## Tanzu Application Platform v1.0

VMware Tanzu Application Platform 1.0

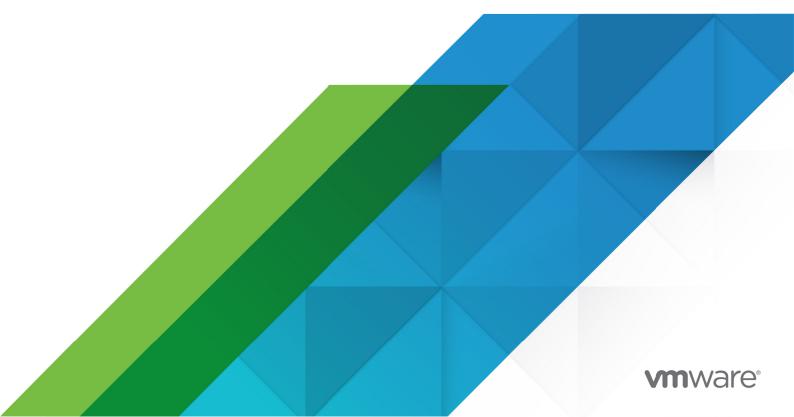

You can find the most up-to-date technical documentation on the VMware website at: https://docs.vmware.com/

VMware, Inc. 3401 Hillview Ave. Palo Alto, CA 94304 www.vmware.com

Copyright © 2023 VMware, Inc. All rights reserved. Copyright and trademark information.

## Contents

| Tanzu Application Platform v1.0                               | 38 |
|---------------------------------------------------------------|----|
| Overview of Tanzu Application Platform                        | 38 |
| Installation profiles in Tanzu Application Platform v1.0      | 42 |
| About Tanzu Application Platform package profiles             | 43 |
| About installing the Tanzu Application Platform v1.0          | 44 |
| Notice of telemetry collection for Tanzu Application Platform | 44 |
| Release notes                                                 | 45 |
| v1.0.3                                                        | 45 |
| Security issue                                                | 45 |
| Known issues                                                  | 45 |
| Grype scanner                                                 | 45 |
| Supply Chain Security Tools - Scan                            | 45 |
| Resolved issues                                               | 46 |
| v1.0.2                                                        | 46 |
| Security issue                                                | 46 |
| Known issues                                                  | 46 |
| Grype scanner                                                 | 46 |
| Supply Chain Security Tools – Scan                            | 46 |
| Resolved issues                                               | 46 |
| Services Toolkit                                              | 46 |
| Supply Chain Security Tools – Scan                            | 47 |
| v1.0.1                                                        | 47 |
| Security issue                                                | 47 |
| Known issues                                                  | 47 |
| Developer Conventions                                         | 47 |
| Grype scanner                                                 | 47 |
| Application Accelerator                                       | 48 |
| Application Live View                                         | 48 |
| Tanzu Application Platform GUI                                | 48 |
| Resolved issues                                               | 48 |
| Tanzu Developer Tools for VS Code                             | 48 |
| Services Toolkit                                              | 48 |
| v1.0                                                          | 49 |

| Known issues                                                   | 49 |
|----------------------------------------------------------------|----|
| Installing                                                     | 49 |
| Application Accelerator                                        | 49 |
| Application Live View                                          | 49 |
| Convention Service                                             | 49 |
| Developer Conventions                                          | 50 |
| Grype scanner                                                  | 50 |
| Learning Center                                                | 50 |
| Supply Chain Choreographer                                     | 51 |
| Supply Chain Security Tools – Scan                             | 51 |
| Supply Chain Security Tools - Sign                             | 51 |
| Supply Chain Security Tools - Store                            | 52 |
| Tanzu Application Platform GUI                                 | 53 |
| Tanzu CLI                                                      | 53 |
| Tanzu Developer Tools for VS Code                              | 53 |
| Services Toolkit                                               | 54 |
| Security issue                                                 | 54 |
| Breaking changes                                               | 54 |
| Resolved issues                                                | 54 |
| Tanzu Developer Tools for VS Code                              | 54 |
| Supply Chain Security Tools - Store                            | 54 |
| Installing Tanzu Application Platform                          | 55 |
| Installation process                                           | 55 |
| Prerequisites                                                  | 55 |
| VMware Tanzu Network and container image registry requirements | 55 |
| DNS Records                                                    | 56 |
| Tanzu Application Platform GUI                                 | 56 |
| Kubernetes cluster requirements                                | 57 |
| Resource requirements                                          | 58 |
| Tools and CLI requirements                                     | 58 |
| Installing the Tanzu CLI                                       | 58 |
| Accept the End User License Agreements                         | 58 |
| Installing the Tanzu CLI                                       | 60 |
| Set Kubernetes cluster context                                 | 60 |
| Install Cluster Essentials for VMware Tanzu                    | 61 |
| Install or update the Tanzu CLI and plug-ins                   | 62 |
| Cleanly Install Tanzu CLI                                      | 62 |

| Linux: Install the Tanzu CLI                                                                                                    | 63       |
|----------------------------------------------------------------------------------------------------|----------|
| Mac: Install the Tanzu CLI                                                                                                    | 64       |
| Windows: Install the Tanzu CLI                                                                                                    | 64       |
| Install/Update Tanzu CLI plug-ins                                                                                                    | 65       |
| Updating Tanzu CLI Installed for a Previous Tanzu Application Platform Release                                                       | 67       |
| Updating Tanzu CLI Installed for Tanzu Application Platform v1.0.0 or v1.0.1                                                         | 67       |
| Updating Tanzu CLI Installed for Tanzu Application Platform v0.4 or earlier                                                          | 69       |
| Installing the Tanzu Application Platform Package and Profiles                                                                       | 71       |
| Relocate images to a registry                                                                                                    | 71       |
| Install your Tanzu Application Platform profile                                                                                      | 74       |
| Full Profile                                                                                                    | 75       |
| Light Profile                                                                                                    | 77       |
| View possible configuration settings for your package                                                                                | 79       |
| Install your Tanzu Application Platform package                                                                                      | 81       |
| Configure LoadBalancer for Contour Ingress                                                                                           | 81       |
| Access the Tanzu Application Platform GUI                                                                                            | 82       |
| Exclude Packages from a Tanzu Application Platform Profile                                                                           | 82       |
| Opting out of telemetry collection                                                                                                   | 82       |
| Turn off telemetry collection                                                                                                    | 83       |
| Upgrading Tanzu Application Platform                                                                                                 | 84       |
| Prerequisites                                                                                                    | 84       |
| Add new package repository                                                                                                    | 84       |
| Perform upgrade of Tanzu Application Platform                                                                                        | 84       |
| Upgrade instructions for Profile-based installation                                                                                  | 84       |
| Upgrade instructions for component-specific installation                                                                             | 85       |
| Verify the upgrade                                                                                                    | 85       |
| Getting started with the Tanzu Application Platform                                                                                  | 87       |
| Purpose                                                                                                    | 87       |
| Getting started prerequisites                                                                                                    | 87       |
|                                                                                                    | 88       |
| Section 1: Develop your first application on the Tanzu Application Platform                                                          |          |
| Section 1: Develop your first application on the Tanzu Application Platform<br>About application accelerators                        | 88       |
|                                                                                                    | 88<br>88 |
| About application accelerators                                                                                                    |          |
| About application accelerators<br>Deploy your application                                                                            | 88       |
| About application accelerators<br>Deploy your application<br>Add your application to Tanzu Application Platform GUI Software Catalog | 88<br>90 |

| Monitor your running application                                                                                                    | 93  |
|----------------------------------------------------------------------------------------------------|-----|
| Section 2: Create your application accelerator                                                                                            | 93  |
| Create an application accelerator                                                                                                    | 93  |
| Using accelerator.yaml                                                                                                    | 95  |
| Section 3: Add Testing and Security Scanning to Your Application                                                                          | 95  |
| Introducing a Supply Chain                                                                                                    | 95  |
| A path to production                                                                                                    | 96  |
| Available Supply Chains                                                                                                    | 96  |
| 1: OOTB Basic (default)                                                                                                    | 96  |
| 2: OOTB Testing                                                                                                    | 97  |
| 3: OOTB Testing+Scanning                                                                                                    | 98  |
| Install OOTB Testing                                                                                                    | 98  |
| Tekton pipeline config example                                                                                                    | 99  |
| Workload update                                                                                                    | 100 |
| Install OOTB Testing+Scanning                                                                                                    | 101 |
| Workload update                                                                                                    | 103 |
| Query for vulnerabilities                                                                                                    | 104 |
| Congratulations! You have successfully deployed your application on the Tanzu Application Platform.                                       | 105 |
| Section 4: Configure image signing and verification in your supply chain                                                                  | 105 |
| Configure your supply chain to sign your image builds                                                                                     | 105 |
| Next steps                                                                                                    | 106 |
| Scan and Store: Introducing vulnerability scanning and metadata storage to your Supply Chain                                              | 106 |
| Next steps                                                                                                    | 107 |
| Section 5: Consuming Services on Tanzu Application Platform                                                                               | 107 |
| Overview                                                                                                    | 107 |
| Use cases enabled by Services Toolkit on Tanzu Application Platform                                                                       | 107 |
| Set up                                                                                                    | 108 |
| Use case 1: Binding an application to a pre-provisioned service instance running in the same namespace                                    | 110 |
| Use case 2 - Binding an application to a pre-provisioned service instance running in a different namespace on the same Kubernetes cluster | 111 |
| Use case 3 - Binding an application to a service running outside Kubernetes                                                               | 113 |
| Use case 4: Binding an application to a service instance running on a different Kubernetes cluster (Experimental).                        | 114 |
| Prerequisites                                                                                                    | 114 |
| Steps                                                                                                    | 115 |
| Troubleshooting Tanzu Application Platform                                                                                                | 119 |
| Troubleshoot installing Tanzu Application Platform                                                                                        | 119 |
|                                                                                                    | 115 |

| Developer cannot be verified when installing Tanzu CLI on macOS          | 119 |
|--------------------------------------------------------------------------|-----|
| Access .status.usefulErrorMessage details                                | 120 |
| "Unauthorized to access" error                                           | 120 |
| "Serviceaccounts already exists" error                                   | 121 |
| After package installation, one or more packages fails to reconcile      | 121 |
| Failure to accept an End User License Agreement error                    | 125 |
| Troubleshoot using Tanzu Application Platform                            | 125 |
| Missing build logs after creating a workload                             | 126 |
| "Workload already exists" error after updating the workload              | 126 |
| Workload creation fails due to authentication failure in Docker Registry | 127 |
| Explanation                                                              | 127 |
| Solution                                                                 | 127 |
| Telemetry component logs show errors fetching the "reg-creds" secret     | 127 |
| Debug convention may not apply                                           | 128 |
| Execute bit not set for App Accelerator build scripts                    | 128 |
| "No live information for pod with ID" error                              | 128 |
| "image-policy-webhook-service not found" error                           | 129 |
| "Increase your cluster resources" error                                  | 129 |
| MutatingWebhookConfiguration prevents pod admission                      | 129 |
| Priority class of webhook's pods preempts less privileged pods           | 130 |
| CrashLoopBackOff from password authentication fails                      | 131 |
| Password authentication fails                                            | 132 |
| metadata-store-db pod fails to start                                     | 132 |
| Missing persistent volume                                                | 133 |
| Uninstalling Tanzu Application Platform                                  | 135 |
| Delete the packages                                                      | 135 |
| Delete the Tanzu Application Platform package repository                 | 135 |
| Remove Tanzu CLI, plug-ins, and associated files                         | 136 |
| Component documentation                                                  | 137 |
| Installing individual packages                                           | 137 |
| Install pages for individual Tanzu Application Platform packages         | 137 |
| Verify the installed packages                                            | 138 |
| Set up developer namespaces to use installed packages                    | 139 |
| Apps CLI plug-in overview                                                | 141 |
| About workloads                                                          | 141 |
| Command reference                                                        | 141 |

| Usage and examples                       | 141 |
|------------------------------------------|-----|
| Install Apps CLI plug-in                 | 141 |
| Prerequisites                            | 142 |
| Install                                  | 142 |
| Create a workload                        | 142 |
| Prerequisites                            | 142 |
| Get started with an example workload     | 143 |
| Check build logs                         | 143 |
| Get the workload status and details      | 143 |
| Create a workload from local source code | 144 |
| Bind a service to a workload             | 144 |
| Next steps                               | 144 |
| Command reference                        | 145 |
| Tanzu apps                               | 145 |
| Options                                  | 145 |
| See also                                 | 145 |
| Tanzu apps workload                      | 146 |
| Options                                  | 146 |
| Options inherited from parent commands   | 146 |
| See also                                 | 146 |
| Tanzu apps workload apply                | 146 |
| Synopsis                                 | 146 |
| Examples                                 | 147 |
| Options                                  | 147 |
| Options inherited from parent commands   | 148 |
| See also                                 | 148 |
| Tanzu apps workload create               | 148 |
| Synopsis                                 | 148 |
| Examples                                 | 148 |
| Options                                  | 148 |
| Options inherited from parent commands   | 149 |
| See also                                 | 149 |
| Tanzu apps workload update               | 150 |

| Synopsis                               | 150 |
|----------------------------------------|-----|
| Examples                               | 150 |
| Options                                | 150 |
| Options inherited from parent commands | 151 |
| See also                               | 151 |
| Tanzu apps workload get                | 151 |
| Examples                               | 151 |
| Options                                | 151 |
| Options inherited from parent commands | 152 |
| See also                               | 152 |
| Tanzu apps workload delete             | 152 |
| Examples                               | 152 |
| Options                                | 152 |
| Options inherited from parent commands | 152 |
| See also                               | 153 |
| Tanzu apps workload list               | 153 |
| Examples                               | 153 |
| Options                                | 153 |
| Options inherited from parent commands | 153 |
| See also                               | 153 |
| Tanzu apps workload tail               | 153 |
| Examples                               | 153 |
| Options                                | 154 |
| Options inherited from parent commands | 154 |
| See also                               | 154 |
| Tanzu apps cluster supply chain        | 154 |
| Options                                | 154 |
| Options inherited from parent commands | 154 |
| See also                               | 154 |
| Tanzu apps cluster supply chain list   | 154 |
| Examples                               | 155 |
| Options                                | 155 |
| Options inherited from parent commands | 155 |
| See also                               | 155 |

| Usage and examples                                | 155 |
|---------------------------------------------------|-----|
| Changing clusters                                 | 155 |
| Checking update status                            | 156 |
| Working with YAML files                           | 156 |
| Autocompletion                                    | 156 |
| Bash                                              | 156 |
| Zsh                                               | 156 |
| Application Accelerator for VMware Tanzu          | 157 |
| Install Application Accelerator                   | 157 |
| Prerequisites                                     | 157 |
| Configure properties and resource usage           | 157 |
| Install                                           | 158 |
| Application Live View for VMware Tanzu            | 160 |
| Install Application Live View                     | 160 |
| Prerequisites                                     | 160 |
| Install Application Live View                     | 161 |
| Convention Service                                | 163 |
| Overview                                          | 163 |
| About applying conventions                        | 163 |
| Applying conventions by using image metadata      | 163 |
| Applying conventions without using image metadata | 164 |
| Install Convention Service                        | 164 |
| Prerequisites                                     | 164 |
| Install                                           | 164 |
| Creating conventions                              | 166 |
| Introduction                                      | 166 |
| Convention server                                 | 166 |
| Convention controller                             | 167 |
| Getting started                                   | 167 |
| Prerequisites                                     | 167 |
| Define convention criteria                        | 168 |
| Define the convention behavior                    | 171 |
| Matching criteria by labels or annotations        | 171 |
| Matching criteria by environment variables        | 172 |

| Matching criteria by image metadata                         | 172 |
|-------------------------------------------------------------|-----|
| Configure and install the convention server                 | 173 |
| Deploy a convention server                                  | 175 |
| Next Steps                                                  | 178 |
| Troubleshoot Convention Service                             | 178 |
| No server in the cluster                                    | 178 |
| Symptoms                                                    | 178 |
| Cause                                                       | 178 |
| Solution                                                    | 178 |
| Server with wrong certificates configured                   | 178 |
| Symptoms                                                    | 179 |
| Cause                                                       | 179 |
| Solution                                                    | 179 |
| Server fails when processing a request                      | 179 |
| Symptoms                                                    | 179 |
| Cause                                                       | 180 |
| Solution                                                    | 180 |
| Connection refused due to unsecured connection              | 181 |
| Symptoms                                                    | 181 |
| Cause                                                       | 182 |
| Solution                                                    | 182 |
| Convention Resources                                        | 182 |
| Convention Service Resources                                | 182 |
| API Structure                                               | 182 |
| Template Status                                             | 183 |
| Chaining Multiple Conventions                               | 183 |
| Collecting Logs from the Controller                         | 183 |
| References                                                  | 183 |
| cert-manager, Contour, and FluxCD Source Controller         | 184 |
| Install cert-manager, contour, and FluxCD Source Controller | 184 |
| Prerequisites                                               | 184 |
| Install cert-manager                                        | 184 |
| Install Contour                                             | 186 |
| Install FluxCD source-controller                            | 190 |
| Cloud Native Runtimes                                       | 191 |

| Install Cloud Native Runtimes               | 192 |
|---------------------------------------------|-----|
| Prerequisites                               | 192 |
| Install                                     | 192 |
| Spring Boot conventions                     | 195 |
| Overview                                    | 195 |
| Install Spring Boot conventions             | 196 |
| Prerequisites                               | 196 |
| Install Spring Boot conventions             | 196 |
| Conventions                                 | 197 |
| Spring boot convention                      | 197 |
| Spring boot graceful shutdown convention    | 199 |
| Spring Boot web convention                  | 200 |
| Spring Boot Actuator convention             | 202 |
| Service intent conventions                  | 203 |
| Example                                     | 204 |
| Troubleshoot Spring Boot Conventions        | 205 |
| Collect logs                                | 205 |
| Service Bindings for Kubernetes             | 206 |
| Install Service Bindings                    | 206 |
| Prerequisites                               | 207 |
| Install Service Bindings                    | 207 |
| Troubleshoot Service Bindings               | 208 |
| Collect logs                                | 208 |
| Resources                                   | 210 |
| ServiceBinding (servicebinding.io/v1alpha3) | 210 |
| Services Toolkit                            | 210 |
| Install Services Toolkit                    | 211 |
| Prerequisites                               | 211 |
| Install Services Toolkit                    | 211 |
| Source Controller                           | 212 |
| Install Source Controller                   | 212 |

| Prerequisites                                                          | 212 |
|------------------------------------------------------------------------|-----|
| Install                                                                | 212 |
|                                                                        |     |
| Troubleshoot Source Controller                                         | 214 |
| Collecting Logs from Source Controller Manager                         | 214 |
| Source Controller Reference                                            | 215 |
| ImageRepository                                                        | 215 |
| Developer Conventions for Tanzu Application Platform                   | 215 |
| Overview                                                               | 215 |
| Features                                                               | 215 |
| Enabling Live Updates                                                  | 215 |
| Enabling debugging                                                     | 216 |
| Next steps                                                             | 217 |
| Install Developer Conventions                                          | 217 |
| Prerequisites                                                          | 217 |
| Install                                                                | 217 |
| Resource limits                                                        | 218 |
| Uninstall                                                              | 218 |
| Learning Center for Tanzu Application Platform                         | 218 |
| Overview                                                               | 218 |
| Use cases                                                              | 218 |
| Use case requirements                                                  | 219 |
| Platform architectural overview                                        | 220 |
| Next steps                                                             | 221 |
| Install Learning Center                                                | 222 |
| Install Learning Center                                                | 222 |
| Prerequisites                                                          | 222 |
| Install                                                                | 222 |
| Procedure to install the Self-Guided Tour Training Portal and Workshop | 224 |
| Learning Center workshops                                              | 226 |
| Getting started with Learning Center                                   | 229 |
| Learning Center operator                                               | 229 |
| Installing and setting up Learning Center operator                     | 229 |

| Cluster pod security policies                                | 230 |
|--------------------------------------------------------------|-----|
| Specifying the ingress domain                                | 230 |
| Set the environment variable manually                        | 231 |
| Enforcing secure connections                                 | 231 |
| Configuration YAML                                           | 232 |
| Create the TLS secret manually                               | 232 |
| Specifying the ingress class                                 | 232 |
| Configuration YAML                                           | 233 |
| Set the environment variable manually                        | 233 |
| Trusting unsecured registries                                | 233 |
| Deleting Learning Center                                     | 234 |
| Learning Center Workshops                                    | 234 |
| Creating the workshop environment                            | 235 |
| Requesting a workshop instance                               | 235 |
| Deleting the workshop instance                               | 236 |
| Deleting the workshop environment                            | 237 |
| TrainingPortal                                               | 237 |
| Working with multiple workshops                              | 237 |
| Loading the workshop definition                              | 237 |
| Creating the workshop training portal                        | 238 |
| Accessing workshops via the web portal                       | 240 |
| Deleting the workshop training portal                        | 242 |
| Learning Center local install guides                         | 242 |
| Installing on Kind                                           | 242 |
| Prerequisites                                                | 243 |
| Kind cluster creation                                        | 243 |
| Ingress controller with DNS                                  | 243 |
| Install carvel tools                                         | 244 |
| Install Tanzu package repository                             | 244 |
| Create a configuration YAML file for Learning Center package | 245 |
| Using a nip.io DNS address                                   | 246 |
| Install Learning Center package onto a Kubernetes cluster    | 247 |
| Install workshop tutorial package onto a Kubernetes cluster  | 247 |
| Run the workshop                                             | 247 |
| Trusting insecure registries                                 | 247 |

| Installing on Minikube                                           | 249 |
|------------------------------------------------------------------|-----|
| Trusting insecure registries                                     | 249 |
| Prerequisites                                                    | 250 |
| Ingress controller with DNS                                      | 250 |
| Install carvel tools                                             | 250 |
| Install Tanzu package repository                                 | 251 |
| Create a configuration YAML file for the Learning Center package | 251 |
| Using a nip.io DNS address                                       | 252 |
| Install Learning Center package onto a minikube cluster          | 253 |
| Install workshop tutorial package onto a minikube cluster        | 253 |
| Run the workshop                                                 | 253 |
| Working with large images                                        | 254 |
| Limited resource availability                                    | 254 |
| Storage provisioner issue                                        | 254 |
| Creating Learning Center workshops                               | 255 |
| Workshop configuration                                           | 255 |
| Specifying structure of the content                              | 255 |
| Specifying the runtime configuration                             | 257 |
| Next steps                                                       | 258 |
| Workshop images                                                  | 258 |
| Templates for creating a workshop                                | 258 |
| Workshop content directory layout                                | 258 |
| Directory for workshop exercises                                 | 259 |
| Workshop content                                                 | 260 |
| Deactivating reserved sessions                                   | 260 |
| Live updates to the content                                      | 260 |
| Custom workshop image changes                                    | 261 |
| Custom workshop image overlay                                    | 262 |
| Changes to workshop definition                                   | 263 |
| Local build of workshop image                                    | 263 |
| Building an image                                                | 263 |
| Structure of the Dockerfile                                      | 264 |
| Base images and version tags                                     | 264 |
| Custom workshop base images                                      | 264 |
| Installing extra system packages                                 | 265 |
| Installing third-party packages                                  | 266 |

| Workshop instructions                 | 266 |
|---------------------------------------|-----|
| Annotation of executable commands     | 266 |
| Annotation of text to be copied       | 267 |
| Extensible clickable actions          | 268 |
| Clickable actions for the dashboard   | 270 |
| Clickable actions for the editor      | 271 |
| Clickable actions for file download   | 274 |
| Clickable actions for the examiner    | 274 |
| Clickable actions for sections        | 276 |
| Overriding title and description      | 277 |
| Escaping of code block content        | 278 |
| Interpolation of data variables       | 278 |
| Adding custom data variables          | 279 |
| Passing environment variables         | 280 |
| Handling embedded URL links           | 280 |
| Conditional rendering of content      | 280 |
| Embedding custom HTML content         | 281 |
| Workshop runtime                      | 282 |
| Predefined environment variables      | 282 |
| Running steps on container start      | 283 |
| Running background applications       | 283 |
| Terminal user shell environment       | 284 |
| Overriding terminal shell command     | 284 |
| Presenter slides                      | 285 |
| Using reveal.js presentation tool     | 285 |
| Using a PDF file for presenter slides | 285 |
| Learning Center runtime environment   | 285 |
| Custom resources                      | 286 |
| Workshop definition resource          | 286 |
| Workshop environment resource         | 286 |
| Workshop request resource             | 287 |
| Workshop session resource             | 288 |
| Training portal resource              | 288 |
| System profile resource               | 288 |
| Loading the workshop CRDs             | 289 |

| Workshop resource                                         | 289 |
|-----------------------------------------------------------|-----|
| Workshop title and description                            | 289 |
| Downloading workshop content                              | 291 |
| Container image for the workshop                          | 293 |
| Setting environment variables                             | 294 |
| Overriding the memory available                           | 295 |
| Mounting a persistent volume                              | 296 |
| Resource budget for namespaces                            | 296 |
| Patching workshop deployment                              | 299 |
| Creation of session resources                             | 299 |
| Overriding default role-based access control (RBAC) rules | 301 |
| Running user containers as root                           | 303 |
| Creating additional namespaces                            | 304 |
| Shared workshop resources                                 | 306 |
| Workshop pod security policy                              | 307 |
| Custom security policies for user containers              | 310 |
| Defining additional ingress points                        | 311 |
| External workshop instructions                            | 313 |
| Disabling workshop instructions                           | 314 |
| Enabling the Kubernetes console                           | 315 |
| Enabling the integrated editor                            | 315 |
| Enabling workshop downloads                               | 316 |
| Enabling the test examiner                                | 317 |
| Enabling session image registry                           | 318 |
| Enabling ability to use Docker                            | 319 |
| Enabling WebDAV access to files                           | 321 |
| Customizing the terminal layout                           | 322 |
| Adding custom dashboard tabs                              | 323 |
| WorkshopEnvironment resource                              | 324 |
| Specifying the workshop definition                        | 324 |
| Overriding environment variables                          | 324 |
| Overriding the ingress domain                             | 325 |
| Controlling access to the workshop                        | 326 |
| Overriding the login credentials                          | 328 |
| Additional workshop resources                             | 328 |
| Creation of workshop instances                            | 329 |
| WorkshopRequest resource                                  | 330 |

|                                                | 220 |
|------------------------------------------------|-----|
| Specifying workshop environment                | 330 |
| Specifying required access token               | 331 |
| TrainingPortal resource                        | 331 |
| Specifying the workshop definitions            | 331 |
| Limiting the number of sessions                | 332 |
| Capacity of individual workshops               | 332 |
| Set reserved workshop instances                | 333 |
| Override initial number of sessions            | 333 |
| Setting defaults for all workshops             | 334 |
| Setting caps on individual users               | 334 |
| Expiring of workshop sessions                  | 335 |
| Updates to workshop environments               | 336 |
| Overriding the ingress domain                  | 337 |
| Overriding the portal hostname                 | 339 |
| Setting extra environment variables            | 339 |
| Overriding portal credentials                  | 340 |
| Controlling registration type                  | 341 |
| Specifying an event access code                | 342 |
| Making list of workshops public                | 342 |
| Using an external list of workshops            | 343 |
| Overriding portal title and logo               | 344 |
| Allowing the portal in an iframe               | 344 |
| Collecting analytics on workshops              | 345 |
| Tracking using Google Analytics                | 346 |
| SystemProfile resource                         | 347 |
| Operator default system profile                | 347 |
| Defining configuration for ingress             | 348 |
| Defining container image registry pull secrets | 348 |
| Defining storage class for volumes             | 349 |
| Defining storage group for volumes             | 349 |
| Restricting network access                     | 350 |
| Running Docker daemon rootless                 | 351 |
| Overriding network packet size                 | 352 |
| Image registry pull through cache              | 352 |
| Setting default access credentials             | 353 |
| Overriding the workshop images                 | 354 |
| Tracking using Google Analytics                | 355 |
| Overriding styling of the workshop             | 356 |
|                                                |     |

| Additional custom system profiles      | 357 |
|----------------------------------------|-----|
| Workshop session resource              | 357 |
| Specifying the session identity        | 357 |
| Specifying the login credentials       | 358 |
| Specifying the ingress domain          | 358 |
| Setting the environment variables      | 360 |
| Learning Center Portal Rest API        | 361 |
| Anonymous access                       | 361 |
| Enabling anonymous access              | 361 |
| Triggering workshop creation           | 362 |
| Workshop catalog                       | 362 |
| Listing available workshops            | 362 |
| Session management                     | 364 |
| Disabling portal user registration     | 364 |
| Requesting a workshop session          | 365 |
| Associating sessions with a user       | 366 |
| Listing all workshop sessions          | 367 |
| Client authentication                  | 368 |
| Querying the credentials               | 369 |
| Requesting an access token             | 369 |
| Refreshing the access token            | 370 |
| Troubleshoot Learning Center           | 370 |
| Training portal stays in pending state | 370 |
| image-policy-webhook-service not found | 371 |
| Cannot update parameters               | 371 |
| Increase your cluster's resources      | 371 |
| Supply Chain Choreographer for Tanzu   | 371 |
| Overview                               | 372 |
| Out of the Box Supply Chains           | 372 |
| Install Supply Chain Choreographer     | 372 |
| Prerequisites                          | 372 |
| Install                                | 373 |

| Out of the Box Delivery Basic                         | 373 |
|-------------------------------------------------------|-----|
| Prerequisites                                         | 373 |
| Usage                                                 | 373 |
| Install Out of the Box Delivery Basic                 | 374 |
| Prerequisites                                         | 374 |
| Install                                               | 374 |
| Out of the Box Supply Chain Basic                     | 375 |
| Prerequisites                                         | 376 |
| Developer Namespace                                   | 376 |
| Image Secret                                          | 376 |
| ServiceAccount                                        | 377 |
| Role and RoleBinding                                  | 377 |
| Developer workload                                    | 379 |
| Local Iteration with Local Code                       | 379 |
| Local Iteration with Code from Git                    | 380 |
| Private Source Git Repository                         | 380 |
| GitOps                                                | 382 |
| Workload Using Default Git Organization               | 383 |
| Install Out of the Box Supply Chain Basic             | 384 |
| Prerequisites                                         | 384 |
| Install                                               | 384 |
| Out of the Box Supply Chain with Testing              | 386 |
| Prerequisites                                         | 387 |
| Developer Namespace                                   | 387 |
| Updates to the Developer Namespace                    | 388 |
| Tekton/Pipeline                                       | 388 |
| Developer Workload                                    | 389 |
| Install Out of the Box Supply Chain with Testing      | 390 |
| Prerequisites                                         | 390 |
| Install                                               | 390 |
| Out of the Box Supply Chain with Testing and Scanning | 393 |
| Prerequisites                                         | 393 |
| Developer Namespace                                   | 394 |
| Updates to the Developer Namespace                    | 395 |

| ScanPolicy                                                    | 395 |
|---------------------------------------------------------------|-----|
| ScanTemplate                                                  | 396 |
| Developer Workload                                            | 396 |
| Install Out of the Box Supply Chain with Testing and Scanning | 397 |
| Prerequisites                                                 | 397 |
| Install                                                       | 398 |
| Out of the Box Templates                                      | 400 |
| Install Out of the Box Templates                              | 401 |
| Prerequisites                                                 | 401 |
| Install                                                       | 401 |
| Supply Chain Security Tools - Scan                            | 401 |
| Overview                                                      | 401 |
| Use cases                                                     | 402 |
| Supply Chain Security Tools - Scan features                   | 402 |
| Install Supply Chain Security Tools - Scan                    | 402 |
| Prerequisites                                                 | 402 |
| Scanner support                                               | 403 |
| Install                                                       | 403 |
| Spec reference                                                | 405 |
| About source and image scans                                  | 405 |
| About policy enforcement around vulnerabilities found         | 406 |
| Scan samples                                                  | 406 |
| Sample public image scan with compliance check                | 407 |
| Public image scan                                             | 407 |
| Define the ScanPolicy and ImageScan                           | 407 |
| (Optional) Set up a watch                                     | 408 |
| Deploy the resources                                          | 408 |
| View the scan results                                         | 408 |
| Modify the ScanPolicy                                         | 408 |
| Clean up                                                      | 408 |
| Sample public source code scan with compliance check          | 408 |
| Public source scan                                            | 408 |
| Define the ScanPolicy and SourceScan                          | 409 |

| Sample private image scan                                     | 411 |
|---------------------------------------------------------------|-----|
| Define the resources                                          | 411 |
| (Optional) Set up a watch                                     | 411 |
| Deploy the resources                                          | 412 |
| View the scan results                                         | 412 |
| Clean up                                                      | 412 |
| View vulnerability reports                                    | 412 |
| Sample private source scan                                    | 412 |
| Define the resources                                          | 412 |
| (Optional) Set up a watch                                     | 413 |
| Deploy the resources                                          | 413 |
| View the scan status                                          | 413 |
| Clean up                                                      | 413 |
| View vulnerability reports                                    | 413 |
| Sample public source scan of a blob                           | 413 |
| Define the resources                                          | 413 |
| (Optional) Set up a watch                                     | 414 |
| Deploy the resources                                          | 415 |
| View the scan results                                         | 415 |
| Clean up                                                      | 415 |
| View vulnerability reports                                    | 415 |
| Observe Supply Chain Security Tools - Scan                    | 415 |
| Watching in-flight jobs                                       | 415 |
| Troubleshooting Supply Chain Security Tools - Scan            | 415 |
| Missing target image pull secret                              | 415 |
| Blob Source Scan is reporting wrong source URL                | 416 |
| Additional resources                                          | 417 |
| Configure code repositories and image artifacts to be scanned | 417 |
| Prerequisite                                                  | 417 |
| Deploy scan custom resources                                  | 417 |
| SourceScan                                                    | 417 |
| ImageScan                                                     | 419 |
| Enforce compliance policy using Open Policy Agent             | 420 |

| Writing a policy template                                                                   | 420 |
|---------------------------------------------------------------------------------------------|-----|
| Rego file contract                                                                          | 420 |
| Define a Rego file for policy enforcement                                                   | 421 |
| Create a ScanTemplate                                                                       | 421 |
| Structure                                                                                   | 422 |
| Pod requirements                                                                            | 422 |
| Best practices                                                                              | 422 |
| View scan status conditions                                                                 | 423 |
| Viewing scan status                                                                         | 423 |
| Understanding conditions                                                                    | 423 |
| Condition types for the scans                                                               | 423 |
| Scanning                                                                                    | 423 |
| Succeeded                                                                                   | 423 |
| SendingResults                                                                              | 423 |
| PolicySucceeded                                                                             | 423 |
| Understanding CVECount                                                                      | 424 |
| Understanding MetadataURL                                                                   | 424 |
| Understanding Phase                                                                         | 424 |
| Understanding ScannedBy                                                                     | 424 |
| Understanding ScannedAt                                                                     | 424 |
| Supply Chain Security Tools for VMware Tanzu - Sign                                         | 425 |
| Install Supply Chain Security Tools - Sign                                                  | 425 |
| Prerequisites                                                                               | 425 |
| Install                                                                                     | 426 |
| Configure                                                                                   | 428 |
| Known issues                                                                                | 428 |
| Configuring Supply Chain Security Tools - Sign                                              | 428 |
| Create a ClusterImagePolicy resource                                                        | 429 |
| Provide credentials for the package                                                         | 430 |
| Provide secrets for authentication in your policy                                           | 431 |
| Provide secrets for authentication in the image-policy-registry-credentials service account | 432 |
| Image name patterns                                                                         | 432 |
| Verify your configuration                                                                   | 433 |
| Logs messages and reasons                                                                   | 434 |

| Supply Chain Security Tools for Tanzu – Store                                                         | 436 |
|----------------------------------------------------------------------------------------------------|-----|
| Install Supply Chain Security Tools - Store                                                           | 436 |
| Prerequisites                                                                                         | 437 |
| Install                                                                                               | 437 |
| Troubleshooting upgrading                                                                             | 439 |
| Database deployment does not exist                                                                    | 440 |
| Invalid checkpoint record                                                                             | 440 |
| Upgraded pod hanging                                                                                  | 440 |
| Additional resources                                                                                  | 440 |
| Install                                                                                               | 441 |
| Querying the database                                                                                 | 441 |
| Adding & querying data                                                                                | 441 |
| Auditing                                                                                              | 441 |
| Known issues                                                                                          | 441 |
| Security                                                                                              | 441 |
| Backing up data                                                                                       | 441 |
| Failover and redundancy                                                                               | 442 |
| API details                                                                                           | 442 |
| Information                                                                                           | 442 |
| Version                                                                                               | 442 |
| Content negotiation                                                                                   | 442 |
| URI Schemes                                                                                           | 442 |
| Consumes                                                                                              | 442 |
| Produces                                                                                              | 442 |
| All endpoints                                                                                         | 442 |
| images                                                                                                | 442 |
| Operations                                                                                            | 442 |
| Packages                                                                                              | 443 |
| Sources                                                                                               | 443 |
| Vulnerabilities                                                                                       | 443 |
| Paths                                                                                                 | 443 |
| Create a new image report. Related packages and vulnerabilities are also created. (CreateImageReport) | 443 |
| Parameters                                                                                            | 444 |
| All responses                                                                                         | 444 |
| Responses                                                                                             | 444 |
| 200 - Image                                                                                           | 444 |

| Schema                                                                                                  | 444 |
|----------------------------------------------------------------------------------------------------|-----|
| Default Response                                                                                        | 444 |
| Schema                                                                                                  | 444 |
| Create a new source report. Related packages and vulnerabilities are also created. (CreateSourceReport) | 444 |
| Parameters                                                                                              | 444 |
| All responses                                                                                           | 444 |
| Responses                                                                                               | 445 |
| 200 - Source                                                                                            | 445 |
| Schema                                                                                                  | 445 |
| Default Response                                                                                        | 445 |
| Schema                                                                                                  | 445 |
| List the packages in an image. (GetImagePackages)                                                       | 445 |
| Parameters                                                                                              | 445 |
| All responses                                                                                           | 445 |
| Responses                                                                                               | 445 |
| 200 - Package                                                                                           | 445 |
| Schema                                                                                                  | 445 |
| Default Response                                                                                        | 446 |
| Schema                                                                                                  | 446 |
| List vulnerabilities from the given image. (GetImageVulnerabilities)                                    | 446 |
| Parameters                                                                                              | 446 |
| All responses                                                                                           | 446 |
| Responses                                                                                               | 446 |
| 200 - Vulnerability                                                                                     | 446 |
| Schema                                                                                                  | 446 |
| Default Response                                                                                        | 446 |
| Schema                                                                                                  | 446 |
| Search image by id or digest. (GetImages)                                                               | 446 |
| Parameters                                                                                              | 446 |
| responses                                                                                               | 447 |
| Responses                                                                                               | 447 |
| 200 - Image                                                                                             | 447 |
| Schema                                                                                                  | 447 |
| Default Response                                                                                        | 447 |
| Schema                                                                                                  | 447 |
| List the images that contain the given package. (GetPackageImages)                                      | 447 |
| Parameters                                                                                              | 447 |
| All responses                                                                                           | 447 |

| Responses                                                                | 448 |
|--------------------------------------------------------------------------|-----|
| 200 - Image                                                              | 448 |
| Schema                                                                   | 448 |
| Default Response                                                         | 448 |
| Schema                                                                   | 448 |
| List the sources containing the given package. (GetPackageSources)       | 448 |
| Parameters                                                               | 448 |
| All responses                                                            | 448 |
| Responses                                                                | 448 |
| 200 - Source                                                             | 448 |
| Schema                                                                   | 448 |
| Default Response                                                         | 449 |
| Schema                                                                   | 449 |
| List vulnerabilities from the given package. (GetPackageVulnerabilities) | 449 |
| Parameters                                                               | 449 |
| All responses                                                            | 449 |
| Responses                                                                | 449 |
| 200 - Vulnerability                                                      | 449 |
| Schema                                                                   | 449 |
| Default Response                                                         | 449 |
| Schema                                                                   | 449 |
| Search packages by id, name and/or version. (GetPackages)                | 449 |
| Parameters                                                               | 450 |
| All responses                                                            | 450 |
| Responses                                                                | 450 |
| 200 - Package                                                            | 450 |
| Schema                                                                   | 450 |
| Default Response                                                         | 450 |
| Schema                                                                   | 450 |
| get source packages (GetSourcePackages)                                  | 450 |
| Parameters                                                               | 450 |
| All responses                                                            | 451 |
| Responses                                                                | 451 |
| 200 - Package                                                            | 451 |
| Schema                                                                   | 451 |
| Default Response                                                         | 451 |
| Schema                                                                   | 451 |
| List packages of the given source. (GetSourcePackagesQuery)              | 451 |
| Parameters                                                               | 451 |

| All re              | esponses                                                                | 451 |
|---------------------|-------------------------------------------------------------------------|-----|
| Resp                | onses                                                                   | 451 |
| 2                   | 00 - Package                                                            | 452 |
|                     | Schema                                                                  | 452 |
| D                   | efault Response                                                         | 452 |
|                     | Schema                                                                  | 452 |
| get sour            | ce vulnerabilities (GetSourceVulnerabilities)                           | 452 |
| Para                | meters                                                                  | 452 |
| All re              | esponses                                                                | 452 |
| Resp                | onses                                                                   | 452 |
| 2                   | 00 - Vulnerability                                                      | 452 |
|                     | Schema                                                                  | 452 |
| D                   | efault Response                                                         | 452 |
|                     | Schema                                                                  | 453 |
| List vuln           | erabilities of the given source. (GetSourceVulnerabilitiesQuery)        | 453 |
| Para                | meters                                                                  | 453 |
| All re              | esponses                                                                | 453 |
| Resp                | onses                                                                   | 453 |
| 2                   | 00 - Vulnerability                                                      | 453 |
|                     | Schema                                                                  | 453 |
| D                   | efault Response                                                         | 453 |
|                     | Schema                                                                  | 453 |
| Search f<br>(GetSou | or sources by ID, repository, commit sha, and/or organization.<br>rces) | 453 |
| All re              | esponses                                                                | 454 |
| Resp                | onses                                                                   | 454 |
| 2                   | 00 - Source                                                             | 454 |
|                     | Schema                                                                  | 454 |
| D                   | efault Response                                                         | 454 |
|                     | Schema                                                                  | 454 |
| Search f            | or vulnerabilities by CVE id. (GetVulnerabilities)                      | 454 |
| Para                | meters                                                                  | 454 |
| All re              | esponses                                                                | 454 |
| Resp                | onses                                                                   | 454 |
| 2                   | 00 - Vulnerability                                                      | 454 |
|                     | Schema                                                                  | 455 |
| D                   | efault Response                                                         | 455 |
|                     | Schema                                                                  | 455 |
| List the i          | mages that contain the given vulnerability. (GetVulnerabilityImages)    | 455 |
| Para                | meters                                                                  | 455 |

| All responses                                                                | 455 |
|------------------------------------------------------------------------------|-----|
| Responses                                                                    | 455 |
| 200 - Image                                                                  | 455 |
| Schema                                                                       | 455 |
| Default Response                                                             | 455 |
| Schema                                                                       | 455 |
| List packages that contain the given CVE id. (GetVulnerabilityPackages)      | 456 |
| Parameters                                                                   | 456 |
| All responses                                                                | 456 |
| Responses                                                                    | 456 |
| 200 - Package                                                                | 456 |
| Schema                                                                       | 456 |
| Default Response                                                             | 456 |
| Schema                                                                       | 456 |
| List sources that contain the given vulnerability. (GetVulnerabilitySources) | 456 |
| Parameters                                                                   | 456 |
| All responses                                                                | 457 |
| Responses                                                                    | 457 |
| 200 - Source                                                                 | 457 |
| Schema                                                                       | 457 |
| Default Response                                                             | 457 |
| Schema                                                                       | 457 |
| health check (HealthCheck)                                                   | 457 |
| All responses                                                                | 457 |
| Responses                                                                    | 457 |
| 200                                                                          | 457 |
| Schema                                                                       | 457 |
| Default Response                                                             | 457 |
| Schema                                                                       | 458 |
| Models                                                                       | 458 |
| DeletedAt                                                                    | 458 |
| ErrorMessage                                                                 | 458 |
| Image                                                                        | 458 |
| MethodType                                                                   | 458 |
| Model                                                                        | 459 |
| NullTime                                                                     | 459 |
| Package                                                                      | 459 |
| Rating                                                                       | 460 |
| Source                                                                       | 460 |

| StringArray                                          | 460  |
|------------------------------------------------------|------|
| Vulnerability                                        | 460  |
|                                                      | 4.61 |
| API walkthrough                                      | 461  |
| Using CURL to POST an image report                   | 461  |
| CLI installation                                     | 462  |
| CLI configuration                                    | 463  |
| Set the target and certificate authority certificate | 463  |
| Check the connection                                 | 463  |
| Insight                                              | 464  |
| Synopsis                                             | 464  |
| Options                                              | 464  |
| See also                                             | 464  |
| Insight config                                       | 464  |
| Options                                              | 464  |
| See also                                             | 464  |
| Insight health                                       | 465  |
| Insight health                                       | 465  |
| Synopsis                                             | 465  |
| Examples                                             | 465  |
| Options                                              | 465  |
| See also                                             | 465  |
| Insight image                                        | 465  |
| Options                                              | 465  |
| See also                                             | 465  |
| Insight package                                      | 465  |
| Options                                              | 466  |
| See also                                             | 466  |
| Insight source                                       | 466  |
| Options                                              | 466  |
| See also                                             | 466  |
| Insight version                                      | 466  |
| Options                                              | 466  |

| See also                                    | 466 |
|---------------------------------------------|-----|
| Insight vulnerabilities                     | 467 |
| Options                                     | 467 |
| See also                                    | 467 |
| Deployment details and configuration        | 467 |
| What is deployed                            | 467 |
| Deployment configuration                    | 467 |
| Database configuration                      | 467 |
| Using AWS RDS postgres database             | 468 |
| Custom database password                    | 468 |
| App service type                            | 468 |
| Service accounts                            | 468 |
| Exporting certificates                      | 468 |
| AWS RDS Postgres configuration              | 469 |
| Prerequisites                               | 469 |
| AWS RDS                                     | 469 |
| Creating service accounts and access tokens | 469 |
| Service accounts                            | 470 |
| Read-only service account                   | 470 |
| Read-write service account                  | 471 |
| Getting the Access Token                    | 471 |
| Setting the Access Token                    | 472 |
| Using encryption to connect to the database | 472 |
| Using LoadBalancer                          | 472 |
| Obtaining the CA certificate                | 473 |
| Editing /etc/hosts                          | 473 |
| Using NodePort                              | 474 |
| Obtaining the CA certificate                | 474 |
| Configuring port forwarding                 | 474 |
| Modifying your /etc/hosts file              | 474 |
| Add data                                    | 474 |
| Methods                                     | 474 |
| Supported Formats and File Types            | 474 |
| Generate a CycloneDX File                   | 475 |
| Add Data with the Insight CLI               | 475 |

| Example #1: Create an Image Report                            | 475 |
|---------------------------------------------------------------|-----|
| Example #2: Create a Source Report                            | 476 |
|                                                               |     |
| Query data                                                    | 476 |
| Add data                                                      | 476 |
| Methods                                                       | 476 |
| Supported use cases                                           | 476 |
| Query using the Insight CLI                                   | 477 |
| Example #1: What images contain a specific dependency?        | 477 |
| Example #2: What dependencies are affected by a specific CVE? | 478 |
| Log configuration and usage                                   | 478 |
| Log levels                                                    | 478 |
| Error Logs                                                    | 479 |
| Obtaining logs                                                | 479 |
| API endpoint log output                                       | 479 |
| Format                                                        | 480 |
| Log header                                                    | 480 |
| Name                                                          | 480 |
| Key-value pairs                                               | 480 |
| Common to all logs                                            | 480 |
| Logging query and path parameter values                       | 481 |
| API payload log output                                        | 482 |
| SQL Query log output                                          | 482 |
| Format                                                        | 482 |
| Security details                                              | 482 |
| Security Scans                                                | 482 |
| Application security                                          | 482 |
| TLS encryption                                                | 483 |
| Cryptographic algorithms:                                     | 483 |
| Access controls                                               | 483 |
| Authentication                                                | 483 |
| Authorization                                                 | 483 |
| Container security                                            | 484 |
| Non-root user                                                 | 484 |
| Security scanning                                             | 484 |
| Static Application Security Testing (SAST)                    | 484 |
| Software Composition Analysis (SCA)                           | 484 |

| SCA scanning results                                | 484 |
|-----------------------------------------------------|-----|
| 1.0.2                                               | 484 |
| Black Duck Binary Analysis (BDBA)                   | 484 |
| API backend                                         | 484 |
| CLI                                                 | 485 |
| Grype                                               | 485 |
| API Backend Container Image                         | 485 |
| API Backend Code Repository                         | 485 |
| CLI Code Repository                                 | 485 |
| 1.0.0                                               | 485 |
| Scan Type:                                          | 485 |
| Source of Scan:                                     | 485 |
| Version of Source:                                  | 485 |
| CVEs:                                               | 485 |
| BDBA                                                | 486 |
| Grype                                               | 486 |
| Backing up Supply Chain Security Tools – Store data | 486 |
| Backup                                              | 486 |
| Restore                                             | 487 |
| Failover, redundancy, and backups                   | 487 |
| API Server                                          | 487 |
| Database                                            | 487 |
| VMware Tanzu Developer Tools for Visual Studio Code | 488 |
| Installing Tanzu Dev Tools for Visual Studio Code   | 488 |
| Prerequisites                                       | 488 |
| Installation                                        | 488 |
| Configuration                                       | 489 |
| Quick Start                                         | 489 |
| Uninstall                                           | 489 |
| Using Tanzu Dev Tools to Get Started                | 490 |
| Set Up with Snippets                                | 490 |
| The workload.yaml File                              | 490 |
| The catalog.yaml File                               | 490 |
| Tiltfile                                            | 490 |
| Set Up Manually                                     | 490 |
| Creating a workload.yaml File                       | 490 |

| Create a Tiltfile                                       | 491 |
|---------------------------------------------------------|-----|
| Using Tanzu Dev Tools to iterate on your workload       | 491 |
| Debug your workload                                     | 491 |
| Live update your workload                               | 492 |
| Starting Live Update                                    | 492 |
| Stopping Live Update                                    | 492 |
| Deactivate Live Update                                  | 492 |
| Switch a namespace                                      | 492 |
| Troubleshooting Tanzu Developer Tools for VS Code       | 493 |
| Unable to to configure task                             | 493 |
| Symptom                                                 | 493 |
| Solution                                                | 493 |
| Extension Pack for Java has not automatically installed | 493 |
| Symptom                                                 | 493 |
| Solution                                                | 493 |
| Tanzu API portal                                        | 493 |
| Install Tanzu API portal                                | 493 |
| Prerequisites                                           | 493 |
| Install                                                 | 494 |
| Tanzu Application Platform GUI                          | 495 |
| Overview of Tanzu Application Platform GUI              | 495 |
| Install Tanzu Application Platform GUI                  | 496 |
| Prerequisites                                           | 496 |
| Procedure                                               | 497 |
| Accessing Tanzu Application Platform GUI                | 499 |
| Access with the LoadBalancer method (default)           | 499 |
| Access with the shared Ingress method                   | 499 |
| Catalog operations                                      | 500 |
| Adding catalog entities                                 | 501 |
| Users and groups                                        | 501 |
| Systems                                                 | 502 |
| Components                                              | 502 |

| Update software catalogs                                                    | 503 |
|-----------------------------------------------------------------------------|-----|
| Register components                                                         | 503 |
| Deregister components                                                       | 503 |
| Add or change organization catalog locations                                | 503 |
| Install demo apps and their catalogs                                        | 504 |
| Yelb system                                                                 | 504 |
| Install Yelb                                                                | 504 |
| Install the Yelb catalog                                                    | 505 |
| Setting up a Tanzu Application Platform GUI authentication provider         | 505 |
| Configure an authentication provider                                        | 505 |
| (Optional) Allow guest access                                               | 506 |
| (Optional) Customize the login page                                         | 506 |
| Support menu customization                                                  | 507 |
| Overview                                                                    | 507 |
| Customizing                                                                 | 507 |
| Structure of the support configuration                                      | 507 |
| URL                                                                         | 507 |
| Items                                                                       | 508 |
| Title                                                                       | 508 |
| Icon                                                                        | 508 |
| Links                                                                       | 508 |
| Adding Tanzu Application Platform GUI integrations                          | 509 |
| Add a GitHub provider integration                                           | 509 |
| Add a Git-based provider integration that isn't GitHub                      | 509 |
| Add a non-Git provider integration                                          | 510 |
| Update the package profile                                                  | 510 |
| Configuring the Tanzu Application Platform GUI database                     | 510 |
| Configure a PostgreSQL database                                             | 510 |
| TechDocs                                                                    | 511 |
| Create an Amazon S3 bucket                                                  | 511 |
| Configure Amazon S3 access                                                  | 512 |
| Find the catalog locations and their entities' namespace/kind/name          | 513 |
| Use the TechDocs CLI to generate and publish TechDocs                       | 513 |
| Update techdocs section in app-config.yaml to point to the Amazon S3 bucket | 514 |
| Tanzu Application Platform GUI plug-ins                                     | 515 |

| Overview                                                         | 515 |
|------------------------------------------------------------------|-----|
| Runtime resources visibility                                     | 515 |
| Prerequisites                                                    | 515 |
| Generate YAML files using Tanzu Application Platform Initializer | 516 |
| Navigate to the Runtime Resources visibility screen              | 518 |
| View details for a specific resource                             | 519 |
| Detail pages                                                     | 519 |
| Overview section                                                 | 520 |
| Status section                                                   | 520 |
| Ownership section                                                | 521 |
| Annotations and Labels                                           | 521 |
| Navigating to Pods                                               | 522 |
| Knative service details page                                     | 522 |
| Pod details page                                                 | 523 |
| Application Live View in Tanzu Application Platform GUI          | 524 |
| Overview                                                         | 524 |
| Entry point to Application Live View plug-in                     | 525 |
| Application Live View pages                                      | 525 |
| Details page                                                     | 525 |
| Health page                                                      | 526 |
| Environment page                                                 | 526 |
| Log Levels page                                                  | 527 |
| Threads page                                                     | 528 |
| Memory page                                                      | 529 |
| Request Mappings page                                            | 530 |
| HTTP Requests page                                               | 531 |
| Caches page                                                      | 532 |
| Configuration Properties page                                    | 533 |
| Conditions page                                                  | 533 |
| Scheduled Tasks page                                             | 534 |
| Beans page                                                       | 534 |
| Metrics page                                                     | 535 |
| Actuator page                                                    | 536 |
| Troubleshooting                                                  | 536 |
| Application Accelerator in Tanzu Application Platform GUI        | 536 |
| Overview                                                         | 536 |
| Access Application Accelerator                                   | 537 |

| Configure project generation                               | 537 |
|------------------------------------------------------------|-----|
| Create the project                                         | 538 |
| Develop your code                                          | 539 |
| Next steps                                                 | 540 |
| Install Application Accelerator                            | 540 |
| Prerequisites                                              | 540 |
| Configure properties and resource usage                    | 540 |
| Install                                                    | 541 |
| Upgrade Tanzu Application Platform GUI                     | 543 |
| Considerations                                             | 543 |
| Upgrade within a Tanzu Application Platform profile        | 543 |
| Upgrade Tanzu Application Platform GUI individually        | 543 |
| Troubleshoot Tanzu Application Platform GUI                | 544 |
| Tanzu Application Platform GUI does not work in Safari     | 544 |
| Symptom                                                    | 544 |
| Solution                                                   | 544 |
| Catalog not found                                          | 544 |
| Symptom                                                    | 544 |
| Cause                                                      | 545 |
| Solution                                                   | 545 |
| Issues updating the values file                            | 545 |
| Symptom                                                    | 545 |
| Solution                                                   | 545 |
| Pull logs from Tanzu Application Platform GUI              | 546 |
| Symptom                                                    | 546 |
| Solution                                                   | 546 |
| Tanzu Build Service                                        | 546 |
| Install Tanzu Build Service                                | 547 |
| Prerequisites                                              | 547 |
| Install Tanzu Build Service by using the Tanzu CLI         | 547 |
| Install Tanzu Build Service using the Tanzu CLI air-gapped | 550 |
| Tekton                                                     | 551 |
| Install Tekton                                             | 551 |
| Prerequisites                                              | 551 |

| Install Tekton Pipelines                           | 551 |
|----------------------------------------------------|-----|
| Workload types                                     | 554 |
| Web workloads                                      | 554 |
| Functions (Beta Feature)                           | 554 |
| Overview                                           | 554 |
| Prerequisites                                      | 554 |
| Adding function buildpacks                         | 555 |
| Add accelerators to Tanzu Application Platform GUI | 557 |
| Create a functions project from an accelerator     | 557 |
| Deploy your function                               | 558 |

## Tanzu Application Platform v1.0

## **Overview of Tanzu Application Platform**

VMware Tanzu Application Platform is an application development platform that provides a rich set of developer tools. It offers developers a paved path to production to build and deploy software quickly and securely on any compliant public cloud or on-premises Kubernetes cluster.

Tanzu Application Platform delivers a superior developer experience for enterprises building and deploying cloud-native applications on Kubernetes. It enables application teams to get to production faster by automating source-to-production pipelines. It clearly defines the roles of developers and operators so they can work collaboratively and integrate their efforts.

Tanzu Application Platform includes elements that enable developers to quickly begin building and testing applications regardless of their familiarity with Kubernetes.

Operations teams can create application scaffolding templates with built-in security and compliance guardrails, making those considerations mostly invisible to developers. Starting with the templates, developers turn source code into a container and get a URL to test their app in minutes.

After the container is built, it updates every time there's a new code commit or dependency patch. And connecting to other applications and data, regardless of how they're built or what kind of infrastructure they run on, has never been easier, thanks to an internal API management portal.

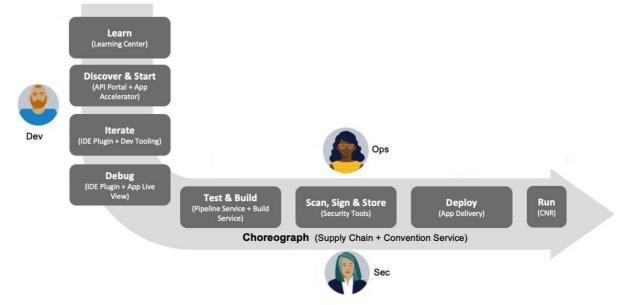

Customers can simplify workflows in both the inner loop and outer loop of Kubernetes-based app development with Tanzu Application Platform while creating supply chains.

- Inner Loop:
  - The inner loop describes a developer's development cycle of iterating on code.

- Inner loop activities include coding, testing, and debugging before making a commit.
- On cloud-native or Kubernetes platforms, developers in the inner loop often build container images and connect their apps to all necessary services and APIs to deploy them to a development environment.

#### • Outer Loop:

- The outer loop describes how operators deploy apps to production and maintain them over time.
- On a cloud-native platform, outer loop activities include building container images, adding container security, and configuring continuous integration and continuous delivery (CI/CD) pipelines.
- Outer loop activities are challenging in a Kubernetes-based development environment due to app delivery platforms being constructed from various thirdparty and open source components with numerous configuration options.

#### • Supply Chains and choreography:

 Tanzu Application Platform uses the choreography pattern inherited from the context of microservices<sup>1</sup> and applies it to continuous integration and continuous deployment (CI/CD) to create a path to production.<sup>2</sup>

Supply Chains provide a way of codifying all of the steps of your path to production, or what is more commonly known as CI/CD. A supply chain differs from CI/CD in that you can add any and every step that is necessary for an application to reach production or a lower environment.

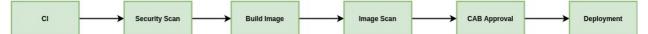

In order to address the developer experience gap, the path to production allows users to create a unified access point for all of the tools required for their applications to reach a customer-facing environment.

Instead of having four tools that are loosely coupled to each other, a path to production defines all four tools in a single, unified layer of abstraction. Where tools typically can't integrate with one another and additional scripting or webhooks are necessary, a unified automation tool codifies all the interactions between each of the tools.

Tanzu Application Platform provides a default set of components that automates pushing an app to staging and production on Kubernetes, removing the pain points for both inner and outer loops. In addition, it allows the operators to customize the platform by replacing Tanzu Application Platform components with other products.

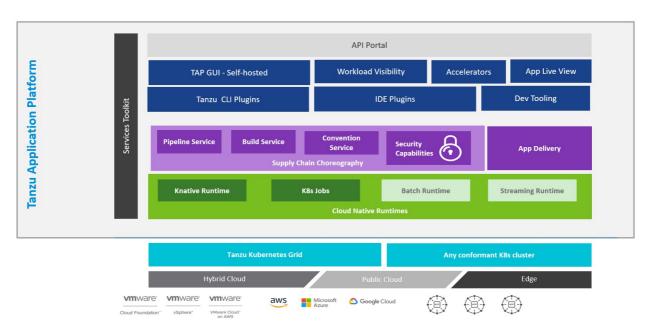

## Tanzu Application Platform: Layered API & Capabilities

The following packages are part of the Tanzu Application Platform:

#### • API portal for VMware Tanzu

API portal for VMware Tanzu enables API consumers to find APIs they can use in their own applications.

Consumers can view detailed API documentation and try out an API to see if it meets their needs. API portal assembles its dashboard and detailed API documentation views by ingesting OpenAPI documentation from the source URLs. An API portal operator can add any number of OpenAPI source URLs to be displayed in a single instance.

#### Application Accelerator for VMware Tanzu

The Application Accelerator component helps app developers and app operators through the creation and generation of application accelerators.

Accelerators are templates that codify best practices and ensure important configurations and structures are in place from the start. Developers can bootstrap their applications and get started with feature development right away.

Application operators can create custom accelerators that reflect their desired architectures and configurations and enable fleets of developers to use them, decreasing operator concerns about whether developers are implementing their desired best practices.

#### Application Live View for VMware Tanzu

Application Live View is a lightweight insight and troubleshooting tool that helps application developers and application operators look inside running applications.

It is based on the concept of Spring Boot Actuators. Fundamentally, the application provides information from inside the running processes by using endpoints (in our case, HTTP endpoints). Application Live View uses those endpoints to get the data from the application and to interact with it.

#### Cloud Native Runtimes for VMware Tanzu

Cloud Native Runtimes for Tanzu is a serverless application runtime for Kubernetes that is based on Knative and runs on a single Kubernetes cluster. For information about Knative, see the Knative documentation. Cloud Native Runtimes capabilities are included in VMware Tanzu Advanced Edition and VMware Tanzu Application Platform.

#### Convention Service for VMware Tanzu

The convention service provides a means for people in operational roles to express their hard-won knowledge and opinions about how apps must run on Kubernetes as a convention. The convention service applies these opinions to fleets of developer workloads as they are deployed to the platform, saving operator and developer time.

#### Developer Conventions

Developer conventions configure workloads to prepare them for inner loop development.

It's meant to be a "deploy and forget" component for developers: after it is installed on the cluster with the Tanzu Package CLI, developers do not need to directly interact with it. Developers instead interact with the Tanzu Developer Tools for VSCode IDE Extension or Tanzu CLI Apps plug-in, which rely on the Developer Conventions to modify the workload to enable inner loop capabilities.

#### Flux Source Controller

The main role of the source management component is to provide a common interface for artifact acquisition.

• Grype in GitHub

Grype is a vulnerability scanner for container images and file systems.

#### Services Toolkit

Services Toolkit comprises a number of Kubernetes-native components which support the management, life cycle, discoverability, and connectivity of Service Resources (databases, message queues, DNS records, etc) on Kubernetes.

#### Supply Chain Choreographer for VMware Tanzu

Supply Chain Choreographer is based on open-source Cartographer. It enables app operators to create pre-approved paths to production by integrating Kubernetes resources with the elements of their existing toolchains, such as Jenkins.

Each pre-approved supply chain creates a paved road to production. It orchestrates supply chain resources - test, build, scan, and deploy - enabling developers to focus on delivering value to their users while also providing app operators with the peace of mind that all code in production has finished all the steps of an approved workflow.

#### Supply Chain Security Tools - Scan

With Supply Chain Security Tools for VMware Tanzu - Scan, Tanzu customers can build and deploy secure trusted software that complies with their corporate security requirements.

To enable this, Supply Chain Security Tools - Scan provides scanning and gatekeeping capabilities that Application and DevSecOps teams can incorporate earlier in their path to production. This is an established industry best practice for reducing security risk and ensuring more efficient remediation.

#### Supply Chain Security Tools - Store

Supply Chain Security Tools - Store saves software bills of materials (SBoMs) to a database and enables you to query for image, source, package, and vulnerability relationships. It integrates with Supply Chain Security Tools - Scan to automatically store the resulting source and image vulnerability reports.

#### Tanzu Application Platform GUI

Tanzu Application Platform GUI lets your developers view your organization's running applications and services. It provides a central location for viewing dependencies, relationships, technical documentation, and even service status. Tanzu Application Platform GUI is built from the Cloud Native Computing Foundation's project Backstage.

#### Tanzu Build Service

Tanzu Build Service uses the open-source Cloud Native Buildpacks project to turn application source code into container images.

Build Service executes reproducible builds that align with modern container standards, and keeps images up to date. It does so by leveraging Kubernetes infrastructure with kpack, a Cloud Native Buildpacks Platform, to orchestrate the image life cycle.

The kpack CLI tool, kp, can aid in managing kpack resources. Build Service helps you develop and automate containerized software workflows securely and at scale.

#### Tanzu Developer Tools for Visual Studio Code

Tanzu Developer Tools for Visual Studio Code is the official VMware Tanzu IDE extension for VSCode to help you develop code using the Tanzu Application Platform. The VSCode extension enables live updates of your application while it runs on the cluster and lets you debug your application directly on the cluster.

#### Learning Center for Tanzu Application Platform

Learning Center provides a platform for creating and self-hosting workshops. With Learning Center, content creators can create workshops from markdown files that learners can view in a terminal shell environment with an instructional wizard UI. The UI can embed slide content, an integrated development environment (IDE), a web console for accessing the Kubernetes cluster, and other custom web applications.

Although Learning Center requires Kubernetes to run, and it teaches users about Kubernetes, you can use it to host training for other purposes as well. For example, you can use it to train users on web-based applications, use of databases, or programming languages.

Tekton

Tekton is a powerful and flexible open-source framework for creating CI/CD systems, enabling developers to build, test, and deploy across cloud providers and on-premise systems.

## Installation profiles in Tanzu Application Platform v1.0

Tanzu Application Platform is available from predefined profiles or individual packages.

The following profiles are available in Tanzu Application Platform:

- Light: Contains packages that drive the Inner Loop personal developer experience of building and iterating on applications.
- Full: This profile contains all of the Tanzu Application Platform packages.

## About Tanzu Application Platform package profiles

You can install Tanzu Application Platform by using predefined profiles or individual packages. This section explains how to install a profile.

Tanzu Application Platform contains the following two profiles:

- Full (full)
- Light (light)

The following table lists the packages contained in each profile:

| Capability Name                                    | Full | Light |
|----------------------------------------------------|------|-------|
| API portal                                         | 1    |       |
| Application Accelerator                            | 1    | 1     |
| Application Live View                              | 1    | 1     |
| Application Live View Conventions                  | 1    | 1     |
| Cloud Native Runtimes                              | 1    | 1     |
| Convention Controller                              | 1    | 1     |
| Developer Conventions                              | 1    | 1     |
| Flux Source Controller                             | 1    | 1     |
| Grype                                              | 1    |       |
| Image Policy Webhook                               | 1    |       |
| Learning Center                                    | 1    |       |
| Out of the Box Delivery - Basic                    | 1    | 1     |
| Out of the Box Supply Chain - Basic                | 1    | 1     |
| Out of the Box Supply Chain - Testing              | ✓ *  | 1     |
| Out of the Box Supply Chain - Testing and Scanning | ✓*   |       |
| Out of the Box Templates                           | 1    | 1     |
| Services Toolkit                                   | 1    | 1     |
| Service Bindings                                   | 1    | 1     |
| Source Controller                                  | 1    | 1     |
| Spring Boot Convention                             | 1    | 1     |
| Supply Chain Choreographer                         | 1    | ✓     |

| Supply Chain Security Tools - Scan  | $\checkmark$ |   |
|-------------------------------------|--------------|---|
| Supply Chain Security Tools - Store | ✓            |   |
| Tanzu Build Service                 | √            | 1 |
| Tanzu Application Platform GUI      | √            | 1 |
| Tekton Pipelines                    | 1            | 1 |

<sup>\*</sup> Only one supply chain must be installed at any given time. For information about switching from one supply chain to another, see Getting Started with Tanzu Application Platform.

## About installing the Tanzu Application Platform v1.0

To install the Tanzu Application Platform profiles, see Installing Tanzu Application Platform.

## Notice of telemetry collection for Tanzu Application Platform

Tanzu Application Platform participates in the VMware Customer Experience Improvement Program (CEIP). As part of CEIP, VMware collects technical information about your organization's use of VMware products and services in association with your organization's VMware license keys. For information about CEIP, see the Trust & Assurance Center. You can join or leave CEIP at any time. The CEIP Standard Participation Level provides VMware with information to:

- improve its products and services
- identify and fix problems
- advise you on how to best deploy and use VMware products

For example, this information can enable a proactive product deployment discussion with your VMware account team or VMware support team to help resolve your issues. This information cannot directly identify any individual.

You must acknowledge that you have read the VMware CEIP policy before you can proceed with the installation. For more information, see Install your Tanzu Application Platform profile. To opt out of telemetry participation after installation, see Opting out of telemetry collection.

## Release notes

This topic contains release notes for Tanzu Application Platform v1.0.

## v1.0.3

Release Date: April 1, 2022

### Security issue

Tanzu Application Platform GUI is vulnerable to CVE-2021-3918 from the json-schema package.

### **Known** issues

This release has the following known issues:

#### Grype scanner

**Scanning Java source code may not reveal vulnerabilities:** Source Code Scanning only scans files present in the source code repository. No network calls are made to fetch dependencies. For languages that make use of dependency lock files, such as Golang and Node.js, Grype uses the lock files to check the dependencies for vulnerabilities.

In the case of Java, dependency lock files are not guaranteed, so Grype instead uses the dependencies present in the built binaries, such as .jar or .war files.

Because best practices do not include committing binaries to source code repositories, Grype fails to find vulnerabilities during a Source Scan. The vulnerabilities are still found during the Image Scan, after the binaries are built and packaged as images.

occurs during scanning, the Scan Phase field is not updated to Error and remains in the Scanning phase. Read the scan pod logs to verify that there was an error.

#### Supply Chain Security Tools - Scan

**Blob Source Scan is reporting wrong source URL:** - When running a Source Scan of a blob compressed file, Supply Chain Security Tools - Scan looks for a .git directory present in the files to extract information that is useful for the report sent to the Supply Chain Security Tools - Store deployment.

- Workaround The following workarounds fix this issue:
  - 1. This problem is resolved in Supply Chain Security Tools Scan v1.2.0. Upgrade your Supply Chain Security Tools Scan and Grype Scanner deployment to version v1.2.0 or later.

- 2. Configure your SourceScan or Workload to connect to the repository by using HTTPS instead of using SSH.
- 3. Edit the FluxCD GitRepository resource to not include the .git directory.

## **Resolved** issues

This release has the following fix:

• CVE-2022-22965: Spring Framework RCE via Data Binding on JDK 9+

## v1.0.2

Release Date: March 8, 2022

## Security issue

Tanzu Application Platform GUI is vulnerable to CVE-2021-3918 from the json-schema package.

### **Known** issues

This release has the following known issues:

#### Grype scanner

**Scanning Java source code may not reveal vulnerabilities:** Source Code Scanning only scans files present in the source code repository. No network calls are made to fetch dependencies. For languages that make use of dependency lock files, such as Golang and Node.js, Grype uses the lock files to check the dependencies for vulnerabilities.

In the case of Java, dependency lock files are not guaranteed, so Grype instead uses the dependencies present in the built binaries, such as .jar or .war files.

Because best practices do not include committing binaries to source code repositories, Grype fails to find vulnerabilities during a Source Scan. The vulnerabilities are still found during the Image Scan, after the binaries are built and packaged as images.

#### Supply Chain Security Tools – Scan

- Two scan jobs and two scan pods appear at the same time: There is an edge case where two scan jobs and two scan pods appear when a scan policy is updated. This does not affect the result of the scan.
- Scan Phase indicates Scanning incorrectly: Scans have an edge case where, when an error occurs during scanning, the Scan Phase field is not updated to Error and remains in the Scanning phase. Read the scan Pod logs to verify if there was an error.

## **Resolved** issues

This release has the following fixes:

#### Services Toolkit

- Resolved an issue with the tanzu services CLI plugin which meant it was not compatible with Kubernetes clusters running on GKE.
- Fixed a potential race condition during reconciliation of ResourceClaims which could cause the Services Toolkit manager to crash.
- Updated configuration of the Services Toolkit carvel Package to prevent an unwanted build up of ConfigMap resources.

#### Supply Chain Security Tools – Scan

- Resolved the issue that events show SaveScanResultsSuccess when metadata store is not configured.
- CVE print columns are now properly populated.
- Fixed failing Blob source scans where .git directory is not provided.
- Prevent scan controller pod from failing when metadata store certificate is not available.
- Removed unnecessary reconciliation of resources upon deletion.
- Prevent scan controller failure upon Git clone fails.

## v1.0.1

Release Date: February 8, 2022

## Security issue

Tanzu Application Platform GUI is vulnerable to CVE-2021-3918 from the json-schema package.

## **Known** issues

This release has the following known issues:

#### **Developer Conventions**

**Debug Convention might not apply:** If you upgraded from Tanzu Application Platform v0.4 then the debug convention may not apply to the app run image. This is because of the missing SBOM data in the image. To prevent this issue, delete existing app images that were built using Tanzu Application Platform v0.4.

#### Grype scanner

**Scanning Java source code may not reveal vulnerabilities:** Source Code Scanning only scans files present in the source code repository. No network calls are made to fetch dependencies. For languages that make use of dependency lock files, such as Golang and Node.js, Grype uses the lock files to check the dependencies for vulnerabilities.

In the case of Java, dependency lock files are not guaranteed, so Grype instead uses the dependencies present in the built binaries (.jar or .war files).

Because best practices do not include committing binaries to source code repositories, Grype fails to

find vulnerabilities during a Source Scan. The vulnerabilities are still found during the Image Scan, after the binaries are built and packaged as images.

#### **Application Accelerator**

- Build scripts are provided as part of an accelerator now have the execute bit set when a new project is generated from the accelerator.
- Accelerators that do not include an accelerator.yaml file or have an empty list of options now render in the UI.
- The CLI plug-in no longer shows panic output for errors. It just adds the error message to the output.
- The entity loader for Tanzu Application Platform GUI does not stop when encountering an invalid accelerator.
- Deleted accelerators are no longer shown in Tanzu Application Platform GUI.
- The Tanzu Application Platform GUI Explore feature now shows engine errors.

#### **Application Live View**

- Updated pod security policies for Application Live View component
- Updated Spring Boot v2.5.7 to v2.5.8
- Application Live View connector now handles stream reset exceptions
- Increased requests and limits for Application Live View connector to fix pod restarts
- CVE vulnerability fix to update protobuf-java to 3.19.2 in the connector

#### Tanzu Application Platform GUI

• This release is vulnerable to CVE-2021-3918 from the json-schema package

## **Resolved** issues

This release has the following fixes:

#### Tanzu Developer Tools for VS Code

- v0.5.0 does not install the extensions in the dependency Extension Pack for Java. v0.5.2 installs Debugger for Java and Language Support for Java (TM) by Red Hat extensions directly instead of installing the extension pack.
- Users can run Configure Tasks, Configure the Default Build Task, Or Launch Extension Host when using the Tanzu Developer Tools extension in a workspace without a workload.yaml file.
- Fixes CVE 2022-0144

#### Services Toolkit

• Resolved an issue with the tanzu services CLI plug-in which meant it was not compatible

with Kubernetes clusters running on GKE.

- Fixed a potential race condition during reconciliation of ResourceClaims which might cause the Services Toolkit manager to stop responding.
- Updated configuration of the Services Toolkit carvel Package to prevent an unwanted build up of ConfigMap resources.

## v1.0

Release Date: January 11, 2022

### **Known** issues

This release has the following issues:

#### Installing

When you install Tanzu Application Platform on Google Kubernetes Engine (GKE), Kubernetes control plane can be unavailable for several minutes during the installation. Package installations can enter the ReconcileFailed state. When API server becomes available, packages try to reconcile to completion.

This can happen on newly provisioned clusters that have not finished GKE API server autoscaling. When GKE scales up an API server, the current Tanzu Application install continues, and any subsequent installs succeed without interruption.

#### **Application Accelerator**

• Build scripts provided as part of an accelerator do not have the execute bit set when a new project is generated from the accelerator.

To resolve this issue, explicitly set the execute bit. For more information, see Execute Bit Not Set for App Accelerator Build Scripts in *Troubleshooting Tanzu Application Platform*.

- Upgraded log4j-api dependency to 2.16.0.
- Disabled the Exec Transform.
- Improved App Accelerator TAP GUI plug-in refresh cycle.
- Fixed Accelerator loading issues for TAP GUI plug-in.

#### **Application Live View**

The Live View section in Tanzu Application Platform GUI might show "No live information for pod with ID" after deploying Tanzu Application Platform workloads.

Resolve this issue by recreating the Application Live View Connector pod. For more information, see No Live Information for Pod with ID Error in *Troubleshooting Tanzu Application Platform*.

#### **Convention Service**

Convention Service does not currently support custom certificates for integrating with a private

registry. Support for custom certificates is planned for an upcoming release.

#### **Developer Conventions**

**Debug Convention might not apply:** If you upgraded from Tanzu Application Platform v0.4 then the the debug convention might not apply to the app run image. This is because of the missing SBOM data in the image. To prevent this issue, delete existing app images that were built using Tanzu Application Platform v0.4.

For more information, see Debug Convention May Not Apply in *Troubleshooting Tanzu Application Platform*.

#### Grype scanner

**Scanning Java source code may not reveal vulnerabilities:** Source Code Scanning only scans files present in the source code repository. No network calls are made to fetch dependencies. For languages that make use of dependency lock files, such as Golang and Node.js, Grype uses the lock files to check the dependencies for vulnerabilities.

In the case of Java, dependency lock files are not guaranteed, so Grype instead uses the dependencies present in the built binaries (.jar or .war files).

Because best practices do not include committing binaries to source code repositories, Grype fails to find vulnerabilities during a Source Scan. The vulnerabilities are still found during the Image Scan, after the binaries are built and packaged as images.

#### Learning Center

- **Training Portal in pending state:** Under certain circumstances, the training portal is stuck in a pending state. To resolve this issue, see Training portal stays in pending state.
- **image-policy-webhook-service not found:** If you are installing a Tanzu Application Platform profile, you might see the error:

```
Internal error occurred: failed calling webhook "image-policy-webhook.signing.a pps.tanzu.vmware.com": failed to call webhook: Post "https://image-policy-webho ok-service.image-policy-system.svc:443/signing-policy-check?timeout=10s": servi ce "image-policy-webhook-service" not found
```

This is a rare condition error among some packages. To recover from this error, redeploy the trainingPortal resource.

• Cannot Update Parameters: Normally you must update some parameters provided to the Learning Center Operator. These parameters include ingressDomain, TLS secret, ingressClass, and others.

After updating parameters, if the Training Portals do not work or you cannot see the updated values, redeploy trainingportal in a maintenance window where Learning Center is unavailable while the systemprofile is updated.

• Increase your cluster's resources: Node pressure may be caused by not enough nodes or not enough resources on nodes for deploying the workloads you have. In this case, follow your cloud provider instructions on how to scale out or scale up your cluster.

#### Supply Chain Choreographer

Deployment from a public Git repository might require a Git SSH secret. Workaround is to configure SSH access for the public Git repository.

#### Supply Chain Security Tools – Scan

- Failing Blob source scans: Blob source scans have an edge case where, when a compressed file without a .git directory is provided, sending results to the Supply Chain Security Tools Store fails and the scanned revision value is not set. The current workaround is to add the .git directory to the compressed file.
- Events show SaveScanResultsSuccess incorrectly: SaveScanResultsSuccess appears in the events when the Supply Chain Security Tools Store is not configured. The .status.conditions output, however, correctly reflects SendingResults=False.
- Scan Phase indicates Scanning incorrectly: Scans have an edge case where, when an error has occurred during scanning, the Scan Phase field is not updated to Error and instead remains in the Scanning phase. Read the scan Pod logs to verify there was an error.
- CVE print columns are not getting populated: After running a scan and using kubectl get on the scan, the CVE print columns (CRITICAL, HIGH, MEDIUM, LOW, UNKNOWN, CVETOTAL) are not populated. You can run kubectl describe on the scan and look for Scan completed. Found x CVE(s): ... under Status.Conditions to find these severity counts and CVETOTAL.
- Scan controller pod fails: If there is a misconfiguration (i.e. secretgen-controller not running, wrong CA secret name) after enabling the metadata store integration, the controller pod fails. The current workaround is to update the tap-values.yaml file with the proper configuration and update the application.
- Deleted resources keep reconciling: After creating a scan CR and deleting it, the controllers keep trying to fetch the deleted resource, resulting in a not found or unable to fetch log entry with every reconciliation cycle.
- Scan controller crashes when Git clone fails: If this occurs, confirm that the Git URL and the SSH credentials are correct.

#### Supply Chain Security Tools - Sign

- Blocked pod creation: If all webhook nodes or pods are evicted by the cluster or scaled down, the admission policy blocks any pods from being created in the cluster. To resolve the issue, delete MutatingWebhookConfiguration and re-apply it when the cluster is stable.
- MutatingWebhookConfiguration prevents pods from being admitted: Under certain circumstances, if the image-policy-controller-manager deployment pods do not start up before the MutatingWebhookConfiguration is applied to the cluster, it can prevent the admission of all pods.

To resolve this issue, delete the MutatingWebhookConfiguration resource, then restore the MutatingWebhookConfiguration resource to re-enable image signing enforcement. For instructions, see MutatingWebhookConfiguration Prevents Pod Admission in *Troubleshooting* 

Tanzu Application Platform.

• Terminated kube-dns prevents new pods from being admitted: If kube-dns is terminated, it prevents the admission controller from being able to reach the image policy controller. This prevents new pods from being admitted, including core services like kube-dns.

Modify the mutating webhook configuration to exclude the kube-system namespace from the admission check. This allows pods in the kube-system to appear, which should restore kube- dns

• Priority class of webhook's pods might preempt less privileged pods: This component uses a privileged PriorityClass to start up its pods in order to prevent node pressure from preempting its pods. However, this can cause other less privileged components to have their pods preempted or evicted instead.

To resolve this issue, see Priority Class of Webhook's Pods Preempts Less Privileged Pods in *Troubleshooting Tanzu Application Platform*.

#### Supply Chain Security Tools - Store

• CrashLoopBackOff from password authentication failed: Supply Chain Security Tools -Store does not start up. You see the following error in the metadata-store-app Pod logs:

```
$ kubectl logs pod/metadata-store-app-* -n metadata-store -c metadata-store-app
...
[error] failed to initialize database, got error failed to connect to `host=met
adata-store-db user=metadata-store-user database=metadata-store`: server error
(FATAL: password authentication failed for user "metadata-store-user" (SQLSTATE
28P01))
```

This error results when the database password was changed between deployments. This is not supported. To resolve this issue, see CrashLoopBackOff from Password Authentication Fails in *Troubleshooting Tanzu Application Platform*.

**Warning:** Changing the database password deletes your Supply Chain Security Tools - Store data.

• Persistent volume retains data If Supply Chain Security Tools - Store is deployed, deleted, and then redeployed the metadata-store-db Pod fails to start if the database password changed during redeployment. This is caused by the persistent volume used by postgres retaining old data, even though the retention policy is set to DELETE.

To resolve this issue, see CrashLoopBackOff from Password Authentication Fails in *Troubleshooting Tanzu Application Platform*.

**Warning:** Changing the database password deletes your Supply Chain Security Tools - Store data.

• Missing persistent volume: After Supply Chain Security Tools - Store is deployed, metadatastore-db Pod might fail for missing volume while postgres-db-pv-claim pvc is in the PENDING state. This issue may occur if the cluster where Supply Chain Security Tools - Store is deployed does not have storageclass defined.

The provisioner of storageclass is responsible for creating the persistent volume after

metadata-store-db attaches postgres-db-pv-claim. To resolve this issue, see Missing Persistent Volume in *Troubleshooting Tanzu Application Platform*.

• Querying local path source reports: If a source report has a local path as the name – for example, /path/to/code – the leading / on the resulting repository name causes the querying packages and vulnerabilities to return the following error from the client lib and the CLI: { "message": "Not found" }.

The URL of the resulting HTTP request is properly escaped. For example, /api/sources/%2Fpath%2Fto%2Fdir/vulnerabilities.

The rbac-proxy used for authentication handles this URL in a way that the response is a redirect. For example, HTTP 301\nLocation: /api/sources/path/to/dir/vulnerabilities. The Client Lib follows the redirect, making a request to the new URL which does not exist in the Supply Chain Security Tools - Store API, resulting in this error message.

• No support for installing in custom namespaces: All of our testing uses the metadata-store namespace. Using a different namespace breaks authentication and certificate validation for the metadata-store API.

#### Tanzu Application Platform GUI

- Tanzu Application Platform GUI doesn't work in Safari: Tanzu Application Platform GUI does not work in the Safari web browser.
- Back-end Kubernetes plug-in reporting failure in multicluster environments: In a multicluster environment when one request to a Kubernetes cluster fails, backstagekubernetes-backend reports a failure to the front end. This is a known issue with upstream Backstage and it applies to all released versions of Tanzu Application Platform GUI. For more information, see this Backstage code in GitHub. This behavior arises from the API at the Backstage level. There are currently no known workarounds. There are plans for upstream commits to Backstage to resolve this issue.

#### Tanzu CLI

- tanzu apps workload get: Passing in --output json with the --export flag returns YAML rather than JSON. Support for honoring the --output json with --export is planned for the next release.
- tanzu apps workload create/update/apply: --image is not supported by the default supply chain in Tanzu Application Platform vO.3. --wait functions as expected when a workload is created for the first time but might return prematurely on subsequent updates when passed with workload update/apply for existing workloads. When the --wait flag is included and you decline the "Do you want to create this workload?" prompt, the command continues to wait and must be cancelled manually.

#### Tanzu Developer Tools for VS Code

• Unable to configure task: After launching Extension Host, you might not be able to configure tasks in a workspace that does not contain workload YAML files. For more

information, see Troubleshooting.

• Extension Pack for Java has not automatically installed: In some cases, the Extension Pack for Java (vscjava.vscode-java-pack) does not automatically install. For more information, see Troubleshooting.

#### Services Toolkit

- It is not possible for more than one application workload to consume the same service instance. Attempting to create two or more application workloads while specifying the same – -service-ref value causes only one of the workloads to bind to the service instance and reconcile successfully. This limitation is planned to be relaxed in an upcoming release.
- The tanzu services CLI plug-in is not compatible with Kubernetes clusters running on GKE.

## Security issue

The installation specifies that the installer's Tanzu Network credentials be exported to all namespaces. Customers can choose to mitigate this concern using one of the following methods:

- Create a Tanzu Network account with their own credentials and use this for the installation exclusively.
- Using Carvel tool's imgpkg customers can create a dedicated OCI registry on their own infrastructure that can comply with any required security policies that might exist.
- Tanzu Application Platform GUI is vulnerable to CVE-2021-3918 from the json-schema package

## **Breaking changes**

This release has the following breaking change:

**Supply Chain Security Tools - Store:** Changed package name to metadatastore.apps.tanzu.vmware.com.

## **Resolved** issues

This release has the following fixes:

#### Tanzu Developer Tools for VS Code

- Fixed issue where the Tanzu Developer Tools extension might not support projects with multi-document YAML files
- Modified debug to remove any leftover port-forwards from past runs

#### Supply Chain Security Tools - Store

Upgrade golang version from 1.17.1 to 1.17.5

## Installing Tanzu Application Platform

This document provides an overview to installing Tanzu Application Platform.

## Installation process

The process of installing Tanzu Application Platform includes the following tasks:

| Step | Task                                                                                                    | Link                                                          |
|------|----------------------------------------------------------------------------------------------------|---------------------------------------------------------------|
| 1.   | Review the prerequisites to ensure that you have set up everything you need before beginning the installation. | Prerequisites                                                 |
| 2.   | Accept the end-user license agreements.                                                                        | Accept the EULAs                                              |
| 3.   | Install the Tanzu command line interface (CLI) and plug-ins for the Tanzu CLI.                                 | Install the Tanzu CLI and plug-ins                            |
| 4.   | Create a namespace, add a secret, and add the Tanzu Application<br>Platform package repository.                | Add the Tanzu Application Platform<br>Package Repository      |
| 5.   | Prepare your Tanzu Application Platform profile.                                                               | Prepare to install your Tanzu<br>Application Platform profile |
| 6.   | Install the profile to the cluster.                                                                            | Install your Tanzu Application<br>Platform package            |
| 7.   | (Optional) Install any additional packages that were not included in the profile.                              | Installing Individual Packages                                |
| 8.   | Install developer tools into your integrated development environment (IDE).                                    | Installing Tanzu Developer Tools for VSCode                   |

## Prerequisites

The following are required to install Tanzu Application Platform:

# VMware Tanzu Network and container image registry requirements

Installation requires:

- Access to VMware Tanzu Network:
  - A Tanzu Network account to download Tanzu Application Platform packages.
  - Network access to https://registry.tanzu.vmware.com.
- Cluster-specific registry:

- A container image registry, such as Harbor or Docker Hub for application images, base images, and runtime dependencies. When available, VMware recommends using a paid registry account to avoid potential rate-limiting associated with some free registry offerings.
- If installing using the lite descriptor for Tanzu Build Service, 1 GB of available storage is recommended.
- If installing using the full descriptor for Tanzu Build Service, which is suitable for offline environments, 10 GB of available storage is recommended.

**Note:** For production environments, the full descriptor is recommended to optimize security and performance.

- Registry credentials with read and write access made available to Tanzu Application Platform to store images.
- Network access to your chosen container image registry.

## **DNS** Records

There are some optional but recommended DNS records you should allocate if you decide to use these particular components:

- Cloud Native Runtimes (knative) Allocate a wildcard subdomain for your developer's applications. This is specified in the cnrs.domain\_name key of the tap-values.yml configuration file that you input with the installation. This wildcard should be pointed at the external IP address of the tanzu-system-ingress's envoy service. See Ingress Method for more information about tanzu-system-ingress.
- Tanzu Learning Center Similar to Cloud Native Runtimes, allocate a wildcard subdomain for your workshops and content. This is specified in the learningcenter.ingressDomain key of the tap-values.yml configuration file that you input with the installation. This wildcard should be pointed at the external IP address of the tanzu-system-ingress's envoy service.
- Tanzu Application Platform GUI Should you decide to implement the shared ingress and include the Tanzu Application Platform GUI, allocate a fully Qualified Domain Name (FQDN) that can be pointed at the tanzu-system-ingress service. The default hostname consists of tap-gui plus an IngressDomain of your choice. For example, tap-gui.example.com.

## Tanzu Application Platform GUI

- Latest version of Chrome, Firefox, or Edge. Tanzu Application Platform GUI currently does not support Safari browser.
- Git repository for the Tanzu Application Platform GUI's software catalogs, along with a token allowing read access. For more information about how you will use your Git repository, see the Using accelerator.yaml section in Getting started with the Tanzu Application Platform. Supported Git infrastructure includes:
  - GitHub
  - GitLab
  - Azure DevOps

- Tanzu Application Platform GUI Blank Catalog from the Tanzu Application section of Tanzu
   Network
  - To install, navigate to Tanzu Network. Under the list of available files to download, there is a folder titled tap-gui-catalogs-latest. Inside that folder is a compressed archive titled Tanzu Application Platform GUI Blank Catalog. You must extract that catalog to the preceding Git repository of choice. This serves as the configuration location for your Organization's Catalog inside Tanzu Application Platform GUI.
- The Tanzu Application Platform GUI catalog allows for two approaches towards storing catalog information:
  - The default option uses an in-memory database and is suitable for test and development scenarios. This reads the catalog data from Git URLs that you specify in the tap-values.yml file. This data is temporary, and any operations that cause the server pod in the tap-gui namespace to be re-created also cause this data to be rebuilt from the Git location. This can cause issues when you manually register entities through the UI because they only exist in the database and are lost when that in-memory database gets rebuilt.
  - For production use-cases, use a PostgreSQL database that exists outside the Tanzu Application Platform packaging. The PostgreSQL database stores all the catalog data persistently both from the Git locations and the UI manual entity registrations. For more information, see Configuring the Tanzu Application Platform GUI database

## Kubernetes cluster requirements

Installation requires Kubernetes cluster v1.20, v1.21, or v1.22 on one of the following Kubernetes providers:

- Azure Kubernetes Service
- Amazon Elastic Kubernetes Service
- Google Kubernetes Engine
  - GKE Autopilot clusters do not have required features enabled
  - GKE clusters that are set up in zonal mode might detect Kubernetes API errors when the GKE control plane is resized after traffic increases. Users can mitigate this by creating a regional cluster with 3 control-plane nodes right from the start.
- Minikube
  - Reference the resource requirements below
  - Hyperkit driver is supported on macOS only; Docker driver is not supported.
- Tanzu Kubernetes Grid multicloud
- vSphere with Tanzu v7.0 U3a (not possible with Tanzu Application Platform v1.0.0 or earlier). For vSphere with Tanzu, pod security policies must be configured so that Tanzu Application Platform controller pods can run as root. To set the pod security policies, run:

```
kubectl create clusterrolebinding default-tkg-admin-privileged-binding --cluste
rrole=psp:vmware-system-privileged --group=system:authenticated
```

For more information about Pod Security Policies on Tanzu for vSphere, see Using Pod

Security Policies with Tanzu Kubernetes Clusters in VMware vSphere Product Documentation.

## **Resource requirements**

- To deploy all Tanzu Application Platform packages, your cluster must have at least:
  - 8 CPUs for i9 (or equivalent) available to Tanzu Application Platform components
  - 12 CPUs for i7 (or equivalent) available to Tanzu Application Platform components
  - 8 GB of RAM across all nodes available to Tanzu Application Platform
  - 12 GB of RAM is available to build and deploy applications, including Minikube.
     VMware recommends 16 GB of RAM for an optimal experience.
  - 70 GB of disk space available per node
- For the full profile, or use of Security Chain Security Tools Store, your cluster must have a configured default StorageClass.

## Tools and CLI requirements

Installation requires:

• The Kubernetes CLI, kubectl, v1.20, v1.21 or v1.22, installed and authenticated with administrator rights for your target cluster. See Install Tools in the Kubernetes documentation.

## Installing the Tanzu CLI

## Accept the End User License Agreements

Before installing packages, you must accept the End User License Agreements (EULAs).

To accept EULAs:

- 1. Sign in to Tanzu Network.
- 2. For each of the following components, accept or confirm that you have accepted the EULA:
  - Cluster Essentials for VMware Tanzu
  - Tanzu Application Platform
  - Tanzu Build Service and its associated components:
    - Tanzu Build Service Dependencies
    - Buildpacks for VMware Tanzu
    - Stacks for VMware Tanzu

This is an example of how to accept EULAs for Tanzu Application Platform: After signing in to Tanzu Network, select the "Click here to sign the EULA" link in the yellow warning box under the release drop down as seen in the following screen shot. (If this warning is not there then the EULA has already been accepted).

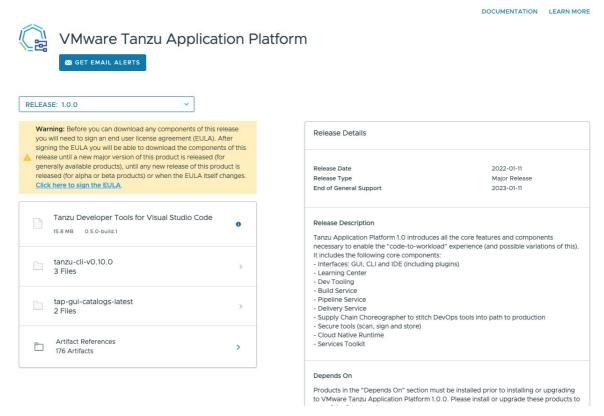

Select "Agree" in the bottom right of the dialog box that comes up as seen in the following screen shot.

#### VMware Software EULA

You must agree to these terms and conditions in order to download software.

VMWARE END USER LICENSE AGREEMENT

PLEASE NOTE THAT THE TERMS OF THIS END USER LICENSE AGREEMENT SHALL GOVERN YOUR USE OF THE SOFTWARE, REGARDLESS OF ANY TERMS THAT MAY APPEAR DURING THE INSTALLATION OF THE SOFTWARE.

IMPORTANT-READ CAREFULLY: BY DOWNLOADING, INSTALLING, OR USING THE SOFTWARE, YOU (THE INDIVIDUAL OR LEGAL ENTITY) AGREE TO BE BOUND BY THE TERMS OF THIS END USER LICENSE AGREEMENT ("EULA"). IF YOU DO NOT AGREE TO THE TERMS OF THIS EULA, YOU MUST NOT DOWNLOAD, INSTALL, OR USE THE SOFTWARE, AND YOU MUST DELETE OR RETURN THE UNUSED SOFTWARE TO THE VENDOR FROM WHICH YOU ACQUIRED IT WITHIN THIRTY (30) DAYS AND REQUEST A REFUND OF THE LICENSE FEE, IF ANY, THAT YOU PAID FOR THE SOFTWARE.

EVALUATION LICENSE. If You are licensing the Software for evaluation purposes, Your use of the Software is only permitted in a non-production environment and for

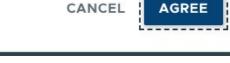

×

This example shows that you have now accepted the EULAs for Tanzu Application Platform. In addition, you must accept the EULAs for Cluster Essentials for VMware Tanzu and for Tanzu Build Services and its associated components as stated above.

## Installing the Tanzu CLI

This document describes how to Set Kubernetes cluster context, Install Cluster Essentials for VMware Tanzu, and Install or Update the Tanzu CLI and plug-ins for Tanzu Application Platform:

## Set Kubernetes cluster context

To set the Kubernetes cluster context:

1. List the existing contexts by running:

kubectl config get-contexts

For example:

```
$ kubectl config get-contexts
CURRENT NAME
```

CLUSTER

AUTHINFO

```
NAMESPACE

aks-repo-trial aks-repo-trial clusterUser_aks-r

g-01_aks-repo-trial

* aks-tap-cluster aks-tap-cluster clusterUser_aks-r

g-01_aks-tap-cluster
```

2. Set the context to the cluster that you want to use for the Tanzu Application Platform packages install. For example, set the context to the aks-tap-cluster context by running:

```
kubectl config use-context aks-tap-cluster
```

For example:

```
$ kubectl config use-context aks-tap-cluster
Switched to context "aks-tap-cluster".
```

## Install Cluster Essentials for VMware Tanzu

**Note:** If you use Tanzu Kubernetes Grid (TKG) multi-cloud v1.5.1 or later, skip this section. Clusters on TKG v1.5.1 or later do not require Cluster Essentials for VMware Tanzu.

The Cluster Essentials for VMware Tanzu package simplifies the process of installing the open-source Carvel tools on your cluster. It includes a script that uses the Carvel CLI tools to download and install the server-side components kapp-controller and secretgen-crontroller on the targeted cluster. Currently, only MacOS and Linux are supported for Cluster Essentials for VMware Tanzu.

To install cluster essentials for VMware Tanzu:

- 1. Sign in to Tanzu Network.
- 2. Navigate to Cluster Essentials for VMware Tanzu on VMware Tanzu Network.
- If using macOS, download tanzu-cluster-essentials-darwin-amd64-1.0.0.tgz. If using Linux, download tanzu-cluster-essentials-linux-amd64-1.0.0.tgz.
- 4. Unpack the TAR file into the tanzu-cluster-essentials directory by running:

```
mkdir $HOME/tanzu-cluster-essentials
tar -xvf DOWNLOADED-CLUSTER-ESSENTIALS-PACKAGE -C $HOME/tanzu-cluster-essential
s
```

Where DOWNLOADED-CLUSTER-ESSENTIALS-PACKAGE is the cluster essentials package you downloaded.

5. (Optional) If your registry needs a custom certificate, you must load that configuration into the cluster before installing kapp-controller. If your registry uses a public certificate, this step is not required.

 $Create \ the \ {\tt kapp-controller} \ namespace:$ 

kubectl create namespace kapp-controller

Create a configuration secret by using the registry's ca.crt stored on local disk:

```
kubectl create secret generic kapp-controller-config \
    --namespace kapp-controller \
    --from-file caCerts=ca.crt
```

6. Configure and run install.sh, which installs kapp-controller and secretgen-controller on your cluster:

```
export INSTALL_BUNDLE=registry.tanzu.vmware.com/tanzu-cluster-essentials/cluste
r-essentials-bundle@sha256:82dfaf70656b54dcba0d4def85ccae1578ff27054e7533d08320
244af7fb0343
export INSTALL_REGISTRY_HOSTNAME=registry.tanzu.vmware.com
export INSTALL_REGISTRY_USERNAME=TANZU-NET-USER
export INSTALL_REGISTRY_PASSWORD=TANZU-NET-PASSWORD
cd $HOME/tanzu-cluster-essentials
./install.sh
```

Where TANZU-NET-USER and TANZU-NET-PASSWORD are your credentials for VMware Tanzu Network.

7. Install the kapp CLI onto your \$PATH:

sudo cp \$HOME/tanzu-cluster-essentials/kapp /usr/local/bin/kapp

8. Install the imgpkg CLI onto your \$PATH:

sudo cp \$HOME/tanzu-cluster-essentials/imgpkg /usr/local/bin/imgpkg

## Install or update the Tanzu CLI and plug-ins

#### Note

Follow the steps in this topic if you do not want to use a profile to install the Tanzu CLI and plug-ins. For more information about profiles, see About Tanzu Application Platform components and profiles.

Choose the install scenario that is right for you:

- 1. Sign in to VMware Tanzu Network.
- 2. Go to the Tanzu Application Platform product page.
- 3. Select Release 1.0.0 from the release drop-down menu.
- 4. Click tanzu-cli-tap-1.0.0 to list the Tanzu framework bundles.
- 5. Click and download the Tanzu framework bundle for your operating system.
- (Optional) If an earlier upgrade attempt failed, you can uninstall the previous version of the Tanzu CLI and associated plug-ins and files. See Remove Tanzu CLI, plug-ins, and associated files for more information.

To install the Tanzu CLI and plug-ins:

## **Cleanly Install Tanzu CLI**

To perform a clean installation of Tanzu CLI:

- 1. If applicable, uninstall Tanzu CLI, plug-ins, and associated files by following the steps in Remove Tanzu CLI, plug-ins, and associated files.
- 2. Follow the procedure for your operating system:
  - Linux: Install the Tanzu CLI
  - Mac: Install the Tanzu CLI
  - Windows: Install the Tanzu CLI

#### Linux: Install the Tanzu CLI

To install the Tanzu CLI on a Linux operating system:

1. Create a directory named tanzu by running:

mkdir \$HOME/tanzu

- 2. Sign in to Tanzu Network.
- 3. Navigate to Tanzu Application Platform on VMware Tanzu Network.
- 4. Click the Tanzu CLI folder for your Tanzu Application Platform version:
  - For v1.0.2 or v1.0.1, select tanzu-cli-v0.11.1.
  - For v1.0.0, select tanzu-cli-v0.10.0.
- 5. Download tanzu-framework-bundle-linux and unpack the TAR file into the tanzu directory by running:

tar -xvf tanzu-framework-linux-amd64.tar -C \$HOME/tanzu

6. Set environment variable TANZU\_CLI\_NO\_INIT to true to ensure the local downloaded versions of the CLI core and plug-ins are installed:

export TANZU\_CLI\_NO\_INIT=true

7. Install the CLI core by running:

```
cd $HOME/tanzu
sudo install cli/core/VERSION/tanzu-core-linux amd64 /usr/local/bin/tanzu
```

Where VERSION is:

- v0.11.1 if you are on Tanzu Application Platform v1.0.1 or v1.0.2
- v0.10.0 if you are on Tanzu Application Platform v1.0.0
- 8. Confirm installation of the CLI core by running:

tanzu version

The expected output is:

- version: v0.11.1 for Tanzu Application Platform v1.0.1 or v1.0.2
- version: v0.10.0 for Tanzu Application Platform v1.0.0
- 9. Proceed to Cleanly Install Tanzu CLI Plug-ins.

#### Mac: Install the Tanzu CLI

To install the Tanzu CLI on macOS:

1. Create a directory named tanzu:

mkdir \$HOME/tanzu

- 2. Proceed to Install/Update Tanzu CLI plug-ins
- 3. Navigate to Tanzu Application Platform on VMware Tanzu Network.
- 4. Click the Tanzu CLI folder for your Tanzu Application Platform version:
  - For v1.0.2 or v1.0.1, select tanzu-cli-v0.11.1.
  - For v1.0.0, select tanzu-cli-v0.10.0.
- 5. Download tanzu-framework-bundle-mac and unpack the TAR file into the tanzu directory:

tar -xvf tanzu-framework-darwin-amd64.tar -C \$HOME/tanzu

6. Set environment variable TANZU\_CLI\_NO\_INIT to true to ensure the local downloaded versions of the CLI core and plug-ins are installed:

export TANZU\_CLI\_NO\_INIT=true

7. Install the CLI core by running:

```
cd $HOME/tanzu
install cli/core/VERSION/tanzu-core-darwin_amd64 /usr/local/bin/tanzu
```

Where VERSION is:

- v0.11.1 if you are on Tanzu Application Platform v1.0.1 or v1.0.2
- v0.10.0 if you are on Tanzu Application Platform v1.0.0
- 8. Confirm installation of the CLI core by running:

```
tanzu version
```

The expected output is:

- version: v0.11.1 for Tanzu Application Platform v1.0.1 or v1.0.2
- version: v0.10.0 for Tanzu Application Platform v1.0.0
- 9. Proceed to Cleanly Install Tanzu CLI Plug-ins.

#### Windows: Install the Tanzu CLI

To install the Tanzu CLI on Windows:

- 1. Create a directory called tanzu-bundle.
- 2. Sign in to Tanzu Network.
- 3. Navigate to Tanzu Application Platform on Tanzu Network.
- 4. Click the Tanzu CLI folder for your Tanzu Application Platform version:
  - For v1.0.2 or v1.0.1, select tanzu-cli-v0.11.1.
  - For v1.0.0, select tanzu-cli-v0.10.0.
- 5. Download tanzu-framework-bundle-windows and unpack the TAR files into the tanzu-bundle directory.
- 6. Create a new Program Files\tanzu folder.
- 7. In the unpacked CLI folder tanzu-bundle, locate and copy

core/VERSION/tanzu-core-windows\_amd64.exe

Where VERSION is:

- v0.11.1 if you are on Tanzu Application Platform v1.0.1 or v1.0.2
- v0.10.0 if you are on Tanzu Application Platform v1.0.0
- 8. Paste the file into the new Program Files\tanzu directory.
- 9. Rename tanzu-core-windows\_amd64.exe as tanzu.exe.
- 10. Right-click the tanzu folder, select **Properties > Security**, and make sure that your user account has the **Full Control** permission.
- 11. Use Windows Search to search for env.
- 12. Select Edit the system environment variables, and click Environment Variables.
- 13. Select the Path row under System variables, and click Edit.
- 14. Click **New** to add a new row, and enter the path to the Tanzu CLI.
- 15. Set the environmental variable TANZU\_CLI\_NO\_INIT to true.
- 16. From the tanzu directory, confirm the installation of the Tanzu CLI by running the following command in a terminal window:

tanzu version

The expected output is:

version: v0.11.2

- 1. Proceed to Install/Update Tanzu CLI plug-ins
- 17. Proceed to Cleanly Install Tanzu CLI Plug-ins

## Install/Update Tanzu CLI plug-ins

To install or update Tanzu CLI plug-ins follow the steps below:

1. If it hasn't been done already, set environment variable TANZU\_CLI\_NO\_INIT to true to assure the locally downloaded plug-ins are installed:

export TANZU CLI NO INIT=true

2. From your tanzu directory, Install the local versions of the plug-ins you downloaded by running:

```
cd $HOME/tanzu
tanzu plugin install --local cli all
```

3. Check the plug-in installation status by running:

tanzu plugin list

If using Tanzu Application Platform v1.0.0, expect to see the following:

```
tanzu plugin list
                  LATEST VERSION DESCRIPTION
NAME
                     REPOSITORY VERSION STATUS
accelerator
                                 Manage accelerators in a Kubernetes cluster
                                  v1.0.0
                                         installed
apps
                                  Applications on Kubernetes
                                  v0.4.0
                                         installed
                  v0.13.1
                                 Kubernetes cluster operations
cluster
                                 v0.10.0 installed
                      core
kubernetes-release v0.13.1
                                Kubernetes release operations
                     core
                                 v0.10.0 installed
                  v0.13.1
                                Login to the platform
login
                                 v0.10.0 installed
                      core
management-cluster v0.13.1
                                 Kubernetes management cluster operations
                                 v0.10.0 installed
                      core
                  v0.13.1
                                 Tanzu package management
package
                                v0.10.0 installed
                      core
pinniped-auth
                  v0.13.1
                                Pinniped authentication operations (usually
not directly invoked) core
                                 v0.10.0 installed
                  v0.13.1
                                 Tanzu secret management
secret
                                  v0.10.0 installed
                      core
services
                                  Discover Service Types and manage Service I
nstances (ALPHA)
                                  v0.1.1
                                         installed
```

If using Tanzu Application Platform v1.0.1, expect to see the following:

```
tanzu plugin list

NAME DESCRIPTION

SCOPE DISCOVERY VERSION STATUS

login Login to the platform

Standalone default v0.11.1 not installed

management-cluster Kubernetes management-cluster operations

Standalone default v0.11.1 not installed

package Tanzu package management

Standalone default v0.11.1 installed
```

| pinniped-auth    | Pinniped authentication operations (usually not directly in |  |  |
|------------------|-------------------------------------------------------------|--|--|
| voked) Standalon | e default v0.11.1 not installed                             |  |  |
| secret           | Tanzu secret management                                     |  |  |
| Standalon        | e default v0.11.1 installed                                 |  |  |
| accelerator      | Manage accelerators in a Kubernetes cluster                 |  |  |
| Standalon        | e v1.0.1 installed                                          |  |  |
| apps             | Applications on Kubernetes                                  |  |  |
| Standalon        | e v0.4.1 installed                                          |  |  |
| services         | Discover Service Types and manage Service Instances (ALPHA) |  |  |
| Standalon        | e v0.1.1 installed                                          |  |  |
|                  |                                                             |  |  |

If using Tanzu Application Platform v1.0.2, expect to see the following:

```
tanzu plugin list
                DESCRIPTION
NAME
      SCOPE
                DISCOVERY VERSION STATUS
                Login to the platform
login
      Standalone default
                           v0.11.1 not installed
management-cluster Kubernetes management-cluster operations
      Standalone default v0.11.1 not installed
          Tanzu package management
package
      Standalone default v0.11.1 installed
pinniped-auth Pinniped authentication operations (usually not directly in
voked) Standalone default v0.11.1 not installed
         Tanzu secret management
secret
      Standalone default v0.11.1 installed
accelerator Manage accelerators in a Kubernetes cluster
      Standalone
                           v1.0.1 installed
               Applications on Kubernetes
apps
      Standalone
                          v0.4.1 installed
          Discover Service Types and manage Service Instances (ALPHA)
services
                           v0.1.2 installed
       Standalone
```

Ensure that you have the accelerator, apps, package, secret, and services plug-ins. You need these plug-ins to install and interact with the Tanzu Application Platform.

Tanzu Application Platform requires cluster-admin privileges. Running commands associated with the additional plug-ins can have unintended side effects. VMware discourages running cluster, kubernetes-release, login, management-cluster, and pinniped-auth commands.

You can now proceed with installing Tanzu Application Platform. For more information, see **Installing the Tanzu Application Platform Package and Profiles**.

## Updating Tanzu CLI Installed for a Previous Tanzu Application Platform Release

To update Tanzu CLI if it was installed on an earlier release of Tanzu Application Platform, follow the relevant procedure below.

## Updating Tanzu CLI Installed for Tanzu Application Platform v1.0.0 or v1.0.1

Follow these instructions to update the Tanzu CLI that was installed for Tanzu Application Platform v1.0.0 or v1.0.1:

1. Uninstall Tanzu CLI, plug-ins, and associated files by following the steps in Remove Tanzu

CLI, plug-ins, and associated files.

- 2. Perform a clean install of the Tanzu CLI by following the steps in Cleanly Install Tanzu CLI above.
- 3. If a directory named tanzu does not exist, create one by running:

mkdir \$HOME/tanzu

- 4. Sign in to Tanzu Network.
- 5. Navigate to Tanzu Application Platform on Tanzu Network.
- 6. Click the tanzu-cli-v0.11.1 directory.
- 7. Download the CLI bundle corresponding with your operating system. For example, if your client operating system is Linux, download the tanzu-framework-linux-amd64.tar bundle.
- 8. If they exist, delete any CLI files from previous installs by running:

rm -rf \$HOME/tanzu/cli

9. Unpack the TAR file in the tanzu directory by running:

tar -xvf tanzu-framework-linux-amd64.tar -C \$HOME/tanzu

10. Navigate to the tanzu directory by running:

```
cd $HOME/tanzu
```

11. Set environment variable TANZU\_CLI\_NO\_INIT to true to install the local versions of the CLI core and plug-ins you've downloaded:

```
export TANZU_CLI_NO_INIT=true
```

12. Update the core CLI by running:

```
install cli/core/VERSION/tanzu-core-linux_amd64 /usr/local/bin/tanzu
```

Where VERSION is:

- v0.11.1 if you are on Tanzu Application Platform v1.0.1
- v0.10.0 if you are on Tanzu Application Platform v1.0.0
- 13. Check installation status for the core CLI by running:

tanzu version

Expected output: version: v0.11.1

14. Install new plug-in versions by running:

tanzu plugin install --local cli all

15. Check installation status for plug-ins by running:

tanzu plugin list

Expect to see the following:

```
tanzu plugin list
NAME
                 DESCRIPTION
                DISCOVERY VERSION STATUS
       SCOPE
                 Login to the platform
login
       Standalone default
                           v0.11.1 not installed
management-cluster Kubernetes management-cluster operations
      Standalone default v0.11.1 not installed
                 Tanzu package management
package
      Standalone default
                           v0.11.1 installed
                 Pinniped authentication operations (usually not directly in
pinniped-auth
voked) Standalone default
                           v0.11.1 not installed
secret
                  Tanzu secret management
      Standalone default v0.11.1 installed
accelerator Manage accelerators in a Kubernetes cluster
                           v1.0.1 installed
      Standalone
         Applications on Kubernetes
apps
      Standalone
                            v0.4.1 installed
services Discover Service Types and manage Service Instances (ALPHA)
       Standalone
                            v0.1.2 installed
```

You can now install Tanzu Application Platform. See Installing the Tanzu Application Platform Package and Profiles.

## Updating Tanzu CLI Installed for Tanzu Application Platform v0.4 or earlier

Follow these instructions to update the Tanzu CLI that was installed for Tanzu Application Platform v0.4 or earlier:

- 1. Uninstall Tanzu CLI, plug-ins, and associated files by following the steps in Remove Tanzu CLI, plug-ins, and associated files.
- Perform a clean install of the Tanzu CLI by following the steps in Cleanly Install Tanzu CLI above.
- 3. If a directory named tanzu does not exist, create one by running:

mkdir \$HOME/tanzu

- 4. Sign in to Tanzu Network.
- 5. Navigate to Tanzu Application Platform on Tanzu Network.
- 6. Click the tanzu-cli-v0.10.0 directory.
- 7. Download the CLI bundle corresponding with your operating system. For example, if your client operating system is Linux, download the tanzu-framework-linux-amd64.tar bundle.
- 8. If they exist, delete any CLI files from previous installs by running:

rm -rf \$HOME/tanzu/cli

9. Unpack the TAR file in the tanzu directory by running:

tar -xvf tanzu-framework-linux-amd64.tar -C \$HOME/tanzu

10. Navigate to the tanzu directory by running:

cd \$HOME/tanzu

11. Set env var TANZU\_CLI\_NO\_INIT to true to install the local versions of the CLI core and plugins you've downloaded:

export TANZU\_CLI\_NO\_INIT=true

12. Update the core CLI by running:

install cli/core/VERSION/tanzu-core-linux\_amd64 /usr/local/bin/tanzu

Where VERSION is:

- v0.11.1 if you are on Tanzu Application Platform v1.0.1
- v0.10.0 if you are on Tanzu Application Platform v1.0.0
- 13. Check installation status for the core CLI by running:

tanzu version

Expected output: version: v0.10.0

14. List the plug-ins to see if the imagepullsecret plug-in was previously installed by running:

tanzu plugin list

If installed, delete it by running:

tanzu plugin delete imagepullsecret

15. Remove previously installed plug-in binaries by running:

rm -rf ~/Library/Application\ Support/tanzu-cli/\*

16. Install new plug-in versions by running:

tanzu plugin install --local cli all

17. Check installation status for plug-ins by running:

tanzu plugin list

Expect to see the following:

tanzu plugin list NAME LATEST VERSION DESCRIPTION REPOSITORY VERSION STATUS

| accelerator        |           | Manage accelerators in a Kubernetes cluster |
|--------------------|-----------|---------------------------------------------|
|                    |           | v1.0.0 installed                            |
| apps               |           | Applications on Kubernetes                  |
|                    |           | v1.0.1 installed                            |
| cluster            | v0.13.1   | Kubernetes cluster operations               |
|                    | core      | v0.10.0 installed                           |
| kubernetes-release | v0.13.1   | Kubernetes release operations               |
|                    | core      | v0.10.0 installed                           |
| login              | v0.13.1   | Login to the platform                       |
|                    | core      | v0.10.0 installed                           |
| management-cluster | v0.13.1   | Kubernetes management cluster operations    |
|                    | core      | v0.10.0 installed                           |
| package            | v0.13.1   | Tanzu package management                    |
|                    | core      | v0.10.0 installed                           |
| pinniped-auth      | v0.13.1   | Pinniped authentication operations (usually |
| not directly invol | ked) core | v0.10.0 installed                           |
| secret             | v0.13.1   | Tanzu secret management                     |
|                    | core      | v0.10.0 installed                           |
| services           |           | Discover Service Types and manage Service I |
| nstances (ALPHA)   |           | v0.1.1 installed                            |
|                    |           |                                             |

You can now install Tanzu Application Platform. See Installing the Tanzu Application Platform Package and Profiles.

# Installing the Tanzu Application Platform Package and Profiles

This document describes how to install Tanzu Application Platform packages from the Tanzu Application Platform package repository.

Before you install the packages, ensure that you have completed the prerequisites, configured and verified the cluster, accepted the EULA, and installed the Tanzu CLI with any required plug-ins. See Installing the Tanzu CLI.

## Relocate images to a registry

VMware recommends relocating the images to your registry from VMware Tanzu Network registry before attempting installation.

If you choose not to relocate images, Tanzu Application Platform depends directly on VMware Tanzu Network for continued operation. VMware recommends relocating images because there are no uptime guarantees for installations that depend directly on VMware Tanzu Network in this manner. The option to skip relocation is documented for purposes of evaluation and proof-of-concept only.

The supported container registries are Harbor, Azure Container Registry, Google Container Registry, and Quay.io. See the documentation for a registry to learn how to set it up. See Prerequisites for container image registry requirements.

To relocate images from the VMware Tanzu Network registry to your registry:

1. Log in to your image registry by running:

docker login MY-REGISTRY

Where MY-REGISTRY is your own container registry.

2. Log in to the VMware Tanzu Network registry with your VMware Tanzu Network credentials by running:

```
docker login registry.tanzu.vmware.com
```

3. Set up environment variables for use during the installation by running:

```
export INSTALL_REGISTRY_USERNAME=MY-REGISTRY-USER
export INSTALL_REGISTRY_PASSWORD=MY-REGISTRY-PASSWORD
export INSTALL_REGISTRY_HOSTNAME=MY-REGISTRY
export TAP_VERSION=VERSION-NUMBER
```

Where:

- VERSION-NUMBER is your Tanzu Application Platform version. For example, 1.0.2.
- MY-REGISTRY-USER is the user with write access to MY-REGISTRY.
- MY-REGISTRY-PASSWORD is the password for MY-REGISTRY-USER.
- 4. Relocate the images with the Carvel tool imgpkg by running:

```
imgpkg copy -b registry.tanzu.vmware.com/tanzu-application-platform/tap-package
s:${TAP_VERSION} --to-repo ${INSTALL_REGISTRY_HOSTNAME}/TARGET-REPOSITORY/tap-p
ackages
```

Where TARGET-REPOSITORY is your target repository

5. Create a namespace called tap-install for deploying any component packages by running:

kubectl create ns tap-install

This namespace keeps the objects grouped together logically.

6. Create a registry secret by running:

```
tanzu secret registry add tap-registry \
  --username ${INSTALL_REGISTRY_USERNAME} --password ${INSTALL_REGISTRY_PASSWOR
D} \
  --server ${INSTALL_REGISTRY_HOSTNAME} \
  --export-to-all-namespaces --yes --namespace tap-install
```

7. Add the Tanzu Application Platform package repository to the cluster by running:

```
tanzu package repository add tanzu-tap-repository \
    --url ${INSTALL_REGISTRY_HOSTNAME}/TARGET-REPOSITORY/tap-packages:$TAP_VERSIO
N \
    --namespace tap-install
```

Where:

- \$TAP\_VERSION is the Tanzu Application Platform version environment variable you defined earlier.
- TARGET-REPOSITORY is the necessary repository.
- 8. Get the status of the Tanzu Application Platform package repository, and ensure the status

updates to Reconcile succeeded by running:

tanzu package repository get tanzu-tap-repository --namespace tap-install

For example:

```
$ tanzu package repository get tanzu-tap-repository --namespace tap-install
| Retrieving repository tap...
NAME: tanzu-tap-repository
VERSION: 16253001
REPOSITORY: tapmdc.azurecr.io/mdc/1.0.2/tap-packages
TAG: 1.0.2
STATUS: Reconcile succeeded
REASON:
```

**Note:** the VERSION and TAG numbers differ from the earlier example if you are on Tanzu Application Platform v1.0.2 or earlier.

9. List the available packages by running:

tanzu package available list --namespace tap-install

For example:

```
$ tanzu package available list --namespace tap-install
/ Retrieving available packages...
 NAME
                                                      DISPLAY-NAME
                                                 SHORT-DESCRIPTION
 accelerator.apps.tanzu.vmware.com
                                                      Application Accelerator
for VMware Tanzu
                                                 Used to create new projects a
nd configurations.
 api-portal.tanzu.vmware.com
                                                      API portal
                                                 A unified user interface to e
nable search, discovery and try-out of API endpoints at ease.
                                                      Application Live View fo
 run.appliveview.tanzu.vmware.com
r VMware Tanzu
                                                 App for monitoring and troubl
eshooting running apps
 build.appliveview.tanzu.vmware.com
                                                       Application Live View Co
nventions for VMware Tanzu
                                                 Application Live View convent
ion server
                                                       Tanzu Build Service
 buildservice.tanzu.vmware.com
                                                 Tanzu Build Service enables t
he building and automation of containerized software workflows securely and at
scale.
 cartographer.tanzu.vmware.com
                                                      Cartographer
                                                 Kubernetes native Supply Chai
n Choreographer.
 cnrs.tanzu.vmware.com
                                                      Cloud Native Runtimes
                                                 Cloud Native Runtimes is a se
rverless runtime based on Knative
 controller.conventions.apps.tanzu.vmware.com
                                                     Convention Service for V
Mware Tanzu
                                                 Convention Service enables ap
p operators to consistently apply desired runtime configurations to fleets of w
orkloads.
 controller.source.apps.tanzu.vmware.com
                                                      Tanzu Source Controller
                                                 Tanzu Source Controller enabl
es workload create/update from source code.
```

```
Tanzu App Platform Devel
 developer-conventions.tanzu.vmware.com
oper Conventions
                                                 Developer Conventions
 grype.scanning.apps.tanzu.vmware.com
                                                     Grype Scanner for Supply
Chain Security Tools - Scan
                                                  Default scan templates using
Anchore Grype
  image-policy-webhook.signing.apps.tanzu.vmware.com
                                                       Image Policy Webhook
                                                 The Image Policy Webhook allo
ws platform operators to define a policy that will use cosign to verify signatu
res of container images
 learningcenter.tanzu.vmware.com
                                                       Learning Center for Tanz
u Application Platform
                                                 Guided technical workshops
 ootb-supply-chain-basic.tanzu.vmware.com
                                                      Tanzu App Platform Out o
f The Box Supply Chain Basic
                                                 Out of The Box Supply Chain B
asic.
 ootb-supply-chain-testing-scanning.tanzu.vmware.com Tanzu App Platform Out o
f The Box Supply Chain with Testing and Scanning Out of The Box Supply Chain w
ith Testing and Scanning.
                                               Tanzu App Platform Out o
Out of The Box Supply Chain w
 ootb-supply-chain-testing.tanzu.vmware.com
f The Box Supply Chain with Testing
ith Testing.
  ootb-templates.tanzu.vmware.com
                                                      Tanzu App Platform Out o
f The Box Templates
                                                  Out of The Box Templates.
 scanning.apps.tanzu.vmware.com
                                                       Supply Chain Security To
ols - Scan
                                                  Scan for vulnerabilities and
enforce policies directly within Kubernetes native Supply Chains.
 metadata-store.apps.tanzu.vmware.com
                                                               Tanzu Supply Ch
ain Security Tools - Store
                                                          The Metadata Store e
nables saving and querying image, package, and vulnerability data.
 service-bindings.labs.vmware.com
                                                      Service Bindings for Kub
                                                 Service Bindings for Kubernet
ernetes
es implements the Service Binding Specification.
                                                      Services Toolkit
 services-toolkit.tanzu.vmware.com
                                                 The Services Toolkit enables
the management, lifecycle, discoverability and connectivity of Service Resource
s (databases, message queues, DNS records, etc.).
  spring-boot-conventions.tanzu.vmware.com
                                                       Tanzu Spring Boot Conven
tions Server
                                                 Default Spring Boot conventio
n server.
 tap-gui.tanzu.vmware.com
                                                       Tanzu Application Platfo
                                                  web app graphical user interf
rm GUT
ace for Tanzu Application Platform
 tap.tanzu.vmware.com
                                                      Tanzu Application Platfo
rm
                                                 Package to install a set of T
AP components to get you started based on your use case.
                                                      Workshop Building Tutori
 workshops.learningcenter.tanzu.vmware.com
al
                                                Workshop Building Tutorial
```

#### Install your Tanzu Application Platform profile

The tap.tanzu.vmware.com package installs predefined sets of packages based on your profile settings. This is done by using the package manager you installed using Tanzu Cluster Essentials. For more information about profiles, see Installation profiles in Tanzu Application Platform.

To install a profile:

1. List version information for the package by running:

tanzu package available list tap.tanzu.vmware.com --namespace tap-install

- 2. Create a tap-values.yml file by using the Full Profile sample as a guide. These samples have the minimum configuration required to deploy Tanzu Application Platform. The sample values file contains the necessary defaults for:
  - The meta-package, or parent Tanzu Application Platform package
  - Subordinate packages, or individual child packages

The values file you provide during installation is used for further configuration of Tanzu Application Platform.

Important: Keep this file for future use.

3. Proceed to the View possible configuration settings for your package section.

#### **Full Profile**

The following is the YAML file sample for the full-profile:

```
profile: full
ceip_policy_disclosed: FALSE-OR-TRUE-VALUE # Installation fails if this is not set to
true. Not a string.
buildservice:
  kp default repository: "KP-DEFAULT-REPO"
  kp default repository username: "KP-DEFAULT-REPO-USERNAME"
  kp default repository password: "KP-DEFAULT-REPO-PASSWORD"
  tanzunet_username: "TANZUNET-USERNAME"
  tanzunet_password: "TANZUNET-PASSWORD"
  descriptor name: "DESCRIPTOR-NAME"
  enable automatic dependency updates: TRUE-OR-FALSE-VALUE # Optional, set as true or
false. Not a string.
supply_chain: basic
cnrs:
  domain name: INGRESS-DOMAIN
ootb_supply_chain_basic:
  registry:
    server: "SERVER-NAME"
    repository: "REPO-NAME"
  gitops:
    ssh secret: ""
learningcenter:
  ingressDomain: "INGRESS-DOMAIN"
tap_gui:
  service_type: ClusterIP
  ingressEnabled: "true"
  ingressDomain: "INGRESS-DOMAIN"
  app_config:
    app:
     baseUrl: http://tap-gui.INGRESS-DOMAIN
    catalog:
      locations:
        - type: url
          target: https://GIT-CATALOG-URL/catalog-info.yaml
```

```
backend:
baseUrl: http://tap-gui.INGRESS-DOMAIN
cors:
origin: http://tap-gui.INGRESS-DOMAIN
metadata_store:
app_service_type: LoadBalancer # (optional) Defaults to LoadBalancer. Change to Node
Port for distributions that don't support LoadBalancer
grype:
namespace: "MY-DEV-NAMESPACE" # (optional) Defaults to default namespace.
targetImagePullSecret: "TARGET-REGISTRY-CREDENTIALS-SECRET"
```

Where:

- KP-DEFAULT-REPO is a writable repository in your registry. Tanzu Build Service dependencies are written to this location. Examples:
  - Harbor has the form kp\_default\_repository: "my-harbor.io/my-project/buildservice"
  - Docker Hub has the form kp\_default\_repository: "my-dockerhub-user/buildservice" Or kp\_default\_repository: "index.docker.io/my-user/build-service"
  - Google Cloud Registry has the form kp\_default\_repository: "gcr.io/myproject/build-service"
- KP-DEFAULT-REPO-USERNAME is the username that can write to KP-DEFAULT-REPO. You should be able to docker push to this location with this credential.
  - For Google Cloud Registry, use kp\_default\_repository\_username: \_json\_key
- KP-DEFAULT-REPO-PASSWORD is the password for the user that can write to KP-DEFAULT-REPO. You can docker push to this location with this credential.
  - For Google Cloud Registry, use the contents of the service account JSON key.
- DESCRIPTOR-NAME is the name of the descriptor to import automatically. Current available options at time of release:
  - tap-1.0.0-full contains all dependencies, and is for production use.
  - tap-1.0.0-lite smaller footprint used for speeding up installs. Requires Internet access on the cluster.
- SERVER-NAME is the hostname of the registry server. Examples:
  - Harbor has the form server: "my-harbor.io"
  - Docker Hub has the form server: "index.docker.io"
  - Google Cloud Registry has the form server: "gcr.io"
- REPO-NAME is where workload images are stored in the registry. Images are written to SERVER-NAME/REPO-NAME/workload-name. Examples:
  - Harbor has the form repository: "my-project/supply-chain"
  - Docker Hub has the form repository: "my-dockerhub-user"
  - Google Cloud Registry has the form repository: "my-project/supply-chain"

- INGRESS-DOMAIN is the subdomain for the host name that you point at the tanzu-sharedingress service's External IP address.
- GIT-CATALOG-URL is the path to the catalog-info.yaml catalog definition file. You can download either a blank or populated catalog file from the Tanzu Application Platform product page. Otherwise, you can use a Backstage-compliant catalog you've already built and posted on the Git infrastructure you specified in the Integration section.
- MY-DEV-NAMESPACE is the namespace where you want the ScanTemplates to be deployed to. This is the namespace where the scanning feature is going to run.
- TARGET-REGISTRY-CREDENTIALS-SECRET is the name of the secret that contains the credentials to pull an image from the registry for scanning. If built images are pushed to the same registry as the Tanzu Application Platform images, this can reuse the tap-registry secret created in Add the Tanzu Application Platform package repository.

**Note:** When using the tbs-values.yaml configuration, enable\_automatic\_dependency\_updates: true causes the dependency updater to update Tanzu Build Service dependencies (buildpacks and stacks) when they are released on VMware Tanzu Network. Use false to pause the automatic update of Build Service dependencies. When automatic updates are paused, the pinned version of the descriptor for TAP 1.0.2 is 100.0.267 If left undefined, this value is false.

#### **Light Profile**

The following is the YAML file sample for the light-profile:

```
profile: light
ceip policy disclosed: FALSE-OR-TRUE-VALUE # Installation fails if this is not set to
true. Not a string.
buildservice:
  kp default repository: "KP-DEFAULT-REPO"
  kp default repository username: "KP-DEFAULT-REPO-USERNAME"
  kp default repository password: "KP-DEFAULT-REPO-PASSWORD"
  tanzunet_username: "TANZUNET-USERNAME"
  tanzunet password: "TANZUNET-PASSWORD"
  enable automatic dependency updates: TRUE-OR-FALSE-VALUE # Optional, set as true or
false. Not a string.
supply chain: basic
cnrs:
 domain name: INGRESS-DOMAIN
ootb_supply_chain_basic:
  registry:
   server: "SERVER-NAME"
    repository: "REPO-NAME"
  gitops:
   ssh_secret: ""
tap gui:
  service type: ClusterIP
  ingressEnabled: "true"
  ingressDomain: "INGRESS-DOMAIN"
 app config:
```

```
app:
baseUrl: http://tap-gui.INGRESS-DOMAIN
catalog:
locations:
    - type: url
        target: https://GIT-CATALOG-URL/catalog-info.yaml
backend:
baseUrl: http://tap-gui.INGRESS-DOMAIN
cors:
        origin: http://tap-gui.INGRESS-DOMAIN
metadata_store:
        app_service_type: LoadBalancer # (optional) Defaults to LoadBalancer. Change to Node
Port for distributions that don't support LoadBalancer
```

#### Where:

- KP-DEFAULT-REPO is a writable repository in your registry. Tanzu Build Service dependencies are written to this location. Examples:
  - Harbor has the form kp\_default\_repository: "my-harbor.io/my-project/buildservice"
  - Docker Hub has the form kp\_default\_repository: "my-dockerhub-user/buildservice" or kp\_default\_repository: "index.docker.io/my-user/build-service"
  - Google Cloud Registry has the form kp\_default\_repository: "gcr.io/myproject/build-service"
- KP-DEFAULT-REPO-USERNAME is the username that can write to KP-DEFAULT-REPO. You should be able to docker push to this location with this credential.
  - For Google Cloud Registry, use kp\_default\_repository\_username: \_json\_key
- KP-DEFAULT-REPO-PASSWORD is the password for the user that can write to KP-DEFAULT-REPO. You can docker push to this location with these credentials.
  - For Google Cloud Registry, use the contents of the service account JSON key.
- SERVER-NAME is the hostname of the registry server. Examples:
  - Harbor has the form server: "my-harbor.io"
  - Docker Hub has the form server: "index.docker.io"
  - Google Cloud Registry has the form server: "gcr.io"
- REPO-NAME is where workload images are stored in the registry. Images are written to SERVER-NAME/REPO-NAME/workload-name. Examples:
  - Harbor has the form repository: "my-project/supply-chain"
  - Docker Hub has the form repository: "my-dockerhub-user"
  - Google Cloud Registry has the form repository: "my-project/supply-chain"
- INGRESS-DOMAIN is the subdomain for the host name that you will point at the tanzu-sharedingress service's External IP address.
- GIT-CATALOG-URL is the path to the catalog-info.yaml catalog definition file. You can download either a blank or populated catalog file from the Tanzu Application Platform

product page. Otherwise, you can use a Backstage-compliant catalog you've already built and posted on the Git infrastructure you specified in the Integration section.

**Note:** When using the tbs-values.yaml configuration, enable\_automatic\_dependency\_updates: true causes the dependency updater to update Tanzu Build Service dependencies (buildpacks and stacks) when they are released on VMware Tanzu Network. Use false to pause the automatic update of Build Service dependencies. When automatic updates are paused, the pinned version of the descriptor for TAP 1.0.2 is 100.0.267 If left undefined, this value is false.

#### View possible configuration settings for your package

To view possible configuration settings for a package, run:

```
tanzu package available get tap.tanzu.vmware.com/$TAP_VERSION --values-schema --namesp
ace tap-install
```

Where *STAP\_VERSION* is the Tanzu Application Platform version environment variable you defined earlier.

Note: The tap.tanzu.vmware.com package does not show all configuration settings for packages it plans to install. The package only shows top-level keys. View individual package configuration settings with the same tanzu package available get command. For example, use tanzu package available get -n tap-install cnrs.tanzu.vmware.com/1.0.3 --values-schema for Cloud Native Runtimes.

```
profile: full
# ...
# e.g. CNRs specific values go under its name
cnrs:
   provider: local
# e.g. App Accelerator specific values go under its name
accelerator:
   server:
      service_type: "ClusterIP"
```

The following table summarizes the top-level keys used for package-specific configuration within your tap-values.yml.

| Package                           | Top-level Key           |
|-----------------------------------|-------------------------|
| API portal                        | api_portal              |
| Application Accelerator           | accelerator             |
| Application Live View             | appliveview             |
| Application Live View Conventions | appliveview-conventions |
| Cartographer                      | cartographer            |
| Cloud Native Runtimes             | cnrs                    |
| Supply Chain                      | supply_chain            |

| Package                                            | Top-level Key                      |
|----------------------------------------------------|------------------------------------|
| Supply Chain Basic                                 | ootb_supply_chain_basic            |
| Supply Chain Testing                               | ootb_supply_chain_testing          |
| Supply Chain Testing Scanning                      | ootb_supply_chain_testing_scanning |
| Supply Chain Security Tools - Scan                 | scanning                           |
| Supply Chain Security Tools - Scan (Grype Scanner) | grype                              |
| Supply Chain Security Tools - Store                | metadata_store                     |
| Image Policy Webhook                               | image_policy_webhook               |
| Build Service                                      | buildservice                       |
| Tanzu Application Platform GUI                     | tap_gui                            |
| Learning Center                                    | learningcenter                     |

For information about package-specific configuration, see Install components.

For example, to identify the SSH secret keys for Supply Chain Basic, you can run:

```
tanzu package available get ootb-supply-chain-basic.tanzu.vmware.com/0.5.1 --values-sc
hema -n tap-install
```

Expect to see the following outputs that list the all the SSH secret keys and the descriptions applicable to the package:

```
KEY
                          DEFAULT
                                                    TYPE
                                                            DESCRIPTION
cluster builder
                         default
                                                    string Name of the Tanzu Build S
ervice (TBS) ClusterBuilder to use by default on image objects managed by the supply c
hain.
gitops.branch
                                                    string Default branch to use for
                         main
pushing Kubernetes configuration files produced by the supply chain.
                        bump configuration
                                                    string Default git commit messag
gitops.commit message
e to write when publishing Kubernetes configuration files produces by the supply chain
to git.
gitops.email
                         supplychain@cluster.local string Default user email to be
used for the commits produced by the supply chain.
gitops.repository prefix <nil>
                                                    string Default prefix to be used
for forming Git SSH URLs for pushing Kubernetes configuration produced by the supply
chain.
                                                    string Name of the default Secre
gitops.ssh secret
                         git-ssh
t containing SSH credentials to lookup in the developer namespace for the supply chain
to fetch source code from and push configuration to.
                         supplychain
                                                    string Default user name to be u
gitops.username
sed for the commits produced by the supply chain.
registry.repository
                         <nil>
                                                    string Name of the repository in
```

the image registry server where the application images from the workloads should be p

```
ushed to (required).
registry.server index.docker.io string Name of the registry serv
er where application images should be pushed to (required).
service_account default string Name of the service accou
nt in the namespace where the Workload is submitted to utilize for providing registry
credentials to Tanzu Build Service (TBS) Image objects as well as deploying the applic
ation.
```

### Install your Tanzu Application Platform package

To install the Install the Tanzu Application Platform package:

1. Install the package by running:

```
tanzu package install tap -p tap.tanzu.vmware.com -v $TAP_VERSION --values-file
tap-values.yml -n tap-install
```

Where **STAP\_VERSION** is the Tanzu Application Platform version environment variable you defined earlier.

2. Verify the package install by running:

tanzu package installed get tap -n tap-install

This may take 5-10 minutes because it installs several packages on your cluster.

3. Verify that all the necessary packages in the profile are installed by running:

tanzu package installed list -A

4. (Optional) Install any additional packages not included in your profile.

Important: Ensure you have set up developer namespaces to use your installed packages.

After you install the Full Profile or Light Profile on to your cluster, you can install the Tanzu Developer Tools for VSCode extension to help you develop against it. For instructions, see Installing Tanzu Dev Tools for VSCode.

#### Configure LoadBalancer for Contour Ingress

This section only applies when you use Tanzu Application Platform to deploy its own shared Contour ingress controller in tanzu-system-ingress. It is not applicable when you use your own existing ingress.

You can share this ingress across Cloud Native Runtimes (cnrs), Tanzu Application Platform GUI (tap\_gui), and Learning Center (learningcenter).

By default, Contour uses NodePort as the service type. To set the service type to LoadBalancer, add the following to your tap-values.yml:

```
contour:
envoy:
```

```
service:
   type: LoadBalancer
```

If you are using AWS, the section above creates a classic LoadBalancer. If you want to use the Network LoadBalancer instead of the classic LoadBalancer for ingress, add the following to your tap-values.yml:

```
contour:
infrastructure_provider: aws
envoy:
   service:
   aws:
   LBType: nlb
```

## Access the Tanzu Application Platform GUI

To access Tanzu Application Platform GUI, you'll be able to use the hostname that is pointed at the shared ingress you configured earlier. You can configure a LoadBalancer for Tanzu Application Platform GUI if you prefer. For how to configure one, see Accessing Tanzu Application Platform GUI.

You're now ready to start using Tanzu Application Platform GUI. Proceed to the Getting Started topic or the Tanzu Application Platform GUI - Catalog Operations topic.

### Exclude Packages from a Tanzu Application Platform Profile

To exclude packages from a Tanzu Application Platform profile:

1. Find the full subordinate (child) package name:

tanzu package available list --namespace tap-install

2. Update your tap-values file with a section listing the exclusions:

```
profile: PROFILE-VALUE
excluded_packages:
    tap-gui.tanzu.vmware.com
    service-bindings.lab.vmware.com
```

**Note:** If you decide to exclude a package after performing a profile installation which included that package, you cannot see the the accurate package states immediately after running tap package installed list -n tap-install.

**Note:** You can break package dependencies by removing a package. Allow 20 minutes to verify that all packages have reconciled correctly while troubleshooting.

#### Opting out of telemetry collection

This topic describes how to opt out of the VMware Customer Experience Improvement Program (CEIP). By default, when you install Tanzu Application Platform, you are opted into telemetry collection. To turn off telemetry collection, complete following the instructions.

Note: If you opt out of telemetry collection, VMware cannot offer you proactive support and the

other benefits that accompany participation in the CEIP.

## Turn off telemetry collection

To turn off telemetry collection on your Tanzu Application Platform installation:

- 1. Ensure your Kubernetes context is pointing to the cluster where Tanzu Application Platform is installed.
- 2. Run the following kubectl command:

```
kubectl apply -f - <<EOF
apiVersion: v1
kind: Namespace
metadata:
    name: vmware-system-telemetry
---
apiVersion: v1
kind: ConfigMap
metadata:
    namespace: vmware-system-telemetry
    name: vmware-telemetry-cluster-ceip
data:
    level: disabled
EOF
```

3. If you already have Tanzu Application Platform installed, restart the telemetry collector to pick up the change:

```
kubectl delete pods --namespace tap-telemetry --all
```

Your Tanzu Application Platform deployment no longer emits telemetry, and you are opted out of the CEIP.

## **Upgrading Tanzu Application Platform**

This document describes how to upgrade Tanzu Application Platform from 1.0 or 1.0.1 to 1.0.2.

You can perform fresh install of Tanzu Application Platform 1.0.2 by following the instructions in Installing Tanzu Application Platform.

#### Prerequisites

Before you upgrade Tanzu Application Platform:

- For information about installing your Tanzu Application Platform, see Install your Tanzu Application Platform profile
- For information about installing or updating the Tanzu CLI and plug-ins, see Install or update the Tanzu CLI and plug-ins
- For information on Tanzu Application Platform GUI considerations, see Tanzu Application Platform GUI Considerations
- Verify all packages are reconciled by running tanzu package installed list -A

### Add new package repository

Follow these steps to add the new package repository:

1. Add the 1.0.2 version of the Tanzu Application Platform package repository by running:

```
tanzu package repository update tanzu-tap-repository \
    --url registry.tanzu.vmware.com/tanzu-application-platform/tap-packages:1.0
.2 \
    --namespace tap-install
```

2. Verify you have added the new package repository by running:

tanzu package repository get tanzu-tap-repository --namespace tap-install

#### Perform upgrade of Tanzu Application Platform

#### Upgrade instructions for Profile-based installation

For Tanzu Application Platform that is installed by profile, you can perform the upgrade by running:

**Note:** Ensure you run the following command in the directory where the tap-values.yaml file resides.

```
tanzu package installed update tap -p tap.tanzu.vmware.com -v 1.0.2 --values-file tap
-values.yaml -n tap-install
```

#### Upgrade instructions for component-specific installation

For information about upgrading Tanzu Application Platform GUI, see upgrading Tanzu Application Platform GUI.

#### Verify the upgrade

Verify the versions of packages after the upgrade by running:

```
tanzu package installed list --namespace tap-install
```

Your output is similar, but probably not identical, to the following example output:

```
- Retrieving installed packages...
 NAME
                          PACKAGE-NAME
                                                                             PACKAG
E-VERSION STATUS
 accelerator
                          accelerator.apps.tanzu.vmware.com
                                                                             1.0.2
          Reconcile succeeded
 api-portal
                          api-portal.tanzu.vmware.com
                                                                             1.0.9
          Reconcile succeeded
 appliveview
                          run.appliveview.tanzu.vmware.com
                                                                             1.0.2
          Reconcile succeeded
 appliveview-conventions build.appliveview.tanzu.vmware.com
                                                                             1.0.2
          Reconcile succeeded
                                                                             1.4.3
 buildservice
                          buildservice.tanzu.vmware.com
         Reconcile succeeded
 cartographer
                          cartographer.tanzu.vmware.com
                                                                             0.2.2
          Reconcile succeeded
 cert-manager
                                                                             1.5.3 +
                          cert-manager.tanzu.vmware.com
tap.1
      Reconcile succeeded
 cnrs
                          cnrs.tanzu.vmware.com
                                                                             1.1.1
         Reconcile succeeded
 contour
                          contour.tanzu.vmware.com
                                                                             1.18.2
+tap.1
         Reconcile succeeded
 conventions-controller controller.conventions.apps.tanzu.vmware.com
                                                                             0.5.1
          Reconcile succeeded
                                                                             0.5.0
 developer-conventions
                         developer-conventions.tanzu.vmware.com
          Reconcile succeeded
 fluxcd-source-controller fluxcd.source.controller.tanzu.vmware.com
                                                                             0.16.3
         Reconcile succeeded
                          grype.scanning.apps.tanzu.vmware.com
                                                                             1.0.1
 grype
          Reconcile succeeded
 image-policy-webhook
                         image-policy-webhook.signing.apps.tanzu.vmware.com 1.0.2
         Reconcile succeeded
 learningcenter
                          learningcenter.tanzu.vmware.com
                                                                             0.1.1
          Reconcile succeeded
                                                                             0.1.1
 learningcenter-workshops workshops.learningcenter.tanzu.vmware.com
          Reconcile succeeded
 metadata-store
                          metadata-store.apps.tanzu.vmware.com
                                                                             1.0.2
          Reconcile succeeded
 ootb-delivery-basic
                          ootb-delivery-basic.tanzu.vmware.com
                                                                             0.6.1
          Reconcile succeeded
 ootb-supply-chain-basic ootb-supply-chain-basic.tanzu.vmware.com
                                                                             0.6.1
```

```
Reconcile succeeded
ootb-templates ootb-templates.tanzu.vmware.com
                                                                      0.6.1
     Reconcile succeeded
scanning
                      scanning.apps.tanzu.vmware.com
                                                                      1.0.1
      Reconcile succeeded
service-bindings service-bindings.labs.vmware.com
                                                                      0.6.1
       Reconcile succeeded
services-toolkit
                                                                      0.5.1
                      services-toolkit.tanzu.vmware.com
       Reconcile succeeded
source-controller controller.source.apps.tanzu.vmware.com
                                                                      0.2.1
       Reconcile succeeded
spring-boot-conventions spring-boot-conventions.tanzu.vmware.com
                                                                      0.3.0
       Reconcile succeeded
tap
                      tap.tanzu.vmware.com
                                                                      1.0.2
      Reconcile succeeded
                                                                      1.0.2
tap-gui
                      tap-gui.tanzu.vmware.com
       Reconcile succeeded
tap-telemetry
                                                                      0.1.4
                      tap-telemetry.tanzu.vmware.com
       Reconcile succeeded
tekton-pipelines tekton.tanzu.vmware.com
                                                                      0.30.1
       Reconcile succeeded
```

## Getting started with the Tanzu Application Platform

#### Purpose

Welcome to the Tanzu Application Platform. This document guides you through getting started on the platform. Specifically, you are going to learn how to:

- Develop and promote an application
- Create an application accelerator
- Add testing and security scanning to an application
- Administer, set up, and manage supply chains

Before getting started, you must complete the prerequisites in the next section.

#### Getting started prerequisites

Verify you have successfully:

- Installed the Tanzu Application Platform See Installing Tanzu Application Platform.
- Installed the Tanzu Application Platform on the target Kubernetes cluster See Installing the Tanzu CLI and Installing the Tanzu Application Platform Package and Profiles.
- Set the default kubeconfig context to the target Kubernetes cluster See Changing clusters.
- Installed Out of The Box (OOTB) Supply Chain Basic See Install Out of The Box Supply Chain Basic.

**Note:** If you used the default profiles provided in Installing the Tanzu Application Platform Package and Profiles, you have already installed the Out of The Box (OOTB) Supply Chain Basic.

- Set up a developer namespace to accommodate the developer Workload See Set up developer namespaces to use installed packages.
- Installed Tanzu Application Platform GUI
   See Install Tanzu Application Platform GUI.
- Installed the VSCode Tanzu Extension
   See Install the Visual Studio Code Tanzu Extension for instructions.

When you have completed the prerequisites, you are ready to get started.

# Section 1: Develop your first application on the Tanzu Application Platform

In this section, you are going to:

- Learn about application accelerators
- Deploy your application
- Add your application to Tanzu Application Platform GUI Software Catalog
- Set up your integrated development environment (IDE)
- Iterate on your application
- Live update your application
- Debug your application
- Monitor your running application

### About application accelerators

Application accelerators are templates that not only codify best practices, but also provide important configuration and structures ready and available for use. Developers can create applications and get started with feature development immediately. Admins can create custom application accelerators that reflect desired architectures and configurations, enabling developer use according to the best practices defined. The Application Accelerator plug-in of Tanzu Application Platform GUI assists both application developers and admins with creating and generating application accelerators. To create your own application accelerator, see Create your accelerator.

### Deploy your application

To deploy your application, you must download an accelerator, upload it on your Git repository of choice, and run a CLI command. VMware recommends using the accelerator called Tanzu-Java-Web-App.

 From Tanzu Application Platform GUI portal, click Create located on the left-hand side of the navigation bar to see the list of available accelerators. For information about connecting to Tanzu Application Platform GUI, see Accessing Tanzu Application Platform GUI.

| $\bigcirc$                                  | Tanzu Application Platform                              |                                                                                                    |                                                                                                    |
|---------------------------------------------|---------------------------------------------------------|----------------------------------------------------------------------------------------------------|----------------------------------------------------------------------------------------------------|
| »                                           | Accelerators<br>Choose an accelerator to generate a new | v component                                                                                                    | 😮 SUPPORT                                                                                                    |
| <ul> <li>★</li> <li>★</li> <li>★</li> </ul> | Q Search ×<br>PERSONAL<br>★ Starred 0                   | Hello Fun A simple Spring Cloud Function serverless app                                                                                      | Helio World (jwa) (spring) (could-foundary) (tance)<br>Helio World sample project for Spring Boot                              |
|                                             | YOUR ORGANIZATION                                       | VIEW REPOSITORY CHOOSE                                                                                                    | Spring Sensors                                                                                                    |
|                                             | TAGS                                                    | A sample Spring-based application                                                                                                    | A Spring application for tracking sensor data                                                                                  |
|                                             |                                                         | Spring Boot SQL JPA                                                                                                    | VIEW REPOSITORY CHOOSE                                                                                                    |
|                                             |                                                         | (iva)         (ppring)         (jia)         (set)         (antu)           Spring Boot application that accesses an SOL database using JPA. | (wa)         spring         (web)         (tarcu)           A sample Spring Boot web application built with Tanzu supply-chain |
|                                             |                                                         | VIEW REPOSITORY CHOOSE                                                                                                    | VIEW REPOSITORY CHOOSE                                                                                                    |

- 2. Locate the Tanzu Java Web App accelerator, which is a Spring Boot web app, and click **CHOOSE**.
- 3. In the Generate Accelerators dialog box, replace the default value dev.local in the prefix for container image registry field with the registry in the form of SERVER-NAME/REPO-NAME. The SERVER-NAME/REPO-NAME must match what was specified for registry as part of the installation values for ootb\_supply\_chain\_basic. Click NEXT STEP, verify the provided information, and click CREATE.
- 4. After the Task Activity processes complete, click DOWNLOAD ZIP FILE.
- 5. After downloading the ZIP file, expand it in a workspace directory and follow your preferred procedure for uploading the generated project files to a Git repository for your new project.
- 6. Ensure you have set up developer namespaces to use installed packages.
- 7. Deploy the Tanzu Java Web App accelerator by running the tanzu apps workload create command:

```
tanzu apps workload create tanzu-java-web-app \
--git-repo GIT-URL-TO-PROJECT-REPO \
--git-branch main \
--type web \
--label app.kubernetes.io/part-of=tanzu-java-web-app \
--yes
```

Where GIT-URL-TO-PROJECT-REPO is the path you uploaded to in step 5.

If you bypassed step 5 or were unable to upload your accelerator to a Git repository, use the following public version to test:

```
tanzu apps workload create tanzu-java-web-app \
--git-repo https://github.com/sample-accelerators/tanzu-java-web-app \
--git-branch main \
--type web \
--label app.kubernetes.io/part-of=tanzu-java-web-app \
```

--yes

For more information, see Tanzu Apps Workload Create.

**Note:** This deployment uses an accelerator source from Git, but in later steps you use the VSCode extension to debug and live-update this application.

8. View the build and runtime logs for your app by running the tail command:

tanzu apps workload tail tanzu-java-web-app --since 10m --timestamp

9. After the workload is built and running, you can view the Web App in your browser. View the URL of the Web App by running the command below, and then press **ctrl-click** on the Workload Knative Services URL at the bottom of the command output.

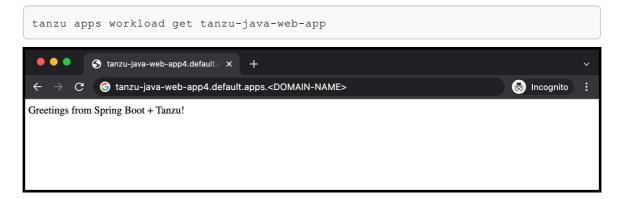

## Add your application to Tanzu Application Platform GUI Software Catalog

1. Navigate to the home page of Tanzu Application Platform GUI and click **Home**, located on the left-side navigation bar. Click **REGISTER ENTITY**.

| · · · · · · · · · · · · · · · · · · · | Your Organizati         | on Cata | log                         |           |                     |         |              |             |                 |          |
|---------------------------------------|-------------------------|---------|-----------------------------|-----------|---------------------|---------|--------------|-------------|-----------------|----------|
| Home                                  | Components <del>-</del> |         |                             |           |                     |         |              |             | REGISTER ENTITY | 8 SUPPOR |
| Create                                | All                     | ~       | All (9)                     |           |                     |         |              |             | 〒 Filter        | ×        |
| Settings                              | PERSONAL                |         | Name                        | System    | Owner               | Туре    | Lifecycle    | Description | Tags            | Actions  |
|                                       | 🌣 Owned                 | 3       | app-accelerator-<br>plugin  | tap       | app-accelerator     | plugin  | beta         | Backsta     |                 |          |
|                                       | ★ Starred               | 0       | app-live-view-plugin        | tap       | app-live-view       | plugin  | beta         | Backsta     |                 | Z/t      |
|                                       |                         | _       | backstage                   |           | cncf                | library | experimental | Backsta     |                 | C / t    |
|                                       | YOUR ORGANIZATION       | 9       | backstage-<br>component     | backstage | default-team        | service | alpha        | Tanzu       | (apps-v1)       |          |
|                                       |                         |         | Backstage Server in<br>Demo | demo-env  | tap-gui             | service | stable       | Environ     |                 |          |
|                                       | OWNER                   |         | Tanzu Java Web App          | demo-env  | tap-gui             | service | development  | This is a   |                 | 211      |
|                                       |                         | ~       | tap                         | tap       | dap-delivery        | package | beta         | Tanzu       |                 |          |
|                                       | LIFECYCLE               |         | TAP GUI                     | tap       | tap-gui             | package | beta         | Carvel      |                 | 211      |
|                                       |                         | ~       | workload-visibility         | tap       | workload-visibility | plugin  | beta         | Backsta     |                 | C/1      |

- 2. **Register an existing component** prompts you to type a repository URL. Type the link to the catalog-info.yaml file of the tanzu-java-web-app in the Git repository field, for example, https://github.com/USERNAME/PROJECTNAME/blob/main/catalog-info.yaml.
- 3. Click ANALYZE.
- 4. Review the catalog entities to be added and click IMPORT.

| Select UR                | L                                                                              |
|--------------------------|--------------------------------------------------------------------------------|
| Select Loo<br>Discovered | cations<br>Locations: 1                                                        |
| Review                   |                                                                                |
| The follo                | owing entities will be added to the catalog:                                   |
| 0                        | https://github.com/andreizimin/tanzu-demo2/blob/main/catalog-ir<br>Entities: 2 |
| ٥                        | component:tanzu-java-web-app-AZ                                                |
| 9                        | location:generated-8c1d46343f743665c7b73c3878c296c2e394                        |
| ВАСК                     | IMPORT                                                                         |
| Einich                   |                                                                                |
| Finish                   |                                                                                |

5. Navigate back to the home page. The catalog changes and entries are visible for further inspection.

#### Iterate on your application

Now that you have a skeleton workload working, you are ready to iterate on your application and test code changes on the cluster. Tanzu Developer Tools for Visual Studio Code, VMware Tanzu's official IDE extension for VSCode, helps you develop and receive fast feedback on your workloads running on the Tanzu Application Platform.

The VSCode extension enables live updates of your application while running on the cluster and allows you to debug your application directly on the cluster. For information about installing the prerequisites and the Tanzu Developer Tools extension, see Install Tanzu Dev Tools for VSCode.

Note: Use Tilt v0.23.2 or a later version for the sample application.

- 1. Open the Tanzu Java Web App as a project within your VSCode IDE.
- 2. To ensure your extension assists you with iterating on the correct project, configure its settings using the following instructions.
  - In Visual Studio Code, navigate to Preferences > Settings > Extensions > Tanzu.
  - In the Local Path field, provide the path to the directory containing the Tanzu Java Web App. The current directory is the default.
  - In the Source Image field, provide the destination image repository to publish an image containing your workload source code. For example, gcr.io/myteam/tanzu-

java-web-app-source.

You are now ready to iterate on your application.

#### Live update your application

Deploy the application to view it updating live on the cluster to demonstrate how code changes are going to behave on a production cluster early in the development process.

Follow the following steps to live update your application:

- 1. From the Command Palette (\*#P), type in and select Tanzu: Live Update Start. You can view output from Tanzu Application Platform and from Tilt indicating that the container is being built and deployed.
  - You see "Live Update starting..." in the status bar at the bottom right.
  - Live update can take 1 to 3 minutes while the workload deploys and the Knative service becomes available.

**Note:** Depending on the type of cluster you use, you might see an error similar to the following:

ERROR: Stop! cluster-name might be production. If you're sure you want to deploy there, add: allow\_k8s\_contexts('cluster-name') to your Tiltfile. Otherwise, switch k8scontexts and restart Tilt. Follow the instructions and add the line allow\_k8s\_contexts('cluster-name') to your Tiltfile.

- 2. When the Live Update status in the status bar is visible, resolve to "Live Update Started", navigate to http://localhost:8080 in your browser, and view your running application.
- 3. Enter to the IDE and make a change to the source code. For example, in HelloController.java, edit the string returned to say Hello! and save.
- 4. The container is updated when the logs stop streaming. Navigate to your browser and refresh the page.
- 5. View the changes to your workload running on the cluster.
- 6. Either continue making changes, or stop and deactivate the live update when finished. Open the command palette (##P), type Tanzu, and choose an option.

#### Debug your application

Debug your cluster either on the application or in your local environment.

Follow the following steps to debug your cluster:

- 1. Set a breakpoint in your code.
- Right-click the file workload.yaml within the config directory, and select Tanzu: Java Debug Start. In a few moments, the workload is redeployed with debugging enabled. You are going to see the "Deploy and Connect" Task complete and the debug menu actions are available to you, indicating that the debugger has attached.
- 3. Navigate to http://localhost:8080 in your browser. This hits the breakpoint within VSCode. Play to the end of the debug session using VSCode debugging controls.

#### Monitor your running application

Inspect the runtime characteristics of your running application using the Application Live View UI to monitor:

- Resource consumption
- Java Virtual Machine (JVM) status
- Incoming traffic
- Change log level

You can also troubleshoot environment variables and fine-tune the running application.

Follow the following steps to diagnose Spring Boot-based applications using Application Live View:

- Confirm that the Application Live View components installed successfully. For instructions, see Verify the Application Live View components in the Application Live View documentation.
- 2. Access the Application Live View Tanzu Application Platform GUI. For instructions, see Entry point to Application Live View plug-in in *Application Live View in Tanzu Application Platform GUI*.
- 3. Select your running application to view the diagnostic options and inside the application. For more information, see Product Features in the Application Live View documentation.

## Section 2: Create your application accelerator

In this section, you are going to:

• Create an application accelerator using Tanzu Application Platform GUI.

#### Create an application accelerator

To create a new application accelerator, follow the following steps:

- 1. Click Create on the left-hand side of the navigation bar on Tanzu Application Platform GUI portal to view the list of available accelerators.
- 2. Click CHOOSE to select the New Accelerator tile.
- 3. Complete the **New Project** form with the following information.
  - Name: Your accelerator name This is the name of the generated ZIP file
  - Description (Optional): A description of your accelerator
    - K8s Resource Name: A Kubernetes resource name to use for the accelerator
    - **Git Repository URL**: The URL for the Git repository that contains the accelerator source code
    - Git Branch: The branch for the Git repository
  - Tags (Optional): Associated tags that are used for searches in the UI

| App Accelerator inputs   Name*   new-accelerator    Provide a name for your new project  Pescription  Kits resource name*      Pescription  Kits resource name*      Pescription   Kits resource name*      Pescription   Pescription   Pescription   Pescription   Pescription  Pescription Pescription Pescription Pescr                                                                                                    |                                         |                                                                                                    |
|----------------------------------------------------------------------------------------------------|-----------------------------------------|----------------------------------------------------------------------------------------------------|
| Image: Second Second                                                                                                    | w Accelerator                           |                                                                                                    |
| <pre>several to reput reputester to reput reputester to reput reput reput reputester to reput reput</pre>                                                                                                    |                                         |                                                                                                    |
| Description  Windows with the second second                                                                                                    | new-accelerator                         |                                                                                                    |
| Bit Resource value: <ul> <li>             distance value:</li> <li>             distance value:</li>             value: <li>             distance value:</li> <li>             distance value:</li> <li>             distance value:</li> <li>             distance value:</li> <li>             distance value:</li> <li>             distance value:</li> <li>             distance value:</li> <li>             distance value:</li> <li>             distance value:</li> <li>             distance value:</li> <li>             distance value:</li> <li>             distance value:</li>             value:             value:             value:             value:             value:             value:             value:             value:</ul>                                                                                                    | Provide a name for your new project     |                                                                                                    |
| Bit Resource value: <ul> <li>             distance value:</li> <li>             distance value:</li>             value: <li>             distance value:</li> <li>             distance value:</li> <li>             distance value:</li> <li>             distance value:</li> <li>             distance value:</li> <li>             distance value:</li> <li>             distance value:</li> <li>             distance value:</li> <li>             distance value:</li> <li>             distance value:</li> <li>             distance value:</li> <li>             distance value:</li>             value:             value:             value:             value:             value:             value:             value:             value:</ul>                                                                                                    |                                         |                                                                                                    |
| vds.RESOURCE_NAME>         01Report         01Report                                                                                                    | Description                             |                                                                                                    |
| estapodary JAL*<br>eGTI-REPO_URL><br>astence*<br>main<br>Tags<br>Tags<br>trout.<br>trout.<br>t |                                         |                                                                                                    |
| cdT-REPO_URL>         estews*:         main         Tags         extracts         Thrpf://fav.ipile.starters/icons/master/icon-tanzu-light.png         Prestet Accelerators         rescentaria         rescentaria         <                                                                                                    | <k8s-resource-name></k8s-resource-name> |                                                                                                    |
| at basis * main         Tags                                                                                                    |                                         |                                                                                                    |
| non<br>Tags<br>trougs<br>https://rew optimuluuser.content conv/smple-starters/icons/master/con-tanzu-light.png<br>Receiverator<br>exceiverator<br>exceiver                                                                                                    | <git-repo-url></git-repo-url>           |                                                                                                    |
| Tage       + ADD ITEM         Nor URL       Item (conversion)/master/contanzu-light.png         BACK       CONVERSION         Intractic Accelerators         reporter Project         ave accelerator         a scalarator         a scalarator                                                                                                    |                                         |                                                                                                    |
| <pre>interimentation and interimentation and i</pre>                                                                                                    | main                                    |                                                                                                    |
| <pre>interimentation and interimentation and i</pre>                                                                                                    |                                         |                                                                                                    |
| Bin IIII.         Ittle://ax.githubusercontent.com/simple-starters/icons/master/icon-tanzu-light.png         Inclusion         Reporter Project         excelerator         g cacelerator.log.ndl         j cacelerator.gind         j cacelerator.gind         j cacelerator.                                                                                                    | Tags                                    |                                                                                                    |
| http://reupitubuserontent.com/simple-starters/icons/master/icon-tanzu-light.png  ex-accelerator  ex-accelerator   ex-accelerator   ex-accelera                                                                                                    |                                         | + add item                                                                                                    |
| http://reupitubuserontent.com/simple-starters/icons/master/icon-tanzu-light.png  ex-accelerator  ex-accelerator   ex-accelerator   ex-accelera                                                                                                    |                                         |                                                                                                    |
| Exco       Decempoint                                                                                                    |                                         |                                                                                                    |
| prested       new-acceleratoryyml       DOWNLOAD       COWNLOAD       COWNLOAD                                                                                                    | https://raw.githubusercontent.c         | com/simple-starters/icons/master/icon-tanzu-light.png                                                                                                    |
| reproperties and the second of the second of                                                                                                    | BACK EXPLORE NEXT                       | STEP                                                                                                    |
| reproperties and the second of the second of                                                                                                    |                                         |                                                                                                    |
| <pre>accelerator.og.nd k8s-resource.yam</pre>                                                                                                    |                                         | new-accelerator.yami                                                                                                    |
| kBs-resource.yaml       idscription: ""         new-accelerator.yaml       iconUrl: https://raw.githubusercontent.com/simple-starters/icons/master/icon-tanzu-light.png         idsp::       iconUrl: https://raw.githubusercontent.com/simple-starters/icons/master/icon-tanzu-light.png         idsp::       iconUrl: https://raw.githubusercontent.com/simple-starters/icons/master/icon-tanzu-light.png         idsp::       iconUrl: https://raw.githubusercontent.com/simple-starters/icons/master/icon-tanzu-light.png         idsp::       iconUrl: https://raw.githubusercontent.com/simple-starters/icons/master/icon-tanzu-light.png         idsp::       iconUrl: https://raw.githubusercontent.com/simple-starters/icons/master/icon-tanzu-light.png         idsp::       iconUrl: https://raw.githubusercontent.com/simple-starters/icons/master/icon-tanzu-light.png         idsp::       iconUrl: iconUrl: iconUrl                                                                                                    | README.IIIG                             |                                                                                                    |
| <pre>statistic integrit/integrit/integr</pre>                                                                                                    | accelerator-log.md                      |                                                                                                    |
| <pre>6 options: 7 - nome: optionName 8 label: Nice Label 9 display: true 10 defaultValue: "" 11 engine: 12 include: 13 - **** 24</pre>                                                                                                    | accelerator-log.md<br>k8s-resource.yaml | 2 displayName: new-accelerator<br>3 description: ""                                                                                                    |
| <pre>1 lobel: Nice Lobel 3 display: true 1 engine: 2 include: 33 - '**' 34</pre>                                                                                                    | accelerator-log.md<br>k8s-resource.yaml | <pre>2 displayName: new-accelerator 3 description: "" 4 iconUrl: https://raw.githubusercontent.com/simple-starters/icons/master/icon-tanzu-light.png</pre>                                                                                                    |
| <pre>9 display: true 9 defaultValue: "" 10 engine: 12 include: 13 - '**' 14 </pre>                                                                                                    | accelerator-log.md<br>k8s-resource.yaml | <pre>2 displayName: new-accelerator<br/>3 description: ""<br/>4 iconUrl: https://raw.githubusercontent.com/simple-starters/icons/master/icon-tanzu-light.png<br/>5 tags: []<br/>6 options:</pre>                                                                                                    |
| <pre>include:     include:         - **** 34</pre>                                                                                                    | accelerator-log.md<br>k8s-resource.yaml | <pre>2 displayName: new-accelerator<br/>3 description: ""<br/>4 iconUrl: https://raw.githubusercontent.com/simple-starters/icons/master/icon-tanzu-light.png<br/>5 tags: ]<br/>6 options:<br/>7 - name: optionName</pre>                                                                                                    |
| 12 include:<br>13 i = '***'<br>14                                                                                                    | accelerator-log.md<br>k8s-resource.yaml | <pre>2 displayName: new-accelerator<br/>3 description: ""<br/>4 iconUrl: https://raw.githubusercontent.com/simple-starters/icons/master/icon-tanzu-light.png<br/>5 tags: □<br/>6 options:<br/>7 - name: optionName<br/>8 label: Nice Label<br/>9 display: true</pre>                                                                      |
|                                                                                                    | accelerator-log.md<br>k8s-resource.yaml | <pre>2 displayName: new-accelerator<br/>3 description: ""<br/>4 iconUrl: https://raw.githubusercontent.com/simple-starters/icons/master/icon-tanzu-light.png<br/>5 tags: □<br/>6 options:<br/>7 - name: optionName<br/>8 lobel: Nice Label<br/>9 display: true<br/>10 defaultValue: ""</pre>                                              |
|                                                                                                    | accelerator-log.md                      | <pre>2 displayName: new-accelerator<br/>3 description: ""<br/>4 iconUrl: https://raw.githubusercontent.com/simple-starters/icons/master/icon-tanzu-light.png<br/>5 tags:</pre>                                                                                                    |
|                                                                                                    | accelerator-log.md<br>k8s-resource.yaml | <pre>2 displayName: new-accelerator<br/>3 description: ""<br/>4 iconUrl: https://raw.githubusercontent.com/simple-starters/icons/master/icon-tanzu-light.png<br/>5 tags: ]<br/>6 options:<br/>7 - name: optionName<br/>8 label: Nice Label<br/>9 display: true<br/>10 defaultValue: ""<br/>11 engine:<br/>12 include:<br/>13 - '**'</pre> |
|                                                                                                    | accelerator-log.md<br>k8s-resource.yaml | <pre>2 displayName: new-accelerator<br/>3 description: ""<br/>4 iconUrl: https://raw.githubusercontent.com/simple-starters/icons/master/icon-tanzu-light.png<br/>5 tags: ]<br/>6 options:<br/>7 - name: optionName<br/>8 label: Nice Label<br/>9 display: true<br/>10 defaultValue: ""<br/>11 engine:<br/>12 include:<br/>13 - '**'</pre> |
|                                                                                                    | accelerator-log.md<br>k8s-resource.yaml | <pre>2 displayName: new-accelerator<br/>3 description: ""<br/>4 iconUrl: https://raw.githubusercontent.com/simple-starters/icons/master/icon-tanzu-light.png<br/>5 tags: ]<br/>6 options:<br/>7 - name: optionName<br/>8 label: Nice Label<br/>9 display: true<br/>10 defaultValue: ""<br/>11 engine:<br/>12 include:<br/>13 - '**'</pre> |
|                                                                                                    | accelerator-log.md<br>k8s-resource.yaml | <pre>2 displayName: new-accelerator<br/>3 description: ""<br/>4 iconUrl: https://raw.githubusercontent.com/simple-starters/icons/master/icon-tanzu-light.png<br/>5 tags: ]<br/>6 options:<br/>7 - name: optionName<br/>8 label: Nice Label<br/>9 display: true<br/>10 defaultValue: ""<br/>11 engine:<br/>12 include:<br/>13 - '**'</pre> |
|                                                                                                    | accelerator-log.md<br>k8s-resource.yaml | <pre>2 displayName: new-accelerator<br/>3 description: ""<br/>4 iconUrl: https://raw.githubusercontent.com/simple-starters/icons/master/icon-tanzu-light.png<br/>5 tags: ]<br/>6 options:<br/>7 - name: optionName<br/>8 label: Nice Label<br/>9 display: true<br/>10 defaultValue: ""<br/>11 engine:<br/>12 include:<br/>13 - '**'</pre> |
|                                                                                                    | accelerator-log.md<br>k8s-resource.yaml | <pre>2 displayName: new-accelerator<br/>3 description: ""<br/>4 iconUrl: https://raw.githubusercontent.com/simple-starters/icons/master/icon-tanzu-light.png<br/>5 tags: ]<br/>6 options:<br/>7 - name: optionName<br/>8 label: Nice Label<br/>9 display: true<br/>10 defaultValue: ""<br/>11 engine:<br/>12 include:<br/>13 - '**'</pre> |
|                                                                                                    | accelerator-log.md<br>k8s-resource.yaml | <pre>2 displayName: new-accelerator<br/>3 description: ""<br/>4 iconUrl: https://raw.githubusercontent.com/simple-starters/icons/master/icon-tanzu-light.png<br/>5 tags: ]<br/>6 options:<br/>7 - name: optionName<br/>8 label: Nice Label<br/>9 display: true<br/>10 defaultValue: ""<br/>11 engine:<br/>12 include:<br/>13 - '**'</pre> |
|                                                                                                    | accelerator-log.md<br>k8s-resource.yaml | <pre>2 displayName: new-accelerator<br/>3 description: ""<br/>4 iconUrl: https://raw.githubusercontent.com/simple-starters/icons/master/icon-tanzu-light.png<br/>5 tags: ]<br/>6 options:<br/>7 - name: optionName<br/>8 label: Nice Label<br/>9 display: true<br/>10 defaultValue: ""<br/>11 engine:<br/>12 include:<br/>13 - '**'</pre> |
|                                                                                                    | accelerator-log.md<br>k8s-resource.yaml | <pre>2 displayName: new-accelerator<br/>3 description: ""<br/>4 iconUrl: https://raw.githubusercontent.com/simple-starters/icons/master/icon-tanzu-light.png<br/>5 tags: ]<br/>6 options:<br/>7 - name: optionName<br/>8 label: Nice Label<br/>9 display: true<br/>10 defaultValue: ""<br/>11 engine:<br/>12 include:<br/>13 - '**'</pre> |
|                                                                                                    | accelerator-log.md<br>k8s-resource.yaml | <pre>2 displayName: new-accelerator<br/>3 description: ""<br/>4 iconUrl: https://raw.githubusercontent.com/simple-starters/icons/master/icon-tanzu-light.png<br/>5 tags: ]<br/>6 options:<br/>7 - name: optionName<br/>8 label: Nice Label<br/>9 display: true<br/>10 defaultValue: ""<br/>11 engine:<br/>12 include:<br/>13 - '**'</pre> |
|                                                                                                    | accelerator-log.md<br>k8s-resource.yaml | <pre>2 displayName: new-accelerator<br/>3 description: ""<br/>4 iconUrl: https://raw.githubusercontent.com/simple-starters/icons/master/icon-tanzu-light.png<br/>5 tags: ]<br/>6 options:<br/>7 - name: optionName<br/>8 label: Nice Label<br/>9 display: true<br/>10 defaultValue: ""<br/>11 engine:<br/>12 include:<br/>13 - '**'</pre> |
|                                                                                                    | accelerator-log.md<br>k8s-resource.yaml | <pre>2 displayName: new-accelerator<br/>3 description: ""<br/>4 iconUrl: https://raw.githubusercontent.com/simple-starters/icons/master/icon-tanzu-light.png<br/>5 tags: ]<br/>6 options:<br/>7 - name: optionName<br/>8 label: Nice Label<br/>9 display: true<br/>10 defaultValue: ""<br/>11 engine:<br/>12 include:<br/>13 - '**'</pre> |
|                                                                                                    | accelerator-log.md<br>k8s-resource.yaml | <pre>2 displayName: new-accelerator<br/>3 description: ""<br/>4 iconUrl: https://raw.githubusercontent.com/simple-starters/icons/master/icon-tanzu-light.png<br/>5 tags: ]<br/>6 options:<br/>7 - name: optionName<br/>8 label: Nice Label<br/>9 display: true<br/>10 defaultValue: ""<br/>11 engine:<br/>12 include:<br/>13 - '**'</pre> |
|                                                                                                    | accelerator-log.md<br>k8s-resource.yaml | <pre>2 displayName: new-accelerator<br/>3 description: ""<br/>4 iconUrl: https://raw.githubusercontent.com/simple-starters/icons/master/icon-tanzu-light.png<br/>5 tags: ]<br/>6 options:<br/>7 - name: optionName<br/>8 label: Nice Label<br/>9 display: true<br/>10 defaultValue: ""<br/>11 engine:<br/>12 include:<br/>13 - '**'</pre> |
|                                                                                                    | accelerator-log.md<br>k8s-resource.yaml | <pre>2 displayName: new-accelerator<br/>3 description: ""<br/>4 iconUrl: https://raw.githubusercontent.com/simple-starters/icons/master/icon-tanzu-light.png<br/>5 tags: ]<br/>6 options:<br/>7 - name: optionName<br/>8 label: Nice Label<br/>9 display: true<br/>10 defaultValue: ""<br/>11 engine:<br/>12 include:<br/>13 - '**'</pre> |
|                                                                                                    | accelerator-log.md<br>k8s-resource.yaml | <pre>2 displayName: new-accelerator<br/>3 description: ""<br/>4 iconUrl: https://raw.githubusercontent.com/simple-starters/icons/master/icon-tanzu-light.png<br/>5 tags: ]<br/>6 options:<br/>7 - name: optionName<br/>8 label: Nice Label<br/>9 display: true<br/>10 defaultValue: ""<br/>11 engine:<br/>12 include:<br/>13 - '**'</pre> |
|                                                                                                    | accelerator-log.md<br>k8s-resource.yaml | <pre>2 displayName: new-accelerator<br/>3 description: ""<br/>4 iconUrl: https://raw.githubusercontent.com/simple-starters/icons/master/icon-tanzu-light.png<br/>5 tags: ]<br/>6 options:<br/>7 - name: optionName<br/>8 label: Nice Label<br/>9 display: true<br/>10 defaultValue: ""<br/>11 engine:<br/>12 include:<br/>13 - '**'</pre> |

(Optional) To navigate through the accelerator files, click **EXPLORE**. When finished, click **NEXT STEP**.

4. Verify the provided information and click **CREATE**.

- 5. Download and expand the ZIP file by clicking **DOWNLOAD ZIP FILE** and expand it.
  - The output contains a YAML file for an Accelerator resource, pointing to the Git repository.
  - The output contains a file named new-accelerator.yaml which defines the metadata for your new accelerator.
- 6. To apply the k8s-resource.yml, run the following command in your terminal in the folder where you expanded the zip file:

```
kubectl apply -f k8s-resource.yaml --namespace accelerator-system
```

7. The Tanzu Application Platform GUI refreshes periodically. After the UI refreshes, the new accelerator becomes available. After waiting a few minutes, click **Create** on the left-hand side navigation bar of Tanzu Application Platform GUI to see if the accelerator appears.

#### Using accelerator.yaml

The Accelerator ZIP file contains a file called new-accelerator.yaml. This file is a starting point for the metadata for your new accelerator and the associated options and file processing instructions. This new-accelerator.yaml file must be copied to the root directory of your GIT repository and named accelerator.yaml.

Copy this file into your GIT repository as accelerator.yaml to have additional attributes rendered in the web UI. See Creating Accelerators.

After you push that change to your GIT repository, the Accelerator is refreshed based on the git.interval setting for the Accelerator resource. The default is 10 minutes. You can run the following command to force an immediate reconciliation:

```
tanzu accelerator update <accelerator-name> --reconcile
```

# Section 3: Add Testing and Security Scanning to Your Application

In this section, you are going to:

- Learn about supply chains
- Discover available out of the box (OOTB) supply chains
  - OOTB Basic (default)
  - OOTB Testing
  - OOTB Testing+Scanning
- Install OOTB Testing (optional)
- Install OOTB Testing+Scanning (optional)

#### Introducing a Supply Chain

Supply Chains provide a way of codifying all of the steps of your path to production, more commonly

known as continuous integration/Continuous Delivery (CI/CD). CI/CD is a method to frequently deliver applications by introducing automation into the stages of application development. The main concepts attributed to CI/CD are continuous integration, continuous delivery, and continuous deployment. CI/CD is the method used by supply chain to deliver applications through automation where supply chain allows you to use CI/CD and add any other steps necessary for an application to reach production, or a different environment such as staging.

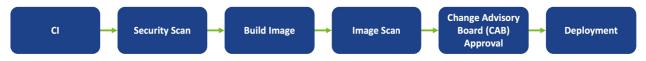

## A path to production

A path to production allows users to create a unified access point for all of the tools required for their applications to reach a customer-facing environment. Instead of having four tools that are loosely coupled to each other, a path to production defines all four tools in a single, unified layer of abstraction, which may be automated and repeatable between teams for applications at scale.

Where tools typically are not able to integrate with one another and additional scripting or webhooks are necessary, there would be a unified automation tool to codify all the interactions between each of the tools. Supply chains used to codify the organization's path to production are configurable, allowing their authors to add all of the steps of their application's path to production.

### Available Supply Chains

The Tanzu Application Platform provides three OOTB supply chains to work with the Tanzu Application Platform components, and they include:

## 1: OOTB Basic (default)

The default **OOTB Basic** supply chain and its dependencies were installed on your cluster during the Tanzu Application Platform install. The following table and diagrams provide descriptions for each of the supply chains and dependencies provided with the Tanzu Application Platform.

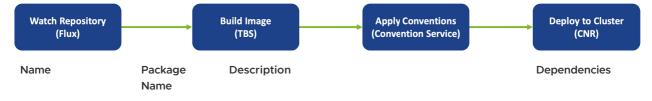

| Out of the Box Basic<br>(Default - Installed<br>during Installing<br>Part 2) | ootb-supply-<br>chain-<br>basic.tanzu.<br>vmware.com | This supply chain monitors a repository that is identified<br>in the developer's workload.yaml file. When any new<br>commits are made to the application, the supply chain:<br>• Creates a new image. | <ul> <li>Flux/Sc<br/>rce<br/>Control<br/>r</li> </ul>        |
|------------------------------------------------------------------------------|------------------------------------------------------|----------------------------------------------------------------------------------------------------|--------------------------------------------------------------|
|                                                                              |                                                      |                                                                                                    |                                                              |
|                                                                              |                                                      | <ul><li>Applies any predefined conventions.</li><li>Deploys the application to the cluster.</li></ul>                                                                                                 | • Tanzu<br>Build<br>Service                                  |
|                                                                              |                                                      |                                                                                                    | <ul> <li>Conven<br/>on<br/>Service</li> </ul>                |
|                                                                              |                                                      |                                                                                                    | • Cloud<br>Native<br>Runtime<br>s                            |
|                                                                              |                                                      |                                                                                                    | <ul> <li>If using<br/>Service<br/>Referen<br/>es:</li> </ul> |
|                                                                              |                                                      |                                                                                                    | 0                                                            |
|                                                                              |                                                      |                                                                                                    |                                                              |
|                                                                              |                                                      |                                                                                                    |                                                              |
|                                                                              |                                                      |                                                                                                    |                                                              |
|                                                                              |                                                      |                                                                                                    |                                                              |
|                                                                              |                                                      |                                                                                                    |                                                              |
|                                                                              |                                                      |                                                                                                    |                                                              |
|                                                                              |                                                      |                                                                                                    |                                                              |
|                                                                              |                                                      |                                                                                                    |                                                              |
|                                                                              |                                                      |                                                                                                    |                                                              |
|                                                                              |                                                      |                                                                                                    |                                                              |
|                                                                              |                                                      |                                                                                                    |                                                              |
|                                                                              |                                                      |                                                                                                    | 0                                                            |
|                                                                              |                                                      |                                                                                                    |                                                              |
|                                                                              |                                                      |                                                                                                    |                                                              |
|                                                                              |                                                      |                                                                                                    |                                                              |
|                                                                              |                                                      |                                                                                                    |                                                              |
|                                                                              |                                                      |                                                                                                    |                                                              |
|                                                                              |                                                      |                                                                                                    |                                                              |
|                                                                              |                                                      |                                                                                                    |                                                              |
|                                                                              |                                                      |                                                                                                    |                                                              |
|                                                                              |                                                      |                                                                                                    |                                                              |
|                                                                              |                                                      |                                                                                                    |                                                              |

#### 2: OOTB Testing

The **OOTB Testing** supply chain runs a Tekton pipeline within the supply chain. It depends on Tekton being installed on your cluster.

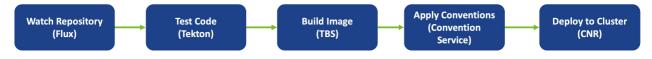

| Name                 | Package Name                              | Description                                                                                                    | Dependencies                                 |
|----------------------|-------------------------------------------|----------------------------------------------------------------------------------------------------|----------------------------------------------|
| Out of<br>the<br>Box | ootb-supply-<br>chain-<br>testing.tanzu.v | The Out of the Box Testing contains all of the same elements as the<br>Source to URL. It allows developers to specify a Tekton pipeline that<br>runs as part of the CI step of the supply chain. | All of the<br>Source to URL<br>dependencies, |
| Testing              | mware.com                                 | <ul><li>The application tests using the Tekton pipeline.</li><li>A new image is created.</li></ul>                                                                                               | and:<br>• Tekton                             |
|                      |                                           | <ul><li>Any predefined conventions are applied.</li></ul>                                                                                                    |                                              |
|                      |                                           | • The application is deployed to the cluster.                                                                                                    |                                              |

#### 3: OOTB Testing+Scanning

The **OOTB Testing+Scanning** supply chain includes integrations for secure scanning tools.

| Watch Repos<br>(Flux)                               | tory Test Cod<br>(Tekton)                                               |                        | Source Scan<br>(Grype)                                                                                                    | Build Image<br>(TBS) |                                                      | Image Scan<br>(Grype)                                                                                  |              | Apply Conventions<br>(Convention<br>Service) | Deploy to Cluster<br>(CNR)                                                                |
|-----------------------------------------------------|-------------------------------------------------------------------------|------------------------|----------------------------------------------------------------------------------------------------|----------------------|------------------------------------------------------|----------------------------------------------------------------------------------------------------|--------------|----------------------------------------------|-------------------------------------------------------------------------------------------|
| Name                                                | Package<br>Name                                                         | Descript               | ion                                                                                                    |                      |                                                      |                                                                                                    |              | Depend                                       | dencies                                                                                   |
| Out of<br>the Box<br>Testing<br>and<br>Scannin<br>g | ootb-supply-<br>chain-<br>testing-<br>scanning.tan<br>zu.vmware.co<br>m | same ele<br>it also in | ements as the<br>cludes integr<br>g component<br>The applicat<br>pipeline.<br>The applicat<br>vulnerabilitie<br>A new image<br>The image is<br>Any predefin |                      | Test<br>e box<br>icatio<br>ng th<br>e is so<br>Inera | ing supply ch<br>with the sec<br>on Platform.<br>he provided T<br>canned for<br>abilities.<br>applied. | iain<br>:ure | s but URL de<br>e and:<br>•                  | The secure<br>scanning<br>components<br>included<br>with Tanzu<br>Application<br>Platform |

#### Install OOTB Testing

This section introduces how to install the OOTB Testing supply chain, which includes the steps required to install Tekton and provides a sample Tekton pipeline that tests your sample application. The pipeline is configurable. Therefore, you can customize the steps to perform either additional testing or other tasks with the Tekton pipeline.

To apply this install method, follow the following steps:

- 1. Install Tekton
- 2. With Tekton installed, you can activate the Out of the Box Supply Chain with Testing by updating our profile to use testing rather than basic as the selected supply chain for workloads in this cluster. Update tap-values.yml (the file used to customize the profile in Tanzu package install tap --values-file=...) with the following changes:

```
- supply_chain: basic
```

```
+ supply_chain: testing
```

```
- ootb_supply_chain_basic:
+ ootb_supply_chain_testing:
    registry:
        server: "<SERVER-NAME>"
        repository: "<REPO-NAME>"
```

3. Update the installed profile by running:

```
tanzu package installed update tap -p tap.tanzu.vmware.com -v 1.0.2 --values-fi
le tap-values.yml -n tap-install
```

#### Tekton pipeline config example

In this section, a Tekton pipeline is added to the cluster. In the next section, the workload is updated to point to the pipeline and resolve any current errors.

To add the Tekton supply chain to the cluster, apply the following YAML to the cluster:

**Note:** Developers can perform this step because they know how their application needs to be tested. The operator can also add the Tekton supply chain to a cluster before the developer get access.

```
apiVersion: tekton.dev/v1beta1
kind: Pipeline
metadata:
 name: developer-defined-tekton-pipeline
 labels:
   apps.tanzu.vmware.com/pipeline: test
                                            # (!) required
spec:
  params:
                                             # (!) required
    - name: source-url
                                             # (!) required
    - name: source-revision
  tasks:
    - name: test
     params:
        - name: source-url
         value: $(params.source-url)
       - name: source-revision
         value: $(params.source-revision)
     taskSpec:
       params:
          - name: source-url
          - name: source-revision
        steps:
          - name: test
            image: gradle
           script: |-
             cd `mktemp -d`
              wget -q0- $(params.source-url) | tar xvz -m
              ./mvnw test
```

The preceding YAML defines a Tekton Pipeline with a single step. The step itself contained in the steps pull the code from the repository indicated in the developers workload and run the tests within the repository. The steps of the Tekton pipeline are configurable and allow the developer to add any additional items that is needed to test their code. Because this step is one of many in the supply

chain (and the next step is an image build in this case), the developer is free to focus on testing their code. Any additional steps that the developer adds to the Tekton pipeline is independent for the image being built and any subsequent steps of the supply chain being executed.

The params are templated by the Supply Chain Choreographer. Additionally, Tekton pipelines require a Tekton pipelineRun in order to execute on the cluster. The Supply Chain Choreographer handles creating the pipelineRun dynamically each time that step of the supply requires execution.

#### Workload update

To connect the new supply chain to the workload, the workload must be updated to point at your Tekton pipeline.

1. Update the workload by running the following with the Tanzu CLI:

```
tanzu apps workload create tanzu-java-web-app \
   --git-repo https://github.com/sample-accelerators/tanzu-java-web-app \
   --git-branch main \
   --type web \
   --label apps.tanzu.vmware.com/has-tests=true \
   --yes
```

```
Create workload:
   1 + |---
   2 + |apiVersion: carto.run/vlalpha1
   3 + |kind: Workload
    4 + Imetadata:
    5 + | labels:
   6 + |
           apps.tanzu.vmware.com/has-tests: "true"
   7 + |
            apps.tanzu.vmware.com/workload-type: web
   8 + | name: tanzu-java-web-app
   9 + | namespace: default
  10 + |spec:
  11 + | source:
  12 + |
           git:
  13 + |
             ref:
  14 + 1
               branch: main
  15 + |
             url: https://github.com/sample-accelerators/tanzu-java-web-app
? Do you want to create this workload? Yes
Created workload "tanzu-java-web-app"
```

2. After accepting the workload creation, monitor the creation of new resources by the workload by running:

```
kubectl get workload,gitrepository,pipelinerun,images.kpack,podintent,app,servi
ces.serving
```

You will see output similar to the following example that shows the objects that were created by the Supply Chain Choreographer:

```
NAME AGE NAME
```

URL

```
READY STATUS
                                   AGE
gitrepository.source.toolkit.fluxcd.io/tanzu-java-web-app https://github.com/
sample-accelerators/tanzu-java-web-app True Fetched revision: main/872ff44
c8866b7805fb2425130edb69a9853bfdf
                                 1095
NAME
                                                SUCCEEDED
                                                           REASON
                                                                        START
TIME
      COMPLETIONTIME
pipelinerun.tekton.dev/tanzu-java-web-app-4ftlb
                                                True
                                                            Succeeded
                                                                       104s
      77s
NAME
                                   LATESTIMAGE
                                                                    READY
image.kpack.io/tanzu-java-web-app
                                 10.188.0.3:5000/foo/tanzu-java-web-app@sha2
56:1d5bc4d3d1ffeb8629fbb721fcd1c4d28b896546e005f1efd98fbc4e79b7552c True
NAME
                                                               READY
                                                                       REASON
  AGE
podintent.conventions.apps.tanzu.vmware.com/tanzu-java-web-app
                                                               True
   7s
NAME
                                         DESCRIPTION
                                                              SINCE-DEPLOY
AGE
app.kappctrl.k14s.io/tanzu-java-web-app Reconcile succeeded
                                                              1s
2s
NAME
                                                URT.
                   LATESTCREATED
                                             LATESTREADY
                                                                        READY
    REASON
service.serving.knative.dev/tanzu-java-web-app http://tanzu-java-web-app.deve
loper.example.com tanzu-java-web-app-00001 tanzu-java-web-app-00001
                                                                       Unkno
wn IngressNotConfigured
```

#### Install OOTB Testing+Scanning

Follow these steps to install the OOTB Testing+Scanning supply chain:

**Note:** When leveraging both TBS and Grype in your Tanzu Application Platform supply chain, you can receive enhanced scanning coverage for Java workloads that includes application runtime layer dependencies.

Important: The grype must be installed for scanning.

 Supply Chain Security Tools - Scan is installed as part of the profiles. Verify that both Scan Link and Grype Scanner are installed by running:

```
tanzu package installed get scanning -n tap-install
tanzu package installed get grype -n tap-install
```

If the packages are not already installed, follow the steps in Supply Chain Security Tools -Scan to install the required scanning components.

During installation of the Grype Scanner, sample ScanTemplates are installed into the default namespace. If the workload is deployed into another namespace, these sample ScanTemplates also must be present in the other namespace. One way to accomplish this is to install Grype Scanner again, and provide the namespace in the values file.

A ScanPolicy is required and the following code must be in the required namespace. You can either add the namespace flag to the kubectl command or add the namespace field to the template itself. Run:

```
kubectl apply -f - -o yaml << EOF</pre>
apiVersion: scanning.apps.tanzu.vmware.com/v1beta1
kind: ScanPolicy
metadata:
 name: scan-policy
spec:
 regoFile: |
   package policies
   default isCompliant = false
    # Accepted Values: "Critical", "High", "Medium", "Low", "Negligible", "Unkn
ownSeverity"
   violatingSeverities := ["Critical", "High", "UnknownSeverity"]
    ignoreCVEs := []
    contains(array, elem) = true {
     array[ ] = elem
    } else = false { true }
    isSafe(match) {
     fails := contains(violatingSeverities, match.Ratings.Rating[].Severity)
      not fails
    }
    isSafe(match) {
     ignore := contains(ignoreCVEs, match.Id)
      ignore
    }
    isCompliant = isSafe(input.currentVulnerability)
EOF
```

 (optional) To persist and query the vulnerability results post-scan, ensure that Supply Chain Security Tools - Store is installed using the following command. The Tanzu Application Platform profiles install the package by default.

tanzu package installed get metadata-store -n tap-install

If the package is not installed, follow the installation instructions.

3. Update the profile to use the supply chain with testing and scanning by updating tapvalues.yml (the file used to customize the profile in tanzu package install tap --valuesfile=...) with the following changes:

```
- supply_chain: testing
+ supply_chain: testing_scanning
- ootb_supply_chain_testing:
+ ootb_supply_chain_testing_scanning:
    registry:
        server: "<SERVER-NAME>"
```

repository: "<REPO-NAME>"

4. Update the tap package:

```
tanzu package installed update tap -p tap.tanzu.vmware.com -v 1.0.2 --values-fi
le tap-values.yml -n tap-install
```

#### Workload update

To connect the new supply chain to the workload, update the workload to point to your Tekton pipeline:

1. Update the workload by running the following using the Tanzu CLI:

```
tanzu apps workload create tanzu-java-web-app \
    --git-repo https://github.com/sample-accelerators/tanzu-java-web-app \
    --git-branch main \
    --type web \
    --label apps.tanzu.vmware.com/has-tests=true \
    --yes
```

Example output:

```
Create workload:
     1 + |---
     2 + |apiVersion: carto.run/vlalpha1
     3 + |kind: Workload
      4 + |metadata:
      5 + | labels:
      6 + | apps.tanzu.vmware.com/has-tests: "true"
      7 + | apps.tanzu.vmware.com/workload-type: web
      8 + | name: tanzu-java-web-app
      9 + | namespace: default
   10 + |spec:
   11 + | source:
           git:
   12 + |
               ref:
   13 + |
   14 + |
                 branch: main
   15 + |
              url: https://github.com/sample-accelerators/tanzu-java-web-app
? Do you want to create this workload? Yes
Created workload "tanzu-java-web-app"
```

2. After accepting the workload creation, view the new resources that the workload created by running:

```
kubectl get workload,gitrepository,sourcescan,pipelinerun,images.kpack,imagesca
n,podintent,app,services.serving
```

The following is an example output, which shows the objects that the Supply Chain Choreographer created:

NAME AGE workload.carto.run/tanzu-java-web-app 109s

NAME URT. READY STATUS AGE gitrepository.source.toolkit.fluxcd.io/tanzu-java-web-app https://github.com/ sample-accelerators/tanzu-java-web-app True Fetched revision: main/872ff44 c8866b7805fb2425130edb69a9853bfdf 109s NAME PHASE SCAN NEDREVISION SCANNEDREPOSITORY AGE CRITICAL HIGH MEDIUM LOW UNKNOWN CVETOTAL sourcescan.scanning.apps.tanzu.vmware.com/tanzu-java-web-app Completed 1878 anzu-java-web-app 90s NAME SUCCEEDED REASON START TIME COMPLETIONTIME pipelinerun.tekton.dev/tanzu-java-web-app-4ftlb True Succeeded 104s 77s NAME LATESTIMAGE READY image.kpack.io/tanzu-java-web-app 10.188.0.3:5000/foo/tanzu-java-web-app@sha2 56:1d5bc4d3d1ffeb8629fbb721fcd1c4d28b896546e005f1efd98fbc4e79b7552c True NAME PHASE SCANN EDIMAGE AGE CRITICAL HIGH MEDIUM LOW UNKNOWN CVETOT AT. imagescan.scanning.apps.tanzu.vmware.com/tanzu-java-web-app Completed 10.18 8.0.3:5000/foo/tanzu-java-web-app@sha256:1d5bc4d3d1ffeb8629fbb721fcd1c4d28b8965 46e005flefd98fbc4e79b7552c 14s NAME READY REASON AGE podintent.conventions.apps.tanzu.vmware.com/tanzu-java-web-app True 7s NAME DESCRIPTION SINCE-DEPLOY AGE app.kappctrl.k14s.io/tanzu-java-web-app Reconcile succeeded 1s2.5 NAME URL LATESTCREATED LATESTREADY READY REASON service.serving.knative.dev/tanzu-java-web-app http://tanzu-java-web-app.deve loper.example.com tanzu-java-web-app-00001 tanzu-java-web-app-00001 Unkno IngressNotConfigured wn

If the source or image scan has a "Failed" phase, then the scan has failed compliance and the supply chain will not continue.

#### Query for vulnerabilities

Scan reports are automatically saved to the Supply Chain Security Tools - Store, and can be queried for vulnerabilities and dependencies. For example, open-source software (OSS) or third party packages.

1. Query the tanzu-java-web-app image dependencies and vulnerabilities with the following commands:

```
insight image get --digest DIGEST
insight image vulnerabilities --digest DIGEST
```

DIGEST is the component version, or image digest printed in the KUBECTL GET command.

Important: The Insight CLI is separate from the Tanzu CLI.

See Query Data or CLI Details for additional examples.

## Congratulations! You have successfully deployed your application on the Tanzu Application Platform.

Through the next two sections to learn about recommended supply chain security best practices and access to a powerful Services Journey experience on the Tanzu Application Platform by enabling several advanced use cases.

# Section 4: Configure image signing and verification in your supply chain

In this section, you are about to:

- Configure your supply chain to sign your image builds.
- Configure an admission control policy to verify image signatures before admitting Pods to the cluster.

#### Configure your supply chain to sign your image builds

- Configure Tanzu Build Service to sign your container image builds by using cosign. See Managing Image Resources and Builds for instructions.
- 2. Create a values.yaml file, and install the sign supply chain security tools and image policy web-hook. See Install Supply Chain Security Tools Sign for instructions.
- 3. Configure a ClusterImagePolicy resource to verify image signatures when deploying resources.

**Note:** The resource must be named image-policy.

```
For example:
...
apiVersion: signing.apps.tanzu.vmware.com/vlbetal
kind: ClusterImagePolicy
metadata:
    name: image-policy
spec:
    verification:
    exclude:
        resources
        namespaces:
```

```
- kube-system
- test-namespace
keys:
- name: first-key
publicKey: |
-----BEGIN PUBLIC KEY-----
<content ...>
-----END PUBLIC KEY-----
images:
- namePattern: registry.example.org/myproject/*
keys:
- name: first-key
```

When you apply the ClusterImagePolicy resource, your cluster requires valid signatures for all images that match the namePattern: you define in the configuration. For more information about configuring an image signature policy, see Configuring Supply Chain Security Tools - Sign.

#### Next steps

- Overview for Supply Chain Security Tools Sign
- Configuring Supply Chain Security Tools Sign
- Supply Chain Security Tools Sign known issues

## Scan and Store: Introducing vulnerability scanning and metadata storage to your Supply Chain

#### Overview

This feature set allows an application operator to introduce source code and image vulnerability scanning, and scan-time rules, to their Tanzu Application Platform Supply Chain. The scan-time rules prevent critical vulnerabilities from flowing to the supply chain unresolved.

All vulnerability scan results are stored over time in a metadata store that allows a team to reference historical scan results, and provides querying capability to support the following use cases:

- What images and packages are affected by a specific vulnerability?
- What source code repos are affected by a specific vulnerability?
- What packages and vulnerabilities does a particular image have?

Supply Chain Security Tools - Store takes the scanning results and stores them. Users can query for information about CVEs, images, packages, and their relationships by using the CLI, or directly from the API.

#### Features

- Scan source code repositories and images for known CVEs before deploying to a cluster
- Identify CVEs by scanning continuously on each new code commit or each new image built
- Analyze scan results against user-defined policies using Open Policy Agent
- Produce vulnerability scan results and post them to the Supply Chain Security Tools Store where they can later be queried

To try the scan and store features as individual one-off scans, see Scan samples.

To try the scan and store features in a supply chain, see Section 3: Add testing and security scanning to your application.

After completing scans, query the Supply Chain Security Tools - Store to view your vulnerability results. It is a Tanzu component that stores image, package, and vulnerability metadata about your dependencies. Use the Supply Chain Security Tools - Store CLI, called Insight, to query metadata that is submitted to the component after the scan step.

For a complete guide on how to query the store, see Querying Supply Chain Security Tools - Store.

#### Next steps

- Configure Code Repositories and Image Artifacts to be Scanned
- Code and Image Compliance Policy Enforcement Using Open Policy Agent (OPA)
- How to Create a ScanTemplate
- Viewing and Understanding Scan Status Conditions
- Observing and Troubleshooting

## Section 5: Consuming Services on Tanzu Application Platform

Tanzu Application Platform makes it straight forward to discover, curate, consume, and manage services across single-cluster or multi-cluster environments. This section introduces procedures for implementing several use cases regarding the services journey on Tanzu Application Platform.

#### Overview

Nowadays most applications depend on backing services such as databases, queues, and caches. Developers want to spend more of their time developing their applications and less of their time worrying about the provisioning, configuration, and operation of these backing services. In Tanzu Application Platform, Services Toolkit is the component that enables this experience.

## Use cases enabled by Services Toolkit on Tanzu Application Platform

The following four use cases relate to the binding of an application workload to a service instance. The use cases vary according to where the service instance is located. The use cases are summarized in the following table:

| Bind application to a service instance running:                | See:       |
|----------------------------------------------------------------|------------|
| in the same namespace                                          | Use case 1 |
| in different namespace on the same Kubernetes cluster          | Use case 2 |
| outside Kubernetes, for example, on an external Azure database | Use case 3 |
| on a different Kubernetes cluster                              | Use case 4 |
|                                                                |            |

Services Toolkit comprises the following Kubernetes-native components:

• Service Offering

- Service Resource Claims
- Service API Projection (Experimental)
- Service Resource Replication (Experimental)

Note: Services marked with Experimental/beta are subject to change.

Each component has its value, however the most powerful use cases are enabled by combining multiple components together. For information about each of the Services Toolkit components, including the use cases and the API reference guides, see the About Services Toolkit.

Within the context of Tanzu Application Platform, one of the most important use cases is binding an application workload to a backing service such as a PostgreSQL database or a RabbitMQ queue. This ensures the best user experience for working with backing services as part of the development life cycle.

Before exploring the cases, you must first install a service and a few supporting resources so Application Teams can discover, provision, and bind to services in Tanzu Application Platform. The setup procedure is typically performed by the Service Operator.

**Note:** Services Toolkit and Tanzu Application Platform use the Service Binding Specification for Kubernetes.

**Note:** Any service that adheres to the Provisioned Service part of the specification is compatible with Tanzu Application Platform.

#### Set up

Follow these steps to install RabbitMQ Operator, create the necessary role-based access control (RBAC), and create a Services Toolkit resource called ClusterResource for RabbitmqCluster.

 Install RabbitMQ Operator which provides a RabbitmqCluster API kind on the rabbitmq.com/vlbeta1 API Group/Version.

```
kapp -y deploy --app rmq-operator --file https://github.com/rabbitmq/cluster-op
erator/releases/download/v1.9.0/cluster-operator.yml
```

 After a new API is installed and available on the cluster, create corresponding RBAC rules to give relevant permissions to both the services-toolkit controller manager and the users of the cluster.

#### Example:

In the following example, VMware starts with the RBAC required by the services-toolkit controller-manager. The rules in this ClusterRole get aggregated to the services-toolkit controller manager through the label, thus enabling the services-toolkit controller manager to get, list, watch and update all rabbitmqcluster resources.

**Note:** A ClusterRole with the RBAC required by the services-toolkit controller-manager must be enabled for each additional API resource installed onto the cluster.

```
# resource-claims-rmq.yaml
---
apiVersion: rbac.authorization.k8s.io/v1
```

```
kind: ClusterRole
metadata:
  name: resource-claims-rmq
  labels:
    resourceclaims.services.apps.tanzu.vmware.com/controller: "true"
rules:
    apiGroups: ["rabbitmq.com"]
    resources: ["rabbitmqclusters"]
    verbs: ["get", "list", "watch", "update"]
```

3. Apply resource-claims-rmq.yaml by running:

```
kubectl apply -f resource-claims-rmq.yaml
```

4. In rabbitmgcluster-reader.yaml, ensure you have RBAC enabled for all authenticated users. The following example grants get, list, and watch to all rabbitmgcluster resources for all authenticated users.

**Note:** The specifics of these permissions vary depending on the desired level of access to resources.

```
# rabbitmqcluster-reader.yaml
_ _ _
apiVersion: rbac.authorization.k8s.io/v1
kind: ClusterRole
metadata:
 name: rabbitmqcluster-reader
rules:
- apiGroups: ["rabbitmq.com"]
 resources: ["rabbitmqclusters"]
 verbs: ["get", "list", "watch"]
apiVersion: rbac.authorization.k8s.io/v1
kind: ClusterRoleBinding
metadata:
 name: rabbitmgcluster-reader
roleRef:
 apiGroup: rbac.authorization.k8s.io
 kind: ClusterRole
 name: rabbitmqcluster-reader
subjects:
- apiGroup: rbac.authorization.k8s.io
  kind: Group
  name: system:authenticated
```

5. Apply rabbitmqcluster-reader.yaml by running:

kubectl apply -f rabbitmqcluster-reader.yaml

6. Make the API discoverable to the Application Development team by creating a ClusterResource to reference and describe it.

#### Example:

```
# rabbitmq-clusterresource.yaml
apiVersion: services.apps.tanzu.vmware.com/v1alpha1
```

```
kind: ClusterResource
metadata:
   name: rabbitmq
spec:
   shortDescription: It's a RabbitMQ cluster!
   resourceRef:
    group: rabbitmq.com
   kind: RabbitmqCluster
```

7. Apply rabbitmq-clusterresource.yaml by running:

```
kubectl apply -f rabbitmq-clusterresource.yaml
```

The creation of this ClusterResource referring to RabbitmqCluster is the mechanism by which the tanzu service CLI plugin (discussed below) determines which resources to disply. For more information about ClusterResource, see Service Offering for VMware Tanzu.

## Use case 1: Binding an application to a pre-provisioned service instance running in the same namespace

**Note:** The following examples implement a RabbitMQ service instance and a single sample application which acts as both a producer and consumer of messages. For most real-world scenarios using RabbitMQ it's likely that there are multiple applications deployed and communicating through the RabbitMQ service. Currently it is not possible for more than one application workload to consume the same service instance. For more information, see the known issues in the release notes for further information.

Follow these steps to bind an application to a pre-provisioned service instance running in the same namespace.

1. Create a RabbitMQ service instance with the following YAML:

```
# example-rabbitmq-cluster-service-instance.yaml
---
apiVersion: rabbitmq.com/vlbeta1
kind: RabbitmqCluster
metadata:
   name: example-rabbitmq-cluster-1
spec:
   replicas: 1
```

2. Apply example-rabbitmq-cluster-service-instance.yaml by running:

kubectl apply -f example-rabbitmq-cluster-service-instance.yaml

3. List the resource by running:

kubectl get rabbitmqclusters

4. Follow these steps to create an application workload that automatically claims and binds to the RabbitMQ instance:

**Note:** Ensure your namespace has been setup to to use installed Tanzu Application Platform packages For more information, see Set up developer namespaces to use installed

packages. Note: Ensure you have run through the setup procedure.

1. Obtain a service reference by running:

```
$ tanzu service instance list -owide
```

Expect to see the following outputs:

```
NAMEKINDSERVICE TYPEAGESERVICE REFexample-rabbitmq-cluster-1RabbitmqCluster rabbitmq50srabbitmqCluster:default:example-rluster-1
```

2. Create the application workload and the rabbitmq-sample application hosted at https://github.com/sample-accelerators/rabbitmq-sample by running:

```
tanzu apps workload create rmq-sample-app-usecase-1 --git-repo https://gi
thub.com/sample-accelerators/rabbitmq-sample --git-branch main --git-tag
tap-1.0 --type web --service-ref "rmq=<SERVICE-REF>"
```

Where <service-ref> is the value of service ref from the output in the last step.

5. Get the Knative web-app URL by running:

tanzu apps workload get rmq-sample-app-usecase-1

Note: It can take some time before the workload is ready.

6. Visit the URL and confirm the app is working by refreshing the page and checking the new message IDs.

# Use case 2 - Binding an application to a pre-provisioned service instance running in a different namespace on the same Kubernetes cluster

**Note:** Consumption of a single service instance by multiple workloads from different namespaces is currently not supported, but is intended to be supported in the near future.

Use case 1 introduces binding a sample application workload to a service instance that is running in the same namespace. Use case 2 describes binding a sample application workload to a service instance that is running in a different namespace. This is a common scenario as it separates concerns between those users working with application workloads, and those who are responsible for service instances.

1. Create a new namespace for the service instances:

kubectl create namespace service-instances

2. Create a new service instance in the new namespace.

```
# example-rabbitmq-cluster-service-instance-2.yaml
---
apiVersion: rabbitmq.com/vlbetal
kind: RabbitmqCluster
```

```
metadata:
   name: example-rabbitmq-cluster-2
spec:
   replicas: 1
```

3. Apply example-rabbitmq-cluster-service-instance-2.yaml by running:

```
kubectl -n service-instances apply -f example-rabbitmq-cluster-service-instance
-2.yaml
```

4. Obtain a service reference by running:

Note: Ensure you have run through the setup procedure.

\$ tanzu service instances list --all-namespaces -owide

Expect to see the following outputs:

```
    NAME
    NAME
    KIND
    SERVICE TYPE
    A

    GE
    SERVICE REF
    example-rabbitmq-cluster-1
    RabbitmqCluster
    rabbitmq
    1

    05s
    rabbitmq.com/tbetal:RabbitmqCluster:default:example-rabbitmq-cluster-1
    rabbitmqCluster
    1

    4s
    rabbitmq.com/tbetal:RabbitmqCluster:service-instances:example-rabbitmq-cluster.
    1

    4s
    rabbitmq.com/tbetal:RabbitmqCluster:service-instances:example-rabbitmq-cluster.
    1
```

5. Create a ResourceClaimPolicy to enable cross-namespace binding.

**Note:** The service instance is in a different namespace to the one the application workload is running in. By default, it is impossible to bind an application workload to a service instance that resides in a different namespace as this would break tenancy of the Kubernetes namespace model.

```
# resource-claim-policy.yaml
---
apiVersion: services.apps.tanzu.vmware.com/vlalphal
kind: ResourceClaimPolicy
metadata:
    name: rabbitmqcluster-cross-namespace
spec:
    consumingNamespaces:
    _ '*'
    subject:
      group: rabbitmq.com
      kind: RabbitmqCluster
```

Where \* indicates this policy permits any namespace to claim a RabbitmqCluster resource from the service-instances namespace.

6. Apply resource-claim-policy.yaml by running:

kubectl -n service-instances apply -f resource-claim-policy.yaml

For more information about ResourceClaimPolicy, see the ResourceClaimPolicy documentation.

7. Bind the application workload to the RabbitmqCluster Service Instance:

```
$ tanzu apps workload update rmq-sample-app-usecase-1 --service-ref="rmq=<SERVI
CE-REF>" --yes
```

Where <SERVICE-REF> is the value of the SERVICE REF from the service-instances namespace in the output of step 3.

8. Get the Knative web-app URL by running:

tanzu apps workload get rmq-sample-app-usecase-1

 Visit the URL and confirm the app is working by refreshing the page and checking the new message IDs.

Note: It can take a few moments for the app workload to finish updating.

### Use case 3 - Binding an application to a service running outside Kubernetes

This use case leverages direct references to Kubernetes Secret resources to enable developers to connect their application workloads to almost any backing service, including backing services that:

- are running external to the platform
- do not adhere to the Provisioned Service specifications

Note: Kubernetes Secret resource must abide by the Well-known Secret Entries specifications.

The following example demonstrates the procedures to bind a new application on Tanzu Application Platform to an existing PostgreSQL database that exists in Azure.

1. Create a Kubernetes Secret resource similar to the following example:

```
# external-azure-db-binding-compatible.yaml
---
apiVersion: v1
kind: Secret
metadata:
    name: external-azure-db-binding-compatible
type: Opaque
stringData:
    type: postgresql
    provider: azure
    host: EXAMPLE.DATABASE.AZURE.COM
    port: "5432"
    database: "EXAMPLE-DB-NAME"
    username: "USER@EXAMPLE"
    password: "PASSWORD"
```

2. Apply the YAML file by running:

kubectl apply -f external-azure-db-binding-compatible.yaml

**Note:** The Secret can be defined in a different namespace than the Workload and claimed cross namespace by using ResourceClaimPolicy resources. For more information, see Use

#### case 2.

3. Create your application workload by running:

Example:

```
tanzu apps workload create <WORKLOAD-NAME> --git-repo https://github.com/sample
-accelerators/spring-petclinic --git-branch main --git-tag tap-1.0 --type web -
-service-ref db=<REFERENCE>
```

Where:

- <workLOAD-NAME> is the name of the application workload. For example, pet-clinic.
- <REFERENCE> is a reference provided to the Secret. For example,

v1:Secret:external-azure-db-binding-compatible.

## Use case 4: Binding an application to a service instance running on a different Kubernetes cluster (Experimental).

Note: Use cases marked with Experimental are subject to change.

This use case is similar to use case 1, but rather than installing and running the RabbitMQ Cluster Kubernetes Operator on the same cluster as Tanzu Application Platform, we install and run it on an entirely separate dedicated services cluster. There are several reasons why we want to implement this use case:

- Dedicated cluster requirements for Workload or Service clusters: service clusters, for instance, might need access to more powerful SSDs.
- Different cluster life cycle management: upgrades to Service clusters can occur more cautiously.
- Unique compliance requirements: data is stored on a Service cluster, which might have different compliance needs.
- Separation of permissions and access: application teams can only access the clusters where their applications are running.

The benefits of implementing this use case include:

- The experience of application developers working on their Tanzu Application Platform cluster is unaltered.
- All complexity in the setup and management of backing infrastructure is abstracted away from application developers, which gives them more time to focus on developing their applications.

**Note:** The components of Services Toolkit that drive this experience are Service API Projection and Service Resource Replication. These components are not currently considered to be GA.

For more information about network requirements and recommended topologies, see the Topology section of the Services Toolkit documentation.

### Prerequisites

Important: Ensure you have completed the previous use cases prior to continuing with use case 4.

Ensure you have met the following prerequisites before starting the procedures of use case 4.

1. Uninstall the RabbitMQ Cluster Operator that was installed in consuming services setup procedures.

```
kapp delete -a rmq-operator -y
```

- 2. Follow the documentation to install Tanzu Application Platform on to a second separate Kubernetes cluster.
  - This cluster must be able to create LoadBalanced services.
  - After adding the Tanzu Application Platform package repository, instead of installing all packages, you only need to install the Services Toolkit package. For installation information, see Add the Tanzu Application Platform Package Repository and Install Services Toolkit.
  - From now on this cluster is called the Service Cluster.
- 3. Download and install the kubectl-scp plug-in from Tanzu Application Platform Tanzu Network.

Note: This plug-in is for experimental purposes only.

Note: To install the plug-in you must place it in your PATH and ensure it is executable.

For example:

```
sudo cp PATH-TO-KUBECTL-SCP /usr/local/bin/kubectl-scp
sudo chmod +x /usr/local/bin/kubectl-scp
```

Now you have two Kubernetes clusters:

- Workload Cluster, which is where Tanzu Application Platform, including Services Toolkit, is installed. The RabbitMQ Cluster Kubernetes Operatorr is not installed on this cluster.
- Services Cluster, which is where only Services Toolkit is installed. No other component is installed in this cluster.

#### Steps

Follow these steps to bind an application to a service instance running on a different Kubernetes cluster:

**Important:** Some of the commands listed in the following steps have placeholder values WORKLOAD-CONTEXT and SERVICE-CONTEXT. Change these values before running the commands.

 As the Service Operator, run the following command to link the Workload Cluster and Service Cluster together by using the kubectl scp plug-in:

```
kubectl scp link --workload-kubeconfig-context=<WORKLOAD-CONTEXT> --service-kub
econfig-context=<SERVICE-CONTEXT>
```

2. Install the RabbitMQ Kubernetes Operator in the Services Cluster using kapp.

**Note:** This Operator is installed in the Service Cluster, but developers can still create RabbitmqCluster service instances from the Workload Cluster.

**Note:** Use the exact deploy.yml specified in the command as this RabbitMQ Operator deployment includes specific changes to enable cross-cluster service binding.

```
kapp -y deploy --app rmq-operator \
    --file https://raw.githubusercontent.com/rabbitmq/cluster-operator/lb-bindi
ng/hack/deploy.yml \
    --kubeconfig-context <SERVICE-CONTEXT>
```

3. Verify that the Operator is installed by running:

kubectl --context <SERVICE-CONTEXT> get crds rabbitmqclusters.rabbitmq.com

The following steps federate the rabbitmq.com/vlbetal API group, which is available in the Service Cluster, into the Workload Cluster. This occurs in two parts: projection and replication.

- Projection applies to custom API groups.
- Replication applies to core Kubernetes resources, such as Secrets.
- Create a corresponding namespace in the Service cluster. In use case 2, you created a namespace named service-instances, now create a namespace with the same name on the Service cluster.

For example:

kubectl --context <SERVICE-CONTEXT> create namespace service-instances

5. Federate using the kubectl-scp plug-in by running:

```
kubectl scp federate \
   --workload-kubeconfig-context=<WORKLOAD-CONTEXT> \
   --service-kubeconfig-context=<SERVICE-CONTEXT> \
   --namespace=service-instances \
   --api-group=rabbitmq.com \
   --api-version=vlbetal \
   --api-resource=rabbitmqclusters
```

6. After federation, verify the rabbitmq.com/vlbetal API is also available in the Workload Cluster by running:

kubectl --context <WORKLOAD-CONTEXT> api-resources

The application operator takes over from here. Ensure you are targeting the Tanzu Application Platform workload cluster, not the service cluster.

7. Discover the new service and provision an instance by running:

tanzu service types list

The following output appears:

Warning: This is an ALPHA command and may change without notice. NAME DESCRIPTION APIVERSION KIND rabbitmq It's a RabbitMQ cluster! rabbitmq.com/vlbetal RabbitmqCluster

8. Provision a service instance on the Tanzu Application Platform cluster.

For example:

```
# rabbitmq-cluster.yaml
---
apiVersion: rabbitmq.com/vlbetal
kind: RabbitmqCluster
metadata:
   name: projected-rmq
spec:
   service:
    type: LoadBalancer
```

9. Apply the YAML file by running:

```
kubectl --context <WORKLOAD-CONTEXT> -n service-instances apply -f rabbitmq-clu
ster.yaml
```

 Confirm that the RabbitmqCluster resource reconciles successfully from the Workload Cluster by running:

```
kubectl --context <WORKLOAD-CONTEXT> -n service-instances get -f rabbitmq-clust
er.yaml
```

11. Confirm that RabbitMQ Pods are running in the Service Cluster, but not in the Workload Cluster by running:

```
kubectl --context <WORKLOAD-CONTEXT> -n service-instances get pods
kubectl --context <SERVICE-CONTEXT> -n service-instances get pods
```

Finally, the app developer takes over. The experience is the same for the application developer as in use case 1.

12. Create the application workload by running:

```
tanzu apps workload create rmq-sample-app-usecase-4 --git-repo https://github.c
om/sample-accelerators/rabbitmq-sample --git-branch main --git-tag tap-1.0 --ty
pe web --service-ref "rmq=rabbitmq.com/v1beta1:RabbitmqCluster:service-instance
s:projected-rmq"
```

13. Get the web-app URL by running:

tanzu apps workload get rmq-sample-app-usecase-4

14. Visit the URL and refresh the page to confirm the app is running by checking the new message IDs.

Tanzu Application Platform v1.0

## **Troubleshooting Tanzu Application Platform**

These topics provide troubleshooting information to help resolve issues with Tanzu Application Platform:

- Troubleshoot installing Tanzu Application Platform
- Troubleshoot using Tanzu Application Platform

For component-level troubleshooting, see these topics:

- Troubleshoot Tanzu Application Platform GUI
- Troubleshoot Convention Service
- Troubleshoot Learning Center
- Troubleshoot Service Bindings
- Troubleshoot Source Controller
- Troubleshoot Spring Boot Conventions
- Troubleshoot Application Live View for VMware Tanzu
- Troubleshoot Cloud Native Runtimes for Tanzu
- Troubleshoot Tanzu Build Service (FAQ)

## **Troubleshoot installing Tanzu Application Platform**

In this topic, you'll find troubleshooting information to help resolve issues installing Tanzu Application Platform.

# Developer cannot be verified when installing Tanzu CLI on macOS

You see the following error when you run Tanzu CLI commands, for example tanzu version, on macOS:

"tanzu" cannot be opened because the developer cannot be verified

#### Explanation

Security settings are preventing installation.

#### Solution

To resolve this issue:

1. Click **Cancel** in the macOS prompt window.

- 2. Open System Preferences > Security & Privacy.
- 3. Click General.
- 4. Next to the warning message for the Tanzu binary, click Allow Anyway.
- 5. Enter your system username and password in the macOS prompt window to confirm the changes.
- 6. In the terminal window, run:

tanzu version

7. In the macOS prompt window, click Open.

## Access .status.usefulErrorMessage details

When installing Tanzu Application Platform, you receive an error message that includes the following:

(message: Error (see .status.usefulErrorMessage for details))

#### Explanation

A package fails to reconcile and you must access the details in .status.usefulErrorMessage.

#### Solution

Access the details in .status.usefulErrorMessage by running:

kubectl get PACKAGE-NAME grype -n tap-install -o yaml

Where PACKAGE-NAME is the name of the package to target.

## "Unauthorized to access" error

When running the tanzu package install command, you receive an error message that includes the error:

UNAUTHORIZED: unauthorized to access repository

Example:

```
$ tanzu package install app-live-view -p appliveview.tanzu.vmware.com -v 0.1.0 -n tap-
install -f ./app-live-view.yml
Error: package reconciliation failed: vendir: Error: Syncing directory '0':
   Syncing directory '.' with imgpkgBundle contents:
        Imgpkg: exit status 1 (stderr: Error: Checking if image is bundle: Collecting imag
es: Working with registry.tanzu.vmware.com/app-live-view/application-live-view-install
-bundle@sha256:b13b9ba81bcc985d76607cfc04bcbb8829b4cc2820e64a99e0af840681da12aa: GET h
ttps://registry.tanzu.vmware.com/v2/app-live-view/application-live-view-install-bundle
/manifests/sha256:b13b9ba81bcc985d76607cfc04bcbb8829b4cc2820e64a99e0af840681da12aa: UN
AUTHORIZED: unauthorized to access repository: app-live-view/application-live-view-ins
tall-bundle, action: pull: unauthorized to access repository: app-live-view/application-live-view/application-live-view-ins
```

n-live-view-install-bundle, action: pull

**Note:** This example shows an error received when with Application Live View as the package. This error can also occur with other packages.

#### Explanation

The Tanzu Network credentials needed to access the package may be missing or incorrect.

#### Solution

To resolve this issue:

 Repeat the step to create a secret for the namespace. For instructions, see Add the Tanzu Application Platform Package Repository in *Installing the Tanzu Application Platform Package and Profiles*. Ensure that you provide the correct credentials.

When the secret has the correct credentials, the authentication error should resolve itself and the reconciliation succeed. Do not reinstall the package.

2. List the status of the installed packages to confirm that the reconcile has succeeded. For instructions, see Verify the Installed Packages in *Installing Individual Packages*.

## "Serviceaccounts already exists" error

When running the tanzu package install command, you receive the following error:

failed to create ServiceAccount resource: serviceaccounts already exists

Example:

```
$ tanzu package install app-accelerator -p accelerator.apps.tanzu.vmware.com -v 0.2.0
-n tap-install -f app-accelerator-values.yaml
Error: failed to create ServiceAccount resource: serviceaccounts "app-accelerator-tap-
install-sa" already exists
```

**Note:** This example shows an error received with App Accelerator as the package. This error can also occur with other packages.

#### Explanation

The tanzu package install command may be executed again after failing.

#### Solution

To update the package, run the following command after the first use of the tanzu package install command

```
tanzu package installed update
```

# After package installation, one or more packages fails to reconcile

You run the tanzu package install command and one or more packages fails to install. For

#### example:

```
tanzu package install tap -p tap.tanzu.vmware.com -v 0.4.0 --values-file tap-values.ya
ml -n tap-install
- Installing package 'tap.tanzu.vmware.com'
\ Getting package metadata for 'tap.tanzu.vmware.com'
| Creating service account 'tap-tap-install-sa'
/ Creating cluster admin role 'tap-tap-install-cluster-role'
| Creating cluster role binding 'tap-tap-install-cluster-rolebinding'
| Creating secret 'tap-tap-install-values'
| Creating package resource
- Waiting for 'PackageInstall' reconciliation for 'tap'
/ 'PackageInstall' resource install status: Reconciling
| 'PackageInstall' resource install status: ReconcileFailed
Please consider using 'tanzu package installed update' to update the installed package
with correct settings
Error: resource reconciliation failed: kapp: Error: waiting on reconcile packageinstal
l/tap-gui (packaging.carvel.dev/vlalphal) namespace: tap-install:
  Finished unsuccessfully (Reconcile failed: (message: Error (see .status.usefulError
Message for details))). Reconcile failed: Error (see .status.usefulErrorMessage for de
tails)
Error: exit status 1
```

#### Explanation

Often, the cause is one of the following:

- Your infrastructure provider takes longer to perform tasks than the timeout value allows.
- A race-condition between components exists. For example, a package that uses Ingress completes before the shared Tanzu ingress controller becomes available.

The VMware Carvel tools kapp-controller continues to try in a reconciliation loop in these cases. However, if the reconciliation status is failed then there might be a configuration issue in the provided tap-config.yml file.

#### Solution

1. Verify if the installation is still in progress by running:

tanzu package installed list -A

If the installation is still in progress, the command produces output similar to the following example, and the installation is likely to finish successfully.

```
\ Retrieving installed packages...
 NAME
                         PACKAGE-NAME
PACKAGE-VERSION STATUS
                                   NAMESPACE
 accelerator
                          accelerator.apps.tanzu.vmware.com
              Reconcile succeeded tap-install
1.0.0
 api-portal
                          api-portal.tanzu.vmware.com
              Reconcile succeeded tap-install
1.0.6
                         run.appliveview.tanzu.vmware.com
 appliveview
1.0.0-build.3 Reconciling
                                   tap-install
 appliveview-conventions build.appliveview.tanzu.vmware.com
```

```
1.0.0-build.3 Reconcile succeeded tap-install
 buildservice buildservice.tanzu.vmware.com
1.4.0-build.1 Reconciling
                                  tap-install
 cartographer
                         cartographer.tanzu.vmware.com
         Reconcile succeeded tap-install
0.1.0
                         cert-manager.tanzu.vmware.com
 cert-manager
1.5.3+tap.1 Reconcile succeeded tap-install
                          cnrs.tanzu.vmware.com
 cnrs
             Reconcile succeeded tap-install
1.1.0
 contour
                         contour.tanzu.vmware.com
1.18.2+tap.1
              Reconcile succeeded tap-install
 conventions-controller
                         controller.conventions.apps.tanzu.vmware.com
0.4.2
              Reconcile succeeded tap-install
 developer-conventions
                        developer-conventions.tanzu.vmware.com
0.4.0-build1
              Reconcile succeeded tap-install
 fluxcd-source-controller fluxcd.source.controller.tanzu.vmware.com
0.16.0
              Reconcile succeeded tap-install
                         grype.scanning.apps.tanzu.vmware.com
 arvpe
1.0.0
              Reconcile succeeded tap-install
 image-policy-webhook image-policy-webhook.signing.apps.tanzu.vmware.com
              Reconcile succeeded tap-install
1.0.0-beta.3
 learningcenter
                         learningcenter.tanzu.vmware.com
0.1.0-build.6 Reconcile succeeded tap-install
 learningcenter-workshops workshops.learningcenter.tanzu.vmware.com
0.1.0-build.7 Reconcile succeeded tap-install
 ootb-delivery-basic
                        ootb-delivery-basic.tanzu.vmware.com
              Reconcile succeeded tap-install
0.5.1
 ootb-supply-chain-basic ootb-supply-chain-basic.tanzu.vmware.com
0.5.1
              Reconcile succeeded tap-install
 ootb-templates
                         ootb-templates.tanzu.vmware.com
0.5.1 Reconcile succeeded tap-install
 scanning
                         scanning.apps.tanzu.vmware.com
1.0.0
              Reconcile succeeded tap-install
                         metadata-store.apps.tanzu.vmware.com
 metadata-store
1.0.2 Reconcile succeeded tap-install
 service-bindings
                         service-bindings.labs.vmware.com
               Reconcile succeeded tap-install
0.6.0
                         services-toolkit.tanzu.vmware.com
 services-toolkit
0.5.1
              Reconcile succeeded tap-install
 source-controller
                         controller.source.apps.tanzu.vmware.com
              Reconcile succeeded tap-install
0.2.0
 spring-boot-conventions
                         spring-boot-conventions.tanzu.vmware.com
0.2.0
              Reconcile succeeded tap-install
 tap
                         tap.tanzu.vmware.com
0.4.0-build.12 Reconciling
                                  tap-install
 tap-gui
                         tap-gui.tanzu.vmware.com
1.0.0-rc.72 Reconcile succeeded tap-install
 tap-telemetry
                         tap-telemetry.tanzu.vmware.com
              Reconcile succeeded tap-install
0.1.0
 tekton-pipelines
                         tekton.tanzu.vmware.com
0.30.0
               Reconcile succeeded tap-install
```

If the installation has stopped running, one or more reconciliations have likely failed, as seen in the following example:

```
NAME PACKAGE NAME

PACKAGE VERSION DESCRIPTION

AGE

accelerator accelerator.apps.tanzu.vmware.com
```

1.0.1 Reconcile succeeded 109m api-portal api-portal.tanzu.vmware.com Reconcile succeeded 1.0.9 119m appliveview run.appliveview.tanzu.vmware.com 1.0.2-build.2 Reconcile succeeded 109m appliveview-conventions build.appliveview.tanzu.vmware.com Reconcile succeeded 1.0.2-build.2 109m buildservice.tanzu.vmware.com buildservice 1.4.2 Reconcile succeeded 119m cartographer cartographer.tanzu.vmware.com 0.2.1 Reconcile succeeded 117m cert-manager cert-manager.tanzu.vmware.com 1.5.3+tap.1 Reconcile succeeded 119m cnrs.tanzu.vmware.com cnrs Reconcile succeeded 1.1.0 109m contour.tanzu.vmware.com contour 1.18.2+tap.1 Reconcile succeeded 117m conventions-controller controller.conventions.apps.tanzu.vmware.com 0.5.0 Reconcile succeeded 117m developer-conventions developer-conventions.tanzu.vmware.com 0.5.0 Reconcile succeeded 109m fluxcd-source-controller fluxcd.source.controller.tanzu.vmware.com Reconcile succeeded 0.16.1 119m grype grype.scanning.apps.tanzu.vmware.com Reconcile failed: Error (see .status.usefulErrorMessage for 1.0.0 details) 109m image-policy-webhook image-policy-webhook.signing.apps.tanzu.vmware.com 1.0.1 Reconcile succeeded 117m learningcenter Reconcile succeeded learningcenter.tanzu.vmware.com 109m learningcenter-workshops workshops.learningcenter.tanzu.vmware.com 0.1.0 Reconcile succeeded 103m metadata-store metadata-store.apps.tanzu.vmware.com Reconcile succeeded 1.0.2 117m ootb-delivery-basic ootb-delivery-basic.tanzu.vmware.com Reconcile succeeded 0.6.1 103m ootb-supply-chain-basic ootb-supply-chain-basic.tanzu.vmware.com Reconcile succeeded 0.6.1 103m ootb-templates Output College ootb-templates.tanzu.vmware.com 109m

```
scanning
                        scanning.apps.tanzu.vmware.com
1.0.0
                Reconcile succeeded
         119m
service-bindings
                         service-bindings.labs.vmware.com
                 Reconcile succeeded
0.6.0
          119m
services-toolkit
                        services-toolkit.tanzu.vmware.com
0.5.1
                 Reconcile succeeded
          119m
source-controller
                         controller.source.apps.tanzu.vmware.com
                Reconcile succeeded
0.2.0
         119m
spring-boot-conventions
                        spring-boot-conventions.tanzu.vmware.com
0.3.0
                 Reconcile succeeded
         109m
tap
                         tap.tanzu.vmware.com
           Reconcile failed: Error (see .status.usefulErrorMessage for
1.0.1
details) 119m
tap-gui
                         tap-gui.tanzu.vmware.com
1.0.2
                 Reconcile succeeded
         109m
tap-telemetry
                         tap-telemetry.tanzu.vmware.com
0.1.3
                 Reconcile succeeded
          119m
tekton-pipelines
                         tekton.tanzu.vmware.com
                 Reconcile succeeded
 0.30.0
          119m
```

In this example, packageinstall/grype and packageinstall/tap have reconciliation errors.

2. To get more details on the possible cause of a reconciliation failure, run:

kubectl describe packageinstall/NAME -n tap-install

Where NAME is the name of the failing package. For this example it would be grype.

- 3. Use the displayed information to search for a relevant troubleshooting issue in this topic. If none exists, and you are unable to fix the described issue yourself, please contact support.
- 4. Repeat these diagnosis steps for any other packages that failed to reconcile.

## Failure to accept an End User License Agreement error

You cannot access Tanzu Application Platform or one of its components from VMware Tanzu Network.

#### Explanation

You cannot access Tanzu Application Platform or one of its components from VMware Tanzu Network before accepting the relevant EULA in VMware Tanzu Network.

#### Solution

Follow the steps in Accept the End User License Agreements in Installing the Tanzu CLI.

## **Troubleshoot using Tanzu Application Platform**

In this topic, you'll find troubleshooting information to help resolve issues using Tanzu Application

Platform.

## Missing build logs after creating a workload

You create a workload, but no logs appear when you check for logs by running the following command:

tanzu apps workload tail workload-name --since 10m --timestamp

#### Explanation

Common causes include:

- Misconfigured repository
- Misconfigured service account
- Misconfigured registry credentials

#### Solution

To resolve this issue, run each of the following commands to receive the relevant error message:

- kubectl get clusterbuilder.kpack.io -o yaml
- kubectl get image.kpack.io <workload-name> -o yaml
- kubectl get build.kpack.io -o yaml

## "Workload already exists" error after updating the workload

When you update the workload, you receive the following error:

```
Error: workload "default/APP-NAME" already exists Error: exit status 1
```

Where APP-NAME is the name of the app.

For example, when you run:

```
$ tanzu apps workload create tanzu-java-web-app \
--git-repo https://github.com/dbuchko/tanzu-java-web-app \
--git-branch main \
--type web \
--label apps.tanzu.vmware.com/has-tests=true \
--yes
```

You receive the following error

```
Error: workload "default/tanzu-java-web-app" already exists Error: exit status 1
```

#### Explanation

The app is running before performing a live update using the same app name.

#### Solution

To resolve this issue, either delete the app or use a different name for the app.

# Workload creation fails due to authentication failure in Docker Registry

You might encounter an error message similar to the following when creating or updating a workload by using IDE or apps CLI plug-in:

```
Error: Writing 'index.docker.io/shaileshp2922/build-service/tanzu-java-web-app:latest'
: Error while preparing a transport to talk with the registry: Unable to create round
tripper: GET https://auth.ipv6.docker.com/token?scope=repository%3Ashaileshp2922%2Fbui
ld-service%2Ftanzu-java-web-app%3Apush%2Cpull&service=registry.docker.io: unexpected s
tatus code 401 Unauthorized: {"details":"incorrect username or password"}
```

### Explanation

This type of error frequently occurs when the URL set for source image (IDE) or --source-image flag (apps CLI plug-in) is not Docker registry compliant.

### Solution

1. Verify that you can authenticate directly against the Docker registry and resolve any failures by running:

docker login -u USER-NAME

2. Verify your -- source-image URL is compliant with Docker.

The URL in this example index.docker.io/shaileshp2922/build-service/tanzu-java-webapp includes nesting. Docker registry, unlike many other registry solutions, does not support nesting.

 To resolve this issue, you must provide an unnested URL. For example, index.docker.io/shaileshp2922/tanzu-java-web-app

## Telemetry component logs show errors fetching the "regcreds" secret

When you view the logs of the tap-telemetry controller by running kubectl logs -n taptelemetry <tap-telemetry-controller-<hash> -f, you see the following error:

```
"Error retrieving secret reg-creds on namespace tap-telemetry","error":"secrets \"reg-
creds\" is forbidden: User \"system:serviceaccount:tap-telemetry:controller\" cannot g
et resource \"secrets\" in API group \"\" in the namespace \"tap-telemetry\""
```

#### Explanation

The tap-telemetry namespace misses a Role that allows the controller to list secrets in the taptelemetry namespace. For more information about Roles, see Role and ClusterRole in Using RBAC Authorization in the Kubernetes documentation.

#### Solution

To resolve this issue, run:

```
kubectl patch roles -n tap-telemetry tap-telemetry-controller --type='json' -p='[{"op"
: "add", "path": "/rules/-", "value": {"apiGroups": [""],"resources": ["secrets"],"ver
bs": ["get", "list", "watch"]} }]'
```

## Debug convention may not apply

If you upgrade from Tanzu Application Platform v0.4, the debug convention may not apply to the app run image.

#### Explanation

The Tanzu Application Platform v0.4 lacks SBOM data.

#### Solution

Delete existing app images that were built using Tanzu Application Platform v0.4.

## Execute bit not set for App Accelerator build scripts

You cannot execute a build script provided as part of an accelerator.

#### Explanation

Build scripts provided as part of an accelerator do not have the execute bit set when a new project is generated from the accelerator.

#### Solution

Explicitly set the execute bit by running the chmod command:

chmod +x BUILD-SCRIPT-NAME

Where BUILD-SCRIPT-NAME is the name of the build script.

For example, for a project generated from the "Spring PetClinic" accelerator, run:

chmod +x ./mvnw

## "No live information for pod with ID" error

After deploying Tanzu Application Platform workloads, the Tanzu Application Platform GUI shows a "No live information for pod with ID" error.

#### Explanation

The connector must discover the application instances and render the details in Tanzu Application Platform GUI.

#### Solution

Recreate the Application Live View Connector pod by running:

kubectl -n app-live-view delete pods -l=name=application-live-view-connector

This allows the connector to discover the application instances and render the details in Tanzu Application Platform GUI.

## "image-policy-webhook-service not found" error

When installing a Tanzu Application Platform profile, you receive the following error:

```
Internal error occurred: failed calling webhook "image-policy-webhook.signing.apps.tan zu.vmware.com": failed to call webhook: Post "https://image-policy-webhook-service.ima ge-policy-system.svc:443/signing-policy-check?timeout=10s": service "image-policy-webh ook-service" not found
```

#### Explanation

The "image-policy-webhook-service" service cannot be found.

#### Solution

Redeploy the trainingPortal resource.

## "Increase your cluster resources" error

You receive an "Increase your cluster's resources" error.

### Explanation

Node pressure may be caused by an insufficient number of nodes or a lack of resources on nodes necessary to deploy the workloads that you have.

### Solution

Follow instructions from your cloud provider to scale out or scale up your cluster.

## MutatingWebhookConfiguration prevents pod admission

Admission of all pods is prevented when the image-policy-controller-manager deployment pods do not start before the MutatingWebhookConfiguration is applied to the cluster.

### Explanation

Pods can be prevented from starting if nodes in a cluster are scaled to zero and the webhook is forced to restart at the same time as other system components. A deadlock can occur when some components expect the webhook to verify their image signatures and the webhook is not yet running.

A known rare condition during Tanzu Application Platform profiles installation can cause this. If so, you may see a message similar to one of the following in component statuses:

| Events: |        |     |      |         |
|---------|--------|-----|------|---------|
| Туре    | Reason | Age | From | Message |

\_\_\_\_\_ \_\_\_\_ Warning FailedCreate 4m28s replicaset-controller Error creati ng: Internal error occurred: failed calling webhook "image-policy-webhook.signing.apps .tanzu.vmware.com": Post "https://image-policy-webhook-service.image-policy-system.svc :443/signing-policy-check?timeout=10s": no endpoints available for service "image-poli cy-webhook-service"

Events: Tvpe Reason Aqe From Message -----\_\_\_\_ \_ \_ \_ \_ \_\_\_\_ \_\_\_\_\_ Warning FailedCreate 10m replicaset-controller Error creating: Internal error occurr ed: failed calling webhook "image-policy-webhook.signing.apps.tanzu.vmware.com": Post "https://image-policy-webhook-service.image-policy-system.svc:443/signing-policy-check ?timeout=10s": service "image-policy-webhook-service" not found

#### Solution

Delete the MutatingWebhookConfiguration resource to resolve the deadlock and enable the system to restart. After the system is stable, restore the MutatingWebhookConfiguration resource to reenable image signing enforcement.

Important: These steps temporarily disable signature verification in your cluster.

1. Back up MutatingWebhookConfiguration to a file by running:

\_\_\_\_

```
kubectl get MutatingWebhookConfiguration image-policy-mutating-webhook-configur
ation -o yaml > image-policy-mutating-webhook-configuration.yaml
```

2. Delete MutatingWebhookConfiguration by running:

```
kubectl\ delete\ Mutating We bhook Configuration\ image-policy-mutating-we bhook-configuration\ image-policy-mutating-we bhook-configuration\ image-policy-mut
   guration
```

- 3. Wait until all components are up and running in your cluster, including the image-policycontroller-manager pods (namespace image-policy-system).
- 4. Re-apply MutatingWebhookConfiguration by running:

kubectl apply -f image-policy-mutating-webhook-configuration.yaml

## Priority class of webhook's pods preempts less privileged pods

When viewing the output of kubectl get events, you see events similar to the following:

```
$ kubectl get events
LAST SEEN TYPE
                   REASON
                                    OBJECT
                                                       MESSAGE
                                   pod/testpod
                  Preempted
28s
                                                      Preempted by image-polic
          Normal
y-system/image-policy-controller-manager-59dc669d99-frwcp on node test-node
```

#### Explanation

The Supply Chain Security Tools - Sign component uses a privileged PriorityClass to start its pods

to prevent node pressure from preempting its pods. This can cause less privileged components to have their pods preempted or evicted instead.

#### Solution

- Solution 1: Reduce the number of pods deployed by the Sign component: If your deployment of the Sign component runs more pods than necessary, scale down the deployment down as follows:
  - 1. Create a values file named scst-sign-values.yaml with the following contents:

```
---
replicas: N
```

Where  $\mathbb{N}$  is an integer indicating the lowest number of pods you necessary for your current cluster configuration.

2. Apply the new configuration by running:

```
tanzu package installed update image-policy-webhook \
    --package-name image-policy-webhook.signing.apps.tanzu.vmware.com \
    --version 1.0.0-beta.3 \
    --namespace tap-install \
    --values-file scst-sign-values.yaml
```

- 3. Wait a few minutes for your configuration to take effect in the cluster.
- Solution 2: Increase your cluster's resources: Node pressure may be caused by an
  insufficient number of nodes or a lack of resources on nodes necessary to deploy the
  workloads that you have. Follow instructions from your cloud provider to scale out or scale
  up your cluster.

## CrashLoopBackOff from password authentication fails

Supply Chain Security Tools - Store does not start. You see the following error in the metadatastore-app Pod logs:

```
$ kubectl logs pod/metadata-store-app-* -n metadata-store -c metadata-store-app
...
[error] failed to initialize database, got error failed to connect to `host=metadata-s
tore-db user=metadata-store-user database=metadata-store`: server error (FATAL: passwo
rd authentication failed for user "metadata-store-user" (SQLSTATE 28P01))
```

#### Explanation

The database password has been changed between deployments. This is not supported.

#### Solution

Redeploy the app either with the original database password or follow these steps below to erase the data on the volume:

- 1. Deploy metadata-store app with kapp.
- 2. Verify that the metadata-store-db-\* Pod fails.

3. Run:

kubectl exec -it metadata-store-db-KUBERNETES-ID -n metadata-store /bin/bash

Where KUBERNETES-ID is the ID generated by Kubernetes and appended to the Pod name.

4. To delete all database data, run:

rm -rf /var/lib/postgresql/data/\*

This is the path found in postgres-db-deployment.yaml.

- 5. Delete the metadata-store app with kapp.
- 6. Deploy the metadata-store app with kapp.

## Password authentication fails

Supply Chain Security Tools - Store does not start. You see the following error in the metadatastore-app Pod logs:

```
$ kubectl logs pod/metadata-store-app-* -n metadata-store -c metadata-store-app
...
[error] failed to initialize database, got error failed to connect to `host=metadata-s
tore-db user=metadata-store-user database=metadata-store`: server error (FATAL: passwo
rd authentication failed for user "metadata-store-user" (SQLSTATE 28P01))
```

#### Explanation

The database password has been changed between deployments. This is not supported.

#### Solution

Redeploy the app either with the original database password or follow these steps below to erase the data on the volume:

- 1. Deploy metadata-store app with kapp.
- 2. Verify that the metadata-store-db-\* Pod fails.
- 3. Run:

kubectl exec -it metadata-store-db-KUBERNETES-ID -n metadata-store /bin/bash

Where KUBERNETES-ID is the ID generated by Kubernetes and appended to the Pod name.

4. To delete all database data, run:

rm -rf /var/lib/postgresql/data/\*

This is the path found in postgres-db-deployment.yaml.

- 5. Delete the metadata-store app with kapp.
- 6. Deploy the metadata-store app with kapp.

## metadata-store-db pod fails to start

When Supply Chain Security Tools - Store is deployed, deleted, and then redeployed, the metadatastore-db Pod fails to start if the database password changed during redeployment.

#### Explanation

The persistent volume used by postgres retains old data, even though the retention policy is set to DELETE.

#### Solution

Redeploy the app either with the original database password or follow these steps below to erase the data on the volume:

- 1. Deploy metadata-store app with kapp.
- 2. Verify that the metadata-store-db-\* Pod fails.
- 3. Run:

kubectl exec -it metadata-store-db-KUBERNETES-ID -n metadata-store /bin/bash

Where KUBERNETES-ID is the ID generated by Kubernetes and appended to the Pod name.

4. To delete all database data, run:

rm -rf /var/lib/postgresql/data/\*

This is the path found in postgres-db-deployment.yaml.

- 5. Delete the metadata-store app with kapp.
- 6. Deploy the metadata-store app with kapp.

## Missing persistent volume

After Supply Chain Security Tools - Store is deployed, metadata-store-db Pod fails for missing volume while postgres-db-pv-claim pvc is in the PENDING state.

#### Explanation

The cluster where Supply Chain Security Tools - Store is deployed does not have storageclass defined. The provisioner of storageclass is responsible for creating the persistent volume after metadata-store-db attaches postgres-db-pv-claim.

#### Solution

1. Verify that your cluster has storageclass by running:

kubectl get storageclass

 Create a storageclass in your cluster before deploying Supply Chain Security Tools - Store. For example:

# This is the storageclass that Kind uses

```
kubectl apply -f https://raw.githubusercontent.com/rancher/local-path-provision
er/master/deploy/local-path-storage.yaml
# set the storage class as default
kubectl patch storageclass local-path -p '{"metadata": {"annotations":{"storage
class.kubernetes.io/is-default-class":"true"}}'
```

## **Uninstalling Tanzu Application Platform**

This document describes how to uninstall Tanzu Application Platform packages from the Tanzu Application Platform package repository.

The process for uninstalling Tanzu Application Platform is made up of three tasks:

- Delete the Packages
- Delete the Tanzu Application Platform Package Repository
- Remove Tanzu CLI, plug-ins, and associated files

## Delete the packages

To delete the installed packages:

1. List the installed packages by running:

tanzu package installed list --namespace tap-install

2. Remove a package by running:

tanzu package installed delete PACKAGE-NAME --namespace tap-install

For example:

```
$ tanzu package installed delete cloud-native-runtimes --namespace tap-install
| Uninstalling package 'cloud-native-runtimes' from namespace 'tap-install'
/ Getting package install for 'cloud-native-runtimes'
\ Deleting package install 'cloud-native-runtimes' from namespace 'tap-install'
\ Package uninstall status: Reconciling
/ Package uninstall status: Deleting
| Deleting admin role 'cloud-native-runtimes-tap-install-cluster-role'
| Deleting role binding 'cloud-native-runtimes-tap-install-cluster-rolebinding'
| Deleting secret 'cloud-native-runtimes-tap-install-values'
/ Deleting service account 'cloud-native-runtimes-tap-install-sa'
```

Where PACKAGE-NAME is the name of a package listed in step 1.

3. Repeat step 2 for each package installed.

## Delete the Tanzu Application Platform package repository

To delete the Tanzu Application Platform package repository:

1. Retrieve the name of the Tanzu Application Platform package repository by running:

tanzu package repository list --namespace tap-install

For example:

```
$ tanzu package repository list --namespace tap-install
- Retrieving repositories...
NAME REPOSITORY
STATUS DETAILS
tanzu-tap-repository registry.tanzu.vmware.com/tanzu-application-platform/ta
p-packages:0.2.0 Reconcile succeeded
```

2. Remove the Tanzu Application Platform package repository by running:

tanzu package repository delete PACKAGE-REPO-NAME --namespace tap-install

Where PACKAGE-REPO-NAME is the name of the packageRepository from the earlier step.

For example:

```
$ tanzu package repository delete tanzu-application-platform-package-repository
--namespace tap-install
- Deleting package repository 'tanzu-application-platform-package-repository'..
.
Deleted package repository 'tanzu-application-platform-package-repository' in
namespace 'tap-install'
```

## Remove Tanzu CLI, plug-ins, and associated files

To completely remove the Tanzu CLI, plug-ins, and associated files, run the script for your OS:

• For Linux or macOS, run:

```
#!/bin/zsh
rm -rf $HOME/tanzu/cli  # Remove previously downloaded cli files
sudo rm /usr/local/bin/tanzu  # Remove CLI binary (executable)
rm -rf ~/.config/tanzu/  # current location # Remove config directory
rm -rf ~/.tanzu/  # old location # Remove config directory
rm -rf ~/.cache/tanzu  # remove cached catalog.yaml
rm -rf ~/Library/Application\ Support/tanzu-cli/* # Remove plug-ins
```

## **Component documentation**

Tanzu Application Platform is a modular, composable platform consisting of various components. Most of the Tanzu Application Platform components are documented in this section. In some cases, a component's documentation is hosted on a separate site, and you'll find a link to it in this section.

## Installing individual packages

You can install Tanzu Application Platform through predefined profiles or through individual packages. This page provides links to install instructions for each of the individual packages. For more information about installing through profiles, see Installing the Tanzu Application Platform Package and Profiles.

Installing individual Tanzu Application Platform packages is useful if you do not want to use a profile to install packages or if you want to install additional packages after installing a profile. Before installing the packages, be sure to complete the prerequisites, configure and verify the cluster, accept the EULA, and install the Tanzu CLI with any required plug-ins. For more information, see Prerequisites.

# Install pages for individual Tanzu Application Platform packages

- Install cert-manager, Contour, and FluxCD
- Install Cloud Native Runtimes
- Install Convention Service
- Install Source Controller
- Install Application Accelerator
- Install Tanzu Build Service
- Install Supply Chain Choreographer
- Install Out of the Box Supply Chain Basic
- Install Out of the Box Templates
- Install Out of the Box Supply Chain with Testing
- Install Out of the Box Supply Chain with Testing and Scanning
- Install Developer Conventions
- Install Spring Boot Conventions
- Install Application Live View

- Install Tanzu Application Platform GUI
- Install Learning Center for Tanzu Application Platform
- Install Service Bindings
- Install Supply Chain Security Tools Store
- Install Supply Chain Security Tools Sign
- Install Supply Chain Security Tools Scan
- Install API portal
- Install Services Toolkit
- Install Tekton

## Verify the installed packages

Use the following procedure to verify that the packages are installed.

1. List the installed packages by running:

tanzu package installed list --namespace tap-install

For example:

```
$ tanzu package installed list --namespace tap-install
\ Retrieving installed packages...
NAME
                      PACKAGE-NAME
                                                                       PAC
KAGE-VERSION STATUS
                                                                       1.0
api-portal
                      api-portal.tanzu.vmware.com
.3
           Reconcile succeeded
app-accelerator
                      accelerator.apps.tanzu.vmware.com
                                                                      1.0
. 0
           Reconcile succeeded
app-live-view
                      appliveview.tanzu.vmware.com
                                                                      1.0
.2-build.2 Reconcile succeeded
appliveview-conventions build.appliveview.tanzu.vmware.com
                                                                      1.0
.2-build.2 Reconcile succeeded
cartographer
                      cartographer.tanzu.vmware.com
                                                                      0.1
           Reconcile succeeded
. 0
cloud-native-runtimes cnrs.tanzu.vmware.com
                                                                       1.0
.3
            Reconcile succeeded
convention-controller controller.conventions.apps.tanzu.vmware.com
                                                                      0.4
            Reconcile succeeded
.2
developer-conventions
                      developer-conventions.tanzu.vmware.com
                                                                       0.3
.0-build.1 Reconcile succeeded
grype-scanner
                      grype.scanning.apps.tanzu.vmware.com
                                                                       1.0
.0
            Reconcile succeeded
image-policy-webhook image-policy-webhook.signing.apps.tanzu.vmware.com 1.
0.0-beta.1 Reconcile succeeded
metadata-store
                      metadata-store.apps.tanzu.vmware.com
                                                                      1.0
            Reconcile succeeded
.2
ootb-supply-chain-basic ootb-supply-chain-basic.tanzu.vmware.com
                                                                      0.5
           Reconcile succeeded
.1
ootb-templates
                      ootb-templates.tanzu.vmware.com
                                                                       0.5
.1
           Reconcile succeeded
scan-controller scanning.apps.tanzu.vmware.com
                                                                      1.0
.0
   Reconcile succeeded
```

| service-bindings  | service-bindings.labs.vmware.com        | 0.5 |
|-------------------|-----------------------------------------|-----|
| .0 Reconcile      | succeeded                               |     |
| services-toolkit  | services-toolkit.tanzu.vmware.com       | 0.5 |
| .1 Reconcile      | succeeded                               |     |
| source-controller | controller.source.apps.tanzu.vmware.com | 0.2 |
| .0 Reconcile      | succeeded                               |     |
| tap-gui           | tap-gui.tanzu.vmware.com                | 0.3 |
| .0-rc.4 Reconcile | succeeded                               |     |
| tekton-pipelines  | tekton.tanzu.vmware.com                 | 0.3 |
| 0.0 Reconcile     | succeeded                               |     |
| tbs               | buildservice.tanzu.vmware.com           | 1.4 |
| .2 Reconcile      | succeeded                               |     |

## Set up developer namespaces to use installed packages

To create a Workload for your application using the registry credentials specified, run these commands to add credentials and Role-Based Access Control (RBAC) rules to the namespace that you plan to create the Workload in:

1. Add read/write registry credentials to the developer namespace by running:

tanzu secret registry add registry-credentials --server REGISTRY-SERVER --usern
ame REGISTRY-USERNAME --password REGISTRY-PASSWORD --namespace YOUR-NAMESPACE

Where:

- YOUR-NAMESPACE is the name that you want to use for the developer namespace. For example, use default for the default namespace.
- REGISTRY-SERVER is the URL of the registry. For Docker Hub, this must be https://index.docker.io/v1/. Specifically, it must have the leading https://, the v1 path, and the trailing /. For GCR, this is gcr.io. Based on the information used in Installing the Tanzu Application Platform Package and Profiles, you can use the same registry server as in ootb\_supply\_chain\_basic - registry - server.

Note: If you observe the following issue with the above command:

panic: runtime error: invalid memory address or nil pointer dereference
[signal SIGSEGV: segmentation violation code=0x1 addr=0x128 pc=0x2bcce00]

Use kubect1 to create the secret:

```
kubectl create secret docker-registry registry-credentials --docker-server=REGI
STRY-SERVER --docker-username=REGISTRY-USERNAME --docker-password=REGISTRY-PASS
WORD -n YOUR-NAMESPACE
```

2. Add secrets, a service account, and RBAC rules to the developer namespace by running:

Important: Ensure to replace YOUR-NAMESPACE with the name of the developer namespace.

```
cat <<EOF | kubectl -n YOUR-NAMESPACE apply -f -
apiVersion: v1
kind: Secret
metadata:
   name: tap-registry</pre>
```

```
annotations:
   secretgen.carvel.dev/image-pull-secret: ""
type: kubernetes.io/dockerconfigjson
data:
  .dockerconfigjson: e30K
_ _ _
apiVersion: v1
kind: ServiceAccount
metadata:
 name: default
secrets:
 - name: registry-credentials
imagePullSecrets:
  - name: registry-credentials
  - name: tap-registry
_ _ _
apiVersion: rbac.authorization.k8s.io/v1
kind: Role
metadata:
 name: default
rules:
- apiGroups: [source.toolkit.fluxcd.io]
 resources: [gitrepositories]
 verbs: ['*']
- apiGroups: [source.apps.tanzu.vmware.com]
 resources: [imagerepositories, mavenartifacts]
 verbs: ['*']
- apiGroups: [carto.run]
 resources: [deliverables, runnables]
 verbs: ['*']
- apiGroups: [kpack.io]
 resources: [images]
 verbs: ['*']
- apiGroups: [conventions.apps.tanzu.vmware.com]
  resources: [podintents]
  verbs: ['*']
- apiGroups: [""]
 resources: ['configmaps']
 verbs: ['*']
- apiGroups: [""]
 resources: ['pods']
  verbs: ['list']
- apiGroups: [tekton.dev]
 resources: [taskruns, pipelineruns]
 verbs: ['*']
- apiGroups: [tekton.dev]
 resources: [pipelines]
 verbs: ['list']
- apiGroups: [kappctrl.k14s.io]
  resources: [apps]
 verbs: ['*']
- apiGroups: [serving.knative.dev]
 resources: ['services']
 verbs: ['*']
- apiGroups: [servicebinding.io]
 resources: ['servicebindings']
  verbs: ['*']
- apiGroups: [services.apps.tanzu.vmware.com]
 resources: ['resourceclaims']
```

```
verbs: ['*']
- apiGroups: [scanning.apps.tanzu.vmware.com]
 resources: ['imagescans', 'sourcescans']
  verbs: ['*']
apiVersion: rbac.authorization.k8s.io/v1
kind: RoleBinding
metadata:
 name: default
roleRef:
 apiGroup: rbac.authorization.k8s.io
 kind: Role
  name: default
subjects:
  - kind: ServiceAccount
   name: default
EOF
```

## Apps CLI plug-in overview

This Tanzu CLI plug-in provides the ability to create, view, update, and delete application workloads on any Kubernetes cluster that has the Tanzu Application Platform components installed.

## About workloads

Tanzu Application Platform enables developers to quickly build and test applications regardless of their familiarity with Kubernetes. Developers can turn source code into a workload that runs in a container with a URL.

A workload enables developers to choose application specifications, such as repository location, environment variables, service binding, and more. For more information on workload creation and management, see Command Reference.

Tanzu Application Platform can support a range of workloads, including a serverless process that starts on demand, a constellation of microservices that functions as a logical application, or a small hello-world test app.

## Command reference

For information about available commands, see Command Reference.

## Usage and examples

For information about how to use the Apps CLI plug-in, see Usage and Examples.

## Install Apps CLI plug-in

This document describes how to install the Apps CLI plug-in.

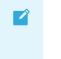

#### Note

Follow the steps in this topic if you do not want to use a profile to install PACKAGE-

NAME. For more information about profiles, see About Tanzu Application Platform components and profiles.

## Prerequisites

Before you install the Apps CLI plug-in:

• Follow the instructions to Install or update the Tanzu CLI and plug-ins.

## Install

To install the Apps CLI plug-in:

1. From the \$HOME/tanzu directory, run:

```
tanzu plugin install --local ./cli apps
```

2. To verify that the CLI is installed correctly, run:

tanzu apps version

A version should be displayed in the output.

If the following error is displayed during installation:

Error: could not find plug-in "apps" in any known repositories

 $\pmb{\textbf{x}}$  could not find plug-in "apps" in any known repositories

Verify that there is an apps entry in the cli/manifest.yaml file. It should look like this:

```
plugins:
...
  - name: apps
  description: Applications on Kubernetes
  versions: []
```

## Create a workload

This document describes how to create a workload from example source code with Tanzu Application Platform.

## Prerequisites

The following prerequisites are required to use workloads with Tanzu Application Platform:

- Install Kubernetes command line tool (kubectl). For information about installing kubectl, see Install Tools in the Kubernetes documentation.
- Install Tanzu Application Platform components on a Kubernetes cluster. See Installing Tanzu
   Application Platform.

- Set your kubeconfig context to the prepared cluster kubectl config use-context CONTEXT NAME.
- Install Tanzu CLI. See Install or update the Tanzu CLI and plug-ins.
- Install the apps plug-in. See the Install Apps plug-in.
- Set up developer namespaces to use installed packages.

## Get started with an example workload

Here is how you can get started with an example workload.

• To name the workload and specify a source code location to create the workload from, run:

```
tanzu apps workload create pet-clinic --git-repo https://github.com/spring-proj
ects/spring-petclinic --git-branch main --type web
```

Respond Y to prompts to complete process.

Where:

- pet-clinic is the name of the workload.
- --git-repo is the location of the code to build the workload from.
- --git-branch (optional) specifies which branch in the repository to pull the code from.
- --type is used to distinguish the workload type.

You can find the options available for specifying the workload in the command reference for workload create, or you can run tanzu apps workload create --help.

## Check build logs

Once the workload is created, you can tail the workload to view the build and runtime logs.

Check logs by running:

```
tanzu apps workload tail pet-clinic --since 10m --timestamp
```

Where:

- pet-clinic is the name you gave the workload.
- --since (optional) the amount of time to go back to begin streaming logs. The default is 1 second.
- --timestamp (optional) prints the timestamp with each log line.

## Get the workload status and details

After the workload build process is complete, create a Knative service to run the workload. You can view workload details at anytime in the process. Some details, such as the workload URL, are only available after the workload is running.

1. To check the workload details, run:

tanzu apps workload get pet-clinic

Where:

- pet-clinic is the name of the workload you want details about.
- You can now see the running workload. When the workload is created, tanzu apps workload get includes the URL for the running workload. Some terminals allow you to ctrl+click the URL to view it. You can also copy and paste the URL into your web browser to see the workload.

## Create a workload from local source code

You can create a workload using code from a local folder.

• Inside the folder that contains the source code, run:

```
tanzu apps workload create pet-clinic --local-path . --source-image springio/pe
tclinic
```

Respond Y to the prompt about publishing local source code if the image needs to be updated.

Where:

- pet-clinic is the name of the workload.
- --local-path points to the directory where the source code is located.
- --source-image is the registry path for the local source code.

## Bind a service to a workload

Multiple services can be configured for each workload. The cluster supply chain is in charge of provisioning those services.

To bind a database service to a workload, run:

```
tanzu apps workload update pet-clinic --service-ref "database=services.tanzu.vm
ware.com/vlalphal:MySQL:my-prod-db"
```

Where:

- pet-clinic is the name of the workload to be updated.
- --service-ref references the service using the format {name}={apiVersion}:{kind}: {name}. For more details, refer to update command.

## Next steps

You can add environment variables, export definitions, and use flags with these commands. The following procedure includes example environment variables and flags.

1. To add environment variables, run:

tanzu apps workload update pet-clinic --env foo=bar

2. To export the workload definition into git, or to migrate to another environment, run:

tanzu apps workload get pet-clinic --export

3. To see flags available for the workload commands, run:

```
tanzu apps workload -h
tanzu apps workload get -h
tanzu apps workload create -h
```

#### Command reference

- Tanzu apps
  - Workload
    - Workload apply
    - Workload create
    - Workload update
    - Workload get
    - Workload delete
    - Workloads list
    - Workload tail
- Cluster supply chain
  - List cluster supply chain

#### Tanzu apps

This topic includes a description of applications (apps) available on Kubernetes.

# Options

```
--context name name of the kubeconfig context to use (default is current-co
ntext defined by kubeconfig)
-h, --help help for apps
--kubeconfig file kubeconfig file (default is $HOME/.kube/config)
--no-color disable color output in terminals
-v, --verbose int32 number for the log level verbosity (default 1)
```

### See also

- Tanzu Apps Cluster Supply Chain Patterns for building and configuring workloads
- Tanzu Apps Workload Workload life cycle management

# Tanzu apps workload

This topic helps you with workload life cycle management.

A workload may run as a Knative service, Kubernetes deployment, or other runtime. Workloads can be grouped together with other related resources, such as storage or credential objects as a logical application for easier management.

Workload configuration includes:

- Source code to build
- Runtime resource limits
- Environment variables
- Services to bind

# Options

-h, --help help for workload

# Options inherited from parent commands

```
--context name name of the kubeconfig context to use (default is current-co
ntext defined by kubeconfig)
--kubeconfig file kubeconfig file (default is $HOME/.kube/config)
--no-color disable color output in terminals
-v, --verbose int32 number for the log level verbosity (default 1)
```

### See also

- Tanzu applications Applications on Kubernetes
- Tanzu apps workload apply Apply configuration to a new or existing workload
- Tanzu apps workload create Create a workload with specified configuration
- Tanzu apps workload delete Delete workload(s)
- Tanzu apps workload get Get details from a workload
- Tanzu apps workload list Table listing of workloads
- Tanzu apps workload tail Watch workload-related logs
- Tanzu apps workload update Update configuration of an existing workload

# Tanzu apps workload apply

This topic helps you apply configurations to a new or existing workload.

#### Synopsis

Apply configurations to a new or existing workload. If the resource does not exist, it will be created.

Workload configuration options include:

- source code to build
- runtime resource limits
- environment variables
- services to bind

tanzu apps workload apply [name] [flags]

### Examples

tanzu apps workload apply --file workload.yaml

## Options

```
application name the workload is a part of
      --app name
      --debug
                                       put the workload in debug mode, --debug=false t
o disable
     --dry-run
                                      print kubernetes resources to stdout rather tha
n apply them to the cluster, messages normally on stdout will be sent to stderr
      --env "key=value" pair
                                      environment variables represented as a "key=val
ue" pair, or "key-" to remove. This flag may be specified multiple times
  -f, --file file path
                                      file path containing the description of a singl
e workload, other flags are layered on top of this resource
     --git-branch branch
                                     branch within the git repo to checkout
     --git-commit SHA
                                      commit SHA within the git repo to checkout
     --git-repo url
                                      git url to remote source code
     --git-tag tag
                                      tag within the git repo to checkout
  -h, --help
                                      help for apply
      --image image
                                      pre-built image, skips the source resolution an
d build phases of the supply chain
     --label "key=value" pair
                                      label is represented as a "key=value" pair, or
"key-" to remove. This flag may be specified multiple times
     --limit-cpu cores
                                      the maximum amount of cpu allowed, in CPU cores
 (500m = .5 \text{ cores})
      --limit-memory bytes
                                      the maximum amount of memory allowed, in bytes
(500Mi = 500MiB = 500 * 1024 * 1024)
                                      put the workload in live update mode, --live-up
      --live-update
date=false to disable
     --local-path path
                                      path on the local file system to a directory of
 source code to build for the workload
  -n, --namespace name
                                      kubernetes namespace (defaulted from kube confi
a)
      --param "key=value" pair
                                      additional parameters represented as a "key=val
ue" pair, or "key-" to remove. This flag may be specified multiple times
                                      the minumum amount of cpu required, in CPU core
      --request-cpu cores
s (500m = .5 cores)
      --request-memory bytes
                                     the minumum amount of memory required, in bytes
 (500Mi = 500MiB = 500 * 1024 * 1024)
      --service-ref object reference
                                     object reference for a service to bind to the w
orkload "database=rabbitmq.com/vlbetal:RabbitmqCluster:[my-broker-ns]:my-broker", or "
database-" to delete. This flag may be specified multiple times.
```

```
--source-image image
                                       image containing source code to build
      --tail
                                       show logs while waiting for workload to become
readv
      --tail-timestamp
                                       show logs and add timestamp to each log line wh
ile waiting for workload to become ready
                                       distinguish workload type
      --type type
      --wait
                                       waits for workload to become ready
      --wait-timeout duration
                                       timeout for workload to become ready when waiti
ng (default 10m0s)
  -y, --yes
                                       accept all prompts
```

### Options inherited from parent commands

```
--context name name of the kubeconfig context to use (default is current-co
ntext defined by kubeconfig)
--kubeconfig file kubeconfig file (default is $HOME/.kube/config)
--no-color disable color output in terminals
-v, --verbose int32 number for the log level verbosity (default 1)
```

#### See also

Tanzu Apps Workload - Workload life cycle management

### Tanzu apps workload create

This topic helps you create a workload with the specified configuration.

#### Synopsis

Create a workload with the specified configuration.

Workload configuration options include:

- Source code to build
- Runtime resource limits
- Environment variables
- Services to bind

```
tanzu apps workload create [name] [flags]
```

### Examples

```
tanzu apps workload create my-workload --git-repo https://example.com/my-workload.git
tanzu apps workload create my-workload --local-path . --source-image registry.example/
repository:tag
tanzu apps workload create --file workload.yaml
```

# Options

--app name application name the workload is a part of --debug put the workload in debug mode, --debug=false t o disable --drv-run print kubernetes resources to stdout rather tha n apply them to the cluster, messages normally on stdout will be sent to stderr --env "key=value" pair environment variables represented as a "key=val ue" pair, or "key-" to remove. This flag may be specified multiple times file path containing the description of a singl -f, --file file path e workload, other flags are layered on top of this resource --git-branch branch branch within the git repo to checkout --git-commit SHA commit SHA within the git repo to checkout --git-repo url git url to remote source code --git-tag tag tag within the git repo to checkout -h, --help help for create --image image pre-built image, skips the source resolution an d build phases of the supply chain --label "key=value" pair label is represented as a "key=value" pair, or "key-" to remove. This flag may be specified multiple times --limit-cpu cores the maximum amount of cpu allowed, in CPU cores (500m = .5 cores)--limit-memory bytes the maximum amount of memory allowed, in bytes (500Mi = 500MiB = 500 \* 1024 \* 1024) --live-update put the workload in live update mode, --live-up date=false to disable --local-path path path on the local file system to a directory of source code to build for the workload -n, --namespace name kubernetes namespace (defaulted from kube confi g) --param "key=value" pair additional parameters represented as a "key=val ue" pair, or "key-" to remove. This flag may be specified multiple times --request-cpu cores the minumum amount of cpu required, in CPU core s (500m = .5 cores)--request-memory bytes the minumum amount of memory required, in bytes (500Mi = 500MiB = 500 \* 1024 \* 1024) --service-ref object reference object reference for a service to bind to the w orkload "database=rabbitmq.com/v1beta1:RabbitmqCluster:[my-broker-ns]:my-broker", or " database-" to delete. This flag may be specified multiple times. --source-image image image containing source code to build --tail show logs while waiting for workload to become readv --tail-timestamp show logs and add timestamp to each log line wh ile waiting for workload to become ready --type type distinguish workload type --wait waits for workload to become ready --wait-timeout duration timeout for workload to become ready when waiti ng (default 10m0s) -y, --yes accept all prompts

#### Options inherited from parent commands

--context name name of the kubeconfig context to use (default is current-co ntext defined by kubeconfig) --kubeconfig file kubeconfig file (default is \$HOME/.kube/config) --no-color disable color output in terminals -v, --verbose int32 number for the log level verbosity (default 1)

# See also

Tanzu Apps Workload - Workload life cycle management

### Tanzu apps workload update

This topic helps you update the configuration of an existing workload.

#### Synopsis

Update the configuration of an existing workload.

Workload configuration options include:

- source code to build
- runtime resource limits
- environment variables
- services to bind

```
tanzu apps workload update [name] [flags]
```

## Examples

```
tanzu apps workload update my-workload --debug=false
tanzu apps workload update my-workload --local-path .
tanzu apps workload update my-workload --env key=value
tanzu apps workload update --file workload.yaml
```

# Options

```
--app name
                                       application name the workload is a part of
      --debug
                                       put the workload in debug mode, --debug=false t
o disable
                                      print kubernetes resources to stdout rather tha
      --drv-run
n apply them to the cluster, messages normally on stdout will be sent to stderr
     --env "key=value" pair
                                     environment variables represented as a "key=val
ue" pair, or "key-" to remove. This flag may be specified multiple times
 -f, --file file path
                                      file path containing the description of a singl
e workload, other flags are layered on top of this resource
     --git-branch branch
                                      branch within the git repo to checkout
     --git-commit SHA
                                      commit SHA within the git repo to checkout
     --git-repo url
                                      git url to remote source code
     --git-tag tag
                                      tag within the git repo to checkout
  -h, --help
                                      help for update
     --image image
                                      pre-built image, skips the source resolution an
d build phases of the supply chain
     --label "key=value" pair
                                      label is represented as a "key=value" pair, or
"key-" to remove. This flag may be specified multiple times
     --limit-cpu cores
                                     the maximum amount of cpu allowed, in CPU cores
 (500m = .5 \text{ cores})
     --limit-memory bytes
                                      the maximum amount of memory allowed, in bytes
(500Mi = 500MiB = 500 * 1024 * 1024)
```

```
--live-update
                                       put the workload in live update mode, --live-up
date=false to disable
                                       path on the local file system to a directory of
     --local-path path
source code to build for the workload
                                       kubernetes namespace (defaulted from kube confi
 -n, --namespace name
a)
      --param "key=value" pair
                                      additional parameters represented as a "key=val
ue" pair, or "key-" to remove. This flag may be specified multiple times
     --request-cpu cores
                                     the minumum amount of cpu required, in CPU core
s (500m = .5 cores)
                                      the minumum amount of memory required, in bytes
     --request-memory bytes
 (500Mi = 500MiB = 500 * 1024 * 1024)
      --service-ref object reference
                                      object reference for a service to bind to the w
orkload "database=rabbitmq.com/v1betal:RabbitmqCluster:[my-broker-ns]:my-broker", or "
database-" to delete. This flag may be specified multiple times.
                                      image containing source code to build
     --source-image image
                                       show logs while waiting for workload to become
      --tail
readv
      --tail-timestamp
                                       show logs and add timestamp to each log line wh
ile waiting for workload to become ready
      --type type
                                       distinguish workload type
      --wait
                                       waits for workload to become ready
     --wait-timeout duration
                                      timeout for workload to become ready when waiti
ng (default 10m0s)
  -y, --yes
                                       accept all prompts
```

## Options inherited from parent commands

```
--context name name of the kubeconfig context to use (default is current-co
ntext defined by kubeconfig)
--kubeconfig file kubeconfig file (default is $HOME/.kube/config)
--no-color disable color output in terminals
-v, --verbose int32 number for the log level verbosity (default 1)
```

### See also

Tanzu Apps Workload - Workload life cycle management

#### Tanzu apps workload get

This topic helps you get details from a workload.

```
tanzu apps workload get <name> [flags]
```

### Examples

tanzu apps workload get my-workload

# Options

--export

```
-h, --help help for get
-n, --namespace name kubernetes namespace (defaulted from kube config)
-o, --output string output the Workload formatted. Supported formats: "json", "ya
ml"
```

### Options inherited from parent commands

```
--context name name of the kubeconfig context to use (default is current-co
ntext defined by kubeconfig)
--kubeconfig file kubeconfig file (default is $HOME/.kube/config)
--no-color disable color output in terminals
-v, --verbose int32 number for the log level verbosity (default 1)
```

### See also

Tanzu apps workload - Workload life cycle management

# Tanzu apps workload delete

This topic helps you delete one or more workloads by name or all workloads within a namespace.

Deleting a workload prevents new builds while preserving built images in the registry.

```
tanzu apps workload delete <name(s)> [flags]
```

# Examples

```
tanzu apps workload delete my-workload tanzu apps workload delete --all
```

# Options

| all                             | delete all workloads within the namespace              |
|---------------------------------|--------------------------------------------------------|
| -f,file file path               | file path containing the description of a single workl |
| oad, other flags are layered on | top of this resource                                   |
| -h,help                         | help for delete                                        |
| -n,namespace name               | kubernetes namespace (defaulted from kube config)      |
| wait                            | waits for workload to be deleted                       |
| wait-timeout duration           | timeout for workload to be deleted when waiting (defau |
| lt 1m0s)                        |                                                        |
| -y,yes                          | accept all prompts                                     |

# Options inherited from parent commands

```
--context name name of the kubeconfig context to use (default is current-co
ntext defined by kubeconfig)
--kubeconfig file kubeconfig file (default is $HOME/.kube/config)
--no-color disable color output in terminals
-v, --verbose int32 number for the log level verbosity (default 1)
```

# See also

Tanzu Apps Workload - Workload life cycle management

### Tanzu apps workload list

This topic will help you list workloads in a namespace or across all namespaces.

```
tanzu apps workload list [flags]
```

## Examples

```
tanzu apps workload list
tanzu apps workload list --all-namespaces
```

# Options

```
    --all-namespaces use all kubernetes namespaces
    --app name application name the workload is a part of
    -h, --help help for list
    -n, --namespace name kubernetes namespace (defaulted from kube config)
```

# Options inherited from parent commands

```
--context name name of the kubeconfig context to use (default is current-co
ntext defined by kubeconfig)
--kubeconfig file kubeconfig file (default is $HOME/.kube/config)
--no-color disable color output in terminals
-v, --verbose int32 number for the log level verbosity (default 1)
```

### See also

• Tanzu Apps Workload - Workload life cycle management

### Tanzu apps workload tail

This topic will help you to watch workload related logs.

You can stream logs for a workload until canceled. To cancel, press Ctl-c in the shell or stop the process. As new workload pods are started, the logs are displayed. To show historical logs use – since.

```
tanzu apps workload tail <name> [flags]
```

# Examples

```
tanzu apps workload tail my-workload tanzu apps workload tail my-workload --since 1h
```

# Options

| s) |
|----|
|    |
| 1  |

#### Options inherited from parent commands

```
--context name name of the kubeconfig context to use (default is current-co
ntext defined by kubeconfig)
--kubeconfig file kubeconfig file (default is $HOME/.kube/config)
--no-color disable color output in terminals
-v, --verbose int32 number for the log level verbosity (default 1)
```

### See also

Tanzu Apps Workload - Workload life cycle management

### Tanzu apps cluster supply chain

This topic includes patterns for building and configuring workloads.

# Options

```
-h, --help help for cluster-supply-chain
```

# Options inherited from parent commands

```
--context name name of the kubeconfig context to use (default is current-co
ntext defined by kubeconfig)
--kubeconfig file kubeconfig file (default is $HOME/.kube/config)
--no-color disable color output in terminals
-v, --verbose int32 number for the log level verbosity (default 1)
```

### See also

- Tanzu applications Applications on Kubernetes
- Tanzu apps cluster supply chain list Table listing of cluster supply chains

# Tanzu apps cluster supply chain list

This topic helps you list cluster supply chains.

tanzu apps cluster-supply-chain list [flags]

### Examples

tanzu apps cluster-supply-chain list

# Options

-h, --help help for list

# Options inherited from parent commands

```
--context name name of the kubeconfig context to use (default is current-co
ntext defined by kubeconfig)
--kubeconfig file kubeconfig file (default is $HOME/.kube/config)
--no-color disable color output in terminals
-v, --verbose int32 number for the log level verbosity (default 1)
```

### See also

• Tanzu apps cluster supply chain - Patterns for building and configuring workloads

#### Usage and examples

### **Changing clusters**

The Apps CLI plug-in refers to the default kubeconfig file to access a Kubernetes cluster. When a tanzu apps command is run, the plug-in uses the default context that's defined in that kubeconfig file (located by default at \$HOME/.kube/config).

There are two ways to change the target cluster:

- Use kubectl config use-context <context-name> to change the default context. All subsequent tanzu apps commands will target the cluster defined in the new default kubeconfig context.
- Include the --context <context-name> flag when running any tanzu apps command. All subsequent tanzu apps commands without the --context <context-name> flag will continue to use the default context set in the kubeconfig.

There are also two ways to override the default kubeconfig:

- Set the env var KUBECONFIG=<path> to change the kubeconfig the Apps CLI plug-in should reference. All subsequent tanzu apps commands will reference the non-default kubeconfig assigned to the env var.
- Include the --kubeconfig <path> flag when running any tanzu apps command. All subsequent tanzu apps commands without the --kubeconfig <path> flag will continue to use

the default kubeconfig.

For more information about kubeconfig, see Configure Access to Multiple Clusters.

# Checking update status

You can use the Apps CLI plug-in to create or update a workload. After you've successfully submitted your changes to the platform, the CLI command exits. Depending on the changes you submitted, it might take time for them to be executed on the platform. Run tanzu apps workload get to check the status of your changes. For more information on this command, see Tanzu Apps Workload Get.

# Working with YAML files

In many cases, you can manage workload life cycles through CLI commands. However, you might find cases where you want to manage a workload by using a yaml file. The Apps CLI plug-in supports using yaml files.

The plug-in is designed to manage one workload at a time. When you manage a workload using a yaml file, that file must contain a single workload definition. Plug-in commands support only one file per command.

For example, a valid file looks similar to the following example:

```
---
apiVersion: carto.run/vlalpha1
kind: Workload
metadata:
   name: spring-petclinic
   labels:
      app.kubernetes.io/part-of: spring-petclinic
      apps.tanzu.vmware.com/workload-type: java
spec:
   source:
   git:
      url: https://github.com/spring-projects/spring-petclinic
      ref:
        branch: main
```

# Autocompletion

To enable command autocompletion, the Tanzu CLI offers the tanzu completion command.

Add the following command to the shell config file according to the current setup. Use one of the following options:

#### Bash

```
tanzu completion bash > $HOME/.tanzu/completion.bash.inc
```

#### Zsh

```
echo "autoload -U compinit; compinit" >> ~/.zshrc
tanzu completion zsh > "${fpath[1]}/_tanzu"
```

## Application Accelerator for VMware Tanzu

Application Accelerator for VMware Tanzu helps you bootstrap developing your applications and deploying them in a discoverable and repeatable way. Enterprise Architects author and publish accelerator projects that provide developers and operators in their organization ready-made, enterprise-conformant code and configurations.

To learn more about Application Accelerator, see:

- Application Accelerator for VMware Tanzu Documentation
- Application Accelerator in Tanzu Application Platform GUI

### Install Application Accelerator

This document describes how to install Application Accelerator from the Tanzu Application Platform package repository.

#### Note

Follow the steps in this topic if you do not want to use a profile to install Application Accelerator. For more information about profiles, see About Tanzu Application Platform components and profiles.

#### Prerequisites

Before installing Application Accelerator:

- Complete all prerequisites to install Tanzu Application Platform. For more information, see Prerequisites.
- Install Flux SourceController on the cluster. See Install cert-manager, Contour, and FluxCD Source Controller.
- Install Source Controller on the cluster. See Install Source Controller.

### Configure properties and resource usage

When you install the Application Accelerator, you can configure the following optional properties:

| Property            | Default                   | Description                                                                                    |
|---------------------|---------------------------|------------------------------------------------------------------------------------------------|
| registry.secret_ref | registry.tanzu.vmware.com | The secret used for accessing the registry where the App-Accelerator images are located        |
| server.service_type | LoadBalancer              | The service type for the acc-ui-server service including, LoadBalancer, NodePort, or ClusterIP |

| Property                                           | Default                                                                    | Description                                                                                 |
|----------------------------------------------------|----------------------------------------------------------------------------|---------------------------------------------------------------------------------------------|
| server.watched_namespa<br>ce                       | accelerator-system                                                         | The namespace the server watches for accelerator resources                                  |
| server.engine_invocation<br>_url                   | http://acc-engine.accelerator-<br>system.svc.cluster.local/invocation<br>s | The URL to use for invoking the accelerator engine                                          |
| engine.service_type                                | ClusterIP                                                                  | The service type for the acc-engine service including, LoadBalancer, NodePort, or ClusterIP |
| engine.max_direct_mem<br>ory_size                  | 32M                                                                        | The maximum size for the Java -<br>XX:MaxDirectMemorySize setting                           |
| samples.include                                    | True                                                                       | Whether to include the bundled sample<br>Accelerators in the installation                   |
| ingress.include                                    | False                                                                      | Whether to include the ingress configuration in the installation                            |
| domain                                             | tap.example.com                                                            | Top level domain to use for ingress configuration                                           |
| tls.secretName                                     | tls                                                                        | The name of the secret                                                                      |
| tls.namespace                                      | tanzu-system-ingress                                                       | The namespace for the secret                                                                |
| telemetry.retain_invocati<br>on_events_for_no_days | 30                                                                         | The number of days to retain recorded invocation events resources.                          |
| telemetry.record_invocati<br>on_events             | true                                                                       | Should the system record each engine invocation when generating files for an accelerator?   |

VMware recommends that you do not override the defaults for registry.secret\_ref,

server.engine\_invocation\_url, or engine.service\_type. These properties are only used to configure non-standard installations.

The following table is the resource usage configurations for the components of Application Accelerator.

| Component      | Resource requests         | Resource limits           |
|----------------|---------------------------|---------------------------|
| acc-controller | cpu: 100m<br>memory: 20Mi | cpu: 100m<br>memory: 30Mi |
| acc-server     | cpu: 100m<br>memory:20Mi  | cpu: 100m<br>memory: 30Mi |
| acc-engine     | cpu: 500m<br>memory: 1Gi  | cpu: 500m<br>memory: 2Gi  |

# Install

To install Application Accelerator:

1. List version information for the package by running:

```
tanzu package available list accelerator.apps.tanzu.vmware.com --namespace tap-
install
```

For example:

```
$ tanzu package available list accelerator.apps.tanzu.vmware.com --namespace ta
p-install
- Retrieving package versions for accelerator.apps.tanzu.vmware.com...
NAME VERSION RELEASED-AT
accelerator.apps.tanzu.vmware.com 0.5.1 2021-12-02T00:002
```

2. (Optional) To make changes to the default installation settings, run:

```
tanzu package available get accelerator.apps.tanzu.vmware.com/VERSION-NUMBER --
values-schema --namespace tap-install
```

Where VERSION-NUMBER is the version of the package listed in step 1 above.

For example:

```
$ tanzu package available get accelerator.apps.tanzu.vmware.com/0.5.1 --values-
schema --namespace tap-install
```

For more information about values schema options, see the properties listed earlier.

3. Create an app-accelerator-values.yaml using the following example code:

```
server:
   service_type: "LoadBalancer"
   watched_namespace: "accelerator-system"
samples:
   include: true
```

Edit the values if needed or leave the default values.

**Note:** For clusters that do not support the LoadBalancer service type, override the default value for server.service type.

4. Install the package by running:

```
tanzu package install app-accelerator -p accelerator.apps.tanzu.vmware.com -v 1
.0.0 -n tap-install -f app-accelerator-values.yaml
```

For example:

```
$ tanzu package install app-accelerator -p accelerator.apps.tanzu.vmware.com -v
1.0.0 -n tap-install -f app-accelerator-values.yaml
- Installing package 'accelerator.apps.tanzu.vmware.com'
| Getting package metadata for 'accelerator.apps.tanzu.vmware.com'
| Creating service account 'app-accelerator-tap-install-sa'
| Creating cluster admin role 'app-accelerator-tap-install-cluster-role'
| Creating cluster role binding 'app-accelerator-tap-install-cluster-rolebindin
g'
| Creating secret 'app-accelerator-tap-install-values'
- Creating package resource
- Package install status: Reconciling
Added installed package 'app-accelerator' in namespace 'tap-install'
```

5. Verify the package install by running:

tanzu package installed get app-accelerator -n tap-install

For example:

```
$ tanzu package installed get app-accelerator -n tap-install
| Retrieving installation details for cc...
NAME: app-accelerator
PACKAGE-NAME: accelerator.apps.tanzu.vmware.com
PACKAGE-VERSION: 1.0.0
STATUS: 1.0.0
STATUS: Reconcile succeeded
CONDITIONS: [{ReconcileSucceeded True }]
USEFUL-ERROR-MESSAGE:
```

Verify that STATUS is Reconcile succeeded.

6. To see the IP address for the Application Accelerator API when the server.service\_type is set to LoadBalancer, run the following command:

kubectl get service -n accelerator-system

This lists an external IP address for use with the --server-url Tanzu CLI flag for the Accelerator plug-in generate command.

#### Application Live View for VMware Tanzu

Application Live View is a lightweight insights and troubleshooting tool that helps app developers and app operators to look inside running apps. It is based on the concept of Spring Boot Actuators.

To learn more about Application Live View, see:

- Application Live View documentation
- Application Live View in Tanzu Application Platform GUI

### Install Application Live View

This document describes how to install Application Live View from the Tanzu Application Platform package repository.

- Application Live View installs two packages for full and light profiles.
- Application Live View Package (run.appliveview.tanzu.vmware.com) contains Application Live View back-end and connector components.
- Application Live View Conventions Package (build.appliveview.tanzu.vmware.com) contains Application Live View Convention Service only.

Use the instructions on this page if you do not want to use a profile to install packages. Both the full and light profiles include Application Live View. For more information about profiles, see Installing the Tanzu Application Platform Package and Profiles.

#### Prerequisites

Before installing Application Live View:

 Complete all prerequisites to install Tanzu Application Platform. For more information, see Prerequisites.

#### Install Application Live View

To install Application Live View:

1. List version information for both packages by running:

```
tanzu package available list run.appliveview.tanzu.vmware.com --namespace tap-i
nstall
tanzu package available list build.appliveview.tanzu.vmware.com --namespace tap
-install
```

For example:

```
$ tanzu package available list run.appliveview.tanzu.vmware.com --namespace tap
-install
- Retrieving package versions for run.appliveview.tanzu.vmware.com...
NAME VERSION RELEASED-AT
run.appliveview.tanzu.vmware.com 1.0.2 2022-02-07T00:00:00Z
$ tanzu package available list build.appliveview.tanzu.vmware.com --namespace t
ap-install
- Retrieving package versions for build.appliveview.tanzu.vmware.com...
NAME VERSION RELEASED-AT
build.appliveview.tanzu.vmware.com...
```

2. Create app-live-view-values.yaml with the following details:

---

**Note:** The app-live-view-values.yaml section does not have any values schema for both packages, therefore it is empty.

The Application Live View back-end and connector are deployed in app-live-view namespace by default. The connector is deployed as a DaemonSet. There is one connector instance per node in the Kubernetes cluster. This instance observes all the apps running on that node. The Application Live View Convention Server is deployed in the alv-convention namespace by default. The convention server enhances PodIntents with metadata including labels, annotations, or application properties.

3. Install the Application Live View package by running:

```
tanzu package install appliveview -p run.appliveview.tanzu.vmware.com -v 1.0.2
-n tap-install -f app-live-view-values.yaml
```

For example:

```
$ tanzu package install appliveview -p run.appliveview.tanzu.vmware.com -v 1.0.
2 -n tap-install -f app-live-view-values.yaml
- Installing package 'run.appliveview.tanzu.vmware.com'
```

```
| Getting package metadata for 'run.appliveview.tanzu.vmware.com'
| Creating service account 'app-live-view-tap-install-sa'
| Creating cluster admin role 'app-live-view-tap-install-cluster-role'
| Creating cluster role binding 'app-live-view-tap-install-cluster-role binding
'
| Creating secret 'app-live-view-tap-install-values'
- Creating package resource
- Package install status: Reconciling
Added installed package 'appliveview' in namespace 'tap-install'
```

4. Install the Application Live View conventions package by running:

```
tanzu package install appliveview-conventions -p build.appliveview.tanzu.vmware
.com -v 1.0.2 -n tap-install -f app-live-view-values.yaml
```

For example:

```
$ tanzu package install appliveview-conventions -p build.appliveview.tanzu.vmwa
re.com -v 1.0.2 -n tap-install -f app-live-view-values.yaml
- Installing package 'build.appliveview.tanzu.vmware.com'
| Getting package metadata for 'build.appliveview.tanzu.vmware.com'
| Creating service account 'app-live-view-tap-install-sa'
| Creating cluster admin role 'app-live-view-tap-install-cluster-role'
| Creating cluster role binding 'app-live-view-tap-install-cluster-role binding
'
| Creating secret 'app-live-view-tap-install-values'
- Creating package resource
- Package install status: Reconciling
Added installed package 'appliveview-conventions' in namespace 'tap-install'
```

For more information about Application Live View, see the Application Live View documentation.

5. Verify the Application Live View package installation by running:

tanzu package installed get appliveview -n tap-install

For example:

```
tanzu package installed get appliveview -n tap-install
| Retrieving installation details for cc...
NAME: appliveview
PACKAGE-NAME: run.appliveview.tanzu.vmware.com
PACKAGE-VERSION: 1.0.2
STATUS: Reconcile succeeded
CONDITIONS: [{ReconcileSucceeded True }]
USEFUL-ERROR-MESSAGE:
```

Verify that STATUS is Reconcile succeeded

6. Verify the package install for Application Live View Conventions package by running:

tanzu package installed get appliveview-conventions -n tap-install

For example:

```
tanzu package installed get appliveview-conventions -n tap-install
| Retrieving installation details for cc...
NAME: appliveview-conventions
PACKAGE-NAME: build.appliveview.tanzu.vmware.com
PACKAGE-VERSION: 1.0.2
STATUS: 1.0.2
STATUS: Reconcile succeeded
CONDITIONS: [{ReconcileSucceeded True }]
USEFUL-ERROR-MESSAGE:
```

Verify that STATUS is Reconcile succeeded

The Application Live View UI plug-in is part of Tanzu Application Platform GUI. To access the Application Live View UI, see Application Live View in Tanzu Application Platform GUI.

# **Convention Service**

### Overview

Convention Service provides a means for people in operational roles to express their hard-won knowledge and opinions about how applications should run on Kubernetes as a convention. Convention Service applies these opinions to fleets of developer workloads as they are deployed to the platform, saving operator and developer time.

The service is composed of two components:

- The convention controller: The convention controller provides the metadata to the convention server and executes the updates to Pod Template Spec as per the convention server's requests.
- The convention server: The convention server receives and evaluates metadata associated with a workload and requests updates to the Pod Template Spec associated with that workload. You can have one or more convention servers for a single convention controller instance. Convention Service currently supports defining and applying conventions for Pods.

# About applying conventions

The convention server uses criteria defined in the convention to determine whether the configuration of a workload should be changed. The server receives the OCI metadata from the convention controller. If the metadata meets the criteria defined by the convention server, the conventions are applied. It is also possible for a convention to apply to all workloads regardless of metadata.

#### Applying conventions by using image metadata

You can define conventions to target workloads by using properties of their OCI metadata.

Conventions can use this information to only apply changes to the configuration of workloads when they match specific criteria (for example, Spring Boot or .Net apps, or Spring Boot v2.3+). Targeted conventions can ensure uniformity across specific workload types deployed on the cluster.

You can use all the metadata details of an image when evaluating workloads. To see the metadata details, use the docker CLI command docker image inspect IMAGE.

**Note:** Depending on how the image was built, metadata might not be available to reliably identify the image type and match the criteria for a given convention server. Images built with Cloud Native Buildpacks reliably include rich descriptive metadata. Images built by some other process may not include the same metadata.

#### Applying conventions without using image metadata

Conventions can also be defined to apply to workloads without targeting build service metadata. Examples of possible uses of this type of convention include appending a logging/metrics sidecar, adding environment variables, or adding cached volumes. Such conventions are a great way for you to ensure infrastructure uniformity across workloads deployed on the cluster while reducing developer toil.

**Note:** Adding a sidecar alone does not magically make the log/metrics collection work. This requires collector agents to be already deployed and accessible from the Kubernetes cluster, and also configuring required access through role-based access control (RBAC) policy.

# Install Convention Service

This document describes how to install convention controller from the Tanzu Application Platform package repository. Convention controller is a primary component of Convention Service.

**Note:** Use the instructions on this page if you do not want to use a profile to install packages. Both the full and light profiles include convention controller. For more information about profiles, see Installing the Tanzu Application Platform Package and Profiles.

Convention Service allows app operators to enrich Pod Template Specs with operational knowledge based on specific conventions they define. It includes the following components:

- Convention controller: Provides metadata to the convention server. Implements update requests from the convention server.
- Convention server: Receives and evaluates metadata associated with a workload from convention controller. Requests updates to the Pod Template Spec associated with that workload. There can be one or more convention servers for a single convention controller instance.

In the following procedure, you install convention controller. You install convention servers as part of separate installation procedures. For example, you install an app-live-view convention server as part of the app-live-view installation.

# Prerequisites

Before installing convention controller:

- Complete all prerequisites to install Tanzu Application Platform. For more information, see Installing the Tanzu CLI.
- Install cert-manager on the cluster. See Install Prerequisites.

# Install

To install convention controller:

1. List version information for the package by running:

```
tanzu package available list controller.conventions.apps.tanzu.vmware.com --nam
espace tap-install
```

For example:

```
$ tanzu package available list controller.conventions.apps.tanzu.vmware.com --n
amespace tap-install
- Retrieving package versions for controller.conventions.apps.tanzu.vmware.com.
..
NAME VERSION RELEASED-AT
controller.conventions.apps.tanzu.vmware.com 0.4.2 2021-09-16T00:00:00Z
```

2. (Optional) Make changes to the default installation settings by running:

```
tanzu package available get controller.conventions.apps.tanzu.vmware.com/VERSIO
N-NUMBER --values-schema --namespace tap-install
```

Where VERSION-NUMBER is the version of the package listed in step 1.

For example:

```
$ tanzu package available get controller.conventions.apps.tanzu.vmware.com/0.4.
2 --values-schema --namespace tap-install
```

3. Install the package by running:

```
tanzu package install convention-controller -p controller.conventions.apps.tanz
u.vmware.com -v 0.4.2 -n tap-install
```

For example:

```
tanzu package install convention-controller -p controller.conventions.apps.tanz
u.vmware.com -v 0.4.2 -n tap-install
/ Installing package 'controller.conventions.apps.tanzu.vmware.com'
| Getting namespace 'tap-install'
- Getting package metadata for 'controller.conventions.apps.tanzu.vmware.com'
| Creating service account 'convention-controller-tap-install-sa'
| Creating cluster admin role 'convention-controller-tap-install-cluster-role'
| Creating cluster role binding 'convention-controller-tap-install-cluster-role
binding'
\ Creating package resource
| Package install status: Reconciling
Added installed package 'convention-controller' in namespace 'tap-install'
```

4. Verify the package install by running:

tanzu package installed get convention-controller -n tap-install

For example:

tanzu package installed get convention-controller -n tap-install Retrieving installation details for convention-controller...

```
NAME:convention-controllerPACKAGE-NAME:controller.conventions.apps.tanzu.vmware.comPACKAGE-VERSION:0.4.2STATUS:Reconcile succeededCONDITIONS:[{ReconcileSucceeded True }]USEFUL-ERROR-MESSAGE:
```

Verify that STATUS is Reconcile succeeded:

kubectl get pods -n conventions-system

For example:

```
$ kubectl get pods -n conventions-system
NAME READY STATUS RESTARTS A
GE
conventions-controller-manager-596c65f75-j9dmn 1/1 Running 0 7
2s
```

Verify that STATUS is Running.

## Creating conventions

This document describes how to create and deploy custom conventions to the Tanzu Application Platform.

# Introduction

Tanzu Application Platform helps developers transform their code into containerized workloads with a URL. The Supply Chain Choreographer for Tanzu manages this transformation. For more information, see Supply Chain Choreographer.

Convention Service is a key component of the supply chain compositions the choreographer calls into action. Convention Service enables people in operational roles to efficiently apply their expertise. They can specify the runtime best practices, policies, and conventions of their organization to workloads as they are created on the platform. The power of this component becomes evident when the conventions of an organization are applied consistently, at scale, and without hindering the velocity of application developers.

Opinions and policies vary from organization to organization. Convention Service supports the creation of custom conventions to meet the unique operational needs and requirements of an organization.

Before jumping into the details of creating a custom convention, let's look at two distinct components of Convention Service: the convention controller and convention server.

#### **Convention server**

The convention server is the component that applies a convention already defined on the server. Each convention server can host one or more conventions. The application of each convention by a convention server can be controlled conditionally. The conditional criteria governing the application of a convention is customizable and can be based on the evaluation of a custom Kubernetes resource called PodIntent. PodIntent is the vehicle by which Convention Service as a whole delivers its value.

A PodIntent is created, or updated if already existing, when a workload is run through a Tanzu Application Platform supply chain. The custom resource includes both the PodTemplateSpec (see the Kubernetes documentation) and the OCI image metadata associated with a workload. The conditional criteria for a convention can be based on any property or value found in the PodTemplateSpec or the Open Containers Initiative (OCI) image metadata available in the PodIntent.

If a convention's criteria are met, the convention server enriches the PodTemplateSpec in the PodIntent. The convention server also updates the status section of the PodIntent with the name of the convention that's been applied. So if needed, you can figure out after the fact which conventions were applied to the workload.

To provide flexibility in how conventions are organized, you can deploy multiple convention servers. Each server can contain a convention or set of conventions focused on a specific class of runtime modifications, on a specific language framework, and so on. How the conventions are organized, grouped, and deployed is up to you and the needs of your organization.

Convention servers deployed to the cluster will not take action unless triggered to do so by the second component of Convention Service, the convention controller.

# Convention controller

The convention controller is the orchestrator of one or many convention servers deployed to the cluster. When the Supply Chain Choreographer creates or updates a PodIntent for a workload, the convention controller retrieves the OCI image metadata from the repository containing the workload's images and sets it in the PodIntent.

The convention controller then uses a webhook architecture to pass the PodIntent to each convention server deployed to the cluster. The controller orchestrates the processing of the PodIntent by the convention servers sequentially, based on the priority value that's set on the convention server. For more information, see ClusterPodConvention.

After all convention servers are finished processing a PodIntent for a workload, the convention controller updates the PodIntent with the latest version of the PodTemplateSpec and sets PodIntent.status.conditions[].status=True Where PodIntent.status.conditions[].type=Ready. This status change signals the Supply Chain Choreographer that Convention Service is finished with its work. The status change also executes whatever steps are waiting in the supply chain.

# Getting started

With this high-level understanding of Convention Service components, let's look at how to create and deploy a custom convention.

**Note:** This document covers developing conventions using GOLANG, but this can be done using other languages by following the specs.

### Prerequisites

The following prerequisites must be met before a convention can be developed and deployed:

• The Kubernetes command line tool (Kubectl) CLI is installed. For more information, see the Kubernetes documentation.

- Tanzu Application Platform components and prerequisites are installed. For more information, see the Installation guide.
- The default supply chain is installed. Download Supply Chain Security Tools for VMware Tanzu from Tanzu Network.
- Your kubeconfig context is set to the Tanzu Application Platform-enabled cluster:

```
kubectl config use-context CONTEXT_NAME
```

• The ko CLI is installed from GitHub. (These instructions use ko to build an image, but if there is an existing image or build process, ko is optional.)

#### Define convention criteria

The server.go file contains the configuration for the server and the logic the server applies when a workload matches the defined criteria. For example, adding a Prometheus sidecar to web applications, or adding a workload-type=spring-boot label to any workload that has metadata, indicating it is a Spring Boot app.

Note: For this example, the package model is used to define resources types.

 The example server.go sets up the ConventionHandler to ingest the webhook requests(PodConventionContext) from the convention controller. Here the handler must only deal with the existing PodTemplateSpec and ImageConfig.

```
...
import (
    corev1 "k8s.io/api/core/v1"
)
...
func ConventionHandler(template *corev1.PodTemplateSpec, images []model.ImageCo
nfig) ([]string, error) {
    // Create custom conventions
}
...
```

Where:

- template is the predefined PodTemplateSpec that the convention is going to modify. For more information about PodTemplateSpec, see the Kubernetes documentation.
- images are the ImageConfig used as reference to make decisions in the conventions.
   In this example, the type was created within the model package.
- 2. The example server.go also configures the convention server to listen for requests:

```
import (
    "context"
    "fmt"
    "log"
    "net/http"
    "os"
```

```
)
...
func main() {
    ctx := context.Background()
    port := os.Getenv("PORT")
    if port == "" {
        port = "9000"
    }
    http.HandleFunc("/", webhook.ServerHandler(convention.ConventionHandler))
    log.Fatal(webhook.NewConventionServer(ctx, fmt.Sprintf(":%s", port)))
}
...
```

Where:

- PORT is a possible environment variable, for this example, defined in the Deployment.
- ServerHandler is the handler function called when any request comes to the server.
- NewConventionServer is the function in charge of configure and create the *http* webhook server.
- port is the calculated port of the server to listen for requests. It needs to match the Deployment if the PORT variable is not defined in it.
- The path or pattern (default to /) is the convention server's default path. If it is changed, it must be changed in the ClusterPodConvention.

**Note:** The *Server Handler* (func ConventionHandler(...)) and the configure/start web server (func NewConventionServer(...)) are defined in the convention controller within the webhook package, but a custom one can be used.

1. Creating the *Server Handler*, which handles the request from the convention controller with the PodConventionContext serialized to JSON.

```
package webhook
. . .
func ServerHandler(conventionHandler func(template *corev1.PodTemplateSpec, ima
ges []model.ImageConfig) ([]string, error)) http.HandlerFunc {
    return func(w http.ResponseWriter, r *http.Request) {
        . . .
        // Check request method
        . . .
        // Decode the PodConventionContext
        podConventionContext := &model.PodConventionContext{}
        err = json.Unmarshal(body, &podConventionContext)
        if err != nil {
            w.WriteHeader(http.StatusBadRequest)
            return
        }
        // Validate the PodTemplateSpec and ImageConfig
        // Apply the conventions
        pts := podConventionContext.Spec.Template.DeepCopy()
        appliedConventions, err := conventionHandler(pts, podConventionContext.
Spec.Images)
        if err != nil {
           w.WriteHeader(http.StatusInternalServerError)
```

```
return
}
// Update the applied conventions and status with the new PodTemplateSp
ec
podConventionContext.Status.AppliedConventions = appliedConventions
podConventionContext.Status.Template = *pts
// Return the updated PodConventionContext
w.Header().Set("Content-Type", "application/json")
w.WriteHeader(http.StatusOK)
json.NewEncoder(w).Encode(podConventionContext)
}
....
```

2. Configure and start the web server by defining the NewConventionServer function, which starts the server with the defined port and current context. The server uses the .crt and .key files to handle *TLS* traffic.

```
package webhook
. . .
// Watch handles the security by certificates.
type certWatcher struct {
   CrtFile string
   KeyFile string
          sync.Mutex
   m
   keyPair *tls.Certificate
}
func (w *certWatcher) Load() error {
    // Creates a X509KeyPair from PEM encoded client certificate and private ke
у.
    . . .
}
func (w *certWatcher) GetCertificate() *tls.Certificate {
   w.m.Lock()
   defer w.m.Unlock()
   return w.keyPair
}
. . .
func NewConventionServer(ctx context.Context, addr string) error {
    // Define a health check endpoint to readiness and liveness probes.
    http.HandleFunc("/healthz", func(w http.ResponseWriter, r *http.Request) {
        w.WriteHeader(http.StatusOK)
    })
    if err := watcher.Load(); err != nil {
       return err
    }
    // Defines the server with the TSL configuration.
    server := &http.Server{
        Addr: addr,
        TLSConfig: &tls.Config{
           GetCertificate: func(_ *tls.ClientHelloInfo) (*tls.Certificate, err
or) {
                cert := watcher.GetCertificate()
                return cert, nil
            },
```

}

```
PreferServerCipherSuites: true,
MinVersion: tls.VersionTLS13,
},
BaseContext: func(_ net.Listener) context.Context {
return ctx
},
}
go func() {
<-ctx.Done()
server.Close()
}()
return server.ListenAndServeTLS("", "")
```

## Define the convention behavior

Any property or value within the PodTemplateSpec or OCI image metadata associated with a workload can be used to define the criteria for applying conventions. The following are a few examples.

#### Matching criteria by labels or annotations

When using labels or annotations to define whether a convention should be applied, the server checks the PodTemplateSpec of workloads.

PodTemplateSpec

```
```yaml
...
template:
   metadata:
    labels:
        awesome-label: awesome-value
        annotations:
        awesome-annotation: awesome-value
...
...
```

#### Handler

```
```go
package convention
...
func conventionHandler(template *corev1.PodTemplateSpec, images []model.ImageCo
nfig) ([]string, error) {
    c:= []string{}
    // This convention is applied if a specific label is present.
    if lv, le := template.Labels["awesome-label"]; le && lv == "awesome-value"
{
        // DO COOl STUFF
        c = append(c, "awesome-label-convention")
    }
    // This convention is applied if a specific annotation is present.
    if av, ae := template.Annotations["awesome-annotation"]; ae && av == "aweso
me-value" {
```

```
// DO COOl STUFF
    c = append(c, "awesome-annotation-convention")
}
return c, nil
}
....
```

Where: + conventionHandler is the *handler*. + awesome-label is the **label** that we want to validate. + awesome-annotation is the **annotation** that we want to validate. + awesome-value is the value that must have the **label/annotation**.

#### Matching criteria by environment variables

When using environment variables to define whether the convention is applicable, it should be present in the PodTemplateSpec.spec.containers[\*].env. and we can validate the value.

• PodTemplateSpec

Handler

```
```go
package convention
. . .
func conventionHandler(template *corev1.PodTemplateSpec, images []model.ImageCo
nfig) ([]string, error) {
   if len(template.Spec.Containers[0].Env) == 0 {
        template.Spec.Containers[0].Env = append(template.Spec.Containers[0].En
v, corev1.EnvVar{
           Name: "MY_AWESOME_VAR",
            Value: "MY AWESOME VALUE",
        })
        return []string{"awesome-envs-convention"}, nil
    }
    return []string{}, nil
    . . .
}
```

#### Matching criteria by image metadata

For each image contained within the PodTemplateSpec, the convention controller fetches the OCI image metadata and known bill of materials (BOMs) providing it to the convention server as ImageConfig. This metadata can be introspected to make decisions about how to configure the PodTemplateSpec.

### Configure and install the convention server

The server.yaml defines the Kubernetes components that enable the convention server in the cluster. The next definitions are within the file.

1. A namespace is created for the convention server components and has the required objects to run the server. It's used in the ClusterPodConvention section to indicate to the controller where the server is.

```
...
apiVersion: v1
kind: Namespace
metadata:
    name: awesome-convention
---
...
```

2. (Optional) A certificate manager Issuer is created to issue the certificate needed for TLS communication.

```
...
---
# The following manifests contain a self-signed issuer CR and a certificate CR.
# More document can be found at https://docs.cert-manager.io
apiVersion: cert-manager.io/v1
kind: Issuer
metadata:
    name: awesome-selfsigned-issuer
    namespace: awesome-convention
spec:
    selfSigned: {}
---
...
```

3. (Optional) A self-signed Certificate is created.

```
. . .
_ _ _
apiVersion: cert-manager.io/v1
kind: Certificate
metadata:
 name: awesome-webhook-cert
  namespace: awesome-convention
spec:
  subject:
   organizations:
    - vmware
   organizationalUnits:
    - tanzu
  commonName: awesome-webhook.awesome-convention.svc
  dnsNames:
  - awesome-webhook.awesome-convention.svc
  - awesome-webhook.awesome-convention.svc.cluster.local
  issuerRef:
```

```
kind: Issuer
name: awesome-selfsigned-issuer
secretName: awesome-webhook-cert
revisionHistoryLimit: 10
---
...
```

4. A Kubernetes Deployment is created for the webhook to run from. The Service uses the container port defined by the Deployment to expose the server.

```
. . .
_ _ _
apiVersion: apps/v1
kind: Deployment
metadata:
 name: awesome-webhook
 namespace: awesome-convention
spec:
 replicas: 1
  selector:
   matchLabels:
   app: awesome-webhook
  template:
   metadata:
     labels:
       app: awesome-webhook
   spec:
      containers:
      - name: webhook
        # Set the prebuilt image of the convention or use ko to build an image
from code.
       # see https://github.com/google/ko
       image: ko://awesome-repo/awesome-user/awesome-convention
      env:
      - name: PORT
       value: "8443"
      ports:
      - containerPort: 8443
        name: webhook
      livenessProbe:
       httpGet:
          scheme: HTTPS
          port: webhook
          path: /healthz
      readinessProbe:
       httpGet:
          scheme: HTTPS
          port: webhook
          path: /healthz
      volumeMounts:
      - name: certs
        mountPath: /config/certs
        readOnly: true
    volumes:
    - name: certs
      secret:
       defaultMode: 420
        secretName: awesome-webhook-cert
```

• • •

5. A Kubernetes Service to expose the convention deployment is also created. For this example, the exposed port is the default 443, but if it is changed, the ClusterPodConvention needs to be updated with the proper one.

```
. . .
apiVersion: v1
kind: Service
metadata:
 name: awesome-webhook
 namespace: awesome-convention
  labels:
   app: awesome-webhook
spec:
  selector:
   app: awesome-webhook
  ports:
    - protocol: TCP
      port: 443
      targetPort: webhook
_ _ _
. . .
```

6. Finally, the ClusterPodConvention adds the convention to the cluster to make it available for the Convention Controller:

**Note:** The annotations block is only needed if you use a self-signed certificate. Otherwise, check the cert-manager documentation.

```
. . .
_ _ _
apiVersion: conventions.apps.tanzu.vmware.com/v1alpha1
kind: ClusterPodConvention
metadata:
 name: awesome-convention
  annotations:
   conventions.apps.tanzu.vmware.com/inject-ca-from: "awesome-convention/aweso
me-webhook-cert"
spec:
  webhook:
    clientConfig:
      service:
       name: awesome-webhook
       namespace: awesome-convention
        # path: "/" # default
        # port: 443 # default
```

#### Deploy a convention server

To deploy a convention server:

- 1. Build and install the convention.
  - If the convention needs to be built and deployed, use the [ko] tool on GitHub

(https://github.com/google/ko). It compiles yout *go* code into a docker image and pushes it to the registry(KO\_DOCKER\_REGISTRY).

```
ko apply -f dist/server.yaml
```

• If a different tool is used to build the image, the configuration can be also be applied using either kubectl or kapp, setting the correct image in the Deployment descriptor.

kubectl

```
kubectl apply -f server.yaml
```

kapp

```
kapp deploy -y -a awesome-convention -f server.yaml
```

- 2. Verify the convention server. To check the status of the convention server, check for the running convention Pods:
  - If the server is running, kubectl get all -n awesome-convention returns something like:

| NAME<br>GE                                    |           |       | RE  | ADY    | STATU  | S                                              | RESTARTS  | s a  |
|-----------------------------------------------|-----------|-------|-----|--------|--------|------------------------------------------------|-----------|------|
| ge<br>pod/awesome-webhook-123456789<br>h      | 0-12345   |       | 1/  | 1      | Runni  | ng                                             | 0         | 8    |
| NAME<br>T(S) AGE                              | TYPE      |       | CLU | STER-I | IP :   | EXTE                                           | ERNAL-IP  | POR  |
| service/awesome-webhook<br>/TCP 28h           | Cluster   | ΙP    | 10. | 56.12  | .49    | <nor< td=""><td>ne&gt;</td><td>443</td></nor<> | ne>       | 443  |
| NAME                                          |           | REAI  | DY  | UP-T(  | D-DATE | I                                              | AVAILABLE | AG   |
| E<br>deployment.apps/awesome-webho<br>h       | ook       | 1/1   |     | 1      |        | 1                                              | L         | 28   |
| NAME                                          |           |       |     | DI     | ESIRED | C                                              | CURRENT   | READ |
| Y AGE<br>replicaset.apps/awesome-webho<br>23h | ook-12345 | 63213 | 3   | 0      |        | (                                              | )         | 0    |
| replicaset.apps/awesome-webhc                 | ook-5b79d | 5cb5  | 9   | 0      |        | C                                              | )         | 0    |
| replicaset.apps/awesome-webhc<br>20h          | ook-5bf55 | 7c9f8 | 8   | 1      |        | 1                                              | L         | 1    |
| replicaset.apps/awesome-webho<br>23h          | ook-77c64 | 7c98' | 7   | 0      |        | C                                              | )         | 0    |
| replicaset.apps/awesome-webhc<br>23h          | ook-79d9c | 6f740 | C   | 0      |        | (                                              | )         | 0    |
| replicaset.apps/awesome-webho<br>9h           | ook-7d9d6 | 67b80 | d   | 0      |        | (                                              | )         | 0    |
| replicaset.apps/awesome-webho<br>23h          | ook-86686 | 64d7  | 5   | 0      |        | (                                              | )         | 0    |
| replicaset.apps/awesome-webbo<br>24h          | ook-9b695 | 7476  |     | 0      |        | C                                              | )         | 0    |

• To verify the conventions are being applied, check the PodIntent of a workload that

matches the convention criteria:

```
kubect1 -o yaml get podintents.conventions.apps.tanzu.vmware.co awesome-a
pp
apiVersion: conventions.apps.tanzu.vmware.com/vlalphal
kind: PodIntent
metadata:
    creationTimestamp: "2021-10-07T13:30:00Z"
    generation: 1
    labels:
```

```
app.kubernetes.io/component: intent
   carto.run/cluster-supply-chain-name: awesome-supply-chain
   carto.run/cluster-template-name: convention-template
   carto.run/component-name: config-provider
   carto.run/template-kind: ClusterConfigTemplate
    carto.run/workload-name: awesome-app
    carto.run/workload-namespace: default
 name: awesome-app
 namespace: default
ownerReferences:
- apiVersion: carto.run/v1alpha1
 blockOwnerDeletion: true
 controller: true
 kind: Workload
 name: awesome-app
 uid: "******
resourceVersion: "*******"
uid: "******"
spec:
imagePullSecrets:
  - name: registry-credentials
    serviceAccountName: default
    template:
     metadata:
       annotations:
         developer.conventions/target-containers: workload
        labels:
         app.kubernetes.io/component: run
          app.kubernetes.io/part-of: awesome-app
         carto.run/workload-name: awesome-app
      spec:
       containers:
        - image: awesome-repo.com/awesome-project/awesome-app@sha256:****
* * * *
         name: workload
          resources: {}
          securityContext:
         runAsUser: 1000
status:
 conditions:
  - lastTransitionTime: "2021-10-07T13:30:00Z"
   status: "True"
    type: ConventionsApplied
  - lastTransitionTime: "2021-10-07T13:30:00Z"
   status: "True"
   type: Ready
```

observedGeneration: 1

```
template:
 metadata:
   annotations:
     awesome-annotation: awesome-value
     conventions.apps.tanzu.vmware.com/applied-conventions: |-
        awesome-label-convention
       awesome-annotation-convention
       awesome-envs-convention
        awesome-image-convention
        developer.conventions/target-containers: workload
    labels:
     awesome-label: awesome-value
      app.kubernetes.io/component: run
     app.kubernetes.io/part-of: awesome-app
     carto.run/workload-name: awesome-app
     conventions.apps.tanzu.vmware.com/framework: go
 spec:
   containers:
    - env:
      - name: MY_AWESOME_VAR
        value: "MY AWESOME VALUE"
     image: awesome-repo.com/awesome-project/awesome-app@sha256:*******
     name: workload
     ports:
        - containerPort: 8080
         protocol: TCP
      resources: {}
      securityContext:
        runAsUser: 1000
```

### **Next Steps**

Keep Exploring:

• Try to use different matching criteria for the conventions or enhance the supply chain with multiple conventions.

### **Troubleshoot Convention Service**

#### No server in the cluster

#### Symptoms

• When a PodIntent is submitted, no convention is applied.

#### Cause

When there are no convention servers (ClusterPodConvention) deployed in the cluster or none of the existing convention servers applied any conventions, the PodIntent is not being mutated.

### Solution

Deploy a convention server (ClusterPodConvention) in the cluster.

# Server with wrong certificates configured

### Symptoms

- When a PodIntent is submitted, the conventions are not applied.
- The convention-controller logs reports an error failed to get CABundle as follows:

```
{"level":"error","ts":1638222343.6839523,"logger":"controllers.PodIntent.PodInt
ent.ResolveConventions", "msg": "failed to get CABundle", "ClusterPodConvention":"
base-convention", "error": "unable to find valid certificaterequests for certific
ate \"convention-template/webhook-certificate\"","stacktrace":"reflect.Value.Ca
ll\n\treflect/value.go:339\ngithub.com/vmware-labs/reconciler-runtime/reconcile
rs.(*SyncReconciler).sync\n\tgithub.com/vmware-labs/reconciler-runtime@v0.3.0/r
econcilers/reconcilers.go:287\ngithub.com/vmware-labs/reconciler-runtime/reconc
ilers.(*SyncReconciler).Reconcile\n\tgithub.com/vmware-labs/reconciler-runtime@
v0.3.0/reconcilers/reconcilers.go:276\ngithub.com/vmware-labs/reconciler-runtim
e/reconcilers.Sequence.Reconcile\n\tgithub.com/vmware-labs/reconciler-runtime@v
0.3.0/reconcilers/reconcilers.go:815\ngithub.com/vmware-labs/reconciler-runtime
/reconcilers.(*ParentReconciler).reconcile\n\tgithub.com/vmware-labs/reconciler
-runtime@v0.3.0/reconcilers/reconcilers.go:146\ngithub.com/vmware-labs/reconcil
er-runtime/reconcilers.(*ParentReconciler).Reconcile\n\tgithub.com/vmware-labs/
reconciler-runtime@v0.3.0/reconcilers/reconcilers.go:120\nsigs.k8s.io/controlle
r-runtime/pkg/internal/controller.(*Controller).Reconcile\n\tsigs.k8s.io/contro
ller-runtime@v0.10.3/pkg/internal/controller/controller.go:114\nsigs.k8s.io/con
troller-runtime/pkg/internal/controller.(*Controller).reconcileHandler\n\tsigs.
k8s.io/controller-runtime@v0.10.3/pkg/internal/controller/controller.go:311\nsi
gs.k8s.io/controller-runtime/pkg/internal/controller.(*Controller).processNextW
orkItem\n\tsigs.k8s.io/controller-runtime@v0.10.3/pkg/internal/controller/contr
oller.go:266\nsigs.k8s.io/controller-runtime/pkg/internal/controller.(*Controll
er).Start.func2.2\n\tsigs.k8s.io/controller-runtime@v0.10.3/pkg/internal/contro
ller/controller.go:227"}
```

### Cause

convention server (ClusterPodConvention) is configured with wrong certificates. The conventioncontroller cannot figure out the *CA Bundle* to perform the request to the *server*.

# Solution

Ensure that the convention server (ClusterPodConvention) is configured with the correct certificates. To do so, verify the value of annotation conventions.apps.tanzu.vmware.com/inject-ca-from which must be set to the used *Certificate*.

Note: Do not set annotation conventions.apps.tanzu.vmware.com/inject-ca-from if no certificate is used.

# Server fails when processing a request

#### Symptoms

- When a PodIntent is submitted, the convention is not applied.
- The convention-controller logs reports failed to apply convention error like this.

{"level":"error","ts":1638205387.8813763,"logger":"controllers.PodIntent.PodInt ent.ApplyConventions", "msg": "failed to apply convention", "Convention": {"Name":" base-convention","Selectors":null,"Priority":"Normal","ClientConfig":{"service" :{"namespace":"convention-template","name":"webhook","port":443},"caBundle":"... ."}},"error":"Post \"https://webhook.convention-template.svc:443/?timeout=30s\" : EOF", "stacktrace": "reflect.Value.call\n\treflect/value.go:543\nreflect.Value. Call\n\treflect/value.go:339\ngithub.com/vmware-labs/reconciler-runtime/reconci lers.(\*SyncReconciler).sync\n\tgithub.com/vmware-labs/reconciler-runtime@v0.3.0 /reconcilers/reconcilers.go:287\ngithub.com/vmware-labs/reconciler-runtime/reco ncilers.(\*SyncReconciler).Reconcile\n\tgithub.com/vmware-labs/reconciler-runtim e@v0.3.0/reconcilers/reconcilers.go:276\ngithub.com/vmware-labs/reconciler-runt ime/reconcilers.Sequence.Reconcile\n\tgithub.com/vmware-labs/reconciler-runtime @v0.3.0/reconcilers/reconcilers.go:815\ngithub.com/vmware-labs/reconciler-runti me/reconcilers.(\*ParentReconciler).reconcile\n\tgithub.com/vmware-labs/reconcil er-runtime@v0.3.0/reconcilers/reconcilers.go:146\ngithub.com/vmware-labs/reconc iler-runtime/reconcilers.(\*ParentReconciler).Reconcile\n\tgithub.com/vmware-lab s/reconciler-runtime@v0.3.0/reconcilers/reconcilers.go:120\nsigs.k8s.io/control ler-runtime/pkg/internal/controller.(\*Controller).Reconcile\n\tsigs.k8s.io/cont roller-runtime@v0.10.0/pkg/internal/controller/controller.go:114\nsigs.k8s.io/c ontroller-runtime/pkg/internal/controller.(\*Controller).reconcileHandler\n\tsig s.k8s.io/controller-runtime@v0.10.0/pkg/internal/controller/controller.go:311\n sigs.k8s.io/controller-runtime/pkg/internal/controller.(\*Controller).processNex tWorkItem\n\tsigs.k8s.io/controller-runtime@v0.10.0/pkg/internal/controller/con troller.go:266\nsigs.k8s.io/controller-runtime/pkg/internal/controller.(\*Contro ller).Start.func2.2\n\tsigs.k8s.io/controller-runtime@v0.10.0/pkg/internal/cont roller/controller.go:227"}

• When a PodIntent status message is updated with failed to apply convention from source base-convention: Post "https://webhook.convention-template.svc:443/? timeout=30s": EOF.

#### Cause

An unmanaged error occurs in the convention server when processing a request.

#### Solution

- 1. Check the convention server logs to identify the cause of the error:
  - 1. Use the following command to retrieve the convention server logs:

kubectl -n convention-template logs deployment/webhook

Where:

- The convention server was deployed as a Deployment
- webhook is the name of the convention server Deployment.
- convention-template is the namespace where the convention server is deployed.
- 2. Identify the error and deploy a fixed version of convention server.
  - Be aware that the new deployment is not applied to the existing PodIntents. It is only applied to the new PodIntents.
  - To apply new deployment to exiting PodIntent, you must update the PodIntent, so

the reconciler applies if it matches the criteria.

# Connection refused due to unsecured connection

#### Symptoms

- When a PodIntent is submitted, the convention is not applied.
- The convention-controller logs reports a connection refused error as follows:

```
{"level":"error","ts":1638202791.5734537,"logger":"controllers.PodIntent.PodInt
ent.ApplyConventions", "msg": "failed to apply convention", "Convention": {"Name":"
base-convention", "Selectors":null, "Priority": "Normal", "ClientConfig": {"service"
:{"namespace":"convention-template","name":"webhook","port":443},"caBundle":"..
."}},"error":"Post \"https://webhook.convention-template.svc:443/?timeout=30s\"
: dial tcp 10.56.13.206:443: connect: connection refused", "stacktrace": "reflect
.Value.call\n\treflect/value.go:543\nreflect.Value.Call\n\treflect/value.go:339
\ngithub.com/vmware-labs/reconciler-runtime/reconcilers.(*SyncReconciler).sync\
n\tgithub.com/vmware-labs/reconciler-runtime@v0.3.0/reconcilers/reconcilers.go:
287\ngithub.com/vmware-labs/reconciler-runtime/reconcilers.(*SyncReconciler).Re
concile\n\tgithub.com/vmware-labs/reconciler-runtime@v0.3.0/reconcilers/reconci
lers.go:276\ngithub.com/vmware-labs/reconciler-runtime/reconcilers.Sequence.Rec
oncile\n\tgithub.com/vmware-labs/reconciler-runtime@v0.3.0/reconcilers/reconcil
ers.go:815\ngithub.com/vmware-labs/reconciler-runtime/reconcilers.(*ParentRecon
ciler).reconcile\n\tgithub.com/vmware-labs/reconciler-runtime@v0.3.0/reconciler
s/reconcilers.go:146\ngithub.com/vmware-labs/reconciler-runtime/reconcilers.(*P
arentReconciler).Reconcile\n\tgithub.com/vmware-labs/reconciler-runtime@v0.3.0/
reconcilers/reconcilers.go:120\nsigs.k8s.io/controller-runtime/pkg/internal/con
troller.(*Controller).Reconcile\n\tsigs.k8s.io/controller-runtime@v0.10.0/pkg/i
nternal/controller/controller.go:114\nsigs.k8s.io/controller-runtime/pkg/intern
al/controller.(*Controller).reconcileHandler\n\tsigs.k8s.io/controller-runtime@
v0.10.0/pkg/internal/controller/controller.go:311\nsigs.k8s.io/controller-runti
me/pkg/internal/controller.(*Controller).processNextWorkItem\n\tsigs.k8s.io/con
troller-runtime@v0.10.0/pkg/internal/controller/controller.go:266\nsigs.k8s.io/
controller-runtime/pkg/internal/controller.(*Controller).Start.func2.2\n\tsigs.
k8s.io/controller-runtime@v0.10.0/pkg/internal/controller/controller.go:227"}
```

- The convention server fails to start due to server gave HTTP response to HTTPS client:
- When checking the convention server events by running the following command:

kubectl -n convention-template describe pod webhook-594d75d69b-4w4s8

Where:

- The convention server was deployed as a Deployment
- webhook-594d75d69b-4w4s8 is the name of the convention server Pod.
- convention-template is the namespace where the convention server is deployed.

For example:

```
Name: webhook-594d75d69b-4w4s8
Namespace: convention-template
...
Containers:
webhook:
```

```
. . .
Events:
      Reason
                 Age
                                      From
Туре
                                                         Message
       _____
                                       ____
____
                  ____
                                                         _____
      Scheduled 14m
Normal
                                       default-scheduler Successfully assig
ned convention-template/webhook-594d75d69b-4w4s8 to pool
                                                        Pulling image "awe
Normal Pulling 14m
                                       kubelet
some-repo/awesome-user/awesome-convention-..."
Normal Pulled
                 14m
                                      kubelet
                                                         Successfully pulle
d image "awesome-repo/awesome-user/awesome-convention..." in 1.06032653s
Normal
       Created 13m (x2 over 14m)
                                     kubelet
                                                         Created container
webhook
Normal
       Started 13m (x2 over 14m)
                                       kubelet
                                                         Started container
webhook
Warning Unhealthy 13m (x9 over 14m)
                                      kubelet.
                                                         Readiness probe fa
iled: Get "https://10.52.2.74:8443/healthz": http: server gave HTTP response to
HTTPS client
Warning Unhealthy 13m (x6 over 14m)
                                     kubelet
                                                         Liveness probe fai
led: Get "https://10.52.2.74:8443/healthz": http: server gave HTTP response to
HTTPS client
Normal Killing
                  13m (x2 over 13m)
                                       kubelet.
                                                         Container webhook
failed liveness probe, will be restarted
                 9m13s (x6 over 13m) kubelet
                                                         Container image "a
Normal Pulled
wesome-repo/awesome-user/awesome-convention" already present on machine
Warning BackOff
                 4m22s (x32 over 11m) kubelet
                                                         Back-off restartin
g failed container
```

#### Cause

When a convention server is provided without using Transport Layer Security (TLS) but the Deployment is configured to use TLS, Kubernetes fails to deploy the Pod because of the liveness probe.

#### Solution

- 1. Deploy a convention server with TLS enabled.
- Create ClusterPodConvention resource for the convention server with annotation conventions.apps.tanzu.vmware.com/inject-ca-from as a pointer to the deployed *Certificate* resource.

# **Convention Resources**

The convention controller is open to extension. These resources are typically consumed by platform developers and operators rather than by application developers.

## **Convention Service Resources**

There are several resources involved in the application of conventions to workloads.

## **API Structure**

The PodConventionContext API object in the webhooks.conventions.apps.tanzu.vmware.com API group is the structure used for both request and response from the convention server.

#### **Template Status**

The enriched PodTemplateSpec is reflected at .status.template. For more information about PodTemplateSpec, see the Kubernetes documentation.

# **Chaining Multiple Conventions**

You can define multiple ClusterPodConventions and apply them to different types of workloads. You can also apply multiple conventions to a single workload.

The PodIntent reconciler lists all ClusterPodConvention resources and applies them serially. To ensure the consistency of enriched PodTemplateSpec, the list of ClusterPodConventionsis sorted alphabetically by name before applying conventions. You can use strategic naming to control the order in which the conventions are applied.

After the conventions are applied, the Ready status condition on the PodIntent resource is used to indicate whether it is applied successfully. A list of all applied conventions is stored under the annotation conventions.apps.tanzu.vmware.com/applied-conventions.

# Collecting Logs from the Controller

The convention controller is a Kubernetes operator and can be deployed in a cluster with other components. If you have trouble, you can retrieve and examine the logs from the controller to help identify issues.

To retrieve Pod logs from the conventions-controller-manager running in the conventions-system namespace:

kubectl -n conventions-system logs -l control-plane=controller-manager

For example:

```
{"level":"info","ts":1637073467.3334172,"logger":"controllers.PodIntent.PodIntent.Appl
yConventions","msg":"applied convention","diff":" interface{}(\n- \ts\"&PodTemplateSp
                    0 0001-01-01 00:00:00 +0000 UTC <nil> <nil> map[app.kubernetes.io
ec{ObjectMeta:{
/component:run app.kubernetes.io/part-of:spring-petclinic-app-db carto.run/workload-na
me:spring-petclinic-app-db] map[developer.conventions/target-container\"..., \n+ \tv1.P
odTemplateSpec{\n+ \t\tObjectMeta: v1.ObjectMeta{\n+ \t\tLabels: map[string]string{\
n+ \t\t\t\t\"app.kubernetes.io/component\": \"run\",\n+ \t\t\t\t\t\"app.kubernetes.io/pa
rt-of\": \"spring-petclinic-app-db\",\n+ \t\t\t\t\t\carto.run/workload-name\":
                                                                                    \"
spring-petclinic-app-db\",\n+ \t\t\t\t\t\t\tanzu.app.live.view\":
                                                                       \true \, \n+ \t
tttt...n+ tttt, n+ ttttAnnotations: map[string]string{"developer.conventions/
target-containers\": \"workload\"},\n+ \t\t},\n+ \t\tSpec: v1.PodSpec{Containers: []v1
.Container{{...}}, ServiceAccountName: \"default\"},\n+ \t},\n )\n","convention":"app
liveview-sample"}
. . .
```

## References

ImageConfig

- PodConventionContextSpec
- PodConventionContextStatus
- PodConventionContext
- Cluster Pod Convention
- PodIntent
- BOM

# cert-manager, Contour, and FluxCD Source Controller

cert-manager adds certificates and certificate issuers as resource types in Kubernetes clusters. It also helps you to obtain, renew, and use those certificates. For more information about cert-manager, see the cert-manager documentation.

Contour is an ingress controller for Kubernetes that supports dynamic configuration updates and multiteam ingress delegation. It provides the control plane for the Envoy edge and service proxy. For more information about Contour, see the Contour documentation.

FluxCD Source Controller is a Kubernetes operator that helps you acquire artifacts from external sources such as Git, Helm repositories, and S3 buckets. For more information about FluxCD Source Controller, see the fluxcd/source-controller project on GitHub.

# Install cert-manager, contour, and FluxCD Source Controller

This document describes how to install cert-manager, contour, and FluxCD Source Controller from the Tanzu Application Platform package repository.

#### Note

Follow the steps in this topic if you do not want to use a profile to install certmanager, contour, and FluxCD Source Controller. For more information about profiles, see Components and installation profiles.

# Prerequisites

Before installing cert-manager, contour, and FluxCD Source Controller:

• Complete all prerequisites to install Tanzu Application Platform. For more information, see Prerequisites.

## Install cert-manager

To install cert-manager from the Tanzu Application Platform package repository:

1. List version information for the package by running:

tanzu package available list cert-manager.tanzu.vmware.com -n tap-install

For example:

```
$ tanzu package available list cert-manager.tanzu.vmware.com -n tap-install
/ Retrieving package versions for cert-manager.tanzu.vmware.com...
NAME VERSION RELEASED-AT
cert-manager.tanzu.vmware.com 1.5.3+tap.1 2021-08-23T17:22:51Z
```

2. Create a cert-manager-rbac.yml using the following sample and apply the configuration.

```
apiVersion: rbac.authorization.k8s.io/v1
kind: ClusterRole
metadata:
 name: cert-manager-tap-install-cluster-admin-role
rules:
- apiGroups:
 _ '*'
 resources:
  _ '*'
  verbs:
  _ '*'
apiVersion: rbac.authorization.k8s.io/v1
kind: ClusterRoleBinding
metadata:
 name: cert-manager-tap-install-cluster-admin-role-binding
roleRef:
 apiGroup: rbac.authorization.k8s.io
 kind: ClusterRole
 name: cert-manager-tap-install-cluster-admin-role
subjects:
- kind: ServiceAccount
 name: cert-manager-tap-install-sa
 namespace: tap-install
_ _ _
apiVersion: v1
kind: ServiceAccount
metadata:
 name: cert-manager-tap-install-sa
 namespace: tap-install
```

#### For example:

kubectl apply -f cert-manager-rbac.yml

3. Create a cert-manager-install.yml using the following sample and apply the configuration.

```
apiVersion: packaging.carvel.dev/v1alpha1
kind: PackageInstall
metadata:
   name: cert-manager
   namespace: tap-install
spec:
   serviceAccountName: cert-manager-tap-install-sa
   packageRef:
      refName: cert-manager.tanzu.vmware.com
      versionSelection:
           constraints: "VERSION-NUMBER"
```

prereleases: { }

Where:

• VERSION-NUMBER is the version of the package listed in step 1.

For example:

kubectl apply -f cert-manager-install.yml

4. Verify the package install by running:

tanzu package installed get cert-manager -n tap-install

For example:

```
$ tanzu package installed get cert-manager -n tap-install
/ Retrieving installation details for cert-manager...
NAME: cert-manager
PACKAGE-NAME: cert-manager.tanzu.vmware.com
PACKAGE-VERSION: 1.5.3+tap.1
STATUS: Reconcile succeeded
CONDITIONS: [{ReconcileSucceeded True }]
USEFUL-ERROR-MESSAGE:
```

Verify that STATUS is Reconcile succeeded

kubectl get deployment cert-manager -n cert-manager

For example:

| \$ kub       | ectl g | ret | deploy | cert-manage | n - n | cert-mana | ger   |  |
|--------------|--------|-----|--------|-------------|-------|-----------|-------|--|
| NAME         |        |     | READY  | UP-TO-DAT   | Ξ     | AVAILABLE | AGE   |  |
| cert-manager |        |     | 1/1    | 1           |       | 1         | 2m18s |  |

Verify that STATUS is Running

#### **Install Contour**

To install Contour from the Tanzu Application Platform package repository:

1. List version information for the package by running:

```
tanzu package available list contour.tanzu.vmware.com -n tap-install
```

For example:

```
$ tanzu package available list contour.tanzu.vmware.com -n tap-install
- Retrieving package versions for contour.tanzu.vmware.com...
NAME VERSION RELEASED-AT
contour.tanzu.vmware.com 1.18.2+tap.1 2021-10-05T00:002
```

2. Create a contour-rbac.yml using the following sample and apply the configuration.

```
apiVersion: rbac.authorization.k8s.io/v1
```

```
kind: ClusterRole
metadata:
 name: contour-tap-install-cluster-admin-role
rules:
- apiGroups:
  _ !*!
 resources:
  _ ! * !
  verbs:
  _ !*!
_ _ _ _
apiVersion: rbac.authorization.k8s.io/v1
kind: ClusterRoleBinding
metadata:
 name: contour-tap-install-cluster-admin-role-binding
roleRef:
 apiGroup: rbac.authorization.k8s.io
 kind: ClusterRole
 name: contour-tap-install-cluster-admin-role
subjects:
- kind: ServiceAccount
 name: contour-tap-install-sa
 namespace: tap-install
_ _ _
apiVersion: v1
kind: ServiceAccount
metadata:
 name: contour-tap-install-sa
  namespace: tap-install
```

3. Apply the configuration by running:

kubectl apply -f contour-rbac.yml

4. Create a contour-install.yml using the following sample and apply the configuration. The following configuration installs the Contour package with default options. If you want to make changes to the default installation settings, go to the next step.

```
apiVersion: packaging.carvel.dev/vlalphal
kind: PackageInstall
metadata:
   name: contour
   namespace: tap-install
spec:
   serviceAccountName: tap-install-sa
   packageRef:
      refName: contour.tanzu.vmware.com
   versionSelection:
      constraints: "VERSION-NUMBER"
      prereleases: {}
```

Where VERSION-NUMBER is the version of the package listed in step 1.

- 5. (Optional) Make changes to the default installation settings:
  - 1. Gather values schema by running:

tanzu package available get contour.tanzu.vmware.com/1.18.2+tap.1 --value

```
s-schema -n tap-install
```

```
For example:
```

```
$ tanzu package available get contour.tanzu.vmware.com/1.18.2+tap.1 --val
ues-schema -n tap-install
| Retrieving package details for contour.tanzu.vmware.com/1.18.2+tap.1...
 KEY
                                     DEFAULT
                                                          TYPE DES
CRIPTION
 certificates.duration
                                     8760h
                                                          string If
using cert-manager, how long the certificates should be valid for. If use
CertManager is false, this field is ignored.
 certificates.renewBefore
                                     360h
                                                          string If
using cert-manager, how long before expiration the certificates should be
renewed. If useCertManager is false, this field is ignored.
 contour.configFileContents
                                     <nil>
                                                          object The
YAML contents of the Contour config file. See https://projectcontour.io/
docs/v1.18.2/configuration/#configuration-file for more information.
 contour.logLevel
                                     info
                                                          strina
                                                                   The
Contour log level. Valid options are info and debug.
 contour.replicas
                                     2
                                                          integer How
many Contour pod replicas to have.
 contour.useProxyProtocol
                                     false
                                                          boolean Whe
ther to enable PROXY protocol for all Envoy listeners.
 envoy.hostPorts.enable
                                     true
                                                          boolean Whe
ther to enable host ports. If false, http and https are ignored.
 envoy.hostPorts.http
                                     80
                                                          integer If
enable == true, the host port number to expose Envoy's HTTP listener on.
                                                          integer If
 envoy.hostPorts.https
                                     443
enable == true, the host port number to expose Envoy's HTTPS listener on.
 envoy.logLevel
                                     info
                                                           string The
Envoy log level.
                                     <nil>
 envoy.service.annotations
                                                           object
                                                                   Ann
otations to set on the Envoy service.
 envoy.service.aws.LBType
                                    classic
                                                                   AWS
                                                          string
loadbalancer type.
 envoy.service.externalTrafficPolicy Cluster
                                                          string The
external traffic policy for the Envoy service.
 envoy.service.nodePorts.http
                                    <nil>
                                                          integer If
type == NodePort, the node port number to expose Envoy's HTTP listener on
. If not specified, a node port will be auto-assigned by Kubernetes.
 envoy.service.nodePorts.https <nil>
                                                          integer If
type == NodePort, the node port number to expose Envoy's HTTPS listener o
n. If not specified, a node port will be auto-assigned by Kubernetes.
 envoy.service.type
                                     NodePort
                                                          string The
type of Kubernetes service to provision for Envoy.
envoy.terminationGracePeriodSeconds 300 integer The
```

```
termination grace period, in seconds, for the Envoy pods.

envoy.hostNetwork false boolean Whe

ther to enable host networking for the Envoy pods.

infrastructure_provider vsphere string The

infrastructure in which to deploy Contour and Envoy. example:- vsphere,

aws

namespace tanzu-system-ingress string The

namespace in which to deploy Contour and Envoy.
```

2. Create a contour-install.yaml file using the following sample as a guide. This sample is for installation in an AWS public cloud with LoadBalancer services:

```
apiVersion: packaging.carvel.dev/vlalpha1
kind: PackageInstall
metadata:
 name: contour
 namespace: tap-install
spec:
 serviceAccountName: contour-tap-install-sa
 packageRef:
   refName: contour.tanzu.vmware.com
   versionSelection:
     constraints: 1.18.2+tap.1
     prereleases: {}
 values:
  - secretRef:
     name: contour-values
apiVersion: v1
kind: Secret
metadata:
 name: contour-values
 namespace: tap-install
stringData:
 values.yaml: |
   envoy:
     service:
       type: LoadBalancer
    infrastructure_provider: aws
```

The LoadBalancer type is appropriate for most installations, but local clusters such as kind or minikube can fail to complete the package install if LoadBalancer services are not supported.

Contour provides an Ingress implementation by default. If you have another Ingress implementation in your cluster, you must explicitly specify an IngressClass to select a particular implementation.

Cloud Native Runtimes programs Contour HTTPRoutes are based on the installed namespace. The default installation of CNR uses a single Contour to provide internetvisible services. You can install a second Contour instance with service type ClusterIP if you want to expose some services to only the local cluster. The second instance must be installed in a separate namespace. You must set the CNR value ingress.internal.namespace to point to this namespace. 6. Install the package by running:

```
kubectl apply -f contour-install.yaml
```

7. Verify the package install by running:

```
tanzu package installed get contour -n tap-install
```

For example:

```
$ tanzu package installed get contour -n tap-install
/ Retrieving installation details for contour...
NAME: contour
PACKAGE-NAME: contour.tanzu.vmware.com
PACKAGE-VERSION: 1.18.2+tap.1
STATUS: Reconcile succeeded
CONDITIONS: [{ReconcileSucceeded True }]
USEFUL-ERROR-MESSAGE:
```

Verify that STATUS is Reconcile succeeded

8. Verify the installation by running:

```
kubectl get po -n tanzu-system-ingress
```

For example:

```
$ kubectl get po -n tanzu-system-ingress
                      READY STATUS RESTARTS AGE
NAME
contour-857d46c845-4r6c5 1/1 Running 1
                                               18d
contour-857d46c845-p6bbg 1/1
                                               18d
                            Running 1
                      2/2
                            Running 2
                                               18d
envoy-mxkjk
                             Running 2
envoy-qlg8l
                      2/2
                                               18d
```

Ensure that all pods are Running with all containers ready.

#### Install FluxCD source-controller

To install FluxCD source-controller from the Tanzu Application Platform package repository:

1. List version information for the package by running:

```
tanzu package available list fluxcd.source.controller.tanzu.vmware.com -n tap-i
nstall
```

For example:

2. Install the package by running:

```
tanzu package install fluxcd-source-controller -p fluxcd.source.controller.tanz
u.vmware.com -v VERSION-NUMBER -n tap-install
```

Where:

• VERSION-NUMBER is the version of the package listed in step 1.

For example:

```
tanzu package install fluxcd-source-controller -p fluxcd.source.controller.tanz
u.vmware.com -v 0.16.0 -n tap-install
\ Installing package 'fluxcd.source.controller.tanzu.vmware.com'
| Getting package metadata for 'fluxcd.source.controller.tanzu.vmware.com'
| Creating service account 'fluxcd-source-controller-tap-install-sa'
| Creating cluster admin role 'fluxcd-source-controller-tap-install-cluster-rol
e'
| Creating cluster role binding 'fluxcd-source-controller-tap-install-cluster-ro
olebinding'
| Creating package resource
- Waiting for 'PackageInstall' reconciliation for 'fluxcd-source-controller'
| 'PackageInstall' resource install status: Reconciling
Added installed package 'fluxcd-source-controller'
```

3. Verify the package install by running:

tanzu package installed get fluxcd-source-controller -n tap-install

For example:

```
tanzu package installed get fluxcd-source-controller -n tap-install
\ Retrieving installation details for fluxcd-source-controller...
NAME: fluxcd-source-controller
PACKAGE-NAME: fluxcd.source.controller.tanzu.vmware.com
PACKAGE-VERSION: 0.16.0
STATUS: Reconcile succeeded
CONDITIONS: [{ReconcileSucceeded True }]
USEFUL-ERROR-MESSAGE:
```

Verify that STATUS is Reconcile succeeded

kubectl get pods -n flux-system

For example:

```
$ kubectl get pods -n flux-system
NAME READY STATUS RESTARTS AGE
source-controller-69859f545d-118fj 1/1 Running 0 3m38s
```

Verify that STATUS is Running

#### **Cloud Native Runtimes**

Cloud Native Runtimes for Tanzu is a serverless application runtime for Kubernetes that is based on

Knative and runs on a single Kubernetes cluster.

To learn more about Cloud Native Runtimes, see Cloud Native Runtimes for VMware Tanzu.

#### Install Cloud Native Runtimes

This document describes how to install Cloud Native Runtimes from the Tanzu Application Platform package repository.

**Note:** Use the instructions on this page if you do not want to use a profile to install packages. Both the full and light profiles include Cloud Native Runtimes. For more information about profiles, see Installing the Tanzu Application Platform Package and Profiles.

#### Prerequisites

Before installing Cloud Native Runtimes:

 Complete all prerequisites to install Tanzu Application Platform. For more information, see Prerequisites.

#### Install

To install Cloud Native Runtimes:

1. List version information for the package by running:

tanzu package available list cnrs.tanzu.vmware.com --namespace tap-install

For example:

```
$ tanzu package available list cnrs.tanzu.vmware.com --namespace tap-install
- Retrieving package versions for cnrs.tanzu.vmware.com...
NAME VERSION RELEASED-AT
cnrs.tanzu.vmware.com 1.0.3 2021-10-20T00:002
```

- 2. (Optional) Make changes to the default installation settings:
  - 1. Gather values schema.

```
tanzu package available get cnrs.tanzu.vmware.com/1.0.3 --values-schema -
n tap-install
```

For example:

```
$ tanzu package available get cnrs.tanzu.vmware.com/1.0.3 --values-schema
-n tap-install
| Retrieving package details for cnrs.tanzu.vmware.com/1.0.3...
KEY DEFAULT TYPE DESCRIPTION
ingress.external.namespace <nil> string Optional: Only valid if a
Contour instance is already present in the cluster. Specify a namespace
where an existing Contour is installed on your cluster (for external serv
ices) if you want CNR to use your Contour instance.
ingress.internal.namespace <nil> string Optional: Only valid if a
Contour instance is already present in the cluster. Specify a namespace
```

where an existing Contour is installed on your cluster (for internal serv ices) if you want CNR to use your Contour instance. ingress.reuse crds false boolean Optional: Only valid if a Contour instance is already present in the cluster. Set to "true" if you want CNR to re-use the cluster's existing Contour CRDs. local dns.domain <nil> string Optional: Set a custom do main for CoreDNS. Only applicable when "local dns.enable" is set to "true " and "provider" is set to "local" and running on Kind. local dns.enable false boolean Optional: Only for when " provider" is set to "local" and running on Kind. Set to true to enable lo cal DNS. boolean Optional: Set to true to pdb.enable true enable Pod Disruption Budget. If provider local is set to "local", the PD B will be disabled automatically. provider <nil> string Optional: Kubernetes clus ter provider. To be specified if deploying CNR on a local Kubernetes clus ter provider.

2. Create a cnr-values.yaml by using the following sample as a guide:

Sample cnr-values.yaml for Cloud Native Runtimes:

```
---
# if deploying on a local cluster such as Kind. Otherwise, you can remove
this field
provider: local
```

**Note:** For most installations, you can leave the cnr-values.yaml empty, and use the default values.

If you are running on a single-node cluster, such as kind or minikube, set the provider: local option. This option reduces resource requirements by using a HostPort service instead of a LoadBalancer and reduces the number of replicas.

Cloud Native Runtimes reuses the existing tanzu-system-ingress Contour installation for external and internal access when installed in the light or full profile. If you want to use a separate Contour installation for system-internal traffic, set cnrs.ingress.internal.namespace to the empty string ("").

For more information about using Cloud Native Runtimes with kind, see the Cloud Native Runtimes documentation. If you are running on a multinode cluster, do not set provider.

If your environment has Contour packages, Contour might conflict with the Cloud Native Runtimes installation.

For information about how to prevent conflicts, see Installing Cloud Native Runtimes for Tanzu with an Existing Contour Installation in the Cloud Native Runtimes documentation. Specify values for ingress.reuse\_crds, ingress.external.namespace, and ingress.internal.namespace in the cnrvalues.yaml file.

3. Install the package by running:

```
tanzu package install cloud-native-runtimes -p cnrs.tanzu.vmware.com -v 1.0.3 - n tap-install -f cnr-values.yaml --poll-timeout 30m
```

For example:

```
$ tanzu package install cloud-native-runtimes -p cnrs.tanzu.vmware.com -v 1.0.3
-n tap-install -f cnr-values.yaml --poll-timeout 30m
- Installing package 'cnrs.tanzu.vmware.com'
| Getting package metadata for 'cnrs.tanzu.vmware.com'
| Creating service account 'cloud-native-runtimes-tap-install-sa'
| Creating cluster admin role 'cloud-native-runtimes-tap-install-cluster-role'
| Creating cluster role binding 'cloud-native-runtimes-tap-install-cluster-role
binding'
- Creating package resource
- Package install status: Reconciling
Added installed package 'cloud-native-runtimes' in namespace 'tap-install'
```

Use an empty file for cnr-values.yaml if you want the default installation configuration. Otherwise, see the previous step to learn more about setting installation configuration values.

4. Verify the package install by running:

tanzu package installed get cloud-native-runtimes -n tap-install

For example:

```
tanzu package installed get cloud-native-runtimes -n tap-install
| Retrieving installation details for cc...
NAME: cloud-native-runtimes
PACKAGE-NAME: cnrs.tanzu.vmware.com
PACKAGE-VERSION: 1.0.3
STATUS: 1.0.3
STATUS: Reconcile succeeded
CONDITIONS: [{ReconcileSucceeded True }]
USEFUL-ERROR-MESSAGE:
```

Verify that STATUS is Reconcile succeeded

5. Configure a namespace to use Cloud Native Runtimes:

**Note:** This step covers configuring a namespace to run Knative services. If you rely on a SupplyChain to deploy Knative services into your cluster, skip this step because namespace configuration is covered in Set up developer namespaces to use installed packages. Otherwise, you must complete the following steps for each namespace where you create Knative services.

Service accounts that run workloads using Cloud Native Runtimes need access to the image pull secrets for the Tanzu package. This includes the default service account in a namespace, which is created automatically but not associated with any image pull secrets. Without these credentials, attempts to start a service fail with a timeout and the pods report that they are unable to pull the queue-proxy image.

 Create an image pull secret in the current namespace and fill it from the tapregistry secret mentioned in Add the Tanzu Application Platform package repository. Run the following commands to create an empty secret and annotate it as a target of the secretgen controller:

```
kubectl create secret generic pull-secret --from-literal=.dockerconfigjso
n={} --type=kubernetes.io/dockerconfigjson
kubectl annotate secret pull-secret secretgen.carvel.dev/image-pull-secre
t=""
```

2. After you create a pull-secret secret in the same namespace as the service account, run the following command to add the secret to the service account:

```
kubectl patch serviceaccount default -p '{"imagePullSecrets": [{"name": "
pull-secret"}]}'
```

3. Verify that a service account is correctly configured by running:

kubectl describe serviceaccount default

For example:

```
kubectl describe sa defaultName:defaultNamespace:defaultLabels:<none>Annotations:<none>Image pull secrets:pull-secretMountable secrets:default-token-xh6p4Tokens:default-token-xh6p4Events:<none>
```

Note: The service account has access to the pull-secret image pull secret.

To learn more about using Cloud Native Runtimes, see Verify your Installation in the Cloud Native Runtimes documentation.

## Spring Boot conventions

This topic describes the Spring Boot convention server.

#### Overview

The Spring Boot convention server is a bundle of smaller conventions applied to any Spring Boot application that is submitted to the supply chain in which the convention controller is configured.

Run the docker inspect command to make the Spring Boot convention server look inside the image. Example command:

```
docker inspect springio/petclinic
```

Example output:

```
[
{
    "Id": "sha256:...",
    "RepoTags": [
        "springio/petclinic:latest"
],
```

```
"RepoDigests": [
            "springio/petclinic@sha256:..."
        ],
        "Parent": "",
        "Container": "",
        . . .
        "ContainerConfig": {
            "Hostname": "",
            "Domainname": "",
            "User": "",
             . . .
            "Labels": null
        },
        "DockerVersion": "",
        "Author": "",
        "Config": {
. . .
]
```

The convention server searches inside the image for Config -> Labels ->

io.buildpacks.build.metadata to find the bom file. It looks inside the bom file for metadata to evaluate whether the convention is to be applied. For the list of conventions, see Conventions.

## Install Spring Boot conventions

This topic describes how to install Spring Boot conventions from the Tanzu Application Platform package repository.

#### Note

Follow the steps in this topic if you do not want to use a profile to install Spring Boot conventions. For more information about profiles, see About Tanzu Application Platform components and profiles.

#### Prerequisites

Before installing Spring Boot conventions:

- Complete all prerequisites to install Tanzu Application Platform. For more information, see Prerequisites.
- Ensure that Convention Service is installed on the cluster. For more information, see Install Convention Service section.

#### Install Spring Boot conventions

To install Spring Boot conventions:

1. Get the exact name and version information for the Spring Boot conventions package to install by running:

```
tanzu package available list spring-boot-conventions.tanzu.vmware.com --namespa
ce tap-install
```

For example:

```
$ tanzu package available list spring-boot-conventions.tanzu.vmware.com --names
pace tap-install
/ Retrieving package versions for spring-boot-conventions.tanzu.vmware.com...
NAME VERSION RELEASED-AT
...
spring-boot-conventions.tanzu.vmware.com 0.1.2 2021-10-28T00:00:00Z
...
```

2. Install the package by running:

```
tanzu package install spring-boot-conventions \
--package-name spring-boot-conventions.tanzu.vmware.com \
--version 0.1.2 \
--namespace tap-install
```

3. Verify that the package installed by running:

tanzu package installed get spring-boot-conventions --namespace tap-install

For example:

```
tanzu package installed get spring-boot-conventions -n tap-install
| Retrieving installation details for spring-boot-conventions...
NAME: spring-boot-conventions
PACKAGE-NAME: spring-boot-conventions.tanzu.vmware.com
PACKAGE-VERSION: 0.1.2
STATUS: 0.1.2
STATUS: Reconcile succeeded
CONDITIONS: [{ReconcileSucceeded True }]
USEFUL-ERROR-MESSAGE:
```

Verify that STATUS is Reconcile succeeded

#### Conventions

When submitting the following pod Pod Intent on each convention, the output can change depending on the applied convention. The submitted pod intent looks similar to this YAML:

```
apiVersion: conventions.apps.tanzu.vmware.com/vlalphal
kind: PodIntent
metadata:
   name: spring-sample
spec:
   template:
      spec:
      containers:
           - name: workload
           image: springio/petclinic
```

## Spring boot convention

In the bom file's metadata, under dependencies, there is a dependency named spring-boot. The

convention spring-boot adds a label to the PodTemplateSpec setting the framework used by running conventions.apps.tanzu.vmware.com/framework, spring-boot. The convention spring-boot also adds an annotation with the version of the dependency.

The docker inspect can look like:

```
[
{
    "Id": "sha256:...",
    "Config": {
        "Hostname": "",
        "Domainname": "",
        "User": "1000:1000",
        "Labels": {
            "io.buildpacks.build.metadata": "{\"bom\":[{\"name\":\"helper\",\"metadata\":{\"
layer\":\"helper\",\"names\":[\"ca-certificates-helper\"],\"version\":\"2.2.0\"},\"bui
ldpack\":{\"id\":\"paketo-buildpacks/ca-certificates\",\"version\":\"2.2.0\"},{\"bui
ldpack\":{\"id\":\"paketo-buildpacks/ca-certificates\",\"version\":\"2.2.0\"},{\"bui
ldpack\":{\"id\":\"paketo-buildpacks/ca-certificates\",\"version\":\"2.2.0\"},{\"bui
ldpack\":{\"id\":\"paketo-buildpacks/ca-certificates\",\"version\":\"2.2.0\"},{\"name
\":\"dependencies\",\"metadata\":{\"dependencies\":[{\"name\":\"spring-beans\",\"sha25
6\":\"3333labcdd8acccea43666782a5807127a0d43ffc6abf1c3252fbb27fc3367b2\",\"version\":\"
'5.3.6\"},{\"name\":\"spring-boot\",\"sha256\":\"2e46ae8796df9ca1b4ad74eab608b19f77125
5321e7d9fafb64561e7e030869e\",\"version\":\"2.4.5\"}
```

Convention output:

```
apiVersion: conventions.apps.tanzu.vmware.com/v1alpha1
kind: PodIntent
metadata:
 annotations:
    kubectl.kubernetes.io/last-applied-configuration: |
      {"apiVersion":"conventions.apps.tanzu.vmware.com/vlalpha1","kind":"PodIntent","m
etadata":{"annotations":{},"name":"spring-sample","namespace":"default"},"spec":{"temp
late":{"spec":{"containers":[{"image":"springio/petclinic", "name": "workload"}]}}}}
  creationTimestamp: "..."
  generation: 1
 name: spring-sample
 namespace: default
 resourceVersion: "..."
 uid: ...
spec:
  serviceAccountName: default
  template:
   metadata: { }
   spec:
     containers:
      - image: springio/petclinic
       name: workload
        resources: {}
status:
  conditions:
  - lastTransitionTime: "..." # This status indicates that all worked as expected
   status: "True"
   type: ConventionsApplied
  - lastTransitionTime: "..."
   status: "True"
   type: Ready
  observedGeneration: 1
  template:
  metadata:
```

```
annotations:
boot.spring.io/version: 2.3.3.RELEASE
conventions.apps.tanzu.vmware.com/applied-conventions: |-
spring-boot-convention/spring-boot
labels:
conventions.apps.tanzu.vmware.com/framework: spring-boot
spec:
containers:
- image: index.docker.io/springio/petclinic@sha256:...
name: workload
resources: {}
```

#### Spring boot graceful shutdown convention

In the bom file's metadata, under dependencies, if there are any of the following dependencies, the convention is applied to the PodTemplateSpec object:

- spring-boot-starter-tomcat
- spring-boot-starter-jetty
- spring-boot-starter-reactor-netty
- spring-boot-starter-undertow
- tomcat-embed-core

The convention spring-boot-graceful-shutdown adds a property in the environment variable JAVA\_TOOL\_OPTIONS. It adds key server.shutdown.grace-period and value, which is 80% of the set value in target.Spec.TerminationGracePeriodSeconds (or 30 seconds).

docker inspect example:

```
Γ
{
  "Id": "sha256:...",
  "Config": {
    "Hostname": "",
    "Domainname": "",
    "User": "1000:1000",
    "Labels": {
      "io.buildpacks.build.metadata": "{\"bom\":[{\"name\":\"helper\",\"metadata\":{\"
layer\":\"helper\", \"names\":[\"ca-certificates-helper\"], \"version\":\"2.2.0\"}, \"bui
ldpack\":{\"id\":\"paketo-buildpacks/ca-certificates\",\"version\":\"2.2.0\"}},{\"name
\":\"dependencies\",\"metadata\":{\"dependencies\":[{\"name\":\"spring-beans\",\"sha25
6\":\"33331abcdd8acccea43666782a5807127a0d43ffc6abf1c3252fbb27fc3367b2\",\"version\":\
"5.3.6\"}, {\"name\":\"spring-boot\",\"sha256\":\"2e46ae8796df9ca1b4ad74eab608b19f77125
5321e7d9fafb64561e7e030869e\",\"version\":\"2.4.5\"}, {\"name\":\"tomcat-embed-core\", \
"sha256\":\"b65ee353868ffb331adbf338e55de3adc6a7907c0c5265f8ee2d7e5f7a2da92b\",\"versi
on\":\"9.0.45\"}
```

Convention output:

```
apiVersion: conventions.apps.tanzu.vmware.com/vlalphal
kind: PodIntent
metadata:
   annotations:
    kubectl.kubernetes.io/last-applied-configuration: |
```

```
{"apiVersion":"conventions.apps.tanzu.vmware.com/vlalphal","kind":"PodIntent","m
etadata":{"annotations":{},"name":"spring-sample","namespace":"default"},"spec":{"temp
late":{"spec":{"containers":[{"image":"springio/petclinic","name":"workload"}]}}}}
  creationTimestamp: "..."
  generation: 1
  name: spring-sample
  namespace: default
  resourceVersion: "..."
  uid: ...
spec:
  serviceAccountName: default
  template:
   metadata: { }
   spec:
     containers:
      - image: springio/petclinic
       name: workload
       resources: {}
status:
  conditions:
  - lastTransitionTime: "..." # This status indicates that all worked as expected
    status: "True"
   type: ConventionsApplied
  - lastTransitionTime: "..."
   status: "True"
   type: Ready
  observedGeneration: 1
  template:
   metadata:
     annotations:
       boot.spring.io/version: 2.3.3.RELEASE
        conventions.apps.tanzu.vmware.com/applied-conventions: |-
         spring-boot-convention/spring-boot
          spring-boot-convention/spring-boot-graceful-shutdown
      labels:
        conventions.apps.tanzu.vmware.com/framework: spring-boot
    spec:
     containers:
      - env:
        - name: JAVA TOOL OPTIONS
          value: -Dserver.shutdown.grace-period="24s"
        image: index.docker.io/springio/petclinic@sha256:...
        name: workload
        resources: {}
```

## Spring Boot web convention

In the bom file's metadata, under dependencies, if there are any of the following dependencies, the convention is applied to the PodTemplateSpec object:

- spring-boot
- spring-boot-web

The convention spring-boot-web adds the default 8080 port to the PodTemplateSpec.

docker inspect example:

[

```
{
  "Id": "sha256:...",
  "Config": {
    "Hostname": "",
    "Domainname": "",
    "User": "1000:1000",
    "Labels": {
      "io.buildpacks.build.metadata": "{\"bom\":[{\"name\":\"helper\",\"metadata\":{\"
layer\":\"helper\",\"names\":[\"ca-certificates-helper\"],\"version\":\"2.2.0\"},\"bui
ldpack\":{\"id\":\"paketo-buildpacks/ca-certificates\",\"version\":\"2.2.0\"}},{\"name
\":\"dependencies\",\"metadata\":{\"dependencies\":[{\"name\":\"spring-beans\",\"sha25
6\":\"33331abcdd8acccea43666782a5807127a0d43ffc6abf1c3252fbb27fc3367b2\",\"version\":\
"5.3.6\"}, {\"name\":\"spring-web\", \"sha256\":\"dd40db91f0ae291c451cb83b18787823249814
fe9499d8333972718e9e6edbf7\", \"version\": \"5.3.6\"}, {\"name\": \"spring-boot\", \"sha256
\":\"2e46ae8796df9ca1b4ad74eab608b19f771255321e7d9fafb64561e7e030869e\",\"version\":\"
2.4.5 \\"
```

Convention output:

```
apiVersion: conventions.apps.tanzu.vmware.com/v1alpha1
kind: PodIntent
metadata:
 annotations:
    kubectl.kubernetes.io/last-applied-configuration: |
      {"apiVersion":"conventions.apps.tanzu.vmware.com/vlalphal","kind":"PodIntent","m
etadata":{"annotations":{},"name":"spring-sample","namespace":"default"},"spec":{"temp
late":{"spec":{"containers":[{"image":"springio/petclinic","name":"workload"}]}}}}
  creationTimestamp: "..."
 generation: 1
 name: spring-sample
 namespace: default
  resourceVersion: "..."
  uid: ...
spec:
  serviceAccountName: default
  template:
   metadata: {}
   spec:
     containers:
      - image: springio/petclinic
        name: workload
        resources: {}
status:
  conditions:
  - lastTransitionTime: "..." # This status indicates that all worked as expected
   status: "True"
    type: ConventionsApplied
  - lastTransitionTime: "..."
    status: "True"
    type: Ready
  observedGeneration: 1
  template:
    metadata:
      annotations:
        boot.spring.io/version: 2.3.3.RELEASE
        conventions.apps.tanzu.vmware.com/applied-conventions: |-
          spring-boot-convention/spring-boot
          spring-boot-convention/spring-boot-web
```

```
labels:
    conventions.apps.tanzu.vmware.com/framework: spring-boot
spec:
    containers:
    - env:
        - name: JAVA_TOOL_OPTIONS
        value: -Dserver.port="8080"
        image: index.docker.io/springio/petclinic@sha256:...
        name: workload
        ports:
        - containerPort: 8080
            protocol: TCP
        resources: {}
```

#### Spring Boot Actuator convention

In the bom file's metadata, under dependencies, there is a dependency with the name spring-bootactuator. The convention spring-boot-actuator adds the management port and the base path to the environment variable JAVA\_TOOL\_OPTIONS. It also adds an annotation (boot.spring.io/actuator) where the actuator is accessed.

docker inspect example:

```
[
{
  "Id": "sha256:...",
  "Config": {
   "Hostname": "",
   "Domainname": "",
    "User": "1000:1000",
    "Labels": {
      "io.buildpacks.build.metadata": "{\"bom\":[{\"name\":\"helper\",\"metadata\":{\"
layer\":\"helper\",\"names\":[\"ca-certificates-helper\"],\"version\":\"2.2.0\"},\"bui
ldpack\":{\"id\":\"paketo-buildpacks/ca-certificates\",\"version\":\"2.2.0\"}},{\"name
\":\"dependencies\",\"metadata\":{\"dependencies\":[{\"name\":\"spring-beans\",\"sha25
6\":\"33331abcdd8acccea43666782a5807127a0d43ffc6abf1c3252fbb27fc3367b2\",\"version\":\
"5.3.6\"}, {\"name\":\"spring-web\", \"sha256\":\"dd40db91f0ae291c451cb83b18787823249814
fe9499d8333972718e9e6edbf7\", \"version\": \"5.3.6\"}, {\"name\": \"spring-boot\", \"sha256
\":\"2e46ae8796df9ca1b4ad74eab608b19f771255321e7d9fafb64561e7e030869e\",\"version\":\"
2.4.5\"}, {\"name\":\"spring-boot-actuator\", \"sha256\":\"6bae019e7a8f400a1b98af65596bc
742c825e2ba3851cbedde38031e9699ebc0\",\"version\":\"2.4.5\"}
```

Convention output:

```
apiVersion: conventions.apps.tanzu.vmware.com/vlalphal
kind: PodIntent
metadata:
  annotations:
    kubectl.kubernetes.io/last-applied-configuration: |
        {"apiVersion":"conventions.apps.tanzu.vmware.com/vlalphal","kind":"PodIntent","m
etadata":{"annotations":{},"name":"spring-sample","namespace":"default"},"spec":{"temp
late":{"spec":{"containers":[{"image":"springio/petclinic","name":"workload"}]}}}
creationTimestamp: "..."
generation: 1
    name: spring-sample
    namespace: default
```

```
resourceVersion: "..."
  uid: ...
spec:
  serviceAccountName: default
  template:
   metadata: {}
   spec:
     containers:
     - image: springio/petclinic
       name: workload
       resources: {}
status:
  conditions:
  - lastTransitionTime: "..." # This status indicates that all worked as expected
   status: "True"
   type: ConventionsApplied
  - lastTransitionTime: "..."
   status: "True"
   type: Ready
  observedGeneration: 1
  template:
   metadata:
     annotations:
       boot.spring.io/actuator: http://:8080/actuator
       boot.spring.io/version: 2.3.3.RELEASE
       conventions.apps.tanzu.vmware.com/applied-conventions: |-
          spring-boot-convention/spring-boot
          spring-boot-convention/spring-boot-web
          spring-boot-convention/spring-boot-actuator
      labels:
       conventions.apps.tanzu.vmware.com/framework: spring-boot
    spec:
     containers:
      - env:
        - name: JAVA TOOL OPTIONS
          value: Dmanagement.endpoints.web.base-path="/actuator" -Dmanagement.server.p
ort="8080" -Dserver.port="8080"
        image: index.docker.io/springio/petclinic@sha256:...
        name: workload
       ports:
        - containerPort: 8080
          protocol: TCP
        resources: {}
```

# Service intent conventions

The Service intent conventions do not change the behavior of the final deployment but can be used as added information to process in the supply chain. For example, when an application requires the binding of a database service. This convention adds an annotation and a label to the PodTemplateSpec for each detected dependency. It adds an annotation and a label to the conventions.apps.tanzu.vmware.com/applied-conventions as well.

The list of the supported intents are:

- MySQL
  - Name: service-intent-mysql

- Label: services.conventions.apps.tanzu.vmware.com/mysql
- **Dependencies:** mysql-connector-java, r2dbc-mysql
- PostgreSQL
  - Name: service-intent-postgres
  - Label: services.conventions.apps.tanzu.vmware.com/postgres
  - Dependencies: postgresql, r2dbc-postgresql
- MongoDB
  - Name: service-intent-mongodb
  - Label: services.conventions.apps.tanzu.vmware.com/mongodb
  - Dependencies: mongodb-driver-core
- RabbitMQ
  - Name: service-intent-rabbitmq
  - Label: services.conventions.apps.tanzu.vmware.com/rabbitmq
  - Dependencies: amqp-client
- Redis
  - Name: service-intent-redis
  - Label: services.conventions.apps.tanzu.vmware.com/redis
  - **Dependencies:** jedis
- Kafka
  - Name: service-intent-kafka
  - Label: services.conventions.apps.tanzu.vmware.com/kafka
  - Dependencies: kafka-clients
- Kafka-streams
  - Name: service-intent-kafka-streams
  - Label: services.conventions.apps.tanzu.vmware.com/kafka-streams
  - Dependencies: kafka-streams

#### Example

When you apply the Pod Intent and the image contains a dependency, for example, of MySQL, then the output of the convention is the following:

```
apiVersion: conventions.apps.tanzu.vmware.com/vlalphal
kind: PodIntent
metadata:
    annotations:
    kubectl.kubernetes.io/last-applied-configuration: |
        {"apiVersion":"conventions.apps.tanzu.vmware.com/vlalphal","kind":"PodIntent",
        "metadata":{"annotations":{},"name":"spring-sample","namespace":"default"},"spec":{"te
        mplate":{"spec":{"containers":[{"image":"springio/petclinic","name":"workload"}]}}}
```

```
creationTimestamp: "..."
   generation: 1
   name: spring-sample
   namespace: default
   resourceVersion: "..."
   uid: ...
  spec:
   serviceAccountName: default
    template:
     metadata: {}
     spec:
       containers:
        - image: springio/petclinic
         name: workload
         resources: {}
  status:
   conditions:
    - lastTransitionTime: "..." # This status indicates that all worked as expected
     status: "True"
     type: ConventionsApplied
    - lastTransitionTime: "..."
     status: "True"
     type: Ready
   observedGeneration: 1
   template:
     metadata:
       annotations:
         boot.spring.io/actuator: http://:8080/actuator
         boot.spring.io/version: 2.3.3.RELEASE
          conventions.apps.tanzu.vmware.com/applied-conventions: |-
           spring-boot-convention/spring-boot
           spring-boot-convention/spring-boot-web
           spring-boot-convention/spring-boot-actuator
            spring-boot-convention/service-intent-mysql
          services.conventions.apps.tanzu.vmware.com/mysql: mysql-connector-java/8.0.2
1
       labels:
          conventions.apps.tanzu.vmware.com/framework: spring-boot
          services.conventions.apps.tanzu.vmware.com/mysql: workload
      spec:
       containers:
        - env:
          - name: JAVA TOOL OPTIONS
           value: Dmanagement.endpoints.web.base-path="/actuator" -Dmanagement.server
.port="8080" -Dserver.port="8080"
         image: index.docker.io/springio/petclinic@sha256:...
         name: workload
          ports:
          - containerPort: 8080
            protocol: TCP
          resources: {}
```

## **Troubleshoot Spring Boot Conventions**

This topic describes how to troubleshoot Spring Boot conventions.

#### **Collect logs**

If you have trouble, you can retrieve and examine logs from the Spring Boot convention server as follows:

1. The Spring Boot convention server creates a namespace to contain all of the associated resources. By default, the namespace is spring-boot-convention. To inspect the logs, run:

```
kubectl logs -l app=spring-boot-webhook -n spring-boot-convention
```

For example:

```
$ kubectl logs -l app=spring-boot-webhook -n spring-boot-convention
{"level":"info","timestamp":"2021-11-11T16:00:26.597Z","caller":"spring-boot-co
nventions/server.go:83","msg":"Successfully applied convention: spring-boot","c
omponent":"spring-boot-conventions"}
{"level":"info","timestamp":"2021-11-11T16:00:26.597Z","caller":"spring-boot-co
nventions/server.go:83","msg":"Successfully applied convention: spring-boot-gra
ceful-shutdown", "component": "spring-boot-conventions"}
{"level":"info","timestamp":"2021-11-11T16:00:26.597Z","caller":"spring-boot-co
nventions/server.go:83", "msg": "Successfully applied convention: spring-boot-web
", "component": "spring-boot-conventions" }
{"level":"info","timestamp":"2021-11-11T16:00:26.597Z","caller":"spring-boot-co
nventions/server.go:83","msg":"Successfully applied convention: spring-boot-act
uator", "component": "spring-boot-conventions" }
{"level":"info","timestamp":"2021-11-11T16:00:26.597Z","caller":"spring-boot-co
nventions/server.go:83", "msg": "Successfully applied convention: service-intent-
mysql", "component": "spring-boot-conventions" }
```

2. For all of the conventions that were applied successfully, a log entry is added. If an error occurs, a log entry is added with a description.

## Service Bindings for Kubernetes

Service Bindings for Kubernetes implements the Service Binding Specification for Kubernetes. VMware is tracking changes to the specifications as it approaches a stable release, currently targeting pre-RC3 in GitHub. Backwards and forwards compatibility should not be expected for alpha versioned resources.

This implementation provides support for:

- Provisioned Service
- Workload Projection
- Service Binding
- Direct Secret Reference
- Role-Based Access Control (RBAC)

The following are not supported:

- Workload Resource Mapping
- Extensions including:
  - Binding Secret Generation Strategies

# Install Service Bindings

This document describes how to install Service Bindings from the Tanzu Application Platform package repository.

# 

#### Note

Follow the steps in this topic if you do not want to use a profile to install PACKAGE-NAME. For more information about profiles, see About Tanzu Application Platform components and profiles.

# Prerequisites

Before installing Service Bindings:

• Complete all prerequisites to install Tanzu Application Platform. For more information, see Prerequisites.

# **Install Service Bindings**

Use the following procedure to install Service Bindings:

1. List version information for the package by running:

```
tanzu package available list service-bindings.labs.vmware.com --namespace tap-i
nstall
```

For example:

```
$ tanzu package available list service-bindings.labs.vmware.com --namespace tap
-install
- Retrieving package versions for service-bindings.labs.vmware.com...
NAME VERSION RELEASED-AT
service-bindings.labs.vmware.com 0.5.0 2021-09-15T00:00:00Z
```

2. Install the package by running:

```
tanzu package install service-bindings -p service-bindings.labs.vmware.com -v 0
.5.0 -n tap-install
```

Example output:

```
/ Installing package 'service-bindings.labs.vmware.com'
| Getting namespace 'tap-install'
- Getting package metadata for 'service-bindings.labs.vmware.com'
| Creating service account 'service-bindings-tap-install-sa'
| Creating cluster admin role 'service-bindings-tap-install-cluster-role'
| Creating cluster role binding 'service-bindings-tap-install-cluster-rolebindi
ng'
\ Creating package resource
| Package install status: Reconciling
```

Added installed package 'service-bindings' in namespace 'tap-install'

3. Verify the package install by running:

tanzu package installed get service-bindings -n tap-install

Example output:

```
- Retrieving installation details for service-bindings...
NAME: service-bindings
PACKAGE-NAME: service-bindings.labs.vmware.com
PACKAGE-VERSION: 0.5.0
STATUS: Reconcile succeeded
CONDITIONS: [{ReconcileSucceeded True }]
USEFUL-ERROR-MESSAGE:
```

4. Run the following command:

kubectl get pods -n service-bindings

For example:

```
$ kubectl get pods -n service-bindings
NAME READY STATUS RESTARTS AGE
manager-6d85fffbcd-j4gvs 1/1 Running 0 22s
```

Verify that STATUS is Running

#### **Troubleshoot Service Bindings**

#### Collect logs

To help identify issues when troubleshooting, you can retrieve and examine logs from the service binding manager.

To retrieve pod logs from the manager running in the service-bindings namespace, run:

```
kubectl -n service-bindings logs -l role=manager
```

For example:

```
$ kubectl -n service-bindings logs -l role=manager
2021/11/05 15:25:28 Registering 3 clients
2021/11/05 15:25:28 Registering 7 informer factories
2021/11/05 15:25:28 Registering 8 controllers
{"severity":"INFO","timestamp":"2021-11-05T15:25:28.483823208Z","caller":"logging/nfig
.go:116","message":"Successfully created the logger."}
{"severity":"INFO","timestamp":"2021-11-05T15:25:28.48392361Z","caller":"logging/confi
g.go:117","message":"Logging level set to: info"}
{"severity":"INFO","timestamp":"2021-11-05T15:25:28.483999911Z","caller":"logging/confi
ig.go:79","message":"Fetch GitHub commit ID from kodata failed","error":"open /var/run
/ko/HEAD: no such file or directory"}
```

{"severity":"INFO","timestamp":"2021-11-05T15:25:28.4840357112","logger":"webhook","ca ller":"profiling/server.go:64","message":"Profiling enabled: false"} {"severity":"INFO","timestamp":"2021-11-05T15:25:28.5228849092","logger":"webhook","ca ller":"leaderelection/context.go:46","message":"Running with Standard leader election" } {"severity":"INFO","timestamp":"2021-11-05T15:25:28.523358615Z","logger":"webhook","ca ller":"provisionedservice/controller.go:31", "message":"Setting up event handlers."} . . . {"severity":"ERROR","timestamp":"2021-11-17T12:30:24.557178813Z","logger":"webhook","c aller":"controller/controller.go:548","message":"Reconcile error","duration":"276.504µ s","error":"deployments.apps \"spring-petclinic\" not found","stacktrace":"knative.dev /pkg/controller.(\*Impl).handleErr\n\tknative.dev/pkg@v0.0.0-20210331065221-952fdd90dbb 0/controller/controller.go:548\nknative.dev/pkg/controller.(\*Impl).processNextWorkItem \n\tknative.dev/pkg@v0.0.0-20210331065221-952fdd90dbb0/controller/controller.go:531\nk native.dev/pkg/controller.(\*Impl).RunContext.func3\n\tknative.dev/pkg@v0.0.0-202103310 65221-952fdd90dbb0/controller/controller.go:468"} {"severity":"ERROR","timestamp":"2021-11-17T12:47:04.558217679Z","logger":"webhook","c aller":"controller/controller.go:548","message":"Reconcile error","duration":"249.103µ s","error":"deployments.apps \"spring-petclinic\" not found","stacktrace":"knative.dev /pkg/controller.(\*Impl).handleErr\n\tknative.dev/pkg@v0.0.0-20210331065221-952fdd90dbb 0/controller/controller.go:548\nknative.dev/pkg/controller.(\*Impl).processNextWorkItem \n\tknative.dev/pkg@v0.0.0-20210331065221-952fdd90dbb0/controller/controller.go:531\nk native.dev/pkg/controller.(\*Impl).RunContext.func3\n\tknative.dev/pkg@v0.0.0-202103310 65221-952fdd90dbb0/controller/controller.go:468"} {"severity":"ERROR","timestamp":"2021-11-17T13:03:44.5586831212","logger":"webhook","c aller":"controller/controller.go:548","message":"Reconcile error","duration":"177.403µ s","error":"deployments.apps \"spring-petclinic\" not found","stacktrace":"knative.dev /pkg/controller.(\*Impl).handleErr\n\tknative.dev/pkg@v0.0.0-20210331065221-952fdd90dbb 0/controller/controller.go:548\nknative.dev/pkg/controller.(\*Impl).processNextWorkItem \n\tknative.dev/pkg@v0.0.0-20210331065221-952fdd90dbb0/controller/controller.go:531\nk native.dev/pkg/controller.(\*Impl).RunContext.func3\n\tknative.dev/pkg@v0.0.0-202103310 65221-952fdd90dbb0/controller/controller.go:468"} {"severity":"ERROR","timestamp":"2021-11-17T13:20:24.5591926442","logger":"webhook","c aller":"controller/controller.go:548","message":"Reconcile error","duration":"223.203µ s","error":"deployments.apps \"spring-petclinic\" not found","stacktrace":"knative.dev /pkg/controller.(\*Impl).handleErr\n\tknative.dev/pkg@v0.0.0-20210331065221-952fdd90dbb 0/controller.controller.go:548\nknative.dev/pkg/controller.(\*Impl).processNextWorkItem \n\tknative.dev/pkg@v0.0.0-20210331065221-952fdd90dbb0/controller/controller.go:531\nk native.dev/pkg/controller.(\*Impl).RunContext.func3\n\tknative.dev/pkg@v0.0.0-202103310 65221-952fdd90dbb0/controller/controller.go:468"} {"severity":"ERROR","timestamp":"2021-11-17T13:37:04.5596484122","logger":"webhook","c aller":"controller/controller.go:548","message":"Reconcile error","duration":"173.003µ s","error":"deployments.apps \"spring-petclinic\" not found","stacktrace":"knative.dev /pkg/controller.(\*Impl).handleErr\n\tknative.dev/pkg@v0.0.0-20210331065221-952fdd90dbb 0/controller.controller.go:548\nknative.dev/pkg/controller.(\*Impl).processNextWorkItem \n\tknative.dev/pkg@v0.0.0-20210331065221-952fdd90dbb0/controller/controller.go:531\nk native.dev/pkg/controller.(\*Impl).RunContext.func3\n\tknative.dev/pkg@v0.0.0-202103310 65221-952fdd90dbb0/controller/controller.go:468"} {"severity":"ERROR","timestamp":"2021-11-17T13:53:44.56010516Z","logger":"webhook","ca ller":"controller/controller.go:548","message":"Reconcile error","duration":"182.402µs ","error":"deployments.apps \"spring-petclinic\" not found","stacktrace":"knative.dev/ pkg/controller.(\*Impl).handleErr\n\tknative.dev/pkg@v0.0.0-20210331065221-952fdd90dbb0 /controller/controller.go:548\nknative.dev/pkg/controller.(\*Impl).processNextWorkItem\ n\tknative.dev/pkg@v0.0.0-20210331065221-952fdd90dbb0/controller/controller.go:531\nkn ative.dev/pkg/controller.(\*Impl).RunContext.func3\n\tknative.dev/pkg@v0.0.0-2021033106 5221-952fdd90dbb0/controller/controller.go:468"} {"severity":"ERROR","timestamp":"2021-11-17T14:10:24.560536033Z","logger":"webhook","c aller":"controller/controller.go:548","message":"Reconcile error","duration":"155.603µ s","error":"deployments.apps \"spring-petclinic\" not found","stacktrace":"knative.dev /pkg/controller.(\*Impl).handleErr\n\tknative.dev/pkg@v0.0.0-20210331065221-952fdd90dbb 0/controller/controller.go:548\nknative.dev/pkg/controller.(\*Impl).processNextWorkItem \n\tknative.dev/pkg@v0.0.0-20210331065221-952fdd90dbb0/controller/controller.go:531\nk native.dev/pkg/controller.(\*Impl).RunContext.func3\n\tknative.dev/pkg@v0.0.0-202103310 65221-952fdd90dbb0/controller/controller.go:468"}

{"severity":"ERROR","timestamp":"2021-11-17T14:27:04.560960243Z","logger":"webhook","c aller":"controller/controller.go:548","message":"Reconcile error","duration":"171.002µ s","error":"deployments.apps \"spring-petclinic\" not found","stacktrace":"knative.dev /pkg/controller.(\*Impl).handleErr\n\tknative.dev/pkg@v0.0.0-20210331065221-952fdd90dbb 0/controller/controller.go:548\nknative.dev/pkg/controller.(\*Impl).processNextWorkItem \n\tknative.dev/pkg@v0.0.0-20210331065221-952fdd90dbb0/controller/controller.go:531\nk native.dev/pkg/controller.(\*Impl).RunContext.func3\n\tknative.dev/pkg@v0.0.0-202103310 65221-952fdd90dbb0/controller/controller.go:468"}

{"severity":"ERROR","timestamp":"2021-11-17T14:43:44.561425482","logger":"webhook","ca ller":"controller/controller.go:548","message":"Reconcile error","duration":"179.203µs ","error":"deployments.apps \"spring-petclinic\" not found","stacktrace":"knative.dev/ pkg/controller.(\*Impl).handleErr\n\tknative.dev/pkg@v0.0.0-20210331065221-952fdd90dbb0 /controller/controller.go:548\nknative.dev/pkg/controller.(\*Impl).processNextWorkItem\ n\tknative.dev/pkg@v0.0.0-20210331065221-952fdd90dbb0/controller/controller.go:531\nkn ative.dev/pkg/controller.(\*Impl).RunContext.func3\n\tknative.dev/pkg@v0.0.0-2021033106 5221-952fdd90dbb0/controller/controller.go:468"}

{"severity":"ERROR","timestamp":"2021-11-17T15:00:24.561881861Z","logger":"webhook","c aller":"controller/controller.go:548","message":"Reconcile error","duration":"167.902µ s","error":"deployments.apps \"spring-petclinic\" not found","stacktrace":"knative.dev /pkg/controller.(\*Impl).handleErr\n\tknative.dev/pkg@v0.0.0-20210331065221-952fdd90dbb 0/controller/controller.go:548\nknative.dev/pkg/controller.(\*Impl).processNextWorkItem \n\tknative.dev/pkg@v0.0.0-20210331065221-952fdd90dbb0/controller/controller.go:531\nk native.dev/pkg/controller.(\*Impl).RunContext.func3\n\tknative.dev/pkg@v0.0.0-202103310 65221-952fdd90dbb0/controller/controller.go:468"}

## Resources

# ServiceBinding (servicebinding.io/v1alpha3)

The ServiceBinding resource shape and behavior is defined by the following specification:

```
apiVersion: servicebinding.io/vlalpha3
kind: ServiceBinding
metadata:
   name: account-db
spec:
   service:
    apiVersion: mysql.example/vlalpha1
   kind: MySQL
   name: account-db
workload:
   apiVersion: apps/vl
   kind: Deployment
   name: account-service
```

# Services Toolkit

The Services Toolkit comprises the following Kubernetes native components which support the management, lifecycle, discoverability and connectivity of Service Resources (databases, message queues, DNS records, etc.) on Kubernetes:

- Service Offering
- Service API Projection
- Service Resource Replication
- Service Resource Claims

To learn more about Services Toolkit, see the Services Toolkit for VMware Tanzu Product Documentation

# Install Services Toolkit

This topic describes how to install Services Toolkit from the Tanzu Application Platform package repository.

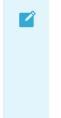

#### Note

Follow the steps in this topic if you do not want to use a profile to install Services Toolkit. For more information about profiles, see About Tanzu Application Platform components and profiles.

#### Prerequisites

Before installing Services Toolkit:

• Complete all prerequisites to install Tanzu Application Platform. For more information, see Prerequisites.

#### Install Services Toolkit

To install Services Toolkit:

1. See what versions of Services Toolkit are available to install by running:

tanzu package available list -n tap-install services-toolkit.tanzu.vmware.com

For example:

```
$ tanzu package available list -n tap-install services-toolkit.tanzu.vmware.com
- Retrieving package versions for services-toolkit.tanzu.vmware.com...
NAME VERSION RELEASED-AT
services-toolkit.tanzu.vmware.com 0.5.1 2022-03-08T09:00:00Z
```

2. Install Services Toolkit by running:

```
tanzu package install services-toolkit -n tap-install -p services-toolkit.tanzu
.vmware.com -v VERSION-NUMBER
```

Where VERSION-NUMBER is the Services Toolkit version you want to install. For example, 0.5.0.

3. Verify that the package installed by running:

tanzu package installed get services-toolkit -n tap-install

and checking that the STATUS value is Reconcile succeeded

For example:

```
$ tanzu package installed get services-toolkit -n tap-install
| Retrieving installation details for services-toolkit...
NAME: services-toolkit
PACKAGE-NAME: services-toolkit.tanzu.vmware.com
PACKAGE-VERSION: 0.5.1
STATUS: 0.5.1
STATUS: Reconcile succeeded
CONDITIONS: [{ReconcileSucceeded True }]
USEFUL-ERROR-MESSAGE:
```

## Source Controller

Tanzu Source Controller provides a common interface for artifact acquisition. With it, an ImageRepository resource can resolve source from the contents of an image in an image registry. This functionality enables app developers to create and update workloads from local source code or from a code repository.

Tanzu Source Controller extends the functionality of the FluxCD Source Controller Kubernetes operator. For more information about FluxCD Source Controller, see the fluxcd/source-controller project on GitHub.

#### Install Source Controller

This document describes how to install Source Controller from the Tanzu Application Platform package repository.

#### Note

Ż

Follow the steps in this topic if you do not want to use a profile to install Source Controller. For more information about profiles, see About Tanzu Application Platform components and profiles.

#### Prerequisites

Before installing Source Controller:

- Complete all prerequisites to install Tanzu Application Platform. For more information, see Prerequisites.
- Install cert-manager on the cluster. See Install Prerequisites.

#### Install

To install Source Controller:

1. List version information for the package by running:

```
tanzu package available list controller.source.apps.tanzu.vmware.com --namespac
e tap-install
```

For example:

```
$ tanzu package available list controller.source.apps.tanzu.vmware.com --namesp
ace tap-install
- Retrieving package versions for controller.source.apps.tanzu.vmware.com...
NAME VERSION RELEASED-AT
controller.source.apps.tanzu.vmware.com 0.2.0 2021-09-16T00:00:00Z
```

2. (Optional) Make changes to the default installation settings by running:

```
tanzu package available get controller.source.apps.tanzu.vmware.com/VERSION-NUM
BER --values-schema --namespace tap-install
```

Where **VERSION-NUMBER** is the version of the package listed in step 1 above.

For example:

```
$ tanzu package available get controller.source.apps.tanzu.vmware.com/0.2.0 --v
alues-schema --namespace tap-install
```

3. Install the package. Run:

```
tanzu package install source-controller -p controller.source.apps.tanzu.vmware.
com -v 0.2.0 -n tap-install
```

For example:

```
tanzu package install source-controller -p controller.source.apps.tanzu.vmware.
com -v 0.2.0 -n tap-install
/ Installing package 'controller.source.apps.tanzu.vmware.com'
| Getting namespace 'tap-install'
- Getting package metadata for 'controller.source.apps.tanzu.vmware.com'
| Creating service account 'source-controller-tap-install-sa'
| Creating cluster admin role 'source-controller-tap-install-cluster-role'
| Creating cluster role binding 'source-controller-tap-install-cluster-rolebind
ing'
\ Creating package resource
| Package install status: Reconciling
Added installed package 'source-controller' in namespace 'tap-install'
```

4. Verify the package install by running:

tanzu package installed get source-controller -n tap-install

For example:

```
tanzu package installed get source-controller -n tap-install
Retrieving installation details for sourcer-controller...
NAME: sourcer-controller
```

| PACKAGE-NAME:         | controller.source.apps.tanzu.vmware.com |
|-----------------------|-----------------------------------------|
| PACKAGE-VERSION:      | 0.2.0                                   |
| STATUS:               | Reconcile succeeded                     |
| CONDITIONS:           | [{ReconcileSucceeded True }]            |
| USEFUL-ERROR-MESSAGE: |                                         |

Verify that STATUS is Reconcile succeeded:

kubectl get pods -n source-system

For example:

| <pre>\$ kubectl get pods -n source-system</pre> |       |         |          |     |
|-------------------------------------------------|-------|---------|----------|-----|
| NAME                                            | READY | STATUS  | RESTARTS | AGE |
| source-controller-manager-f68dc7bb6-41rn6       | 1/1   | Running | 0        | 45h |

Verify that STATUS is Running.

#### **Troubleshoot Source Controller**

#### **Collecting Logs from Source Controller Manager**

To retrieve Pod logs from the controller-manager, run the following command in the source-system namespace:

kubectl logs -n source-system -l control-plane=controller-manager

For example:

```
kubectl logs -n source-system -l control-plane=controller-manager
2021-11-18T17:59:43.152Z INFO controller.imagerepository Starting Event
Source {"reconciler group": "source.apps.tanzu.vmware.com", "reconciler kind": "Image
Repository", "source": "kind source: /, Kind="}
2021-11-18T17:59:43.152Z INFO controller.metarepository Starting Event
Source {"reconciler group": "source.apps.tanzu.vmware.com", "reconciler kind": "MetaR
epository", "source": "kind source: /, Kind="}
2021-11-18T17:59:43.152Z INFO controller.metarepository Starting Event
Source {"reconciler group": "source.apps.tanzu.vmware.com", "reconciler kind": "MetaR
epository", "source": "kind source: /, Kind="}
2021-11-18T17:59:43.152Z INFO controller.metarepository Starting Event
Source {"reconciler group": "source.apps.tanzu.vmware.com", "reconciler kind": "MetaR
epository", "source": "kind source: /, Kind="}
2021-11-18T17:59:43.152Z INFO controller.metarepository Starting Contr
oller {"reconciler group": "source.apps.tanzu.vmware.com", "reconciler kind": "MetaR
epository"}
2021-11-18T17:59:43.152Z INFO controller.imagerepository Starting Event
Source {"reconciler group": "source.apps.tanzu.vmware.com", "reconciler kind": "Image
Repository", "source": "kind source: /, Kind="}
2021-11-18T17:59:43.152Z INFO controller.imagerepository Starting Event
Source {"reconciler group": "source.apps.tanzu.vmware.com", "reconciler kind": "Image
Repository", "source": "kind source: /, Kind="}
2021-11-18T17:59:43.152Z INFO controller.imagerepository Starting Contr
oller {"reconciler group": "source.apps.tanzu.vmware.com", "reconciler kind": "Image
Repository" }
2021-11-18T17:59:43.389Z INFO controller.metarepository Starting worke
```

```
rs {"reconciler group": "source.apps.tanzu.vmware.com", "reconciler kind": "MetaR
epository", "worker count": 1}
2021-11-18T17:59:43.391Z INFO controller.imagerepository Starting worke
rs {"reconciler group": "source.apps.tanzu.vmware.com", "reconciler kind": "Image
Repository", "worker count": 1}
```

# Source Controller Reference

The following reference documentation exists.

# ImageRepository

```
apiVersion: source.apps.tanzu.vmware.com/vlalphal
kind: ImageRepository
spec:
    image: registry.example/image/repository:tag
    # optional fields
    interval: 5m
    imagePullSecrets: []
    serviceAccountName: default
```

ImageRepository resolves source code defined in an Open Container Initiative (OCI) image repository, exposing the resulting source artifact at a URL defined by .status.artifact.url.

The interval determines how often to check tagged images for changes. Setting this value too high will result in delays in discovering new sources, while setting it too low may trigger a registry's rate limits.

Repository credentials can be defined as image pull secrets. You can reference them either directly from the resources at .spec.imagePullSecrets or attach them to a service account referenced at .spec.serviceAccountName. The default service account name "default" is used if not otherwise specified. The default credential helpers for the registry are also used, for example, pulling from Google Container Registry (GCR) on a Google Kubernetes Engine (GKE) cluster.

# **Developer Conventions for Tanzu Application Platform**

# Overview

Developer Conventions is a set of conventions that enable your workloads to support live-update and debug operations. It is used alongside the Tanzu CLI Apps plug-in and the Tanzu Dev Tools for VSCode IDE extension.

# Features

#### **Enabling Live Updates**

Developer Conventions modifies your workload to enable live updates in either of the following situations:

• You deploy a workload by using the Tanzu CLI Apps plug-in and include the flag --liveupdate=true. For more information about how to deploy a workload with the CLI, see Tanzu

#### apps workload apply.

• You deploy a workload by using the Tanzu: Live Update Start option through the Tanzu Dev Tools for VSCode extension. For more information about live updating with the Tanzu Dev Tools extension, see Using Tanzu Dev Tools to get started.

When either of the preceding actions take place, the convention behaves as follows:

- 1. Looks for the apps.tanzu.vmware.com/live-update=true annotation on a PodTemplateSpec associated with a workload.
- 2. Verifies that the image to which conventions are applied contains a process that can be live updated.
- 3. Adds annotations to the PodTemplateSpec to modify the Knative properties minScale & maxScale such that the minimum and maximum number of Pods is 1. This ensures the eventual running Pod is not scaled down to 0 during a live update session.

After these changes are made, you can use the Tanzu Dev Tools extension or the Tilt CLI to make live update changes to source code directly on the cluster.

## Enabling debugging

Developer Conventions modifies your workload to enable debugging in either of the following situations:

- You deploy a workload by using the Tanzu CLI Apps plug-in and include the flag -debug=true. For more information about how to deploy a workload with the CLI, see Tanzu apps workload apply.
- You deploy a workload by using the Tanzu Java Debug Start option through the Tanzu Dev Tools for VSCode extension. For more information about debugging with the Tanzu Dev Tools extension, see Using Tanzu Dev Tools to get started.

When either of the preceding actions take place, the convention behaves as follows:

- 1. It looks for the apps.tanzu.vmware.com/debug=true annotation on a PodTemplateSpec associated with a workload.
- 2. It checks for the debug-8 or debug-9 labels on the image configuration's bill of materials (BOM).
- 3. It sets the TimeoutSeconds of the Liveness, Readiness, and Startup probes to 600 if currently set to a lower number.
- 4. It adds annotations to the PodTemplateSpec to modify the Knative properties minScale & maxScale such that the minimum and maximum number of Pods is 1. This ensures the eventual running Pod won't be scaled down to 0 during a debug session.

After these changes are made, you can use the Tanzu Dev Tools extension or other CLI-based debuggers to debug your workload directly on the cluster.

#### Note

: Currently, Developer Conventions only supports debug operations for Java applications.

#### Next steps

• Install Developer Conventions

### Install Developer Conventions

This document describes how to install Developer Conventions from the Tanzu Application Platform package repository.

#### Note

Follow the steps in this topic if you do not want to use a profile to install Developer Conventions. For more information about profiles, see About Tanzu Application Platform components and profiles.

# Prerequisites

Before installing Developer Conventions:

- Complete all prerequisites to install Tanzu Application Platform. For more information, see Prerequisites.
- Install Convention Service.

### Install

To install Developer Conventions:

1. Get the exact name and version information for the Developer Conventions package to be installed by running:

```
tanzu package available list developer-conventions.tanzu.vmware.com --namespace
tap-install
```

For example:

```
$ tanzu package available list developer-conventions.tanzu.vmware.com --namespa
ce tap-install
- Retrieving package versions for developer-conventions.tanzu.vmware.com
NAME VERSION RELEASED-AT
developer-conventions.tanzu.vmware.com 0.3.0 2021-10-19T00:00:00Z
```

2. Install the package by running:

```
tanzu package install developer-conventions \
    --package-name developer-conventions.tanzu.vmware.com \
    --version 0.3.0 \
    --namespace tap-install
```

3. Verify the package install by running:

tanzu package installed get developer-conventions --namespace tap-install

For example:

```
tanzu package installed get developer-conventions -n tap-install
| Retrieving installation details for developer-conventions...
NAME: developer-conventions
PACKAGE-NAME: developer-conventions.tanzu.vmware.com
PACKAGE-VERSION: 0.3.0
STATUS: 0.3.0
STATUS: Reconcile succeeded
CONDITIONS: [{ReconcileSucceeded True }]
USEFUL-ERROR-MESSAGE:
```

Verify that STATUS is Reconcile succeeded

### **Resource limits**

The following resource limits are set on the Developer Conventions service:

```
resources:
limits:
cpu: 100m
memory: 256Mi
requests:
cpu: 100m
memory: 20Mi
```

# Uninstall

To uninstall Developer Conventions, follow the guide for Uninstalling Tanzu Application Platform packages. The package name for developer conventions is developer-conventions.

# Learning Center for Tanzu Application Platform

#### Overview

Learning Center provides a platform for creating and self-hosting workshops. It allows content creators to create workshops from markdown files that are displayed to the learner in a terminal shell environment with an instructional wizard UI. The UI can embed slide content, an integrated development environment (IDE), a web console for accessing the Kubernetes cluster, and other custom web applications.

Although Learning Center requires Kubernetes to run, and is used to teach users about Kubernetes, you can use it to host training for other purposes as well. For example, you can use it to help train users in web-based applications, use of databases, or programming languages, where the user has no interest or need for Kubernetes.

#### Use cases

Use case scenarios that Learning Center supports include:

- Supervised workshops. For example, a workshop run at a conference, at a customer site, or online. The workshop has a set time period and you know the maximum number of users to expect. After the training is complete, the Kubernetes cluster created for the workshop is destroyed.
- Temporary learning portal. This is for when you must provide access to a small set of workshops for a short duration for hands on demos at a conference vendor booth. Users select which topic they want to learn about and do that workshop. The workshop instance is created on demand. When they have finished the workshop, that workshop instance is destroyed to free up resources. After the conference has finished, the Kubernetes cluster is destroyed.
- Permanent learning portal. Similar to the temporary learning portal, but runs on an extended basis as a public website where anyone can come and learn at any time.
- Personal training or demos. This is where anyone who wants to run a workshop on their own Kubernetes cluster to learn that topic, or where a product demo was packaged up as a workshop and they want to use it to demonstrate the product to a customer. The workshop environment can be destroyed when complete, but there is no need for the cluster to be destroyed.

When running workshops, wherever possible a shared Kubernetes cluster reduces the amount of setup required. This works for developer-focused workshops as it is usually not necessary to provide elevated access to the Kubernetes cluster, and role-based access controls (RBAC) can be used to prevent users from interfering with each other. Quotas can also be set so that users are restricted to how much resources they can use.

When needing to run workshops that deal with cluster operations, for which users need cluster admin access, a separate cluster is created for each user. Learning Center doesn't deal with provisioning clusters, only with deploying a workshop environment in a cluster after it exists.

# Use case requirements

In implementing to the preceding scenarios, the primary requirements related to creation of workshop content, and what can be done at runtime, are as follows:

- Everything for the workshop must be stored in a Git repository, with no dependency on using a special web application or service to create a workshop.
- Use GitHub as a means to distribute workshop content. Alternatively, you can distribute the workshop as a container image. The latter is necessary if special tools must be installed for use in a workshop.
- Provide instructions to the user to complete the workshop as Markdown or AsciiDoc files.
- Instructions can be annotated as executable commands so that when clicked in the workshop dashboard, they execute for the user in the appropriate terminal to avoid mistakes when commands are entered manually.
- Text can be annotated as copyable so when clicked in the workshop dashboard, it is copied into the browser paste buffer ready for pasting into the terminal or other web application.
- Provide each user access to one or more namespaces in the Kubernetes cluster unique to their session. For Kubernetes based workshops, this is where applications are deployed as

part of the workshop.

- Additional Kubernetes resources specific to a workshop session can be created in advance of the session. This enables the deployment of applications for each user session.
- Additional Kubernetes resources common to all workshop sessions can be deployed when the workshop environment is first created. This enables deployment of applications shared by all users.
- Apply resource quotas on each workshop session to control how much resources users can consume.
- Apply role-based access control (RBAC) on each workshop session to control what users can do.
- Provide access to an editor (IDE) in the workshop dashboard in the web browser for users to edit files during the workshop.
- Provide access to a web-based console for accessing the Kubernetes cluster. Use of the Kubernetes dashboard or Octant is supported.
- Ability to integrate additional web-based applications into the workshop dashboard specific to the topic of the workshop.
- Ability for the workshop dashboard to display slides used by an instructor in support of the workshop.

# Platform architectural overview

The Learning Center relies on a Kubernetes Operator to perform the bulk of the work. The actions of the operator are controlled by using a set of custom resources specific to the Learning Center.

There are multiple ways of using the custom resources to deploy workshops. The primary way is to create a training portal, which in turn then triggers the setup of one or more workshop environments, one for each distinct workshop. When users access the training portal and select the workshop they want to do, the training portal allocates to that user a workshop session (creating one if necessary) against the appropriate workshop environment, and the user is redirected to that workshop session instance.

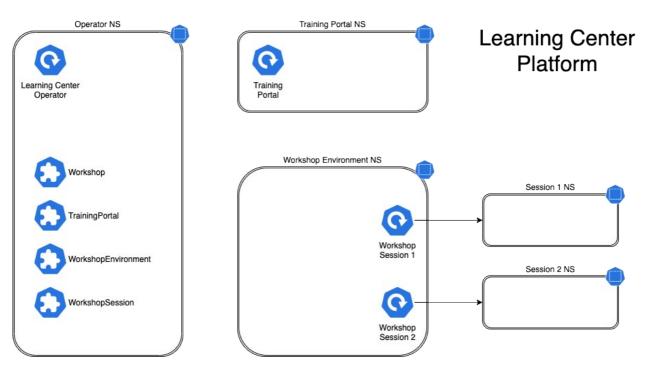

You can associate each workshop session with one or more Kubernetes namespaces specifically for use during that session. Role based access control (RBAC) applied to the unique Kubernetes service account for that session ensures that the user can only access the namespaces and other resources that they are allowed to for that workshop.

In this scenario, the custom resource types that come into play are:

- Workshop Provides the definition of a workshop. Preloaded by an admin into the cluster, it defines where the workshop content is hosted, or the location of a container image which bundles the workshop content and any additional tools required for the workshop. The definition also lists additional resources that must be created which are to be shared between all workshop sessions, or for each session, with details of resources quotas and access roles required by the workshop.
- TrainingPortal Created by an admin in the cluster to trigger the deployment of a training portal. The training portal can provide access to one or more distinct workshops defined by a Workshop resource. The training portal provides a web based interface for registering for workshops and accessing them. It also provides a REST API for requesting access to workshops, allowing custom front ends to be created which integrate with separate identity providers and which provide an alternate means for browsing and accessing workshops.
- WorkshopEnvironment Used by the training portal to trigger the creation of a workshop environment for a workshop. This causes the operator to set up a namespace for the workshop into which shared resources are deployed, and where the workshop sessions are run.
- WorkshopSession Used by the training portal to trigger the creation of a workshop session against a specific workshop environment. This causes the operator to set up any namespaces specific to the workshop session and pre-create additional resources required for a workshop session. Workshop sessions can either be created up front in reserve, to be handed out when requested, or created on demand.

#### Next steps

Learn more about:

- Workshops
- Getting Started with Learning Center
- Installing Learning Center
- Local Install Guides

# Install Learning Center

# Install Learning Center

This document describes how to install Learning Center from the Tanzu Application Platform package repository.

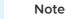

Follow the steps in this topic if you do not want to use a profile to install Learning Center. For more information about profiles, see About Tanzu Application Platform components and profiles.

To install Tanzu Learning Center, see the following sections.

For general information about Learning Center, see Learning Center. For information about deploying Learning Center operator, see Learning Center operator.

# Prerequisites

Before installing Learning Center:

- Complete all prerequisites to install Tanzu Application Platform. For more information, see Prerequisites.
- The cluster must have an ingress router configured. If you have installed the TAP package through the full profile or light profile, it already deploys a contour ingress controller.
- The operator, when deploying instances of the workshop environments, needs to be able to
  expose them through an external URL for access. For the custom domain you are using,
  DNS must have been configured with a wildcard domain to forward all requests for subdomains of the custom domain to the ingress router of the Kubernetes cluster.
- By default, the workshop portal and workshop sessions are accessible over HTTP connections. If you wish to use secure HTTPS connections, you must have access to a wildcard SSL certificate for the domain under which you wish to host the workshops. You cannot use a self-signed certificate.
- Any ingress routes created use the default ingress class if you have multiple ingress class types available and you need to override which is used.

#### Install

To install Learning Center:

1. List version information for the package by running:

```
tanzu package available list learningcenter.tanzu.vmware.com --namespace tap-in stall
```

Example output:

| NAME                            | VERSION | RELEASED-AT                   |
|---------------------------------|---------|-------------------------------|
| learningcenter.tanzu.vmware.com | 0.1.0   | 2021-12-01 08:18:48 -0500 EDT |

2. (Optional) See all the configurable parameters on this package by running:

Remember to change the 0.x.x version

```
tanzu package available get learningcenter.tanzu.vmware.com/0.x.x --values-sche
ma --namespace tap-install
```

- 3. Create a config file named learning-center-config.yaml.
- 4. Add the parameter ingressDomain to learning-center-config.yaml, as in this example:

ingressDomain: YOUR-INGRESS-DOMAIN

Where YOUR-INGRESS-DOMAIN is the domain name for your Kubernetes cluster.

When deploying workshop environment instances, the operator must be able to expose the instances through an external URL. This access is needed to discover the domain name that can be used as a suffix to hostnames for instances.

For the custom domain you are using, DNS must have been configured with a wildcard domain to forward all requests for sub-domains of the custom domain to the ingress router of the Kubernetes cluster.

If you are running Kubernetes on your local machine using a system such as minikube and you don't have a custom domain name that maps to the IP for the cluster, you can use a nip.io address. For example, if minikube ip returns 192.168.64.1, you can use the 192.168.64.1.nip.io domain. You cannot use an address of form 127.0.0.1.nip.io or subdomain.localhost. This will cause a failure. Internal services needing to connect to each other will connect to themselves instead because the address would resolve to the host loopback address of 127.0.0.1.

5. Add the ingressSecret to learning-center-config.yaml, as in this example:

```
ingressSecret:
certificate: |
-----BEGIN CERTIFICATE-----
MIIFLTCCBBWgAwIBAgaSAys/V2NCTG9uXa9aAiYt7WJ3MA0GCSqGaIb3DQEBCwUA
...
dHa6Ly9yMy5vamxlbmNyLm9yZzAiBggrBgEFBQawAoYWaHR0cDoaL3IzLmkubGVu
-----END CERTIFICATE-----
privateKey: |
-----BEGIN PRIVATE KEY-----
MIIEvQIBADAaBgkqhkiG9waBAQEFAASCBKcwggSjAgEAAoIBAaCx4nyc2xwaVOzf
```

```
IY/9SatMcJZivH3F1a7SXL98PawPIOSR7986P7rLFHzNjaQQ0DWTaXBRt+oUDxpN
-----END PRIVATE KEY----
```

If you already have a TLS secret, follow these steps **before deploying any workshop**: -Create the learningcenter namespace manually or the one you defined - Copy the tls secret to the learningcenter namespace or the one you defined and use the secretName property as in this example:

```
ingressSecret:
  secretName: workshops.example.com-tls
```

By default, the workshop portal and workshop sessions are accessible over HTTP connections.

To use secure HTTPS connections, you must have access to a wildcard SSL certificate for the domain under which you want to host the workshops. You cannot use a self-signed certificate.

Wildcard certificates can be created using letsencrypt https://letsencrypt.org/\_. After you have the certificate, you can define the certificate and privateKey properties under the ingressSecret property to specify the certificate on the configuration yaml.

6. Any ingress routes created use the default ingress class. If you have multiple ingress class types available, and you need to override which is used, define the ingressClass property in learning-center-config.yaml before deploying any workshop:

ingressClass: contour

7. Install Learning Center operator by running:

#### Remember to change the 0.x.x version

```
tanzu package install learning-center --package-name learningcenter.tanzu.vmwar
e.com --version 0.x.x -f learning-center-config.yaml
```

The command above will create a default namespace in your Kubernetes cluster called learningcenter, and the operator, along with any required namespaced resources, is created in it. A set of custom resource definitions and a global cluster role binding are also created.

You can check that the operator deployed successfully by running:

kubectl get all -n learningcenter

The pod for the operator should be marked as running.

# Procedure to install the Self-Guided Tour Training Portal and Workshop

To install the Self-Guided Tour Training Portal and Workshop:

1. Make sure you have the workshop package installed by running:

```
tanzu package available list workshops.learningcenter.tanzu.vmware.com --namesp
ace tap-install
```

2. Install the Learning Center Training Portal with the Self-Guided Tour Workshop by running:

#### Remember to change the 0.x.x version

```
tanzu package install learning-center-workshop --package-name workshops.learnin
gcenter.tanzu.vmware.com --version 0.x.x -n tap-install
```

3. Check the Training Portals available in your environment by running:

kubectl get trainingportals

Example output:

#### ## Supported Learning Center Values Configuration

Admins are provided the following sample learning-center-config.yaml file to see the possible configurations supported by Learning Center. These configurations are additional ones that admins can provide to the operator resource but are by no means necessary for Learning Center to work. It is enough to follow the previous instructions on this page for Learning Center to run.

It is important to note that Learning Center has default values in place for the learning-centerconfig.yaml file. Admins only need to provide the values they want to override. As in the example above, overriding the ingressDomain property is enough to get Learning Center to work.

```
#! The namespace in which to deploy Learning Center. For now this must be "learningcen
ter" as
namespace: learningcenter
#! DNS parent subdomain used for training portal and workshop ingresses.
ingressDomain: workshops.example.com
#! Ingress class for where multiple ingress controllers exist and need to
#! use that which is not marked as the default.
ingressClass: null
#! SSL certificate for secure ingress. This must be a wildcard certificate for
#! children of DNS parent ingress subdomain.
ingressSecret:
  certificate: null
 privateKey: null
 secretName: null
#! Configuration for persistent volumes. The default storage class specified
#! by the cluster is used if not defined. You might need to set storage group
#! where a cluster has pod security policies enabled, usually
#! to one. Set storage user and storage group in exceptional cases
#! where storage class uses maps to NFS storage and storage server requires
#! that a specific user and group always be used.
storageClass: null
storageUser: null
storageGroup: null
#! Credentials for accessing training portal instances. If not specified,
\#! random passwords are generated that you can obtain from the custom resource
#! for the training portal.
portalCredentials:
```

```
systemAdmin:
   username: learningcenter
   password: null
  clientAccess:
   username: robot@learningcenter
    password: null
#! Container image versions for various components of Learning Center. The Learning Ce
nter
#! operator needs to be modified to read names of images for the registry
#! and docker-in-docker from config map to enable disconnected install.
#! Prepull images to nodes in cluster. Should be an empty list if no images
#! should be prepulled. Normally you would only want to prepull workshop
#! images. This is done to reduce start-up times for sessions.
prepullImages: ["base-environment"]
#! Docker daemon settings when building docker images in a workshop is
#! enabled. Proxy cache provides a way of partially getting around image
#! pull limits for Docker Hub image registry, with the remote URL being
#! set to "https://registry-1.docker.io".
dockerDaemon:
  networkMTU: 1500
 proxyCache:
   remoteURL: null
   username: null
   password: null
#! Used to restrict access to IP addresses or IP subnets. This must be a CIDR block ra
nge corresponding to the subnet or a portion of a
#! subnet you want to block. A Kubernetes `NetworkPolicy` is used to enforce the restr
iction. So the
#! Kubernetes cluster must use a network layer supporting network policies, and the ne
cessary Kubernetes
#! controllers supporting network policies must be enabled when the cluster is install
ed.
network:
 blockCIDRs:
  - 169.254.169.254/32
  - fd00:ec2::254/128
```

See Restricting Network Access for more information on blocking CIDRs.

### Learning Center workshops

The Learning Center workshop dashboard comprises a set of workshop instructions on the left-hand side and a series of tabbed views on the right-hand side. For workshops requiring commands to be run, one or more terminal shells are provided. More detailed information about Workshops including creating your own: Creating Learning Center Workshops

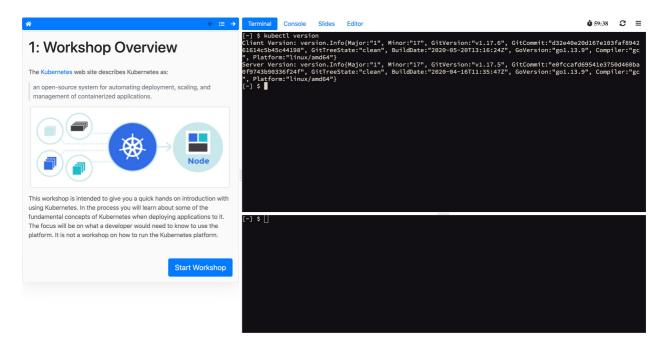

The terminals provide access to the editors vi and nano. To provide a UI based editor, you can enable the embedded editor view and use the embedded IDE based on VS Code.

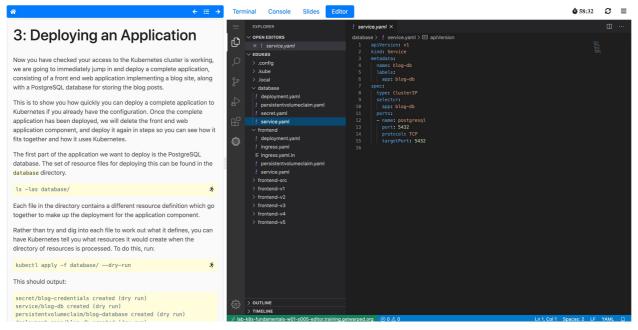

To complement the workshop instructions, or to be available for use by the instructor, you can include slides with a workshop. For slides you can use HTML based slide presentation tools such as reveal.js, or you can embed a PDF file.

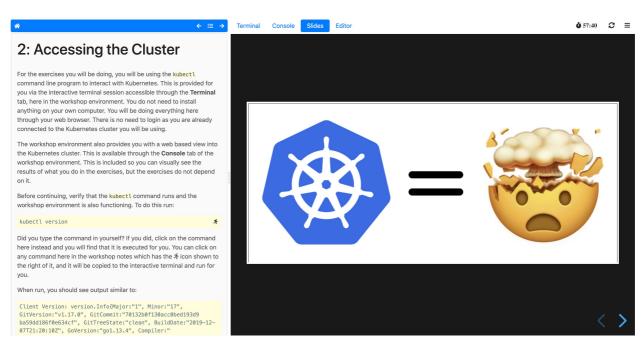

If the workshop involves working with Kubernetes, you can enable a web console for accessing the Kubernetes cluster. The default web console uses the Kubernetes dashboard.

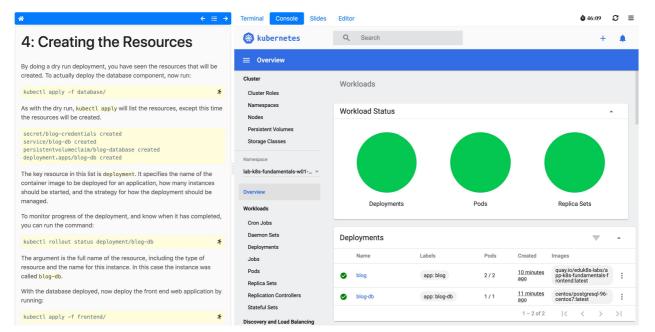

Alternatively, you can enable Octant as the web console.

| Workshop Overview                                                                                                    | Ŵ                                                                                                    | Octant                                                                                    | Filter by labels |              | ~      |     |               |       | lab-octant-testin | g ~ 🛙      | ]] eduk8s     |
|----------------------------------------------------------------------------------------------------|----------------------------------------------------------------------------------------------------|-------------------------------------------------------------------------------------------|------------------|--------------|--------|-----|---------------|-------|-------------------|------------|---------------|
| ant is an open source developer-centric web interface for Kubernetes<br>I lets you inspect a Kubernetes cluster and its applications.                                                                                                    | »                                                                                                    | overview<br>Overview                                                                      |                  |              |        |     |               |       |                   |            |               |
| rovides an alternative to the de-facto Kubernetes dashboard that is<br>ically available with a Kubernetes cluster. Whereas the Kubernetes                                                                                                    | ©<br>:::                                                                                                    | Deployments                                                                               |                  |              |        |     |               |       |                   |            |               |
| hboard would be hosted in the cluster, Octant is deployed to your own                                                                                                    |                                                                                                    | Name                                                                                      | Labels           |              | Status | Age |               | Conta | iners             | Selector   |               |
| al desktop machine. Octant works with your local Kubernetes client<br>figuration, meaning you can use it with whatever Kubernetes cluster                                                                                                    |                                                                                                    |                                                                                           | app:blog         |              |        |     |               |       |                   | app:blog   |               |
| are working with. You can easily switch contexts, allowing you to<br>arate against a cluster with a different identity, or even change clusters.                                                                                                    | •                                                                                                    |                                                                                           | app:blog-db      |              |        |     |               |       | gresql            | app:blog-o | ib            |
|                                                                                                    | to a construction of the second second secon |                                                                                           |                  |              |        |     |               |       | Items per page    | 10 ~ 1     | - 2 of 2 iter |
| <ul> <li>Overview</li> <li>Overview</li> </ul>                                                                                                    | (H)<br>(H)                                                                                                    | Pods                                                                                      |                  |              |        |     |               |       |                   |            |               |
| ©<br>≝ Secrets                                                                                                    | Ē                                                                                                    | Name                                                                                      | Labels           | Ready        | Pha    |     | 🕤 Restarts    |       | Node              | Age        |               |
| Secrets     Secrets     S | -<br>දූ<br>හ                                                                                                    | Name<br>blog-<br>7955449985-<br>7gnpr                                                     | Labels           | Ready<br>1/1 |        |     | Restarts<br>0 |       | Node              | Age<br>33s |               |
| Name         Lands         Type         Data         April           Image: State State S                                                                                 | &                                                                                                    | blog-<br>79b5449985-                                                                      |                  |              |        |     |               |       |                   |            |               |
| Name         Name         Yps         Data         Aut           and/industry to the second tasks         3         70         70         70         70         70         70         70         70         70         70         70         70         70         70         70         70         70         70         70         70         70         70         70         70         70         70         70         70         70         70         70         70         70         70         70         70         70         70         70         70         70         70         70         70         70         70         70         70         70         70         70         70         70         70         70         70         70         70         70         70         70         70         70         70         70         70         70         70         70         70         70         70         70         70         70         70         70         70         70         70         70         70         70         70         70         70         70         70         70         70         70         70                                                                                                    | -<br>&<br>&<br>=                                                                                                    | blog-<br>79b5449985-<br>7gnpr<br>blog-<br>79b5449985-<br>8cn55<br>blog-db-<br>59b8/cdb66- | app:blog         |              |        |     |               |       |                   |            |               |
| Name         Label         Type         State         Main           Image: Second Second Se                                                                                 | -<br>&<br>&<br>=<br>*                                                                                                    | blog-<br>79b5449985-<br>7gnpr<br>blog-<br>79b5449985-<br>8cn55<br>blog-db-                | app:blog         |              |        |     |               |       |                   |            |               |
| Instrum         Lobes         Type         Gend         Appl           B         Address closes         Address closes         3         7m           B         Marcine closes         Marcine closes         3         7m           B         Service Accounts         Marcine closes         1         1/m           B         Service Accounts         Marcine closes         Marcine closes         1         1/m           B         Address closes         1         7m         Marcine closes         Marcine closes                                                                                                    | -<br>&<br>&<br>=<br>*                                                                                                    | blog-<br>79b5449985-<br>7gnpr<br>blog-<br>79b5449985-<br>8cn55<br>blog-db-<br>59b8/cdb66- | app:blog         |              |        |     |               |       |                   |            |               |

## Getting started with Learning Center

To view information about Learning Center, see Learning Center for Tanzu Application Platform. Before deploying workshops, install a Kubernetes Operator for Learning Center. The operator manages the setup of the environment for each workshop and deploys instances of a workshop for each person.

For information about installing Learning Center, see Install Learning Center.

Other useful information about getting started with Learning Center:

- Learning Center operator
- Deleting an operator
- Workshops
- TrainingPortal

### Learning Center operator

Before deploying workshops, install a Kubernetes operator for Learning Center. The operator manages the setup of the environment for each workshop and deploys instances of a workshop for each person.

For basic information about installing the operator, see Install Learning Center.

### Installing and setting up Learning Center operator

The following is additional information about installing and setting up the Learning Center operator.

The Learning Center operator can be deployed to any Kubernetes cluster supporting custom resource definitions and the concept of operators. The cluster must have an ingress router configured, though only a basic deployment of the ingress controller is usually required. You do not need to configure the ingress controller to handle cluster wide edge termination of secure HTTP connections. Learning Center creates Kubernetes Ingress resources and supplies any secret for use

with secure HTTP connections for each ingress.

For the ingress controller, VMware recommends the use of Contour over alternatives such as nginx. An nginx-based ingress controller has a less than optimal design. Every time a new ingress is created or deleted, the nginx config is reloaded. This causes websocket connections to terminate after a period of time. Learning Center terminals reconnect automatically in the case of the websocket connection being lost. However, not all applications you might use with specific workshops can handle loss of websocket connections so gracefully, and they might be impacted due to the use of an nginx ingress controller. This problem is not specific to Learning Center. It can impact any application when an nginx ingress controller is used frequently and ingresses are created or deleted frequently.

You can use a hosted Kubernetes solution from an IaaS provider such as Google, AWS, or Azure. If you do, as needed, increase any HTTP request timeout specified on the inbound load balancer for the ingress controller so that long-lived websocket connections can be used. In some cases, load balancers of hosted Kubernetes solutions only have a 30-second timeout. If possible, configure the timeout applying to websockets to be 1 hour.

If you deploy the web-based training portal, the cluster must have available persistent volumes of type ReadWriteOnce (RWO). A default storage class should have been defined so that persistent volume claims do not need to specify a storage class. For some Kubernetes distributions, including from IBM, it is necessary to configure Learning Center as to what user and group must be used for persistent volumes. If no default storage class is specified, or a specified storage class is required, you can configure Learning Center with the name of the storage class.

To install the Learning Center operator, you must have cluster admin access.

# Cluster pod security policies

The Learning Center operator defines pod security policies to limit what users can do from workshops when deploying workloads to the cluster. The default policy prohibits running of images as the root user or using a privileged pod. Specified workshops can relax these restrictions and apply a policy that enables additional privileges required by the workshop.

VMware recommends that the pod security policy admission controller be enabled for the cluster to ensure that the pod security policies are applied. If the admission controller is not enabled, users can deploy workloads that run as the root user in a container, or run privileged pods.

If you are unable to enable the pod security policy admission controller, you should only provide access to workshops deployed using the Learning Center operator to users you trust.

Whether the absence of the pod security policy admission controller causes issues with access to persistent volumes depends on the cluster. Although minikube does not enable the pod security policy admission controller, it works as persistent volumes when mounted to give write permissions to all users.

No matter whether pod security policies are enabled, individual workshops must be reviewed as to what added privileges they grant before allowing their use in a cluster.

# Specifying the ingress domain

When deploying instances of workshop environments, the operator must expose the instances by

using an external URL for access to define the domain name that is used as a suffix to host names for instances.

**Note:** For the custom domain you are using, configure your DNS with a wildcard domain to forward all requests for subdomains of the custom domain to the ingress router of the Kubernetes cluster.

**Note:** For the custom domain you are using, DNS must have been configured with a wildcard domain to forward all requests for subdomains of the custom domain to the ingress router of the Kubernetes cluster.

VMware recommends that you avoid using a .dev domain name because such domain names require using HTTPS and not HTTP. Although you can provide a certificate for secure connections under the domain name for use by Learning Center, this doesn't extend to what a workshop may do. If workshop instructions require that you create ingresses in Kubernetes using HTTP only, a .dev domain name cannot work.

Note: If you are running Kubernetes on your local machine using a system such as minikube and you don't have a custom domain name that maps to the IP address for the cluster, you can use a nip.io address. For example, if minikube ip returned 192.168.64.1, you can use the 192.168.64.1.nip.io domain. You cannot use an address of form 127.0.0.1.nip.io, or subdomain.localhost. This causes a failure as internal services needing to connect to each other end up connecting to themselves instead, because the address resolves to the host loopback address of 127.0.0.1.

ingressDomain: learningcenter.my-domain.com

#### Set the environment variable manually

Set the INGRESS\_DOMAIN environment variable on the operator deployment. To set the INGRESS DOMAIN environment variable, run:

```
kubectl set env deployment/learningcenter-operator -n learningcenter INGRESS_DOMAIN=te
st
```

Where test is the domain name for your Kubernetes cluster.

Or if using a nip.io address:

```
kubectl set env deployment/learningcenter-operator -n learningcenter INGRESS_DOMAIN=19
2.168.64.1.nip.io
```

Use of environment variables to configure the operator is a shortcut for a simple use. VMware recommends using Tanzu CLI, or for more complicated scenarios, you can use the SystemProfile custom resource.

#### Enforcing secure connections

By default, the workshop portal and workshop sessions are accessible over HTTP connections. To use secure HTTPS connections, you must have access to a wildcard SSL certificate for the domain under which you want to host the workshops. You cannot use a self-signed certificate.

You can create Wildcard certificates by using letsencrypt <https://letsencrypt.org/>. After you

have the certificate, you can define it as follows.

#### **Configuration YAML**

The easiest way to define the certificate is with the configuration passed to Tanzu CLI. So define the certificate and privateKey properties under the ingressSecret property to specify the certificate on the configuration YAML passed to Tanzu CLI:

```
ingressSecret:
certificate: |
-----BEGIN CERTIFICATE-----
MIIFLTCCBBWgAwIBAgaSAys/V2NCTG9uXa9aAiYt7WJ3MA0GCSqGaIb3DQEBCwUA
...
dHa6Ly9yMy5vamxlbmNyLm9yZzAiBggrBgEFBQawAoYWaHR0cDoaL3IzLmkubGVu
-----END CERTIFICATE-----
privateKey: |
-----BEGIN PRIVATE KEY-----
MIIEvQIBADAaBgkqhkiG9waBAQEFAASCBKcwggSjAgEAAoIBAaCx4nyc2xwaVOzf
...
IY/9SatMcJZivH3F1a7SXL98PawPIOSR7986P7rLFHzNjaQQ0DWTaXBRt+oUDxpN
-----END PRIVATE KEY-----
```

If you already have a TLS secret, follow these steps before deploying any workshops:

- 1. Create the learningcenter namespace manually or the one you defined.
- Copy the TLS secret to the learningcenter namespace or to the one you defined, and use the secretName property as in this example:

ingressSecret: secretName: workshops.example.com-tls

#### Create the TLS secret manually

To add the certificate as a secret in the learningcenter namespace or in the one you defined, the secret must be of type tls. You can create it using the kubectl create secret tls command:

kubectl create secret tls -n learningcenter workshops.example.com-tls --cert=workshops
.example.com/fullchain.pem --key=workshops.example.com/privkey.pem

Having created the secret, if it is the secret corresponding to the default ingress domain you specified earlier, set the INGRESS\_SECRET environment variable. This way you won't use the configuration passed to Tanzu CLI on the operator deployment. This ensures the secret is applied automatically to any ingress created:

```
kubectl set env deployment/learningcenter-operator -n learningcenter INGRESS_SECRET=wo
rkshops.example.com-tls
```

If the certificate isn't that of the default ingress domain, you can supply the domain name and name of the secret when creating a workshop environment or training portal. In either case, you must create secrets for the wildcard certificates in the learningcenter namespace or the one that you defined.

# Specifying the ingress class

Any ingress routes created use the default ingress class. If you have multiple ingress class types available, and you must override which is used, you can define the ingressClass property on the configuration YAML as follows.

### **Configuration YAML**

Define the ingressClass property on the configuration YAML passed to Tanzu CLI:

```
ingressClass: contour
```

#### Set the environment variable manually

Set the INGRESS CLASS environment variable for the learningcenter operator:

```
kubectl set env deployment/learningcenter-operator -n learningcenter INGRESS_CLASS=con tour
```

This applies only to the ingress created for the training portal and workshop sessions. It does not apply to the any ingress created from a workshop as part of the workshop instructions.

This can be necessary when a specific ingress provider is not reliable in maintaining websocket connections. For example, in the case of the nginx ingress controller when there are frequent creation or deletions of ingresses occurring in the cluster. See the earlier section, Installing and setting up Learning Center operator.

### Trusting unsecured registries

One of the options available for workshops is to automatically deploy a container image registry each workshop session. When the Learning Center operator is configured to use a secure ingress with valid wildcard certificate, the image registry works out of the box.

If the Learning Center operator is not set up to use secure ingress, the image registry is accessed over HTTP and is regarded as not secure.

When using the optional support for building container images using docker, the docker daemon deployed for the workshop session is configured for the image registry being not secure yet pushing images to the image registry still works.

In this case of an image registry that is not secure, deploying images from the image registry to the Kubernetes cluster does not work unless the Kubernetes cluster is configured to trust the registry that is not secure.

How you configure a Kubernetes cluster to trust an unsecured registry varies based on how the Kubernetes cluster is deployed and what container runtime it uses.

If you are using minikube with dockerd, to ensure that the registry is trusted, you must set up the trust the first time you create the minikube instance.

To do this, first determine which IP subnet minikube uses for the inbound ingress router of the cluster. If you already have a minikube instance running, you can determine this by running minikube ip. If, for example, this reported 192.168.64.1, the subnet used is 129.168.64.0/24.

With this information, when you create a fresh minikube instance, you must supply the --insecure-registry option with the subnet:

```
minikube start --insecure-registry="129.168.64.0/24"
```

This option tells dockerd to regard as not secure any image registry deployed in the Kubernetes cluster and accessed through a URL exposed using an ingress route of the cluster itself.

Currently, there is no way to configure containerd to treat as not secure image registries that match a wildcard subdomain or reside in a subnet. It is therefore not possible to run workshops that must deploy images from the per session image registry when using containerd as the underlying Kubernetes cluster container runtime. This is a limitation of containerd, and there are no known plans for containerd to support this ability. This limits your ability to use Kubernetes clusters deployed with a tool such as kind, which relies on using containerd.

## **Deleting Learning Center**

Follow these steps to delete Learning Center:

1. Delete all current workshop environments by running:

```
kubectl delete workshops,trainingportals,workshoprequests,workshopsessions,work
shopenvironments --all
```

Note: Ensure the Learning Center operator is still running when running this command.

2. Verify you have deleted all current workshop environments by running:

```
kubectl get workshops,trainingportals,workshoprequests,workshopsessions,worksho
penvironments --all-namespaces
```

Note: This command does not delete the workshops in the workshops.learningcenter.tanzu.vmware.com package.

3. Uninstall the Learning Center package by running:

tanzu package installed delete {NAME\_OF\_THE\_PACKAGE} -n tap-install

**Note:** This command also removes the added custom resource definitions and the learningcenter namespace.

**Note:** If you have installed the Tanzu Application Platform package, Learning Center will be recreated.

4. To remove the Learning Center package, add the following lines to your tap-values file.

```
excluded_packages:
    earningcenter.tanzu.vmware.com
    workshops.learningcenter.tanzu.vmware.com
```

# Learning Center Workshops

Workshops are where you create your content. You can create a workshop for individual use or group multiple workshops together with a Training Portal. The following helps you get started with workshops. For more detailed instructions, go to Working with Learning Center Workshops

## Creating the workshop environment

With the definition of a workshop already in existence, the first step to deploying a workshop is to create the workshop environment.

To create the workshop environment run:

```
kubectl apply -f {YOUR-GIT-REPO-URL}/lab-k8s-fundamentals/main/resources/workshop-envi
ronment.yaml
```

This results in a custom resource being created called WorkshopEnvironment:

```
workshopenvironment.learningcenter.tanzu.vmware.com/lab-k8s-fundamentals\ created
```

The custom resource created is cluster-scoped, and the command needs to be run as a cluster admin or other appropriate user with permission to create the resource.

The Learning Center Operator reacts to the creation of this custom resource and initializes the workshop environment.

For each distinct workshop environment, a separate namespace is created. This namespace is used to hold the workshop instances. The namespace may also be used to provision any shared application services the workshop definition describes which would be used across all workshop instances. Such shared application services are automatically provisioned by the Learning Center Operator when the workshop environment is created.

You can list the workshop environments which have been created by running:

```
kubectl get workshopenvironments
```

This results in the output:

| NAME                   | NAMESPACE              | WORKSHOP                 | IMAGE             |
|------------------------|------------------------|--------------------------|-------------------|
|                        | URL                    |                          |                   |
| lab-k8s-fundamentals   | lab-k8s-fundamentals   | lab-k8s-fundamentals     | {YOUR-REGISTRY-UR |
| L}/lab-k8s-fundamental | ls:main {YOUR-GIT-REPO | O-URL}/lab-k8s-fundament | cals              |

Additional fields give the name of the workshop environment, the namespace created for the workshop environment, and the name of the workshop the environment was created from.

### Requesting a workshop instance

To request a workshop instance, a custom resource of type WorkshopRequest needs to be created.

This is a namespaced resource allowing who can create them to be delegated using role-based access controls. Further, in order to be able to request an instance of a specific workshop, you need to know the secret token specified in the description of the workshop environment. If necessary, raising requests against a specific workshop environment can also be constrained to a specific set of namespaces on top of any defined role-based access control (RBAC) rules.

In the context of an appropriate namespace, run:

```
kubectl apply -f {YOUR-GIT-REPO-URL}/lab-k8s-fundamentals/main/resources/workshop-requ
est.yaml
```

This should result in the output:

```
workshoprequest.learningcenter.tanzu.vmware.com/lab-k8s-fundamentals created
```

You can list the workshop requests in a namespace by running:

```
kubectl get workshoprequests
```

This displays output similar to:

```
NAMEURLUSERNAMEPASSWORDlab-k8s-fundamentalshttp://lab-k8s-fundamentals-cvh51.testlearningc-trbuQOgZvfHM7mbuQ
```

The additional fields provide the URL where the workshop instance can be accessed and the username and password for you to provide when prompted by your web browser.

The user name and password only come into play when you use the lower-level resources to set up workshops. If you use the TrainingPortal custom resource, you will see that these fields are empty. This is because, for that case, the workshop instances are deployed so that they rely on user registration and access mediated by the web-based training portal. Visiting the URL for a workshop instance directly when using TrainingPortal, redirects you back to the web portal in order to log in if necessary.

You can monitor the progress of this workshop deployment by listing the deployments in the namespace created for the workshop environment:

kubectl get all -n lab-k8s-fundamentals

For each workshop instance a separate namespace is created for the session. This is linked to the workshop instance, and is where any applications are deployed as part of the workshop. If the definition of the workshop includes a set of resources that should be automatically created for each session namespace, they are created by the Learning Center Operator. It is therefore possible to pre-deploy applications for each session.

In this case, we used WorkshopRequest; whereas when using TrainingPortal, we created a WorkshopSession. The workshop request does result in creating a WorkshopSession, but TrainingPortal skips the workshop request and directly creates a WorkshopSession.

The purpose of having WorkshopRequest as a separate custom resource is to allow RBAC and other controls to be used to allow non-cluster administrators to create workshop instances.

#### Deleting the workshop instance

When you have finished with the workshop instance, you can delete it by deleting the custom resource for the workshop request:

kubectl delete workshoprequest/lab-k8s-fundamentals

#### Deleting the workshop environment

If you want to delete the whole workshop environment, it is recommended to first delete all workshop instances. Once this has been done, you can then delete the custom resource for the workshop environment:

kubectl delete workshopenvironment/lab-k8s-fundamentals

If you don't delete the custom resources for the workshop requests, the workshop instances are still cleaned up and removed when the workshop environment is removed. The custom resources for the workshop requests still remain, however, and need to be deleted separately.

and need to be deleted separately.

## TrainingPortal

#### Working with multiple workshops

The quickest way to deploy a set of workshops to use in a training session is to deploy a TrainingPortal. This deploys a set of workshops with one instance of each workshop for each attendee. A web-based portal is provided for registering attendees and allocating them to workshops.

The TrainingPortal custom resource provides a high-level mechanism for creating a set of workshop environments and populating it with workshop instances. When the Learning Center operator processes this custom resource, it creates other custom resources to trigger the creation of the workshop environment and the workshop instances. If you want more control, you can use these latter custom resources directly instead.

#### Loading the workshop definition

A custom resource of type Workshop describes each workshop. Before you can create a workshop environment, you must load the definition of the workshop.

Here is an example Workshop custom resource:

```
apiVersion: learningcenter.tanzu.vmware.com/v1beta1
kind: Workshop
metadata:
   name: lab-k8s-fundamentals
spec:
   title: Kubernetes Fundamentals
   description: Workshop on getting started with Kubernetes
   url: {YOUR-GIT-REPO-URL}/lab-k8s-fundamentals
   vendor: learningcenter.io
   authors:
    - Graham Dumpleton
   difficulty: intermediate
   duration: 1h
   tags:
```

```
- kubernetes
content:
    image: projects.registry.vmware.com/learningcenter/lab-k8s-fundamentals:latest
session:
    namespaces:
    budget: medium
    applications:
    terminal:
        enabled: true
        layout: split
        console:
        enabled: true
    editor:
        enabled: true
```

To load the definition of the workshop, run:

kubectl apply -f {YOUR-GIT-REPO-URL}/lab-k8s-fundamentals/main/resources/workshop.yaml

The custom resource created is cluster-scoped. The command must be run as a cluster admin or other appropriate user with permission to create the resource.

If successfully loaded, the command outputs:

workshop.learningcenter.tanzu.vmware.com/lab-k8s-fundamentals created

To list the workshop definitions that have been loaded and that can be deployed, run:

```
kubectl get workshops
```

For this workshop, this outputs:

```
NAME IMAGE FILES URL
lab-k8s-fundamentals {YOUR-REGISTRY-URL}/lab-k8s-fundamentals:main {YOUR-GIT-
REPO-URL}/lab-k8s-fundamentals
```

The added fields in this case give:

- The name of the custom workshop container image deployed for the workshop.
- A URL for more information about the workshop.

The definition of a workshop is loaded as a step of its own, rather than referring to a remotely hosted definition. This allows a cluster admin to audit the workshop definition to ensure it isn't doing something the cluster admin doesn't want to allow. After the cluster admin approves the workshop definition, it can be used to create instances of the workshop.

#### Creating the workshop training portal

To deploy a workshop for one or more users, use the TrainingPortal custom resource. This custom resource specifies a set of workshops to be deployed and the number of people taking the workshops.

The TrainingPortal custom resource we use in this example is:

To create the custom resource, run:

```
kubectl apply -f {YOUR-GIT-REPO-URL}/lab-k8s-fundamentals/main/resources/training-port
al.yaml
```

The custom resource created is cluster-scoped. The command must be run as a cluster admin or other appropriate user with permission to create the resource.

This results in the output:

trainingportal.learningcenter.tanzu.vmware.com/lab-k8s-fundamentals created

There is actually much more going on than this. To see all the resources created, run:

kubectl get learningcenter-training -o name

You should see:

```
workshop.learningcenter.tanzu.vmware.com/lab-k8s-fundamentals
trainingportal.learningcenter.tanzu.vmware.com/lab-k8s-fundamentals
workshopenvironment.learningcenter.tanzu.vmware.com/lab-k8s-fundamentals-w01
workshopsession.learningcenter.tanzu.vmware.com/lab-k8s-fundamentals-w01-s001
```

In addition to the original Workshop custom resource providing the definition of the workshop, and the TrainingPortal custom resource you just created, you've also created the WorkshopEnvironment and WorkshopSession custom resources.

The WorkshopEnvironment custom resource sets up the environment for a workshop, including deploying any application services that must exist and are shared by all workshop instances.

The WorkshopSession custom resource results in the creation of a single workshop instance.

To see a list of the workshop instances created and their details, run:

```
kubectl get workshopsessions
```

This yields output similar to:

```
NAME URL USERNAME
PASSWORD
lab-k8s-fundamentals-w01-s001 http://lab-k8s-fundamentals-w01-s001.test
```

Only one workshop instance is created. Though the maximum capacity is set to three, the reserved

number of instances (hot spares) is defined as one. Additional workshops instances are only created as workshop sessions are allocated to users. One reserved instance is always maintained until capacity is reached.

If you need a different number of workshop instances, set the portal.capacity field of the TrainingPortal custom resource YAML input file before creating the resource. Changing the values after the resource is created has no effect.

In this case, only one workshop is listed to be hosted by the training portal. You can deploy more than one workshop at the same time by adding the names of other workshops to workshops.

The first time you deploy the workshop, it can take a few moments to pull down the workshop image and start.

To access the workshops, attendees of a training session need to visit the web-based portal for the training session. Find the URL for the web portal by running:

kubectl get trainingportals

This should yield output similar to:

```
NAME URL ADMINUSERNAME ADMINPASSWO
RD
lab-k8s-fundamentals https://lab-k8s-fundamentals-ui.tes learningcenter mGI
2C1TkHEBoFgKiZetxMnwJRU80aN
```

Attendees should only be given the URL. The password listed is only for use by the instructor of the training session if required.

# Accessing workshops via the web portal

Attendees can access workshops through the web portal by following two steps:

1. The attendee visits the web-based portal for the training session and is presented with a login page. However, before logging in, the attendee must register for an account. The attendee clicks the link to the registration page and fills it in.

|                                                                                                    | Works |
|----------------------------------------------------------------------------------------------------|-------|
|                                                                                                    |       |
| Create an account                                                                                                    |       |
| The purpose of the account is to allow you to attach back to the same workshop session if your web browser exits or you need change web browsers. Unless indicated by the instructor, personal details are not retained and are deleted at the end of the of the solution of the solution of t |       |
| Username*                                                                                                    |       |
| Required. 150 characters or fewer. Letters, digits and @/./+/-/_ only. Email address*                                                                                                    |       |
|                                                                                                    |       |
| Password*                                                                                                    |       |
| <ul> <li>Your password can't be too similar to your other personal information.</li> <li>Your password must contain at least 8 characters.</li> <li>Your password can't be a commonly used password.</li> <li>Your password can't be entirely numeric.</li> </ul>                                                                                                    |       |
| Password confirmation*                                                                                                    |       |
|                                                                                                    |       |
| Enter the same password as before, for verification.  Register                                                                                                    |       |

Registration is required so if the attendee's web browser exits or the attendee needs to switch web browsers, the attendee can log in again and access the same workshop instance.

- 2. Upon registering, the attendee is presented with a list of workshops available for the training session.
  - An orange dot beside a workshop means that no instance for that workshop has been allocated to the user as yet, but that some are available.
  - A red dot indicates there are no more workshop instances available.
  - A green dot indicates a workshop instance has already been reserved by the attendee.

The attendee clicks the "Start workshop" button. This allocates a workshop instance if one hasn't yet been reserved and redirects the attendee to that workshop instance.

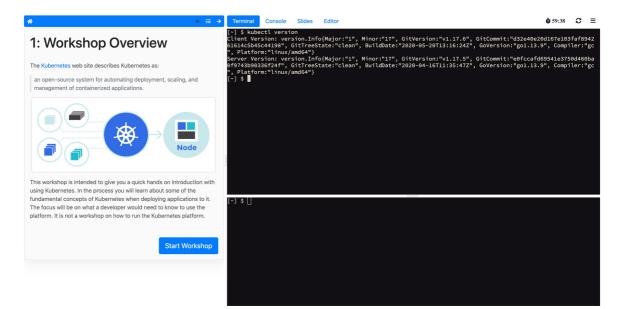

## Deleting the workshop training portal

The workshop training portal is intended for running workshops with a fixed time period where all workshop instances are deleted when complete.

To delete all workshop instances and the web-based portal, run:

```
kubectl delete trainingportal/lab-k8s-fundamentals
```

# Learning Center local install guides

The following guides tell you how to install Learning Center on your local environment:

- Installing on Kind
- Installing on Minikube

### Installing on Kind

Kind was developed as a means to support development and testing of Kubernetes. Though it exists primarily for that purpose, Kind clusters are often used for local development of user applications as well. For Learning Center, you can use a local Kind cluster to develop workshop content or selflearning when deploying other people's workshops.

Because you are deploying to a local machine, you are unlikely to have access to your own custom domain name and certificate you can use with the cluster. If you don't, you can be restricted as to the sorts of workshops you can develop or run using the Learning Center in Kind. Kind uses containerd, which lacks certain features that allow you to trust any image registries hosted within a subnet. This means you cannot readily run workshops that use a local container image registry for each workshop session. If you must run workshops on your local computer that uses an image registry for each session, VMware recommends you use minikube with dockerd instead. For more information, see Installing on Minikube.

Also, since Kind has limited memory resources available, you may be prohibited from running workshops that have large memory requirements. Workshops that demonstrate the use of third-

party applications requiring a multinode cluster also do not work unless the Kind cluster is specifically configured to be multinode rather than single node.

Requirements and setup instructions specific to Kind are detailed in this document. Otherwise, follow normal installation instructions for the Learning Center operator.

# Prerequisites

You must complete the following installation prerequisites as a user prior to installation:

- Create a tanzunet account and have access to your tanzunet credentials.
- Install Kind on your local machine.
- Install tanzuCLI on your local machine.
- Install kubectICLI on your local machine.

# Kind cluster creation

When initially creating the Kind cluster, you must configure it so that the ingress controller is exposed. The Kind documentation provides the following command to do this, but check the documentation in case the details have changed.

```
cat <<EOF | kind create cluster --config=-
kind: Cluster
apiVersion: kind.x-k8s.io/v1alpha4
nodes:
- role: control-plane
 kubeadmConfigPatches:
  - 1
   kind: InitConfiguration
   nodeRegistration:
     kubeletExtraArgs:
       node-labels: "ingress-ready=true"
  extraPortMappings:
  - containerPort: 80
   hostPort: 80
   protocol: TCP
  - containerPort: 443
   hostPort: 443
   protocol: TCP
EOF
```

Once you have the Kind cluster up and running, you must install an ingress controller.

# Ingress controller with DNS

The Kind documentation provides instructions for installing Ambassador, Contour, and Nginx-based ingress controllers.

VMware recommends that you use Contour rather than Nginx, because Nginx drops websocket connections whenever new ingresses are created. The Learning Center workshop environments do include a workaround to re-establish websocket connections for the workshop terminals without losing terminal state, but other applications used with workshops might not, such as terminals

available through Visual Studio Code.

Avoid using the Ambassador ingress controller, because it requires all ingresses created to be annotated explicitly with an ingress class of "ambassador." The Learning Center operator can be configured to do this automatically for ingresses created for the training portal and workshop sessions. However, any workshops that create ingresses as part of the workshop instructions do not work unless they are written to have the user manually add the ingress class when required due to the use of Ambassador.

If you have created a contour ingress controller, verify all pods have a running status. Run:

```
kubectl get pods -n projectcontour -o wide
```

## Install carvel tools

You must install the kapp controller and secret-gen controller carvel tools in order to properly install VMware tanzu packages.

To install kapp controller, run:

```
kapp deploy -a kc -f https://github.com/vmware-tanzu/carvel-kapp-controller/releases/l
atest/download/release.yml
```

To install secret-gen controller, run:

```
kapp deploy -a sg -f https://github.com/vmware-tanzu/carvel-secretgen-controller/relea
ses/latest/download/release.yml
```

**Note:** Type "y" and enter to continue when prompted during installation of both kapp and secretgen controllers.

#### Install Tanzu package repository

Follow these steps to install the Tanzu package repository:

1. To create a namespace, run:

kubectl create ns tap-install

2. Create a registry secret:

```
tanzu secret registry add tap-registry \
--username "TANZU-NET-USER" --password "TANZU-NET-PASSWORD" \
--server registry.tanzu.vmware.com \
--export-to-all-namespaces --yes --namespace tap-install
```

Where:

- TANZU-NET-USER and TANZU-NET-PASSWORD are your credentials for Tanzu Network.
- 3. Add a vpackage repository to your cluster:

```
tanzu package repository add tanzu-tap-repository \
--url registry.tanzu.vmware.com/tanzu-application-platform/tap-packages:1.0.0 \
```

--namespace tap-install

**Note:** We are currently on build 7. If this changes, we need to update the command with the correct build version after the –url flag.

4. To check the package repository install status, run:

tanzu package repository get tanzu-tap-repository --namespace tap-install

Wait for a reconciled successful status before attempting to install any other packages.

# Create a configuration YAML file for Learning Center package

To create a configuration YAML file:

See Supported yaml file configurations to see a list of configurations you can provide to Learning Center.

1. Create a file called learningcenter-value.yaml in your current directory with the following data:

```
#! The namespace in which to deploy Learning Center. For now this must be "lear
ningcenter" as
namespace: learningcenter
#! DNS parent subdomain used for training portal and workshop ingresses.
ingressDomain: workshops.example.com
#! Ingress class for where multiple ingress controllers exist and need to
#! use that which is not marked as the default.
ingressClass: null
#! SSL certificate for secure ingress. This must be a wildcard certificate for
#! children of DNS parent ingress subdomain.
ingressSecret:
certificate: null
privateKey: null
secretName: null
#! Configuration for persistent volumes. The default storage class specified
#! by the cluster is used if not defined. You might need to set storage group
#! where a cluster has pod security policies enabled, usually
#! to one. Set storage user and storage group in exceptional cases
#! where storage class uses maps to NFS storage and storage server requires
#! that a specific user and group always be used.
storageClass: null
storageUser: null
storageGroup: null
#! Credentials for accessing training portal instances. If not specified,
#! random passwords are generated that you can obtain from the custom resource
#! for the training portal.
portalCredentials:
systemAdmin:
 username: learningcenter
 password: null
clientAccess:
 username: robot@learningcenter
  password: null
#! Primary image registry where Learning Center container images are stored. It
```

```
\#! is only necessary to define the host and credentials when that image
#! registry requires authentication to access images. This principally
#! exists to allow relocation of images through Carvel image bundles.
imageRegistry:
host: null
username: null
password: null
#! Container image versions for various components of Learning Center. The Lear
ning Center
#! operator needs to be modified to read names of images for the registry
#! and docker-in-docker from config map to enable disconnected install.
   https://github.com/eduk8s/eduk8s-operator/issues/112
#!
#! Prepull images to nodes in cluster. Should be an empty list if no images
#! should be prepulled. Normally you would only want to prepull workshop
#! images. This is done to reduce start-up times for sessions.
prepullImages: ["base-environment"]
#! Docker daemon settings when building docker images in a workshop is
#! enabled. Proxy cache provides a way of partially getting around image
#! pull limits for Docker Hub image registry, with the remote URL being
#! set to "https://registry-1.docker.io".
dockerDaemon:
networkMTU: 1500
proxyCache:
 remoteURL: null
 username: null
 password: null
#! Override operator image. Only used during development of Learning Center.
operatorImage: null
```

Where:

- ingressDomain is <your-local-ip>.nip.io if you are using a nip.io DNS address. Details about this are provided in the following section.
- workshops.example.com with  $\mathsf{iS} < \mathsf{your-local-ip} \mathsf{.nip.io}.$

### Using a nip.io DNS address

Before you can start deploying workshops, you must configure the operator to tell it what domain name can be used to access anything deployed by the operator.

Being a local cluster that isn't exposed to the Internet with its own custom domain name, you can use a nip.io. address.

To calculate the nip.io address to use, first work out the IP address for the ingress controller exposed by Kind. This is usually the IP address of the local machine itself, even when you use Docker for Mac.

How you get the IP address for your local machine depends on the operating system you are using.

For example on a Mac, you can find your IP address by searching for network using spotlight and selecting the network option under system preferences. Here you can see your IP address under status.

After you have the IP address, add this as a prefix to the domain name nip.io. For example, if the address was 192.168.1.1, use the domain name of 192.168.1.1.nip.io.

To configure the Learning Center operator with this cluster domain, run:

kubectl set env deployment/eduk8s-operator -n eduk8s INGRESS\_DOMAIN=192.168.1.1.nip.io

This causes the Learning Center operator to redeploy with the new configuration. You can now deploy workshops.

Note: Some home Internet gateways implement what is called rebind protection. These gateways do not allow DNS names from the public Internet bind to local IP address ranges inside the home network. If your home Internet gateway has such a feature and it is enabled, it blocks nip.io addresses from working. In this case, you must configure your home Internet gateway to allow \*.nip.io names to be bound to local addresses. Also, you cannot use an address of form 127.0.0.1.nip.io or subdomain.localhost. This causes a failure, because when internal services need to connect to each other, they connect to themselves instead. This happens because the address resolves to the host loopback address of 127.0.0.1.

#### Install Learning Center package onto a Kubernetes cluster

To install Learning Center on a Kubernetes cluster:

```
tanzu package install learningcenter --package-name learningcenter.tanzu.vmware.com --
version 0.1.0 -f ./learningcenter-value.yaml --namespace tap-install
```

This package installation uses the installed Package repository with a configuration learningcentervalue.yaml to install our Learning Center package.

#### Install workshop tutorial package onto a Kubernetes cluster

To install a workshop tutorial on a Kubernetes cluster:

```
tanzu package install learningcenter-tutorials --package-name workshops.learningcenter
.tanzu.vmware.com --version 0.1.0 --namespace tap-install
```

Make sure you install the workshop package after the Learning Center package has reconciled and successfully installed onto your cluster. In case of new versioning, to obtain package version numbers, run:

kubectl get packages -n tap-install

#### Run the workshop

To get the training portal URL, run:

kubectl get trainingportals

You get a URL that you can paste into your browser.

Congratulations, you are now running our tutorial workshop using the Learning Center operator.

# Trusting insecure registries

Workshops can optionally deploy a container image registry for a workshop session. This image registry is secured with a password specific to the workshop session and is exposed through a Kubernetes ingress so it can be accessed from the workshop session.

In a typical scenario, Kind uses insecure ingress routes. Even were you to generate a self-signed certificate to use for ingress, it is not trusted by containerd that runs within Kind. You must tell Kind to trust any insecure registry running inside of Kind.

You must configure Kind to trust insecure registries when you first create the cluster. Kind, however, is that it uses containerd and not dockerd. The containerd runtime doesn't provide a way to trust any insecure registry hosted within the IP subnet used by the Kubernetes cluster. Instead, containerd requires that you enumerate every single host name or IP address on which an insecure registry is hosted. Because each workshop session created by the Learning Center for a workshop uses a different host name, this becomes cumbersome.

If you must used Kind, find out the image registry host name for a workshop deployment and configure containerd to trust a set of host names corresponding to low-numbered sessions for that workshop. This allows Kind to work, but once the host names for sessions go beyond the range of host names you set up, you need to delete the training portal and recreate it, so you can use the same host names again.

For example, if the host name for the image registry were of the form:

```
lab-docker-testing-wMM-sNNN-registry.192.168.1.1.nip.io
```

where NNN changes per session, you must use a command to create the Kind cluster. For example:

```
cat <<EOF | kind create cluster --config=-
kind: Cluster
apiVersion: kind.x-k8s.io/v1alpha4
nodes:
- role: control-plane
  kubeadmConfigPatches:
  - |
   kind: InitConfiguration
   nodeRegistration:
     kubeletExtraArgs:
       node-labels: "ingress-ready=true"
  extraPortMappings:
  - containerPort: 80
   hostPort: 80
   protocol: TCP
  - containerPort: 443
   hostPort: 443
   protocol: TCP
containerdConfigPatches:
- |
  [plugins."io.containerd.grpc.v1.cri".registry.mirrors."lab-docker-testing-w01-s001-r
egistry.192.168.1.1.nip.io"]
   endpoint = ["http://lab-docker-testing-w01-s001-registry.192.168.1.1.nip.io"]
  [plugins."io.containerd.grpc.v1.cri".registry.mirrors."lab-docker-testing-w01-s002-r
egistry.192.168.1.1.nip.io"]
    endpoint = ["http://lab-docker-testing-w01-s002-registry.192.168.1.1.nip.io"]
  [plugins."io.containerd.grpc.v1.cri".registry.mirrors."lab-docker-testing-w01-s003-r
egistry.192.168.1.1.nip.io"]
  endpoint = ["http://lab-docker-testing-w01-s003-registry.192.168.1.1.nip.io"]
```

```
[plugins."io.containerd.grpc.vl.cri".registry.mirrors."lab-docker-testing-w01-s004-r
egistry.192.168.1.1.nip.io"]
    endpoint = ["http://lab-docker-testing-w01-s004-registry.192.168.1.1.nip.io"]
    [plugins."io.containerd.grpc.vl.cri".registry.mirrors."lab-docker-testing-w01-s005-r
egistry.192.168.1.1.nip.io"]
    endpoint = ["http://lab-docker-testing-w01-s005-registry.192.168.1.1.nip.io"]
EOF
```

This allows you to run five workshop sessions before you have to delete the training portal and recreate it.

If you use this, you can use the feature of the training portal to automatically update when a workshop definition is changed. This is because the wMM value identifying the workshop environment changes any time you update the workshop definition.

There is no other known workaround for this limitation of containerd. As such, VMware recommends you use minikube with dockerd instead. For more information, see Installing on Minikube.

# Installing on Minikube

Minikube enables local deployment of Kubernetes for developing workshop content or for selflearning when deploying other people's workshops.

Because you are deploying to a local machine, you are unlikely to have access to your own custom domain name and certificate you can use with the cluster. You must take extra steps over a standard install of Minikube to ensure you can run certain types of workshops.

Also, because Minikube generally has limited memory resources available and is only a single-node cluster, you might be restricted from running workshops that have large memory requirements or that demonstrate the use of third-party applications requiring a multinode cluster.

Requirements and setup instructions specific to Minikube are detailed in this document. Otherwise, you can follow normal installation instructions for the Learning Center operator.

# Trusting insecure registries

Workshops can optionally deploy a container image registry for a workshop session. This image registry is secured with a password specific to the workshop session and is exposed through a Kubernetes ingress so it can be accessed from the workshop session.

In a typical scenario, Minikube uses insecure ingress routes. Even were you to generate a selfsigned certificate to use for ingress, it is not trusted by dockerd that runs within Minikube. You must tell Minikube to trust any insecure registry running inside of Minikube.

You must configure Minikube to trust insecure registries the first time you start a new cluster with it. That is, you must supply the details to minikube start, which means you must know the IP subnet Minikube uses.

If you already have a cluster running using Minikube, run minikube ip to discover the IP address it uses. From that you can discover the trusted subnet. For example, if minikube ip returned 192.168.64.1, the trusted subnet is 192.168.64.0/24.

With this information, when you start a new cluster with Minikube, run:

minikube start --insecure-registry=192.168.64.0/24

If you already have a cluster started with Minikube, you cannot stop it and then provide this option when it is restarted. You can only use this option for a completely new cluster.

**Note:** You must be using dockerd, not containerd, in the Minikube cluster. containerd does not accept an IP subnet when defining insecure registries to be trusted. It allows only specific hosts or IP addresses. Because you don't know what IP address Minikube will use in advance, you can't provide the IP address on the command line when starting Minikube to create the cluster.

#### Prerequisites

You must complete the following installation prerequisites as a user prior to installation:

- Create a tanzunet account and have access to your tanzunet credentials.
- Install miniKube on your local machine.
- Install tanzuCLI on your local machine.
- Install kubectICLI on your local machine.

#### Ingress controller with DNS

After the Minikube cluster is running, you must enable the ingress and ingress-dns add-ons for Minikube. These deploy the nginx ingress controller along with support for integrating into DNS.

To enable these after the cluster has been created, run:

```
minikube addons enable ingress
minikube addons enable ingress-dns
```

You are now ready to install the Learning Center package.

**Note:** The ingress add-ons for Minikube do not work when using Minikube on top of Docker for Mac or Docker for Windows. On macOS you must use the Hyperkit VM driver. On Windows you must use the Hyper-V VM driver.

### Install carvel tools

You must install the kapp controller and secret-gen controller carvel tools in order to properly install VMware tanzu packages.

To install kapp controller, run:

```
kapp deploy -a kc -f https://github.com/vmware-tanzu/carvel-kapp-controller/releases/l
atest/download/release.yml
```

To install secret-gen controller, run:

```
kapp deploy -a sg -f https://github.com/vmware-tanzu/carvel-secretgen-controller/relea
ses/latest/download/release.yml
```

Note: Type "y" and enter to continue when prompted during installation of both kapp and secret-

gen controllers.

### Install Tanzu package repository

Follow these steps to install the Tanzu package repository:

1. To create a namespace, run:

kubectl create ns tap-install

2. Create a registry secret:

```
tanzu package repository add tanzu-tap-repository \
    --url registry.tanzu.vmware.com/tanzu-application-platform/tap-packages:1.0.0
    \
    --namespace tap-install
```

Where:

- TANZU-NET-USER and TANZU-NET-PASSWORD are your credentials for Tanzu Network.
- 3. Add a package repository to your cluster:

```
tanzu package repository add tanzu-tap-repository \
    --url registry.tanzu.vmware.com/tanzu-application-platform/tap-packages:1.0.0
    \
    --namespace tap-install
```

**Note:** We are currently on build 7; if this changes, we need to update the command with the correct build version after the –url flag.

4. To check the package repository install status, run:

```
tanzu package repository get tanzu-tap-repository --namespace tap-install
```

Wait for a reconciled sucessful status before attempting to install any other packages.

# Create a configuration YAML file for the Learning Center package

Create a file called learningcenter-value.yaml in your current directory with the following data:

```
#! The namespace in which to deploy Learning Center.
namespace: learningcenter
#! DNS parent subdomain used for training portal and workshop ingresses.
ingressDomain: workshops.example.com
#! Ingress class for where multiple ingress controllers exist and need to
#! use that which is not marked as the default.
ingressClass: null
#! SSL certificate for secure ingress. Must be a wildcard certificate for
#! children of DNS parent ingress subdomain.
ingressSecret:
    certificate: null
    privateKey: null
    secretName: null
```

```
#! Configuration for persistent volumes. The default storage class specified
#! by the cluster is used if not defined. Storage group might need to be
#! set where a cluster has pod security policies enabled, usually setting it
#! to one. Storage user and storage group can be set in exceptional cases
#! where storage class used maps to NFS storage and storage server requires that
#! specific user and group always be used.
storageClass: null
storageUser: null
storageGroup: null
#! Credentials for accessing training portal instances. If not specified
#! random passwords are generated that can be obtained from the custom resource
#! for the training portal.
portalCredentials:
  systemAdmin:
   username: learningcenter
   password: null
  clientAccess:
    username: robot@learningcenter
    password: null
#! Primary image registry where Learning Center container images are stored. You
#! need only define the host and credentials when that image
#! registry requires authentication to access images. This principally
#! exists to allow relocation of images through Carvel image bundles.
imageRegistry:
 host: null
  username: null
 password: null
#! Container image versions for various components of Learning Center. The Learning Ce
nter
#! Operator must be modified to read names of images for the registry
#! and docker-in-docker from config map to enable disconnected install.
#!
   https://github.com/eduk8s/eduk8s-operator/issues/112
#! Prepull images to nodes in cluster. This is an empty list if no images
#! are prepulled. Normally you only prepull workshop
#! images. This is done to reduce start-up times for sessions.
prepullImages: ["base-environment"]
#! Docker daemon settings when building docker images in a workshop is
#! enabled. Proxy cache provides a way of partially getting around image
#! pull limits for Docker Hub image registry, with the remote URL being
#! set to "https://registry-1.docker.io".
dockerDaemon:
 networkMTU: 1500
 proxyCache:
   remoteURL: null
   username: null
   password: null
#! Override operator image. Only used during development of Learning Center.
operatorImage: null
```

#### Where:

- ingressDomain is <your-local-ip>.nip.io if you are using a nip.io DNS address. Details about this are provided in the following section.
- workshops.example.com is <your-local-ip>.nip.io

### Using a nip.io DNS address

After the Learning Center operator is installed, before you can start deploying workshops, you must configure the operator to tell it what domain name can be used to access anything deployed by the operator.

Being a local cluster that isn't exposed to the Internet with its own custom domain name, you can use a nip.io. address.

To calculate the nip.io address to use, first work out the IP address of the cluster created by Minikube by running minikube ip. Add this as a prefix to the domain name nip.io. For example, if minikube ip returns 192.168.64.1, use the domain name of 192.168.64.1.nip.io.

To configure the Learning Center operator with this cluster domain, run:

```
kubectl set env deployment/learningcenter-operator -n learningcenter INGRESS_DOMAIN=19
2.168.64.1.nip.io
```

This causes the Learning Center operator to redeploy with the new configuration. You should now be able to start deploying workshops.

**Note:** Some home Internet gateways implement what is called rebind protection. These gateways do not let DNS names from the public Internet bind to local IP address ranges inside the home network. If your home Internet gateway has such a feature and it is enabled, it blocks nip.io addresses from working. In this case, you must configure your home Internet gateway to allow \*.nip.io names to be bound to local addresses.

#### Install Learning Center package onto a minikube cluster

To install the Learning Center package onto a minikube cluster, run:

```
tanzu package install learningcenter --package-name learningcenter.tanzu.vmware.com --
version 0.1.0 -f ./learningcenter-value.yaml --namespace tap-install
```

This package installation uses the installed Package repository with a configuration learningcentervalue.yaml to install the Learning Center package.

### Install workshop tutorial package onto a minikube cluster

To install the workshop tutorial package onto a minikube cluster, run:

```
tanzu package install learningcenter-tutorials --package-name workshops.learningcenter
.tanzu.vmware.com --version 0.1.0 --namespace tap-install
```

Make sure you install the workshop package after the Learning Center package has reconciled and successfully installed onto your cluster. In case of new versioning, to obtain package version numbers, run:

kubectl get packages -n tap-install

### Run the workshop

To get the training portal URL, run:

kubectl get trainingportals

You get a URL that you can paste into your browser.

Congratulations, you are now running the tutorial workshop using the Learning Center operator.

## Working with large images

If you create or run workshops that work with the image registry created for a workshop session, and you push images to that image registry that have large layers, you must configure the version of nginx deployed for the ingress controller and increase the allowed size of request data for a HTTP request.

To do this, run:

kubectl edit configmap nginx-load-balancer-conf -n kube-system

To the config map resource, add the following property under data:

proxy-body-size: 1g

If you don't increase this, docker push fails when trying to push container images with large layers.

### Limited resource availability

When deploying a cluster, by default Minikube only configures support for 2Gi of memory. This usually isn't adequate.

To view how much memory is available when a custom amount has been set as a default, run:

minikube config get memory

VMware recommends you configure Minikube to use 4Gi or more. This must be specified when the cluster is first created. Do this by using the --memory option to minikube start or by specifying a default memory value beforehand by using minikube config set memory.

In addition to increasing the memory available, you can increase the disk size, because fat container images can quickly use disk space within the cluster.

#### Storage provisioner issue

v1.12.3 of Minikube introduced a bug in the storage provisioner that causes potential corruption of data in persistent volumes where the same persistent volume claim name is used in two different namespaces. This affects Learning Center when:

- You deploy multiple training portals at the same time.
- You run multiple workshops at the same time that have docker or image registry support enabled.
- The workshop session itself is backed by persistent storage and multiple sessions run at the same time.

This issue is supposed to be fixed in Minikube v1.13.0; however, you can still encounter issues when deleting a training portal instance and recreating it immediately with the same name. This occurs because reclaiming of the persistent volume by the Minikube storage provisioner can be slow, and the new instance can grab the same original directory on disk with old data in it. After deleting a training portal instance, wait before recreating one with the same name to allow the storage provisioner to delete the old persistent volume.

# Creating Learning Center workshops

This section includes information on creating Learning Center workshops.

- Workshop configuration
- Workshop images
- Workshop content
- Building an image
- Workshop instructions
- Workshop runtime
- Workshop slides

# Workshop configuration

There are two main parts to the configuration for a workshop. The first specifies the structure of the workshop content and the second defines the runtime requirements for deploying the workshop.

## Specifying structure of the content

There are multiple ways you can configure a workshop to specify the structure of the content. The sample workshops use YAML files.

The workshop/modules.yaml file provides details about the list of available modules that make up your workshop and data variables for use in content.

The list of available modules represents all of the modules available to you. You might not use all of them. You might want to run variations of your workshop, such as for different programming languages. As such, which modules are active and are used for a specific workshop are listed in the separate workshop/workshop.yaml file. The active modules are listed with the name to be given to that workshop.

By default the workshop.yaml file specifies what modules are used. When you want to deliver different variations of the workshop content, you can provide multiple workshop files with different names. For example, you can name the workshop files workshop-java.yaml and workshop-python.yaml.

Where you have multiple workshop files and don't have the default workshop.yaml file, you can specify the default workshop file by setting the WORKSHOP\_FILE environment variable in the runtime configuration.

The format for listing the available modules in the workshop/modules.yaml file is:

| modules:                     |
|------------------------------|
| workshop-overview:           |
| name: Workshop Overview      |
| exit_sign: Setup Environment |
| setup-environment:           |
| name: Setup Environment      |
| exit_sign: Start Workshop    |
| exercises/01-sample-content: |
| name: Sample Content         |
| workshop-summary:            |
| name: Workshop Summary       |
| exit_sign: Finish Workshop   |

Each available module is listed under modules, where the name used corresponds to the path to the file containing the content for that module. Any extension identifying the content type is left off.

For each module, set the name field to the page title to be displayed for that module. If no fields are provided and name is not set, the title for the module is derived from the name of the module file.

The corresponding workshop/workshop.yaml file, where all available modules are used, would have the format:

```
name: Markdown Sample
modules:
    activate:
        - workshop-overview
        - setup-environment
        - exercises/01-sample-content
        - workshop-summary
```

The top-level name field in this file is the name of this variation of the workshop content.

The modules.activate field is a list of modules to be used for the workshop. The names in this list must match the names as they appear in the modules file.

The order in which modules are listed under the modules.activate field in the workshop configuration file dictates the order pages are traversed. The order in which modules appear in the modules configuration file is not relevant.

At the bottom of each page, a **Continue** button is displayed to allow the user to go to the next page in sequence. You can customize the label on this button by setting the <code>exit\_sign</code> field in the entry for the module in the modules configuration file.

In the last module in the workshop, a button is displayed, but where the user goes after clicking it varies. If you want the user to go to a different website upon completion, you can set the <code>exit\_link</code> field of the final module to an external URL. Alternatively, you can set the <code>RESTART\_URL</code> environment variable in a workshop environment to control where the user goes. If a destination for the final page is not provided, the user is redirected back to the starting page of the workshop.

When the user uses the training portal, the training portal overrides this environment variable so, at the completion of a workshop, the user returns to the training portal.

VMware recommends that for the last page, the exit\_sign be set to "Finish Workshop" and exit\_link not be specified. This enables the destination to be controlled from the workshop environment or training portal.

## Specifying the runtime configuration

You can deploy workshop images directly to a container runtime. The Learning Center Operator is provided to manage deployments into a Kubernetes cluster. You define the configuration for the Learning Center Operator with a Workshop CRD in the resources/workshop.yaml file:

```
apiVersion: learningcenter.tanzu.vmware.com/v1beta1
kind: Workshop
metadata:
 name: lab-markdown-sample
spec:
 vendor: learningcenter.tanzu.vmware.com
 title: Markdown Sample
 description: A sample workshop using Markdown
 url: YOUR-GITHUB-URL-FOR-LAB-MARKDOWN-SAMPLE
  content:
   image: guay.io/eduk8s/lab-markdown-sample:main
 duration: 15m
  session:
   namespaces:
     budget: small
   applications:
     console:
       enabled: true
     editor:
        enabled: true
```

Where:

• YOUR-GITHUB-URL-FOR-LAB-MARKDOWN-SAMPLE is the Git repository URL for lab-markdownsample. For example, https://github.com/eduk8s/lab-markdown-sample.

In this sample, a custom workshop image bundles the workshop content into its own container image. The content.image setting specifies this. To instead download workshop content from a GitHub repository at runtime, use:

```
apiVersion: learningcenter.tanzu.vmware.com/v1beta1
kind: Workshop
metadata:
  name: lab-markdown-sample
spec:
  vendor: learningcenter.tanzu.vmware.com
  title: Markdown Sample
  description: A sample workshop using Markdown
  url: YOUR-GITHUB-URL-FOR-LAB-MARKDOWN-SAMPLE
  content:
    files: YOUR-GITHUB-URL-FOR-LAB-MARKDOWN-SAMPLE
  duration: 15m
  session:
    namespaces:
      budget: small
    applications:
      console:
        enabled: true
      editor:
        enabled: true
```

Where:

• YOUR-GITHUB-URL-FOR-LAB-MARKDOWN-SAMPLE is the Git repository URL for lab-markdownsample. For example, https://github.com/eduk8s/lab-markdown-sample.

The difference is the use of the content.files setting. Here, the workshop content is overlaid on top of the standard workshop base image. To use an alternate base image with additional applications or packages installed, specify the alternate image against the content.image setting at the same time you set content.files.

## Next steps

• Learn about configuration options for the workshop.yaml custom resource definitions (CRD) in Workshop resource.

# Workshop images

The workshop environment for the Learning Center is packaged as a container image. You can execute the image with remote content pulled down from GitHub or a web server. Alternatively, you can bundle your workshop content, including any extra tools required, in a new container image derived from the workshop environment base image.

# Templates for creating a workshop

To get you started with your own workshop content, VMware provides a number of sample workshops. Different templates in Markdown or AsciiDoc are available to use depending on the syntax you use to create the workshop. These templates are available in a zip file called LEARNING-CENTER-WORKSHOP-SAMPLES.ZIP on the Tanzu Network TAP Product Page. The zip file contains the following projects that you can upload to your own Git repository:

- lab-markdown-sample
- lab-asciidoc-sample

When creating your own workshops, a suggested convention is to prefix the directory name with the Git repository name where it is hosted. For example, you can make the prefix lab-. This way it stands out as a workshop or lab when you have a number of Git repositories on the same Git hosting service account or organization.

**Note:** Do not make the name you use for a workshop too long. The DNS host name used for applications deployed from the workshop, when using certain methods of deployment, might exceed the 63 character limit. This is because the workshop deployment name is used as part of the namespace for each workshop session. This is in turn used in the DNS host names generated for the ingress host name. VMware suggests keeping the workshop name, and so your repository name, to 25 characters or less.

# Workshop content directory layout

After creating a copy of the sample workshop content, you can see a number of files located in the top-level directory and a number of subdirectories forming a hierarchy. The files in the top-level directory are:

- README.md A file stating what the workshop in your Git repository is about and how to deploy it. Replace the current content provided in the sample workshop with your own.
- LICENSE A license file so people are clear about how they can use your workshop content. Replace this with what license you want to apply to your workshop content.
- Dockerfile Steps to build your workshop into an image ready for deployment. Leave this as is, unless you want to customize it to install additional system packages or tools.
- kustomization.yaml A kustomize resource file for loading the workshop definition. The Learning Center operator must be deployed before using this file.
- .dockerignore List of files to ignore when building the workshop content into an image.
- .eduk8signore List of files to ignore when downloading workshop content into the workshop environment at runtime.

Key subdirectories and the files contained within them are:

- workshop Directory under which your workshop files reside.
- workshop/modules.yaml Configuration file with details of available modules that make up your workshop and data variables for use in content.
- workshop/workshop.yaml Configuration file that gives the name of the workshop, the list of active modules for the workshop, and any overrides for data variables.
- workshop/content Directory under which your workshop content resides, including images to be displayed in the content.
- resources Directory under which Kubernetes custom resources are stored for deploying the workshop using the Learning Center.
- resources/workshop.yaml The custom resources for the Learning Center, which describe your workshop and requirements for deployment.
- resources/training-portal.yaml A sample custom resource for the Learning Center for creating a training portal for the workshop, encompassing the workshop environment and a workshop instance.

A workshop can include other configuration files and directories with other types of content, but this is the minimal set of files to get you started.

# Directory for workshop exercises

The number of files and directories can quickly add up at the top level of your repository. The same is true of the home directory for the user when running the workshop environment. To help with this proliferation of files, you can push files required for exercises during the workshop into the exercises subdirectory under the root of the repository.

With an exercises subdirectory, the initial working directory for the embedded terminal when created is set to \$HOME/exercises instead of \$HOME. If the embedded editor is enabled, the subdirectory is opened as the workspace for the editor. Only directories and files in that subdirectory are visible through the default view of the editor.

However, the exercises directory isn't set as the home directory of the user. This means if a user

inadvertently runs cd with no arguments from the terminal, they go back to the home directory.

To avoid confusion and help a user return to where they need to be, VMware recommends that when you instruct users to change directories, provide a full path relative to the home directory. For example, use a path of the form ~/exercises/example-1 rather than example-1 for the cd command when changing directories. By using a full path, users can execute the command and be assured of going to the required location.

## Workshop content

Workshop content is either embedded in a custom workshop image or downloaded from a Git repository or web server when the workshop session is created. There are several best practices for speeding up the iterative loop of editing and testing a workshop when developing workshop content.

## Deactivating reserved sessions

Deactivate the reserved sessions by setting the reserved field to 0 in your training portal instance:

```
apiVersion: learningcenter.tanzu.vmware.com/vlbetal
kind: TrainingPortal
metadata:
   name: lab-sample-workshop
spec:
   portal:
      sessions:
      maximum: 1
workshops:
   - name: lab-sample-workshop
   reserved: 0
   expires: 120m
   orphaned: 15m
```

If you do not deactivate reserved sessions, a new session is always created ready for the next workshop session when there is available capacity to do so. If you modify workshop content while testing the current workshop session, terminate the session and start a new one, the workshop picks up the reserved session. The reserved session has a copy of the old content.

By deactivating reserved sessions, a new workshop session is always created on demand. This ensures the latest workshop content is used.

Because you might have to wait to create a new workshop, shut down the existing workshop session first. The new workshop session might also take some time to start if an updated version of the workshop image also has to be pulled down.

## Live updates to the content

If you download workshop content from a Git repository or web server, and you are only doing simple updates to workshop instructions, scripts, or files bundled with the workshop, you can update the content in place without needing to restart the workshop session. To perform an update, download the workshop content after you have pushed back any changes to the hosted Git repository or updated the content available through the web server. From the workshop session terminal, run:

update-workshop

This command downloads any workshop content from the Git repository or web server, unpacks it into the live workshop session, and re-runs any script files found in the workshop/setup.d directory.

Find the location where the workshop content is downloading by viewing the file:

cat ~/.eduk8s/workshop-files.txt

You can change the location saved in this file if, for example, it references a specific version of the workshop content and you want to test with a different version.

Once the workshop content has been updated, reload the current page of the workshop instructions by clicking the reload icon on the dashboard while holding down the shift key.

If additional pages are added to the workshop instructions or pages are renamed, you must restart the workshop renderer process by running:

restart-workshop

If you didn't rename the current pager or if the name changed, you can trigger a reload of the current page. Click the home icon or refresh the webpage if the name of the first page didn't change.

If action blocks within the workshop instructions are broken, to change and test the workshop instructions within the live workshop session, you can edit the appropriate page under /opt/workshop/content. Navigate to the modified page or reload it to verify the change.

To change set up scripts that create files specific to a workshop session, edit the script under /opt/workshop/setup.d directory.

To trigger running of any setup scripts, run:

rebuild-workshop

If local changes to the workshop session take effect, you can restore the file in the original Git repository.

Updating workshop content in a live session in this way does not undo any deployments or changes you make in the Kubernetes cluster for that session. To retest parts of the workshop instructions, you might have to manually undo the changes in the cluster to replay them. This depends on your specific workshop content.

### Custom workshop image changes

If your workshop uses a custom workshop image to provide additional tools and you have included the workshop instructions as part of the workshop image, you must use an image tag of main, develop, or latest during the development of workshop content. Do not use a version image reference.

For example:

apiVersion: learningcenter.tanzu.vmware.com/v1beta1

```
kind: Workshop
metadata:
   name: lab-sample-workshop
spec:
   title: Sample Workshop
   description: A sample workshop
   content:
    image: <YOUR-GIT-REPO>/lab-sample-workshop:main
```

When you use an image tag of main, develop, or latest, the image pull policy is set to Always to ensure that the custom workshop image is pulled down again for a new workshop session if the remote image changes. If the image tag is for a specific version, you must change the workshop definition every time when the workshop image changes.

### Custom workshop image overlay

For a custom workshop image, you can set up the workshop definition to pull down the workshop content from the hosted Git repository or web server as the follows:

```
apiVersion: learningcenter.tanzu.vmware.com/vlbetal
kind: Workshop
metadata:
   name: lab-sample-workshop
spec:
   title: Sample Workshop
   description: A sample workshop
   content:
    image: ghcr.io/eduk8s-labs/lab-sample-workshop:main
   files: <YOUR-GIT-REPO>/lab-sample-workshop
```

By pulling down the workshop content as an overlay of the custom workshop image when the workshop session starts, you only need to rebuild the custom workshop image when you need to make changes such as to include additional tools or to ensure the latest workshop instructions are included in the final custom workshop image.

Because the location of the workshop files is known, you can live update the workshop content in the session by following Live updates to the content.

If the additional set of tools required for a workshop is not specific to a workshop, VMware recommends that you create a standalone workshop base image where you can add the tools. You can always pull down content for a specific workshop from a Git repository or web server when the workshop session starts.

```
apiVersion: learningcenter.tanzu.vmware.com/vlbetal
kind: Workshop
metadata:
   name: lab-sample-workshop
spec:
   title: Sample Workshop
   description: A sample workshop
   content:
    image: ghcr.io/eduk8s-labs/custom-environment:main
   files: github.com/eduk8s-labs/lab-sample-workshop
```

This separates generic tooling from specific workshops and so you can use the custom workshop

base image for multiple workshops on different, but related topics that require the same tooling.

# Changes to workshop definition

By default, to modify the definition for a workshop, you need to delete the training portal instance, update the workshop definition in the cluster, and recreate the training portal.

During the workshop content development, to change resource allocations, role access, or to specify what resource objects to be automatically created for the workshop environment or a specific workshop session, you can enable automatic updates in the training portal definition by setting updates.workshop field as true:

```
apiVersion: learningcenter.tanzu.vmware.com/vlbetal
kind: TrainingPortal
metadata:
   name: lab-sample-workshop
spec:
   portal:
     sessions:
        maximum: 1
      updates:
        workshop: true
workshops:
     - name: lab-sample-workshop
     expires: 120m
     orphaned: 15m
```

With automatic updates enabled, if the workshop definition in the cluster is modified, the existing workshop environment managed by the training portal for that workshop is shut down and replaced with a new workshop environment by using the updated workshop definition.

When an active workshop session is running, the actual deletion of the old workshop environment is delayed until that workshop session is terminated.

# Local build of workshop image

If you do not package a workshop into a custom workshop image, VMware recommends to build a custom workshop image locally on your own machine by using docker to avoid keeping pushing changes to a hosted Git repository and using a Kubernetes cluster for local workshop content development.

Furthermore, to avoid pushing the image to a public image registry on the Internet, you must deploy an image registry to your local Kubernetes cluster where you run the Learning Center. In most cases, a basic deployment of an image registry in a local cluster access is not secure. As a result, you have to configure the Kubernetes cluster to trust the registry that is not secure. This can be difficult to do depending on the Kubernetes cluster you use, but it can enable quicker turnaround because you do not have to push or pull the custom workshop image across the public Internet.

After pushing the custom workshop image built locally to the local image registry, you can set the image reference in the workshop definition to pull the custom workshop from the local registry in the same cluster. To ensure that the custom workshop image is always pulled for a new workshop session after update, use the latest tag when tagging and pushing the image to the local registry.

# Building an image

This topic explains how to include an extra system, third-party tool, or configuration in your image by bundling workshop content from the Learning Center workshop base image. The following sample workshop template provides a Dockerfile.

# Structure of the Dockerfile

The structure of the Dockerfile in the sample workshop template is:

```
FROM registry.tanzu.vmware.com/tanzu-application-platform/tap-packages@sha256:18882f91
6ff833872e658bdc00e7fe81b1b921fb3993ce761372805825b155e9
COPY --chown=1001:0 . /home/eduk8s/
RUN mv /home/eduk8s/workshop /opt/workshop
RUN fix-permissions /home/eduk8s
```

The default Dockerfile action is to:

- Copy all files from a registry to the /home/eduk8s directory. You must build the custom workshop images on the registry.tanzu.vmware.com/tanzu-application-platform/tap-packages@sha256:18882f916ff833872e658bdc00e7fe81b1b921fb3993ce761372805825b155e9 workshop image. You can do this directly or you can also create an intermediate base image to install extra packages required by a number of different workshops. The --chown=1001:0 option ensures that files are owned by the appropriate user and group.
- The workshop subdirectory is moved to /opt/workshop so that it is not visible to the user. This
  subdirectory is in an area searchable for workshop content, in addition to
  /home/eduk8s/workshop.

To customize your Dockerfile:

- You can ignore other files or directories from the repository, by listing them in the .dockerignore file.
- You can include RUN statements in the Dockerfile to run custom-build steps, but the USER inherited from the base image has user ID 1001 and is not the root user.

## Base images and version tags

The sample Dockerfile provided above and the GitHub repository workshop templates reference the workshop base image as follows:

```
registry.tanzu.vmware.com/tanzu-application-platform/tap-packages@sha256:18882f916ff83
3872e658bdc00e7fe81b1b921fb3993ce761372805825b155e9
```

## Custom workshop base images

The base-environment workshop images include language run times for Node.js and Python. If you need a different language runtime or a different version of a language runtime, you must create a

custom workshop base image which includes the environment you need. This custom workshop image is derived from base-environment but includes extra runtime components.

The following Dockerfile example creates a Java JDK11-customized image:

```
ARG IMAGE_REPOSITORY=dev.registry.tanzu.vmware.com/learning-center
FROM ${IMAGE_REPOSITORY}/pkgs-java-tools as java-tools
FROM registry.tanzu.vmware.com/tanzu-application-platform/tap-packages@sha256:18882f91
6ff833872e658bdc00e7fe81b1b921fb3993ce761372805825b155e9
COPY --from=java-tools --chown=1001:0 /opt/jdk11 /opt/java
COPY --from=java-tools --chown=1001:0 /opt/gradle /opt/gradle
COPY --from=java-tools --chown=1001:0 /opt/maven /opt/maven
COPY --from=java-tools --chown=1001:0 /opt/code-server/extensions/. /opt/code-server/
extensions/
COPY --from=java-tools --chown=1001:0 /home/eduk8s/. /home/eduk8s/
COPY --from=java-tools --chown=1001:0 /opt/eduk8s/. /opt/eduk8s/
ENV PATH=/opt/java/bin:/opt/gradle/bin:/opt/maven/bin:$PATH \
JAVA_HOME=/opt/java \
M2_HOME=/opt/maven
```

## Installing extra system packages

Installing extra system packages requires that you run the installation as root. You must switch the user commands before running the command, and then switch the user back to user ID of 1001.

USER root RUN ... commands to install system packages USER 1001

VMware recommends that you only use the root user to install extra system packages. Don't use the root user when adding anything under /home/eduk8s. Otherwise, you must ensure the user ID and group for directories and files are set to 1001:0 and then run the fix-permissions command if necessary.

When you run any command as root, you must temporarily override the value of the HOME environment variable and set it to /root.

If you don't do this the root user drops configuration files in /home/eduk8s, thinking it is the root home directory, because the HOME environment variable is by default set to /home/eduk8s. This can cause commands run later during the workshop to fail if they try to update the configuration files as they have wrong permissions.

Fixing the file and group ownership and running fix-permissions can help with this problem, but not in every case, because of permissions the root user may apply and how container image layers work. VMware recommends that you use the following:

```
USER root
RUN HOME=/root && \
... commands to install system packages
USER 1001
```

## Installing third-party packages

If you are not using system packaging tools to install extra packages, but are manually downloading packages and optionally compiling them to binaries, it is better to do this as the default user and not root.

If compiling packages, VMware recommends working in a temporary directory under /tmp and removing the directory as part of the same RUN statement when done.

If you are installing a binary, you can install it in /home/eduk8s/bin. This directory is in the application search path defined by the PATH environment variable for the image.

To install a directory hierarchy of files, create a separate directory under /opt to install everything. You can override the PATH environment variable in the Dockerfile to add an extra directory for application binaries and scripts. You can override the LD\_LIBRARY\_PATH environment variable for the location of shared libraries.

If installing any files from a RUN instruction into /home/eduk8s, VMware recommends that you run fix-permissions as part of the same instruction to avoid copies of files being made into a new layer, which applies to the case where fix-permissions is only run in a later RUN instruction. You can still leave the final RUN instruction for fix-permissions as it is smart enough not to apply changes if the file permissions are already set correctly and so it does not trigger a copy of a file when run more than once.

# Workshop instructions

Individual module files making up the workshop instructions can use either Markdown or AsciiDoc markup formats. The extension used on the file should be .md or .adoc, corresponding to which formatting markup style you use.

## Annotation of executable commands

In conjunction with the standard Markdown and AsciiDoc, additional annotations can be applied to code blocks. The annotations indicate that a user can click the code block and have it copied to the terminal and executed.

If using Markdown, to annotate a code block so it is copied to the terminal and executed, use:

```
```execute
echo "Execute command."
```
```

When the user clicks the code block, the command is executed in the first terminal of the workshop dashboard.

If using AsciiDoc, you can instead use the role annotation in an existing code block:

```
[source,bash,role=execute]
----
echo "Execute command."
```

When the workshop dashboard is configured to display multiple terminals, you can qualify which terminal the command must be executed in by adding a suffix to the execute annotation. For the first terminal, use execute-1, for the second terminal execute-2, and so on:

```
```execute-1
echo "Execute command."
```execute-2
echo "Execute command."
````
```

To execute a command in all terminal sessions on the terminals tab of the dashboard, you can use execute-all:

```
```execute-all
clear
```

In most cases, a command the user executes completes immediately. To run a command that never returns, with the user needing to interrupt it to stop it, you can use the special string <ctrl+c> in a subsequent code block.

```
```execute
<ctrl+c>
```

When the user clicks on this code block, the command running in the corresponding terminal is interrupted.

**Note:** Using the special string <ctrl+c> is deprecated, and you must use the terminal:interrupt clickable action instead.

## Annotation of text to be copied

To copy the content of the code block into the paste buffer instead of running the command, you can use:

```
```copy
echo "Text to copy."
```

After the user clicks this code block, they can then paste the content into another window.

If you have a situation where the text being copied must be modified before use, you can denote this special case by using copy-and-edit instead of copy. The text is still copied to the paste buffer, but is displayed in the browser in a way to highlight that it must be changed before use.

```
```copy-and-edit
echo "Text to copy and edit."
```
```

For AsciiDoc, similar to execute, you can add the role of copy or copy-and-edit:

```
[source,bash,role=copy]
----
echo "Text to copy."
----
[source,bash,role=copy-and-edit]
----
echo "Text to copy and edit."
----
```

For copy only, to mark an inline code section within a paragraph of text as copyable when clicked, you can append the special data variable reference {{copy}} immediately after the inline code block:

Text to `copy`{{copy}}.

#### Extensible clickable actions

The preceding means to annotate code blocks were the original methods used to indicate code blocks to be executed or copied when clicked. To support a growing number of clickable actions with different customizable purposes, annotation names are now name-spaced. The preceding annotations are still supported, but the following are now recommended, with additional options available to customize the way the actions are presented.

For code execution, instead of:

```
```execute
echo "Execute command."
```
```

you can use:

```
```terminal:execute
command: echo "Execute command."
```
```

The contents of the code block is YAML. The executable command must be set as the command property. By default when the user clicks the command, it is executed in terminal session 1. To select a different terminal session, you can set the session property.

```
```terminal:execute
command: echo "Execute command."
session: 1
```
```

To define a command the user clicks that executes in all terminal sessions on the terminals tab of the dashboard, you can also use:

```
```terminal:execute-all
command: echo "Execute command."
````
```

For terminal:execute or terminal:execute-all, to clear the terminal before the command is executed, set the clear property to true:

```
```terminal:execute
command: echo "Execute command."
clear: true
````
```

This clears the full terminal buffer and not just the displayed portion of the buffer.

With the new clickable actions, to indicate that a running command in a terminal session must be interrupted, use:

```
```terminal:interrupt
session: 1
```
```

(Optional) Set the session property within the code block to indicate an alternate terminal session to session 1.

To allow the user to send an interrupt to all terminals sessions on the terminals tab of the dashboard, use:

```
```terminal:interrupt-all
```

Where you want the user to enter input into a terminal rather than a command, such as when a running command prompts for a password, use:

```
```terminal:input
text: password
```
```

To allow the user to run commands or interrupt a command, set the session property to indicate a specific terminal to send it to if you don't want to send it to terminal session 1:

```
```terminal:input
text: password
session: 1
```
```

When providing terminal input in this way, the text by default still has a newline appended to the end, making it behave the same as using terminal:execute. If you do not want a newline appended, set the endl property to false.

```
```terminal:input
text: input
endl: false
```
```

To allow the user to clear all terminal sessions on the terminals tab of the dashboard, use:

```
```terminal:clear-all
```
```

This clears the full terminal buffer and not just the displayed portion of the terminal buffer. It does not have any effect when an application is running in the terminal using visual mode. To clear only the displayed portion of the terminal buffer when a command dialog box is displayed, use terminal:execute and run the clear command.

To allow the user to copy content to the paste buffer, use:

```
```workshop:copy
text: echo "Text to copy."
```

or:

```
```workshop:copy-and-edit
text: echo "Text to copy and edit."
```
```

A benefit of using these over the original methods is that by using the appropriate YAML syntax, you can control whether:

- A multiline string value is concatenated into one line.
- Line breaks are preserved.
- Initial or terminating new lines are included.

In the original methods, the string was always trimmed before use. By using the different forms as appropriate, you can annotate the displayed code block with a different message letting the user know what will happen.

The method for using AsciiDoc is similar, using the role for the name of the annotation and YAML as the content:

```
[source,bash,role=terminal:execute]
----
command: echo "Execute command."
----
```

#### Clickable actions for the dashboard

In addition to the clickable actions related to the terminal and copying of text to the paste buffer, other actions are available for controlling the dashboard and opening URL links.

To allow the user to click in the workshop content to open a URL in a new browser, use:

```
```dashboard:open-url
url: https://www.example.com/
```
```

To allow the user to click in the workshop content to display a specific dashboard tab if hidden, use:

```
```dashboard:open-dashboard
name: Terminal
```
```

To allow the user to create a new dashboard tab with a specific URL, use:

```
```dashboard:create-dashboard
name: Example
url: https://www.example.com/
```
```

To allow the user to create a new dashboard tab with a new terminal session, use:

```
```dashboard:create-dashboard
name: Example
url: terminal:example
...
```

The value must be of the form terminal:<session>, where <session> is replaced with the name you want to give the terminal session. The terminal session name must be restricted to lowercase letters, numbers, and '-'. You must avoid using numeric terminal session names such as "1", "2", and "3", because these are used for the default terminal sessions.

To allow the user to reload an existing dashboard, using the URL it is currently targeting, use:

```
```dashboard:reload-dashboard
name: Example
...
```

If the dashboard is for a terminal session, there is no effect unless the terminal session was disconnected, in which case it is reconnected.

To allow the user to change the URL target of an existing dashboard by entering the new URL when reloading a dashboard, use:

```
```dashboard:reload-dashboard
name: Example
url: https://www.example.com/
````
```

The user cannot change the target of a dashboard that includes a terminal session.

To allow the user to delete a dashboard, use:

```
```dashboard:delete-dashboard
name: Example
```
```

The user cannot delete dashboards corresponding to builtin applications provided by the workshop environment, such as the default terminals, console, editor, or slides.

Deleting a custom dashboard including a terminal session does not destroy the underlying terminal session, and the user can reconnect it by creating a new custom dashboard for the same terminal session name.

#### Clickable actions for the editor

If the embedded editor is enabled, special actions are available that control the editor.

To allow the user to open an existing file you can use:

```
```editor:open-file
file: ~/exercises/sample.txt
````
```

You can use ~/ prefix to indicate the path relative to the home directory of the session. When the user opens the file, if you want the insertion point left on a specific line, provide the line property. Lines numbers start at 1.

```
```editor:open-file
file: ~/exercises/sample.txt
line: 1
....
```

To allow the user to highlight certain lines of a file based on an exact string match, use:

```
```editor:select-matching-text
file: ~/exercises/sample.txt
text: "int main()"
````
```

The region of the match is highlighted by default. To allow the user to highlight any number of lines before or after the line with the match, you can set the before and after properties:

```
```editor:select-matching-text
file: ~/exercises/sample.txt
text: "int main()"
before: 1
after: 1
```
```

Setting both before and after to 0 causes the complete line that matched to be highlighted instead of a region within the line.

To match based on a regular expression, rather than an exact match, set isRegex to true:

```
```editor:select-matching-text
file: ~/exercises/sample.txt
text: "image: (.*)"
isRegex: true
````
```

When a regular expression is used, and subgroups are specified within the pattern, you can indicate which subgroup is selected:

```
```editor:select-matching-text
file: ~/exercises/sample.txt
text: "image: (.*)"
isRegex: true
group: 1
````
```

Where there are multiple possible matches in a file, and the one you want to match is not the first,

you can set a range of lines to search:

```
```editor:select-matching-text
file: ~/exercises/sample.txt
text: "image: (.*)"
isRegex: true
start: 8
stop: 12
````
```

Absence of start means start at the beginning of the file. Absence of stop means stop at the end of the file. The line number given by stop is not included in the search.

For both an exact match and regular expression, the text to be matched must all be on one line. It is not possible to match text that spans across lines.

To allow the user to replace text within the file, first match it exactly or use a regular expression so it is marked as selected, then use:

```
```editor:replace-text-selection
file: ~/exercises/sample.txt
text: nginx:latest
````
```

To allow the user to append lines to the end of a file, use:

```
```editor:append-lines-to-file
file: ~/exercises/sample.txt
text: |
   Lorem ipsum dolor sit amet, consectetur adipiscing elit, sed
   do eiusmod tempor incididunt ut labore et dolore magna aliqua.
````
```

If the user runs the action editor:append-lines-to-file and the file doesn't exist, it is created. You can use this to create new files for the user.

To allow the user to insert lines before a specified line in the file, use:

```
```editor:insert-lines-before-line
file: ~/exercises/sample.txt
line: 8
text: |
Lorem ipsum dolor sit amet, consectetur adipiscing elit, sed
do eiusmod tempor incididunt ut labore et dolore magna aliqua.
```

To allow the user to insert lines after matching a line containing a specified string, use:

```
```editor:append-lines-after-match
file: ~/exercises/sample.txt
match: Lorem ipsum
text: |
    Lorem ipsum dolor sit amet, consectetur adipiscing elit, sed
    do eiusmod tempor incididunt ut labore et dolore magna aliqua.
....
```

Where the file contains YAML, to allow the user to insert a new YAML value into an existing structure, use:

```
```editor:insert-value-into-yaml
file: ~/exercises/deployment.yaml
path: spec.template.spec.containers
value:
- name: nginx
    image: nginx:latest
````
```

To allow the user to execute a registered VS code command, use:

```
```editor:execute-command
command: spring.initializr.maven-project
args:
- language: Java
  dependencies: [ "actuator", "webflux" ]
   artifactId: demo
   groupId: com.example
```

#### Clickable actions for file download

If file downloads are enabled for the workshop, you can use the files:download-file clickable action:

```
```files:download-file
path: .kube/config
```
```

The action triggers saving the file to the user's local computer, and the file is not displayed in the user's web browser.

#### Clickable actions for the examiner

If the test examiner is enabled, special actions are available to run verification checks to verify whether a workshop user has performed a required step. You can trigger these verification checks by clicking on the action, or you can configure them to start running when the page loads.

For a single verification check the user must click to run, use:

```
```examiner:execute-test
name: test-that-pod-exists
title: Verify that pod named "one" exists.
args:
- one
````
```

The title field is displayed as the title of the clickable action and must describe the nature of the test. If required, you can provide a description field for a longer explanation of the test. This is displayed in the body of the clickable action but is shown as preformatted text.

There must be an executable program (script or compiled application) in the

workshop/examiner/tests directory with name matching the value of the name field.

The list of program arguments against the args field is passed to the test program.

The executable program for the test must exit with a status of 0 if the test is successful, and nonzero if the test is a failure. The test should aim to return as quickly as possible and should not be a persistent program.

```
#!/bin/bash
kubectl get pods --field-selector=status.phase=Running -o name | egrep -e "^pod/$1$"
if [ "$?" != "0" ]; then
    exit 1
fi
exit 0
```

By default, the program for a test is stopped after a timeout of 15 seconds, and the test is deemed to have failed. To adjust the timeout, you can set the timeout value, which is in seconds. A value of 0 causes the default 15 seconds timeout to be applied. It is not possible to deactivate stopping the test program after running for the default or a specified timeout value.

```
```examiner:execute-test
name: test-that-pod-exists
title: Verify that pod named "one" exists
args:
- one
timeout: 5
````
```

To apply the test multiple times, you can enable the retry when a failure occurs. For this you must set the number of times to retry and the delay between retries. The value for the delay is in seconds.

```
```examiner:execute-test
name: test-that-pod-exists
title: Verify that pod named "one" exists
args:
- one
timeout: 5
retries: 10
delay: 1
```
```

When you use retries, the testing stops as soon as the test program returns that it was successful.

To have retries continue for as long as the page of the workshop instructions displays, set retries to the special YAML value of .INF:

```
```examiner:execute-test
name: test-that-pod-exists
title: Verify that pod named "one" exists
args:
- one
timeout: 5
retries: .INF
```

delay: 1

Rather than require a workshop user to click the action to run the test, you can have the test start as soon as the page is loaded, or when a section the page is contained in is expanded. Do this by setting autostart to true:

```
```examiner:execute-test
name: test-that-pod-exists
title: Verify that pod named "one" exists
args:
- one
timeout: 5
retries: .INF
delay: 1
autostart: true
````
```

When a test succeeds, to immediately start the next test in the same page, set cascade to true.

```
```examiner:execute-test
name: test-that-pod-exists
title: Verify that pod named "one" exists
args:
- one
timeout: 5
retries: .INF
delay: 1
autostart: true
cascade: true
```examiner:execute-test
name: test-that-pod-does-not-exist
title: Verify that pod named "one" does not exist
args:
- one
retries: .INF
delay: 1
```

## Clickable actions for sections

For optional instructions, or instructions you want to hide until the workshop user is ready for them, you can designate sections to be hidden. When the user clicks the appropriate action, the section expands to show its content. You can use this for examples that initially hide a set of questions or a test at the end of each workshop page.

In order to designate a section of content as hidden, you must use two separate action code blocks marking the beginning and end of the section:

```
```section:begin
title: Questions
```
```

```
To show you understand ...
```section:end
```

The title must be set to the text you want to include in the banner for the clickable action.

A clickable action is only shown for the beginning of the section, and the action for the end is always hidden. Clicking the action for the beginning expands the section. The user can collapse the section again by clicking the action.

To create nested sections, you must name the action blocks for the beginning and end so they can be correctly matched:

```
```section:begin
name: questions
title: Questions
```
To show you understand ...
```section:begin
name: question-1
prefix: Question
title: 1
```
...
```section:end
name: question-1
```
```section:end
name: questions
```
```

The prefix attribute allows you to override the default Section prefix used on the title for the action.

If a collapsible section includes an examiner action block set to automatically run, it only starts when the user expands the collapsible section.

In case you want a section header showing in the same style as other clickable actions, you can use:

```
```section:heading
title: Questions
```
```

When the user clicks on this, the action is still marked as completed, but it does not trigger any other action.

## Overriding title and description

Clickable action blocks default to use a title with the prefix dictated by what the action block does. The body of the action block also defaults to use a value commensurate with the action.

Especially for complicated scenarios involving editing of files, the defaults might not be the most

appropriate and be confusing, so you can override them. To override these defaults, set the prefix, title, and description fields of a clickable action block:

```
```action:name
prefix: Prefix
title: Title
description: Description
````
```

The banner of the action block in this example displays "Prefix: Title", with the body showing "Description".

Note: The description is always displayed as pre-formatted text within the rendered page.

## Escaping of code block content

Because the Liquid template engine is applied to workshop content, you must escape content in code blocks that conflict with the syntactic elements of the Liquid template engine. To escape such elements, you can suspend processing by the template engine for that section of workshop content to ensure it is rendered correctly. Do this by using a Liquid {% raw %}...{% endraw %} block.

```
{% raw %}
```execute
echo "Execute command."
```
{% endraw %}
```

This has the side effect of preventing interpolation of data variables, so restrict it to only the required scope.

### Interpolation of data variables

When creating page content, you can reference a number of predefined data variables. The values of the data variables are substituted into the page when rendered in the user's browser.

The workshop environment provides the following built-in data variables:

- workshop\_name: The name of the workshop.
- workshop namespace: The name of the namespace used for the workshop environment.
- session\_namespace: The name of the namespace the workshop instance is linked to and into which any deployed applications run.
- training\_portal: The name of the training portal the workshop is hosted by.
- ingress\_domain: The host domain must be used in the any generated host name of ingress routes for exposing applications.
- ingress protocol: The protocol (http/https) used for ingress routes created for workshops.

To use a data variable within the page content, surround it by matching pairs of brackets:

```
{{ session_namespace }}
```

Do this inside of code blocks, including clickable actions, as well as in URLs:

http://myapp-{{ session\_namespace }}.{{ ingress\_domain }}

When the workshop environment is hosted in Kubernetes and provides access to the underlying cluster, the following data variables are also available.

- kubernetes\_token: The Kubernetes access token of the service account the workshop session is running as.
- kubernetes\_ca\_crt: The contents of the public certificate required when accessing the Kubernetes API URL.
- kubernetes\_api\_url: The URL for accessing the Kubernetes API. This is only valid when used from the workshop terminal.

**Note:** An older version of the rendering engine required that data variables be surrounded on each side with the character %. This is still supported for backwards compatibility, but VMware recommends you use matched pairs of brackets instead.

### Adding custom data variables

You can introduce your own data variables by listing them in the workshop/modules.yaml file. A data variable is defined as having a default value, but the value is overridden if an environment variable of the same name is defined.

The field under which the data variables must be specified is config.vars:

```
config:
vars:
- name: LANGUAGE
value: undefined
```

To use a name for a data variable that is different from the environment variable name, add a list of aliases:

```
config:
    vars:
    - name: LANGUAGE
    value: undefined
    aliases:
    - PROGRAMMING LANGUAGE
```

The environment variables with names in the list of aliases are checked first, then the environment variable with the same name as the data variable. If no environment variables with those names are set, the default value is used.

You can override the default value for a data variable for a specific workshop by setting it in the corresponding workshop file. For example, workshop/workshop-python.yaml might contain:

vars: LANGUAGE: python

For more control over setting the values of data variables, you can provide the file

workshop/config.js. The form of this file is:

```
function initialize(workshop) {
   workshop.load_workshop();
   if (process.env['WORKSHOP_FILE'] == 'workshop-python.yaml') {
      workshop.data_variable('LANGUAGE', 'python');
   }
}
exports.default = initialize;
module.exports = exports.default;
```

This JavaScript code is loaded and the initialize() function called to set up the workshop configuration. You can then use the workshop.data\_variable() function to set up any data variables.

Because it is JavaScript, you can write any code to query process environment variables and set data variables based on those. This might include creating composite values constructed from multiple environment variables. You can even download data variables from a remote host.

#### Passing environment variables

You can pass environment variables, including remapping of variable names, by setting your own custom data variables. If you don't need to set default values or remap the name of an environment variable, you can instead reference the name of the environment variable directly. You must prefix the name with ENV when using it.

For example, to display the value of the KUBECTL\_VERSION environment variable in the workshop content, use ENV\_KUBECTL\_VERSION, as in:

```
{ { ENV KUBECTL VERSION } }
```

#### Handling embedded URL links

You can include URLs in workshop content. This can be the literal URL, or the Markdown or AsciiDoc syntax for including and labelling a URL. What happens when a user clicks on a URL depends on the specific URL.

In the case of the URL being an external website, when the URL is clicked, the URL opens in a new browser tab or window. When the URL is a relative page referring to another page that is part of the workshop content, the page replaces the current workshop page.

You can define a URL where components of the URL are provided by data variables. Data variables useful for this are session\_namespace and ingress\_domain, because they can be used to create a URL to an application deployed from a workshop:

```
https://myapp-{{ session_namespace }}.{{ ingress_domain }}
```

#### Conditional rendering of content

Rendering pages is in part handled by the Liquid template engine. So you can use any constructs

the template engine supports for conditional content:

```
{% if LANGUAGE == 'java' %}
....
{% endif %}
{% if LANGUAGE == 'python' %}
....
{% endif %}
```

## Embedding custom HTML content

Custom HTML can be embedded in the workshop content by using the appropriate mechanism provided by the content rendering engine used.

If using Markdown, HTML can be embedded directly without being marked as HTML:

```
Lorem ipsum dolor sit amet, consectetur adipiscing elit. Proin justo.
<div>
>
  Firstname
  Lastname
  Age
 Jill
  Smith
  50
 Eve
  Jackson
  94
 </div>
Lorem ipsum dolor sit amet, consectetur adipiscing elit. Proin justo.
```

If using AsciiDoc, HTML can be embedded by using a passthrough block:

```
>Eve

>Jackson

>Jackson

>d</d>>

>

Lorem ipsum dolor sit amet, consectetur adipiscing elit. Proin justo.
```

In both cases, VMware recommends that the HTML consist of only a single HTML element. If you have more than one, include them all in a div element. The latter is necessary if any of the HTML elements are marked as hidden and the embedded HTML is a part of a collapsible section. If you don't ensure the hidden HTML element is placed under the single top-level div element, the hidden HTML element is visible when the collapsible section is expanded.

In addition to visual HTML elements, you can also include elements for embedded scripts or style sheets.

If you have HTML markup that must be added to multiple pages, extract it into a separate file and use the include file mechanism of the Liquid template engine. You can also use the partial render mechanism of Liquid as a macro mechanism for expanding HTML content with supplied values.

## Workshop runtime

Your workshop content can script the steps a user must run for a workshop. In some cases, you must parameterize that content with information from the runtime environment. Data variables in workshop content allow this to a degree, but you can automate this by using scripts executed in the workshop container to set up configuration files.

Do this by supplying setup scripts that run when the container is started. You can also run persistent background processes in the container that perform extra work for you while a workshop is being run.

## Predefined environment variables

When you create the workshop content, you can use data variables to automatically insert values corresponding to the specific workshop session or environment. For example: the name of the namespace used for the session and the ingress domain when creating an ingress route.

These data variables can display a YAML/JSON resource file in the workshop content with values already filled out. You can have executable commands that have the data variables substituted with values given as arguments to the commands.

For commands run in the shell environment, a number of predefined environment variables are also available that can be referenced directly.

Key environment variables are:

- WORKSHOP\_NAMESPACE The name of the namespace used for the workshop environment.
- SESSION\_NAMESPACE The name of the namespace the workshop instance is linked to and into which any deployed applications run.

- INGRESS\_DOMAIN The host domain that must be used in any generated host name of ingress routes for exposing applications.
- INGRESS\_PROTOCOL The protocol (http/https) used for ingress routes created for workshops.

Instead of having an executable command in the workshop content, use:

```
```execute
kubectl get all -n %session_namespace%
```
```

With the value of the session namespace filled out when the page is rendered, you can use:

```
```execute
kubectl get all -n $SESSION_NAMESPACE
```
```

The shell inserts the value of the environment variable.

### Running steps on container start

To run a script that makes use of the earlier environment variables when the container is started, and to perform tasks such as pre-create YAML/JSON resource definitions with values filled out, you can add an executable shell script to the workshop/setup.d directory. The name of the executable shell script must have a .sh suffix to be recognized and run.

If the container is restarted, the setup script runs again in the new container. If the shell script is performing actions against the Kubernetes REST API using kubectl or by using another means, the actions it performs must be tolerant of running more than once.

When using a setup script to fill out values in resource files, a useful utility is envsubst. You can use this in a setup script as follows:

```
#!/bin/bash
envsubst < frontend/ingress.yaml.in > frontend/ingress.yaml
```

A reference of the form *\${INGRESS\_DOMAIN}* in the input file is replaced with the value of the INGRESS\_DOMAIN environment variable.

Setup scripts have the /home/eduk8s directory as the current working directory.

If you are creating or updating files in the file system and using a custom workshop image, ensure that the workshop image is created with correct file permissions to allow updates.

### Running background applications

The setup scripts run once on container startup. You can use the script to start a background application needed to run in the container for the life of the workshop, but if that application stops, it does not restart.

If you must run a background application, you can integrate the management of the background application with the supervisor daemon run within the container. To have the supervisor daemon

manage the application for you, add a configuration file snippet for the supervisor daemon in the workshop/supervisor directory. This configuration file must have a .conf extension.

The form of the configuration file snippet must be:

```
[program:myapplication]
process_name=myapplication
command=/opt/myapplication/sbin/start-myapplication
stdout_logfile=/proc/1/fd/1
stdout_logfile_maxbytes=0
redirect_stderr=true
```

The application must send any logging output to stdout or stderr, and the configuration snippet must direct log output to /proc/1/fd/1 so it is captured in the container log file. If you must restart or shut down the application within the workshop interactive terminal, you can use the supervisorctl control script.

## Terminal user shell environment

Neither the setup scripts that run when the container starts nor background applications affect the user environment of the terminal shell. The shell environment makes use of bash and the \$HOME/.bash\_profile script is read to perform added setup for the user environment. Because some default setup is included in \$HOME/.bash\_profile, you must not replace it, because you can loose that configuration.

To provide commands to initialize each shell environment, you can provide the file workshop/profile. When this file exists, it is sourced at the end of the <code>\$HOME/.bash\_profile</code> file when it is processed.

## Overriding terminal shell command

The user starts each terminal session by using the bash terminal shell. A terminal prompt dialog box displays, allowing the user to manually enter commands or perform clickable actions targetting the terminal session.

To specify the command to run for a terminal session, you can supply an executable shell script file in the workshop/terminal directory.

The name of the shell script file for a terminal session must be of the form <session>.sh, where <session> is replaced with the name of the terminal session. The session names of the default terminals configured to be displayed with the dashboard are 1, 2, and 3.

The shell script file might be used to run a terminal-based application such as k9s, or to create an SSH session to a remote system.

```
#!/bin/bash
exec k9s
```

If the command that is run exits, the terminal session is marked as exited and you need to reload that terminal session to start over again. Alternatively, you could write the shell script file as a loop so it restarts the command you want to run if it ever exits.

```
#!/bin/bash
while true; do
    k9s
    sleep 1
done
```

If you want to run an interactive shell and output a banner at the start of the session with special information for the user, use a script file to output the banner and then run the interactive shell:

```
#!/bin/bash
echo
echo "Your session namespace is "$SESSION_NAMESPACE".
echo
exec bash
```

## **Presenter slides**

If a workshop includes a presentation, include slides by placing them in the workshop/slides directory. Anything in this directory is served up as static files through a HTTP web server. The default webpage must be provided as index.html.

## Using reveal.js presentation tool

To support the use of reveal.js, static media assets for that package are already bundled and available at the standard URL paths that the package expects. You can drop your slide presentation using reveal.js into the workshop/slides directory and it will work with no additional setup.

If you are using reveal.js for the slides and you have history enabled or are using section IDs to support named links, you can use an anchor to a specific slide and that slide will be opened when clicked on:

%slides\_url%#/questions

When using embedded links to the slides in workshop content, if the workshop content is displayed as part of the dashboard, the slides open in the tab to the right rather than as a separate browser window or tab.

## Using a PDF file for presenter slides

For slides bundled as a PDF file, add the PDF file to workshop/slides and then add an index.html which displays the PDF embedded in the page.

## Learning Center runtime environment

This section includes information about the Custom Resource Definitions (CRDs) that are part of the Learning Center:

• Custom resource overview

- Workshop resource
- WorkshopEnvironment resource
- WorkshopRequest resource
- WorkshopSession resource
- TrainingPortal resource
- SystemProfile resource

#### Custom resources

You can deploy workshop images directly to a container runtime. Learning Center Operator enables managing the deployments into a Kubernetes cluster. A set of Kubernetes custom resource definitions (CRDs) controls the operation of the Learning Center Operator.

**Note:** The examples do not show all the possible fields of each custom resource type. Later documentation will go in-depth on all the possible fields and their definitions.

#### Workshop definition resource

The Workshop custom resource defines a workshop. It specifies the title and description of the workshop, the location of the workshop content or container image that you deploy, any resources that you pre-create in the workshop environment or for each instance of the workshop.

You can also define environment variables for the workshop image, the amount of CPU and memory resources for the workshop instance, any overall quota you will apply to the created namespaces and what the workshop uses.

A minimal example of the Workshop custom resource looks like this:

```
apiVersion: learningcenter.tanzu.vmware.com/v1beta1
kind: Workshop
metadata:
 name: lab-markdown-sample
spec:
  title: Markdown Sample
  description: A sample workshop using Markdown
  content:
   files: github.com/eduk8s/lab-markdown-sample
  session:
   namespaces:
     budget: small
    applications:
      console:
        enabled: true
      editor:
        enabled: true
```

When you create an instance of the Workshop custom resource, the Learning Center Operator does not take any immediate action. This custom resource exists only to define the workshop.

Note: You create the Workshop custom resource at the cluster scope.

## Workshop environment resource

You must create a workshop environment first to deploy the instances of a workshop. The WorkshopEnvironment custom resource defines the configuration of the workshop environment and the details of the workshop that you deploy.

A minimal example of the WorkshopEnvironment custom resource looks like this:

```
apiVersion: learningcenter.tanzu.vmware.com/vlbetal
kind: WorkshopEnvironment
metadata:
   name: lab-markdown-sample
spec:
   workshop:
   name: lab-markdown-sample
   request:
    token: lab-markdown-sample
   session:
    username: learningcenter
```

When you create an instance of the WorkshopEnvironment custom resource, the Learning Center Operator responds by creating a namespace to host the workshop instances. The Workshop resource defines the workshop instance and the spec.workshop.name field specifies the name of the Workshop resource. The namespace you create uses the same name as that of the metadata.name field in the WorkshopEnvironment resource.

The spec.request.token field defines a token with which you must supply a request to create an instance of a workshop in this workshop environment. If necessary, you can also specify the namespaces from which a request for a workshop instance to initiate.

The Workshop defines a set of common resources that must exist for the workshop. Learning Center Operator creates these common resources after you created the namespace for the workshop environment. If necessary, these resources can include creation of separate namespaces with specific resources that you create in those namespaces instead.

Note: You create the WorkshopEnvironment custom resource at the cluster scope.

## Workshop request resource

To create an instance of the workshop under the workshop environment, the typical path is to create an instance of the WorkshopRequest custom resource.

The WorkshopRequest custom resource is namespaced to allow who can create it. Role-based access control (RBAC) controls the request to create a workshop instance. This means you can allow non-privileged users to create workshops, although the deployment of the workshop instance might require elevated privileges.

A minimal example of the WorkshopRequest custom resource looks like this:

```
apiVersion: learningcenter.tanzu.vmware.com/v1beta1
kind: WorkshopRequest
metadata:
   name: lab-markdown-sample
spec:
```

```
environment:
   name: lab-markdown-sample
   token: lab-markdown-sample
```

Apart from appropriate access from RBAC, the user requesting a workshop instance must know the name of the workshop environment and the secret token that permits workshop requests against that specific workshop environment.

You do not need to create the WorkshopRequest resource when you use the TrainingPortal resource to provide a web interface for accessing workshops. You only need to create the WorkshopRequest resource when you create the WorkshopEnvironment resource manually and do not use the training portal.

### Workshop session resource

Although WorkshopRequest is the typical way to request workshop instances, the Learning Center Operator itself creates an instance of a WorkshopSession custom resource when the request is granted.

The WorkshopSession custom resource is the expanded definition of what the workshop instance is. It combines details from Workshop and WorkshopEnvironment, and also links back to the WorkshopRequest resource object that triggered the request. The Learning Center Operator reacts to an instance of WorkshopSession and creates the workshop instance based on that definition.

Note: You create the WorkshopSession custom resource at the cluster scope.

## Training portal resource

The TrainingPortal custom resource provides a high-level mechanism for creating a set of workshop environments and populating them with workshop instances.

A minimal example of the TrainingPortal custom resource looks like this:

```
apiVersion: learningcenter.tanzu.vmware.com/v1beta1
kind: TrainingPorta1
metadata:
   name: lab-markdown-sample
spec:
   workshops:
        name: lab-markdown-sample
        capacity: 1
```

You can set the capacity of the training room, which dictates how many workshop instances are created for each workshop.

Note: You create the TrainingPortal custom resource at the cluster scope.

# System profile resource

The systemProfile custom resource provides a mechanism for configuring the Learning Center Operator. This provides additional features that use environment variables to configure the operator.

A minimal example of the SystemProfile custom resource looks like this:

```
apiVersion: learningcenter.tanzu.vmware.com/vlbetal
kind: SystemProfile
metadata:
   name: default-system-profile
spec:
   ingress:
    domain: learningcenter.tanzu.vmware.com
    secret: learningcenter-tanzu-vmware-com-tls
    class: nginx
environment:
    secrets:
        pull:
            - cluster-image-registry-pull
```

The operator, by default, looks for a default system profile called default-system-profile. Setting the system\_PROFILE environment variable on the deployment for the operator or using the system.profile setting On TrainingPortal, WorkshopEnvironment, Or WorkshopSession Custom resources for specific deployments can override the default name globally.

As only a global deployment of the operator is supported, the SystemProfile custom resource is created at cluster scope.

You can make changes to instances of the SystemProfile custom resource. The Learning Center Operator uses these changes without needing to redeploy the custom resource.

Note: You create the SystemProfile custom resource at the cluster scope.

### Loading the workshop CRDs

The custom resource definitions for the custom resource described earlier are created in the Kubernetes cluster when you deploy the Learning Center operator by using the Tanzu CLI.

This is because v1 versions of CRDs are only supported from Kubernetes v1.17. If you want to use the v1 versions of the CRDs, you must create a copy of the Learning Center operator deployment resources and override the configuration.

### Workshop resource

The Workshop custom resource defines a workshop.

## Workshop title and description

Each workshop must have the title and description fields. If you do not supply these fields, the Workshop resource is rejected when you attempt to load it into the Kubernetes cluster.

```
apiVersion: learningcenter.tanzu.vmware.com/vlbetal
kind: Workshop
metadata:
   name: lab-markdown-sample
spec:
   title: Markdown Sample
   description: A sample workshop using Markdown
   content:
```

files: github.com/eduk8s/lab-markdown-sample

Where:

- The title field has a single-line value specifying the subject of the workshop.
- The description field has a longer description of the workshop.

You can also supply the following optional information for the workshop:

```
apiVersion: learningcenter.tanzu.vmware.com/v1beta1
kind: Workshop
metadata:
 name: lab-markdown-sample
spec:
  title: Markdown Sample
  description: A sample workshop using Markdown
  url: YOUR-GITHUB-URL-FOR-LAB-MARKDOWN-SAMPLE
  difficulty: beginner
 duration: 15m
  vendor: learningcenter.tanzu.vmware.com
  authors:
  - John Smith
  tags:
  - template
 logo: data:image/png;base64,....
  content:
    files: YOUR-GITHUB-URL-FOR-LAB-MARKDOWN-SAMPLE
```

Where:

- The url field is the Git repository URL for lab-markdown-sample. For example, https://github.com/eduk8s/lab-markdown-sample. It must be a URL you can use to get more information about the workshop.
- The difficulty field indicates the target audiences of the workshop. The value can be beginner, intermediate, advanced, Or extreme.
- The duration field gives the maximum amount of time the workshop takes to complete. This field provides informational value and does not guarantee how long a workshop instance lasts. The field format is an integer number with s, m, or h suffix.
- The vendor field must be a value that identifies the company or organization with which the authors are affiliated. This is a company or organization name or a DNS host name under the control of whoever has created the workshop.
- The authors field must list the people who create the workshop.
- The tags field must list labels identifying what the workshop is about. This is used in a searchable catalog of workshops.
- The logo field must be an image provided in embedded data URI format that depicts the topic of the workshop. The image must be 400 by 400 pixels. You can use it in a searchable catalog of workshops.
- The files field is the Git repository URL for lab-markdown-sample. For example, https://github.com/eduk8s/lab-markdown-sample.

When referring to a workshop definition after you load it into a Kubernetes cluster, use the value of the name field given in the metadata. To experiment with different variations of a workshop, copy the original workshop definition YAML file and change the value of name. Make your changes and load it into the Kubernetes cluster.

# Downloading workshop content

You can download workshop content when you create the workshop instance. If the amount of content is moderate, the download doesn't increase startup time for the workshop instance. The alternative is to bundle the workshop content in a container image you build from the Learning Center workshop base image.

To download workshop content at the time the workshop instance starts, set the content.files field to the location of the workshop content:

```
apiVersion: learningcenter.tanzu.vmware.com/vlbeta1
kind: Workshop
metadata:
   name: lab-markdown-sample
spec:
   title: Markdown Sample
   description: A sample workshop using Markdown
   content:
    files: github.com/eduk8s/lab-markdown-sample
```

The location is a GitHub or GitLab repository, a URL to a tarball hosted on a HTTP server, or a reference to an OCI image artifact on a registry.

For a GitHub or GitLab repository, do not prefix the location with https://as it uses symbolic reference and is not a URL.

The format of the reference to a GitHub or GitLab repository is similar to what you use with Kustomize when referencing remote repositories. For example:

- github.com/organisation/project?ref=main Or github.com/organisation/project? ref=main: Use the workshop content you host at the root of the GitHub repository. Use the main branch. Be sure to specify the ref branch, because not specifying the branch may lead to content download errors.
- github.com/organisation/project/subdir?ref=develop: Use the workshop content you host at subdir of the GitHub repository. Use the develop branch.
- gitlab.com/organisation/project: Use the workshop content you host at the root of the GitLab repository. Use the main branch.
- gitlab.com/organisation/project/subdir?ref=develop: Use the workshop content you host at subdir of the GitLab repository. Use the develop branch.

For a URL to a tarball hosted on a HTTP server, the URL is in the following formats:

- https://example.com/workshop.tar Use the workshop content from the top-level directory of the unpacked tarball.
- https://example.com/workshop.tar.gz Use the workshop content from the top-level directory of the unpacked tarball.

- https://example.com/workshop.tar?path=subdir Use the workshop content from the subdirectory path of the unpacked tarball.
- https://example.com/workshop.tar.gz?path=subdir Use the workshop content from the subdirectory path of the unpacked tarball.

The tarball referenced by the URL is either uncompressed or compressed.

For GitHub, instead of referencing the Git repository containing the workshop content, use a URL to refer directly to the downloadable tarball for a specific version of the Git repository:

 https://github.com/organization/project/archive/develop.tar.gz?path=projectdevelop

You must reference the .tar.gz download and cannot use the .zip file. The base name of the tarball file is the branch or commit name. You must enter the path query string parameter where the argument is the name of the project and branch or project and commit. You must supply the path because the contents of the repository are not returned at the root of the archive.

GitLab also provides a means of downloading a package as a tarball:

https://gitlab.com/organization/project/-/archive/develop/project-develop.tar.gz?
 path=project-develop

If the GitHub or GitLab repository is private, you can generate a personal access token providing read-only access to the repository and include the credentials in the URL:

https://username@token:github.com/organization/project/archive/develop.tar.gz?
 path=project-develop

With this method, you supply a full URL to request a tarball of the repository and it does not refer to the repository itself. You can also reference private enterprise versions of GitHub or GitLab and the repository doesn't need to be on the public github.com or gitlab.com sites.

The last case is a reference to an OCI image artifact stored on a registry. This is not a full container image with the operating system, but an image containing only the files making up the workshop content. The URI formats for this are:

- imgpkg+https://harbor.example.com/organisation/project:version Use the workshop content from the top-level directory of the unpacked OCI artifact. The registry in this case must support https.
- imgpkg+https://harbor.example.com/organisation/project:version?path=subdir Use the workshop content from the subdirectory path of the unpacked OCI artifact you specify. The registry in this case must support https.
- imgpkg+http://harbor.example.com/organisation/project:version Use the workshop content from the top-level directory of the unpacked OCI artifact. The registry in this case can only support http.
- imgpkg+http://harbor.example.com/organisation/project:version?path=subdir Use the workshop content from the subdirectory path of the unpacked OCI artifact you specify. The registry in this case can only support http.

You can use imgpkg:// instead of the prefix imgpkg+https://. The registry in this case must still support https.

For any of the formats, you can supply credentials as part of the URI:

• imgpkg+https://username:password@harbor.example.com/organisation/project:version

Access to the registry using a secure connection of https must have a valid certificate.

You can create the OCI image artifact by using *imgpkg* from the Carvel tool set. For example, from the top-level directory of the Git repository containing the workshop content, run:

imgpkg push -i harbor.example.com/organisation/project:version -f .

In all cases for downloading workshop content, the workshop subdirectory holding the actual workshop content is relocated to /opt/workshop so that it is not visible to a user. If you want to ignore other files so the user can not see them, you can supply a .eduk8signore file in your repository or tarball and list patterns for the files in it.

The contents of the .eduk8signore file are processed as a list of patterns and each is applied recursively to subdirectories. To ensure that a file is only ignored if it resides in the root directory, prefix it with ./:

```
./.dockerignore
./.gitignore
./Dockerfile
./LICENSE
./README.md
./kustomization.yaml
./resources
```

### Container image for the workshop

When you bundle the workshop content into a container image, the content.image field must specify the image reference identifying the location of the container image that you will deploy for the workshop instance:

```
apiVersion: learningcenter.tanzu.vmware.com/vlbetal
kind: Workshop
metadata:
    name: lab-markdown-sample
spec:
    title: Markdown Sample
    description: A sample workshop using Markdown
    content:
    image: quay.io/eduk8s/lab-markdown-sample:main
```

Even though you can download workshop content when the workshop environment starts, you might still want to override the workshop image that is used as a base. You can do this when you have a custom workshop base image that includes added language runtimes or tools that the specialized workshops require.

For example, if running a Java workshop, you can enter the jdk11-environment for the workshop image. The workshop content is still downloaded from GitHub:

```
apiVersion: learningcenter.tanzu.vmware.com/v1beta1
```

```
kind: Workshop
metadata:
   name: lab-spring-testing
spec:
   title: Spring Testing
   description: Playground for testing Spring development
   content:
    image: registry.tanzu.vmware.com/learning-center/jdkll-environment:latest
   files: github.com/eduk8s-tests/lab-spring-testing
```

If you want to use the latest version of an image, always include the :latest tag. This is important because the Learning Center Operator looks for version tags :main, :develop, and :latest. When using these tags, the Operator sets the image pull policy to Always to ensure that a newer version is always pulled if available. Otherwise, the image is cached on the Kubernetes nodes and only pulled when it is initially absent. Any other version tags are always assumed to be unique and are never updated. Be aware of image registries that use a content delivery network (CDN) as front end. When using these image tags, the CDN can still regard them as unique and not do pull through requests to update an image even if it uses a tag of :latest.

When special custom workshop base images are available as part of the Learning Center project, instead of specifying the full location for the image, including the image registry, you can specify a short name. The Learning Center Operator then fills in the rest of the details:

```
apiVersion: learningcenter.tanzu.vmware.com/vlbetal
kind: Workshop
metadata:
   name: lab-spring-testing
spec:
   title: Spring Testing
   description: Playground for testing Spring development
   content:
      image: jdkl1-environment:latest
   files: github.com/eduk8s-tests/lab-spring-testing
```

The supported short versions of the names are:

• base-environment:\*: A tagged version of the base-environment workshop image matched with the current version of the Learning Center Operator.

The \* variants of the short names map to the most up-to-date version of the image available when the version of the Learning Center Operator was released. That version is guaranteed to work with that version of the Learning Center Operator. The latest version can be newer, with possible incompatibilities.

If required, you can remap the short names in the SystemProfile configuration of the Learning Center Operator. You can map additional short names to your own custom workshop base images for your own deployment of the Learning Center Operator, and with any of your own workshops.

# Setting environment variables

To set or override environment variables for the workshop instance, you can supply the session.env field:

```
apiVersion: learningcenter.tanzu.vmware.com/v1beta1
```

```
kind: Workshop
metadata:
   name: lab-markdown-sample
spec:
   title: Markdown Sample
   description: A sample workshop using Markdown
   content:
    files: github.com/eduk8s/lab-markdown-sample
   session:
    env:
        - name: REPOSITORY-URL
        value: YOUR-GITHUB-URL-FOR-LAB-MARKDOWN-SAMPLE
```

Where:

- The session.env field is a list of dictionaries with the name and value fields.
- The value field is the Git repository for lab-markdown-sample. For example, https://github.com/eduk8s/lab-markdown-sample.

Values of fields in the list of resource objects can reference a number of predefined parameters. The available parameters are:

- session id: A unique ID for the workshop instance within the workshop environment.
- session\_namespace: The namespace you create for and bind to the workshop instance. This is the namespace unique to the session. A workshop can create its own resources.
- environment\_name: The name of the workshop environment. Its current value is the name of the namespace for the workshop environment and subject to change.
- workshop\_namespace: The namespace for the workshop environment. This is the namespace where you create all deployments of the workshop instances. It is also the namespace where the service account that the workshop instance runs.
- service\_account: The name of the service account that the workshop instance runs as. It has
  access to the namespace you create for that workshop instance.
- ingress\_domain: The host domain under which you can create host names when creating ingress routes.
- ingress\_protocol: The protocol (http/https) you use for ingress routes and create for workshops.

The syntax for referencing the parameters is \$(parameter\_name).

Use the session.env field to override environment variables only when they are required for the workshop. To set or override an environment for a specific workshop environment, set environment variables in the WorkshopEnvironment custom resource for the workshop environment instead.

# Overriding the memory available

By default the container the workshop environment runs in is allocated 512Mi. If the editor is enabled, a total of 1Gi is allocated.

The memory allocation is sufficient for the workshop that is mainly aimed at deploying workloads into the Kubernetes cluster. If you run workloads in the workshop environment container and need more memory, you can override the default by setting memory under session.resources:

```
apiVersion: learningcenter.tanzu.vmware.com/v1beta1
kind: Workshop
metadata:
   name: lab-markdown-sample
spec:
   title: Markdown Sample
   description: A sample workshop using Markdown
   content:
        image: quay.io/eduk8s/lab-markdown-sample:main
   session:
        resources:
        memory: 2Gi
```

### Mounting a persistent volume

In circumstances where a workshop needs persistent storage to ensure no loss of work, you can request a persistent volume be mounted into the workshop container after the workshop environment container is stopped and restarted:

```
apiVersion: learningcenter.tanzu.vmware.com/vlbetal
kind: Workshop
metadata:
   name: lab-markdown-sample
spec:
   title: Markdown Sample
   description: A sample workshop using Markdown
   content:
      image: quay.io/eduk8s/lab-markdown-sample:main
   session:
      resources:
       storage: 5Gi
```

The persistent volume is mounted on top of the /home/eduk8s directory. Because this hides any workshop content bundled with the image, an init container is automatically configured and run, which copies the contents of the home directory to the persistent volume before the persistent volume is mounted on top of the home directory.

### Resource budget for namespaces

In conjunction with each workshop instance, a namespace is created during the workshop. From the terminal of the workshop, you can deploy dashboard applications into the namespace through the Kubernetes REST API by using tools such as kubectl.

By default, this namespace has all the limit ranges and resource quotas the Kubernetes cluster can enforce. In most cases, this means there are no limits or quotas.

To control how much resources you can use when you set no limit ranges and resource quotas, or override any default limit ranges and resource quotas, you can set a resource budget for any namespace of the workshop instance in the session.namespaces.budget field:

```
apiVersion: learningcenter.tanzu.vmware.com/v1beta1
```

```
kind: Workshop
metadata:
  name: lab-markdown-sample
spec:
  title: Markdown Sample
  description: A sample workshop using Markdown
  content:
    image: quay.io/eduk8s/lab-markdown-sample:main
  session:
    namespaces:
    budget: small
```

The resource budget sizings and quotas for CPU and memory are:

```
| Budget
         | CPU | Memory |
|-----|
| small
        | 1000m | 1Gi
                       1
| medium | 2000m | 2Gi
                      | large
        | 4000m | 4Gi
                       | x-large
         | 8000m | 8Gi
                       | xx-large | 8000m | 12Gi
                       | xxx-large | 8000m | 16Gi
                      - I
```

A value of 1000m is equivalent to 1 CPU.

Separate resource quotas for CPU and memory are applied for terminating and non-terminating workloads.

Only the CPU and memory quotas are listed in the preceding table, but limits also apply to the number of resource objects of certain types you can create, such as:

- persistent volume claims
- replication controllers
- services
- secrets

For each budget type, a limit range is created with fixed defaults. The limit ranges for CPU usage on a container are as follows:

| small50m1000m50m250mmedium50m2000m50m500mlarge50m4000m50m500mx-large50m8000m50m500mxx-large50m8000m50m500mxxx-large50m8000m50m500m                                                                  | Budget    | Minimum | Maximum | Request | Limit |
|----------------------------------------------------------------------------------------------------|-----------|---------|---------|---------|-------|
| large         50m         4000m         50m         500m           x-large         50m         8000m         50m         500m           xx-large         50m         8000m         50m         500m | small     | 50m     | 1000m   | 50m     | 250m  |
| x-large         50m         8000m         50m         500m           xx-large         50m         8000m         50m         500m                                                                    | medium    | 50m     | 2000m   | 50m     | 500m  |
| xx-large         50m         8000m         50m         500m                                                                                                    | large     | 50m     | 4000m   | 50m     | 500m  |
|                                                                                                    | x-large   | 50m     | 8000m   | 50m     | 500m  |
| xxx-large 50m 8000m 50m 500m                                                                                                    | xx-large  | 50m     | 8000m   | 50m     | 500m  |
|                                                                                                    | xxx-large | 50m     | 8000m   | 50m     | 500m  |

The limit ranges for memory are as follows:

| Budget | Minimum | Maximum | Request | Limit |
|--------|---------|---------|---------|-------|
| •      |         |         | •       |       |

| small     | 32Mi | 1Gi  | 128Mi | 256Mi |
|-----------|------|------|-------|-------|
| medium    | 32Mi | 2Gi  | 128Mi | 512Mi |
| large     | 32Mi | 4Gi  | 128Mi | 1Gi   |
| x-large   | 32Mi | 8Gi  | 128Mi | 2Gi   |
| xx-large  | 32Mi | 12Gi | 128Mi | 2Gi   |
| xxx-large | 32Mi | 16Gi | 128Mi | 2Gi   |

The request and limit values are the defaults of a container when there is no resources specification in a pod specification.

You can supply overrides in session.namespaces.limits to override the limit ranges and defaults for request and limit values when a budget sizing for CPU and memory is sufficient and there is no resources specification in a pod specification:

```
apiVersion: learningcenter.tanzu.vmware.com/v1beta1
kind: Workshop
metadata:
 name: lab-markdown-sample
spec:
  title: Markdown Sample
  description: A sample workshop using Markdown
  content:
    image: quay.io/eduk8s/lab-markdown-sample:main
  session:
   namespaces:
     budget: medium
     limits:
       min:
          cpu: 50m
         memory: 32Mi
       max:
         cpu: 1
         memory: 1Gi
        defaultRequest:
         cpu: 50m
          memory: 128Mi
        default:
         cpu: 500m
          memory: 1Gi
```

Although all the configurable properties are listed in this example, you only need to supply the property for the value that you want to override.

If you need more control over the limit ranges and resource quotas, you can set the resource budget to custom. This removes any default limit ranges and resource quota that might be applied to the namespace. You can enter your own LimitRange and ResourceQuota resources as part of the list of resources created for each session.

Before disabling the quota and limit ranges or contemplating any switch to using a custom set of LimitRange and ResourceQuota resources, consider if that is what is really required.

The default requests defined by these for memory and CPU are fallbacks only. In most cases, instead of changing the defaults, you can enter the memory and CPU resources in the pod template

specification of your deployment resources used in the workshop to indicate what the application requires. This allows you to control exactly what the application can use and so fit into the minimum quota required for the task.

This budget setting and the memory values are distinct from the amount of memory the container the workshop environment runs in. To change how much memory is available to the workshop container, set the memory setting under session.resources.

# Patching workshop deployment

In order to set or override environment variables, you can provide session.env. To make other changes to the Pod template for the deployment used to create the workshop instance, provide an overlay patch. You can use this patch to override the default CPU and memory limit applied to the workshop instance or to mount a volume.

The patches are provided by setting session.patches. The patch is applied to the spec field of the pod template:

```
apiVersion: learningcenter.tanzu.vmware.com/v1beta1
kind: Workshop
metadata:
 name: lab-resource-testing
spec:
 title: Resource testing
 description: Play area for testing memory resources
 content:
   files: github.com/eduk8s-tests/lab-resource-testing
  session:
   patches:
     containers:
     - name: workshop
       resources:
         requests:
           memory: "1Gi"
         limits:
           memory: "1Gi"
```

In this example, the default memory limit of "512Mi" is increased to "1Gi". Although memory is set using a patch in this example, the session.resources.memory field is the preferred way to override the memory allocated to the container the workshop environment is running in.

The patch works differently than overlay patches that you can find elsewhere in Kubernetes. Specifically, when patching an array and the array contains a list of objects, a search is performed on the destination array. If an object already exists with the same value for the name field, the item in the source array is overlaid on top of the existing item in the destination array.

If there is no matching item in the destination array, the item in the source array is added to the end of the destination array.

This means an array doesn't outright replace an existing array, but a more intelligent merge is performed of elements in the array.

# Creation of session resources

When a workshop instance is created, the deployment running the workshop dashboard is created in the namespace for the workshop environment. When more than one workshop instance is created under that workshop environment, all those deployments are in the same namespace.

For each workshop instance, a separate empty namespace is created with name corresponding to the workshop session. The workshop instance is configured so that the service account that the workshop instance runs under can access and create resources in the namespace created for that workshop instance. Each separate workshop instance has its own corresponding namespace and cannot see the namespace for another instance.

To pre-create additional resources within the namespace for a workshop instance, you can supply a list of the resources against the session.objects field within the workshop definition. You might use this to add additional custom roles to the service account for the workshop instance when working in that namespace or to deploy a distinct instance of an application for just that workshop instance, such as a private image registry:

```
apiVersion: learningcenter.tanzu.vmware.com/v1beta1
kind: Workshop
metadata:
 name: lab-registry-testing
spec:
 title: Registry Testing
 description: Play area for testing image registry
  content:
   files: github.com/eduk8s-tests/lab-registry-testing
  session:
   objects:
    - apiVersion: apps/v1
     kind: Deployment
     metadata:
       name: registry
      spec:
        replicas: 1
        selector:
         matchLabels:
           deployment: registry
        strategy:
         type: Recreate
        template:
          metadata:
            labels:
              deployment: registry
          spec:
            containers:
            - name: registry
              image: registry.hub.docker.com/library/registry:2.6.1
             imagePullPolicy: IfNotPresent
              ports:
               - containerPort: 5000
               protocol: TCP
              env:
              - name: REGISTRY STORAGE DELETE ENABLED
               value: "true"
    - apiVersion: v1
      kind: Service
      metadata:
        name: registry
```

```
spec:
  type: ClusterIP
  ports:
  - port: 80
    targetPort: 5000
  selector:
    deployment: registry
```

For namespaced resources, it is not necessary to enter the namespace field of the resource metadata. When the namespace field is not present, the resource is created within the session namespace for that workshop instance.

When resources are created, owner references are added, making the WorkshopSession custom resource corresponding to the workshop instance the owner. This means that when the workshop instance is deleted, any resources are deleted.

Values of fields in the list of resource objects can reference a number of predefined parameters. The available parameters are:

- session id: A unique ID for the workshop instance within the workshop environment.
- session\_namespace: The namespace you create for and bound to the workshop instance. This is the namespace unique to the session and where a workshop can create its own resources.
- environment\_name: The name of the workshop environment. Its current value is the name of the namespace for the workshop environment and subject to change.
- workshop\_namespace: The namespace for the workshop environment. This is the namespace where you create all deployments of the workshop instances. It is also the namespace where the service account that the workshop instance runs.
- service\_account: The name of the service account the workshop instance runs as and which
  has access to the namespace you create for that workshop instance.
- ingress\_domain: The host domain under which you can create host names when creating ingress routes.
- ingress\_protocol: The protocol (http/https) you use for ingress routes and create for workshops.

The syntax for referencing the parameter is \$ (parameter\_name).

For cluster-scoped resources, you must set the name of the created resource so that it embeds the value of \$ (session\_namespace). This way the resource name is unique to the workshop instance, and you do not get a clash with a resource for a different workshop instance.

For examples of making use of the available parameters, see the following sections.

# Overriding default role-based access control (RBAC) rules

By default the service account created for the workshop instance has admin role access to the session namespace created for that workshop instance. This enables the service account to be used to deploy applications to the session namespace and manage secrets and service accounts.

Where a workshop doesn't require admin access for the namespace, you can reduce the level of

access it has to edit or view by setting the session.namespaces.role field:

```
apiVersion: learningcenter.tanzu.vmware.com/vlbetal
kind: Workshop
metadata:
   name: lab-role-testing
spec:
   title: Role Testing
   description: Play area for testing roles
   content:
    files: github.com/eduk8s-tests/lab-role-testing
   session:
    namespaces:
    role: view
```

To add additional roles to the service account, such as working with custom resource types added to the cluster, you can add the appropriate Role and RoleBinding definitions to the session.objects field described previously:

```
apiVersion: learningcenter.tanzu.vmware.com/v1beta1
kind: Workshop
metadata:
  name: lab-kpack-testing
spec:
  title: Kpack Testing
  description: Play area for testing kpack
  content:
   files: github.com/eduk8s-tests/lab-kpack-testing
  session:
    objects:
    - apiVersion: rbac.authorization.k8s.io/v1
      kind: Role
     metadata:
       name: kpack-user
     rules:
      - apiGroups:
        - build.pivotal.io
        resources:
        - builds
        - builders
        - images
        - sourceresolvers
        verbs:
        - get
        - list
        - watch
        - create
        - delete
        - patch
        - update
    - apiVersion: rbac.authorization.k8s.io/v1
      kind: RoleBinding
      metadata:
        name: kpack-user
      roleRef:
        apiGroup: rbac.authorization.k8s.io
        kind: Role
        name: kpack-user
```

```
subjects:
- kind: ServiceAccount
namespace: $(workshop_namespace)
name: $(service_account)
```

Because the subject of a RoleBinding must specify the service account name and namespace it is contained within, both of which are unknown in advance, references to parameters for the workshop namespace and service account for the workshop instance are used when defining the subject.

You can add additional resources with session.objects to grant cluster-level roles and the service account cluster-admin role:

```
apiVersion: learningcenter.tanzu.vmware.com/v1beta1
kind: Workshop
metadata:
  name: lab-admin-testing
spec:
  title: Admin Testing
  description: Play area for testing cluster admin
  content:
   files: github.com/eduk8s-tests/lab-admin-testing
  session:
    objects:
    - apiVersion: rbac.authorization.k8s.io/v1
      kind: ClusterRoleBinding
     metadata:
       name: $(session namespace)-cluster-admin
      roleRef:
        apiGroup: rbac.authorization.k8s.io
        kind: ClusterRole
        name: cluster-admin
      subjects:
      - kind: ServiceAccount
        namespace: $ (workshop namespace)
        name: $ (service account)
```

In this case, the name of the cluster role binding resource embeds \$ (session\_namespace) so that its name is unique to the workshop instance and doesn't overlap with a binding for a different workshop instance.

## Running user containers as root

In addition to RBAC, which controls what resources a user can create and work with, Pod security policies are applied to restrict what Pods/containers a user deploys can do.

By default the deployments that a workshop user can create are allowed only to run containers as a non-root user. This means that many container images available on registries such as Docker Hub cannot be used.

If you are creating a workshop where a user must run containers as the root user, you must override the default nonroot security policy and select the anyuid security policy by using the session.namespaces.security.policy setting:

```
apiVersion: learningcenter.tanzu.vmware.com/vlbetal kind: Workshop
```

```
metadata:
  name: lab-policy-testing
spec:
  title: Policy Testing
  description: Play area for testing security policies
  content:
    files: github.com/eduk8s-tests/lab-policy-testing
  session:
    namespaces:
       security:
        policy: anyuid
```

This setting applies to the primary session namespace and any secondary namespaces created.

### Creating additional namespaces

For each workshop instance, a primary session namespace is created. You can deploy or pre-deploy applications into this namespace as part of the workshop.

If you need more than one namespace per workshop instance, you can create secondary namespaces in a couple of ways.

If the secondary namespaces are to be created empty, you can list the details of the namespaces under the property session.namespaces.secondary:

```
apiVersion: learningcenter.tanzu.vmware.com/v1beta1
kind: Workshop
metadata:
  name: lab-namespace-testing
spec:
  title: Namespace Testing
  description: Play area for testing namespaces
  content:
   files: github.com/eduk8s-tests/lab-namespace-testing
  session:
    namespaces:
      role: admin
     budget: medium
     secondary:
      - name: $ (session namespace) - apps
        role: edit
        budget: large
        limits:
          default:
            memory: 512mi
```

When secondary namespaces are created, by default, the role, resource quotas, and limit ranges are set the same as the primary session namespace. Each namespace has a separate resource budget and it is not shared.

If required, you can override what role, budget, and limits are applied within the entry for the namespace.

Similarly, you can override the security policy for secondary namespaces on a case-by-case basis by adding the security.policy setting under the entry for the secondary namespace.

To create resources in the namespaces you create, create the namespaces by adding an appropriate

Namespace resource to session.objects with the definitions of the resources you want to create in the namespaces:

```
apiVersion: learningcenter.tanzu.vmware.com/vlbetal
kind: Workshop
metadata:
   name: lab-namespace-testing
spec:
   title: Namespace Testing
   description: Play area for testing namespaces
   content:
    files: github.com/eduk8s-tests/lab-namespace-testing
   session:
    objects:
        - apiVersion: v1
        kind: Namespace
        metadata:
            name: $(session_namespace)-apps
```

When listing any other resources to be created within the added namespace, such as deployments, ensure that the namespace is set in the metadata of the resource. For example,

```
$(session_namespace)-apps.
```

To override what role the service account for the workshop instance has in the added namespace, you can set the learningcenter.tanzu.vmware.com/session.role annotation on the Namespace resource:

```
apiVersion: learningcenter.tanzu.vmware.com/v1beta1
kind: Workshop
metadata:
  name: lab-namespace-testing
spec:
  title: Namespace Testing
  description: Play area for testing namespaces
  content:
   files: github.com/eduk8s-tests/lab-namespace-testing
  session:
    objects:
    - apiVersion: v1
     kind: Namespace
     metadata:
       name: $ (session namespace) - apps
        annotations:
          learningcenter.tanzu.vmware.com/session.role: view
```

To have a different resource budget set for the additional namespace, you can add the annotation learningcenter.tanzu.vmware.com/session.budget in the Namespace resource metadata and set the value to the required resource budget:

```
apiVersion: learningcenter.tanzu.vmware.com/vlbetal
kind: Workshop
metadata:
   name: lab-namespace-testing
spec:
   title: Namespace Testing
   description: Play area for testing namespaces
```

```
content:
files: github.com/eduk8s-tests/lab-namespace-testing
session:
objects:
  - apiVersion: v1
  kind: Namespace
  metadata:
    name: $(session_namespace)-apps
    annotations:
    learningcenter.tanzu.vmware.com/session.budget: large
```

To override the limit range values applied corresponding to the budget applied, you can add annotations starting with learningcenter.tanzu.vmware.com/session.limits. for each entry:

```
apiVersion: learningcenter.tanzu.vmware.com/v1beta1
kind: Workshop
metadata:
 name: lab-namespace-testing
spec:
  title: Namespace Testing
  description: Play area for testing namespaces
  content:
    files: github.com/eduk8s-tests/lab-namespace-testing
  session:
   objects:
    - apiVersion: v1
      kind: Namespace
      metadata:
        name: $(session namespace)-apps
        annotations:
          learningcenter.tanzu.vmware.com/session.limits.min.cpu: 50m
          learningcenter.tanzu.vmware.com/session.limits.min.memory: 32Mi
          learningcenter.tanzu.vmware.com/session.limits.max.cpu: 1
          learningcenter.tanzu.vmware.com/session.limits.max.memory: 1Gi
          learningcenter.tanzu.vmware.com/session.limits.defaultrequest.cpu: 50m
          learningcenter.tanzu.vmware.com/session.limits.defaultrequest.memory: 128Mi
          learningcenter.tanzu.vmware.com/session.limits.request.cpu: 500m
          learningcenter.tanzu.vmware.com/session.limits.request.memory: 1Gi
```

You only must supply annotations for the values you want to override.

If you need more fine-grained control over the limit ranges and resource quotas, set the value of the annotation for the budget to custom and add the LimitRange and ResourceQuota definitions to session.objects.

In this case you must set the namespace for the LimitRange and ResourceQuota resource to the name of the namespace, e.g.,  $(session_namespace) - apps$  so they are only applied to that namespace.

To set the security policy for a specific namespace other than the primary session namespace, you can add the annotation learningcenter.tanzu.vmware.com/session.security.policy in the Namespace resource metadata and set the value to nonroot, anyuid, or custom as necessary.

## Shared workshop resources

Adding a list of resources to session.objects causes the given resources to be created for each workshop instance, whereas namespaced resources default to being created in the session

namespace for a workshop instance.

If instead you want to have one common shared set of resources created once for the whole workshop environment, that is, used by all workshop instances, you can list them in the environment.objects field.

This might, for example, be used to deploy a single container image registry used by all workshop instances, with a Kubernetes job used to import a set of images into the container image registry, which are then referenced by the workshop instances.

For namespaced resources, it is not necessary to enter the namespace field of the resource metadata. When the namespace field is not present, the resource is created within the workshop namespace for that workshop environment.

When resources are created, owner references are added, making the WorkshopEnvironment custom resource correspond to the workshop environment of the owner. This means that when the workshop environment is deleted, any resources are also deleted.

Values of fields in the list of resource objects can reference a number of predefined parameters. The available parameters are:

- workshop\_name: The name of the workshop. This is the name of the Workshop definition the workshop environment was created against.
- environment\_name: The name of the workshop environment. Its current value is the name of the namespace for the workshop environment and subject to change.
- environment\_token: The value of the token that must be used in workshop requests against the workshop environment.
- workshop\_namespace: The namespace for the workshop environment. This is the namespace where all deployments of the workshop instances, and their service accounts, are created. It is the same namespace that shared workshop resources are created.
- service\_account: The name of a service account you can use when creating deployments in the workshop namespace.
- ingress\_domain: The host domain under which you can create host names when creating ingress routes.
- ingress protocol: The protocol (http/https) used for ingress routes created for workshops.
- ingress\_secret: The name of the ingress secret stored in the workshop namespace when secure ingress is used.

To create additional namespaces associated with the workshop environment, embed a reference to \$ (workshop\_namespace) in the name of the additional namespaces with an appropriate suffix. Be careful that the suffix doesn't overlap with the range of session IDs for workshop instances.

When creating deployments in the workshop namespace, set the serviceAccountName of the Deployment resource to \$ (service\_account). This ensures the deployment makes use of a special Pod security policy set up by the Learning Center. If this isn't used and the cluster imposes a more strict default Pod security policy, your deployment might not work, especially if any image runs as root.

# Workshop pod security policy

The pod for the workshop session is set up with a pod security policy that restricts what you can do from containers in the pod. The nature of the applied pod security policy is adjusted when enabling support for doing Docker builds. This in turn enables Docker builds inside the sidecar container attached to the workshop container.

If you are customizing the workshop by patching the pod specification using session.patches to add your own sidecar container, and that sidecar container must run as the root user or needs a custom pod security policy, you must override the default security policy for the workshop container.

To allow a sidecar container to run as the root user with no extra privileges required, you can override the default nonroot security policy and set it to anyuid:

```
apiVersion: learningcenter.tanzu.vmware.com/vlbetal
kind: Workshop
metadata:
  name: lab-policy-testing
spec:
  title: Policy Testing
  description: Play area for testing security policies
  content:
    files: github.com/eduk8s-tests/lab-policy-testing
  session:
    security:
    policy: anyuid
```

This is a different setting than described previously for changing the security policy for deployments made by a workshop user to the session namespaces. This setting applies only to the workshop container itself.

If you need more fine-grained control of the security policy, you must provide your own resources for defining the Pod security policy and map it so it is used. The details of the pod security policy must be in environment.objects and mapped by definitions added to session.objects. For this to be used, you must deactivate the application of the inbuilt pod security policies. You can do this by setting session.security.policy to custom:

```
apiVersion: learningcenter.tanzu.vmware.com/v1beta1
kind: Workshop
metadata:
 name: lab-policy-testing
spec:
 title: Policy Testing
 description: Play area for testing policy override
  content:
   files: github.com/eduk8s-tests/lab-policy-testing
  session:
   security:
     policy: custom
   objects:
    - apiVersion: rbac.authorization.k8s.io/v1
     kind: RoleBinding
     metadata:
       namespace: $(workshop namespace)
        name: $(session namespace)-podman
     roleRef:
```

```
apiGroup: rbac.authorization.k8s.io
     kind: ClusterRole
     name: $(workshop namespace)-podman
    subjects:
    - kind: ServiceAccount
     namespace: $ (workshop namespace)
     name: $ (service account)
environment:
 objects:
  - apiVersion: policy/v1beta1
   kind: PodSecurityPolicy
   metadata:
     name: aa-$(workshop namespace)-podman
   spec:
     privileged: true
     allowPrivilegeEscalation: true
     requiredDropCapabilities:
      - KILL
      - MKNOD
     hostIPC: false
     hostNetwork: false
     hostPID: false
     hostPorts: []
     runAsUser:
       rule: MustRunAsNonRoot
     seLinux:
       rule: RunAsAny
     fsGroup:
       rule: RunAsAny
     supplementalGroups:
       rule: RunAsAny
     volumes:
     - configMap
      - downwardAPI
     - emptyDir
     - persistentVolumeClaim
     - projected
      - secret
  - apiVersion: rbac.authorization.k8s.io/v1
   kind: ClusterRole
   metadata:
     name: $(workshop_namespace)-podman
   rules:
    - apiGroups:
     - policy
     resources:
     - podsecuritypolicies
     verbs:
      - use
     resourceNames:
      - aa-$(workshop_namespace)-podman
```

By overriding the pod security policy, you are responsible for limiting what you can do from the workshop pod. In other words, add only the extra capabilities you need. The pod security policy is applied only to the pod the workshop session runs in. It does not change any pod security policy applied to service accounts that exist in the session namespace or other namespaces you have created.

There is a better way to set the priority of applied Pod security policies when a default Pod security policy is applied globally by mapping it to the system: authenticated group. This causes priority falling back to the order of the names of the Pod security policies. VMware recommends you use aa- as a prefix to the custom Pod security name you create. This ensures it takes precedence over any global default Pod security policy such as restricted, pks-restricted or vmware-system-tmc-restricted, no matter what the name of the global policy default.

## Custom security policies for user containers

You can also set the value of the session.namespaces.security.policy setting as custom. This gives you more fine-grained control of the security policy applied to the pods and containers that a user deploys during a session. In this case you must provide your own resources that define and map the pod security policy.

For example:

```
apiVersion: learningcenter.tanzu.vmware.com/v1beta1
kind: Workshop
metadata:
 name: lab-policy-testing
spec:
 title: Policy Testing
 description: Play area for testing policy override
  content:
   files: github.com/eduk8s-tests/lab-policy-testing
  session:
   namespaes:
     security:
       policy: custom
   objects:
    - apiVersion: rbac.authorization.k8s.io/v1
     kind: RoleBinding
     metadata:
       namespace: $ (workshop namespace)
       name: $(session namespace)-security-policy
     roleRef:
       apiGroup: rbac.authorization.k8s.io
       kind: ClusterRole
       name: $(workshop namespace)-security-policy
      subjects:
      - kind: Group
        namespace: $(workshop namespace)
        name: system:serviceaccounts:$(workshop namespace)
  environment:
   objects:
    - apiVersion: policy/v1beta1
     kind: PodSecurityPolicy
     metadata:
       name: aa-$(workshop namespace)-security-policy
      spec:
       privileged: true
       allowPrivilegeEscalation: true
       requiredDropCapabilities:
        - KILL
        - MKNOD
        hostIPC: false
```

```
hostNetwork: false
   hostPID: false
   hostPorts: []
   runAsUser:
     rule: MustRunAsNonRoot
    seLinux:
     rule: RunAsAny
   fsGroup:
     rule: RunAsAny
   supplementalGroups:
     rule: RunAsAny
   volumes:
    - configMap
    - downwardAPI
    - emptyDir
   - persistentVolumeClaim
   - projected
    - secret
- apiVersion: rbac.authorization.k8s.io/v1
 kind: ClusterRole
 metadata:
   name: $(workshop_namespace)-security-policy
 rules:
  - apiGroups:
   - policy
   resources:
    - podsecuritypolicies
   verbs:
    - use
   resourceNames:
    - aa-$(workshop_namespace)-security-policy
```

You can also do this on secondary namespaces by either changing the session.namespaces.secondary.security.policy setting to custom or using the learningcenter.tanzu.vmware.com/session.security.policy: custom annotation.

## Defining additional ingress points

If running additional background applications, by default they are only accessible to other processes within the same container. For an application to be accessible to a user through their web browser, an ingress must be created mapping to the port for the application.

You can do this by supplying a list of the ingress points and the internal container port they map to by setting the session.ingresses field in the workshop definition:

```
apiVersion: learningcenter.tanzu.vmware.com/vlbetal
kind: Workshop
metadata:
   name: lab-application-testing
spec:
   title: Application Testing
   description: Play area for testing my application
   content:
    image: quay.io/eduk8s-tests/lab-application-testing:main
   session:
    ingresses:
        - name: application
```

port: 8080

The form of the host name used in the URL to access the service is:

```
$(session_namespace)-application.$(ingress_domain)
```

This name cannot be terminal, console, slides, editor, or the name of any built-in dashboard. These values are reserved for the corresponding built-in capabilities providing those features.

In addition to specifying ingresses for proxying to internal ports within the same Pod, you can enter a host, protocol and port corresponding to a separate service running in the Kubernetes cluster:

```
apiVersion: learningcenter.tanzu.vmware.com/vlbetal
kind: Workshop
metadata:
   name: lab-application-testing
spec:
   title: Application Testing
   description: Play area for testing my application
   content:
      image: quay.io/eduk8s-tests/lab-application-testing:main
   session:
      ingresses:
      - name: application
      protocol: http
      host: service.namespace.svc.cluster.local
      port: 8080
```

You can use variables providing information about the current session within the host property if required:

```
apiVersion: learningcenter.tanzu.vmware.com/vlbetal
kind: Workshop
metadata:
   name: lab-application-testing
spec:
   title: Application Testing
   description: Play area for testing my application
   content:
    image: quay.io/eduk8s-tests/lab-application-testing:main
   session:
    ingresses:
        - name: application
        protocol: http
        host: service.$(session_namespace).svc.cluster.local
        port: 8080
```

#### Available variables are:

- session\_namespace: The namespace you create for and bind to the workshop instance. This is the namespace unique to the session and where a workshop can create its own resources.
- environment\_name: The name of the workshop environment. Its current value is the name of the namespace for the workshop environment and subject to change.
- workshop\_namespace: The namespace for the workshop environment. This is the namespace where you create all deployments of the workshop instances and where the service account

that the workshop instance runs.

• ingress\_domain: The host domain under which you can create host names when creating ingress routes.

If the service uses standard http or https ports, you can leave out the port property, and the port is set based on the value of protocol.

When a request is proxied, you can specify additional request headers that must be passed to the service:

```
apiVersion: learningcenter.tanzu.vmware.com/v1beta1
kind: Workshop
metadata:
 name: lab-application-testing
spec:
  title: Application Testing
  description: Play area for testing my application
  content:
   image: quay.io/eduk8s-tests/lab-application-testing:main
  session:
   ingresses:
    - name: application
      protocol: http
     host: service.$(session_namespace).svc.cluster.local
     port: 8080
     headers:
      - name: Authorization
       value: "Bearer $(kubernetes_token)"
```

The value of a header can reference the following variable:

• kubernetes\_token: The access token of the service account for the current workshop session, used for accessing the Kubernetes REST API.

Access controls enforced by the workshop environment or training portal protect accessing any service through the ingress. If you use the training portal, this must be transparent. Otherwise, supply any login credentials for the workshop again when prompted by your web browser.

## External workshop instructions

In place of using workshop instructions provided with the workshop content, you can use externally hosted instructions instead. To do this set sessions.applications.workshop.url to the URL of an external web site:

```
apiVersion: learningcenter.tanzu.vmware.com/vlbetal
kind: Workshop
metadata:
   name: lab-application-testing
spec:
   title: Application Testing
   description: Play area for testing my application
   content:
      image: quay.io/eduk8s-tests/lab-application-testing:main
   session:
      applications:
```

```
workshop:
    url: https://www.example.com/instructions
```

The external web site must displayed in an HTML iframe, is shown as is and must provide its own page navigation and table of contents if required.

The URL value can reference a number of predefined parameters. The available parameters are:

- session\_namespace: The namespace you create for and bind to the workshop instance. This is the namespace unique to the session and where a workshop can create its own resources.
- environment\_name: The name of the workshop environment. Its current value is the name of the namespace for the workshop environment and subject to change.
- workshop\_namespace: The namespace for the workshop environment. This is the namespace where you create all deployments of the workshop instances and where the service account that the workshop instance runs.
- ingress\_domain: The host domain under which you can create host names when creating ingress routes.
- ingress\_protocol: The protocol (http/https) used for ingress routes that you create for workshops.

These could be used, for example, to reference workshops instructions hosted as part of the workshop environment:

```
apiVersion: learningcenter.tanzu.vmware.com/v1beta1
kind: Workshop
metadata:
 name: lab-application-testing
spec:
  title: Application Testing
  description: Play area for testing my application
  content:
    image: quay.io/eduk8s-tests/lab-application-testing:main
  session:
    applications:
      workshop:
        url: $(ingress_protocol)://$(workshop_namespace)-instructions.$(ingress_domain
)
  environment:
    objects:
    - ...
```

In this case environment.objects of the workshop spec must include resources to deploy the application hosting the instructions and expose it through an appropriate ingress.

# Disabling workshop instructions

The aim of the workshop environment is to provide instructions for a workshop that users can follow. If you want instead to use the workshop environment as a development environment or as an administration console that provides access to a Kubernetes cluster, you can deactivate the display of workshop instructions provided with the workshop content. In this case, only the work area with the terminals, console, and so on, is displayed. To deactivate display of workshop instructions, add a session.applications.workshop section and set the enabled property to false:

```
apiVersion: learningcenter.tanzu.vmware.com/vlbetal
kind: Workshop
metadata:
   name: lab-application-testing
spec:
   title: Application Testing
   description: Play area for testing my application
   content:
        image: quay.io/eduk8s-tests/lab-application-testing:main
   session:
        applications:
        workshop:
        enabled: false
```

### Enabling the Kubernetes console

By default the Kubernetes console is not enabled. To enable it and make it available through the web browser when accessing a workshop, add a session.applications.console section to the workshop definition, and set the enabled property to true:

```
apiVersion: learningcenter.tanzu.vmware.com/vlbetal
kind: Workshop
metadata:
   name: lab-application-testing
spec:
   title: Application Testing
   description: Play area for testing my application
   content:
      image: quay.io/eduk8s-tests/lab-application-testing:main
   session:
      applications:
        console:
        enabled: true
```

The Kubernetes dashboard provided by the Kubernetes project is used. To use Octant as the console, you can set the vendor property to octant:

```
apiVersion: learningcenter.tanzu.vmware.com/vlbetal
kind: Workshop
metadata:
   name: lab-application-testing
spec:
   title: Application Testing
   description: Play area for testing my application
   content:
      image: quay.io/eduk8s-tests/lab-application-testing:main
   session:
      applications:
        console:
        enabled: true
        vendor: octant
```

When vendor is not set, kubernetes is assumed.

# Enabling the integrated editor

By default the integrated web based editor is not enabled. To enable it and make it available through the web browser when accessing a workshop, add a session.applications.editor section to the workshop definition, and set the enabled property to true:

```
apiVersion: learningcenter.tanzu.vmware.com/vlbetal
kind: Workshop
metadata:
   name: lab-application-testing
spec:
   title: Application Testing
   description: Play area for testing my application
   content:
      image: quay.io/eduk8s-tests/lab-application-testing:main
   session:
      applications:
      editor:
      enabled: true
```

The integrated editor used is based on Visual Studio Code. For more information about the editor, see https://github.com/cdr/code-server in GitHub.

To install additional VS Code extensions, do this from the editor. Alternatively, if building a custom workshop, you can install them from your Dockerfile into your workshop image by running:

code-server --install-extension vendor.extension

Replace vendor.extension with the name of the extension, where the name identifies the extension on the VS Code extensions marketplace used by the editor or provide a path name to a local .vsix file.

This installs the extensions into \$HOME/.config/code-server/extensions.

If downloading extensions yourself and unpacking them or extensions are part of your Git repository, you can instead locate them in the workshop/code-server/extensions directory.

## Enabling workshop downloads

You can provide a way for a workshop user to download files as part of the workshop content. Enable this by adding the session.applications.files section to the workshop definition and setting the enabled property to true:

```
apiVersion: learningcenter.tanzu.vmware.com/vlbetal
kind: Workshop
metadata:
   name: lab-application-testing
spec:
   title: Application Testing
   description: Play area for testing my application
   content:
      image: quay.io/eduk8s-tests/lab-application-testing:main
   session:
      applications:
```

files:
 enabled: true

The recommended way of providing access to files from workshop instructions is using the files:download-file clickable action block. This action ensures any file is downloaded to the local machine and is not displayed in the browser in place of the workshop instructions.

By default the user can access any files located under the home directory of the workshop user account. To restrict where the user can download files from, set the directory setting:

```
apiVersion: learningcenter.tanzu.vmware.com/vlbetal
kind: Workshop
metadata:
   name: lab-application-testing
spec:
   title: Application Testing
   description: Play area for testing my application
   content:
      image: quay.io/eduk8s-tests/lab-application-testing:main
   session:
      applications:
      files:
        enabled: true
        directory: exercises
```

When the specified directory is a relative path, it is evaluated relative to the home directory of the workshop user.

# Enabling the test examiner

The test examiner is a feature that allows a workshop to have verification checks that the workshop instructions can trigger. The test examiner is deactivated by default. To enable it, add a

session.applications.examiner section to the workshop definition and set the enabled property to true:

```
apiVersion: learningcenter.tanzu.vmware.com/vlbetal
kind: Workshop
metadata:
   name: lab-application-testing
spec:
   title: Application Testing
   description: Play area for testing my application
   content:
        image: quay.io/eduk8s-tests/lab-application-testing:main
   session:
        applications:
        examiner:
        enabled: true
```

You must provide any executable test programs for verification checks in the

workshop/examiner/tests directory.

The test programs must return an exit status of 0 if the test is successful and nonzero if it fails. Test programs must not be persistent programs that can run forever.

Clickable actions for the test examiner are used within the workshop instructions to trigger the verification checks. You can configure them to start when the page of the workshop instructions is loaded.

## Enabling session image registry

Workshops using tools such as kpack or tekton and which need a place to push container images when built can enable a container image registry. A separate registry is deployed for each workshop session.

The container image registry is currently fully usable only if workshops are deployed under a Learning Center Operator configuration that uses secure ingress. This is because a registry that is not secure is not trusted by the Kubernetes cluster as the source of container images when doing deployments.

To enable the deployment of a registry per workshop session, add a

session.applications.registry section to the workshop definition and set the enabled property to
true:

```
apiVersion: learningcenter.tanzu.vmware.com/vlbetal
kind: Workshop
metadata:
   name: lab-application-testing
spec:
   title: Application Testing
   description: Play area for testing my application
   content:
      image: quay.io/eduk8s-tests/lab-application-testing:main
   session:
      applications:
      registry:
      enabled: true
```

The registry mounts a persistent volume for storing of images. By default the size of that persistent volume is 5Gi. To override the size of the persistent volume, add the storage property under the registry section:

```
apiVersion: learningcenter.tanzu.vmware.com/vlbetal
kind: Workshop
metadata:
   name: lab-application-testing
spec:
   title: Application Testing
   description: Play area for testing my application
   content:
      image: quay.io/eduk8s-tests/lab-application-testing:main
   session:
      applications:
      registry:
        enabled: true
        storage: 20Gi
```

The amount of memory provided to the registry defaults to 768Mi. To increase this, add the memory property under the registry section.

Tanzu Application Platform v1.0

```
apiVersion: learningcenter.tanzu.vmware.com/vlbetal
kind: Workshop
metadata:
   name: lab-application-testing
spec:
   title: Application Testing
   description: Play area for testing my application
   content:
      image: quay.io/eduk8s-tests/lab-application-testing:main
   session:
      applications:
       registry:
        enabled: true
        memory: 1Gi
```

The registry is secured with a user name and password unique to the workshop session, and must be accessed over a secure connection.

To allow access from the workshop session, the file <code>\$HOME/.docker/config.json</code> containing the registry credentials are injected into the workshop session. This is used by tools such as docker.

For deployments in Kubernetes, a secret of type kubernetes.io/dockerconfigjson is created in the namespace and applied to the default service account in the namespace. This means deployments made using the default service account can pull images from the registry without additional configuration. If creating deployments using other service accounts, add configuration to the service account or deployment to add the registry secret for pulling images.

If you need access to the raw registry host details and credentials, they are provided as environment variables in the workshop session. The environment variables are:

- REGISTRY\_HOST: Contains the host name for the registry for the workshop session.
- REGISTRY\_AUTH\_FILE: Contains the location of the docker configuration file. Must be the equivalent of \$HOME/.docker/config.json.
- REGISTRY USERNAME: Contains the user name for accessing the registry.
- REGISTRY\_PASSWORD: Contains the password for accessing the registry. This is different for each workshop session.
- REGISTRY\_SECRET: Contains the name of a Kubernetes secret of type kubernetes.io/dockerconfigjson added to the session namespace, which contains the registry credentials.

The URL for accessing the registry adopts the HTTP protocol scheme inherited from the environment variable INGRESS\_PROTOCOL. This is the same HTTP protocol scheme the workshop sessions use.

To use any of the variables as data variables in workshop content, use the same variable name but in lowercase: registry\_host, registry\_auth\_file, registry\_username, registry\_password and registry\_secret.

# Enabling ability to use Docker

To build container images in a workshop using docker, first enable it. Each workshop session is

provided with its own separate Docker daemon instance running in a container.

Enabling support for running docker requires the use of a privileged container for running the Docker daemon. Because of the security implications of providing access to Docker with this configuration, VMware recommends that if you don't trust the people taking the workshop, any workshops that require Docker only be hosted in a disposable Kubernetes cluster that is destroyed at the completion of the workshop. You must not enable Docker for workshops hosted on a public service that is always kept running and where arbitrary users can access the workshops.

To enable support for using docker add a session.applications.docker section to the workshop definition and set the enabled property to true:

```
apiVersion: learningcenter.tanzu.vmware.com/vlbetal
kind: Workshop
metadata:
   name: lab-application-testing
spec:
   title: Application Testing
   description: Play area for testing my application
   content:
        image: quay.io/eduk8s-tests/lab-application-testing:main
   session:
        applications:
        docker:
        enabled: true
```

The container that runs the Docker daemon mounts a persistent volume for storing of images which are pulled down or built locally. By default the size of that persistent volume is 5Gi. To override the size of the persistent volume, add the storage property under the docker section:

```
apiVersion: learningcenter.tanzu.vmware.com/vlbetal
kind: Workshop
metadata:
    name: lab-application-testing
spec:
    title: Application Testing
    description: Play area for testing my application
    content:
        image: quay.io/eduk8s-tests/lab-application-testing:main
    session:
        applications:
        docker:
        enabled: true
        storage: 20Gi
```

The amount of memory provided to the container running the Docker daemon defaults to 768Mi. To increase this, add the memory property under the registry section:

```
apiVersion: learningcenter.tanzu.vmware.com/v1beta1
kind: Workshop
metadata:
   name: lab-application-testing
spec:
   title: Application Testing
   description: Play area for testing my application
   content:
```

```
image: quay.io/eduk8s-tests/lab-application-testing:main
session:
    applications:
    docker:
        enabled: true
        memory: 1Gi
```

Access to the Docker daemon from the workshop session uses a local UNIX socket shared with the container running the Docker daemon. If it uses a local tool to access the socket connection for the Docker daemon directly rather than by running docker, it must use the DOCKER\_HOST environment variable to set the location of the socket.

The Docker daemon is only available from within the workshop session and cannot be accessed outside of the pod by any tools deployed separately to Kubernetes.

## Enabling WebDAV access to files

You can access or update local files within the workshop session from the terminal command line or editor of the workshop dashboard. The local files reside in the file system of the container the workshop session is running in.

To access the files remotely, you can enable WebDAV support for the workshop session.

To enable support for accessing files over WebDAV, add a session.applications.webdav section to the workshop definition, and set the enabled property to true:

```
apiVersion: learningcenter.tanzu.vmware.com/vlbetal
kind: Workshop
metadata:
   name: lab-application-testing
spec:
   title: Application Testing
   description: Play area for testing my application
   content:
      image: quay.io/eduk8s-tests/lab-application-testing:main
   session:
      applications:
      webdav:
      enabled: true
```

This causes a WebDAV server running within the workshop session environment. A set of credentials is also generated and are available as environment variables. The environment variables are:

- WEBDAV\_USERNAME: Contains the user name that must be used when authenticating over WebDAV.
- WEBDAV\_PASSWORD: Contains the password that must be used when authenticating over WebDAV.

To use any of the environment variables related to the container image registry as data variables in workshop content, declare this in the workshop/modules.yaml file in the config.vars section:

```
config:
vars:
```

```
name: WEBDAV_USERNAMEname: WEBDAV PASSWORD
```

The URL endpoint for accessing the WebDAV server is the same as the workshop session, with /webdav/ path added. This can be constructed from the terminal using:

\$INGRESS PROTOCOL://\$SESSION NAMESPACE.\$INGRESS DOMAIN/webdav/

In workshop content it can be constructed using:

{{ingress\_protocol}}://{{session\_namespace}}.{{ingress\_domain}}/webdav/

You can use WebDAV client support provided by your operating system or by using a standalone WebDAV client, such as CyberDuck.

Using WebDAV can make it easier to transfer files to or from the workshop session.

### Customizing the terminal layout

By default a single terminal is provided in the web browser when accessing the workshop. If required, you can enable alternate layouts which provide additional terminals. To set the layout, add the session.applications.terminal section and include the layout property with the desired layout:

```
apiVersion: learningcenter.tanzu.vmware.com/vlbetal
kind: Workshop
metadata:
   name: lab-application-testing
spec:
   title: Application Testing
   description: Play area for testing my application
   content:
      image: quay.io/eduk8s-tests/lab-application-testing:main
   session:
      applications:
        terminal:
        enabled: true
        layout: split
```

The options for the layout property are:

- default: Single terminal.
- split: Two terminals stacked above each other in ratio 60/40.
- split/2: Three terminals stacked above each other in ratio 50/25/25.
- lower: A single terminal is placed below any dashboard tabs, rather than being a tab of its own. The ratio of dashboard tab to terminal is 70/30.
- none: No terminal is displayed but can still be created from the drop down menu.

When adding the terminal section, you must include the enabled property and set it to true as it is a required field when including the section.

If you don't want a terminal displayed and also want to deactivate the ability to create terminals from

the drop-down menu, set enabled to false.

# Adding custom dashboard tabs

Exposed applications, external sites and additional terminals, can be given their own custom dashboard tab. This is done by specifying the list of dashboard panels and the target URL:

```
apiVersion: learningcenter.tanzu.vmware.com/v1beta1
kind: Workshop
metadata:
  name: lab-application-testing
spec:
  title: Application Testing
  description: Play area for testing my application
  content:
    image: quay.io/eduk8s-tests/lab-application-testing:main
  session:
   ingresses:
    - name: application
     port: 8080
    dashboards:
    - name: Internal
      url: "$(ingress_protocol)://$(session_namespace)-application.$(ingress_domain)/"
     name: External
      url: http://www.example.com
```

The URL values can reference a number of predefined parameters. The available parameters are:

- session\_namespace: The namespace you create for and bind to the workshop instance. This is the namespace unique to the session and where a workshop can create its own resources.
- environment\_name: The name of the workshop environment. Its current value is the name of the namespace for the workshop environment and subject to change.
- workshop\_namespace: The namespace for the workshop environment. This is the namespace where all deployments of the workshop instances you create and where the service account that the workshop instance runs.
- ingress\_domain: The host domain under which you can create host names when creating ingress routes.
- ingress\_protocol: The protocol (http/https) used for ingress routes that you create for workshops.

The URL can reference an external web site, however, that web site must not prohibit being embedded in an HTML iframe.

In the case of wanting to have a custom dashboard tab provide an additional terminal, the url property must use the form terminal:<session>, where <session> is replaced with the name of the terminal session. The name of the terminal session can be any name you choose, but must be restricted to lowercase letters, numbers, and dashes. You should avoid using numeric terminal session names such as "1", "2", and "3" as these are used for the default terminal sessions.

```
apiVersion: learningcenter.tanzu.vmware.com/v1beta1
kind: Workshop
metadata:
```

```
name: lab-application-testing
spec:
  title: Application Testing
  description: Play area for testing my application
  content:
    image: quay.io/eduk8s-tests/lab-application-testing:main
  session:
    dashboards:
    - name: Example
    url: terminal:example
```

## WorkshopEnvironment resource

The WorkshopEnvironment custom resource defines a workshop environment.

### Specifying the workshop definition

The creation of a workshop environment is performed as a separate step to loading the workshop definition. This is to allow multiple distinct workshop environments using the same workshop definition to be created if necessary.

To specify which workshop definition is to be used for a workshop environment, set the workshop.name field of the specification for the workshop environment.

```
apiVersion: learningcenter.tanzu.vmware.com/vlbetal
kind: WorkshopEnvironment
metadata:
   name: lab-markdown-sample
spec:
   workshop:
    name: lab-markdown-sample
```

The name of the workshop environment specified in the metadata of the workshop environment does not need to be the same and has to be different if you are creating multiple workshop environments from the same workshop definition.

When the workshop environment is created, the namespace created for the workshop environment uses the name of the workshop environment specified in the metadata. This name is also used in the unique names of each workshop instance created under the workshop environment.

# Overriding environment variables

A workshop definition can set a list of environment variables that must be set for all workshop instances. To override an environment variable specified in the workshop definition or one which is defined in the container image, you can supply a list of environment variables as session.env.

```
apiVersion: learningcenter.tanzu.vmware.com/vlbetal
kind: WorkshopEnvironment
metadata:
   name: lab-markdown-sample
spec:
   workshop:
    name: lab-markdown-sample
```

```
session:
   env:
        name: REPOSITORY-URL
        value: YOUR-GITHUB-URL-FOR-LAB-MARKDOWN-SAMPLE
```

Where YOUR-GITHUB-URL-FOR-LAB-MARKDOWN-SAMPLE is the Git repository URL for lab-markdown-sample. For example, https://github.com/eduk8s/lab-markdown-sample.

You might use this to set the location of a back end service, such as an image registry, to be used by the workshop.

Values of fields in the list of resource objects can reference a number of predefined parameters. The available parameters are:

- session\_id A unique ID for the workshop instance within the workshop environment.
- session\_namespace The namespace created for and bound to the workshop instance. This is the namespace unique to the session and where a workshop can create its own resources.
- environment\_name The name of the workshop environment. Currently this is the same as the name of the namespace for the workshop environment. Don't rely on their being the same, and use the most appropriate to cope with any future change.
- workshop\_namespace The namespace for the workshop environment. This is the namespace where all deployments of the workshop instances are created and where the service account that the workshop instance runs as exists.
- service\_account The name of the service account the workshop instance runs as and which has access to the namespace created for that workshop instance.
- ingress\_domain The host domain under which host names can be created when creating ingress routes.
- ingress\_protocol The protocol (http/https) that is used for ingress routes which are created for workshops.

The syntax for referencing one of the parameters is \$ (parameter\_name).

# Overriding the ingress domain

To access a workshop instance using a public URL, you must specify an ingress domain. If an ingress domain isn't specified, the default ingress domain that the Learning Center operator configured with is used.

When setting a custom domain, DNS must be configured with a wildcard domain to forward all requests for sub domains of the custom domain to the ingress router of the Kubernetes cluster.

To provide the ingress domain, you can set the session.ingress.domain field.

```
apiVersion: learningcenter.tanzu.vmware.com/vlbetal
kind: WorkshopEnvironment
metadata:
   name: lab-markdown-sample
spec:
   workshop:
   name: lab-markdown-sample
   session:
```

ingress:
 domain: training.learningcenter.tanzu.vmware.com

If overriding the domain, by default, the workshop session is exposed using a HTTP connection. If you require a secure HTTPS connection, you must have access to a wildcard SSL certificate for the domain. A secret of type tls must be created for the certificate in the learningcenter namespace or the namespace where the Learning Center Operator is deployed. The name of that secret must then be set in the session.ingress.secret field.

```
apiVersion: learningcenter.tanzu.vmware.com/vlbetal
kind: WorkshopEnvironment
metadata:
   name: lab-markdown-sample
spec:
   workshop:
    name: lab-markdown-sample
   session:
    ingress:
        domain: training.learningcenter.tanzu.vmware.com
        secret: training.learningcenter.tanzu.vmware.com-tls
```

If HTTPS connections are being terminated using an external load balancer and not by specifying a secret for ingresses managed by the Kubernetes ingress controller, then routing traffic into the Kubernetes cluster as HTTP connections, you can override the ingress protocol without specifying an ingress secret by setting the session.ingress.protocol field.

```
apiVersion: learningcenter.tanzu.vmware.com/vlbetal
kind: WorkshopEnvironment
metadata:
   name: lab-markdown-sample
spec:
   workshop:
   name: lab-markdown-sample
   session:
    ingress:
        domain: training.learningcenter.tanzu.vmware.com
        protocol: https
```

To override or set the ingress class, which dictates which ingress router is used when more than one option is available, you can add session.ingress.class.

```
apiVersion: learningcenter.tanzu.vmware.com/vlbetal
kind: WorkshopEnvironment
metadata:
   name: lab-markdown-sample
spec:
   workshop:
    name: lab-markdown-sample
   session:
    ingress:
      domain: training.learningcenter.tanzu.vmware.com
      secret: training.learningcenter.tanzu.vmware.com-tls
      class: nginx
```

### Controlling access to the workshop

By default, requesting a workshop using the WorkshopRequest custom resource is deactivated and must be enabled for a workshop environment by setting request.enabled to true.

```
apiVersion: learningcenter.tanzu.vmware.com/vlbetal
kind: WorkshopEnvironment
metadata:
   name: lab-markdown-sample
spec:
   workshop:
   name: lab-markdown-sample
   request:
    enabled: true
```

With this enabled, anyone who can create a WorkshopRequest custom resource can request the creation of a workshop instance for the workshop environment.

To further control who can request a workshop instance in the workshop environment, you can first set an access token, which a user must know and supply with the workshop request. This can be done by setting the request.token field.

```
apiVersion: learningcenter.tanzu.vmware.com/vlbetal
kind: WorkshopEnvironment
metadata:
   name: lab-markdown-sample
spec:
   workshop:
   name: lab-markdown-sample
   request:
    enabled: true
    token: lab-markdown-sample
```

In this example the same name as the workshop environment is used, which is probably not a good practice. Use a random value instead. The token value can be multiline.

As a second measure of control, you can specify what namespaces the WorkshopRequest must be created in to be successful. This means a user must have the specific ability to create WorkshopRequest resources in one of those namespaces.

You can specify the list of namespaces from which workshop requests for the workshop environment by setting request.namespaces.

```
apiVersion: learningcenter.tanzu.vmware.com/vlbetal
kind: WorkshopEnvironment
metadata:
   name: lab-markdown-sample
spec:
   workshop:
    name: lab-markdown-sample
   request:
    enabled: true
    token: lab-markdown-sample
   namespaces:
        - default
```

To add the workshop namespace in the list, rather than list the literal name, you can reference a predefined parameter specifying the workshop namespace by including \$ (workshop namespace).

```
apiVersion: learningcenter.tanzu.vmware.com/vlbetal
kind: WorkshopEnvironment
metadata:
   name: lab-markdown-sample
spec:
   workshop:
    name: lab-markdown-sample
   request:
    enabled: true
    token: lab-markdown-sample
   namespaces:
        - $(workshop_namespace)
```

# Overriding the login credentials

When requesting a workshop by using WorkshopRequest, a login dialog box is presented to the user when accessing the workshop instance URL. By default, the user name is learningcenter. The password is a random value the user must query from the WorkshopRequest status after the custom resource is created.

To override the user name, you can set the session.username field. To set the same fixed password for all workshop instances, you can set the session.password field.

```
apiVersion: learningcenter.tanzu.vmware.com/vlbetal
kind: WorkshopEnvironment
metadata:
   name: lab-markdown-sample
spec:
   workshop:
    name: lab-markdown-sample
   session:
    username: workshop
   password: lab-markdown-sample
```

### Additional workshop resources

The workshop definition defined by the Workshop custom resource already declares a set of resources to be created with the workshop environment. You can use this when you have shared service applications needed by the workshop, such as an image registry or a Git repository server.

To deploy additional applications related to a specific workshop environment, you can declare them by adding them into the environment.objects field of the WorkshopEnvironment custom resource. You might use this deploy a web application used by attendees of a workshop to access their workshop instances.

For namespaced resources, it is not necessary to set the namespace field of the resource metadata. When the namespace field is not present, the resource is created within the workshop namespace for that workshop environment.

When resources are created, owner references are added, making the WorkshopEnvironment

custom resource correspond to the owner of the workshop environment. This means that when the workshop environment is deleted, any resources are also deleted.

Values of fields in the list of resource objects can reference a number of predefined parameters. The available parameters are:

- workshop\_name The name of the workshop. This is the name of the Workshop definition the workshop environment was created against.
- environment\_name The name of the workshop environment. Currently, this is the same as the name of the namespace for the workshop environment. Don't rely on their being the same, and use the most appropriate to cope with any future change.
- environment\_token The value of the token which must be used in workshop requests against the workshop environment.
- workshop\_namespace The namespace for the workshop environment. This is the namespace where all deployments of the workshop instances and their service accounts are created. It is the same namespace that shared workshop resources are created.
- service\_account The name of a service account that can be used when creating
  deployments in the workshop namespace.
- ingress\_domain The host domain under which host names can be created when creating ingress routes.
- ingress\_protocol The protocol (http/https) that is used for ingress routes which are created for workshops.
- ingress\_secret The name of the ingress secret stored in the workshop namespace when secure ingress is being used.

To create additional namespaces associated with the workshop environment, embed a reference to \$ (workshop\_namespace) in the name of the additional namespaces, with an appropriate suffix. Be mindful that the suffix doesn't overlap with the range of session IDs for workshop instances.

When creating deployments in the workshop namespace, set the serviceAccountName of the Deployment resource to \$(service\_account). This ensures the deployment makes use of a special Pod security policy set up by the Learning Center. If this isn't used and the cluster imposes a more strict default Pod security policy, your deployment might not work, especially if any image expects to run as root.

# Creation of workshop instances

After a workshop environment is created you can create the workshop instances. You can request a workshop instance by using the WorkshopRequest custom resource. This can be a separate step, or you can use the trick of adding them as resources under environment.objects.

```
apiVersion: learningcenter.tanzu.vmware.com/vlbetal
kind: WorkshopEnvironment
metadata:
   name: lab-markdown-sample
spec:
   workshop:
    name: lab-markdown-sample
```

```
request:
 token: lab-markdown-sample
 namespaces:
  - $ (workshop namespace)
session:
 username: learningcenter
  password: lab-markdown-sample
environment:
 objects:
  - apiVersion: learningcenter.tanzu.vmware.com/v1beta1
   kind: WorkshopRequest
   metadata:
     name: user1
   spec:
      environment:
       name: $ (environment name)
        token: $(environment token)
  - apiVersion: learningcenter.tanzu.vmware.com/v1beta1
    kind: WorkshopRequest
    metadata:
      name: user2
    spec:
      environment:
       name: $(environment name)
        token: $(environment token)
```

Using this method, the workshop environment is automatically populated with workshop instances. You can query the workshop requests from the workshop namespace to discover the URLs for accessing each and the password if you didn't set one and a random password was assigned.

If you needed more control over how the workshop instances were created using this method, you can use the WorkshopSession custom resource instead.

#### WorkshopRequest resource

The WorkshopRequest custom resource defines a workshop request.

### Specifying workshop environment

The WorkshopRequest custom resource is used to request a workshop instance. It does not provide details needed to perform the deployment of the workshop instance. That information is sourced by the Learning Center Operator from the WorkshopEnvironment and Workshop custom resources.

The minimum required information in the workshop request is the name of the workshop environment. You supply this by setting the environment.name field.

For example:

```
apiVersion: learningcenter.tanzu.vmware.com/vlbetal
kind: WorkshopRequest
metadata:
   name: lab-markdown-sample
spec:
   environment:
    name: lab-markdown-sample
```

A request is successful only if requesting a workshop instance for a workshop environment is enabled for that workshop. You can enable requests in the WorkshopEnvironment custom resource for the workshop environment.

If multiple workshop requests, for the same workshop environment or different ones, are created in the same namespace, the name defined in the metadata for the workshop request must be different for each. The value of this name is not used to name workshop instances. You need the name value to delete the workshop instance, which is done by deleting the workshop request.

# Specifying required access token

If a workshop environment is configured to require an access token when making a workshop request against that environment, you can specify decide the token by setting the environment.token field.

For example:

```
apiVersion: learningcenter.tanzu.vmware.com/vlbetal
kind: WorkshopRequest
metadata:
   name: lab-markdown-sample
spec:
   environment:
    name: lab-markdown-sample
    token: lab-markdown-sample
```

Even with the token, the request fails if the following is true:

- The workshop environment has restricted the namespaces from which a workshop request was made
- The workshop request was not created in one of the permitted namespaces

# TrainingPortal resource

The TrainingPortal custom resource triggers the deployment of a set of workshop environments and a set number of workshop instances.

# Specifying the workshop definitions

Running multiple workshop instances to perform training to a group of people is done by following the step-wise process of creating the workshop environment and then creating each workshop instance. The TrainingPortal workshop resource bundles that up as one step.

Before creating the training environment you still need to load the workshop definitions as a separate step.

To specify the names of the workshops to be used for the training, list them under the workshops field of the training portal specification. Each entry needs to define a name property, matching the name of the Workshop resource which was created.

```
apiVersion: learningcenter.tanzu.vmware.com/vlbeta1
kind: TrainingPortal
```

```
metadata:
  name: sample-workshops
spec:
  portal:
    sessions:
    maximum: 8
  workshops:
  - name: lab-asciidoc-sample
  - name: lab-markdown-sample
```

When the training portal is created, it sets up the underlying workshop environments, creates any workshop instances required to be created initially for each workshop, and deploys a web portal for attendees of the training to access their workshop instances.

### Limiting the number of sessions

When defining the training portal, you can set a limit on the workshop sessions that can be run concurrently. This is done using the portal.sessions.maximum property.

```
apiVersion: learningcenter.tanzu.vmware.com/vlbetal
kind: TrainingPortal
metadata:
   name: sample-workshops
spec:
   portal:
      sessions:
      maximum: 8
workshops:
   - name: lab-asciidoc-sample
   - name: lab-markdown-sample
```

When this is specified, the maximum capacity of each workshop is set to the same maximum value for the portal as a whole. This means that any one workshop can have as many sessions as specified by the maximum, but, to achieve that, only instances of that workshops can be created. In other words the maximum applies to the total number of workshop instances created across all workshops.

If you do not set portal.sessions.maximum, you must set the capacity for each individual workshop as detailed below. In only setting the capacities of each workshop and not an overall maximum for sessions, you cannot share the overall capacity of the training portal across multiple workshops.

# Capacity of individual workshops

When you have more than one workshop, you may want to limit how many instances of each workshop you can have so that they cannot grow to the maximum number of sessions for the whole training portal, but a lessor maximum. This means you can stop one specific workshop taking over all the capacity of the whole training portal. To do this set the capacity field under the entry for the workshop.

```
apiVersion: learningcenter.tanzu.vmware.com/vlbetal
kind: TrainingPortal
metadata:
    name: sample-workshops
spec:
```

```
portal:
    sessions:
    maximum: 8
workshops:
- name: lab-asciidoc-sample
    capacity: 4
- name: lab-markdown-sample
    capacity: 6
```

The value of capacity caps the number of workshop sessions for the specific workshop at that value. It should always be less than or equal to the maximum number of workshops sessions as the latter always sets the absolute cap.

#### Set reserved workshop instances

By default, one instance of each of the listed workshops is created up front so that, when the initial user requests that workshop, it is available for use immediately.

When such a reserved instance is allocated to a user, provided that the workshop capacity hasn't been reached, a new instance of the workshop is created as a reserve ready for the next user. When a user ends a workshop, if the workshop had been at capacity, then, when the instance is deleted, a new reserve is created. The total of allocated and reserved sessions for a workshop cannot therefore exceed the capacity for that workshop.

If you want to override for a specific workshop how many reserved instances are kept on standby ready for users, you can set the reserved setting against the workshop.

```
apiVersion: learningcenter.tanzu.vmware.com/vlbetal
kind: TrainingPortal
metadata:
   name: sample-workshops
spec:
   portal:
      sessions:
      maximum: 8
workshops:
   - name: lab-asciidoc-sample
      capacity: 4
      reserved: 2
   - name: lab-markdown-sample
      capacity: 6
      reserved: 4
```

The value of reserved can be set to 0 if you do not ever want any reserved instances for a workshop and you instead only want instances of that workshop created on demand when required for a user. Only creating instances of a workshop on demand can result in a user needing to wait longer to access a workshop session.

In this instance where workshop instances are always created on demand and also in other cases where reserved instances tie up capacity which could be used for a new session of another workshop, the oldest reserved instance is terminated to allow a new session of the desired workshop to be created instead. This occurs as long as any caps for specific workshops are being satisfied.

### Override initial number of sessions

The initial number of workshop instances created for each workshop is specified by reserved or 1, if the setting hasn't been provided.

In the case where reserved is set in order to keep workshop instances on standby, you can indicate that initially you want more than the reserved number of instances created. This is useful where running a workshop for a set period of time. You might create up-front instances of the workshop corresponding to 75% of the expected number of attendees, but with a smaller reserve number. With this configuration, new reserve instances only start to be created when the total number approaches 75% and all extra instances created up front have been allocated to users. This way you ensure you have enough instances ready for when most people come but can create others if necessary later.

```
apiVersion: learningcenter.tanzu.vmware.com/vlbetal
kind: TrainingPortal
metadata:
    name: kubernetes-fundamentals
spec:
    portal:
        sessions:
        maximum: 100
workshops:
    - name: lab-kubernetes-fundamentals
        initial: 75
        reserved: 5
```

## Setting defaults for all workshops

If you have a list of workshops and they all need to be set with the same values for capacity, reserved and initial, rather than add the settings to each, you can set defaults to apply to each under the portal section instead.

```
apiVersion: learningcenter.tanzu.vmware.com/vlbetal
kind: TrainingPortal
metadata:
   name: sample-workshops
spec:
   portal:
      sessions:
      maximum: 10
      capacity: 6
      reserved: 2
      initial: 4
   workshops:
      - name: lab-asciidoc-sample
      - name: lab-markdown-sample
```

Note that the location of these defaults in the training portal configuration will most likely change in a future version.

#### Setting caps on individual users

By default a single user can run more than one workshop at a time. You can cap this though if you

want to ensure that the workshops can run only one at a time. This avoids the problem of a user wasting resources by starting more than one at the same time but only proceeding with one without shutting down the other first.

The setting to apply a limit on how many concurrent workshop sessions a user can start is portal.sessions.registered.

```
apiVersion: learningcenter.tanzu.vmware.com/v1beta1
kind: TrainingPortal
metadata:
 name: sample-workshops
spec:
  portal:
   sessions:
     maximum: 8
     registered: 1
  workshops:
  - name: lab-asciidoc-sample
   capacity: 4
    reserved: 2
   name: lab-markdown-sample
    capacity: 6
    reserved: 4
```

This limit also applies to anonymous users when anonymous access is enabled through the training portal web interface or if sessions are being created via the REST API. If you want to set a distinct limit on anonymous users, you can set portal.sessions.anonymous instead.

```
apiVersion: learningcenter.tanzu.vmware.com/v1beta1
kind: TrainingPortal
metadata:
  name: sample-workshops
spec:
  portal:
   sessions:
     maximum: 8
     anonymous: 1
  workshops:
  - name: lab-asciidoc-sample
    capacity: 4
   reserved: 2
  - name: lab-markdown-sample
   capacity: 6
    reserved: 4
```

### Expiring of workshop sessions

Once you reach the maximum capacity, no more workshops sessions can be created. Once a workshop session has been allocated to a user, it cannot be re-assigned to another user.

If running a supervised workshop you need to ensure that you set the capacity higher than the expected number in case you have extra users unexpectedly which you need to accomodate. You can use the setting for the reserved number of instances so that, although a higher capacity is set, workshop sessions are only created as required rather than all being created up front.

In supervised workshops, when the training is over you delete the whole training environment; all

workshop sessions are then deleted.

If you need to host a training portal over an extended period but don't know when users want to do a workshop, you can set up workshop sessions to expire after a set time. When expired, the workshop session is deleted, and a new workshop session can be created in its place.

The maximum capacity is therefore the maximum at any one point in time, with the number being able to grow and shrink over time. In this way, over an extended time you could handle many more sessions than to what the maximum capacity is set. The maximum capacity in this case ensures you don't try and allocate more workshop sessions than you have resources to handle at any one time.

Setting a maximum time allowed for a workshop session can be done using the expires setting.

```
apiVersion: learningcenter.tanzu.vmware.com/vlbetal
kind: TrainingPortal
metadata:
   name: lab-markdown-sample
spec:
   workshops:
        name: lab-markdown-sample
        capacity: 8
        reserved: 1
        expires: 60m
```

The value needs to be an integer, followed by a suffix of 's', 'm' or 'h', corresponding to seconds, minutes, or hours.

The time period is calculated from when the workshop session is allocated to a user. When the time period is up, the workshop session is automatically deleted.

When an expiration period is specified or when a user finishes a workshop or restarts the workshop, the workshop is also deleted.

To cope with users who claim a workshop session, but leave and don't use it, you can also set a time period for when a workshop session with no activity is deemed as being orphaned and so deleted. This is done using the orphaned setting.

```
apiVersion: learningcenter.tanzu.vmware.com/vlbetal
kind: TrainingPortal
metadata:
   name: lab-markdown-sample
spec:
   workshops:
        - name: lab-markdown-sample
        capacity: 8
        reserved: 1
        expires: 60m
        orphaned: 5m
```

For supervised workshops where the whole event only lasts a certain amount of time, you should avoid this setting so that a user's session is not deleted when the user takes breaks and the computer goes to sleep.

The expires and orphaned settings can also be set against portal instead if you want them to apply to all workshops.

# Updates to workshop environments

The list of workshops for an existing training portal can be changed by modifying the training portal definition applied to the Kubernetes cluster.

If you remove a workshop from the list of workshops, the workshop environment is marked as stopping and is deleted when all active workshop sessions have completed.

If you add a workshop to the list of workshops, a new workshop environment for it is created.

Changes to settings, such as the maximum number of sessions for the training portal or capacity settings for individual workshops, are applied to existing workshop environments.

By default a workshop environment is left unchanged if the corresponding workshop definition is changed. In the default configuration, therefore, you need to explicitly delete the workshop from the list of workshops managed by the training portal and then add it back again if the workshop definition changed.

If you prefer that workshop environments automatically be replaced when the workshop definition changes, you can enable it by setting the portal.updates.workshop setting.

```
apiVersion: learningcenter.tanzu.vmware.com/vlbetal
kind: TrainingPortal
metadata:
   name: lab-markdown-sample
spec:
   portal:
      sessions:
      maximum: 8
      updates:
      workshop: true
workshops:
   - name: lab-markdown-sample
      reserved: 1
      expires: 60m
      orphaned: 5m
```

When using this option you use the portal.sessions.maximum setting to cap the number of workshop sessions that can be run for the training portal as a whole. This is because, when replacing the workshop environment, the old workshop environment is retained so long as there is still an active workshop session being used. If the cap isn't set, then the new workshop environment is still able to grow to its specific capacity and is not limited based on how many workshop sessions are running against old instances of the workshop environment.

Overall it is recommended to use the option to update workshop environments when workshop definitions change only in development environments where working on workshop content, at least until you are quite familiar with the mechanism for how the training portal replaces existing workshop environments and the resource implications of when you have old and new instances of a workshop environment running at the same time.

# Overriding the ingress domain

In order to be able to access a workshop instance using a public URL, you need to specify an ingress domain. If an ingress domain isn't specified, the default ingress domain that the Learning Center

Operator has been configured with will be used.

When setting a custom domain, DNS must have been configured with a wildcard domain to forward all requests for sub-domains of the custom domain to the ingress router of the Kubernetes cluster.

To provide the ingress domain, you can set the portal.ingress.domain field.

```
apiVersion: learningcenter.tanzu.vmware.com/vlbetal
kind: TrainingPortal
metadata:
   name: lab-markdown-sample
spec:
   portal:
      ingress:
      domain: learningcenter.tanzu.vmware.com
workshops:
   - name: lab-markdown-sample
      capacity: 3
      reserved: 1
```

If overriding the domain, by default, the workshop session is exposed using a HTTP connection. If you require a secure HTTPS connection, you need to have access to a wildcard SSL certificate for the domain. A secret of type tls should be created for the certificate in the learningcenter namespace or the namespace where the Learning Center Operator is deployed. The name of that secret should then be set in the portal.ingress.secret field.

```
apiVersion: learningcenter.tanzu.vmware.com/vlbetal
kind: TrainingPortal
metadata:
   name: lab-markdown-sample
spec:
   portal:
    ingress:
        domain: learningcenter.tanzu.vmware.com
        secret: learningcenter.tanzu.vmware.com-tls
workshops:
        - name: lab-markdown-sample
        capacity: 3
        reserved: 1
```

If HTTPS connections are being terminated using an external load balancer and not by specifying a secret for ingresses managed by the Kubernetes ingress controller, then routing traffic into the Kubernetes cluster as HTTP connections, you can override the ingress protocol without specifying an ingress secret by setting the portal.ingress.protocol field.

```
apiVersion: learningcenter.tanzu.vmware.com/vlbetal
kind: TrainingPortal
metadata:
   name: lab-markdown-sample
spec:
   portal:
    ingress:
      domain: learningcenter.tanzu.vmware.com
      protocol: https
workshops:
      - name: lab-markdown-sample
```

capacity: 3
reserved: 1

If you need to override or set the ingress class, which dictates which ingress router is used when more than one option is available, you can add portal.ingress.class.

```
apiVersion: learningcenter.tanzu.vmware.com/v1beta1
kind: TrainingPorta1
metadata:
   name: lab-markdown-sample
spec:
   portal:
    ingress:
        domain: learningcenter.tanzu.vmware.com
        secret: learningcenter.tanzu.vmware.com-tls
        class: nginx
workshops:
        - name: lab-markdown-sample
        capacity: 3
        reserved: 1
```

#### Overriding the portal hostname

The default hostname given to the training portal will be the name of the resource with -ui suffix, followed by the domain specified by the resource or the default inherited from the configuration of the Learning Center Operator.

If you want to override the generated hostname, you can set portal.ingress.hostname.

```
apiVersion: learningcenter.tanzu.vmware.com/vlbetal
kind: TrainingPortal
metadata:
   name: lab-markdown-sample
spec:
   portal:
      ingress:
      hostname: labs
      domain: learningcenter.tanzu.vmware.com
      secret: learningcenter.tanzu.vmware.com-tls
workshops:
   - name: lab-markdown-sample
      capacity: 3
      reserved: 1
```

This results in the hostname being labs.learningcenter.tanzu.vmware.com rather than the default generated name for this example of lab-markdown-sample-ui.learningcenter.tanzu.vmware.com.

#### Setting extra environment variables

If you want to override any environment variables for workshop instances created for a specific work, you can provide the environment variables in the env field of that workshop.

```
apiVersion: learningcenter.tanzu.vmware.com/vlbetal kind: TrainingPortal
```

```
metadata:
  name: lab-markdown-sample
spec:
  workshops:
  - name: lab-markdown-sample
    capacity: 3
    reserved: 1
    env:
    - name: REPOSITORY-URL
    value: YOUR-GITHUB-URL-FOR-LAB-MARKDOWN-SAMPLE
```

Where YOUR-GITHUB-URL-FOR-LAB-MARKDOWN-SAMPLE is the Git repository URL for lab-markdown-sample. For example, https://github.com/eduk8s/lab-markdown-sample.

Values of fields in the list of resource objects can reference a number of predefined parameters. The available parameters are:

- session\_id A unique ID for the workshop instance within the workshop environment.
- session\_namespace The namespace created for and bound to the workshop instance. This
  is the namespace unique to the session and where a workshop can create its own resources.
- environment\_name The name of the workshop environment. For now this is the same as the name of the namespace for the workshop environment. Don't rely on them being the same, and use the most appropriate to cope with any future change.
- workshop\_namespace The namespace for the workshop environment. This is the namespace where all deployments of the workshop instances are created and where the service account that the workshop instance runs as exists.
- service\_account The name of the service account the workshop instance runs as and which has access to the namespace created for that workshop instance.
- ingress\_domain The host domain under which hostnames can be created when creating ingress routes.
- ingress\_protocol The protocol (http/https) that is used for ingress routes which are created for workshops.

The syntax for referencing one of the parameters is \$ (parameter\_name).

### Overriding portal credentials

When a training portal is deployed, the username for the admin and robot accounts uses the defaults of learningcenter and robot@learningcenter. The passwords for each account are randomly set.

For the robot account, the OAuth application client details used with the REST API are also randomly generated.

You can see what the credentials and client details are by running kubect1 describe against the training portal resource. This will yield output which includes:

```
Status:
learningcenter:
Clients:
    Robot:
    Id: ACZpcaLIT3qr725YWmXu8et9RE14HBg1
```

```
Secret: t5IfXbGZQThAKR43apoc9usOFVDv2BLE
Credentials:
Admin:
Password: 0kGmMlYw46BZT2vCntyrRuFf1gQq5ohi
Username: learningcenter
Robot:
Password: QrnY67ME9yGasNhq20TbgWA4RzipUvo5
Username: robot@learningcenter
```

If you wish to override any of these values in order to be able to set them to a pre-determined value, you can add credentials and clients sections to the training portal specification.

To overload the credentials for the admin and robot accounts user:

```
apiVersion: learningcenter.tanzu.vmware.com/v1beta1
kind: TrainingPortal
metadata:
 name: lab-markdown-sample
spec:
 portal:
   credentials:
     admin:
       username: admin-user
       password: top-secret
     robot:
       username: robot-user
       password: top-secret
  workshops:
  - name: lab-markdown-sample
   capacity: 3
    reserved: 1
```

To override the application client details for OAuth access by the robot account user:

```
apiVersion: learningcenter.tanzu.vmware.com/vlbetal
kind: TrainingPortal
metadata:
   name: lab-markdown-sample
spec:
   portal:
     clients:
     robot:
        id: application-id
        secret: top-secret
workshops:
        name: lab-markdown-sample
        capacity: 3
        reserved: 1
```

# Controlling registration type

By default the training portal web interface presents a registration page for users to create an account before selecting a workshop. If you only want to allow the administrator to log in, you can disable the registration page. This is done if you are using the REST API to create and allocate workshop sessions from a separate application.

```
apiVersion: learningcenter.tanzu.vmware.com/vlbetal
kind: TrainingPortal
metadata:
   name: lab-markdown-sample
spec:
   portal:
    registration:
    type: one-step
    enabled: false
workshops:
   - name: lab-markdown-sample
   capacity: 3
   reserved: 1
```

If rather than requiring users to register, you want to allow anonymous access, you can switch the registration type to anonymous.

```
apiVersion: learningcenter.tanzu.vmware.com/vlbetal
kind: TrainingPortal
metadata:
   name: lab-markdown-sample
spec:
   portal:
      registration:
      type: anonymous
workshops:
   - name: lab-markdown-sample
      capacity: 3
      reserved: 1
```

When a user visits the training portal home page in anonymous mode, an account for that user is automatically created and the user is logged in.

#### Specifying an event access code

Where deploying the training portal with anonymous access or open registration, anyone who knows the URL can access workshops. If you want to at least prevent access to those who know a common event access code or password, you can set portal.password.

```
apiVersion: learningcenter.tanzu.vmware.com/vlbetal
kind: TrainingPortal
metadata:
   name: lab-markdown-sample
spec:
   portal:
    password: workshops-2020-07-01
workshops:
   - name: lab-markdown-sample
    capacity: 3
    reserved: 1
```

When the training portal URL is accessed, users are asked to enter an event access code before they are redirected to the list of workshops (when anonymous access is enabled) or to the login page.

# Making list of workshops public

By default the index page providing the catalog of available workshop images is only available once a user has logged in, either through a registered account or as an anonymous user.

If you want to make the catalog of available workshops public so they can be viewed before logging in, you can set the <code>portal.catalog.visibility</code> property.

```
apiVersion: learningcenter.tanzu.vmware.com/vlbetal
kind: TrainingPortal
metadata:
   name: lab-markdown-sample
spec:
   portal:
     catalog:
        visibility: public
workshops:
   - name: lab-markdown-sample
     capacity: 3
     reserved: 1
```

By default the catalog has visibility set to private. Use public to expose it.

Note that this will also make it possible to access the list of available workshops from the catalog, via the REST API, without authenticating against the REST API.

# Using an external list of workshops

If you are using the training portal with registration disabled and are using the REST API from a separate web site to control creation of sessions, you can specify an alternate URL for providing the list of workshops.

This helps in the situation where, for a session created by the REST API, cookies were deleted or a session URL was shared with a different user, meaning the value for the <code>index\_url</code> supplied with the REST API request is lost.

The property to set the URL for the external site is portal.index.

```
apiVersion: learningcenter.tanzu.vmware.com/vlbetal
kind: TrainingPortal
metadata:
   name: lab-markdown-sample
spec:
   portal:
    index: https://www.example.com/
   registration:
    type: one-step
    enabled: false
workshops:
   - name: lab-markdown-sample
   capacity: 3
   reserved: 1
```

If the property is supplied, passing the <code>index\_url</code> when creating a workshop session using the REST API is optional, and the value of this property is used. You may still want to supply <code>index\_url</code> when

using the REST API, however, if you want a user to be redirected back to a sub-category for workshops on the site providing the list of workshops. The URL provided here in the training portal definition then acts only as a fallback when the redirect URL becomes unavailable and directs the user back to the top-level page for the external list of workshops.

IF a user has logged into the training portal as the admin user, the user is not redirected to the external site and still sees the training portals own list of workshops.

## Overriding portal title and logo

The web interface for the training portal displays a generic Learning Center logo by default, along with a page title of "Workshops". If you want to override these, you can set <code>portal.title</code> and <code>portal.logo</code>.

```
apiVersion: learningcenter.tanzu.vmware.com/vlbetal
kind: TrainingPortal
metadata:
   name: lab-markdown-sample
spec:
   portal:
    title: Workshops
   logo: data:image/png;base64,....
workshops:
        - name: lab-markdown-sample
        capacity: 3
        reserved: 1
```

The logo field should be a graphical image provided in embedded data URI format which displays the branding you desire. The image is displayed with a fixed height of "40px". The field can also be a URL for an image stored on a remote web server.

# Allowing the portal in an iframe

By default if you try and display the web interface for the training portal in an iframe of another web site, it will be prohibited due to content security policies applying to the training portal web site.

If you want to enable the ability to iframe the full training portal web interface or even a specific workshop session created using the REST API, you need to provide the hostname of the site which embeds it. Do this by using the portal.theme.frame.ancestors property.

```
apiVersion: learningcenter.tanzu.vmware.com/vlbetal
kind: TrainingPortal
metadata:
    name: lab-markdown-sample
spec:
    portal:
        theme:
        frame:
            ancestors:
            - https://www.example.com
workshops:
        - name: lab-markdown-sample
        capacity: 3
        reserved: 1
```

The property is a list of hosts, not a single value. If you need to use a URL for the training portal in an iframe of a page, which, in turn, is embedded in another iframe of a page on a different site again, you need to list the hostnames of all sites.

Because the sites which embed the iframes must be secure and use HTTPS, they cannot use plain HTTP. This is because browser policies prohibit promoting of cookies to an insecure site when embedding using an iframe. If cookies cannot be stored, a user cannot authenticate against the workshop session.

### Collecting analytics on workshops

To collect analytics data on usage of workshops, you can supply a webhook URL. When this is supplied, events are posted to the webhook URL for events such as workshops being started, pages of a workshop being viewed, expiration of a workshop, completion of a workshop, or termination of a workshop.

```
apiVersion: learningcenter.tanzu.vmware.com/vlbetal
kind: TrainingPortal
metadata:
   name: lab-markdown-sample
spec:
   analytics:
    webhook:
        url: https://metrics.learningcenter.tanzu.vmware.com/?client=name&token=password
workshops:
        - name: lab-markdown-sample
        capacity: 3
        reserved: 1
```

At present there is no metrics collection service compatible with the portal webhook reporting mechanism, so you will need to create a custom service or integrate it with any existing web front end for the portal REST API service.

If the collection service needs to be provided with a client ID or access token, it must accept using query string parameters which would be set in the webhook URL.

The details of the event are subsequently included as HTTP POST data using the application/json content type.

```
"portal": {
    "name": "lab-markdown-sample",
    "uid": "91dfa283-fb60-403b-8e50-fb30943ae87d",
    "generation": 3,
    "url": "https://lab-markdown-sample-ui.learningcenter.tanzu.vmware.com"
},
    "event": {
        "name": "Session/Started",
        "timestamp": "2021-03-18T02:50:40.861392+00:00",
        "user": "c66db34e-3158-442b-91b7-25391042f037",
        "session": "lab-markdown-sample-w01-s001",
        "environment": "lab-markdown-sample-w01",
        "workshop": "lab-markdown-sample",
        "data": {}
```

}

}

Where an event has associated data, it is included in the data dictionary.

```
"portal": {
   "name": "lab-markdown-sample",
   "uid": "91dfa283-fb60-403b-8e50-fb30943ae87d",
    "generation": 3,
    "url": "https://lab-markdown-sample-ui.learningcenter.tanzu.vmware.com"
  },
  "event": {
   "name": "Workshop/View",
   "timestamp": "2021-03-18T02:50:44.590918+00:00",
   "user": "c66db34e-3158-442b-91b7-25391042f037",
    "session": "lab-markdown-sample-w01-s001",
    "environment": "lab-markdown-sample-w01",
    "workshop": "lab-markdown-sample",
    "data": {
      "current": "workshop-overview",
      "next": "setup-environment",
      "step": 1,
      "total": 4
    }
  }
}
```

The user field is the same portal user identity that is returned by the REST API when creating workshop sessions.

The event stream only produces events for things as they happen. If you need a snapshot of all current workshop sessions, you should use the REST API to request the catalog of available workshop environments, enabling the inclusion of current workshop sessions.

# **Tracking using Google Analytics**

If you want to record analytics data on usage of workshops using Google Analytics, you can enable tracking by supplying a tracking ID for Google Analytics.

```
apiVersion: learningcenter.tanzu.vmware.com/vlbetal
kind: TrainingPortal
metadata:
   name: lab-markdown-sample
spec:
   analytics:
   google:
     trackingId: UA-XXXXXX-1
workshops:
   - name: lab-markdown-sample
   capacity: 3
   reserved: 1
```

Custom dimensions are used in Google Analytics to record details about the workshop a user is doing and through which training portal and cluster it was accessed. You can therefore use the same Google Analytics tracking ID for multiple training portal instances running on different Kubernetes clusters if desired.

To support use of custom dimensions in Google Analytics you must configure the Google Analytics property with the following custom dimensions. They must be added in the order shown as Google Analytics doesn't allow you to specify the index position for a custom dimension and allocates them for you. You can't already have custom dimensions defined for the property, as the new custom dimensions must start at index of 1.

```
| Custom Dimension Name | Index |
|-----|-----|
| workshop name
                  | 1
                         | session namespace
                  | 2
                          T
| workshop_namespace | 3
                          | 4
| training_portal
                          | 5
| ingress domain
                          | ingress_protocol
                   | 6
```

In addition to custom dimensions against page accesses, events are also generated. These include:

- Workshop/Start
- Workshop/Finish
- Workshop/Expired

If a Google Analytics tracking ID is provided with the TrainingPortal resource definition, it takes precedence over one set by the SystemProfile resource definition.

Note that Google Analytics is not a reliable way to collect data. This is because individuals or corporate firewalls can block the reporting of Google Analytics data. For more precise statistics, you use the webhook URL for collecting analytics with a custom data collection platform.

# SystemProfile resource

The systemProfile custom resource is used to configure the Learning Center Operator. The default system profile can be used to set defaults for ingress and image pull secrets, with specific deployments able to select an alternate profile if required.

**Note:** Changes made to the SystemProfile custom resource, or changes made by means of environment variables, don't take effect on already deployed TrainingPortals. You must recreate those for the changes to be applied. Only the TrainingPortal resources must be re-created, because this resource takes care of re-creating the WorkshopEnvironments with the new values.

# Operator default system profile

The Learning Center Operator, by default, uses an instance of the SystemProfile custom resource if it exists, named default-system-profile. You can override the name of the resource used by the Learning Center Operator as the default, by setting the SYSTEM\_PROFILE environment variable on the deployment for the Learning Center Operator.

```
kubectl set env deployment/learningcenter-operator -e SYSTEM_PROFILE=default-system-pr
ofile -n learningcenter
```

Any changes to an instance of the SystemProfile custom are automatically detected and used by

the Learning Center Operator. There is no need to redeploy the operator when changes are made.

### Defining configuration for ingress

The SystemProfile custom resource replaces the use of environment variables to configure details such as the ingress domain, secret, and class.

Instead of setting INGRESS\_DOMAIN, INGRESS\_SECRET, and INGRESS\_CLASS environment variables, create an instance of the SystemProfile custom resource named default-system-profile:

```
apiVersion: learningcenter.tanzu.vmware.com/vlbetal
kind: SystemProfile
metadata:
   name: default-system-profile
spec:
   ingress:
    domain: learningcenter.tanzu.vmware.com
    secret: learningcenter.tanzu.vmware.com-tls
    class: nginx
```

If you terminate HTTPS connections by using an external load balancer and not by specifying a secret for ingresses managed by the Kubernetes ingress controller, then routing traffic into the Kubernetes cluster as HTTP connections, you can override the ingress protocol without specifying an ingress secret:

```
apiVersion: learningcenter.tanzu.vmware.com/vlbetal
kind: SystemProfile
metadata:
   name: default-system-profile
spec:
   ingress:
    domain: learningcenter.tanzu.vmware.com
    protocol: https
    class: nginx
```

#### Defining container image registry pull secrets

To work with custom workshop images stored in a private image registry, the system profile can define a list of image pull secrets. Add this to the service accounts used to deploy and run the workshop images. Set the environment.secrets.pull property to the list of secret names:

```
apiVersion: learningcenter.tanzu.vmware.com/vlbetal
kind: SystemProfile
metadata:
   name: default-system-profile
spec:
   environment:
    secrets:
     pull:
     - private-image-registry-pull
```

The secrets containing the image registry credentials must exist within the *learningcenter* namespace or the namespace where the Learning Center Operator is deployed. The secret

resources must be of type kubernetes.io/dockerconfigjson.

The secrets are added to the workshop namespace and are not visible to a user. No secrets are added to the namespace created for each workshop session.

For container images used as part of Learning Center itself, such as the container image for the training portal web interface and the builtin base workshop images, if you have copied these from the public image registries and stored them in a local private registry, use the registry section instead of the above setting as follows.

```
apiVersion: learningcenter.tanzu.vmware.com/vlbeta1
kind: SystemProfile
metadata:
   name: default-system-profile
spec:
   registry:
    secret: learningcenter-image-registry-pull
```

The registry.secret is the name of the secret containing the image registry credentials. This must be present in the learningcenter namespace or the namespace where the Learning Center Operator is deployed.

# Defining storage class for volumes

Deployments of the training portal web interface and the workshop sessions make use of persistent volumes. By default the persistent volume claims do not specify a storage class for the volume and instead rely on the Kubernetes cluster to specify a default storage class that works. If the Kubernetes cluster doesn't define a suitable default storage class or you need to override it, you can set the storage.class property.

```
apiVersion: learningcenter.tanzu.vmware.com/vlbetal
kind: SystemProfile
metadata:
   name: default-system-profile
spec:
   storage:
      class: default
```

This only applies to persistent volume claims setup by the Learning Center Operator. If the steps in a workshop which a user executes include making persistent volume claims, these are not automatically adjusted.

# Defining storage group for volumes

Where persistent volumes are used by Learning Center for the training portal web interface and workshop environments, the application of pod security policies by the cluster is needed. These security policies ensure that the permissions of persistent volumes are set correctly so that they can be accessed by containers mounting the persistent volume. For instances where the pod security policy admission controller is not enabled, the cluster institutes a fallback to enable access to volumes by enabling group access using the group ID of 0.

In situations where the only class of persistent storage available is NFS or similar, it might be

necessary to override the group ID applied and set it to an alternate ID dictated by the file system storage provider. If this is required, you can set the storage.group property.

```
apiVersion: learningcenter.tanzu.vmware.com/vlbetal
kind: SystemProfile
metadata:
   name: default-system-profile
spec:
   storage:
    group: 1
```

Overriding the group ID to match the persistent storage relies on the group having write permission to the volume. If only the owner of the volume has permission this does not work.

In this case, change the owner/group and permissions of the persistent volume such that the owner matches the user ID a container runs at, or the group is set to a known ID which is added as a supplemental group for the container and the persistent volume updated to be writable to this group. This must be done by an init container running in the pod mounting the persistent volume.

To trigger this change of ownership and permissions, set the storage.user property. For example:

```
apiVersion: learningcenter.tanzu.vmware.com/vlbetal
kind: SystemProfile
metadata:
   name: default-system-profile
spec:
   storage:
    user: 1
    group: 1
```

This results in the init container being run as the root user, with the owner of the mount directory of the persistent volume being set to storage.user, the group being set to storage.group, and the directory being made group-writable. The group is then added as the supplemental group to containers using the persistent volume so they can write to it, regardless of what user ID the container runs as. To that end, the specific value of storage.user doesn't matter, but you might need to set it to a specific user ID based on requirements of the storage provider.

Both these variations on the settings only apply to the persistent volumes used by Learning Center itself. If a workshop asks users to create persistent volumes, those instructions or the resource definitions used might need to be modified to work where the storage class available requires access as a specific user or group ID.

Further, the second method using the init container to fix permissions does not work if pod security policies are enforced, as the ability to run a container as the root user is blocked in that case due to the restricted PSP which is applied to workshop instances.

# Restricting network access

Any processes run from the workshop container and any applications deployed to the session namespaces associated with a workshop instance can contact any network IP addresses accessible from the cluster. If you need to add restrictions on what IP addresses or IP subnets can be accessed, you can set network.blockCIDRs. This must be a CIDR block range corresponding to the subnet or a portion of a subnet you want to block. A Kubernetes NetworkPolicy will be used to enforce the

restriction so the Kubernetes cluster must use a network layer supporting network policies and the necessary Kubernetes controllers supporting network policies enabled when the cluster was installed.

If deploying to AWS, it is important to block access to the AWS endpoint for querying EC2 metadata as it can expose sensitive information that workshop users should not haves access to; by default, Learning Center will block the AWS endpoint on the TAP SystemProfile. If you need to replicate this block to other SystemProfiles, the configuration is:

```
apiVersion: learningcenter.tanzu.vmware.com/vlbetal
kind: SystemProfile
metadata:
   name: default-system-profile
spec:
   network:
    blockCIDRs:
    - 169.254.169.254/32
    - fd00:ec2::254/128
```

#### **Running Docker daemon rootless**

If docker is enabled for workshops, Docker-in-Docker is run using a sidecar container. Because of the current state of running Docker-in-Docker and portability across Kubernetes environments, the docker daemon by default runs as root. Because a privileged container is also being used, this represents a security risk. Only run workshops requiring docker in disposable Kubernetes clusters or for users whom you trust.

You can partly mediate the risks of running docker in the Kubernetes cluster by running the docker daemon in rootless mode. However, not all Kubernetes clusters can support this due to the Linux kernel configuration or other incompatibilities.

To enable rootless mode, you can set the dockerd.rootless property to true.

```
apiVersion: learningcenter.tanzu.vmware.com/vlbetal
kind: SystemProfile
metadata:
   name: default-system-profile
spec:
   dockerd:
    rootless: true
```

Use of docker can be made even more secure by avoiding the use of a privileged container for the docker daemon. This requires that you set up a specific configuration for nodes in the Kubernetes cluster. If this configuration has been done, you can disable the use of a privileged container by setting dockerd.privileged to false.

```
apiVersion: learningcenter.tanzu.vmware.com/vlbetal
kind: SystemProfile
metadata:
   name: default-system-profile
spec:
   dockerd:
   rootless: true
```

privileged: false

For further details about the requirements for running rootless Docker-in-Docker and using a nonprivileged container, see the Docker documentation.

## Overriding network packet size

When you enable support for building container images using docker for workshops, because of network layering that occurs when doing docker build or docker run, You must adjust the network packet size (mtu) used for containers run from dockerd hosted inside the workshop container.

The default mtu size for networks is 1500, but, when containers are run in Kubernetes, the size available to containers is often reduced. To deal with this possibility, the mtu size used when dockerd is run for a workshop is set as 1400 instead of 1500.

If you experience problems building or running images with the docker support, including errors or timeouts in pulling images or when pulling software packages (PyPi, npm, etc) within a build, you might need to override this value to an even lower value.

If this is required, you can set the dockerd.mtu property.

```
apiVersion: learningcenter.tanzu.vmware.com/vlbetal
kind: SystemProfile
metadata:
   name: default-system-profile
spec:
   dockerd:
   mtu: 1400
```

You can discover what size may need to be by accessing the docker container run with a workshop and run ifconfig eth0. This will yield something similar to:

```
eth0 Link encap:Ethernet HWaddr 02:42:AC:11:00:07
inet addr:172.17.0.7 Bcast:172.17.255.255 Mask:255.255.0.0
UP BROADCAST RUNNING MULTICAST MTU:1350 Metric:1
RX packets:270018 errors:0 dropped:0 overruns:0 frame:0
TX packets:283882 errors:0 dropped:0 overruns:0 carrier:0
collisions:0 txqueuelen:0
RX bytes:86363656 (82.3 MiB) TX bytes:65183730 (62.1 MiB)
```

If the MTU size is less than 1400, then use the value given, or a smaller value, for the dockerd.mtu setting.

### Image registry pull through cache

When running or building container images with docker, if the container image is hosted on Docker Hub, it is pulled down directly from the Docker Hub for each separate workshop session of that workshop.

Because the image is pulled from Docker Hub, this can be slow for all users, especially for large images. With Docker Hub introducing limits on how many images can be pulled anonymously from an IP address within a set period, this also might result in the cap on image pulls being reached, preventing the workshop from being used until the period expires.

Docker Hub has a higher limit when pulling images as an authenticated user, but with the limit being applied to the user rather than by IP address. For authenticated users with a paid plan on Docker Hub, there is no limit.

To try and avoid the impact of the limit, the first thing you can do is enable an image registry mirror with image pull-through. This is enabled globally and results in an instance of an image registry mirror being created in the workshop environment of workshops which enable docker support. This mirror will be used for all workshops sessions created against that workshop environment. When the first user attempts to pull an image, it will be pulled down from Docker Hub and cached in the mirror. Subsequent users will be served up from the image registry mirror, avoiding the need to pull the image from Docker Hub again. The subsequent users will also see a speed up in pulling the image because the mirror is deployed to the same cluster.

For enabling the use of an image registry mirror against Docker Hub, use:

```
apiVersion: learningcenter.tanzu.vmware.com/vlbetal
kind: SystemProfile
metadata:
   name: default-system-profile
spec:
   dockerd:
   mirror:
    remote: https://registry-1.docker.io
```

For authenticated access to Docker Hub, create an access token under your Docker Hub account. Then set the username and password using the access token as the password. Do not use the password for the account itself. Using an access token makes it easier to revoke the token if necessary.

```
apiVersion: learningcenter.tanzu.vmware.com/vlbetal
kind: SystemProfile
metadata:
    name: default-system-profile
spec:
    dockerd:
    mirror:
    remote: https://registry-1.docker.io
    username: username
    password: access-token
```

An access token provides write access to Docker Hub. It is therefore also recommended you use a separate robot account in Docker Hub which is not used to host images and doesn't have write access to any other organizations. In other words, use it purely for reading images from Docker Hub.

If this is a free account, the higher limit on image pulls then applies. If the account is paid, there might be higher limits or no limit all all.

The image registry mirror is only used when running or building images using the support for running docker. The mirror does not come into play when creating deployments in Kubernetes which make use of images hosted on Docker Hub. Use of images from Docker Hub in deployments is still subject to the limit for anonymous access unless you supply image registry credentials for the deployment so an authenticated user was used.

# Setting default access credentials

When deploying a training portal using the TrainingPortal custom resource, the credentials for accessing the portal are unique for each instance. Find the details of the credentials by viewing status information added to the custom resources using kubectl describe.

To override the credentials for the portals so the same set of credentials are used for each, you can override them by adding the desired values to the system profile.

To override the user name and password for the admin and robot accounts, use

portal.credentials.

```
apiVersion: learningcenter.tanzu.vmware.com/vlbetal
kind: SystemProfile
metadata:
    name: default-system-profile
spec:
    portal:
        credentials:
        admin:
        username: learningcenter
        password: admin-password
        robot:
        username: robot@learningcenter
        password: robot-password
```

To override the client ID and secret used for OAuth access by the robot account, use

portal.clients.

```
apiVersion: learningcenter.tanzu.vmware.com/vlbetal
kind: SystemProfile
metadata:
   name: default-system-profile
spec:
   portal:
     clients:
     robot:
        id: robot-id
        secret: robot-secret
```

If the TrainingPortal has specified credentials or client information, they still take precedence over the values specified in the system profile.

# Overriding the workshop images

When a workshop does not define a workshop image to use and instead downloads workshop content from GitHub or a web server, it uses the <code>base-environment</code> workshop image. The workshop content is then added to the container, overlaid on this image.

The version of the base-environment workshop image used is what was the most up-to-date compatible version of the image available for that version of the Learning Center Operator when it was released.

If necessary you can override what version of the base-environment workshop image is used by defining a mapping under workshop.images. For workshop images supplied as part of the Learning

Center project, you can override the short names used to refer to them.

The short versions of the names which are recognized are:

- base-environment:\* is a tagged version of the base-environment workshop image which was matched with the current version of the Learning Center Operator.
- jdk8-environment:\* is a tagged version of the jdk8-environment workshop image which was matched with the current version of the Learning Center Operator.
- jdk11-environment:\* is a tagged version of the jdk11-environment workshop image which was matched with the current version of the Learning Center Operator.
- conda-environment:\* is a tagged version of the conda-environment workshop image which was matched with the current version of the Learning Center Operator.

To override the version of the base-environment workshop image mapped to by the \* tag, use:

```
apiVersion: learningcenter.tanzu.vmware.com/vlbetal
kind: SystemProfile
metadata:
   name: default-system-profile
spec:
   workshop:
    images:
      "base-environment:*": "registry.tanzu.vmware.com/learning-center/base-environmen
t:latest"
```

It is also possible to override where images are pulled from for any arbitrary image. This could be used where you want to cache the images for a workshop in a local image registry and avoid going outside of your network, or the cluster, to get them. This means you wouldn't need to override the workshop definitions for a specific workshop to change it.

```
apiVersion: learningcenter.tanzu.vmware.com/vlbetal
kind: SystemProfile
metadata:
   name: default-system-profile
spec:
   workshop:
   images:
     "quay.io/eduk8s-labs/lab-k8s-fundamentals:main": "registry.test/lab-k8s-fundamen
tals:main"
```

# Tracking using Google Analytics

If you want to record analytics data on usage of workshops using Google Analytics, you can enable tracking by supplying a tracking ID for Google Analytics.

```
apiVersion: learningcenter.tanzu.vmware.com/vlbetal
kind: SystemProfile
metadata:
   name: default-system-profile
spec:
   analytics:
   google:
    trackingId: UA-XXXXXX-1
```

Custom dimensions are used in Google Analytics to record details about the workshop a user is doing and through which training portal and cluster it was accessed. You can therefore use the same Google Analytics tracking ID with Learning Center running on multiple clusters.

To support use of custom dimensions in Google Analytics, you must configure the Google Analytics property with the following custom dimensions. They must be added in the order shown, because Google Analytics doesn't allow you to specify the index position for a custom dimension and allocates them for you. You can't already have defined custom dimensions for the property, because the new custom dimensions must start at index of 1.

| Custom Dimension Name | Index |
|-----------------------|-------|
| workshop_name         | 1     |
| session_namespace     | 2     |
| workshop_namespace    | 3     |
| training_portal       | 4     |
| ingress_domain        | 5     |
| ingress_protocol      | 6     |

In addition to custom dimensions against page accesses, events are also generated. These include:

- Workshop/Start
- Workshop/Finish
- Workshop/Expired

Google Analytics is not a reliable way to collect data. This is because individuals or corporate firewalls can block the reporting of Google Analytics data. For more precise statistics, use the webhook URL for collecting analytics with a custom data collection platform. Configuration of a webhook URL for analytics can only be specified on the TrainingPortal definition and cannot be specified globally on the SystemProfile configuration.

#### Overriding styling of the workshop

If using the REST API to create/manage workshop sessions and the workshop dashboard is then embedded into an iframe of a separate site, you can perform minor styling changes of the dashboard, workshop content, and portal to match the separate site. To do this, provide CSS styles under theme.dashboard.style, theme.workshop.style and theme.portal.style. For dynamic styling or for adding hooks to report on progress through a workshop to a separate service, supply JavaScript as part of the theme under theme.dashboard.script, theme.workshop.script and theme.portal.script.

```
apiVersion: learningcenter.tanzu.vmware.com/vlbetal
kind: SystemProfile
metadata:
   name: default-system-profile
spec:
   theme:
      dashboard:
```

```
script: |
   console.log("Dashboard theme overrides.");
  style: |
    body {
     font-family: "Comic Sans MS", cursive, sans-serif;
    }
workshop:
  script: |
   console.log("Workshop theme overrides.");
  style: |
   body {
     font-family: "Comic Sans MS", cursive, sans-serif;
    }
portal:
  script: |
   console.log("Portal theme overrides.");
  style: |
   body {
     font-family: "Comic Sans MS", cursive, sans-serif;
    }
```

#### Additional custom system profiles

If the default system profile is specified, it is used by all deployments managed by the Learning Center Operator unless it was overridden by the system profile to use for a specific deployment. You can set the name of the system profile for deployments by setting the system.profile property of TrainingPortal, WorkshopEnvironment, and WorkshopSession Custom resources.

```
apiVersion: learningcenter.tanzu.vmware.com/v1beta1
kind: TrainingPorta1
metadata:
   name: lab-markdown-sample
spec:
   system:
    profile: learningcenter-tanzu-vmware-com-profile
   workshops:
        - name: lab-markdown-sample
        capacity: 1
```

#### Workshop session resource

The WorkshopSession custom resource defines a workshop session.

### Specifying the session identity

When running training for multiple people, it is more typical to use the TrainingPortal custom resource to set up a training environment. Alternatively you set up a workshop environment using the WorkshopEnvironment custom resource, then create requests for workshop instances using the WorkshopRequest custom resource. If you are creating requests for workshop instances and you need more control over how the workshop instances are set up, you can use WorkshopSession custom resource instead of WorkshopRequest.

To specify the workshop environment the workshop instance is created against, set the

environment.name field of the specification for the workshop session. At the same time, you must specify the session ID for the workshop instance. For example:

```
apiVersion: learningcenter.tanzu.vmware.com/vlbetal
kind: WorkshopSession
metadata:
   name: lab-markdown-sample-user1
spec:
   environment:
    name: lab-markdown-sample
   session:
    id: user1
```

The name of the workshop specified in the metadata of the training environment must be globally unique for the workshop instance being created. You must create a separate WorkshopSession custom resource for each workshop instance you want.

The session ID must be unique within the workshop environment that the workshop instance is being created against.

## Specifying the login credentials

Access to each workshop instance can be controlled by using login credentials. This is so that a workshop attendee cannot interfere with another.

To set login credentials for a workshop instance, set the session.username and session.password fields. For example:

```
apiVersion: learningcenter.tanzu.vmware.com/vlbetal
kind: WorkshopSession
metadata:
   name: lab-markdown-sample
spec:
   environment:
    name: lab-markdown-sample-user1
   session:
    username: learningcenter
   password: lab-markdown-sample
```

If you do not specify login credentials, the workshop instance has no access controls and anyone can access it.

### Specifying the ingress domain

To be able to access the workshop instance using a public URL, you must specify an ingress domain. If an ingress domain isn't specified, use the default ingress domain that the Learning Center Operator was configured with.

When setting a custom domain, DNS must be configured with a wildcard domain to forward all requests for sub-domains of the custom domain to the ingress router of the Kubernetes cluster.

To provide the ingress domain, you can set the session.ingress.domain field.

For example:

```
apiVersion: learningcenter.tanzu.vmware.com/vlbetal
kind: WorkshopSession
metadata:
   name: lab-markdown-sample
spec:
   environment:
    name: lab-markdown-sample-user1
   session:
    ingress:
        domain: training.learningcenter.tanzu.vmware.com
```

You can create a full host name for the session by prefixing the ingress domain with a host name constructed from the name of the workshop environment and the session ID.

If overriding the domain, by default, the workshop session is exposed using a HTTP connection. If you require a secure HTTPS connection, you must have access to a wildcard SSL certificate for the domain.

A secret of type tls must be created for the certificate in the learningcenter namespace or the namespace where Learning Center Operator is deployed. The name of that secret must then be set in the session.ingress.secret field.

For example:

```
apiVersion: learningcenter.tanzu.vmware.com/vlbetal
kind: WorkshopSession
metadata:
   name: lab-markdown-sample
spec:
   environment:
    name: lab-markdown-sample-user1
   session:
    ingress:
      domain: training.learningcenter.tanzu.vmware.com
      secret: training.learningcenter.tanzu.vmware.com-tls
```

If HTTPS connections are being terminated using an external load balancer and not by specifying a secret for ingresses managed by the Kubernetes ingress controller, then routing traffic into the Kubernetes cluster as HTTP connections, you can override the ingress protocol without specifying an ingress secret by setting the session.ingress.protocol field.

For example:

```
apiVersion: learningcenter.tanzu.vmware.com/vlbetal
kind: WorkshopSession
metadata:
   name: lab-markdown-sample
spec:
   environment:
    name: lab-markdown-sample-user1
   session:
    ingress:
        domain: training.learningcenter.tanzu.vmware.com
        protocol: https
```

If you need to override or set the ingress class, add session.ingress.class. This dictates which

ingress router is used when more than one option is available.

For example:

```
apiVersion: learningcenter.tanzu.vmware.com/vlbetal
kind: WorkshopSession
metadata:
   name: lab-markdown-sample
spec:
   environment:
    name: lab-markdown-sample-user1
   session:
    ingress:
        domain: training.learningcenter.tanzu.vmware.com
        secret: training.learningcenter.tanzu.vmware.com-tls
        class: nginx
```

#### Setting the environment variables

To set the environment variables for the workshop instance, provide the environment variables in the session.env field.

```
apiVersion: learningcenter.tanzu.vmware.com/vlbetal
kind: WorkshopSession
metadata:
   name: lab-markdown-sample
spec:
   environment:
    name: lab-markdown-sample
   session:
    id: userl
    env:
        - name: REPOSITORY-URL
        value: YOUR-GITHUB-URL-FOR-LAB-MARKDOWN-SAMPLE
```

Where YOUR-GITHUB-URL-FOR-LAB-MARKDOWN-SAMPLE is the Git repository URL for lab-markdown-sample. For example, https://github.com/eduk8s/lab-markdown-sample.

Values of fields in the list of resource objects can reference a number of predefined parameters. The available parameters are:

- session id is a unique ID for the workshop instance within the workshop environment.
- session\_namespace is the namespace created for and bound to the workshop instance. This
  is the namespace unique to the session and where a workshop can create their own
  resources.
- environment\_name is the name of the workshop environment. For now this is the same as the name of the namespace for the workshop environment. Don't rely on them being the same, and use the most appropriate to cope with any future change.
- workshop\_namespace is the namespace for the workshop environment. This is the namespace where all deployments of the workshop instances are created, and where the service account that the workshop instance runs as exists.
- service\_account is the name of the service account the workshop instance runs as, and

which has access to the namespace created for that workshop instance.

- ingress\_domain is the host domain under which host names can be created when creating ingress routes.
- ingress\_protocol is the protocol (http/https) that is used for ingress routes which are created for workshops.

The syntax for referencing one of the parameters is \$ (parameter\_name).

If the workshop environment had specified a set of extra environment variables to be set for workshop instances, it is up to you to incorporate those in the set of environment variables you list under session.env. That is, anything listed in session.env of the WorkshopEnvironment custom resource of the workshop environment is ignored.

## Learning Center Portal Rest API

This section includes information about the Portal Rest API that you can leverage to gain information and manage your Learning Center instance.

- Anonymous access
- Workshop catalog
- Session management
- Client authentication

### Anonymous access

The REST API with client authentication provides a means to have the portal create and manage workshop sessions on your behalf but allow a separate system handle user authentication.

If you do not need to authenticate users but still want to provide your own front end from which users select a workshop, such as when integrating workshops into an existing web property, you can enable anonymous mode and redirect users to a URL for workshop session creation.

**Note:** Anonymous mode is only recommended for temporary deployments and not for a permanent web site providing access to workshops.

### Enabling anonymous access

Set the registration type to anonymous to enable full anonymous access to the training portal:

```
apiVersion: learningcenter.tanzu.vmware.com/vlbetal
kind: TrainingPortal
metadata:
   name: lab-markdown-sample
spec:
   portal:
    registration:
    type: anonymous
workshops:
   ...
```

Note: Users can still visit the training portal directly and view the catalog of available workshops, so

instead of linking to the main page of the training portal, link from your custom index page to the individual links for creating each workshop.

## Triggering workshop creation

Direct users' browsers to a URL that is specific to a workshop to trigger creation and allocation of the workshop.

The URL format looks like this:

TRAINING-PORTAL-URL/workshops/environment/NAME/create/?index\_url=INDEX

Where:

- NAME is the name of the workshop environment corresponding to the workshop that you creates.
- INDEX is the URL of your custom index page that contains the workshops.

The user is redirected back to this index page when:

- a user completes the workshop
- an error occurs

When a user is redirected back to the index page, a query string parameter is supplied to display a banner or other indication about why the user was returned.

The name of the query string parameter is notification and the possible values are:

- session-deleted Used when the workshop session is completed or restarted.
- workshop-invalid Used when the name of the workshop environment created is invalid.
- session-unavailable Used when capacity is reached and a workshop session cannot be created.
- session-invalid Used when an attempt is made to access a session that doesn't exist. This
  can occur when the workshop dashboard is refreshed after the workshop session is expired
  and deleted.

### Workshop catalog

A single training portal can host one or more workshops. The REST API endpoints for the workshops catalog provide a means to list the available workshops and get information about them.

### Listing available workshops

The URL sub path for accessing the list of available workshop environments is /workshops/catalog/environments/. When making the request, you must supply the access token in the HTTP Authorization header with type set as Bearer:

```
curl -v -H "Authorization: Bearer <access-token>" \
<training-portal-url>/workshops/catalog/environments/
```

The JSON response looks like this:

```
{
  "portal": {
   "name": "learningcenter-tutorials",
   "uid": "9b82a7b1-97db-4333-962c-97be6b5d7ee0",
    "generation": 451,
    "url": "<training_portal_url>",
    "sessions": {
      "maximum": 10,
     "registered": 0,
     "anonymous": 0,
      "allocated": 0
    }
  },
  "environments": [
   {
      "name": "learningcenter-tutorials-w01",
      "state": "RUNNING",
      "workshop": {
        "name": "lab-et-self-guided-tour",
        "id": "15e5f1a569496f335049bb00c370ee20",
        "title": "Workshop Building Tutorial",
        "description": "A guided tour of how to build a workshop for your team's learn
ing center.",
       "vendor": "",
        "authors": [],
        "difficulty": "",
        "duration": "",
        "tags": [],
        "logo": "",
        "url": "<workshop_repository_url>"
      },
      "duration": 1800,
      "capacity": 10,
      "reserved": 0,
      "allocated": 0,
      "available": 0
   }
 ]
}
```

For each workshop listed under environments, where a field listed under workshop has the same name as appears in the Workshop custom resource, it has the same meaning. The id field is an additional field that can uniquely identify a workshop based on the name of the workshop image, the Git repository for the workshop, or the website hosting the workshop instructions. The value of the id field does not rely on the name of the Workshop resource and must be the same if the same workshop details are used but the name of the Workshop resource is different.

The duration field provides the time in seconds after which the workshop environment expires. The value is null if there is no expiration time for the workshop.

The capacity field is the maximum number of workshop sessions that you can create for the workshop.

The reserved field indicates how many instances of the workshop are reserved as hot spares. These are used to service requests for a workshop session. If no reserved instances are available and

capacity has not been reached, a new workshop session is created on demand.

The allocated field indicates how many workshop sessions are active and currently allocated to a user.

The available field indicates how many workshop sessions are available for immediate allocation. This is never more than the number of reserved instances.

Under portal.sessions, the allocated field indicates the total number of allocated sessions across all workshops hosted by the portal.

Where maximum, registered, and anonymous are nonzero, they are the limit on the number of workshops run.

- The maximum is the total number of workshop sessions that can be run by the portal across all workshops. If allocated for the whole portal has reached maximum, no more workshop sessions are created.
- The value of registered when nonzero indicates a cap on the number of workshop sessions a single registered portal user can have running at the one time.
- The value of anonymous when nonzero indicates a cap on the number of workshop sessions an anonymous user can have running at the one time. Anonymous users are users created as a result of the REST API being used or if anonymous access is enabled when the user accesses the portal through the web interface.

By default, only workshop environments currently marked with a state of RUNNING are returned, that is, those workshop environments which are taking new workshop session requests. If you also want to see the workshop environments which are currently in the process of being shut down, you must provide the state query string parameter to the REST API call and indicate which states workshop environments to return for.

```
curl -v -H "Authorization: Bearer <access-token>" \
https://lab-markdown-sample-ui.test/workshops/catalog/environments/?state=RUNNING&stat
e=STOPPING
```

You can include the state query string parameter more than once to see workshop environments in both RUNNING and STOPPING states.

If anonymous access to the list of workshop environments is enabled and you are not authenticated when using the REST API endpoint, only workshop environments in a running state are returned.

### Session management

The REST API endpoints for session management allow you to request that a workshop session be allocated.

### Disabling portal user registration

When you use the REST API to trigger creation of workshop sessions, VMware recommends that you disable user registration through the training portal web interface. This means that only the admin user is able to directly access the web interface for the training portal.

```
apiVersion: learningcenter.tanzu.vmware.com/v1beta1
kind: TrainingPorta1
metadata:
   name: learningcenter-tutorials
spec:
   porta1:
    registration:
    type: one-step
    enabled: false
workshops:
   ...
```

### Requesting a workshop session

The form of the URL sub path for requesting the allocation of a workshop environment using the REST API is /workshops/environment/<name>/request/. The name segment must be replaced with the name of the workshop environment. When making the request, the access token must be supplied in the HTTP Authorization header with type set as Bearer:

```
curl -v -H "Authorization: Bearer <access-token>" \
<training-portal-url>/workshops/environment/<name>/request/?index_url=https://hub.test
/
```

You can supply a query string parameter, index\_url. When you restart the workshop session from the workshop environment web interface, the session is deleted and the user is redirected to the supplied URL. This URL is that of your front end web application that has requested the workshop session, allowing users to select a different workshop.

The value of the index\_url is not available if session cookies are cleared or a session URL is shared with another user. In this case, a user is redirected back to the training portal URL instead. You can override the global default for this case by specifying the index URL as part of the TrainingPortal configuration.

When successful, the JSON response from the request is of the form:

```
{
    "name": "educaes-tutorials-w01-s001",
    "user": "8d2d0c8b-6ff5-4244-b136-110fd8d8431a",
    "url": "/workshops/session/learningcenter-tutorials-w01-s001/activate/?token=6UIW4
D8Bhf0egVmsEKY1a0cTywrpQJGi&index_url=https%3A%2F%2Fhub.test%2F",
    "workshop": "learningcenter-tutorials",
    "environment": "learningcenter-tutorials-w01",
    "namespace": "learningcenter-tutorials-w01-s001"
}
```

This includes the name of the workshop session, an ID for identifying the user, and both a URL path with an activation token and an index URL included as query string parameters.

Redirect the user's browser to this URL path on the training portal host. Accessing the URL activates the workshop session and then redirects the user to the workshop dashboard.

If the workshop session is not activated, which confirms allocation of the session, the session is deleted after 60 seconds.

When a user is redirected back to the URL for the index page, a query string parameter is supplied

to supply the reason the user is being returned. This can be used to display a banner or other indication as to why the user was returned.

The name of the query string parameter is notification and the possible values are:

- session-deleted Used when the workshop session is completed or restarted.
- workshop-invalid Used when the name of the workshop environment supplied while attempting to create the workshop is invalid.
- session-unavailable Used when capacity is reached and a workshop session cannot be created.
- session-invalid Used when an attempt is made to access a session that doesn't exist. This can occur when the workshop dashboard is refreshed sometime after the workshop session expired and was deleted.

In prior versions, the name of the session was returned through the "session" property, whereas the "name" property is now used. To support older code using the REST API, the "session" property is still returned, but it is deprecated.

## Associating sessions with a user

When the workshop session is requested, a unique user account is created in the training portal each time. This can if necessary be identified through the use of the user identifier returned in the response.

If the front end using the REST API to create workshop sessions tracks user activity so that the training portal associates all workshop sessions created by a same user, supply the user identifier with subsequent requests by the same user in the request parameter:

```
curl -v -H "Authorization: Bearer <access-token>" \
https://lab-markdown-sample-ui.test/workshops/environment/<name>/request/?index_url=ht
tps://hub.test/&user=<user>
```

If the supplied ID matches a user in the training portal, the training portal uses it internally and returns the same value for user in the response.

When the user does match, and if there is already a workshop session allocated to the user for the workshop being requested, the training portal returns a link to the existing workshop session rather than create a new workshop session.

If the user is not a match, possibly because the training portal was completely redeployed since the last time it was accessed, the training portal returns a new user identifier.

The first time you make a request to create a workshop session for a user where user is not supplied, you can optionally supply request parameters for the following to set these as the user details in the training portal.

- email The email address of the user.
- first\_name The first name of the user.
- last\_name The last name of the user.

These details will be accessible through the admin pages of the training portal.

When sessions are associated with a user, you can query all active sessions for that user across the different workshops hosted by the instance of the training portal:

```
curl -v -H "Authorization: Bearer <access-token>" \
<training-portal-url>/workshops/user/<user>/sessions/
```

The response is of the form:

```
{
    "user": "8d2d0c8b-6ff5-4244-b136-110fd8d8431a",
    "sessions": [
        {
            "name": "learningcenter-tutorials-w01-s001",
            "workshop": "learningcenter-tutorials",
            "environment": "learningcenter-tutorials-w01",
            "namespace": "learningcenter-tutorials-w01-s001",
            "started": "2020-07-31T03:57:33.942Z",
            "expires": "2020-07-31T04:57:33.942Z",
            "countdown": 3353,
            "extendable": false
        }
    ]
}
```

Once a workshop has expired or has otherwise been shut down, the training portal no longer returns an entry for the workshop.

### Listing all workshop sessions

To get a list of all running workshops sessions allocated to users, provide the sessions=true flag to the query string parameters of the REST API call to list the workshop environments available through the training portal.

```
curl -v -H "Authorization: Bearer <access-token>" |
<training-portal-url>/workshops/catalog/environments/?sessions=true
```

The JSON response is of the form:

```
{
  "portal": {
   "name": "learningcenter-tutorials",
   "uid": "9b82a7b1-97db-4333-962c-97be6b5d7ee0",
    "generation": 476,
    "url": "<training-portal-url>",
    "sessions": {
      "maximum": 10,
     "registered": 0,
     "anonymous": 0,
      "allocated": 1
   }
  },
  "environments": [
    {
     "name": "learningcenter-tutorials-w01",
     "state": "RUNNING",
```

```
"workshop": {
        "name": "lab-et-self-guided-tour",
        "id": "15e5f1a569496f335049bb00c370ee20",
        "title": "Workshop Building Tutorial",
        "description": "A guided tour of how to build a workshop for your team's learn
ing center.",
        "vendor": "",
        "authors": [],
        "difficulty": "",
        "duration": "",
        "tags": [],
        "logo": "",
        "url": "<workshop-repository-url>"
      },
      "duration": 1800,
      "capacity": 10,
      "reserved": 0,
      "allocated": 1,
      "available": 0,
      "sessions": [
        {
          "name": "learningcenter-tutorials-w01-s002",
          "state": "RUNNING",
          "namespace": "learningcenter-tutorials-w01-s002",
          "user": "672338f3-4085-4782-8d9b-ae1637e1c28c",
          "started": "2021-11-05T15:50:04.824Z",
          "expires": "2021-11-05T16:20:04.824Z",
          "countdown": 1737,
          "extendable": false
       }
     ]
    }
 ]
}
```

No workshop sessions are returned if anonymous access to this REST API endpoint is enabled and you are not authenticated against the training portal.

Only workshop environments with a state of RUNNING are returned by default. To see workshop environments that are shut down and any workshop sessions that still haven't been completed, supply the state query string parameter with value STOPPING.

```
curl -v -H "Authorization: Bearer <access-token>" \
<training-portal-url>/workshops/catalog/environments/?sessions=true&state=RUNNING&stat
e=STOPPING
```

Include the state query string parameter more than once to see workshop environments in both RUNNING and STOPPING states.

## **Client authentication**

The training portal web interface is a quick way of providing access to a set of workshops when running a supervised training workshop. For integrating access to workshops into an existing website or for creating a custom web interface for accessing workshops hosted across one or more training portals, you can use can use the portal REST API.

The REST API gives you access to the list of workshops hosted by a training portal instance and allow you to request and access workshop sessions. This bypasses the training portal's own user registration and log in so you can implement whatever access controls you need. This can include anonymous access or access integrated into an organization's single sign-on system.

### Querying the credentials

To provide access to the REST API, a robot account is automatically provisioned. Obtain the login credentials and details of the OAuth client endpoint used for authentication by querying the resource definition for the training portal after it has been created and the deployment completed. If using kubectl describe, USE:

kubectl describe trainingportal.learningcenter.tanzu.vmware.com/<training-portal-name>

The status section of the output reads:

```
Status:
learningcenter:
Clients:
Robot:
Id: ACZpcaLIT3qr725YWmXu8et9REl4HBg1
Secret: t5IfXbGZQThAKR43apoc9usOFVDv2BLE
Credentials:
Admin:
Password: 0kGmMlYw46BZT2vCntyrRuFflgQq5ohi
Username: learningcenter
Robot:
Password: QrnY67ME9yGasNhq2OTbgWA4RzipUvo5
Username: robot@learningcenter
```

Use the admin login credentials when you log into the training portal web interface to access admin pages.

Use the robot login credentials if you wish to access the REST API.

### Requesting an access token

Before you can make requests against the REST API to query details on workshops or request a workshop session, you need to login via the REST API to get an access token.

This is done from any front-end web application or provisioning system, but the step is equivalent to making a REST API call by using curl of:

```
curl -v -X POST -H \
"Content-Type: application/x-www-form-urlencoded" \
-d "grant_type=password&username=robot@learningcenter&password=<robot-password>" \
-u "<robot-client-id>:<robot-client-secret>" \
<training-portal-url>/oauth2/token/
```

The URL sub path is /oauth2/token/.

Upon success, the output is a JSON response consisting of:

```
"access_token": "tg31ied56f0o4axuhuZLHj5JpUYCEL",
"expires_in": 36000,
"token_type": "Bearer",
"scope": "user:info",
"refresh_token": "1ryXhXbNA9RsTRuCE8fDAyZToJmp30"
}
```

### Refreshing the access token

The access token that is provided expires: it needs to be refreshed before it expires if in use by a long-running application.

To refresh the access token, use the equivalent of:

```
curl -v -X POST -H \
"Content-Type: application/x-www-form-urlencoded" \
-d "grant_type=refresh_token&refresh_token=<refresh-token>& \client_id=<robot-client-i
d>&client_secret=<robot-client-secret>" \
https://lab-markdown-sample-ui.test/oauth2/token/
```

As with requesting the initial access token, the URL sub path is /oauth2/token/.

The JSON response is of the same format as if a new token had been requested.

## **Troubleshoot Learning Center**

This section includes a list of known issues with troubleshooting and recovery steps for Learning Center.

### Training portal stays in pending state

The training portal stays in a "pending" state.

#### Explanation

The TLS secret tls is not available.

#### Solution

1. Access the operator logs by running:

kubectl logs deployment/learningcenter-operator -n learningcenter

 Observe that the TLS secret tls is not available. The TLS secret should be on the Learning Center operator namespace. If the TLS secret is not on the Learning Center operator namespace, the operator logs contain the following error:

```
ERROR:kopf.objects:Handler 'learningcenter' failed temporarily: TLS secret tls is not available
```

- 3. Follow the steps in Enforcing Secure Connections in *Learning Center Operator* to create the TLS secret.
- 4. Redeploy the trainingPortal resource.

### image-policy-webhook-service not found

You are installing a TAP profile and you get this error:

```
Internal error occurred: failed calling webhook "image-policy-webhook.signing.run.tanz
u.vmware.com": failed to call webhook: Post "https://image-policy-webhook-service.imag
e-policy-system.svc:443/signing-policy-check?timeout=10s": service "image-policy-webho
ok-service" not found
```

#### Explanation

This is a race condition error among some packages.

#### Solution

To recover from this error you only need to redeploy the trainingPortal resource.

### Cannot update parameters

The training portals do not work or do not show updated parameters.

Run one of the following commands to validate changes made to parameters provided to the Learning Center Operator. These parameters include ingressDomain, TLS secret, ingressClass, and others.

Command:

```
kubectl describe systemprofile
```

Command:

```
kubectl describe pod -n learningcenter
```

#### Explanation

By design, the training portal resources do not react to any changes on the parameters provided when the training portals were created. This prevents any change on the trainingportal resource from affecting any online user running a workshop.

#### Solution

Redeploy trainingportal in a maintenance window where Learning Center is unavailable while the systemprofile is updated.

### Increase your cluster's resources

If you don't have enough nodes or enough resources on nodes for deploying the workloads, node pressure might occur. In this case, follow your cloud provider's instructions on how to scale out or scale up your cluster.

## Supply Chain Choreographer for Tanzu

This topic introduces Supply Chain Choreographer.

# Overview

Supply Chain Choreographer is based on open source Cartographer. It allows App Operators to create pre-approved paths to production by integrating Kubernetes resources with the elements of their existing toolchains, for example, Jenkins.

Each pre-approved supply chain creates a paved road to production. Orchestrating supply chain resources - test, build, scan, and deploy - allows developers to focus on delivering value to their users and provides App Operators the assurance that all code in production has passed through all the steps of an approved workflow.

# Out of the Box Supply Chains

Out of the box supply chains are provided with Tanzu Application Platform.

The following three supply chains are included:

- Out of the Box Supply Chain Basic
- Out of the Box Supply Chain with Testing
- Out of the Box Supply Chain with Testing and Scanning

As auxiliary components, Tanzu Application Platform also includes:

- Out of the Box Templates, for providing templates used by the supply chains to perform common tasks like fetching source code, running tests, and building container images.
- Out of the Box Delivery Basic, for delivering to a Kubernetes cluster the configuration built throughout a supply chain

Both Templates and Delivery Basic are requirements for the Supply Chains.

# Install Supply Chain Choreographer

This document describes how to install Supply Chain Choreographer from the Tanzu Application Platform package repository.

**Note:** Use the instructions on this page if you do not want to use a profile to install packages. Both the full and light profiles include Supply Chain Choreographer. For more information about profiles, see Installing the Tanzu Application Platform Package and Profiles.

Supply Chain Choreographer provides the custom resource definitions the supply chain uses. Each pre-approved supply chain creates a clear road to production and orchestrates supply chain resources. You can test, build, scan, and deploy. Developers can focus on delivering value to users. Application operators can rest assured that all code in production has passed through an approved workflow.

For example, Supply Chain Choreographer passes the results of fetching source code to the component that builds a container image of it, and then passes the container image to a component that deploys the image.

# Prerequisites

Before installing Supply Chain Choreographer:

 Complete all prerequisites to install Tanzu Application Platform. For more information, see Prerequisites.

### Install

To install Supply Chain Choreographer:

1. Install v0.1.0 of the cartographer.tanzu.vmware.com package, naming the installation cartographer.

```
tanzu package install cartographer \
    --namespace tap-install \
    --package-name cartographer.tanzu.vmware.com \
    --version 0.1.0
```

Example output:

```
| Installing package 'cartographer.tanzu.vmware.com'
| Getting namespace 'tap-install'
| Getting package metadata for 'cartographer.tanzu.vmware.com'
| Creating service account 'cartographer-tap-install-sa'
| Creating cluster admin role 'cartographer-tap-install-cluster-role'
| Creating cluster role binding 'cartographer-tap-install-cluster-rolebinding'
- Creating package resource
\ Package install status: Reconciling
Added installed package 'cartographer' in namespace 'tap-install'
```

### Out of the Box Delivery Basic

This package provides a reusable ClusterDelivery object that is responsible for delivering to an environment the Kubernetes configuration that has been produced by the Out of the Box Supply Chains, including Basic, Testing, and Testing With Scanning.

### Prerequisites

To make use of this package you must have installed:

- Supply Chain Cartographer
- Out of the Box Templates

### Usage

Out of the Box Delivery Basic support both GitOps and local development workflows:

```
GITOPS
Deliverable:
points at a git repository where source code is found and
kubernetes configuration is pushed to
```

```
LOCAL DEVELOPMENT
   Deliverable:
     points at a container image registry where the supplychain
     pushes source code and configuration to
_ _ _
DELIVERY
   takes a Deliverable (local or gitops) and passes is through
   a series of resources:
           config-provider <---[config]--- deployer
                 .
                                               .
                                         kapp-ctrl/App
   GitRepository/ImageRepository
                                                - knative/Service
                                                - ResourceClaim
                                                - ServiceBinding
                                                . . .
```

As a prerequisite to the Basic, Testing, and Testing With Scanning Out of the Box Supply Chains, you must install this package to have Workloads delivered properly.

Consumers do not interact directly with this package. Instead, this package is used once a carto.run/Deliverable object is created by the supply chains to express the intention of having the Workloads that go through them delivered to an environment. At this time, the environment is the same Kubernetes cluster as the Supply Chains.

## Install Out of the Box Delivery Basic

This document describes how to install Out of the Box Delivery Basic from the Tanzu Application Platform package repository.

**Note:** Use the instructions on this page if you do not want to use a profile to install packages. Both the full and light profiles include Out of the Box Delivery Basic. For more information about profiles, see Installing the Tanzu Application Platform Package and Profiles.

The Out of the Box Delivery Basic package is used by all the Out of the Box Supply Chains to deliver the objects that have been produced by them to a Kubernetes environment.

### Prerequisites

Before installing Out of the Box Delivery Basic:

- Complete all prerequisites to install Tanzu Application Platform. For more information, see Prerequisites.
- Install cartographer. For more information, see Install Supply Chain Choreographer.

# Install

To install Out of the Box Delivery Basic:

1. Familiarize yourself with the set of values of the package that can be configured by running:

```
tanzu package available get ootb-delivery-basic.tanzu.vmware.com/0.5.1 \
    --values-schema \
    -n tap-install
```

For example:

| KEY             | DEFAULT | TYPE   | DESCRIPTION                        |
|-----------------|---------|--------|------------------------------------|
| service_account | default | string | Name of the service account in the |
|                 |         |        | namespace where the Deliverable is |
|                 |         |        | submitted to.                      |

2. Create a file named ootb-delivery-basic-values.yaml that specifies the corresponding values to the properties you want to change.

For example, the contents of the file might look like this:

service\_account: default

3. With the configuration ready, install the package by running:

```
tanzu package install ootb-delivery-basic \
    --package-name ootb-delivery-basic.tanzu.vmware.com \
    --version 0.5.1 \
    --namespace tap-install \
    --values-file ootb-delivery-basic-values.yaml
```

Example output:

```
\ Installing package 'ootb-delivery-basic.tanzu.vmware.com'
| Getting package metadata for 'ootb-delivery-basic.tanzu.vmware.com'
| Creating service account 'ootb-delivery-basic-tap-install-sa'
| Creating cluster admin role 'ootb-delivery-basic-tap-install-cluster-role'
| Creating cluster role binding 'ootb-delivery-basic-tap-install-cluster-rolebi
nding'
| Creating secret 'ootb-delivery-basic-tap-install-values'
| Creating package resource
- Waiting for 'PackageInstall' reconciliation for 'ootb-delivery-basic'
/ 'PackageInstall' resource install status: Reconciling
Added installed package 'ootb-delivery-basic' in namespace 'tap-install'
```

# Out of the Box Supply Chain Basic

This Cartographer Supply Chain ties together a series of Kubernetes resources which drive a developer-provided Workload from source code to a Kubernetes configuration ready to be deployed to a cluster.

This is the most basic supply chain that provides a quick path to deployment. It makes no use of testing or scanning steps.

- Watching a Git repository or local directory for changes
- Building a container image out of the source code with Buildpacks
- Applying operator-defined conventions to the container definition
- Deploying the application to the same cluster

## Prerequisites

To use this supply chain, you must:

- Install Out of the Box Templates
- Install Out of the Box Delivery Basic
- Configure the Developer namespace with auxiliary objects that are used by the supply chain as described below

### **Developer Namespace**

The supply chains provide definitions of many of the objects that they create to transform the source code to a container image and make it available as an application in the cluster.

The developer must provide or configure particular objects in the developer namespace so that the supply chain can provide credentials and use permissions granted to a particular development team.

The objects that the developer must provide or configure include:

- **image secret**: A Kubernetes secret of type kubernetes.io/dockerconfigjson that contains credentials for pushing the container images built by the supply chain
- **service account**: The identity to be used for any interaction with the Kubernetes API made by the supply chain
- **role**: The set of capabilities that you want to assign to the service account. It must provide the ability to manage all of the resources that the supplychain is responsible for.
- rolebinding: Binds the role to the service account. It grants the capabilities to the identity.
- (Optional) git credentials secret: When using GitOps for managing the delivery of applications or a private git source, this secret provides the credentials for interacting with the git repository.

#### Image Secret

Regardless of the supply chain that a Workload goes through, there must be a secret in the developer namespace. This secret contains the credentials to be passed to:

- Resources that push container images to image registries, such as Tanzu Build Service
- Those resources that must pull container images from such image registry, such as Convention Service and Knative.

Use the tanzu secret registry add command from the Tanzu CLI to provision a secret that contains such credentials.

```
# create a Secret object using the `dockerconfigjson` format using the
# credentials provided, then a SecretExport (`secretgen-controller`
# resource) so that it gets exported to all namespaces where a
# placeholder secret can be found.
#
#
tanzu secret registry add image-secret \
    --server https://index.docker.io/v1/ \
    --username $REGISTRY_USERNAME \
    --password $REGISTRY_PASSWORD
```

- Adding image pull secret 'image-secret'... Added image pull secret 'image-secret' into namespace 'default'

With the command above, the secret image-secret of type kubernetes.io/dockerconfigjson is created in the namespace. This makes the secret available for Workloads in this same namespace.

To export the secret to all namespaces, use the --export-to-all-namespaces flag.

#### ServiceAccount

In a Kubernetes cluster, a ServiceAccount provides a way of representing an identity within the Kubernetes role base access control (RBAC) system. In the case of a developer namespace, this represents a developer or development team.

You can directly attach secrets to the ServiceAccount as bind roles. This allows you to provide indirect ways for resources to find credentials without them needing to know the exact name of the secrets, as well as reduce the set of permissions that a group would have, through the use of Roles and RoleBinding objects.

```
apiVersion: v1
kind: ServiceAccount
metadata:
   name: default
secrets:
   - name: image-secret
imagePullSecrets:
   - name: image-secret
```

The ServiceAccount must have the secret created above linked to it. If it does not, services like Tanzu Build Service (used in the supply chain) lack the necessary credentials for pushing the images it builds for that Workload.

#### Role and RoleBinding

As the Supply Chain takes action in the cluster on behalf of the users who created the Workload, it needs permissions within Kubernetes' RBAC system to do so.

To achieve that, you must first describe a set of permissions for particular resources, meaning create a Role, and then bind those permissions to an actor. For example, creating a RoleBinding that binds the Role to the ServiceAccount.

So, create a Role describing the permissions:

```
apiVersion: rbac.authorization.k8s.io/v1
kind: Role
metadata:
  name: default
rules:
- apiGroups: [source.toolkit.fluxcd.io]
 resources: [gitrepositories]
 verbs: ['*']
- apiGroups: [source.apps.tanzu.vmware.com]
  resources: [imagerepositories]
  verbs: ['*']
- apiGroups: [carto.run]
  resources: [deliverables, runnables]
 verbs: ['*']
- apiGroups: [kpack.io]
 resources: [images]
  verbs: ['*']
- apiGroups: [conventions.apps.tanzu.vmware.com]
  resources: [podintents]
  verbs: ['*']
- apiGroups: [""]
 resources: ['configmaps']
  verbs: ['*']
- apiGroups: [""]
  resources: ['pods']
  verbs: ['list']
- apiGroups: [tekton.dev]
  resources: [taskruns, pipelineruns]
 verbs: ['*']
- apiGroups: [tekton.dev]
 resources: [pipelines]
  verbs: ['list']
- apiGroups: [kappctrl.k14s.io]
  resources: [apps]
  verbs: ['*']
- apiGroups: [serving.knative.dev]
 resources: ['services']
 verbs: ['*']
- apiGroups: [servicebinding.io]
  resources: ['servicebindings']
  verbs: ['*']
- apiGroups: [services.apps.tanzu.vmware.com]
  resources: ['resourceclaims']
 verbs: ['*']
- apiGroups: [scanning.apps.tanzu.vmware.com]
 resources: ['imagescans', 'sourcescans']
  verbs: ['*']
```

Then bind it to the ServiceAccount:

```
apiVersion: rbac.authorization.k8s.io/v1
kind: RoleBinding
metadata:
   name: default
roleRef:
   apiGroup: rbac.authorization.k8s.io
   kind: Role
   name: default
subjects:
   - kind: ServiceAccount
   name: default
```

### Developer workload

With the developer namespace setup with the objects above (image, secret, serviceaccount, role, and rolebinding), you can create the Workload object.

Configure the Workload with three scenarios in mind:

- **local iteration**: takes source code from the filesystem and drives is through the supply chain making no use of external git repositories
- **local iteration with code from git**: takes source code from a git repository and drives it through the supply chain without persisting the final configuration in git (enabled **only** if the installation did not include a default repository prefix for git-based workflows)
- **gitops**: source code is provided by an external git repository (public or private), and the final Kubernetes configuration to deploy the application is persisted in a repository

#### Local Iteration with Local Code

In this scenario, you need the source code (in the example below, assuming the current directory . as the location of the source code you want to send through the supply chain), and a container image registry to use as the mean for making the source code available inside the Kubernetes cluster.

```
tanzu apps workload create tanzu-java-web-app \
    --local-path . \
    --source-image $REGISTRY/source \
    --label app.kubernetes.io/part-of=tanzu-java-web-app \
    --type web
```

```
Create workload:

1 + |---

2 + |apiVersion: carto.run/vlalphal

3 + |kind: Workload

4 + |metadata:

5 + | labels:

6 + | apps.tanzu.vmware.com/workload-type: web

7 + | app.kubernetes.io/part-of: tanzu-java-web-app

8 + | name: tanzu-java-web-app

9 + | namespace: default

10 + |spec:
```

```
11 + | source:
12 + | image: 10.188.0.3:5000/source:latest@sha256:1cb23472fcdcce276c316d9bed6
055625fbc4ac3e50a971f8f8004b1e245981e
? Do you want to create this workload? Yes
Created workload "tanzu-java-web-app"
```

With the Workload submitted, you can track of the resulting series of Kubernetes objects created to drive the source code all the way to a deployed application by making use of the tail command:

tanzu apps workload tail tanzu-java-web-app

#### Local Iteration with Code from Git

Similar to local iteration with local code, here we make use of the same type (web), but instead of pointing at source code that we have locally, we can make use of a git repository to feed the supply chain with new changes as they are pushed to a branch.

#### Note

Ż

: If you plan to use a private git repository, skip to the next section, Private Source Git Repository.

```
tanzu apps workload create tanzu-java-web-app \
    --git-branch main \
    --git-repo https://github.com/sample-accelerators/tanzu-java-web-app
    --label app.kubernetes.io/part-of=tanzu-java-web-app \
    --type web
```

```
Create workload:
     1 + |---
     2 + |apiVersion: carto.run/vlalphal
     3 + |kind: Workload
     4 + |metadata:
     5 + | labels:
     6 + | apps.tanzu.vmware.com/workload-type: web
     7 + | app.kubernetes.io/part-of: tanzu-java-web-app
     8 + | name: tanzu-java-web-app
     9 + | namespace: default
    10 + |spec:
    11 + | source:
           git:
    12 + |
    13 + |
              ref:
    14 + |
                branch: main
    15 + |
               url: https://github.com/sample-accelerators/tanzu-java-web-app
```

This scenario is only possible if the installation of the supply chain did not include a default git repository prefix (gitops.repository prefix).

#### **Private Source Git Repository**

In the example above, we make use of a public repository. To make use of a private repository

instead, you create a Secret in the same namespace as the one where the Workload is being submitted to named after the value of gitops.ssh\_secret (the installation defaults the name to git-ssh):

```
Note
: For a particular Workload, you can override the name of the secret by using the gitops_ssh_secret parameter (--param gitops_ssh_secret) in the Workload.
```

If this is your first time setting up SSH credentials for your user, the following steps can serve as a guide:

```
# generate a new keypair.
#
   - `identity`
                    (private)
#
  - `identity.pub` (public)
# once done, head to your git provider and add the `identity.pub` as a
# deployment key for the repository of interest or add to an account that has
# access to it. for instance, for github:
#
   https://github.com/<repository>/settings/keys/new
#
ssh-keygen -t rsa -q -b 4096 -f "identity" -N "" -C ""
# gather public keys from the provider (e.g., github):
#
ssh-keyscan github.com > ./known hosts
# create the secret.
#
kubectl create secret generic git-ssh \
   --from-file=./identity \
    --from-file=./identity.pub \
    --from-file=./known hosts
```

#### Note

: When you create a Secret that provides credentials for accessing your private git repository, you can create a deploy key if your Git Provider supports it (GitHub does). Any Git secrets you apply to your cluster can potentially be viewed by others who

have access to that cluster. So, it is better to use Deploy keys or shared bot accounts instead of adding personal Git Credentials.

With the namespace configured and having added the secret to be used for fetching source code from a private repository, you can create the Workload:

```
tanzu apps workload create tanzu-java-web-app \
    --git-branch main \
    --git-repo https://github.com/sample-accelerators/tanzu-java-web-app
    --label app.kubernetes.io/part-of=tanzu-java-web-app \
    --type web
```

```
Create workload:
     1 + |---
     2 + |apiVersion: carto.run/vlalpha1
     3 + |kind: Workload
     4 + |metadata:
     5 + | labels:
     6 + 1
             apps.tanzu.vmware.com/workload-type: web
     7 + 1
             app.kubernetes.io/part-of: tanzu-java-web-app
     8 + | name: tanzu-java-web-app
     9 + | namespace: default
    10 + |spec:
    11 + | source:
    12 + |
            git:
    13 + |
               ref:
    14 + |
                branch: main
    15 + |
               url: https://github.com/sample-accelerators/tanzu-java-web-app
```

#### GitOps

Differently from local iteration, with the GitOps approach we end up at the end of the supply chain having the configuration that got created by it pushed to a git repository where that is persisted and used at the basis for further deployments.

```
SUPPLY CHAIN

given a Workload

watches sourcecode repo

builds container image

prepare configuration

pushes config to git

DELIVERY

given a Deliverable

watches configurations repo

deploys the kubernetes configurations
```

Given the extra capability of pushing to git, there must be in the developer namespace (i.e., same namespace as the one where the Workload is submitted to) a Secret containing credentials to a git provider (e.g., GitHub), regardless of whether the source code comes from a private git repository or

#### not.

Before proceeding, make sure you have a secret with following shape fields and annotations set:

```
apiVersion: v1
kind: Secret
metadata:
 name: git-ssh # `git-ssh` is the default name.
                 #
                    - operators can change the default using `gitops.ssh secret`.
                 #
                    - developers can override using `gitops ssh secret`
 annotations:
   tekton.dev/git-0: github.com # git server host (!! required)
type: kubernetes.io/ssh-auth
stringData:
                             # private key with push-permissions
# git server public keys
  ssh-privatekey: string
 known hosts: string
 identity: string
                                 # private key with pull permissions
  identity.pub: string
                                 # public of the `identity` private key
```

#### Note

: Because of incompatibilities between Kubernetes resources *ssh-privatekeys* must be set to the same value as *identity*.

With the Secret created, we can move on to the Workload.

#### Workload Using Default Git Organization

During the installation of ootb-\*, one of the values that operators can configure is one that dictates what the prefix the supply chain should use when forming the name of the repository to push to the Kubernetes configurations produced by the supply chains - gitops.repository\_prefix.

That being set, all it takes to change the behavior towards using GitOps is setting the source of the source code to a git repository and then as the supply chain progresses, configuration are pushed to a repository named after \$(gitops.repository\_prefix) + \$(workload.name).

e.g, having gitops.repository prefix configured to git@github.com/foo/ and a Workload as such:

```
tanzu apps workload create tanzu-java-web-app \
    --git-branch main \
    --git-repo https://github.com/sample-accelerators/tanzu-java-web-app
    --label app.kubernetes.io/part-of=tanzu-java-web-app \
    --type web
```

```
Create workload:

1 + |---

2 + |apiVersion: carto.run/vlalphal

3 + |kind: Workload

4 + |metadata:

5 + | labels:

6 + | apps.tanzu.vmware.com/workload-type: web

7 + | app.kubernetes.io/part-of: tanzu-java-web-app

8 + | name: tanzu-java-web-app
```

```
9 + | namespace: default
10 + |spec:
11 + | source:
12 + | git:
13 + | ref:
14 + | branch: main
15 + | url: https://github.com/sample-accelerators/tanzu-java-web-app
```

You see the Kubernetes configuration pushed to git@github.com/foo/tanzu-java-web-app.git.

Regardless of the setup, the repository where configuration is pushed to can be also manually overridden by the developers by tweaking the following parameters:

- gitops\_ssh\_secret: Name of the secret in the same namespace as the Workload where SSH
  credentials exist for pushing the configuration produced by the supply chain to a git
  repository. Example: "ssh-secret"
- gitops\_repository: SSH URL of the git repository to push the Kubernetes configuration
  produced by the supply chain to. Example: "ssh://git@foo.com/staging.git"
- gitops\_branch: Name of the branch to push the configuration to. Example: "main"
- gitops\_commit\_message: Message to write as the body of the commits produced for pushing
  configuration to the git repository. Example: "ci bump"
- gitops\_user\_name: Username to use in the commits. Example: "Alice Lee"
- gitops\_user\_email: User email address to use for the commits. Example:
   "foo@example.com"

## Install Out of the Box Supply Chain Basic

This document describes how to install Out of the Box Supply Chain Basic from the Tanzu Application Platform package repository.

**Note:** Use the instructions on this page if you do not want to use a profile to install packages. Both the full and light profiles include Out of the Box Supply Chain Basic. For more information about profiles, see Installing the Tanzu Application Platform Package and Profiles.

The Out of the Box Supply Chain Basic package provides the most basic ClusterSupplyChain that brings an application from source code to a deployed instance of it running in a Kubernetes environment.

## Prerequisites

Fulfill the following prerequisites:

- Fulfill the prerequisites for installing Tanzu Application Platform.
- Install Supply Chain Choreographer.

## Install

To install Out of the Box Supply Chain Basic:

1. Familiarize yourself with the set of values of the package that can be configured by running:

```
tanzu package available get ootb-supply-chain-basic.tanzu.vmware.com/0.5.1 \
    --values-schema \
    -n tap-install
```

#### For example:

| KEY                                | DESCRIPTION                                                          |
|------------------------------------|----------------------------------------------------------------------|
| registry.repository<br>here        | Name of the repository in the image registry server $\boldsymbol{w}$ |
| shed (required).                   | the application images from the workload should be pu                |
| registry.server<br>should          | Name of the registry server where application images                 |
|                                    | be pushed to (required).                                             |
| gitops.username<br>by the          | Default user name to be used for the commits produced                |
| -                                  | supply chain.                                                        |
| gitops.branch<br>ation files       | Default branch to use for pushing Kubernetes configur                |
|                                    | produced by the supply chain.                                        |
| gitops.commit_message<br>ubernetes | Default git commit message to write when publishing K                |
| it.                                | configuration files produces by the supply chain to g                |
| gitops.email<br>d by the           | Default user email to be used for the commits produce                |
|                                    | supply chain.                                                        |
| gitops.repository_prefix r pushing | Default prefix to be used for forming Git SSH URLs fo                |
| •                                  | Kubernetes configuration produced by the supply chain                |
| gitops.ssh_secret                  | Name of the default Secret containing SSH credentials                |
| to lookup<br>tch source            | in the developer namespace for the supply chain to fe                |
|                                    | code from and push configuration to.                                 |
| cluster builder                    | Name of the Tanzu Build Service (TBS) ClusterBuilder                 |
| to                                 | use by default on image objects managed by the supply                |
| chain.                             |                                                                      |
| service_account<br>e Workload      | Name of the service account in the namespace where th                |
| tials to                           | is submitted to utilize for providing registry creden                |
|                                    |                                                                      |

Tanzu Build Service (TBS) Image objects as well as de application.

2. Create a file named ootb-supply-chain-basic-values.yaml that specifies the corresponding values to the properties you want to change. For example:

```
registry:
  server: REGISTRY-SERVER
  repository: REGISTRY-REPOSITORY
gitops:
  repository_prefix: git@github.com:vmware-tanzu/
  branch: main
  user_name: supplychain
  user_email: supplychain
   commit_message: supplychain@cluster.local
    ssh_secret: git-ssh
cluster_builder: default
  service_account: default
```

3. With the configuration ready, install the package by running:

```
tanzu package install ootb-supply-chain-basic \
    --package-name ootb-supply-chain-basic.tanzu.vmware.com \
    --version 0.5.1 \
    --namespace tap-install \
    --values-file ootb-supply-chain-basic-values.yaml
```

Example output:

```
\ Installing package 'ootb-supply-chain-basic.tanzu.vmware.com'
| Getting package metadata for 'ootb-supply-chain-basic.tanzu.vmware.com'
| Creating service account 'ootb-supply-chain-basic-tap-install-sa'
| Creating cluster admin role 'ootb-supply-chain-basic-tap-install-cluster-role
'
| Creating cluster role binding 'ootb-supply-chain-basic-tap-install-cluster-ro
lebinding'
| Creating secret 'ootb-supply-chain-basic-tap-install-values'
| Creating package resource
- Waiting for 'PackageInstall' reconciliation for 'ootb-supply-chain-basic'
/ 'PackageInstall' resource install status: Reconciling
Added installed package 'ootb-supply-chain-basic' in namespace 'tap-install'
```

## Out of the Box Supply Chain with Testing

This Cartographer Supply Chain ties a series of Kubernetes resources which, when working together, drives a developer-provided Workload from source code all the way to a Kubernetes configuration ready to be deployed to a cluster, passing forward the source code to image building if and only if the testing pipeline supplied by the developers run successfully.

```
SUPPLYCHAIN
```

```
source-provider
                                         flux/GitRepository|vmware/ImageRepository
   <--[src]-- source-tester
                                         carto/Runnable
                                                              : tekton/PipelineRun
      <--[src]-- image-builder
                                        kpack/Image
                                                               : kpack/Build
          <--[img]-- convention-applier convention/PodIntent
            <--[config]-- config-creator corev1/ConfigMap
             <--[config]-- config-pusher carto/Runnable
                                                               : tekton/TaskRun
DELIVERY
 config-provider
                                          flux/GitRepository|vmware/ImageRepository
   <--[src]-- app-deployer
                                          kapp-ctrl/App
```

It includes all the capabilities of the Out of the Box Supply Chain Basic, but adds on top testing with Tekton:

- Watching a Git Repository or local directory for changes
- Running tests from a developer-provided Tekton or Pipeline
- Building a container image out of the source code with Buildpacks
- Applying operator-defined conventions to the container definition
- Deploying the application to the same cluster

### Prerequisites

To make use this supply chain, it is required that:

- Out of the Box Templates is installed
- Out of the Box Delivery Basic is installed
- Out of the Box Supply Chain With Testing is installed
- Out of the Box Supply Chain With Testing and Scanning is NOT installed
- Developer namespace is configured with the objects per Out of the Box Supply Chain Basic guidance. This supply chain is additive to the basic one.

You can verify that you have the right set of supply chains installed (i.e. the one with Scanning and *not* the one with testing) by running the following command:

```
tanzu apps cluster-supply-chain list
```

```
NAMELABEL SELECTORsource-test-to-urlapps.tanzu.vmware.com/has-tests=true,apps.tanzu.vmware.com/workload-type=webapps.tanzu.vmware.com/workload-type=web
```

If you see source-test-scan-to-url in the list, the setup is wrong: you **must not have the** *source-test-scan-to-url* installed at the same time as *source-test-to-url*.

### **Developer Namespace**

As mentioned in the prerequisites section, this supply chain builds on the previous Out of the Box Supply Chain, so only additions are included here.

To make sure you have configured the namespace correctly, it is important that the namespace has

the following objects in it (including the ones marked with '*new*' whose explanation and details are provided below):

- **image secret**: A Kubernetes secret of type kubernetes.io/dockerconfigjson filled with credentials for pushing the container images built by the supply chain. For more information, see Out of the Box Supply Chain Basic.
- **service account**: The identity to be used for any interaction with the Kubernetes API made by the supply chain. For more information, see Out of the Box Supply Chain Basic.
- **role**: The set of capabilities that you want to assign to the service account. It must provide the ability to manage all of the resources that the supplychain is responsible for. For more information, see Out of the Box Supply Chain Basic.
- **rolebinding**: Binds the role to the service account. It grants the capabilities to the identity. For more information, see Out of the Box Supply Chain Basic.
- (Optional) **git credentials secret**: When using GitOps for managing the delivery of applications or a private git source, this secret provides the credentials for interacting with the git repository. For more information, see Out of the Box Supply Chain Basic.
- **Tekton pipeline** (*new*): A pipeline runs whenever the supply chain hits the stage of testing the source code.

Below you will find details about the new objects compared to Out of the Box Supply Chain Basic.

### Updates to the Developer Namespace

In order for source code testing to be present in the supply chain, a Tekton Pipeline must exist in the same namespace as the Workload so that, at the right moment, the Tekton PipelineRun object that gets created to run the tests can reference such developer-provided Pipeline.

So, aside from the objects previously defined in the Out of the Box Supply Chain Basic section, you need to include one more:

• tekton/Pipeline: the definition of a series of tasks to run against the source code that has been found by earlier resources in the Supply Chain.

#### Tekton/Pipeline

Despite the full liberty around tasks to run, the Tekton or pipeline object **must** be labelled with apps.tanzu.vmware.com/pipeline: test, and define that it expects to take two params:

- source-url, an HTTP address where a .tar.gz file containing all the source code to be tested can be found
- source-revision, the revision of the commit or image reference (in case of workload.spec.source.image being set instead of workload.spec.source.git)

For example:

```
apiVersion: tekton.dev/v1beta1
kind: Pipeline
metadata:
   name: developer-defined-tekton-pipeline
   labels:
```

```
apps.tanzu.vmware.com/pipeline: test # (!) required
spec:
 params:
    - name: source-url
                                              # (!) required
    - name: source-revision
                                              # (!) required
  tasks:
    - name: test
     params:
       - name: source-url
         value: $ (params.source-url)
       - name: source-revision
         value: $(params.source-revision)
     taskSpec:
       params:
         - name: source-url
         - name: source-revision
       steps:
          - name: test
           image: gradle
           script: |-
             cd `mktemp -d`
              wget -qO- $(params.source-url) | tar xvz -m
              ./mvnw test
```

At this point, changes to the developer-provided Tekton Pipeline do not automatically trigger a rerun of the pipeline. That is, a new Tekton PipelineRun is not automatically created if a field in the Pipeline object is changed. As a workaround, the latest PipelineRun created can be deleted, which triggers a re-run.

## **Developer Workload**

With the Tekton Pipeline object submitted to the same namespace as the one where the Workload will be submitted to, you can submit your Workload.

Regardless of the workflow being targeted (local development or gitops), the Workload configuration details are the same as in Out of the Box Supply Chain Basic, except that you mark the Workload as having tests enabled.

For example:

```
tanzu apps workload create tanzu-java-web-app \
    --git-branch main \
    --git-repo https://github.com/sample-accelerators/tanzu-java-web-app
    --label apps.tanzu.vmware.com/has-tests=true \
    --label app.kubernetes.io/part-of=tanzu-java-web-app \
    --type web
```

```
Create workload:

1 + |---

2 + |apiVersion: carto.run/vlalphal

3 + |kind: Workload

4 + |metadata:

5 + | labels:

6 + | apps.tanzu.vmware.com/workload-type: web

7 + | apps.tanzu.vmware.com/has-tests: "true"

8 + | app.kubernetes.io/part-of: tanzu-java-web-app
```

```
9 + | name: tanzu-java-web-app
10 + | namespace: default
11 + |spec:
12 + | source:
13 + | git:
14 + | ref:
15 + | branch: main
16 + | url: https://github.com/sample-accelerators/tanzu-java-web-app
```

## Install Out of the Box Supply Chain with Testing

This document describes how to install Out of the Box Supply Chain with Testing from the Tanzu Application Platform package repository.

**Note:** Use the instructions on this page if you do not want to use a profile to install packages. Both the full and light profiles include Out of the Box Supply Chain with Testing. For more information about profiles, see Installing the Tanzu Application Platform Package and Profiles.

The Out of the Box Supply Chain with Testing package provides a ClusterSupplyChain that brings an application from source code to a deployed instance that:

- Runs in a Kubernetes environment.
- Runs developer-provided tests in the form of Tekton/Pipeline objects to validate the source code before building container images.

### Prerequisites

Before installing Out of the Box Supply Chain with Testing:

- Complete all prerequisites to install Tanzu Application Platform. For more information, see Prerequisites.
- Install cartographer. For more information, see Install Supply Chain Choreographer.
- Install Out of the Box Delivery Basic
- Install Out of the Box Templates

### Install

Install by following these steps:

- 1. Ensure you do not have Out of the Box Supply Chain With Testing and Scanning (ootbsupply-chain-testing-scanning.tanzu.vmware.com) installed:
  - 1. Run the following command:

tanzu package installed list --namespace tap-install

2. Verify ootb-supply-chain-testing-scanning is in the output:

```
NAMEPACKAGE-NAMEootb-delivery-basicootb-delivery-basic.tanzu.vmware.comootb-supply-chain-basicootb-supply-chain-basic.tanzu.vmware.
```

com ootb-templates ootb-templates.tanzu.vmware.com

3. If you see ootb-supply-chain-testing-scanning in the list, uninstall it by running:

tanzu package installed delete ootb-supply-chain-testing-scanning --names
pace tap-install

#### Example output:

```
Deleting installed package 'ootb-supply-chain-testing-scanning' in namesp
ace 'tap-install'.
Are you sure? [y/N]: y
| Uninstalling package 'ootb-supply-chain-testing-scanning' from namespac
e 'tap-install'
\ Getting package install for 'ootb-supply-chain-testing-scanning'
- Deleting package install 'ootb-supply-chain-testing-scanning' from name
space 'tap-install'
| Deleting admin role 'ootb-supply-chain-testing-scanning-tap-install-clu
ster-role'
| Deleting role binding 'ootb-supply-chain-testing-scanning-tap-install-c
luster-rolebinding'
| Deleting secret 'ootb-supply-chain-testing-scanning-tap-install-values'
| Deleting service account 'ootb-supply-chain-testing-scanning-tap-instal
l-sa'
Uninstalled package 'ootb-supply-chain-testing-scanning' from namespace
'tap-install'
```

2. Check the values of the package that can be configured by running:

| KEY                          | DESCRIPTION                                           |
|------------------------------|-------------------------------------------------------|
| registry.repository<br>here  | Name of the repository in the image registry server w |
| shed (required).             | the application images from the workload should be pu |
| registry.server              | Name of the registry server where application images  |
| should                       | be pushed to (required).                              |
|                              |                                                       |
| gitops.username<br>by the    | Default user name to be used for the commits produced |
|                              | supply chain.                                         |
| gitops.branch<br>ation files | Default branch to use for pushing Kubernetes configur |
|                              | produced by the supply chain.                         |
| gitops.commit_message        | Default git commit message to write when publishing K |
| it.                          | configuration files produces by the supply chain to g |
|                              |                                                       |

| gitops.email<br>d by the                                  | Default user email to be used for the commits produce                                                                                                    |
|-----------------------------------------------------------|----------------------------------------------------------------------------------------------------|
|                                                           | supply chain.                                                                                                    |
| gitops.repository_prefix r pushing                        | Default prefix to be used for forming Git SSH URLs fo                                                                                                    |
|                                                           | Kubernetes configuration produced by the supply chain                                                                                                    |
| •                                                         |                                                                                                    |
| gitops.ssh_secret<br>to lookup                            | Name of the default Secret containing SSH credentials                                                                                                    |
|                                                           | in the developer namespace for the supply chain to fe                                                                                                    |
| tch source                                                |                                                                                                    |
|                                                           | code from and push configuration to.                                                                                                    |
|                                                           |                                                                                                    |
| cluster builder                                           |                                                                                                    |
| to                                                        | Name of the Tanzu Build Service (TBS) ClusterBuilder                                                                                                    |
| -                                                         | Name of the Tanzu Build Service (TBS) ClusterBuilder<br>use by default on image objects managed by the supply                                                           |
| to                                                        |                                                                                                    |
| to                                                        |                                                                                                    |
| to<br>chain.<br>service_account                           | use by default on image objects managed by the supply                                                                                                    |
| to<br>chain.<br>service_account                           | use by default on image objects managed by the supply<br>Name of the service account in the namespace where th                                                          |
| to<br>chain.<br>service_account<br>e Workload<br>tials to | use by default on image objects managed by the supply<br>Name of the service account in the namespace where th                                                          |
| to<br>chain.<br>service_account<br>e Workload             | use by default on image objects managed by the supply<br>Name of the service account in the namespace where th<br>is submitted to utilize for providing registry creden |

3. Create a file named ootb-supply-chain-testing-values.yaml that specifies the corresponding values to the properties you want to change. For example:

```
registry:
    server: REGISTRY-SERVER
    repository: REGISTRY-REPOSITORY
gitops:
    repository_prefix: git@github.com:vmware-tanzu/
    branch: main
    user_name: supplychain
    user_email: supplychain
    commit_message: supplychain@cluster.local
    ssh_secret: git-ssh
cluster_builder: default
service_account: default
```

Note: it's required that the gitops.repository prefix field ends with a /.

4. With the configuration ready, install the package by running:

```
tanzu package install ootb-supply-chain-testing \
    --package-name ootb-supply-chain-testing.tanzu.vmware.com \
    --version 0.5.1 \
    --namespace tap-install \
    --values-file ootb-supply-chain-testing-values.yaml
```

Example output:

```
\ Installing package 'ootb-supply-chain-testing.tanzu.vmware.com'
| Getting package metadata for 'ootb-supply-chain-testing.tanzu.vmware.com'
| Creating service account 'ootb-supply-chain-testing-tap-install-sa'
| Creating cluster admin role 'ootb-supply-chain-testing-tap-install-cluster-ro
le'
| Creating cluster role binding 'ootb-supply-chain-testing-tap-install-cluster-
rolebinding'
| Creating secret 'ootb-supply-chain-testing-tap-install-values'
| Creating package resource
- Waiting for 'PackageInstall' reconciliation for 'ootb-supply-chain-testing'
\ 'PackageInstall' resource install status: Reconciling
Added installed package 'ootb-supply-chain-testing' in namespace 'tap-install'
```

## Out of the Box Supply Chain with Testing and Scanning

This Cartographer Supply Chain ties a series of Kubernetes resources which, when working together, drives a developer-provided Workload from source code all the way to a Kubernetes configuration ready to be deployed to a cluster, having not only passed that source code through testing and vulnerability scanning, but also the container image produced.

```
SUPPLYCHAIN
                                       flux/GitRepository|vmware/ImageRepository
 source-provider
   <--[src]-- source-tester
                                       carto/Runnable : tekton/PipelineRun
                                       scst/SourceScan
     <--[src]-- source-scanner
                                                            : v1/Job
                                                           : kpack/Build
      <--[src]-- image-builder
                                      kpack/Image
                                      scst/ImageScan
         <--[img]-- image-scanner
                                                           : v1/Job
          <--[img]-- convention-applier convention/PodIntent
            <--[config]-- config-creator corev1/ConfigMap
             <--[config]-- config-pusher carto/Runnable : tekton/TaskRun
DELIVERY
 config-provider
                                         flux/GitRepository|vmware/ImageRepository
                                        kapp-ctrl/App
   <--[src]-- app-deployer
```

It includes all the capabilities of the Out of the Box Supply Chain With Testing, but adds on top source and image scanning using Grype:

- Watching a Git Repository or local directory for changes
- Running tests from a developer-provided Tekton or Pipeline
- Scanning the source code for known vulnerabilities using Grype
- Building a container image out of the source code with Buildpacks
- Scanning the image for known vulnerabilities
- Applying operator-defined conventions to the container definition
- Deploying the application to the same cluster

### Prerequisites

To make use this supply chain, it is required that:

- Out of the Box Templates is installed
- Out of the Box Delivery Basic is installed
- Out of the Box Supply Chain With Testing is NOT installed
- Out of the Box Supply Chain With Testing and Scanning is installed
- Developer namespace is configured with the objects per Out of the Box Supply Chain With Testing guidance (this supply chain is additive to the testing one)

You can verify that you have the right set of supply chains installed (i.e. the one with Scanning and *not* the one with testing) by running the following command:

```
tanzu apps cluster-supply-chain list
```

```
NAME LABEL SELECTOR
source-test-scan-to-url apps.tanzu.vmware.com/has-tests=true,apps.tanzu.vmware.com/w
orkload-type=web
source-to-url apps.tanzu.vmware.com/workload-type=web
```

If you see source-test-to-url in the list, the setup is wrong: you **must not have the** *source-test-to-url* **installed** at the same time as *source-test-scan-to-url*.

# **Developer Namespace**

As mentioned in the prerequisites section, this example builds on the previous Out of the Box Supply Chain examples, so only additions are included here.

To ensure that you have configured the namespace correctly, it is important that the namespace has the objects that you configured in the other supply chain setups:

- **image secret**: A Kubernetes secret of type kubernetes.io/dockerconfigjson filled with credentials for pushing the container images built by the supply chain. For more information, see Supply Chain Basic.
- **service account**: The identity to be used for any interaction with the Kubernetes API made by the supply chain. For more information, see Supply Chain Basic.
- role: The set of capabilities that you want to assign to the service account. It must provide the ability to manage all of the resources that the supplychain is responsible for. For more information, see Supply Chain Basic.
- **rolebinding**: Binds the role to the service account, which grants the capabilities to the identity. For more information, see Supply Chain Basic.
- (Optional) **git credentials secret**: When using GitOps for managing the delivery of applications or a private Git source, provides the required credentials for interacting with the Git repository. For more information, see Supply Chain Basic.
- **tekton pipeline**: A pipeline to be ran whenever the supply chain hits the stage of testing the source code. For more information, see Supply Chain with Testing.

And the new ones, that you create here:

• scan policy: Defines what to do with the results taken from scanning the source code and

image produced. For more information, see ScanPolicy section.

- source scan template: A template of how jobs are created for scanning the source code. For more information, see ScanTemplate section.
- **image scan template**: A template of how jobs are created for scanning the image produced by the supply chain. For more information, see ScanTemplate section.

Below you will find details about the new objects (compared to Out of the Box Supply Chain With Testing).

### Updates to the Developer Namespace

For source and image scans to happen, scan templates and scan policies must exist in the same namespace as the Workload. These define:

- ScanTemplate: how to run a scan, allowing one to change details about the execution of the scan (either for images or source code)
- ScanPolicy: how to evaluate whether the artifacts scanned are compliant, for example allowing one to be either very strict, or restrictive about particular vulnerabilities found.

Note that the names of the objects **must** match the ones in the example.

#### ScanPolicy

The ScanPolicy defines a set of rules to evaluate for a particular scan to consider the artifacts (image or source code) either compliant or not.

When a ImageScan or SourceScan is created to run a scan, those reference a policy whose name **must** match the one below (scan-policy):

```
apiVersion: scanning.apps.tanzu.vmware.com/v1beta1
kind: ScanPolicy
metadata:
 name: scan-policy
spec:
 regoFile: |
   package policies
   default isCompliant = false
    # Accepted Values: "Critical", "High", "Medium", "Low", "Negligible", "UnknownSeve
rity"
   violatingSeverities := ["Critical", "High", "UnknownSeverity"]
   ignoreCVEs := []
   contains(array, elem) = true {
     array[ ] = elem
    } else = false { true }
    isSafe(match) {
     fails := contains(violatingSeverities, match.Ratings.Rating[].Severity)
     not fails
    }
    isSafe(match) {
```

```
ignore := contains(ignoreCVEs, match.Id)
ignore
}
isCompliant = isSafe(input.currentVulnerability)
```

See Writing Policy Templates for more details.

#### ScanTemplate

A ScanTemplate defines the PodTemplateSpec to be used by a Job to run a particular scan (image or source). When an ImageScan or SourceScan is instantiated by the supply chain, they reference these templates which must live in the same namespace as the Workload with the names matching the ones below:

- source scanning (blob-source-scan-template)
- image scanning (private-image-scan-template)

If you are targeting a namespace that does not match the one configured in the Tanzu Application Platform profiles, for example if grype.namespace is not the same as the one you are writing the workload to, you can install these in such namespace by making use of the tanzu package install command as described in Install Supply Chain Security Tools - Scan:

1. Create a file named ootb-supply-chain-basic-values.yaml that specifies the corresponding values to the properties you want to change. For example:

```
grype:
namespace: YOUR-DEV-NAMESPACE
targetImagePullSecret: registry-credentials
```

2. With the configuration ready, install the templates by running:

```
tanzu package install grype-scanner \
    --package-name grype.scanning.apps.tanzu.vmware.com \
    --version 1.0.0 \
    --namespace YOUR-DEV-NAMESPACE
```

**Note:** Although you can customize the templates, if you are just following the Getting Started guide then it is recommended you stick with what is provided in the installation of

grype.scanning.apps.tanzu.vmware.com. This is created in the same namespace as configured by using grype.namespace in either Tanzu Application Platform profiles or individual component installation as in the earlier example. For more information, see About Source and Image Scans.

### **Developer Workload**

With the ScanPolicy and ScanTemplate objects, with the required names set, submitted to the same namespace where the Workload will be submitted to, you are ready to submit your Workload.

Regardless of the workflow being targeted (local development or gitops), the Workload configuration details are the same as in Out of the Box Supply Chain Basic, except that you mark the Workload as having tests enabled.

For example:

```
tanzu apps workload create tanzu-java-web-app \
    --git-branch main \
    --git-repo https://github.com/sample-accelerators/tanzu-java-web-app
    --label apps.tanzu.vmware.com/has-tests=true \
    --label app.kubernetes.io/part-of=tanzu-java-web-app \
    --type web
```

```
Create workload:
     1 + |---
     2 + |apiVersion: carto.run/vlalpha1
     3 + |kind: Workload
     4 + |metadata:
     5 + | labels:
     6 + |
            apps.tanzu.vmware.com/workload-type: web
     7 + |
            apps.tanzu.vmware.com/has-tests: "true"
           app.kubernetes.io/part-of: tanzu-java-web-app
     8 + |
     9 + | name: tanzu-java-web-app
    10 + | namespace: default
    11 + |spec:
    12 + | source:
    13 + |
            git:
    14 + |
              ref:
    15 + |
                branch: main
    16 + |
               url: https://github.com/sample-accelerators/tanzu-java-web-app
```

# Install Out of the Box Supply Chain with Testing and Scanning

This document describes how to install Out of the Box Supply Chain with Testing and Scanning from the Tanzu Application Platform package repository.

**Note:** Use the instructions on this page if you do not want to use a profile to install packages. The full profile includes Out of the Box Supply Chain with Testing and Scanning. For more information about profiles, see Installing the Tanzu Application Platform Package and Profiles.

The Out of the Box Supply Chain with Testing and Scanning package provides a ClusterSupplyChain that brings an application from source code to a deployed instance that:

- Runs in a Kubernetes environment.
- Performs validations in terms of running application tests.
- Scans the source code and image for vulnerabilities.

#### Prerequisites

- Complete all prerequisites to install Tanzu Application Platform. For more information, see Prerequisites.
- Install cartographer. For more information, see Install Supply Chain Choreographer.
- Install Out of the Box Delivery Basic
- Install Out of the Box Templates

# Install

To install Out of the Box Supply Chain with Testing and Scanning:

- 1. Ensure you do not have Out of The Box Supply Chain With Testing (ootb-supply-chain-testing.tanzu.vmware.com) installed:
  - 1. Run the following command:

tanzu package installed list --namespace tap-install

2. Verify ootb-supply-chain-testing is in the output:

```
NAMEPACKAGE-NAMEootb-delivery-basicootb-delivery-basic.tanzu.vmware.comootb-supply-chain-basicootb-supply-chain-basic.tanzu.vmware.comootb-templatesootb-templatesootb-templates.tanzu.vmware.com
```

3. If you see ootb-supply-chain-testing in the list, uninstall it by running:

```
tanzu package installed delete ootb-supply-chain-testing --namespace tap-install
```

Example output:

```
Deleting installed package 'ootb-supply-chain-testing' in namespace 'tap-
install'.
Are you sure? [y/N]: y
| Uninstalling package 'ootb-supply-chain-testing' from namespace 'tap-in
stall'
\ Getting package install for 'ootb-supply-chain-testing'
- Deleting package install 'ootb-supply-chain-testing' from namespace 'ta
p-install'
| Deleting admin role 'ootb-supply-chain-testing-tap-install-cluster-role
'
| Deleting role binding 'ootb-supply-chain-testing-tap-install-cluster-rol
lebinding'
| Deleting secret 'ootb-supply-chain-testing-tap-install-values'
| Deleting service account 'ootb-supply-chain-testing-tap-install-values'
| Deleting service account 'ootb-supply-chain-testing-tap-install-sa'
Uninstalled package 'ootb-supply-chain-testing' from namespace 'tap-inst
all'
```

2. Check the values of the package that can be configured by running:

```
tanzu package available get ootb-supply-chain-testing-scanning.tanzu.vmware.com
/0.5.1 \
    --values-schema \
    -n tap-install
```

For example:

KEY

DESCRIPTION

| registry.repository here                                 | Name of the repository in the image registry server $\boldsymbol{w}$ |  |
|----------------------------------------------------------|----------------------------------------------------------------------|--|
| shed (required).                                         | the application images from the workload should be pu                |  |
| registry.server<br>should                                | Name of the registry server where application images                 |  |
|                                                          | be pushed to (required).                                             |  |
| gitops.username<br>by the                                | Default user name to be used for the commits produced                |  |
|                                                          | supply chain.                                                        |  |
| gitops.branch<br>ation files                             | Default branch to use for pushing Kubernetes configur                |  |
|                                                          | produced by the supply chain.                                        |  |
| gitops.commit_message<br>ubernetes<br>it.                | Default git commit message to write when publishing K                |  |
|                                                          | configuration files produces by the supply chain to g                |  |
| gitops.email<br>d by the                                 | Default user email to be used for the commits produce                |  |
|                                                          | supply chain.                                                        |  |
| gitops.repository_prefix<br>r pushing                    | Default prefix to be used for forming Git SSH URLs fo                |  |
|                                                          | Kubernetes configuration produced by the supply chain                |  |
| gitops.ssh_secret<br>to lookup                           | Name of the default Secret containing SSH credentials                |  |
|                                                          | for the supply chain to push configuration to.                       |  |
| cluster_builder<br>to                                    | Name of the Tanzu Build Service (TBS) ClusterBuilder                 |  |
|                                                          | use by default on image objects managed by the supply                |  |
| chain.                                                   |                                                                      |  |
| service_account<br>e Workload<br>tials to<br>ploying the | Name of the service account in the namespace where th                |  |
|                                                          | is submitted to utilize for providing registry creden                |  |
|                                                          | Tanzu Build Service (TBS) Image objects as well as de                |  |
|                                                          | application.                                                         |  |
| cluster_builder<br>to use by                             | Name of the Tanzu Build Service (TBS) ClusterBuilder                 |  |
|                                                          | default on image objects managed by the supply chain.                |  |

3. Create a file named ootb-supply-chain-testing-scanning-values.yaml that specifies the corresponding values to the properties you want to change. For example:

```
registry:
server: REGISTRY-SERVER
```

```
repository: REGISTRY-REPOSITORY
gitops:
  repository_prefix: git@github.com:vmware-tanzu/
  branch: main
  user_name: supplychain
  user_email: supplychain
  commit_message: supplychain@cluster.local
  ssh_secret: git-ssh
cluster_builder: default
service_account: default
```

Note: The gitops.repository\_prefix field must end with /.

4. With the configuration ready, install the package by running:

```
tanzu package install ootb-supply-chain-testing-scanning \
    --package-name ootb-supply-chain-testing-scanning.tanzu.vmware.com \
    --version 0.5.1 \
    --namespace tap-install \
    --values-file ootb-supply-chain-testing-scanning-values.yaml
```

Example output:

# Out of the Box Templates

In Cartographer, a supply chain is defined as a directed acyclic graph of resources choreographed by the Cartographer controllers, with the definition of the shape of such resources defined by templates.

This package contains a series of reusable templates used by:

- Out of the Box Supply Chain Basic
- Out of the Box Supply Chain with Testing
- Out of the Box Supply Chain with Testing and Scanning

As a prerequisite of the Out of the Box Supply Chains, you must install this package to have

Workloads delivered properly.

# Install Out of the Box Templates

This document describes how to install Out of the Box Templates from the Tanzu Application Platform package repository.

**Note:** Use the instructions on this page if you do not want to use a profile to install packages. Both the full and light profiles include Out of the Box Templates. For more information about profiles, see Installing the Tanzu Application Platform Package and Profiles.

The Out of the Box Templates package is used by all the Out of the Box Supply Chains to provide the templates that are used by the Supply Chains to create the objects that drive source code all the way to a deployed application in a cluster.

# Prerequisites

Before installing Out of the Box Templates:

- Complete all prerequisites to install Tanzu Application Platform. For more information, see Prerequisites.
- Install cartographer. For more information, see Install Supply Chain Choreographer.
- Install Tekton Pipelines.

### Install

As this package has no extra configurations to be provided, to install use the following command:

```
tanzu package install ootb-templates \
    --package-name ootb-templates.tanzu.vmware.com \
    --version 0.5.1 \
    --namespace tap-install
```

Example output:

```
\ Installing package 'ootb-templates.tanzu.vmware.com'
| Getting package metadata for 'ootb-templates.tanzu.vmware.com'
| Creating service account 'ootb-templates-tap-install-sa'
| Creating cluster admin role 'ootb-templates-tap-install-cluster-role'
| Creating cluster role binding 'ootb-templates-tap-install-cluster-rolebinding'
| Creating package resource
/ Waiting for 'PackageInstall' reconciliation for 'ootb-templates'
/ 'PackageInstall' resource install status: Reconciling
Added installed package 'ootb-templates' in namespace 'tap-install'
```

# Supply Chain Security Tools - Scan

# Overview

With Supply Chain Security Tools - Scan, Tanzu customers can build and deploy secure, trusted software that complies with their corporate security requirements. To enable this, Supply Chain Security Tools - Scan provides scanning and gatekeeping capabilities that Application and DevSecOps teams can easily incorporate earlier in their path to production as it is a known industry best practice for reducing security risk and ensuring more efficient remediation.

# Use cases

The following use cases apply to Supply Chain Security Tools - Scan:

- Using your scanner as a plug-in, scan source code repositories and images for known Common Vulnerabilities and Exposures (CVEs) before deploying to a cluster.
- Identify CVEs by continuously scanning each new code commit and/or each new image built.
- Analyze scan results against user-defined policies using Open Policy Agent.
- Produce vulnerability scan results and post them to the Supply Chain Security Tools Store from where they can be queried.

# Supply Chain Security Tools - Scan features

The following Supply Chain Security Tools - Scan features make the use cases available:

- Kubernetes controllers to run scan jobs.
- Custom Resource Definitions (CRDs) for Image and Source Scan.
- CRD for a scanner plug-in. Provided example using: Anchore's Syft and Grype.
- CRD for policy enforcement.
- Enhanced scanning coverage by analyzing the Cloud Native Buildpack SBoMs provided by TBS images.

# Install Supply Chain Security Tools - Scan

This document describes how to install Supply Chain Security Tools - Scan from the Tanzu Application Platform package repository.

**Note:** Use the instructions on this page if you do not want to use a profile to install packages. The full profile includes Supply Chain Security Tools - Scan. For more information about profiles, see Installing the Tanzu Application Platform Package and Profiles.

# Prerequisites

Before installing Supply Chain Security Tools - Scan:

- Complete all prerequisites to install Tanzu Application Platform. For more information, see Prerequisites.
- Supply Chain Security Tools Store must be installed on the cluster for scan results to persist. Supply Chain Security Tools - Scan can be installed without Supply Chain Security Tools -Store already installed. In this case, skip creating a values file. Once Supply Chain Security

Tools - Store is installed, the Supply Chain Security Tools - Scan values file must be updated. For usage instructions, see Using the Supply Chain Security Tools - Store.

 Install Supply Chain Security Tools - Store CLI to query the Supply Chain Security Tools -Store for CVE results. See Installing the CLI.

#### Scanner support

| Out-Of-The-Box Scanner | Version |
|------------------------|---------|
| Anchore Grype          | v0.33.0 |

Let us know if there's a scanner you'd like us to support.

# Install

The installation for Supply Chain Security Tools – Scan involves installing two packages:

- Scan controller
- Grype scanner

The Scan controller enables you to use a scanner, in this case, the Grype scanner. Ensure both the Grype scanner and the Scan controller are installed.

To install Supply Chain Security Tools - Scan (Scan controller):

1. List version information for the package by running:

```
tanzu package available list scanning.apps.tanzu.vmware.com --namespace tap-ins
tall
```

For example:

```
$ tanzu package available list scanning.apps.tanzu.vmware.com --namespace tap-i
nstall
/ Retrieving package versions for scanning.apps.tanzu.vmware.com...
NAME VERSION RELEASED-AT
scanning.apps.tanzu.vmware.com 1.0.0
```

2. (Optional) Make changes to the default installation settings by running:

```
tanzu package available get scanning.apps.tanzu.vmware.com/1.0.0 --values-schem
a -n tap-install
```

- 3. Gather the values schema.
- 4. Install the package with default configuration by running:

```
tanzu package install scan-controller \
    --package-name scanning.apps.tanzu.vmware.com \
    --version 1.0.0 \
    --namespace tap-install
```

To install Supply Chain Security Tools - Scan (Grype scanner):

1. List version information for the package by running:

```
tanzu package available list grype.scanning.apps.tanzu.vmware.com --namespace t
ap-install
```

For example:

```
$ tanzu package available list grype.scanning.apps.tanzu.vmware.com --namespace
tap-install
/ Retrieving package versions for grype.scanning.apps.tanzu.vmware.com...
NAME VERSION RELEASED-AT
grype.scanning.apps.tanzu.vmware.com 1.0.0
```

2. (Optional) Make changes to the default installation settings by running:

```
tanzu package available get grype.scanning.apps.tanzu.vmware.com/1.0.0 --values
-schema -n tap-install
```

For example:

```
$ tanzu package available get grype.scanning.apps.tanzu.vmware.com/1.0.0 --valu
es-schema -n tap-install
| Retrieving package details for grype.scanning.apps.tanzu.vmware.com/1.0.0...
 KEY
                           DEFAULT TYPE DESCRIPTION
                           default string Deployment namespace for the Scan
 namespace
Templates
 resources.limits.cpu
                          1000m
                                    <nil> Limits describes the maximum amou
nt of cpu resources allowed.
                          250m
 resources.requests.cpu
                                   <nil> Requests describes the minimum am
ount of cpu resources required.
 resources.requests.memory 128Mi
                                   <nil> Requests describes the minimum am
ount of memory resources required.
 targetImagePullSecret
                       <EMPTY> string Reference to the secret used for
pulling images from private registry.
 targetSourceSshSecret <EMPTY> string Reference to the secret containin
g SSH credentials for cloning private repositories.
```

 (Optional) You can define the --values-file flag to customize the default configuration. Create a grype-values.yml file by using the following configuration:

```
grype:
namespace: DEV-NAMESPACE
targetImagePullSecret: TARGET-REGISTRY-CREDENTIALS-SECRET
```

Where:

• DEV-NAMESPACE is your developer namespace.

**Note:** To use a namespace other than the default namespace, ensure the namespace exists before you install. If the namespace does not exist, the Grype scanner installation fails.

• TARGET-REGISTRY-CREDENTIALS-SECRET is the name of the secret that contains the credentials to pull an image from the registry for scanning. If built images are pushed to the same registry as the Tanzu Application Platform images, this can reuse the

tap-registry secret created in step 3 of Add the Tanzu Application Platform package repository.

- TARGET-REPOSITORY-CREDENTIALS-SECRET is the name of the secret that contains the credentials to pull source code from a private repository for scanning. This field is not optional if the source code is located in a public repository.
- 4. VMware recommends using the default values for this package. To change the default values, see the Scan controller instructions for more information.
- 5. Install the package by running:

```
tanzu package install grype-scanner \
    --package-name grype.scanning.apps.tanzu.vmware.com \
    --version 1.0.0 \
    --namespace tap-install
```

For example:

```
$ tanzu package install grype-scanner \
    --package-name grype.scanning.apps.tanzu.vmware.com \
    --version 1.0.0 \
    --namespace tap-install
/ Installing package 'grype.scanning.apps.tanzu.vmware.com'
| Getting namespace 'tap-install'
| Getting package metadata for 'grype.scanning.apps.tanzu.vmware.com'
| Creating service account 'grype-scanner-tap-install-sa'
| Creating cluster admin role 'grype-scanner-tap-install-cluster-role'
| Creating package resource
- Package install status: Reconciling
Added installed package 'grype-scanner' in namespace 'tap-install'
```

# Spec reference

With the Scan Controller and Grype Scanner installed (see Install Supply Chain Security Tools - Scan from Installing Individual Packages, the following Custom Resource Definitions (CRDs) are now available:

```
$ kubectl get crds | grep scanning.apps.tanzu.vmware.com
imagescans.scanning.apps.tanzu.vmware.com 2021-09-09T15:22:07Z
scanpolicies.scanning.apps.tanzu.vmware.com 2021-09-09T15:22:07Z
sourcescans.scanning.apps.tanzu.vmware.com 2021-09-09T15:22:07Z
```

# About source and image scans

Both SourceScan (sourcescans.scanning.apps.tanzu.vmware.com) and ImageScan (imagescans.scanning.apps.tanzu.vmware.com) define what will be scanned, and ScanTemplate (scantemplates.scanning.apps.tanzu.vmware.com) will define how to run a scan. We have provided five custom resources (CRs) pre-installed for use. You can either use them as-is or as samples to create your own.

#### To view the pre-installed Scan Template CRs, run:

kubectl get scantemplates

These are the possible scan templates:

| CR Name                          | Use Case                                                                                                    |
|----------------------------------|----------------------------------------------------------------------------------------------------|
| public-source-scan-<br>template  | Clones and scans source code from a public repository.                                                                        |
| private-source-scan-<br>template | Connects with SSH credentials to clone and scan source code from a private repository.                                        |
| public-image-scan-<br>template   | Pulls and scans images from a public registry.                                                                                |
| private-image-scan-<br>template  | Connects with the registry credentials to pull and scan images from a private registry.                                       |
| blob-source-scan-<br>template    | To be used in a Supply Chain. Gets a $tar.gz$ available file with wget, uncompresses it, and scans the source code inside it. |

By default, three scan templates are deployed (public-source-scan-template, public-image-scan-template, and blob-source-scan-template).

If targetImagePullSecret is set in tap-values.yml, private-image-scan-template is also deployed. If targetSourceSshSecret is set in tap-values.yml, private-source-scan-template is also deployed.

The private scan templates reference secrets created using the Docker server and credentials you provided, which means they are ready to use immediately.

For more information about the SourceScan and ImageScan CRDs and how to customize your own, refer to Configuring Code Repositories and Image Artifacts to be Scanned.

# About policy enforcement around vulnerabilities found

The Scan Controller supports policy enforcement by using an Open Policy Agent (OPA) engine. ScanPolicy (scanpolicies.scanning.apps.tanzu.vmware.com) allows scan results to be validated for company policy compliance and can prevent source code from being built or images from being deployed.

For more information, see Configuring Policy Enforcement using Open Policy Agent (OPA).

# Scan samples

This section provides samples on multiple use cases that you can copy to your cluster for testing purposes.

- Running a sample public image scan with compliance check
- Running a sample public source scan with compliance check
- Running a sample private image scan
- Running a sample private source scan

• Running a sample public source scan of a blob/tar file

# Sample public image scan with compliance check

#### Public image scan

The following example performs an image scan on an image in a public registry. This image revision has 223 known vulnerabilities (CVEs), spanning a number of severities. ImageScan uses the ScanPolicy to run a compliance check against the CVEs.

The policy in this example is set to only consider Critical severity CVEs as a violation, which returns 21 Critical Severity Vulnerabilities.

**Note:** This example ScanPolicy is deliberately constructed to showcase the features available and must not be considered an acceptable base policy.

In this example, the scan does the following (currently):

- Finds all 223 of the CVEs.
- Ignores any CVEs with severities that are not critical.
- Indicates in the Status.Conditions that 21 CVEs have violated policy compliance.

#### Define the ScanPolicy and ImageScan

Create sample-public-image-scan-with-compliance-check.yaml:

```
_ _ _
apiVersion: scanning.apps.tanzu.vmware.com/v1beta1
kind: ScanPolicy
metadata:
 name: sample-scan-policy
spec:
 regoFile: |
   package policies
    default isCompliant = false
    # Accepted Values: "UnknownSeverity", "Critical", "High", "Medium", "Low", "Neglig
ible"
    violatingSeverities := ["Critical"]
   ignoreCVEs := []
    contains(array, elem) = true {
     array[ ] = elem
    } else = false { true }
    isSafe(match) {
     fails := contains(violatingSeverities, match.Ratings.Rating[].Severity)
      not fails
    }
    isSafe(match) {
      ignore := contains(ignoreCVEs, match.Id)
      ignore
```

```
isCompliant = isSafe(input.currentVulnerability)
---
apiVersion: scanning.apps.tanzu.vmware.com/vlbetal
kind: ImageScan
metadata:
    name: sample-public-image-scan-with-compliance-check
spec:
    registry:
    image: "nginx:1.16"
    scanTemplate: public-image-scan-template
    scanPolicy: sample-scan-policy
```

#### (Optional) Set up a watch

Before deploying, set up a watch in another terminal to view the process:

watch kubectl get scantemplates, scanpolicies, sourcescans, imagescans, pods, jobs

For more information about setting up a watch, see Observing and Troubleshooting.

#### Deploy the resources

kubectl apply -f sample-public-image-scan-with-compliance-check.yaml

#### View the scan results

kubectl describe imagescan sample-public-image-scan-with-compliance-check

**Note:** The Status.Conditions includes a Reason: EvaluationFailed and Message: Policy violated because of 21 CVEs.

For more information about scan status conditions, see Viewing and Understanding Scan Status Conditions.

#### Modify the ScanPolicy

To modify the Scan Policy, see Step 5: Sample Public Source Code Scan with Compliance Check.

#### Clean up

To clean up, run:

kubectl delete -f sample-public-image-scan-with-compliance-check.yaml

# Sample public source code scan with compliance check

#### Public source scan

This example performs a source scan on a public repository. The source revision has 192 known

Common Vulnerabilities and Exposures (CVEs), spanning several severities. SourceScan uses the ScanPolicy to run a compliance check against the CVEs.

The example policy is set to only consider Critical severity CVEs as violations, which returns 7 Critical Severity Vulnerabilities.

**Note:** This example ScanPolicy is deliberately constructed to showcase the features available and must not be considered an acceptable base policy.

For this example, the scan (at the time of writing):

- Finds all 192 of the CVEs.
- Ignores any CVEs that have severities that are not critical.
- Indicates in the Status.Conditions that 7 CVEs have violated policy compliance.

#### Define the ScanPolicy and SourceScan

To perform an example source scan on a public repository:

1. Create sample-public-source-scan-with-compliance-check.yaml to define the ScanPolicy and SourceScan:

```
apiVersion: scanning.apps.tanzu.vmware.com/v1beta1
kind: ScanPolicy
metadata:
 name: sample-scan-policy
spec:
 regoFile: |
   package policies
   default isCompliant = false
    # Accepted Values: "UnknownSeverity", "Critical", "High", "Medium", "Low",
"Negligible"
   violatingSeverities := ["Critical"]
    ignoreCVEs := []
    contains(array, elem) = true {
     array[ ] = elem
    } else = false { true }
    isSafe(match) {
     fails := contains(violatingSeverities, match.Ratings.Rating[].Severity)
     not fails
    }
    isSafe(match) {
     ignore := contains(ignoreCVEs, match.Id)
     ignore
    }
    isCompliant = isSafe(input.currentVulnerability)
_ _ _
apiVersion: scanning.apps.tanzu.vmware.com/v1beta1
kind: SourceScan
```

```
metadata:
  name: sample-public-source-scan-with-compliance-check
spec:
  git:
    url: "https://github.com/houndci/hound.git"
    revision: "5805c650"
    scanTemplate: public-source-scan-template
    scanPolicy: sample-scan-policy
```

2. (Optional) Before deploying, set up a watch in another terminal to view processing by running:

watch kubectl get scantemplates, scanpolicies, sourcescans, imagescans, pods, jobs

For more information, refer to Observing and Troubleshooting.

3. Deploy the resources by running:

kubectl apply -f sample-public-source-scan-with-compliance-check.yaml

4. When the scan completes, view the results by running:

 ${\tt kubectl\ describe\ sourcescan\ sample-public-source-scan-with-compliance-check}$ 

The Status.Conditions includes a Reason: EvaluationFailed and Message: Policy violated because of 7 CVEs. For more information, see Viewing and Understanding Scan Status Conditions.

5. If the failing CVEs are acceptable or the build needs to be deployed regardless of these CVEs, the app is patched to remove the vulnerabilities. Update the *ignoreCVEs* array in the ScanPolicy to include the CVEs to ignore:

```
spec:
regoFile: |
package policies
default isCompliant = false
# Accepted Values: "UnknownSeverity", "Critical", "High", "Medium", "Low",
"Negligible"
violatingSeverities := ["Critical"]
# Adding the failing CVEs to the ignore array
ignoreCVEs := ["CVE-2018-14643", "GHSA-f2jv-r9rf-7988", "GHSA-w457-6q6x-cgp
9", "CVE-2021-23369", "CVE-2021-23383", "CVE-2020-15256", "CVE-2021-29940"]
...
```

6. Delete the SourceScan CR by running:

kubectl delete sourcescan sample-public-source-scan-with-compliance-check

7. Reapply the resources by running:

kubectl apply -f sample-public-source-scan-with-compliance-check.yaml

8. Re-describe the SourceScan CR by running:

kubectl describe sourcescan sample-public-source-scan-with-compliance-check

- 9. Check that Status.Conditions now includes a Reason: EvaluationPassed and No CVEs were found that violated the policy. You can update the violatingSeverities array in the ScanPolicy if desired. For reference, the Grype scan returns the following Severity spread of vulnerabilities (currently):
  - Critical: 7
  - High: 88
  - Medium: 92
  - Low: 5
  - Negligible: 0
  - UnknownSeverity: 0
- 10. Clean up by running:

```
kubectl delete -f sample-public-source-scan-with-compliance-check.yaml
```

# Sample private image scan

This example performs a scan against an image located in a private registry.

#### Define the resources

Create sample-image-source-scan.yaml and ensure you enter a valid docker config.json value in the secret:

```
apiVersion: v1
kind: Secret
metadata:
   name: image-secret
type: kubernetes.io/dockerconfigjson
data:
   .dockerconfigjson: <~/.docker/config.json base64 data>
---
apiVersion: scanning.apps.tanzu.vmware.com/vlbeta1
kind: ImageScan
metadata:
   name: sample-image-source-scan
spec:
   registry:
    image: <url of an image in a private registry>
   scanTemplate: private-image-scan-template
```

# (Optional) Set up a watch

Before deploying, set up a watch in another terminal to see things process:

watch kubectl get scantemplates, scanpolicies, sourcescans, imagescans, pods, jobs

For more information, see Observing and Troubleshooting.

#### Deploy the resources

kubectl apply -f sample-image-source-scan.yaml

# View the scan results

When the scan completes, run:

kubectl describe imagescan sample-image-source-scan

Notice the Status.Conditions includes a Reason: JobFinished and Message: The scan job finished.

For more information, see Viewing and Understanding Scan Status Conditions.

### Clean up

kubectl delete -f sample-image-source-scan.yaml

# View vulnerability reports

After completing the scans, query the Supply Chain Security Tools - Store to view your vulnerability results.

#### Sample private source scan

#### Define the resources

Create sample-private-source-scan.yaml and ensure you enter a valid private SSH key value in the secret:

```
---
apiVersion: v1
kind: Secret
metadata:
    name: secret-ssh-auth
type: kubernetes.io/ssh-auth
stringData:
    ssh-privatekey: <insert your PEM-encoded ssh private key>
----
apiVersion: scanning.apps.tanzu.vmware.com/vlbeta1
kind: SourceScan
metadata:
```

```
name: sample-private-source-scan
spec:
git:
    url: <git clone via ssh>
    revision: <branch, tag or commit digest>
    knownHosts: |
        <known host>
            <another host etc>
            scanTemplate: private-source-scan-template
```

# (Optional) Set up a watch

Before deploying, set up a watch in another terminal to see things process, which will be quick:

watch kubectl get scantemplates, scanpolicies, sourcescans, imagescans, pods, jobs

For more information, see Observing and Troubleshooting.

# Deploy the resources

kubectl apply -f sample-private-source-scan.yaml

# View the scan status

Once the scan has completed, run:

kubectl describe sourcescan sample-private-source-scan

Notice the Status.Conditions includes a Reason: JobFinished and Message: The scan job finished.

For more information, see Viewing and Understanding Scan Status Conditions.

# Clean up

```
kubectl delete -f sample-private-source-scan.yaml
```

# View vulnerability reports

After completing the scans, query the Supply Chain Security Tools - Store to view your vulnerability results.

# Sample public source scan of a blob

This example performs a scan against source code in a .tar.gz file. This can be helpful in a Supply Chain, where there can be a GitRepository step that handles cloning a repository and outputting the source code as a compressed archive.

# Define the resources

Create public-blob-source-example.yaml:

```
_ _ _
apiVersion: scanning.apps.tanzu.vmware.com/v1beta1
kind: ScanTemplate
metadata:
  name: public-blob-source-scan-template
spec:
  template:
   restartPolicy: Never
    imagePullSecrets:
      - name: scanner-secret-ref
    volumes:
      - name: workspace
        emptyDir: {}
    initContainers:
      - name: repo
        image: harbor-repo.vmware.com/supply_chain_security_tools/grype-templates@sha2
56:6d69a83d24e0ffbe2e527d8d414da7393137f00dd180437930a36251376a7912
        imagePullPolicy: IfNotPresent
        volumeMounts:
          - name: workspace
            mountPath: /workspace
            readOnly: false
        command: ["/bin/bash"]
        args:
          - "-c"
          - "./source/untar-gitrepository.sh $REPOSITORY /workspace"
    containers:
      - name: scanner
        image: harbor-repo.vmware.com/supply chain security tools/grype-templates@sha2
56:6d69a83d24e0ffbe2e527d8d414da7393137f00dd180437930a36251376a7912
        imagePullPolicy: IfNotPresent
        volumeMounts:
          - name: workspace
            mountPath: /workspace
            readOnly: false
        command: ["/bin/bash"]
        args: ["-c", "grype dir:/workspace/source -o cyclonedx"]
_ _ _
apiVersion: scanning.apps.tanzu.vmware.com/v1beta1
kind: SourceScan
metadata:
 name: public-blob-source-example
spec:
  blob:
    url: "https://gitlab.com/nina-data/ckan/-/archive/master/ckan-master.tar.gz"
  scanTemplate: public-blob-source-scan-template
```

# (Optional) Set up a watch

Before deploying, set up a watch in another terminal to see things process:

watch kubectl get scantemplates, scanpolicies, sourcescans, imagescans, pods, jobs

For more information, see Observing and Troubleshooting.

### Deploy the resources

kubectl apply -f public-blob-source-example.yaml

#### View the scan results

When the scan completes, perform:

kubectl describe sourcescan public-blob-source-example

Notice the Status.Conditions includes a Reason: JobFinished and Message: The scan job finished.

For more information, see Viewing and Understanding Scan Status Conditions.

### Clean up

kubectl delete -f public-blob-source-example.yaml

### View vulnerability reports

After completing the scans, query the Supply Chain Security Tools - Store to view your vulnerability results.

### **Observe Supply Chain Security Tools - Scan**

This section outlines observability and troubleshooting methods and issues for using the Supply Chain Security Tools - Scan components.

# Watching in-flight jobs

The scan will run inside the job, which creates a Pod. Both the job and Pod will be cleaned up automatically after completion. You can set a watch on the job and Pod before applying a new scan to observe the job deployment.

watch kubectl get scantemplates, scanpolicies, sourcescans, imagescans, pods, jobs

# Troubleshooting Supply Chain Security Tools - Scan

If you run into any problems or face non-expected behavior, you can always address the logs to get more feedback.

kubectl -n scan-link-system logs -f deployment/scan-link-controller-manager -c manager

# Missing target image pull secret

Scanning an image from a private registry requires an image pull secret to exist in the Scan CR's namespace and be referenced as grype.targetImagePullSecret in tap-values.yml. See Installing the Tanzu Application Platform Package and Profiles for more information.

If a private image scan is triggered and the secret is not configured, the scan job will fail with the error as follows:

```
Job.batch "scan-${app}-${id}" is invalid: [spec.template.spec.volumes[2].secret.secret
Name: Required value, spec.template.spec.containers[0].volumeMounts[2].name: Not found
: "registry-cred"]
```

#### Blob Source Scan is reporting wrong source URL

A Source Scan for a blob artifact can result in reporting in the status.artifact and status.compliantArtifact for the wrong URL for the resource, passing the remote SSH URL instead of the cluster local fluxcd one. One symptom of this issue is the image-builder failing with a ssh:// is an unsupported protocol error message.

You can confirm you're having this problem by running kubectl describe in the affected resource
and comparing the spec.blob.url value against the status.artifact.blob.url. The problem occurs
if they are different URLs. For example:

kubectl describe sourcescan SOURCE-SCAN-NAME -n DEV-NAMESPACE

Compare the output:

```
spec:
blob:
...
url: http://source-controller.flux-system.svc.cluster.local./gitrepository/sample/
repo/8d4cea98b0fa9e0112d58414099d0229f190f7f1.tar.gz
...
status:
artifact:
blob:
...
url: ssh://git@github.com:sample/repo.git
compliantArtifact:
blob:
...
url: ssh://git@github.com:sample/repo.git
```

Workaround: There are a few workarounds you can try to fix this issue:

- This problem is resolved in Supply Chain Security Tools Scan v1.2.0. Upgrade your Supply Chain Security Tools - Scan and Grype Scanner deployment to version v1.2.0 or later.
- Configure your SourceScan or Workload to connect to the repository by using HTTPS instead of using SSH.
- 3. Edit the FluxCD GitRepository resource to not include the .git directory.

# Additional resources

- Configure Code Repositories and Image Artifacts to be Scanned
- Code and Image Compliance Policy Enforcement Using Open Policy Agent (OPA)
- How to Create a ScanTemplate
- Viewing and Understanding Scan Status Conditions

# Configure code repositories and image artifacts to be scanned

# Prerequisite

Both the source and image scans require a ScanTemplate to be defined. Run kubectl get scantemplates for the ScanTemplates provided with the scanner installation. These can be referenced, or see How to create a ScanTemplate.

#### Deploy scan custom resources

The scan controller defines two custom resources to create scanning jobs:

- SourceScan
- ImageScan

#### SourceScan

The sourcescan custom resource helps you define and trigger a scan for a given repository. You can deploy sourcescan with source code existing in a public repository or a private one:

1. Create the SourceScan custom resource.

Example:

```
apiVersion: scanning.apps.tanzu.vmware.com/v1beta1
kind: SourceScan
metadata:
  # set the name of the source scan CR
 name: sample-source-scan
spec:
  # At least one of these fields (blob or git) must be defined.
  blob:
    # location to a file with the source code compressed (supported files: .tar
.gz)
    url:
  git:
    # A multiline string defining the known hosts that are going to be used for
 the SSH client on the container
   knownHosts:
    # Branch, tag, or commit digest
    revision:
    # The name of the kubernetes secret containing the private SSH key informat
```

```
ion.
    sshKeySecret:
    # A string containing the repository URL.
    url:
    # The username needed to SSH connection. Default value is "git"
    username:
    # A string defining the name of an existing ScanTemplate custom resource. See
    "How To Create a ScanTemplate" section.
    scanTemplate: my-scan-template
    # A string defining the name of an existing ScanPolicy custom resource. See
    "Enforcement Policies (OPA)" section.
    scanPolicy: my-scan-policy
```

2. Deploy the SourceScan custom resource to the desired namespace on cluster by running:

```
kubectl apply -f <path_to_the_cr>/<custom_resource_filename>.yml -n <desired_na
mespace>
```

After the scanning completes, the following fields appear in the custom resource and are filled by the scanner:

```
# These fields are populated from the source scan results
status:
  # The source code information as provided in the CycloneDX `bom>metadata>comp
onent>*` fields
 artifact:
   blob:
     url:
   ait:
     url:
     revision:
  # An array populated with information about the scanning status
  # and the policy validation. These conditions might change in the lifecycle
  \# of the scan, refer to the "View Scan Status and Understanding Conditions" s
ection to learn more.
 conditions: []
  # The URL of the vulnerability scan results in the Metadata Store integration
  # Only available when the integration is configured.
 metadataUrl:
  # When the CRD is updated to point at new revisions, this lets you know
  # if the status reflects the latest one or not
 observedGeneration: 1
 observedPolicyGeneration: 1
 observedTemplateGeneration: 1
  # The latest datetime when the scanning was successfully finished.
 scannedAt:
  # Information about the scanner that was used for the latest image scan.
  # This information reflects what's in the CycloneDX `bom>metadata>tools>tool>
*` fields.
  scannedBy:
   scanner:
```

```
# The name of the scanner that was used.
name: my-image-scanner
# The name of the scanner's development company or team
vendor: my-image-scanner-provider
# The version of the scanner used.
version: 1.0.0
```

#### ImageScan

The ImageScan custom resource helps you define and trigger a scan for a given image. You can deploy ImageScan with an image existing in a public or private registry:

1. Create the ImageScan custom resource.

Example:

```
apiVersion: scanning.apps.tanzu.vmware.com/v1beta1
kind: ImageScan
metadata:
  # set the name of the image scan CR
 name: sample-image-scan
spec:
  registry:
    # Required. A string containing the image name can additionally add its tag
or its digest
   image: nginx:1.16
    # A string containing the secret needed to pull the image from a private re
gistry.
    # The secret needs to be deployed in the same namespace as the ImageScan
    imagePullSecret: my-image-pull-secret
  # A string defining the name of an existing ScanTemplate custom resource. See
 "How To Create a ScanTemplate" section.
  scanTemplate: my-scan-template
  # A string defining the name of an existing ScanPolicy custom resource. See "
Enforcement Policies (OPA)" section.
  scanPolicy: my-scan-policy
```

2. Deploy the ImageScan custom resource to the desired namespace on cluster by running:

```
kubectl apply -f <path_to_the_cr>/<custom_resource_filename>.yml -n <desired_na
mespace>
```

After the scanning completes, the following fields appear in the custom resource and are filled by the scanner:

```
# These fields are populated from the image scan results
status:
    artifact:
    registry:
        # The image name with its digest as provided in the CycloneDX `bom>metada
ta>component>*` fields
        image:
```

```
imagePullSecret:
  # An array that is populated with information about the scanning status
  # and the policy validation. These conditions might change in the lifecycle
  # of the scan, refer to the "View Scan Status and Understanding Conditions" s
ection to learn more.
 conditions: []
  # The URL of the vulnerability scan results in the Metadata Store integration
  # Only available when the integration is configured.
 metadataUrl:
  # When the CRD is updated to point at new revisions, this lets you know
  # whether the status reflects the latest one
 observedGeneration: 1
 observedPolicyGeneration: 1
 observedTemplateGeneration: 1
  # The latest datetime when the scanning was successfully finished.
 scannedAt:
  # Information about the scanner used for the latest image scan.
  # This information reflects what's in the CycloneDX `bom>metadata>tools>tool>
*` fields.
 scannedBy:
   scanner:
      # The name of the scanner that was used.
     name: mv-image-scanner
      # The name of the scanner's development company or team
     vendor: my-image-scanner-provider
      # The version of the scanner used.
      version: 1.0.0
```

# Enforce compliance policy using Open Policy Agent

# Writing a policy template

The Scan Policy custom resource (CR) allows you to define a Rego file for policy enforcement that you can reuse across image scan and source scan CRs.

The Scan Controller supports policy enforcement by using an Open Policy Agent (OPA) engine with Rego files. This allows scan results to be validated for company policy compliance and can prevent source code from being built or images from being deployed.

# Rego file contract

To define a Rego file for an image scan or source scan, you must comply with the requirements defined for every Rego file for the policy verification to work properly.

- **Package policies:** The Rego file must define a package in its body called policies, because the system looks for this package to verify the scan's results compliance.
- Input match: The Rego file evaluates one vulnerability match at a time, iterating as many

times as different vulnerabilities are found in the scan. The match structure can be accessed in the input.currentVulnerability object inside the Rego file and has the CycloneDX format.

• **isCompliant rule:** The Rego file must define inside its body an *isCompliant* rule. This must be a Boolean type containing the result whether or not the vulnerability violates the security policy. If *isCompliant* is true, the vulnerability is allowed in the Source or Image scan; false is considered otherwise. Any scan that finds at least one vulnerability that evaluates to *isCompliant=false* makes the PolicySucceeded condition set to false.

# Define a Rego file for policy enforcement

Follow these steps to define a Rego file for policy enforcement that you can reuse across image scan and source scan CRs:

1. Create a scan policy with a Rego file. Here is a sample scan policy resource:

```
apiVersion: scanning.apps.tanzu.vmware.com/v1beta1
kind: ScanPolicy
metadata:
  name: scanpolicy-sample
spec:
  # A multiline string defining a valid Rego file for policy validation
  regoFile: |
   # Define the package policies
   package policies
    # Give default value to isCompliant to be returned
    # if no change to `true` is applied
    default isCompliant = false
    # Not fail on any CVE with this severities in it
    ignoreSeverities := ["Low"]
    contains(array, elem) = true {
     array[] = elem
    } else = false { true }
    # Define the rule structure for evaluating CVEs
    isCompliant {
      # Check if the severity level in any of the ratings associated
      # with the current CVEs is present in the ignoreSeverities
      # array.
      ignore := contains(ignoreSeverities, input.currentVulnerability.Ratings.R
ating[ ].Severity)
      # If the severity level is in the array, isCompliant will be true
      # since `ignore` is. isCompliant will have the default value if `ignore`
is false.
      ignore
    }
```

2. Deploy the scan policy to the cluster by running:

```
kubectl apply -f <path_to_scan_policy>/<scan_policy_filename>.yml -n
<desired_namespace>
```

# Create a ScanTemplate

The ScanTemplate custom resource (CR) is where you define the Pod with the scanner image that you use for vulnerability scanning. There's a default scanner image you can use out-of-the-box.

# Structure

```
apiVersion: scanning.apps.tanzu.vmware.com/v1beta1
kind: ScanTemplate
spec:
    # Required. This field must specify a valid pod.spec.
    # This has the instructions for the scan to be successfully executed.
    # See Pod Requirements section below for more details
    template:
```

# Pod requirements

You can define any valid Kubernetes Pod into the ScanTemplate CR if you follow these requirements:

#### 1. Scanner Container

The Pod scan must define a container named scanner to hold the scanning result.

stdout Logs

The scan result must be printed in the stdout of the scanner container having a valid CycloneDX XML format.

#### 2. XML Extra Fields

#### **Component Name**

For the scan controller to keep track of your report, provide the name of the scanned artifact in the bom>metadata>component>name field of the XML generated as an output. Use the url for a source repository. Use the image name for an image scan. **Component Digest** For the Scan Controller to keep track of your report, provide the digest or most unique identifier of your artifact into the bom>metadata>component>version field of the XML generated as an output.

#### Scanner Name

Provide the name of the scanner you are using in the bom>metadata>tools>tool>name field of the XML generated as an output.

#### Scanner Vendor

Provide the name of the vendor from the scanner that you are using in the bom>metadata>tools>tool>vendor field of the XML generated as an output.

#### Scanner Version

Provide the version of the scanner you are using in <code>bom>metadata>tools>tool>version</code> field of the XML generated as an output.

If the scanner Pod is not defined or the logs retrieved from the stdout do not have a valid format, the scanning condition fails.

# **Best practices**

1. SourceScan

#### Init Container

If you're doing a SourceScan, we recommend defining the cloning of the repository in an init container named repo. Any output in stdout in this init container is prompted out if an error occurs, so you can have more context about what failed inside the job.

### View scan status conditions

### Viewing scan status

You can view the scan status using kubectl describe on a SourceScan or ImageScan. You can see information about the scan status under the Status field for each scan CR.

# Understanding conditions

The *status.Conditions* array is populated with the scan status information during and after scanning execution, and the policy validation (if defined for the scan) after the results are available.

#### Condition types for the scans

#### Scanning

The Condition with type Scanning indicates the execution of the scanning job. The Status field indicates whether the scan is still running or has already finished (i.e., if Status: True, the scan job is still running; if Status: False, the scan is done).

The Reason field is JobStarted while the scanning is running and JobFinished when it is done.

The Message field can either be The scan job is running Or The scan job terminated depending on the current Status and Reason.

#### Succeeded

The Condition with type Succeeded indicates the scanning job result. The Status field indicates whether the scan finished successfully or encountered an error (i.e., the status is Status: True if it completed successfully or Status: False otherwise).

The Reason field is JobFinished if the scanning was successful or Error if otherwise.

The Message and Error fields have more information about the last seen status of the scan job.

#### SendingResults

The condition with type SendingResults indicates sending the scan results to the metadata store. In addition to a successful process of sending the results, the condition may also indicate that the metadata store integration has not been configured or that there was an error sending. An error would usually be a misconfigured metadata store url or that the metadata store is inaccessible. Check the installation steps to ensure the configuration is correct regarding secrets being set within the scan-link-system namespace.

#### PolicySucceeded

The Condition with type PolicySucceeded indicates the compliance of the scanning results against the defined policies (see Code Compliance Policy Enforcement using Open Policy Agent (OPA). The Status field indicates whether the results are compliant or not (Status: True or Status: False respectively) or Status: Unknown in case an error occurred during the policy verification.

The Reason field is EvaluationPassed if the scan complies with the defined policies. The Reason field is EvaluationFailed if the scan is not compliant, or Error if something went wrong.

The Message and Error fields are populated with An error has occurred and an error message if something went wrong during policy verification. Otherwise, the Message field displays No CVEs were found that violated the policy if there are no non-compliant vulnerabilities found or Policy violated because of X CVEs indicating the count of unique vulnerabilities found.

# Understanding CVECount

The status.CVECount is populated with the number of CVEs in each category (CRITICAL, HIGH, MEDIUM, LOW, UNKNOWN) and the total (CVETOTAL).

Note: You can also view scan CVE summary in print columns with kubectl get on a SourceScan or ImageScan.

# Understanding MetadataURL

The status.metadataURL is populated with the url of the vulnerability scan results in the metadata store integration. This is only available when the integration is configured.

# **Understanding Phase**

The status.phase field is populated with the current phase of the scan. The phases are: Pending, Scanning, Completed, Failed, and Error.

- Pending: initial phase of the scan.
- Scanning: execution of the scan job is running.
- Completed: scan completed and no CVEs were found that violated the scanpolicy.
- Failed: scan completed but CVEs were found that violated the scan policy.
- Error: indication of an error (e.g., an invalid scantemplate or scanpolicy).

Note: The PHASE print column also shows this with kubectl get On a SourceScan Or ImageScan.

# Understanding ScannedBy

The status.scannedBy field is populated with the name, vendor, and scanner version that generates the security assessment report.

# Understanding ScannedAt

The status.scannedAt field is populated with the latest date when the scanning was successfully finished.

# Supply Chain Security Tools for VMware Tanzu - Sign

Supply Chain Security Tools - Sign provides an admission WebHook that:

- Verifies signatures on container images used by Kubernetes resources.
- Enforces policy by allowing or denying container images from running based on configuration.
- Adds metadata to verified resources according to their verification status.

It intercepts all resources that create Pods as part of their lifecycle:

- PodS,
- ReplicaSetS
- DeploymentS
- JobS
- StatefulSetS
- DaemonSetS
- CronJob**S**.

This component uses cosign as its backend for signature verification and is compatible only with cosign signatures. When cosign signs an image, it generates a signature in an OCI-compliant format and pushes it to the same registry where the image is stored. The signature is identified by a tag in the format sha256-<image-digest>.sig, where <image-digest> is the digest of the image that this signature belongs to. The WebHook needs credentials to access this artifact when hosted in a registry protected by authentication.

By default, once installed, this component does not include any policy resources and does not enforce any policy. The operator must create a ClusterImagePolicy resource in the cluster before the WebHook can perform any verifications. This ClusterImagePolicy resource contains all image patterns the operator wants to verify, and their corresponding cosign public keys.

Typically, the WebHook gets credentials from running resources and their service accounts to authenticate against private registries at admission time. There are other mechanisms that the WebHook uses for finding credentials. For more information about providing credentials, see Providing Credentials for the WebHook.

# Install Supply Chain Security Tools - Sign

Supply Chain Security Tools - Sign is released as an individual Tanzu Application Platform component and is not included in either the full or light profile.

# Prerequisites

 Complete all prerequisites to install Tanzu Application Platform. For more information, see Prerequisites.  During configuration for this component, you are asked to provide a cosign public key to use to validate signed images. An example cosign public key is provided that can validate an image from the public cosign registry. If you want to provide your own key and images, follow the cosign quick start guide in GitHub to generate your own keys and sign an image.

**Caution:** This component rejects pods if the webhook fails or is incorrectly configured. If the webhook is preventing the cluster from functioning, see Supply Chain Security Tools - Sign Known Issues in the Tanzu Application Plantform release notes for recovery steps.

#### Install

Note: v1alpha1 api version of the ClusterImagePolicy is no longer supported as the group name has been renamed from signing.run.tanzu.vmware.com to signing.apps.tanzu.vmware.com.

To install Supply Chain Security Tools - Sign:

1. List version information for the package by running:

tanzu package available list image-policy-webhook.signing.apps.tanzu.vmware.com
 --namespace tap-install

For example:

```
$ tanzu package available list image-policy-webhook.signing.apps.tanzu.vmware.c
om --namespace tap-install
- Retrieving package versions for image-policy-webhook.signing.apps.tanzu.vmwar
e.com...
NAME VERSION RELEASED-A
T
image-policy-webhook.signing.apps.tanzu.vmware.com 1.0.2 2022-02-24
09:00:00 -0500 EST
```

2. (Optional) Make changes to the default installation settings by running:

```
tanzu package available get image-policy-webhook.signing.apps.tanzu.vmware.com/
1.0.2 --values-schema --namespace tap-install
```

For example:

```
$ tanzu package available get image-policy-webhook.signing.apps.tanzu.vmware.co
m/1.0.2 --values-schema --namespace tap-install
| Retrieving package details for image-policy-webhook.signing.apps.tanzu.vmware
.com/1.0.2...
                         DEFAULT TYPE
 KEY
                                           DESCRIPTION
 allow_unmatched_images false boolean Feature flag for enabling admission
of images that do not match
                                           any patterns in the image policy co
nfiguration.
                                           Set to true to allow images that do
not match any patterns into
                                           the cluster with a warning.
 quota.pod number
                         5
                                  string The maximum number of Image Policy
Webhook Pods allowed to be
                                          created with the priority class sys
```

```
tem-cluster-critical. This
value must be enclosed in quotes ("
"). If this value is not
5 is used.
replicas 1 integer The number of replicas to be create
d for the Image Policy
losed in quotes. If this
value is not specified then the def
ault value of 1 is used.
```

- 3. Create a file named scst-sign-values.yaml and add the settings you want to customize:
  - allow unmatched images:

\_ \_ \_

 For non-production environments: To warn the user when images do not match any pattern in the policy, but still allow them into the cluster, set allow\_unmatched\_images to true.

allow unmatched images: true

• For production environments: To deny images that match no patterns in the policy set allow unmatched images to false.

```
---
allow_unmatched_images: false
```

#### Note

: For a quicker installation process VMware recommends that you set allow\_unmatched\_images to true initially. This setting means that the webhook allows unsigned images to run if the image does not match any pattern in the policy. To promote to a production environment VMware recommends that you re-install the webhook with allow\_unmatched\_images set to false.

 quota.pod\_number: This setting is the maximum number of pods that are allowed in the image-policy-system namespace with the system-cluster-critical priority class. This priority class is added to the pods to prevent preemption of this component's pods in case of node pressure.

The default value for this property is 5. If your use case requires more than 5 pods be deployed of this component, adjust this value to allow the number of replicas you intend to deploy.

- replicas: These settings controls the default amount of replicas that will get deployed by this component. The default value is 1.
  - For production environments: VMware recommends you increase the

number of replicas to 3 to ensure availability of the component for better admission performance.

4. Install the package:

```
tanzu package install image-policy-webhook \
    --package-name image-policy-webhook.signing.apps.tanzu.vmware.com \
    --version 1.0.2 \
    --namespace tap-install \
    --values-file scst-sign-values.yaml
```

For example:

```
$ tanzu package install image-policy-webhook \
    --package-name image-policy-webhook.signing.apps.tanzu.vmware.com \
    --version 1.0.2 \setminus
    --namespace tap-install \
    --values-file scst-sign-values.yaml
| Installing package 'image-policy-webhook.signing.apps.tanzu.vmware.com'
| Getting namespace 'default'
| Getting package metadata for 'image-policy-webhook.signing.apps.tanzu.vmware.
com'
| Creating service account 'image-policy-webhook-default-sa'
| Creating cluster admin role 'image-policy-webhook-default-cluster-role'
| Creating cluster role binding 'image-policy-webhook-default-cluster-rolebindi
ng'
| Creating secret 'image-policy-webhook-default-values'
/ Creating package resource
- Package install status: Reconciling
Added installed package 'image-policy-webhook' in namespace 'tap-install'
```

After you run the commands above your signing package will be running.

**Note:** This component requires extra configuration steps to work properly. See Configuring Supply Chain Security Tools - Sign for instructions on how to apply the required configuration.

# Configure

The WebHook deployed by Supply Chain Security Tools - Sign requires extra input from the operator before it starts enforcing policies.

To configure your installed component properly, see Configuring Supply Chains Security Tools - Sign.

# **Known** issues

See Supply Chain Security Tools - Sign Known Issues.

# Configuring Supply Chain Security Tools - Sign

This component requires extra configuration steps to start verifying your container images properly.

#### Create a ClusterImagePolicy resource

The cluster image policy is a custom resource containing the following properties:

- spec.verification.exclude.resources.namespaces: A list of namespaces where this policy is not enforced.
- spec.verification.keys: A list of public keys complementary to the private keys that were used to sign the images.
- spec.verification.images[].namePattern: Image name patterns that the policy enforces.
   Each image name pattern maps to the required public keys. (Optional) Use a secret to authenticate the private registry where images and signatures matching a name pattern are stored.

The following is an example ClusterImagePolicy:

```
apiVersion: signing.apps.tanzu.vmware.com/v1beta1
kind: ClusterImagePolicy
metadata:
   name: image-policy
spec:
  verification:
    exclude:
     resources:
       namespaces:
        - kube-system
    kevs:
    - name: first-key
      publicKey: |
        ----BEGIN PUBLIC KEY-----
        . . .
        ----END PUBLIC KEY-----
    images:
    - namePattern: registry.example.org/myproject/*
      keys:
      - name: first-key
    - namePattern: registry.example.org/authproject/*
      secretRef:
        name: secret-name
       namespace: namespace-name
      kevs:
      - name: first-key
```

The name for the ClusterImagePolicy resource must be image-policy.

Add any namespaces that run container images that are not signed in the

spec.verification.exclude.resources.namespaces section, such as the kube-system namespace.

If no ClusterImagePolicy resource is created all images are admitted into the cluster with the following warning:

Warning: clusterimagepolicies.signing.apps.tanzu.vmware.com "image-policy" not found. Image policy enforcement was not applied.

The patterns are evaluated using the any of operator to admit container images. For each Pod, the

image policy WebHook iterates over the list of containers and init containers. The Pod is verified when there is at least one key specified in spec.verification.images[].keys[] for each container image that matches spec.verification.images[].namePattern.

For a simpler installation process in a non-production environment, use the manifest below to create the ClusterImagePolicy resource. This manifest includes a cosign public key which signed the public cosign v1.2.1 image. The cosign public key validates the specified cosign images. Container images running in system namespaces are currently not signed. You must configure the image policy WebHook to allow these unsigned images by adding system namespaces to the

spec.verification.exclude.resources.namespaces section.

```
cat <<EOF | kubectl apply -f -
apiVersion: signing.apps.tanzu.vmware.com/v1beta1
kind: ClusterImagePolicy
metadata:
 name: image-policy
spec:
  verification:
   exclude:
     resources:
        namespaces:
        - kube-system
   kevs:
    - name: cosign-key
     publicKey: |
        ----BEGIN PUBLIC KEY-----
        MFkwEwYHKoZIzj0CAQYIKoZIzj0DAQcDQqAEhyQCx0E9wQWSFI9ULGwy3BuRklnt
        IqozONbbdbqz11hlRJy9c7SG+hdcFl9jE9uE/dwtuwU2MqU9T/cN0YkWww==
        ----END PUBLIC KEY-----
    images:
    - namePattern: gcr.io/projectsigstore/cosign*
     keys:
      - name: cosign-key
EOF
```

# Provide credentials for the package

There are four ways the package reads credentials to authenticate to registries protected by authentication, in order:

- 1. Reading imagePullSecrets directly from the resource being admitted.
- 2. Reading imagePullSecrets from the service account the resource is running as.
- 3. Reading a secretRef from the ClusterImagePolicy resource applied to the cluster for the container image name pattern that matches the container being admitted.
- 4. Reading imagePullSecrets from the image-policy-registry-credentials service account in the image-policy-system namespace.

Note: Authentication fails in the following scenario:

- A valid credential is specified in the ClusterImagePolicy secretRef field, or in the imagepolicy-registry-credentials service account.
- An invalid credential is specified in the imagePullSecrets of the resource or in the service

account the resource runs as.

To prevent this issue, choose a single authentication method to validate signatures for your resources.

If you use containerd-configured registry credentials or another mechanism that causes your resources and service accounts to not include an *imagePullSecrets* field, you must provide credentials to the WebHook using one of the following mechanisms:

- 1. Create secret resources in any namespace of your preference that grants read access to the location of your container images and signatures and include it as part of your policy configuration.
- 2. Create secret resources and include them in the image-policy-registry-credentials service account. The service account and the secrets must be created in the image-policy-system namespace.

#### Provide secrets for authentication in your policy

You can provide secrets for authentication as part of the name pattern policy configuration provided your use case meets the following conditions:

- Your images and signatures reside in a registry protected by authentication.
- You do not have imagePullSecrets configured in your runnable resources or in the ServiceAccounts that your runnable resources use.
- You want this WebHook to check these container images.

See the following example:

```
apiVersion: signing.apps.tanzu.vmware.com/v1beta1
kind: ClusterImagePolicy
metadata:
  name: image-policy
spec:
  verification:
    exclude:
     resources:
       namespaces:
        - kube-system
    keys:
    - name: first-key
      publicKey: |
        ----BEGIN PUBLIC KEY----
        . . .
        ----END PUBLIC KEY-----
    images:
    - namePattern: registry.example.org/myproject/*
      # Your secret reference must be included here
      secretRef:
       name: vour-secret
       namespace: your-namespace
      keys:
      - name: first-key
```

Ń

#### Note

: You may need to grant the service account image-policy-controller-manager in the namespace image-policy-system RBAC permissions for the verbs get and list in the namespace that hosts your secrets.

VMware suggests the use of a set of credentials with the least amount of privilege that allows reading the signature stored in your registry.

# Provide secrets for authentication in the image-policy-registrycredentials service account

If you prefer to provide your secrets in the image-policy-registry-credentials service account, follow these steps:

1. Create the required secrets in the image-policy-system namespace (once per secret):

```
kubectl create secret docker-registry SECRET-1 \
    --namespace image-policy-system \
    --docker-server=<server> \
    --docker-username=<username> \
    --docker-password=<password>
```

2. Create the image-policy-registry-credentials in the image-policy-system namespace and add the secret names from step 1 to the imagePullSecrets section:

```
cat <<EOF | kubectl apply -f -
apiVersion: v1
kind: ServiceAccount
metadata:
   name: image-policy-registry-credentials
   namespace: image-policy-system
imagePullSecrets:
   - name: SECRET-1
EOF</pre>
```

Where SECRET-1 is a secret that allows the WebHook to pull signatures from the private registry.

Add additional secrets to imagePullSecrets as required.

#### Image name patterns

The container image names can be matched exactly or use a wildcard (\*) that matches any number of characters.

Example name patterns:

| Description | Pattern                                           | Matches Image Name                            |
|-------------|---------------------------------------------------|-----------------------------------------------|
| Exact Match | registry.example.org/myproject/my-<br>image:mytag | registry.example.org/myproject/my-image:mytag |

| Description            | Pattern                                       | Matches Image Name                                                                                                    |
|------------------------|-----------------------------------------------|----------------------------------------------------------------------------------------------------|
| Any Tag                | registry.example.org/myproject/my-<br>image   | registry.example.org/myproject/my-image:mytag<br>registry.example.org/myproject/my-image:other-tag                                                       |
| Any Tag                | registry.example.org/myproject/my-<br>image:* | registry.example.org/myproject/my-image:mytag<br>registry.example.org/myproject/my-image:other-tag                                                       |
| Any Image and<br>Tag   | registry.example.org/myproject/*              | registry.example.org/myproject/my-image:mytag<br>registry.example.org/myproject/anotherimage:anoth<br>ertag                                              |
| Any Project            | registry.example.org/*/my-image:mytag         | registry.example.org/myproject/my-image:mytag<br>registry.example.org/anotherproject/my-<br>image:mytag                                                  |
| Any Project and<br>Tag | registry.example.org/*/my-image               | registry.example.org/myproject/my-image:mytag<br>registry.example.org/myproject/my-<br>image:anothertag                                                  |
| Registry               | registry.example.org/*                        | registry.example.org/myproject/my-image:mytag<br>registry.example.org/anotherproject/anotherimage:a<br>nothertag                                         |
| Any Subdomain          | *.example.org/*                               | my-registry.example.org/myproject/my-<br>image:mytag<br>registry.example.org/anotherproject/anotherimage:a<br>nothertag                                  |
| Anything               | *                                             | my-registry.example.org/myproject/my-<br>image:mytag<br>registry.example.org/anotherproject/anotherimage:a<br>nothertag<br>registry.io/project/image:tag |

#### Note

: Providing a name pattern without specifying a tag acts as a wildcard for the tag even if other wildcards are specified. The pattern registry.example.org/myproject/myimage is the same as registry.example.org/myproject/my-image:\*. In the same way, \*.example.org/project/image is equivalent to \*.example.org/project/image:\*

# Verify your configuration

If you are using the suggested key cosign-key shown in the previous section then you can run the following commands to check your configuration:

1. Verify that a signed image, validated with a configured public key, launches. Run:

```
kubectl run cosign \
    --image=gcr.io/projectsigstore/cosign:v1.2.1 \
    --restart=Never \
    --command -- sleep 900
```

For example:

```
$ kubectl run cosign \
    --image=gcr.io/projectsigstore/cosign:v1.2.1 \
    --restart=Never \
    --command -- sleep 900
pod/cosign created
```

2. Verify that an unsigned image does not launch. Run:

```
kubectl run bb --image=busybox --restart=Never
```

For example:

```
$ kubectl run bb --image=busybox --restart=Never
Warning: busybox did not match any image policies. Container will be created as
AllowUnmatchedImages flag is true.
pod/bb created
```

3. Verify that an image signed with a key that does not match the configured public key will not launch. Run:

```
kubectl run cosign-fail \
    --image=gcr.io/projectsigstore/cosign:v0.3.0 \
    --command -- sleep 900
```

For example:

```
$ kubectl run cosign-fail \
    --image=gcr.io/projectsigstore/cosign:v0.3.0 \
    --command -- sleep 900
Error from server (The image: gcr.io/projectsigstore/cosign:v0.3.0 is not signe
d.): admission webhook "image-policy-webhook.signing.apps.tanzu.com" denied the
  request: The image: gcr.io/projectsigstore/cosign:v0.3.0 is not signed.
```

### Logs messages and reasons

The possible log messages the webhook emits and their explanations are summarized in the following table:

| Log Message                                                                                                    | Explanation                                                                                                    |
|----------------------------------------------------------------------------------------------------|----------------------------------------------------------------------------------------------------|
| <pre>clusterimagepolicies.signing.apps.tanzu.vmware.com<br/>"image-policy" not found. Image policy enforcement<br/>was not applied.</pre> | The Image Policy was not created in the cluster and the webhook did not check any container images for signatures. |

| Log Message                                                                                                    | Explanation                                                                                                    |  |  |
|----------------------------------------------------------------------------------------------------|----------------------------------------------------------------------------------------------------|--|--|
| <namespace> is excluded. The ImagePolicy will not<br/>be applied.</namespace>                                                              | <ul> <li>An image policy is present in the cluster.</li> <li>The namespace is present in the verification.exclude.resources.namespaces property of the policy.</li> <li>Any container images trying to get created in this namespace will not be checked for signatures.</li> </ul>                                                           |  |  |
| Could not verify against any image policies for<br>container image: <container image="">.</container>                                      | <ul> <li>An image policy is present in the cluster.</li> <li>The AllowUnMatchedImages flag is set to false<br/>or is absent.</li> <li>The namespace is not excluded.</li> <li>Image of the container being installed does not<br/>match any pattern present in the policy and<br/>was rejected by the webhook.</li> </ul>                     |  |  |
| <container image=""> did not match any image<br/>policies. Container will be created as<br/>AllowUnmatchedImages flag is true.</container> | <ul> <li>An image policy is present in the cluster.</li> <li>The AllowUnMatchedImages flag is set to true.</li> <li>The namespace you are installing your resource<br/>in is not excluded.</li> <li>Image of the container being installed does not<br/>match any pattern present in the policy and<br/>was allowed to be created.</li> </ul> |  |  |
| failed to find signature for image.                                                                                                    | <ul> <li>An image policy is present in the cluster.</li> <li>The namespace you are installing your resource<br/>in is not excluded.</li> <li>Image of the container being installed matches<br/>a pattern in the policy.</li> <li>The webhook was not able to verify the<br/>signature.</li> </ul>                                            |  |  |

| Log Message                                                | Explanation                                                                                                    |  |  |
|------------------------------------------------------------|----------------------------------------------------------------------------------------------------|--|--|
| The image: <container image=""> is not signed.</container> | <ul> <li>An image policy is present in the cluster.</li> <li>The namespace you are installing your resource<br/>in is not excluded.</li> <li>Image of the container being installed matches<br/>a pattern in the policy.</li> <li>The image is not signed.</li> </ul> |  |  |

## Supply Chain Security Tools for Tanzu – Store

Supply Chain Security Tools - Store saves software bills of materials (SBoMs) to a database and allows you to query for image, source, package, and vulnerability relationships. It integrates with Supply Chain Security Tools - Scan to automatically store the resulting source and image vulnerability reports. It accepts any CycloneDX input and outputs in both human-readable and machine-readable formats, including JSON, text, and CycloneDX.

The following is a four-minute demo of scanning an image for CVEs and querying the database for CVEs and dependencies.

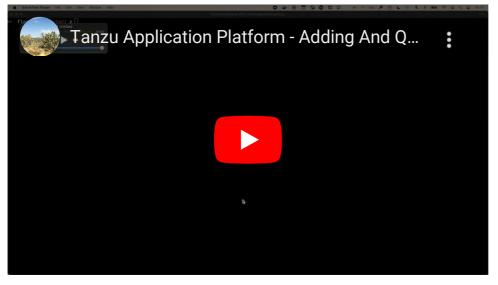

Supply Chain Security Tools - Store has three components:

- API details
- CLI installation (Insight)
- Postgres database

See Additional resources for more information about Supply Chain Security Tools for Tanzu – Store.

# Install Supply Chain Security Tools - Store

This document describes how to install Supply Chain Security Tools - Store from the Tanzu Application Platform package repository.

**Note:** Use the instructions on this page if you do not want to use a profile to install packages. The full profile includes Supply Chain Security Tools - Store. For more information about profiles, see Installing the Tanzu Application Platform Package and Profiles.

## Prerequisites

Before installing Supply Chain Security Tools - Store:

- Complete all prerequisites to install Tanzu Application Platform. For more information, see Prerequisites.
- Install cert-manager on the cluster. See Install Prerequisites.
- See Deployment Details and Configuration to review what resources will be deployed. For more information, see the overview.

## Install

To install Supply Chain Security Tools - Store:

1. The deployment assumes the user has set up the Kubernetes cluster to provision persistent volumes on demand. Make sure a default storage class is available in your cluster. Check whether default storage class is set in your cluster by running:

kubectl get storageClass

For example:

```
$ kubectl get storageClass
NAME PROVISIONER RECLAIMPOLICY VOLUMEBINDINGMODE
ALLOWVOLUMEEXPANSION AGE
standard (default) rancher.io/local-path Delete WaitForFirstConsum
er false 7s
```

2. List version information for the package by running:

tanzu package available list metadata-store.apps.tanzu.vmware.com --namespace t
ap-install

For example:

```
$ tanzu package available list metadata-store.apps.tanzu.vmware.com --namespace
tap-install
- Retrieving package versions for metadata-store.apps.tanzu.vmware.com...
NAME VERSION RELEASED-AT
metadata-store.apps.tanzu.vmware.com 1.0.2
```

3. (Optional) List out all the available deployment configuration options:

```
tanzu package available get metadata-store.apps.tanzu.vmware.com/1.0.2 --values
-schema -n tap-install
```

For example:

\$ tanzu package available get metadata-store.apps.tanzu.vmware.com/1.0.2 --valu es-schema -n tap-install | Retrieving package details for metadata-store.apps.tanzu.vmware.com/1.0.2... TYPE KEY DEFAULT DESCRIPTION LoadBalancer string The type of s app service type ervice to use for the metadata app service. This can be set to 'NodePort' or 'L oadBalancer'. 0.0.0.0 auth proxy host string The binding i p address of the kube-rbac-proxy sidecar metadata-store-db string The address t db host o the postgres database host that the metdata-store app uses to connect. The de fault is set to metadata-store-db which is the postgres service name. Changing this does not change the postgres service name integer The number of db replicas 1 replicas for the metadata-store-db verify-full db sslmode string Determines th e security connection between API server and Postgres database. This can be set to 'verify-ca' or 'verify-full' pg limit memory 4Gi string Memory limit for postgres container in metadata-store-db deployment 100m string CPU request f app\_req\_cpu or metadata-store-app container app limit memory 512Mi string Memory limit for metadata-store-app container 128Mi string Memory reques app req memory t for metadata-store-app container auth proxy port 8443 integer The external port address of the of the kube-rbac-proxy sidecar string The name of t metadata-store db name he database to use. 5432 string The database db port port to use. This is the port to use when connecting to the database pod. 9443 integer The internal api\_port port for the metadata app api endpoint. This will be used by the kube-rbac-prox y sidecar. 250m app limit cpu string CPU limit for metadata-store-app container app replicas 1 integer The number of replicas for the metadata-store-app metadata-store-user string The database db user user to create and use for updating and querying. The metadata postgres section create this user. The metadata api server uses this username to connect to the database. pg\_req\_memory 1Gi string Memory reques t for postgres container in metadata-store-db deployment priority class name string If specified, this value is the name of the desired PriorityClass for the metadata-store-db deployment use cert manager true string Cert manager is required to be installed to use this flag. When true, this creates certifica tes object to be signed by cert manager for the API server and Postgres databas e. If false, the certificate object have to be provided by the user. api host localhost string The internal hostname for the metadata api endpoint. This will be used by the kube-rbac-prox y sidecar. db password <auto-generated> string The database user password. If not specified, the password will be auto-generated. storage class name string The storage c lass name of the persistent volume used by Postgres database for storing data.

```
The default value will use the default class name defined on the cluster.
 database request storage 10Gi string The storage r
equested of the persistent volume used by Postgres database for storing data.
 add default rw service account true
                                                     string Adds a read-w
rite service account which can be used to obtain access token to use metadata-s
tore CLI
  log level
                                  default
                                                      string
                                                             Sets the log
level. This can be set to "minimum", "less", "default", "more", "debug" or "tra
ce". "minimum" currently does not output logs. "less" outputs log configuration
options only. "default" and "more" outputs API endpoint access information. "d
ebug" and "trace" outputs extended API endpoint access information (such as body
 payload) and other debug information.
```

4. (Optional) Modify one of the deployment configurations by creating a configuration YAML with the custom configuration values you want. For example, if your environment does not support LoadBalancer, and you want to use NodePort, then create a metadata-store-values.yaml and configure the app service type property.

app\_service\_type: "NodePort"

See Deployment Details and Configuration for more detailed descriptions of configuration options.

5. Install the package by running:

```
tanzu package install metadata-store \
    --package-name metadata-store.apps.tanzu.vmware.com \
    --version 1.0.2 \
    --namespace tap-install \
    --values-file metadata-store-values.yaml
```

The flag --values-file is optional and used only if you want to customize the deployment configuration. For example:

```
$ tanzu package install metadata-store \
    --package-name metadata-store.apps.tanzu.vmware.com \
    --version 1.0.2 \
    --namespace tap-install \
    --values-file metadata-store-values.yaml

- Installing package 'metadata-store.apps.tanzu.vmware.com'
/ Getting namespace 'tap-install'
- Getting package metadata for 'metadata-store.apps.tanzu.vmware.com'
/ Creating service account 'metadata-store-tap-install-sa'
/ Creating cluster admin role 'metadata-store-tap-install-cluster-role'
/ Creating secret 'metadata-store-tap-install-cluster-rolebinding
'
/ Creating package resource
- Package install status: Reconciling
Added installed package 'metadata-store' in namespace 'tap-install'
```

## Troubleshooting upgrading

This topic describes upgrading issues and resolutions.

## Database deployment does not exist

To prevent issues with the metadata store database, such as the ones described in this topic, as of Tap v1.1 and Metadata Store v 1.1, the database deployment is now a *statefulset*. If you have scripts searching for a metadata-store-db deployment, edit the scripts to instead search for *statefulset*.

## Invalid checkpoint record

When using Tanzu to upgrade to a new version of the store, there is occasionally data corruption. Here is an example of how this shows up in the log:

PostgreSQL Database directory appears to contain a database; Skipping initialization 2022-01-21 21:53:38.799 UTC [1] LOG: starting PostgreSQL 13.5 (Ubuntu 13.5-1.pgdg18.0 4+1) on x86 64-pc-linux-gnu, compiled by gcc (Ubuntu 7.5.0-3ubuntul~18.04) 7.5.0, 64-b it. 2022-01-21 21:53:38.799 UTC [1] LOG: listening on IPv4 address "0.0.0.0", port 5432 2022-01-21 21:53:38.799 UTC [1] LOG: listening on IPv6 address "::", port 5432 2022-01-21 21:53:38.802 UTC [1] LOG: listening on Unix socket "/var/run/postgresql/.s .PGSQL.5432" 2022-01-21 21:53:38.807 UTC [14] LOG: database system was shut down at 2022-01-21 21: 21:12 UTC 2022-01-21 21:53:38.807 UTC [14] LOG: invalid record length at 0/1898BE8: wanted 24, aot. 0 2022-01-21 21:53:38.807 UTC [14] LOG: invalid primary checkpoint record 2022-01-21 21:53:38.807 UTC [14] PANIC: could not locate a valid checkpoint record 2022-01-21 21:53:39.496 UTC [1] LOG: startup process (PID 14) was terminated by signa 1 6: Aborted 2022-01-21 21:53:39.496 UTC [1] LOG: aborting startup due to startup process failure 2022-01-21 21:53:39.507 UTC [1] LOG: database system is shut down

The log shows a database pod in a failure loop. For steps to fix the issue so that the upgrade can proceed, see the SysOpsPro documentation.

## Upgraded pod hanging

Because the default access mode in the PVC is ReadWriteOnce, if you are deploying in an environment with multiple nodes then each pod might be on a different node. This causes the upgraded pod to spin up but then get stuck initializing because the original pod does not stop. To resolve this issue, manually delete the original pod so that the new pod can attach to the persistent volume.

Find the pod name of the app pod that is not in a pending state and then delete it:

```
kubectl get pods -n metadata-store
kubectl delete pod <metadata-store-app-XXXXXXXXXX> -n metadata-store
```

## Additional resources

See Supply Chain Security Tools for Tanzu – Store for overview information.

# Install

Supply Chain Security Tools - Store is released as an individual Tanzu Application Platform component.

To install, see Install Supply Chain Security Tools - Store. It will install the Postgres database and an API backend.

Note: The Insight CLI requires a separate installation.

For more information, see Deployment Details and Configuration.

# Querying the database

The following steps are required to use the API or CLI:

- Creating service accounts and access tokens
- Using encryption to connect to the database

The Insight CLI is the recommended means to query the database.

**Note:** The Insight CLI is in beta and is separate from the Tanzu CLI. It still works with the production version of Supply Chain Security Tools - Store.

- CLI installation
- CLI configuration
- CLI details

### Adding & querying data

See Add data to post CycloneDX scan reports to the Supply Chain Security Tools - Store.

See Query data to understand vulnerability, image, and dependency relationships.

## Auditing

The API server outputs logs when an endpoint is accessed, which can be used for auditing purposes. For information about the logs generated, see Log configuration and usage.

## **Known** issues

See Troubleshooting and Known Issues.

# Security

See Security.

## Backing up data

See Backup suggestions.

# Failover and redundancy

See Failover, redundancy, and backups.

# **API** details

See API walkthrough for a walkthrough and example.

# Information

## Version

0.0.1

# **Content negotiation**

## **URI Schemes**

- http
- https

## Consumes

• application/json

## Produces

• application/json

# All endpoints

## images

| Method | URI                                     | Name                        | Summary                                                                           |
|--------|-----------------------------------------|-----------------------------|-----------------------------------------------------------------------------------|
| POST   | /api/imageReport                        | create image<br>report      | Create a new image report. Related packages and vulnerabilities are also created. |
| GET    | /api/images                             | get images                  | Search image by id or digest.                                                     |
| GET    | /api/packages/{IDorNam<br>e}/images     | get package<br>images       | List the images that contain the given package.                                   |
| GET    | /api/vulnerabilities/{CVEI<br>D}/images | get vulnerability<br>images | List the images that contain the given vulnerability.                             |

# Operations

| Method | URI         | Name         | Summary |
|--------|-------------|--------------|---------|
| GET    | /api/health | health check |         |

## Packages

| Method | URI                                       | Name                          | Summary                                      |
|--------|-------------------------------------------|-------------------------------|----------------------------------------------|
| GET    | /api/images/{IDorDigest}/packages         | get image packages            | List the packages in an image.               |
| GET    | /api/packages                             | get packages                  | Search packages by id, name and/or version.  |
| GET    | /api/sources/{IDorRepoorSha}/pack<br>ages | get source packages           |                                              |
| GET    | /api/sources/packages                     | get source packages<br>query  | List packages of the given source.           |
| GET    | /api/vulnerabilities/{CVEID}/packag<br>es | get vulnerability<br>packages | List packages that contain the given CVE id. |

### Sources

| Method | URI                                      | Name                         | Summary                                                                            |
|--------|------------------------------------------|------------------------------|------------------------------------------------------------------------------------|
| POST   | /api/sourceReport                        | create source<br>report      | Create a new source report. Related packages and vulnerabilities are also created. |
| GET    | /api/packages/{IDorNam<br>e}/sources     | get package<br>sources       | List the sources containing the given package.                                     |
| GET    | /api/sources                             | get sources                  | Search for sources by ID, repository, commit sha and/or organization.              |
| GET    | /api/vulnerabilities/{CVEI<br>D}/sources | get vulnerability<br>sources | List sources that contain the given vulnerability.                                 |

## Vulnerabilities

| Method | URI                                              | Name                                | Summary                                      |
|--------|--------------------------------------------------|-------------------------------------|----------------------------------------------|
| GET    | /api/images/{IDorDigest}/vulnerabiliti<br>es     | get image vulnerabilities           | List vulnerabilities from the given image.   |
| GET    | /api/packages/{IDorName}/vulnerabili<br>ties     | get package vulnerabilities         | List vulnerabilities from the given package. |
| GET    | /api/sources/{IDorRepoorSha}/vulner<br>abilities | get source vulnerabilities          |                                              |
| GET    | /api/sources/vulnerabilities                     | get source vulnerabilities<br>query | List vulnerabilities of the given source.    |
| GET    | /api/vulnerabilities                             | get vulnerabilities                 | Search for vulnerabilities by CVE id.        |

# Paths

# Create a new image report. Related packages and vulnerabilities are also created. (*CreateImageReport*)

POST /api/imageReport

#### Parameters

| Name  | Source | Туре  | Go type      | Separator | Required | Default | Description |
|-------|--------|-------|--------------|-----------|----------|---------|-------------|
| Image | body   | Image | models.Image |           | 1        |         |             |

#### All responses

| Code    | Status | Description  | Has headers | Schema |
|---------|--------|--------------|-------------|--------|
| 200     | OK     | Image        |             | schema |
| default |        | ErrorMessage |             | schema |

#### Responses

200 - Image

Status: OK

Schema

Image

**Default Response** 

ErrorMessage

Schema

#### ErrorMessage

# Create a new source report. Related packages and vulnerabilities are also created. (*CreateSourceReport*)

POST /api/sourceReport

#### Parameters

| Name  | Source | Туре   | Go type       | Separator | Required | Default | Description |
|-------|--------|--------|---------------|-----------|----------|---------|-------------|
| Image | body   | Source | models.Source |           | 1        |         |             |
|       |        |        |               |           |          |         |             |

#### All responses

|  |  | Code | Status | Description | Has headers | Schema |
|--|--|------|--------|-------------|-------------|--------|
|--|--|------|--------|-------------|-------------|--------|

| 200     | ОК | Source       | schema |
|---------|----|--------------|--------|
| default |    | ErrorMessage | schema |

#### Responses

#### 200 - Source

Status: OK

Schema

#### Source

#### Default Response

#### ErrorMessage

Schema

#### ErrorMessage

# List the packages in an image. (GetImagePackages)

GET /api/images/{IDorDigest}/packages

#### Parameters

| Name       | Source | Туре   | Go type | Separator | Required     | Default | Description |
|------------|--------|--------|---------|-----------|--------------|---------|-------------|
| IDorDigest | path   | string | string  |           | $\checkmark$ |         |             |

#### All responses

| Code    | Status | Description  | Has headers | Schema |
|---------|--------|--------------|-------------|--------|
| 200     | OK     | Package      |             | schema |
| default |        | ErrorMessage |             | schema |

#### Responses

200 - Package

Status: OK

Schema

[][Package](#package)

#### **Default Response**

ErrorMessage

Schema

#### ErrorMessage

## List vulnerabilities from the given image. (GetImageVulnerabilities)

GET /api/images/{IDorDigest}/vulnerabilities

#### Parameters

| Name       | Source | Туре   | Go type | Separator | Required     | Default | Description |
|------------|--------|--------|---------|-----------|--------------|---------|-------------|
| IDorDigest | path   | string | string  |           | $\checkmark$ |         |             |

#### All responses

| Code    | Status | Description   | Has headers | Schema |
|---------|--------|---------------|-------------|--------|
| 200     | OK     | Vulnerability |             | schema |
| default |        | ErrorMessage  |             | schema |

#### Responses

200 - Vulnerability

Status: OK

#### Schema

[][Vulnerability](#vulnerability)

#### **Default Response**

ErrorMessage

Schema

ErrorMessage

# Search image by id or digest. (GetImages)

GET /api/images

#### Parameters

| Name   | Source | Туре                      | Go type | Separator | Required | Default | Description |
|--------|--------|---------------------------|---------|-----------|----------|---------|-------------|
| digest | query  | string                    | string  |           |          |         |             |
| id     | query  | int64 (formatted integer) | int64   |           |          |         |             |

#### responses

| Code    | Status | Description  | Has headers | Schema |
|---------|--------|--------------|-------------|--------|
| 200     | OK     | Image        |             | schema |
| default |        | ErrorMessage |             | schema |

#### Responses

200 - Image

Status: OK

#### Schema

#### Image

Default Response

ErrorMessage

Schema

#### ErrorMessage

# List the images that contain the given package. (*GetPackageImages*)

GET /api/packages/{IDorName}/images

#### Parameters

| Name     | Source | Туре   | Go type | Separator | Required     | Default | Description |
|----------|--------|--------|---------|-----------|--------------|---------|-------------|
| IDorName | path   | string | string  |           | $\checkmark$ |         |             |

#### All responses

| Code Status | Description | Has headers | Schema |
|-------------|-------------|-------------|--------|
|-------------|-------------|-------------|--------|

| 200         | ОК      | Image        | schema |
|-------------|---------|--------------|--------|
| default     |         | ErrorMessage | schema |
| Response    | S       |              |        |
| 200 - Imag  | e       |              |        |
| Status: OK  |         |              |        |
| Schema      |         |              |        |
| [][Image](# | timage) |              |        |
| Default Res | sponse  |              |        |
| ErrorMessa  | ige     |              |        |
| Schema      |         |              |        |
| ErrorMessa  | ige     |              |        |

# List the sources containing the given package. (*GetPackageSources*)

GET /api/packages/{IDorName}/sources

#### Parameters

| Name     | Source | Туре   | Go type | Separator | Required     | Default | Description |
|----------|--------|--------|---------|-----------|--------------|---------|-------------|
| IDorName | path   | string | string  |           | $\checkmark$ |         |             |

#### All responses

| Code    | Status | Description  | Has headers | Schema |
|---------|--------|--------------|-------------|--------|
| 200     | OK     | Source       |             | schema |
| default |        | ErrorMessage |             | schema |

#### Responses

200 - Source

Status: OK

#### Schema

Tanzu Application Platform v1.0

[][Source](#source)

Default Response

ErrorMessage

Schema

ErrorMessage

# List vulnerabilities from the given package. (*GetPackageVulnerabilities*)

GET /api/packages/{IDorName}/vulnerabilities

#### Parameters

| Name     | Source | Туре   | Go type | Separator | Required     | Default | Description |
|----------|--------|--------|---------|-----------|--------------|---------|-------------|
| IDorName | path   | string | string  |           | $\checkmark$ |         |             |

#### All responses

| Code    | Status | Description   | Has headers | Schema |
|---------|--------|---------------|-------------|--------|
| 200     | OK     | Vulnerability |             | schema |
| default |        | ErrorMessage  |             | schema |

#### Responses

200 - Vulnerability

Status: OK

Schema

[][Vulnerability](#vulnerability)

#### **Default Response**

ErrorMessage

Schema

#### ErrorMessage

# Search packages by id, name and/or version. (GetPackages)

#### Parameters

| Name        | Source | Туре                         | Go<br>type | Separator | Required | Default | Description                        |
|-------------|--------|------------------------------|------------|-----------|----------|---------|------------------------------------|
| id          | query  | int64 (formatted<br>integer) | int64      |           |          |         | Any of id or name must be provided |
| name        | query  | string                       | string     |           |          |         | Any of id or name must be provided |
| versio<br>n | query  | string                       | string     |           |          |         |                                    |

#### All responses

| Code    | Status | Description  | Has headers | Schema |
|---------|--------|--------------|-------------|--------|
| 200     | OK     | Package      |             | schema |
| default |        | ErrorMessage |             | schema |

#### Responses

#### 200 - Package

Status: OK

#### Schema

[][Package](#package)

#### Default Response

ErrorMessage

Schema

#### ErrorMessage

## get source packages (GetSourcePackages)

GET /api/sources/{IDorRepoorSha}/packages

#### Parameters

| Name Source Type Go type Separator Required | Default | Description |
|---------------------------------------------|---------|-------------|
|---------------------------------------------|---------|-------------|

#### All responses

| Code    | Status | Description  | Has headers | Schema |
|---------|--------|--------------|-------------|--------|
| 200     | OK     | Package      |             | schema |
| default |        | ErrorMessage |             | schema |

#### Responses

200 - Package

Status: OK

Schema

[][Package](#package)

#### Default Response

ErrorMessage

Schema

#### ErrorMessage

# List packages of the given source. (GetSourcePackagesQuery)

GET /api/sources/packages

#### Parameters

| Name | Source | Туре                       | Go type | Separator | Required | Default | Description |
|------|--------|----------------------------|---------|-----------|----------|---------|-------------|
| id   | query  | uint64 (formatted integer) | uint64  |           |          |         |             |
| repo | query  | string                     | string  |           |          |         |             |
| sha  | query  | string                     | string  |           |          |         |             |

#### All responses

| Code    | Status | Description  | Has headers | Schema |
|---------|--------|--------------|-------------|--------|
| 200     | OK     | Package      |             | schema |
| default |        | ErrorMessage |             | schema |

Tanzu Application Platform v1.0

#### Responses

200 - Package

Status: OK

Schema

[][Package](#package)

#### **Default Response**

ErrorMessage

Schema

#### ErrorMessage

# get source vulnerabilities (GetSourceVulnerabilities)

GET /api/sources/{IDorRepoorSha}/vulnerabilities

#### Parameters

| Name          | Source | Туре   | Go type | Separator | Required | Default | Description |
|---------------|--------|--------|---------|-----------|----------|---------|-------------|
| IDorRepoorSha | path   | string | string  |           | 1        |         |             |

#### All responses

| Code    | Status | Description   | Has headers | Schema |
|---------|--------|---------------|-------------|--------|
| 200     | OK     | Vulnerability |             | schema |
| default |        | ErrorMessage  |             | schema |

#### Responses

200 - Vulnerability

Status: OK

#### Schema

[][Vulnerability](#vulnerability)

#### **Default Response**

ErrorMessage

Schema

ErrorMessage

## List vulnerabilities of the given source. (*GetSourceVulnerabilitiesQuery*)

```
GET /api/sources/vulnerabilities
```

#### Parameters

| Name | Source | Туре                       | Go type | Separator | Required | Default | Description |
|------|--------|----------------------------|---------|-----------|----------|---------|-------------|
| id   | query  | uint64 (formatted integer) | uint64  |           |          |         |             |
| repo | query  | string                     | string  |           |          |         |             |
| sha  | query  | string                     | string  |           |          |         |             |

#### All responses

| Code    | Status | Description   | Has headers | Schema |
|---------|--------|---------------|-------------|--------|
| 200     | OK     | Vulnerability |             | schema |
| default |        | ErrorMessage  |             | schema |

#### Responses

200 - Vulnerability

Status: OK

Schema

[][Vulnerability](#vulnerability)

#### **Default Response**

ErrorMessage

Schema

#### ErrorMessage

# Search for sources by ID, repository, commit sha, and/or organization. (*GetSources*)

GET /api/sources

#### All responses

| Code    | Status | Description  | Has headers | Schema |
|---------|--------|--------------|-------------|--------|
| 200     | ОК     | Source       |             | schema |
| default |        | ErrorMessage |             | schema |

#### Responses

200 - Source

Status: OK

Schema

[][Source](#source)

Default Response

ErrorMessage

Schema

#### ErrorMessage

# Search for vulnerabilities by CVE id. (GetVulnerabilities)

GET /api/vulnerabilities

#### Parameters

| Name  | Source | Туре   | Go type | Separator | Required | Default | Description |
|-------|--------|--------|---------|-----------|----------|---------|-------------|
| CVEID | query  | string | string  |           | 1        |         |             |

#### All responses

| Code    | Status | Description   | Has headers | Schema |
|---------|--------|---------------|-------------|--------|
| 200     | OK     | Vulnerability |             | schema |
| default |        | ErrorMessage  |             | schema |

#### Responses

200 - Vulnerability

Status: OK

#### Schema

[][Vulnerability](#vulnerability)

#### Default Response

ErrorMessage

Schema

#### ErrorMessage

# List the images that contain the given vulnerability. (*GetVulnerabilityImages*)

GET /api/vulnerabilities/{CVEID}/images

#### Parameters

| Name  | Source | Туре   | Go type | Separator | Required | Default | Description |
|-------|--------|--------|---------|-----------|----------|---------|-------------|
| CVEID | path   | string | string  |           | 1        |         |             |

#### All responses

| Code    | Status | Description  | Has headers | Schema |
|---------|--------|--------------|-------------|--------|
| 200     | OK     | Image        |             | schema |
| default |        | ErrorMessage |             | schema |

#### Responses

200 - Image

Status: OK

#### Schema

[][Image](#image)

#### Default Response

ErrorMessage

#### Schema

ErrorMessage

# List packages that contain the given CVE id. (*GetVulnerabilityPackages*)

GET /api/vulnerabilities/{CVEID}/packages

#### Parameters

| Name  | Source | Туре   | Go type | Separator | Required | Default | Description |
|-------|--------|--------|---------|-----------|----------|---------|-------------|
| CVEID | path   | string | string  |           | 1        |         |             |

#### All responses

| Code    | Status | Description  | Has headers | Schema |
|---------|--------|--------------|-------------|--------|
| 200     | OK     | Package      |             | schema |
| default |        | ErrorMessage |             | schema |

#### Responses

200 - Package

Status: OK

Schema

[][Package](#package)

#### Default Response

ErrorMessage

Schema

#### ErrorMessage

# List sources that contain the given vulnerability. (*GetVulnerabilitySources*)

GET /api/vulnerabilities/{CVEID}/sources

#### Parameters

| Name  | Source | Туре   | Go type | Separator | Required | Default | Description |
|-------|--------|--------|---------|-----------|----------|---------|-------------|
| CVEID | path   | string | string  |           | 1        |         |             |

#### All responses

| Code      | Status | Description  | Has headers | Schema |
|-----------|--------|--------------|-------------|--------|
| 200       | OK     | Source       |             | schema |
| default   |        | ErrorMessage |             | schema |
| Responses |        |              |             |        |

#### 200 - Source

Status: OK

#### Schema

[][Source](#source)

#### Default Response

ErrorMessage

Schema

#### ErrorMessage

# health check (HealthCheck)

#### GET /api/health

#### All responses

| Code    | Status | Description  | Has headers | Schema |
|---------|--------|--------------|-------------|--------|
| 200     | OK     |              |             | schema |
| default |        | ErrorMessage |             | schema |

#### Responses

200

Status: OK

Schema

**Default Response** 

ErrorMessage

Schema

ErrorMessage

# Models

## DeletedAt

• composed type NullTime

## ErrorMessage

ErrorMessage wraps an error message in a struct so responses are properly marshalled as a JSON object.

#### Properties

| Name    | Туре   | Go type | Required | Default | Description | Example              |
|---------|--------|---------|----------|---------|-------------|----------------------|
| Message | string | string  |          |         | in: body    | something went wrong |

## Image

#### Properties

| Name         | Туре                          | Go type        | Required | Default | Description | Example                                |
|--------------|-------------------------------|----------------|----------|---------|-------------|----------------------------------------|
| Digest       | string                        | string         | 1        |         |             | 9n38274ods897fmay487gsdyfga<br>678wr82 |
| ID           | uint64 (formatted<br>integer) | uint64         |          |         |             |                                        |
| Name         | string                        | string         | 1        |         |             | myorg/application                      |
| Packag<br>es | [][Package](#package)         | []*Packag<br>e |          |         |             |                                        |
| Registry     | string                        | string         | 1        |         |             | docker.io                              |
| Sources      | [][Source](#source)           | []*Source      |          |         |             |                                        |

## MethodType

#### Properties

| Name      | Туре                         | Go type         | Required | Default | Description | Example |
|-----------|------------------------------|-----------------|----------|---------|-------------|---------|
| CreatedAt | date-time (formatted string) | strfmt.DateTime |          |         |             |         |
| DeletedAt | DeletedAt                    | DeletedAt       |          |         |             |         |
| ID        | uint64 (formatted integer)   | uint64          |          |         |             |         |
| Name      | string                       | string          |          |         |             |         |

| Name      | Туре                         | Go type         | Required | Default | Description | Example |
|-----------|------------------------------|-----------------|----------|---------|-------------|---------|
| Rating    | [][Rating](#rating)          | []*Rating       |          |         |             |         |
| UpdatedAt | date-time (formatted string) | strfmt.DateTime |          |         |             |         |

## Model

Model a basic GoLang struct which includes the following fields: ID, CreatedAt, UpdatedAt, DeletedAt It may be embedded into your model, or you may build your model without it type User struct { gorm.Model }

#### Properties

| Name      | Туре                         | Go type         | Required | Default | Description | Example |
|-----------|------------------------------|-----------------|----------|---------|-------------|---------|
| CreatedAt | date-time (formatted string) | strfmt.DateTime |          |         |             |         |
| DeletedAt | DeletedAt                    | DeletedAt       |          |         |             |         |
| ID        | uint64 (formatted integer)   | uint64          |          |         |             |         |
| UpdatedAt | date-time (formatted string) | strfmt.DateTime |          |         |             |         |

## NullTime

NullTime implements the Scanner interface to be used as a scan destination, similar to NullString.

#### Properties

| Name  | Туре                         | Go type         | Required | Default | Description | Example |
|-------|------------------------------|-----------------|----------|---------|-------------|---------|
| Time  | date-time (formatted string) | strfmt.DateTime |          |         |             |         |
| Valid | boolean                      | bool            |          |         |             |         |

# Package

#### Properties

| Name               | Туре                       | Go type   | Required | Default | Description | Example |
|--------------------|----------------------------|-----------|----------|---------|-------------|---------|
| Homepage           | string                     | string    |          |         |             |         |
| ID                 | uint64 (formatted integer) | uint64    |          |         |             |         |
| Images             | [][Image](#image)          | []*Image  |          |         |             |         |
| Name               | string                     | string    |          |         |             |         |
| PackageManage<br>r | string                     | string    |          |         |             |         |
| Sources            | [][Source](#source)        | []*Source |          |         |             |         |
| Version            | string                     | string    |          |         |             |         |

| Name            | Туре                                  | Go type              | Required | Default | Description | Example |
|-----------------|---------------------------------------|----------------------|----------|---------|-------------|---------|
| Vulnerabilities | [][Vulnerability]<br>(#vulnerability) | []*Vulnerabilit<br>Y |          |         |             |         |

# Rating

#### Properties

| Туре                       | Go type                                                                                                    | Required                                                                                                    | Default                                                                                                    | Description                                                                                                    | Example                                                                                                    |
|----------------------------|----------------------------------------------------------------------------------------------------|----------------------------------------------------------------------------------------------------|----------------------------------------------------------------------------------------------------|----------------------------------------------------------------------------------------------------|----------------------------------------------------------------------------------------------------|
| uint64 (formatted integer) | uint64                                                                                                    |                                                                                                    |                                                                                                    |                                                                                                    |                                                                                                    |
| MethodType                 | MethodType                                                                                                    |                                                                                                    |                                                                                                    |                                                                                                    |                                                                                                    |
| uint64 (formatted integer) | uint64                                                                                                    |                                                                                                    |                                                                                                    |                                                                                                    |                                                                                                    |
| double (formatted number)  | float64                                                                                                    |                                                                                                    |                                                                                                    |                                                                                                    |                                                                                                    |
| string                     | string                                                                                                    |                                                                                                    |                                                                                                    |                                                                                                    |                                                                                                    |
| string                     | string                                                                                                    |                                                                                                    |                                                                                                    |                                                                                                    |                                                                                                    |
|                            | uint64 (formatted integer)         MethodType         uint64 (formatted integer)         double (formatted number)         string | uint64 (formatted integer)uint64MethodTypeMethodTypeuint64 (formatted integer)uint64double (formatted number)float64stringstring | uint64 (formatted integer)uint64MethodTypeMethodTypeuint64 (formatted integer)uint64double (formatted number)float64stringstring | uint64 (formatted integer)uint64MethodTypeMethodTypeuint64 (formatted integer)uint64double (formatted number)float64stringstring | uint64 (formatted integer)uint64MethodTypeMethodTypeuint64 (formatted integer)uint64double (formatted number)float64stringstring |

## Source

### Properties

| Name         | Туре                       | Go type    | Required | Default | Description | Example    |
|--------------|----------------------------|------------|----------|---------|-------------|------------|
| DeletedAt    | DeletedAt                  | DeletedAt  |          |         |             |            |
| Host         | string                     | string     |          |         |             | gitlab.com |
| ID           | uint64 (formatted integer) | uint64     |          |         |             |            |
| Images       | [][Image](#image)          | []*Image   |          |         |             |            |
| Organization | string                     | string     |          |         |             | vmware     |
| Packages     | [][Package](#package)      | []*Package |          |         |             |            |
| Repository   | string                     | string     | 1        |         |             | myproject  |
| Sha          | string                     | string     | 1        |         |             | 0eb5fcd1   |

# StringArray

[]string

# Vulnerability

#### Properties

| Name  | Туре   | Go type | Required | Default | Description | Example       |
|-------|--------|---------|----------|---------|-------------|---------------|
| CNA   | string | string  |          |         |             |               |
| CVEID | string | string  | 1        |         |             | CVE-7467-2020 |

| Name        | Туре                       | Go type     | Required | Default | Description | Example |
|-------------|----------------------------|-------------|----------|---------|-------------|---------|
| Description | string                     | string      |          |         |             |         |
| ID          | uint64 (formatted integer) | uint64      |          |         |             |         |
| Packages    | [][Package](#package)      | []*Package  |          |         |             |         |
| Ratings     | [][Rating](#rating)        | []*Rating   |          |         |             |         |
| References  | StringArray                | StringArray |          |         |             |         |
| URL         | string                     | string      |          |         |             |         |

# API walkthrough

This topic includes an example API call. For information about using the Supply Chain Security Tools - Store API, see full API documentation.

## Using CURL to POST an image report

The following procedure explains how to use CURL to POST an image report.

1. Port Forward the metadata-store-app. Run the following:

```
kubectl port-forward service/metadata-store-app 8443:8443 -n metadata-store
```

2. Retrieve the metadata-store-read-write-client access token. Ensure the Service Account is created. Run:

```
export METADATA_STORE_ACCESS_TOKEN=$(kubectl get secrets -n metadata-store -o j
sonpath="{.items[?(@.metadata.annotations['kubernetes\.io/service-account\.name
']=='metadata-store-read-write-client')].data.token}" | base64 -d)
```

3. Retrieve the CA Certificate and store it locally. Run the following:

```
kubectl get secret app-tls-cert -n metadata-store -o json | jq -r '.data."ca.cr
t"' | base64 -d > /tmp/ca.crt
```

4. Run the Curl POST Command:

```
curl https://metadata-store-app:8443/api/imageReport \
    --resolve metadata-store-app:8443:127.0.0.1 \
    --cacert /tmp/ca.crt \
    -H "Authorization: Bearer ${METADATA_STORE_ACCESS_TOKEN}" \
    -H "Content-Type: application/json" \
    -X POST \
    --data "@<ABSOLUTE PATH TO THE POST BODY>"
```

- 5. Replace with the absolute path of the POST body.
- 6. The following is a sample POST body of a image report:

```
"Name" : "burger-image-2",
```

```
"Registry" : "test-registry",
 "Digest" : "test-digest045asd61asasssdfsdfddssghjkdfsdfasdfasdsdasdassdfghjdd
dasddfqdfssdfakasdasdasdsdasddasdsd23",
 "Sources" : [
   {
     "Repository" : "aaaaoslfdfggo",
     "Organization" : "pivotal",
     "Sha" : "1235assdfssadfacfddxdf41",
     "Host" : "http://oslo.io",
     "Packages" : [
       {
         "Name" : "Source package5",
         "Version" : "v2sfsfdd34",
         "PackageManager" : "test-manager",
         "Vulnerabilities" : [
           {
             "CVEID" : "0011",
             "PrimaryURL" : "http://www.mynamejeff.comm",
             "Description" : "Bye",
             "CNA" : "NVD",
             "Ratings": [{
               "Vector" : "AV:L/AC:L/Au:N/C:P/I:P/A:P",
               "Score" : 0,
              "MethodTypeID" : 1,
              "Severity": "High"
             }],
             "References" : [""]
           }
         1
       }
     ]
   }
 ],
  "Packages" : [
   {
     "Name" : "bob-dependency-35daasds56j",
     "Version" : "v2",
     "PackageManager" : "test-manager",
     "Vulnerabilities" : [
       {
         "CVEID" : "002",
         "PrimaryURL" : "http://www.mynamejeff.comm",
         "Description" : "Bye",
         "CNA" : "NVD",
         "Ratings": [{
           "Vector" : "AV:L/AC:L/Au:N/C:P/I:P/A:P",
           "Score" : 0,
           "MethodTypeID" : 1,
           "Severity": "High"
         }],
         "References" : [""]
       }
     ]
   }
 ]
}
```

# **CLI** installation

**Note:** The insight CLI is in beta and is separate from the tanzu CLI. It works with Tanzu Application Platform v1.0.0.

This topic explains how to install the insight CLI.

- 1. Log in to Tanzu Network on your browser.
- 2. Search for and select Supply Chain Security Tools for VMware Tanzu.
- 3. Choose the file for your operating system.

**Note:** macOS is a Darwin-based platform.

- 4. Put the binary in a location that is either already in your PATH environment variable, or add the location of the CLI to your PATH variable.
- 5. Rename the binary to make it easier to invoke with your command line. For example, mv insight-1.0.1 darwin amd64 insight.

macOS only:

## **CLI** configuration

This topic explains how to configure the Insight CLI:

Note: All required setup must be completed in addition to configuring the CLI

## Set the target and certificate authority certificate

Set the target endpoint and CA certificate by running:

```
insight config set-target https://metadata-store-app.metadata-store.svc.cluster.local:
PORT --ca-cert PATH
```

Where

- PORT is the target endpoint port
- PATH is the direct path to the CA certificate

For example:

```
$ insight config set-target https://metadata-store-app.metadata-store.svc.cluster.loca
l:8443 --ca-cert /tmp/ca.crt
Using config file: /Users/username/.insight/config.yaml
Setting endpoint in config to: https://metadata-store-app.metadata-store.svc.cluster.l
ocal:8443
```

## Check the connection

Check that your configuration is correct and you are able to make a connection.

insight health

For example:

```
$ insight health
{"message":"Successfully Reached Metadata Store!"}
```

## Insight

This CLI is used to post data and query the metadata store.

# Synopsis

This CLI is used to post data and query the metadata store through its secure REST API. Source and Image reports can be uploaded using CycloneDX XML and JSON format. Source, image, package, and vulnerabilities can be queried and outputted in CycloneDX XML, JSON, and human-readable text formats.

# Options

-h, --help help for insight

## See also

- Insight config Config commands
- Insight health Checks if endpoint is reachable
- Insight image Image commands
- Insight package Package commands
- Insight source Source commands
- Insight version Display insight version
- Insight vulnerabilities Vulnerabilities commands

## Insight config

Config commands are as follows:

# Options

-h, --help help for config

## See also

- Insight This CLI is used to post data and make queries to the metadata store.
- Insight config set-target Set metadata store endpoint.

# Insight health

# Insight health

Checks if endpoint is reachable.

### Synopsis

Checks if endpoint is reachable.

insight health [flags]

### **Examples**

insight health

## Options

-h, --help help for health

### See also

• insight

## Insight image

Image commands are as follows:

# Options

-h, --help help for image

# See also

- Insight This CLI is used to post data and query the metadata store.
- Insight image create Create an image report.
- Insight image get Get image by digest.
- Insight image packages Get image packages.
- Insight image vulnerabilities Get image vulnerabilities.

# Insight package

Package commands are as follows:

# Options

-h, --help help for package

## See also

- Insight This CLI is used to post data and query the metadata store.
- Insight package get Get package by name, version, and package manager.
- Insight package images Get images that contain the given package by name.
- Insight package sources Get sources that contain the given package by name.
- Insight package vulnerabilities Get package vulnerabilities.

## Insight source

Source commands are as follows:

## Options

-h, --help help for source

## See also

- Insight This CLI is used to post data and query the metadata store.
- Insight source create Create a source report.
- Insight source get Get sources by repository, commit, or organization.
- Insight source packages Get source packages.
- Insight source vulnerabilities Get source vulnerabilities.

## Insight version

To display insight version:

```
insight version [flags]
```

# Options

-h, --help help for version

## See also

• Insight - This CLI is used to post data and query the metadata store.

# Insight vulnerabilities

Vulnerabilities commands are as follows:

# Options

-h, --help help for vulnerabilities

## See also

- Insight This CLI is used to post data and query the metadata store.
- Insight vulnerabilities get Get vulnerability by CVE id.
- Insight vulnerabilities images Get images with a given vulnerability.
- Insight vulnerabilities packages Get packages with a given vulnerability.
- Insight vulnerabilities sources Get sources with a given vulnerability.

# Deployment details and configuration

# What is deployed

The installation creates the following in your Kubernetes cluster:

- Two components an API backend and a database. Each component includes:
  - service
  - deployment
  - replicaset
  - pod
- Persistent volume and persistent volume claim.
- External IP (based on a deployment configuration set to use LoadBalancer).
- A Kubernetes secret to allow pulling Supply Chain Security Tools Store images from a registry.
- A namespace called metadata-store.
- A service account with read-write privileges named metadata-store-read-write-client. It's bound to a ClusterRole named metadata-store-read-write.
- A read-only ClusterRole named metadata-store-read-only that isn't bound to a service account. See Service Accounts.

# Deployment configuration

## Database configuration

The default database that ships with the deployment is meant to get users started using the metadata store. The default database deployment does not support many enterprise production requirements, including scaling, redundancy, or failover. However, it is still a secure deployment.

#### Using AWS RDS postgres database

Users can also configure the deployment to use their own RDS database instead of the default. See AWS RDS Postgres Configuration.

#### Custom database password

By default, a database password is generated automatically upon deployment. To configure a custom password, use the db\_password property in the metadata-store-values.yaml during deployment.

db password: "PASSWORD-0123"

If you're deploying with TAP profiles, in tap-values.yaml, put:

```
metadata_store:
    db_password: "PASSWORD-0123"
```

Where PASSWORD-0123 is the same password used between deployments.

Note: there is a known issue related to changing database passwords Known Issues - Persistent Volume Retains Data.

### App service type

If your environment does not support LoadBalancer, and you want to use NodePort, configure the app service type property in your metadata-store-values.yaml:

```
app_service_type: "LoadBalancer"
```

### Service accounts

By default, a service account with read-write privileges to the metadata store app is installed. This service account is a cluster-wide account that uses ClusterRole. If you don't want the service account and role, set the add\_default\_rw\_service\_account property to "false". To create a custom service account, see create service account.

The store will automatically create a read-only cluster role, which may be bound to a service account via ClusterRoleBinding. To create service accounts to bind to this cluster role, see create service account.

# **Exporting certificates**

Supply Chain Security Tools - Store creates Secret Export for exporting certificates to Supply Chain Security Tools - Scan to securely post scan results. These certificates are exported to the namespace where Supply Chain Security Tools - Scan is installed.

# **AWS RDS Postgres configuration**

### Prerequisites

AWS Account

### AWS RDS

- 1. Create an Amazon RDS Postgres using the Amazon RDS Getting Started Guide
- 2. Once the database instance starts, retrieve the following information:
  - 1. DB Instance Endpoint
  - 2. Master Username
  - 3. Master Password
  - 4. Database Name
- 3. Create a security group to allow inbound connections from the cluster to the Postgres DB
- 4. Retrieve the corresponding CA Certificate that signed the Postgres TLS Certificate using the following link
- 5. In the metadata-store-values.yaml fill the following settings:

```
db_host: "<DB Instance Endpoint>"
db_user: "<Master Username>"
db_password: "<Master Password>"
db_name: "<Database Name>"
db_port: "5432"
db_sslmode: "verify-full"
db_max_open_conns: 10
db_max_idle_conns: 100
db_conn_max_lifetime: 60
db_ca_certificate: |
   <Corresponding CA Certification>
   ...
   ...
deploy_internal_db: "false"
```

**Note:** If deploy\_internal\_db is set to false, an instance of Postgres will not be deployed in the cluster.

### Creating service accounts and access tokens

Service accounts are required to generate the access tokens.

The access token is a Bearer token used in the http request header Authorization. (ex. Authorization: Bearer eyJhbGciOiJSUzI1NiIsImtpZCI6IjhMV0...)

By default, Supply Chain Security Tools - Store comes with read-write service account installed. This service account is cluster-wide.

# Service accounts

You can create two types of service accounts:

- 1. Read-only service account only able to use GET API requests
- 2. Read-write service account full access to the API requests

#### Read-only service account

As a part of the Store installation, the metadata-store-read-only cluster role is created by default. This cluster role allows the bound user to have get access to all resources. To bind to this cluster role, run the following command:

```
kubectl apply -f - -o yaml << EOF</pre>
apiVersion: rbac.authorization.k8s.io/v1
kind: ClusterRoleBinding
metadata:
 name: metadata-store-ready-only
roleRef:
 apiGroup: rbac.authorization.k8s.io
 kind: ClusterRole
 name: metadata-store-read-only
subjects:
- kind: ServiceAccount
 name: metadata-store-read-client
 namespace: metadata-store
_ _ _
apiVersion: v1
kind: ServiceAccount
metadata:
 name: metadata-store-read-client
 namespace: metadata-store
automountServiceAccountToken: false
EOF
```

If you do not want to bind to a cluster role, create your own read-only role in the metadata-store namespace with a service account. The following example command creates a service account

named metadata-store-read-client:

```
kubectl apply -f - -o yaml << EOF
apiVersion: rbac.authorization.k8s.io/v1
kind: Role
metadata:
    name: metadata-store-ro
    namespace: metadata-store
rules:
- resources: ["all"]
    verbs: ["get"]
    apiGroups: [ "metadata-store/v1" ]
----
apiVersion: rbac.authorization.k8s.io/v1
kind: RoleBinding
metadata:
    name: metadata-store-ro
    namespace: metadata-store
```

```
roleRef:
  apiGroup: rbac.authorization.k8s.io
  kind: Role
  name: metadata-store-ro
subjects:
- kind: ServiceAccount
  name: metadata-store-read-client
 namespace: metadata-store
___
apiVersion: v1
kind: ServiceAccount
metadata:
 name: metadata-store-read-client
 namespace: metadata-store
automountServiceAccountToken: false
EOF
```

#### Read-write service account

To create a read-write service account, run the following command. The command creates a service account called metadata-store-read-write-client:

```
kubectl apply -f - -o yaml << EOF</pre>
apiVersion: rbac.authorization.k8s.io/v1
kind: Role
metadata:
 name: metadata-store-read-write
 namespace: metadata-store
rules:
- resources: ["all"]
  verbs: ["get", "create", "update"]
  apiGroups: [ "metadata-store/v1" ]
apiVersion: rbac.authorization.k8s.io/v1
kind: RoleBinding
metadata:
 name: metadata-store-read-write
 namespace: metadata-store
roleRef:
  apiGroup: rbac.authorization.k8s.io
  kind: Role
 name: metadata-store-read-write
subjects:
- kind: ServiceAccount
 name: metadata-store-read-write-client
 namespace: metadata-store
_ _ _
apiVersion: v1
kind: ServiceAccount
metadata:
 name: metadata-store-read-write-client
 namespace: metadata-store
automountServiceAccountToken: false
EOF
```

### Getting the Access Token

To retrieve the read-only access token, run the following command:

```
kubectl get secret $(kubectl get sa -n metadata-store metadata-store-read-client -o js
on | jq -r '.secrets[0].name') -n metadata-store -o json | jq -r '.data.token' | base6
4 -d
```

To retrieve the read-write access token run the following command:

```
kubectl get secret $(kubectl get sa -n metadata-store metadata-store-read-write-client
-o json | jq -r '.secrets[0].name') -n metadata-store -o json | jq -r '.data.token' |
base64 -d
```

The access token is a "Bearer" token used in the http request header "Authorization." (ex. Authorization: Bearer eyJhbGciOiJSUzI1NiIsImtpZCI6IjhMV0...)

### Setting the Access Token

When using the CLI, you'll need to set the METADATA\_STORE\_ACCESS\_TOKEN environment variable, or use the --access-token flag. It is not recommended to use the --access-token flag as the token will appear in your shell history.

The following command will retrieve the access token from Kubernetes and store it in METADATA\_STORE\_ACCESS\_TOKEN where SERVICE-ACCOUNT-NAME is the name of the service account you plan to use.

```
export METADATA_STORE_ACCESS_TOKEN=$(kubectl get secrets -n metadata-store -o jsonpath
="{.items[?(@.metadata.annotations['kubernetes\.io/service-account\.name']=='SERVICE-A
CCOUNT-NAME')].data.token}" | base64 -d)
```

For example:

```
$ export METADATA_STORE_ACCESS_TOKEN=$(kubectl get secrets -n metadata-store -o jsonpa
th="{.items[?(@.metadata.annotations['kubernetes\.io/service-account\.name']=='metadat
a-store-read-write-client')].data.token}" | base64 -d)
```

### Using encryption to connect to the database

The connection to the Store requires TLS encryption. Follow the instructions below to set up the TLS connection depending on which type of service is being used:

- 1. Using LoadBalancer
- 2. Using NodePort commonly used with local clusters such as kind, or minikube

#### Using LoadBalancer

If you are using a LoadBalancer configuration, you need to find the external IP of the metadatastore-app service. You can use <code>kubectl</code> to do this.

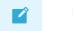

Note

: For all kubect1 commands, use the --namespace metadata-store flag.

kubectl get service/metadata-store-app --namespace metadata-store -o yaml

For example:

```
$ kubectl get service/metadata-store-app --namespace metadata-store -o yaml
...
spec:
    ports:
    - name: http
    nodePort: 32712
    port: 8443
    protocol: TCP
    targetPort: PORT
...
status:
    loadBalancer:
    ingress:
        - ip: IP-ADDRESS
```

Where:

- IP-ADDRESS is your IP address.
- PORT is your port number.

#### Obtaining the CA certificate

The CA certificate is generated by cert manager. Run the following command to get the CA certificate:

```
kubectl get secret app-tls-cert -n metadata-store -o json | jq -r '.data."ca.crt" | b ase64 -d > PATH
```

Where:

• PATH is the location where you want to save the CA certificate. This file is used later when you configure the CLI.

#### Editing /etc/hosts

To add the IP entry mapping to metadata-store-app.metadata-store.svc.cluster.local in /etc/hosts. Add this line:

IP metadata-store-app.metadata-store.svc.cluster.local

Where:

• IP is the IP you got from the step *Using LoadBalancer* step above.

For example:

10.186.124.220 metadata-store-app.metadata-store.svc.cluster.local

### Using NodePort

To use NodePort, obtain the CA cert, configure portforwarding, and modify the /etc/hosts file.

### Obtaining the CA certificate

The CA certificate is generated by cert manager. Run the following command to get the CA certificate:

```
kubectl get secret app-tls-cert -n metadata-store -o json | jq -r '.data."ca.crt"' | b
ase64 -d > PATH
```

Where:

• PATH is the location where you want to save the CA certificate. This file is used later when you configure the CLI.

### Configuring port forwarding

When using NodePort, you need to configure port forwarding for the service for the CLI to access the Supply Chain Security Tools - Store. Run:

kubectl port-forward service/metadata-store-app 8443:8443 -n metadata-store

Run this command in a separate terminal window.

#### Modifying your /etc/hosts file

Add the following entry to /etc/hosts by running:

```
127.0.0.1 metadata-store-app.metadata-store.svc.cluster.local
```

# Add data

This topic describes how to add Software Bill of Materials (SBoM) files to Supply Chain Security Tools - Store to understand your dependencies by querying. For instructions on querying, see Query Data.

### Methods

Add data by posting CycloneDX files using the following methods:

- Supply Chain Security Tools Scan
- Supply Chain Security Tools Store API
- Add Data with the Insight CLI below

### Supported Formats and File Types

Currently, only CycloneDX XML and JSON files are accepted.

Source commits and image files are tested. Additional file types, for example, JAR, might work because they are not fully tested.

**Note:** If using a non-source commit or image file type, you must ensure the component.version field in the CycloneDX file is non-null, because the database expects a unique identifier.

### Generate a CycloneDX File

A CycloneDX file is needed to post data. CycloneDX files can be generated using many tools. This topic uses Grype. Additional tools can be found on the CycloneDX Tool Center.

To use Grype to scan an image and generate an image report in CycloneDX format:

1. Run:

grype REPO:TAG -o cyclonedx > IMAGE-CVE-REPORT

Where:

- REPO is the name of your repository
- TAG is the name of a tag
- IMAGE-CVE-REPORT is the resulting file name of the Grype image scan report

For example:

### Add Data with the Insight CLI

Use the following commands to add data:

- image create
- source create

Note: If using a non-source commit or image file type, you can select either option.

Use insight -h in the terminal or see CLI details for more information.

#### Example #1: Create an Image Report

To use a CycloneDX-formatted image report:

1. Run:

insight image create --cyclonedxtype TYPE --path IMAGE-CVE-REPORT

Where:

TYPE specifies XML or JSON, the two supported file types

• IMAGE-CVE-REPORT is the location of a Cyclone DX formatted file

For example:

```
$ insight image create --cyclonedxtype xml --path downloads/image-cve-report
Image report created.
```

**Note:** The Metadata Store only stores a subset of CycloneDX file data. Support for more data might be added in the future.

### Example #2: Create a Source Report

To use a CycloneDX-formatted source report:

1. Run:

```
insight source create --cyclonedxtype TYPE --path SOURCE-CVE-REPORT
```

Where:

- TYPE specifies XML or JSON, the two supported file types
- SOURCE-CVE-REPORT is the location of a Cyclone DX formatted file

For example:

```
$ insight source create --cyclonedxtype json --path source-cve-report
Source report created.
```

**Note:** The Metadata Store only stores a subset of a CycloneDX file's data. Support for more data might be added in the future.

### Query data

This topic describes how to query the database to understand vulnerability, image, and dependency relationships.

### Add data

Data must be added before querying. See Add Data.

### Methods

There are two different ways of querying the database:

- API
- CLI

### Supported use cases

The following are a few examples supported by the Supply Chain Security Tools - Store API and CLI:

• What images contain a specific dependency?

- What dependencies are affected by a specific CVE?
- How many CVEs does a specific image or dependency contain?

### Query using the Insight CLI

See CLI installation if you have not previously installed the Insight CLI.

Use the following commands for querying:

- image get
- image package
- image vulnerabilities
- package get
- package image
- package source
- package vulnerabilities
- source get
- source package
- source vulnerabilities
- vulnerabilities get
- vulnerabilities image
- vulnerabilities package
- vulnerabilities source

Use insight -h in the terminal or see CLI details for more information.

### Example #1: What images contain a specific dependency?

Use the following command:

insight image get --digest DIGEST

Where DIGEST is the component version or image digest.

For example:

```
$ insight image get --digest sha256:407d7099d6ce7e3632b6d00682a43028d75d3b088600797a83
3607bd629dled5
Registry: docker.io
Image Name: checkr/flagr:1.1.12
Digest: sha256:407d7099d6ce7e3632b6d00682a43028d75d3b088600797a833607bd629dled
5
Packages:
1. alpine-baselayout@3.1.2-r0
2. alpine-keys@2.1-r2
```

```
3. apk-tools@2.10.4-r2
C V E s :
1. CVE-2021-30139 (High)
2. CVE-2021-36159 (Critical)
4. busybox@1.30.1-r3
C V E s :
1. CVE-2021-28831 (High)
...
```

# Example #2: What dependencies are affected by a specific CVE?

Use the following command:

```
insight vulnerabilities get --cveid CVE-IDENTIFIER
```

Where CVE-IDENTIFIER is the CVE identifier, for example, CVE-2021-30139.

For example:

```
$ insight vulnerabilities get --cveid CVE-2010-4051
1. CVE-2010-4051 (Low)
Packages:
1. libc-bin@2.28-10
2. libc-l10n@2.28-10
3. libc6@2.28-10
4. locales@2.28-10
```

### Log configuration and usage

This topic covers configuring the Supply Chain Security Tools - Store to output detailed log information and interpret them. re-boot

### Log levels

There are six log levels that the Supply Chain Security Tools - Store supports.

| Level   | Description                                 |
|---------|---------------------------------------------|
| Trace   | Output extended debugging logs              |
| Debug   | Output standard debugging log               |
| More    | Output more verbose informational logs      |
| Default | Output standard informational logs          |
| Less    | Outputs less verbose informational logs     |
| Minimum | Outputs a minimal set of informational logs |

When the Store is deployed at a specific log level, all logs of that level and lower are outputted to the console. For example, setting the log level to More outputs logs from Minimal to More, while Debug and Trace logs are muted.

Currently, the application logs output at these levels:

- Minimum does not output any logs.
- Less outputs a single log line indicating the current log level the Metadata Store is configured to when the application starts.
- Default outputs API endpoint access information.
- Debug outputs API endpoint payload information, both for requests and responses.
- Trace outputs verbose debug information about the actual SQL queries for the database.

Other log levels do not output any additional log information and are present for future extensibility.

If no log level is specified when the Store is installed, the log level is set to default.

#### Error Logs

Error logs are always outputted regardless of the log level, even when set to minimum.

### **Obtaining logs**

Kubernetes pods emit logs. The deployment has two pods: one for the database and one for the API back end.

Use kubectl get pods to obtain the names of the pods by running:

kubectl get pods -n metadata-store

For example:

```
$ kubectl get pods -n metadata-store
NAME
                                    READY
                                            STATUS
                                                     RESTARTS
                                                                AGE
metadata-store-app-67659bbc66-2rc6k
                                    2/2
                                                                4d3h
                                            Running
                                                      0
metadata-store-db-64d5b88587-8dns7
                                    1/1
                                                      0
                                                                4d3h
                                            Running
```

The database pod has prefix metadata-store-db- and the API backend pod has the prefix metadatastore-app-. Use kubectl logs to get the logs from the pod you're interested in. For example, to see the logs of the database pod, run:

```
$ kubectl logs metadata-store-db-64d5b88587-8dns7 -n metadata-store
The files belonging to this database system will be owned by user "postgres".
This user must also own the server process.
...
```

The API backend pod has two containers, one for kube-rbac-proxy, and the other for the API server. Use the --all-containers flag to see logs from both containers. For example:

```
$ kubectl logs metadata-store-app-67659bbc66-2rc6k --all-containers -n metadata-store
I1206 18:34:17.686135   1 main.go:150] Reading config file: /etc/kube-rbac-proxy/c
onfig-file.yaml
I1206 18:34:17.784900   1 main.go:180] Valid token audiences:
...
```

# API endpoint log output

When an API endpoint handles a request, the Store generates two and five log lines. They are:

- 1. When the endpoint receives a request, it outputs a Processing request line. This logline is shown at the default log level.
- 2. If the endpoint includes query or path parameters, it outputs a Request parameters line. This line logs the parameters passed in the request. This line is shown at the default log level.
- 3. If the endpoint takes in a request body, it outputs a Request body line. This line outputs the entire request body as a string. This line is shown at the debug log level.
- 4. When the endpoint returns a response, it outputs a Request response line. This line is shown at the default log level.
- 5. If the endpoint returns a response body, it outputs a second Request response line with an extra key payload, and its value is set to the entire response body. This line is shown at the debug log level.

#### Format

When the Store handles a request, it outputs some API endpoint access information in the following format:

```
Il122 20:30:21.869528    1 images.go:26] MetadataStore "msg"="Processing request" "
endpoint"="/api/images?digest=sha256%3A20521f76ff3d27f436e03dc666cc97a511bbe71e8e8495f
851d0f4bf57b0bab6" "hostname"="metadata-store-app-564f8995c8-r8d6n" "method"="GET"
```

The log is broken down into three sections: The header, name, and key/value pairs.

#### Log header

I1122 20:30:21.869528 1 images.go:26] is the logging header. The Logging header formats section in GitHub explains each part in more detail.

#### Name

The string that follows the header is a name that helps identify what produced the log entry. For Stores, the name always starts with MetadataStore.

For log lines that display the raw SQL queries being used, they will use the name MetadataStore/gorm.

#### Key-value pairs

Key-value pairs compose the rest of the log output. The tables in the following sections list each key and the meaning of their values.

#### Common to all logs

The following key-value pairs are common for all logs.

| Key   | Туре        | Log<br>Level | Description                                                                                                    |
|-------|-------------|--------------|----------------------------------------------------------------------------------------------------|
| msg   | strin<br>g  | defau<br>It  | A short description of the logged event                                                                                                    |
| endp  | strin       | defau        | The API endpoint the Metadata Store attempts to handle the request. This also includes any query and path parameters passed in.                                  |
| oint  | g           | It           |                                                                                                    |
| host  | strin       | defau        | The Kubernetes hostname of the pod handling the request. This helps identify the specific instance of the Store when you deploy multiple instances on a cluster. |
| name  | g           | It           |                                                                                                    |
| funct | strin       | debu         | The function name that handles the request                                                                                                    |
| ion   | g           | g            |                                                                                                    |
| meth  | strin       | defau        | The HTTP verb to access the endpoint. For example, "GET" or "POST."                                                                                              |
| od    | g           | It           |                                                                                                    |
| code  | integ<br>er | defau<br>It  | The HTTP response code                                                                                                    |
| respo | strin       | defau        | The HTTP response in human-readable format. For example, "OK", "Bad Request", or "Internal Server Error."                                                        |
| nse   | g           | It           |                                                                                                    |
| error | strin<br>g  | all          | The error message which is only available in error log entries                                                                                                   |

#### Logging query and path parameter values

Those endpoints that use query or path parameters are logged on the Request parameters logline as key-value pairs. Afterward, they are appended to all other log lines of the same request as key-value pairs.

The key names are the query or path parameter's name, while the value is set to the value of those parameters in string format.

For example, the following log line contains the digest and id key, which represents the respective digest and id query parameters, as well as their values:

These key/value pairs show up in all subsequent log lines of the same call. For example:

```
Ili22 20:30:21.878749 1 images.go:56] MetadataStore "msg"="Request response" "di
gest"="sha256:20521f76ff3d27f436e03dc666cc97a511bbe71e8e8495f851d0f4bf57b0bab6" "endpo
int"="/api/images?digest=sha256%3A20521f76ff3d27f436e03dc666cc97a511bbe71e8e8495f851d0
f4bf57b0bab6" "hostname"="metadata-store-app-564f8995c8-r8d6n" "id"=0 "method"="GET" "
code"=200 "response"="OK"
```

This is done to ensure:

- The application interprets the values of the query or path parameters correctly.
- Help figure out which log lines are associated with a particular API request. Since there can be several simultaneous endpoint calls, this is a first attempt at grouping logs by specific calls.

#### API payload log output

As mentioned at the start of this section, by setting the log level to debug, the Store logs the body payload data for both the request and response of an API call.

The debug log level, instead of the default, is used to display this information instead of default because:

- Body payloads can be huge, containing full CycloneDX and SBOM information. Moving the payload information at this level helps keep the production log output to a reasonable size.
- Some information in these payloads may be sensitive, and the user may not want them exposed in production environment logs.

### SQL Query log output

Some Store logs display the executed SQL query commands when you set the log level to trace or a failed SQL call occurs.

**Note:** Some information in these SQL Query trace logs might be sensitive, and the user might not want them exposed in production environment logs.

#### Format

When the Store display SQL query logs, it uses the following format:

```
IO111 20:14:30.816833 1 connection.go:40] MetadataStore/gorm "msg"="Sql Call" "h
ostname"="metadata-store-app-56799fc4f9-phlv7" "rows"=1 "sql"="SELECT count(*) FROM in
formation_schema.tables WHERE table_schema = CURRENT_SCHEMA() AND table_name = 'images
' AND table_type = 'BASE TABLE'"
```

It is similar to the API endpoint log output format, but also uses the following key-value pairs:

| Key       | Туре        | Log<br>Level | Description                                                                                                    |
|-----------|-------------|--------------|----------------------------------------------------------------------------------------------------|
| row<br>s  | integ<br>er | trace        | Indicates the number of rows affected by the SQL query                                                                                                    |
| sql       | strin<br>g  | trace        | Displays the raw SQL query for the database                                                                                                    |
| dat<br>a# | strin<br>g  | all          | Used in error log entries. You can replace # with an integer because multiples of these keys can appear in the same log entry. These keys contain extra information related to the error. |

### Security details

### **Security Scans**

See SCA Scanning Results for security scanning results for the API and CLI components.

### **Application security**

# **TLS encryption**

Supply Chain Security Tools - Store requires TLS connection. If certificates are not provided, the application will not start. It supports TLS v1.2 and TLS v1.3. It does not support TLS 1.0, so a downgrade attack cannot happen. TLS 1.0 is prohibited under Payment Card Industry Data Security Standard (PCI DSS).

#### Cryptographic algorithms:

Elliptic Curve:

CurveP521 CurveP384 CurveP256

Cipher Suites:

```
TLS_AES_128_GCM_SHA256
TLS_AES_256_GCM_SHA384
TLS_ECDHE_ECDSA_WITH_AES_128_GCM_SHA256
TLS_ECDHE_ECDSA_WITH_AES_256_GCM_SHA384
TLS_ECDHE_RSA_WITH_AES_128_GCM_SHA256
TLS_ECDHE_RSA_WITH_AES_256_GCM_SHA384
```

### Access controls

Supply Chain Security Tools - Store uses kube-rbac-proxy as the only entry point to its API. Authentication and Authorization must be completed successfully via the kube-rbac-proxy before its API is accessible.

#### Authentication

The kube-rbac-proxy uses Token Review to verify if the token is valid. Token Review is a Kubernetes API to ensure a trusted vendor issued the access token provided by the user. To issue an access token using Kubernetes, the user can create a Kubernetes Service Account and retrieve the corresponding generated Secret for the access token.

To create an access token, please refer to the Create Service Account Access Token Docs

#### Authorization

The kube-rbac-proxy uses Subject Access Review to ensure users access certain operations. Subject Access Review is a Kubernetes API that uses Kubernetes RBAC to determine if the user can perform specific actions. Please refer to the Create Service Account Access Token doc.

There are only two supported roles: Read Only cluster role and Read and Write cluster role. These cluster roles are deployed by default. Additionally, a service account is created and bound to the Read and Write cluster role by default. If you do not want this service account, set add\_default\_rw\_service\_account property to "false" in the metadata-store-values.yaml file during deployment.

There is no default service account bound to the Read Only cluster role. The user will need to create their own service account and cluster role binding to bind to the Read Only role.

**Note:** There is no support for roles with access to only specific types of resources (i.e., images, packages, vulnerabilities, etc.)

# Container security

#### Non-root user

All containers shipped do not use root user account, nor accounts with root access. Using Kubernetes Security Context ensures that applications do not run with root user.

Security Context for the API server:

```
allowPrivilegeEscalation: false
runAsUser: 65532
fsGroup: 65532
```

Security Context for the Postgres DB pod:

```
allowPrivilegeEscalation: false
runAsUser: 999
fsGroup: 999
```

Note: 65532 is the uuid for the "nobody" user. 999 is the uuid for the "postgres" user.

# Security scanning

There are two types of security scans that are performed before every release.

### Static Application Security Testing (SAST)

A Coverity Scan is run on the source code of the API server, CLI, and all their dependencies. There are no high or critical items outstanding at the time of release.

### Software Composition Analysis (SCA)

A Black Duck scan is run on the compiled binary to check for vulnerabilities and license data. There are no high or critical items outstanding at the time of release.

A Grype scan is run against the source code and the compiled container for dependencies vulnerabilities. There are no high or critical items outstanding at the time of release.

# SCA scanning results

### 1.0.2

### Black Duck Binary Analysis (BDBA)

API backend

- Date: January 31, 2022
- Results: no known vulnerabilities

#### CLI

- Date: January 24, 2022
- Results: no known vulnerabilities

#### Grype

Version: 0.32.0

#### **API Backend Container Image**

- Date: February 2, 2022
- Results: No high or critical vulnerabilities. Multiple medium and low vulnerabilities. For more information, see the CycloneDX file content.

#### **API Backend Code Repository**

- Date: February 2, 2022
- Results: no known vulnerabilities

#### **CLI Code Repository**

- Date: February 2, 2022
- Results: no known vulnerabilities

### 1.0.0

Date: November 26, 2021

#### Scan Type:

Software Composition Analysis scanning

#### Source of Scan:

- Black Duck Binary Analysis (BDBA)
- Grype

#### Version of Source:

- BDBA version 2021.9.0
- Grype version 0.25.1

#### CVEs:

#### **BDBA**

No vulnerabilities were found in the API backend and CLI binaries.

See BDBA reports:

- API backend report
- CLI report

#### Grype

No vulnerabilities were found through scanning the API back end sources, client lib, and CLI.

The following CVEs were found through scanning the API back end image:

```
FIXED-IN VULNERABILITY SEVERITY
     INSTALLED
NAME
libc6 2.27-3ubuntu1.4
                             CVE-2015-8985 Negligible
libc6 2.27-3ubuntu1.4
                             CVE-2016-10739 Low
libc6 2.27-3ubuntu1.4
                             CVE-2020-6096
                                             LOW
libc6 2.27-3ubuntul.4
                              CVE-2021-3326
                                             Low
libc6 2.27-3ubuntu1.4
                              CVE-2020-27618
                                             Low
libc6 2.27-3ubuntu1.4
                              CVE-2019-25013 Low
libc6 2.27-3ubuntu1.4
                              CVE-2021-35942 Medium
libc6 2.27-3ubuntu1.4
                             CVE-2021-33574 Low
libc6 2.27-3ubuntul.4
                              CVE-2021-38604 Medium
                              CVE-2016-10228 Negligible
libc6 2.27-3ubuntu1.4
libc6 2.27-3ubuntu1.4
                              CVE-2009-5155 Negligible
```

No high or critical CVEs present.

### Backing up Supply Chain Security Tools – Store data

By default, the metadata store uses a PersistentVolume mounted on a Postgres instance, making it a stateful component of Tanzu Application Platform. VMware recommends implementing a regular backup strategy as part of your disaster recovery plan when using the provided Postgres instance.

#### Backup

You can use Velero to create regular backups.

**Note:** Backup support for PersistentVolume depends on the used StorageClass and existing provider plug-ins is the noun or adjective. See the officially supported plugins here.

```
velero install --provider <provider> --bucket <bucket-name> --plugins <plugin-image-lo
cation> --secret-file <secrets-file>
```

For example:

```
velero install --provider gcp --bucket <gcs-bucket-name> --plugins velero/velero-plugi
n-for-gcp:v1.3.0 --secret-file <gcp-json-credentials>
```

Velero CLI can then be used to create a backup of all the resources in the metadata-store namespace, including PersistentVolumeClaim and PersistentVolume.

velero backup create metadata-store-\$(date '+%s') --include-namespaces=metadata-store

### Restore

Velero CLI can restore the Store in the same or a different cluster. The same namespace can be used to restore, but may collide with other Supply Chain Security Tools – Store installations. Furthermore, restoring into the same namespace restores a fully functional instance of Supply Chain Security Tools – Store; however, this instance is not managed by Tanzu Application Platform and can cause conflicts with future installations.

```
velero restore create restore-metadata-store-$timestamp --from-backup metadata-store-$timestamp --namespace-mappings metadata-store:metadata-store
```

Alternatively, a different namespace can be used to restore Supply Chain Security Tools – Store. In this case, Supply Chain Security Tools – Store API is not available due to conflicting definitions in the RBAC proxy configuration, causing all requests to fail with an Unauthorized error. In this scenario, the postgres instance is still accessible, and tools such as pg\_dump can be used to retrieve table contents and restore in a new live installation of Supply Chain Security Tools – Store.

```
velero restore create restore-metadata-store-$timestamp --from-backup metadata-store-$
timestamp --namespace-mappings metadata-store:restored-metadata-store
```

Currently, mounting an existing PersistentVolume or PersistentVolumeClaim during installation is not supported.

The minimum suggested resources for backups are PersistentVolume, PersistentVolumeClaim and Secret. The database password Secret is needed to set up a Postgres instance with the correct password to properly read data from the restored volume.

### Failover, redundancy, and backups

#### **API** Server

By default the API server only has 1 replica. If the POD fails, the single instance restarts by normal Kubernetes behavior, but there is downtime. If the user is upgrading, some downtime is expected in most cases as well.

Users have the option to configure the number of replicas using the app\_replicas field in the scst-store-values.yaml file.

#### Database

By default, the database has 1 replica, and restarts with some downtime if it were to fail.

Although the field db\_replicas exists and is configurable by the user in the scst-store-values.yaml file, VMware discourages using it. The default internal database is not intended to be used in production. For production use AWS RDS. See instructions here.

For the default postgres database deployment (set by default or by setting deploy\_internal\_db to

true), Velero may be used as the backup method. Read more about using Velero as back up here.

# VMware Tanzu Developer Tools for Visual Studio Code

Tanzu Developer Tools for VSCode is VMware Tanzu's official IDE extension for VSCode to help you develop with the Tanzu Application Platform (TAP). The Tanzu Dev Tools extension enables you to rapidly iterate on your workloads on supported Kubernetes clusters with TAP installed.

This extension enables you to:

- Debug workloads directly on your TAP-enabled Kubernetes cluster
- Live update your workloads directly onto your TAP-enabled Kubernetes cluster
- Generate snippets to quickly create TAP configuration files

Note: This extension currently only supports Java apps.

# Installing Tanzu Dev Tools for Visual Studio Code

This topic explains how to install the VMware Tanzu Developer Tools for Visual Studio Code.

## Prerequisites

Before installing the Tanzu Developer Tools IDE extension, you must have:

- The Kubernetes command-line tool. For more information, see the Kubernetes documentation.
- Tilt v0.23.2 or later. You only need to install the Tilt component. Docker Desktop and local Kubernetes are not prerequisites for VMware Tanzu Dev Tools for Visual Studio Code.
- The Tanzu CLI. See Install the Tanzu CLI.
- The Tanzu CLI apps plug-ins. See Install the Tanzu CLI plug-ins
- A cluster with Tanzu Application Platform, the default Supply Chain, and their dependencies. Download these from Tanzu Network. For installation instructions, see Installing the Tanzu CLI.
- VSCode

# Installation

To install VMware Tanzu Developer Tools for Visual Studio Code:

- 1. Download Tanzu Developer Tools for Visual Studio Code from Tanzu Network.
- 2. Open VSCode. From the Command Palette (cmd + shift + P), run "Extensions: Install from VSIX...". Select the extension file, tanzu-vscode-extension.vsix.
- 3. When you do not already have a Java Development Kit(JDK) installed, the Java extension pack prompts you to install one. Accept the dialog box to install the Extension Pack for Java and the YAML Language Support by Red Hat. These are required to support debug and code snippets, respectively.
- 4. Ensure Language Support for Java is running in Standard Mode.

When the JDK and Language Support for Java are configured correctly, you see that the integrated development environment creates a directory "target" where the code is compiled.

# Configuration

To configure VMware Tanzu Developer Tools for Visual Studio Code:

- 1. Ensure that you are targeting the correct cluster. For more information, see the Kubernetes documentation.
- 2. Navigate to the Tanzu settings.
  - If on Windows, select File > Preferences > Settings > Extensions > Tanzu.
  - If on macOS, select Code > Preferences > Settings > Extensions > Tanzu.
- 3. Configure as follows:
  - Source Image (required): Set the location where an image containing source code is published. For example, your-registry.io/project/tanzu-java-web-app-source.
  - Local Path (optional): Set the path on the local file system to a directory of source code to build. The current directory is the default path.
  - Namespace (optional): Set the namespace to deploy workloads in. The namespace specified in kubeconfig is the default namespace.

### **Quick Start**

To quickly get started, use the sample application with the necessary configuration files. There are two ways to get the sample application:

#### **Application Accelerator**

To get the sample application by using Application Accelerator:

- 1. Set up Application Accelerator.
- 2. Search for the Tanzu Java Web App.
- 3. Add the required configuration information and generate the application.
- 4. Unzip and open in VSCode.

#### **Clone from GitHub**

To clone the sample application from GitHub:

- 1. Use git clone to clone the tanzu-java-web-app repository from GitHub.
- 2. Go to the Tiltfile and replace your-registry.io/project with your registry server and repository.

**Note:** To start with existing applications, see Code Snippets in the Tanzu Dev Tools Usage documentation.

### Uninstall

To uninstall the Tanzu Dev Tools extension:

- 1. Navigate to the extensions menu.
- 2. Right-click the Tanzu Dev Tools extension and select Uninstall.

# Using Tanzu Dev Tools to Get Started

This topic explains how to use the VMware Tanzu Developer Tools for Visual Studio Code. For a more detailed step-by-step walk-through, see Getting Started instructions.

### Set Up with Snippets

Code snippets allow you to add the config files necessary to develop against the Tanzu Application Platform (TAP) to existing projects. You must create three files. After you select a file, you will be guided through the values requiring user input. You can use the Tab key to move through those values.

### The workload.yaml File

The workload.yaml file provides instructions to the Supply Chain Choreographer for how a workload should be built and managed.

It can be triggered by creating a new file of type "YAML" and typing the keywords tanzu workload.

Note: To create your workload.yaml file manually, see Set Up Manually below.

### The catalog.yaml File

The catalog-info.yaml file enables the workloads created with this project to be visible in the TAP GUI.

It can be triggered by creating a new file of type "YAML" and typing the keywords tanzu cataloginfo Or component.

### Tiltfile

The Tiltfile provides the configuration for Tilt to enable your project to live update on the Tanzu Application Platform.

It can be triggered by typing the keywords <code>Tiltfile</code> or <code>tanzu</code> tiltfile. This file should start as a plaintext file, not a YAML file.

Note: To create your Tiltfile manually, see Create a Tiltfile below.

# Set Up Manually

You can manually create a workload.yaml and Tiltfile.

### Creating a workload.yaml File

Use the Tanzu CLI to create a workload.yaml file. For example:

```
tanzu apps workload create my-workload --git-repo https://example.com/my-workload.git
> workload.yaml
```

For more information about this Tanzu CLI command, see Tanzu apps workload create in the Tanzu CLI documentation.

### Create a Tiltfile

The following is an example Tiltfile:

```
SOURCE IMAGE = os.qetenv("SOURCE IMAGE", default='<source-image>')
LOCAL PATH = os.getenv("LOCAL PATH", default='.')
NAMESPACE = os.getenv("NAMESPACE", default='default')
k8s_custom_deploy(
    '<app-name>',
    apply cmd="tanzu apps workload apply -f <path-to-workload> --live-update" +
               " --local-path " + LOCAL PATH +
               " -- source-image " + SOURCE IMAGE +
               " -- namespace " + NAMESPACE +
               " --yes >/dev/null" +
               " && kubectl get workload <app-name> --namespace " + NAMESPACE + " -o y
aml",
   delete cmd="tanzu apps workload delete -f <path-to-workload> --namespace " + NAMES
PACE + " --yes",
   deps=['pom.xml', './target/classes'],
   container selector='workload',
   live update=[
      sync('./target/classes', '/workspace/BOOT-INF/classes')
    1
)
k8s_resource(<app-name>, port_forwards=["8080:8080"],
            extra pod selectors=[{'serving.knative.dev/service': <app-name>}])
```

Update the following parameters in the preceding example:

- 1. <source-image>: Destination for an image containing source code to be published.
- 2. <app-name>: The name of the application.
- 3. <path-to-workload>: Path to a file containing the workload resource for your application.

If you target a remote cluster, add the following to the Tiltfile:

allow\_k8s\_contexts('context-name')

For more information, see the Tilt documentation.

### Using Tanzu Dev Tools to iterate on your workload

**Note:** The Tanzu Developer Tools extension requires only one Tiltfile and workload.yaml per project. These must be single-document YAML files rather than multi-document YAML files.

### Debug your workload

Debugging requires a workload.yaml file in your project. For information about creating a workload.yaml file, see workload.yaml in Using Tanzu Dev Tools to Get Started.

After you have a workload.yaml file in your project, you can debug:

- 1. Add a breakpoint in your code.
- 2. Right-click your workload.yaml.
- 3. Select Tanzu: Java Debug Start.

### Live update your workload

Live update requires a workload.yaml file and a Tiltfile in your project.

For information about how to create these files, see Get set up with Snippets.

### **Starting Live Update**

To start live update, do one of the following:

• Right-click your project's Tiltfile and select Tanzu: Live Update Start.

or

• Start the Command Palette (°HP) and run the Tanzu: Live Update Start command.

#### **Stopping Live Update**

To stop live update, do one of the following:

• Right-click your project's Tiltfile and select Tanzu: Live Update Stop.

or

• Start the Command Palette (FHP) and run the Tanzu: Live Update Stop command.

**Note:** When Live update stops, the application continues to run, but changes will not be present in your running application unless you redeploy it.

### **Deactivate Live Update**

To deactivate live update:

- 1. Start the Command Palette ( $^{\circ} \mathbb{H} P$ ).
- 2. Run the Tanzu: Live Update Disable command.
- 3. Enter the name of the workload you want to deactivate live update for.

Note: This redeploys your workload to the cluster and removes the live update capability.

### Switch a namespace

To switch the namespace that your workload is created in:

- 1. Navigate to the Nanzu settings: Preferences -> Settings -> Tanzu.
- 2. In the Namespace option, add the namespace you want to deploy to. This defaults to the

default namespace.

## Troubleshooting Tanzu Developer Tools for VS Code

### Unable to to configure task

#### Symptom

After launching Extension Host, you cannot configure tasks in a workspace that does not contain workload YAML files.

### Solution

Re-install the Tanzu Developer Tools for VS Code extension.

# Extension Pack for Java has not automatically installed

### Symptom

The Extension Pack for Java (vscjava.vscode-java-pack) hasn't automatically installed. This prevents debugging from working after Tanzu Developer Tools for VS Code installs live-update.

### Solution

Manually install vscjava.vscode-java-pack from the extension marketplace.

# Tanzu API portal

API portal for VMware Tanzu enables API consumers to find APIs they can use in their own applications. Consumers can view detailed API documentation and try out an API to see if it can meet their needs. API portal assembles its dashboard and detailed API documentation views by ingesting OpenAPI documentation from the source URLs. An API portal operator can add any number of OpenAPI source URLs in a single instance.

For more information about Tanzu API portal, see API portal for VMware Tanzu.

# Install Tanzu API portal

This document describes how to install Tanzu API portal from the Tanzu Application Platform package repository.

#### Note

Follow the steps in this topic if you do not want to use a profile to install API portal. For more information about profiles, see About Tanzu Application Platform components and profiles.

# Prerequisites

Ż

Before installing Tanzu API portal:

 Complete all prerequisites to install Tanzu Application Platform. For more information, see Prerequisites.

#### Install

To install Tanzu API portal:

1. Check what versions of API portal are available to install by running:

tanzu package available list -n tap-install api-portal.tanzu.vmware.com

For example:

```
$ tanzu package available list api-portal.tanzu.vmware.com --namespace tap-inst
all
- Retrieving package versions for api-portal.tanzu.vmware.com...
NAME VERSION RELEASED-AT
api-portal.tanzu.vmware.com 1.0.3 2021-10-13T00:002
```

2. (Optional) Make changes to the default installation settings by running:

```
tanzu package available get api-portal.tanzu.vmware.com/VERSION-NUMBER --values
-schema --namespace tap-install
```

Where VERSION-NUMBER is the version of the package listed in step 1.

For example:

For more information about values schema options, see the individual product documentation.

3. Install API portal by running:

```
tanzu package install api-portal -n tap-install -p api-portal.tanzu.vmware.com
-v 1.0.3
```

For example:

```
$ tanzu package install api-portal -n tap-install -p api-portal.tanzu.vmware.co
m -v 1.0.3
/ Installing package 'api-portal.tanzu.vmware.com'
| Getting namespace 'api-portal'
| Getting package metadata for 'api-portal.tanzu.vmware.com'
| Creating service account 'api-portal-api-portal-sa'
| Creating cluster admin role 'api-portal-api-portal-cluster-role'
| Creating cluster role binding 'api-portal-api-portal-cluster-rolebinding'
/ Creating package resource
- Package install status: Reconciling
```

Added installed package 'api-portal' in namespace 'tap-install'

# Tanzu Application Platform GUI

See the following topics for information about Tanzu Application Platform GUI.

- Overview of Tanzu Application Platform GUI
- Installing Tanzu Application Platform GUI
- Accessing Tanzu Application Platform GUI
- Catalog operations
- Authentication
- Adding integrations
- Database configuration
- TechDocs
- Tanzu Application Platform GUI plug-ins
- Upgrading Tanzu Application Platform GUI
- Troubleshoot Tanzu Application Platform GUI

### **Overview of Tanzu Application Platform GUI**

Tanzu Application Platform GUI is a tool for your developers to view your organization's running applications and services. This portal provides a central location in which you can view dependencies, relationships, technical documentation, and even service status.

Tanzu Application Platform GUI is built from the Cloud Native Computing Foundation's project Backstage.

Tanzu Application Platform GUI is comprised of the following components:

- Your organization catalog: The catalog serves as the primary visual representation of your running services (components) and applications (systems).
- **Tanzu Application Platform GUI plug-ins:** These plug-ins expose capabilities regarding specific Tanzu Application Platform tools. Initially the included plug-ins are:
  - Runtime Resources Visibility
  - Application Live View
  - Application Accelerator
- **TechDocs:** This plug-in enables you to store your technical documentation in Markdown format in a source-code repository and display it alongside the relevant catalog entries.

|            | Your Organiz      | ation C    | atalog                  |        |       |      |           |             |                 |         |
|------------|-------------------|------------|-------------------------|--------|-------|------|-----------|-------------|-----------------|---------|
| 🕈 Home     |                   |            |                         |        |       |      |           |             |                 |         |
| Docs       | Components 🗸      | Components |                         |        |       |      |           |             |                 | SUPPOI  |
| ⊕ Create   |                   |            |                         |        |       |      |           |             |                 |         |
| 🗘 Settings | PERSONAL          |            | Name                    | System | Owner | Туре | Lifecycle | Description | Tags            | Actions |
|            | 🌣 Owned           |            | backstage-<br>component |        |       |      |           |             | (apps-v1)       |         |
|            | 🛨 Starred         |            |                         |        |       |      |           | Redis       | (nosql) (redis) | 2/      |
|            | YOUR ORGANIZATION |            | tanzu-java-web-<br>app  |        |       |      |           |             |                 | 21      |
|            |                   |            |                         |        |       |      |           | Yelb App    | python          | 2 🖌     |
|            |                   |            |                         |        |       |      |           |             | sql             | 2 🗸     |
|            |                   |            |                         |        |       |      |           |             | javascript      | 2 /     |
|            |                   |            |                         |        |       |      |           |             |                 |         |
|            | LIFECYCLE         |            |                         |        |       |      |           |             |                 |         |
|            |                   |            |                         |        |       |      |           |             |                 |         |
|            |                   |            |                         |        |       |      |           |             |                 |         |
|            |                   |            |                         |        |       |      |           |             |                 |         |

- A Git repository: Tanzu Application Platform GUI stores the following in a Git repository:
  - The structure for your application catalog.
  - Your technical documentation about the catalog items, if you enable Tanzu Application Platform GUI TechDocs capabilities.

You can host the structure for your application catalog and your technical documentation in the same repository as your source code.

## Install Tanzu Application Platform GUI

This topic describes how to install Tanzu Application Platform GUI from the Tanzu Application Platform package repository.

#### Note

Follow the steps in this topic if you do not want to use a profile to install Tanzu Application Platform GUI. For more information about profiles, see About Tanzu Application Platform components and profiles.

To install Tanzu Application Platform GUI, see the following sections.

### Prerequisites

Before installing Tekton:

- Complete all prerequisites to install Tanzu Application Platform. For more information, see Prerequisites.
- Git repository for Tanzu Application Platform GUI's software catalogs, with a token allowing read access. Supported Git infrastructure includes:
  - GitHub
  - GitLab

- Azure DevOps
- Tanzu Application Platform GUI Blank Catalog from the Tanzu Application section of Tanzu
   Network
  - To install, navigate to Tanzu Network. Under the list of available files to download, there is a folder titled tap-gui-catalogs-latest. Inside that folder is a compressed archive titled Tanzu Application Platform GUI Blank Catalog. You must extract that catalog to the preceding Git repository of choice. This serves as the configuration location for your Organization's Catalog inside Tanzu Application Platform GUI.
- The Tanzu Application Platform GUI catalog allows for two approaches towards storing catalog information:
  - The default option uses an in-memory database and is suitable for test and development scenarios. The in-memory database reads the catalog data from Git URLs that you enter in the tap-values.yml file. This data is temporary, and any operations that cause the server Pod in the tap-gui namespace to be re-created also cause this data to be rebuilt from the Git location. This can cause issues when you manually register entities by using the UI because they only exist in the database and are lost when that in-memory database gets rebuilt.
  - For production use-cases, use a PostgreSQL database that exists outside the Tanzu Application Platform packaging. The PostgreSQL database stores all the catalog data persistently both from the Git locations and the UI manual entity registrations. For more information, see Configuring the Tanzu Application Platform GUI database

#### Procedure

To install Tanzu Application Platform GUI:

1. List version information for the package by running:

```
tanzu package available list tap-gui.tanzu.vmware.com --namespace tap-install
```

For example:

```
$ tanzu package available list tap-gui.tanzu.vmware.com --namespace tap-install
- Retrieving package versions for tap-gui.tanzu.vmware.com...
NAME VERSION RELEASED-AT
tap-gui.tanzu.vmware.com 1.0.1 2022-01-10T13:14:23Z
```

2. (Optional) To make changes to the default installation settings, run:

```
tanzu package available get tap-gui.tanzu.vmware.com/1.0.1 --values-schema --na
mespace tap-install
```

For more information about values schema options, see the individual product documentation.

3. Create tap-gui-values.yaml using the following example code, replacing all placeholders with your relevant values. The meanings of some placeholders are explained in this example:

```
service_type: ClusterIP
ingressEnabled: true
```

```
ingressDomain: "INGRESS-DOMAIN"
app_config:
    app:
    baseUrl: http://tap-gui.INGRESS-DOMAIN
    catalog:
        locations:
            - type: url
            target: https://GIT-CATALOG-URL/catalog-info.yaml
    backend:
    baseUrl: http://tap-gui.INGRESS-DOMAIN
    cors:
        origin: http://tap-gui.INGRESS-DOMAIN
```

Where:

- INGRESS-DOMAIN is the subdomain for the host name that you point at the tanzushared-ingress service's External IP address.
- GIT-CATALOG-URL is the path to the catalog-info.yaml catalog definition file from either the included Blank catalog (provided as an additional download named Blank Tanzu Application Platform GUI Catalog) or a Backstage-compliant catalog that you've already built and posted on the Git infrastructure specified in the Integration section.
- 4. Install the package by running:

```
tanzu package install tap-gui \
    --package-name tap-gui.tanzu.vmware.com \
    --version 1.0.1 -n tap-install \
    -f tap-gui-values.yaml
```

For example:

```
$ tanzu package install tap-gui -package-name tap-gui.tanzu.vmware.com --versio
n 1.0.1 -n tap-install -f tap-gui-values.yaml
- Installing package 'tap-gui.tanzu.vmware.com'
| Getting package metadata for 'tap-gui.tanzu.vmware.com'
| Creating service account 'tap-gui-default-sa'
| Creating cluster admin role 'tap-gui-default-cluster-role'
| Creating cluster role binding 'tap-gui-default-cluster-rolebinding'
| Creating secret 'tap-gui-default-values'
- Creating package resource
- Package install status: Reconciling
Added installed package 'tap-gui' in namespace 'tap-install'
```

5. Verify that the package installed by running:

tanzu package installed get tap-gui -n tap-install

For example:

```
$ tanzu package installed get tap-gui -n tap-install
| Retrieving installation details for cc...
NAME: tap-gui
PACKAGE-NAME: tap-gui.tanzu.vmware.com
PACKAGE-VERSION: 1.0.1
```

```
STATUS:Reconcile succeededCONDITIONS:[{ReconcileSucceeded True }]USEFUL-ERROR-MESSAGE:
```

Verify that STATUS is Reconcile succeeded

6. To access Tanzu Application Platform GUI, use the service you exposed in the service\_type field in the values file.

### Accessing Tanzu Application Platform GUI

Use one of the following methods to access Tanzu Application Platform GUI:

- Access with the LoadBalancer method (default)
- Access with the shared Ingress method

#### Access with the LoadBalancer method (default)

1. Verify that you specified the service\_type for Tanzu Application Platform GUI in tapvalues.yaml, as in this example:

```
tap_gui:
    service_type: LoadBalancer
```

Follow these steps:

1. Obtain the external IP address of your LoadBalancer by running:

kubectl get svc -n tap-gui

 Access Tanzu Application Platform GUI by using the external IP address with the default port of 7000. It has the following form:

http://EXTERNAL-IP:7000

Where EXTERNAL-IP is the external IP address of your LoadBalancer.

# Access with the shared Ingress method

The Ingress method of access for Tanzu Application GUI uses the shared tanzu-system-ingress instance of Contour that is installed as part of the Profile installation.

 The Ingress method of access requires that you have a DNS host name that you can point at the External IP address of the envoy service that the shared tanzu-system-ingress uses. Retrieve this IP address by running:

kubectl get service envoy -n tanzu-system-ingress

This returns a value similar to this example:

\$ kubectl get service envoy -n tanzu-system-ingress NAME TYPE CLUSTER-IP EXTERNAL-IP PORT(S)

```
AGE
envoy LoadBalancer 10.0.242.171 40.118.168.232 80:31389/TCP,443:31780/T
CP 27h
```

The IP address in the EXTERNAL-IP field is the one that you point a DNS host record to. Tanzu Application Platform GUI prepends tap-gui to your provided subdomain. This makes the final host name tap-gui.YOUR-SUBDOMAIN. You use this host name in the appropriate fields in the tap-values.yaml file mentioned later.

2. Specify parameters in tap-values.yaml related to Ingress. For example:

```
tap_gui:
    service_type: ClusterIP
    ingressEnabled: "true"
    ingressDomain: 'example.com' # This makes the host name tap-gui.example.com
```

3. Update your other host names in the tap\_gui section of your tap-values.yaml with the new host name. For example:

```
tap_gui:
 service type: ClusterIP
 ingressEnabled: "true"
  ingressDomain: 'example.com' # This makes the host name tap-gui.example.com
# Existing tap-values.yml above
 app_config:
   app:
     baseUrl: http://tap-gui.example.com # No port needed with Ingress
   integrations:
     github: # Other are integrations available
        - host: github.com
         token: GITHUB-TOKEN
    catalog:
     locations:
        - type: url
          target: https://GIT-CATALOG-URL/catalog-info.yaml
   backend:
      baseUrl: http://tap-gui.example.com # No port needed with Ingress
      cors:
        origin: http://tap-gui.example.com # No port needed with Ingress
```

This snippet is from a values file in the Configure Tanzu Application Platform GUI section of the Profiles installation topic. The new host names are populated based on the example host name tap-gui.example.com.

4. Update your package installation with your changed tap-values.yaml file by running:

```
tanzu package installed update tap --package-name tap.tanzu.vmware.com --versio
n VERSION-NUMBER \
--values-file tap-values.yaml -n tap-install
```

Where VERSION-NUMBER is your Tanzu Application Platform version. For example, 1.1.0.

5. Use a web browser to access Tanzu Application Platform GUI at the host name that you provided.

# **Catalog operations**

The software catalog setup procedures in this topic make use of Backstage. For more information about Backstage, see the Backstage documentation.

# Adding catalog entities

This section describes how you can format your own catalog. Creating catalogs consists of building metadata YAML files stored together with the code. This information is read from a Git-compatible repository consisting of these YAML catalog definition files. Changes made to the catalog definitions on your Git infrastructure are automatically reflected every 200 seconds or when manually registered.

For each catalog entity kind you create, there is a file format you must follow. For information about all types of entities, see the Backstage documentation.

You can use the example blank catalog described in the Tanzu Application Platform GUI prerequisites as a foundation for creating user, group, system, and main component YAML files.

Relationship Diagram:

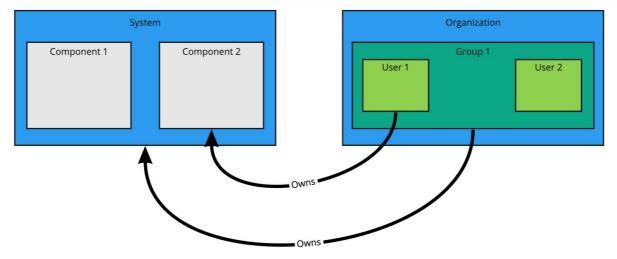

#### Users and groups

A user entity describes a specific person and is used for identity purposes. Users are members of one or more groups. A group entity describes an organizational team or unit.

Users and groups have different descriptor requirements in their descriptor files:

- User descriptor files require apiVersion, kind, metadata.name, and spec.memberOf.
- Group descriptor files require apiVersion, kind, and metadata.name. They also require spec.type and spec.children where spec.children is another group.

To link a logged-in user to a user entity, include the optional spec.profile.email field.

Sample user entity:

```
apiVersion: backstage.io/vlalphal
kind: User
metadata:
    name: default-user
```

```
spec:
    profile:
        displayName: Default User
        email: guest@example.com
        picture: https://avatars.dicebear.com/api/avataaars/guest@example.com.svg?backgrou
nd=%23fff
        memberOf: [default-team]
```

Sample group entity:

```
apiVersion: backstage.io/vlalphal
kind: Group
metadata:
    name: default-team
    description: Default Team
spec:
    type: team
    profile:
        displayName: Default Team
        email: team-a@example.com
        picture: https://avatars.dicebear.com/api/identicon/team-a@example.com.svg?backgro
und=%23fff
    parent: default-org
    children: []
```

More information about user entities and group entities is available in the Backstage documentation.

#### Systems

A system entity is a collection of resources and components.

System descriptor files require values for apiVersion, kind, metadata.name, and also spec.owner where spec.owner is a user or group.

A system has components when components specify the system name in the field spec.system.

Sample system entity:

```
apiVersion: backstage.io/vlalphal
kind: System
metadata:
  name: backstage
  description: Tanzu Application Platform GUI System
spec:
  owner: default-team
```

More information about system entities is available in the Backstage documentation.

#### Components

A component describes a software component, or what might be described as a unit of software.

Component descriptor files require values for apiVersion, kind, metadata.name, spec.type,

spec.lifecycle, and spec.owner.

Some useful optional fields are spec.system and spec.subcomponentOf, both of which link a component to an entity that it is part of.

```
apiVersion: backstage.io/vlalphal
kind: Component
metadata:
    name: backstage-component
    description: Tanzu Application Platform GUI Component
    annotations:
        'backstage.io/kubernetes-label-selector': 'app=backstage' #Identifies the Kubernet
es objects that make up this component
        'backstage.io/techdocs-ref': dir:. #TechDocs label
spec:
    type: service
    lifecycle: alpha
    owner: default-team
    system: backstage
```

More information about component entities is available in the Backstage documentation.

### Update software catalogs

The following procedures describe how to update software catalogs.

#### **Register components**

To update your software catalog with new entities without re-deploying the entire tap-gui package:

- 1. Go to your Software Catalog page.
- 2. Click **Register Entity** at the top-right of the page.
- 3. Enter the full path to link to an existing entity file and start tracking your entity.
- 4. Import the entities and view them in your Software Catalog page.

#### Deregister components

To deregister an entity:

- 1. Go to your Software Catalog page.
- 2. Select the entity to deregister, such as component, group, or user.
- 3. Click the three dots at the top-right of the page and then click Unregister....

#### Add or change organization catalog locations

- 1. Use static configuration to add or change catalog locations:
  - Update components by changing the catalog location in either the app\_config section of tap-gui-values.yaml or the custom values file you used when installing. For example:

```
catalog:
locations:
- type: url
target: UPDATED-CATALOG-LOCATION
```

Register components by adding the new catalog location in either the app\_config

section of tap-gui-values.yaml or the custom values file you used when installing. For example:

```
catalog:
locations:
- type: url
target: EXISTING-CATALOG-LOCATION
- type: url
target: EXTRA-CATALOG-LOCATION
```

When targeting GitHub, don't write the raw URL. Instead, use the URL that you see when you navigate to the file in the browser. The catalog processor cannot set up the files properly if you use the raw URL.

- Example raw URL: https://raw.githubusercontent.com/user/repo/catalog.yaml
- Example target URL: https://github.com/user/repo/blob/main/catalog.yaml

When targeting GitLab, use a scoped route to the catalog file. This is a route with the /-/ separator after the project name. If you don't use a scoped route, your entity fails to appear in the catalog.

- Example unscoped URL: https://gitlab.com/group/project/blob/main/catalog.yaml
- Example target URL: https://gitlab.com/group/project/-/blob/main/catalog.yaml

For more information about static catalog configuration, see the Backstage documentation.

2. Update the package to include the catalog by running:

```
tanzu package installed update backstage \
  --version PACKAGE-VERSION \
  -f VALUES-FILE
```

3. Verify the status of this update by running:

tanzu package installed list

#### Install demo apps and their catalogs

To set up one of the demos, you can choose a blank catalog or a sample catalog.

#### Yelb system

The Yelb demo catalog in Github includes all the components that make up the Yelb system and the default Backstage components.

#### Install Yelb

- 1. Download the appropriate file for running the Yelb application itself from GitHub.
- Install the application on the Kubernetes cluster that you used for Tanzu Application Platform. Preserve the metadata labels on the Yelb application objects.

#### Install the Yelb catalog

- From the Tanzu Application Platform downloads page, click tap-gui-catalogs-latest > Tanzu Application Platform GUI Yelb Catalog.
- 2. Follow the earlier steps for Adding catalog entities to add catalog-info.yaml.

# Setting up a Tanzu Application Platform GUI authentication provider

Tanzu Application Platform GUI extends the current Backstage's authentication plug-in so that you can see a login page based on the authentication providers configured at installation. This feature is a work in progress. It currently supports the following authentication providers as standard:

- AuthO
- Azure
- Bitbucket
- GitHub
- GitLab
- Google
- Okta
- OneLogin

## Configure an authentication provider

Configure a supported authentication provider or a custom OpenID Connect (OIDC) provider:

- To configure a supported authentication provider, see the Backstage authentication documentation.
- To configure a custom OpenID Connect (OIDC) provider, edit your tap-values.yaml file or your custom configuration file to include an OIDC authentication provider. Configure the OIDC provider with your OAuth App values. For example:

```
tap_gui:
  service_type: ClusterIP
  ingressEnabled: "true"
  ingressDomain: "INGRESS-DOMAIN"
  app_config:
    app:
    baseUrl: http://tap-gui.INGRESS-DOMAIN
  catalog:
    locations:
        - type: url
        target: https://GIT-CATALOG-URL/catalog-info.yaml
  backend:
    baseUrl: http://tap-gui.INGRESS-DOMAIN
  cors:
        origin: http://tap-gui.INGRESS-DOMAIN
```

```
#Existing values file above
   auth:
     environment: development
     session:
       secret: custom session secret
      providers:
       oidc:
         development:
           metadataUrl: AUTH-OIDC-METADATA-URL
           clientId: AUTH-OIDC-CLIENT-ID
           clientSecret: AUTH-OIDC-CLIENT-SECRET
            tokenSignedResponseAlg: AUTH-OIDC-TOKEN-SIGNED-RESPONSE-ALG # defau
lt='RS256'
           scope: AUTH-OIDC-SCOPE # default='openid profile email'
           prompt: auto # default=none (allowed values: auto, none, consent, 1
ogin)
```

Where AUTH-OIDC-METADATA-URL is a JSON file with generic OIDC provider configuration. It contains authorizationUrl and tokenUrl. Tanzu Application Platform GUI reads these values from metadataUrl, so you must not specify these values explicitly in the earlier authentication configuration.

You must also the provide the redirect URI of the Tanzu Application Platform GUI instance to your identity provider. The redirect URI is sometimes called the redirect URL, the callback URL, or the callback URI. The redirect URI takes the following form:

SCHEME://tap-gui.INGRESS-DOMAIN/api/auth/oidc/handler/frame

Where:

- SCHEME is the URI scheme, most commonly http or https
- INGRESS-DOMAIN is the host name you selected for your Tanzu Application Platform GUI instance

When using https and example.com as examples for the two placeholders respectively, the redirect URI reads as follows:

```
https://tap-gui.example.com/api/auth/oidc/handler/frame
```

For more information, see this example in GitHub.

## (Optional) Allow guest access

Enable guest access with other providers by adding the following flag under your authentication configuration:

#### (Optional) Customize the login page

Change the card's title or description for a specific provider with the following configuration:

```
auth:
    environment: development
    providers:
```

```
... # auth providers config
loginPage:
  github:
    title: Github Login
    message: Enter with your GitHub account
```

For a provider to appear on the login page, ensure it is properly configured under the auth.providers section of your values file.

## Support menu customization

## Overview

Many important pages of Tanzu Application Platform GUI have a "Support" button that displays a pop-out menu. This menu contains a one-line description of the page the user is looking at, and a list of support item groupings. For example, the default menu on the Catalog page looks like this:

Out of the box, there are two support item groupings:

- Contact Support, which is marked with an "email" icon and contains a link to VMware Tanzu's support portal.
- Documentation, which is marked with a "docs" icon and contains a link to the Tanzu Application Platform documentation (which you are currently reading).

## Customizing

The set of support item groupings is completely customizable; however, you may want to offer custom in-house links for your Tanzu Application Platform users rather than simply sending them to VMware support and documentation. You can provide this configuration via your tap-values-file.yml. Here is a configuration snippet, which produces the default support menu:

```
tap gui:
 app_config:
   app:
     support:
       url: https://tanzu.vmware.com/support
       items:
          - title: Contact Support
            icon: email
            links:
              - url: https://tanzu.vmware.com/support
               title: Tanzu Support Page
          - title: Documentation
            icon: docs
            links:
              - url: https://docs.vmware.com/en/VMware-Tanzu-Application-Platform/inde
x.html
                title: Tanzu Application Platform Documentation
```

# Structure of the support configuration

URL

The url field under the support stanza, for example,

```
support:
  url: https://tanzu.vmware.com/support
```

determines the address of the "contact support" link that appears on error pages like this one:

#### Items

The items field under the support stanza, for example,

determines the set of support item groupings to display when the support menu is expanded.

#### Title

The title field on a support item grouping, for example,

```
items:
    - title: Contact Support
```

determines the label for the grouping.

#### Icon

The icon field on a support item grouping, for example,

```
items:
    - icon: email
```

determines the icon to use for that grouping. The valid choices are:

- brokenImage
- catalog
- chat
- dashboard
- docs
- email
- github
- group
- help
- user
- warning

#### Links

The links field on a support item grouping, for example,

```
items:
    - links:
    - url: https://tanzu.vmware.com/support
    title: Tanzu Support Page
```

is a list of YAML objects that render as links. Each link has the text given by the title field and links to the value of the url field.

## Adding Tanzu Application Platform GUI integrations

You can integrate Tanzu Application Platform GUI with several Git providers. To use an integration, you must enable it and provide the necessary token or credentials in tap-values.yaml.

## Add a GitHub provider integration

To add a GitHub provider integration, edit tap-values.yaml as in this example:

```
app_config:
    app:
    baseUrl: http://EXTERNAL-IP:7000
    # Existing tap-values-file.yml above
    integrations:
      github: # Other integrations available see NOTE below
      - host: github.com
      token: GITHUB-TOKEN
```

Where:

- EXTERNAL-IP is the external IP address.
- GITHUB-TOKEN is a valid token generated from your Git infrastructure of choice. Ensure GITHUB-TOKEN has the necessary read permissions for the catalog definition files you extracted from the blank software catalog introduced in the Tanzu Application Platform GUI prerequisites.

## Add a Git-based provider integration that isn't GitHub

To enable Tanzu Application Platform GUI to read Git-based non-GitHub repositories containing component information:

Add the following YAML to tap-values.yaml:

```
app_config:
    # Existing tap-values.yaml above
    backend:
    reading:
    allow:
        - host: "GIT-CATALOG-URL-1"
        - host: "GIT-CATALOG-URL-2" # Including more than one URL is optional
```

Where GIT-CATALOG-URL-1 and GIT-CATALOG-URL-2 are URLs in a list of URLs that Tanzu Application Platform GUI can read when registering new components. For example, git.example.com. For more information about registering new components, see Adding catalog entities.

# Add a non-Git provider integration

To add an integration for a provider that isn't associated with GitHub, see the Backstage documentation.

## Update the package profile

After making changes to tap-values.yaml, update the package profile by running:

```
tanzu package installed update tap --package-name tap.tanzu.vmware.com --version VERS
ION-NUMBER --values-file tap-values.yaml -n tap-install
```

Where VERSION-NUMBER is the Tanzu Application Platform version. For example, 1.0.1.

For example:

```
$ tanzu package installed update tap --package-name tap.tanzu.vmware.com --version 1.
0.1 --values-file tap-values-file.yml -n tap-install
| Updating package 'tap'
| Getting package install for 'tap'
| Getting package metadata for 'tap.tanzu.vmware.com'
| Updating secret 'tap-tap-install-values'
| Updating package install for 'tap'
/ Waiting for 'PackageInstall' reconciliation for 'tap'
Updated package install 'tap' in namespace 'tap-install'
```

## Configuring the Tanzu Application Platform GUI database

The Tanzu Application Platform GUI catalog allows for two approaches for storing catalog information:

• In-memory database: The default option uses an in-memory database and is suitable for test and development scenarios only. The in-memory database reads the catalog data from Git URLs that you write in tap-values.yaml.

This data is temporary. Any operations that cause the server pod in the tap-gui namespace to be re-created also cause this data to be rebuilt from the Git location.

This can cause issues when you manually register entities by using the UI because they only exist in the database and are lost when that in-memory database is rebuilt. If you choose this method, you lose all user preferences and any manually registered entities when the Tanzu Application Platform GUI server pod is re-created.

• **PostgreSQL database:** For production use-cases, use a PostgreSQL database that exists outside the Tanzu Application Platform packaging. The PostgreSQL database stores all the catalog data persistently both from the Git locations and the UI manual entity registrations.

For production or general-purpose use-cases, VMware recommends using a PostgreSQL database.

## Configure a PostgreSQL database

To use a PostgreSQL database:

1. Use the following values in tap-values.yaml:

```
backend:
    baseUrl: http://tap-gui.INGRESS-DOMAIN
    cors:
        origin: http://tap-gui.INGRESS-DOMAIN
# Existing tap-values.yml above
    database:
        client: pg
        connection:
        host: PG-SQL-HOSTNAME
        port: 5432
        user: PG-SQL-USERNAME
        password: PG-SQL-PASSWORD
        ssl: {rejectUnauthorized: false} # Set to true if using SSL
```

Where:

- PG-SQL-HOSTNAME is the host name of your PostgreSQL database.
- PG-SQL-USERNAME is the user name of your PostgreSQL database.
- PG-SQL-PASSWORD is the password of your PostgreSQL database.
- 2. Update the package profile by running:

```
tanzu package installed update tap --package-name tap.tanzu.vmware.com --versi
on 1.0.1 --values-file tap-values-file.yml -n tap-install
```

For example:

```
$ tanzu package installed update tap --package-name tap.tanzu.vmware.com --ver
sion 1.0.1 --values-file tap-values-file.yml -n tap-install
| Updating package 'tap'
| Getting package install for 'tap'
| Getting package metadata for 'tap.tanzu.vmware.com'
| Updating secret 'tap-tap-install-values'
| Updating package install for 'tap'
/ Waiting for 'PackageInstall' reconciliation for 'tap'
Updated package install 'tap' in namespace 'tap-install'
```

#### TechDocs

This guide explains how to generate and publish TechDocs for catalogs. You can also leverage the Backstage.io documentation as necessary.

#### Create an Amazon S3 bucket

- 1. Navigate to Amazon S3:
  - 1. Click Create bucket.

- 2. Give the bucket a name.
- 3. Select the AWS region.
- 4. Keep Block all public access checked.
- 5. Click Create bucket.

#### **Configure Amazon S3 access**

The TechDocs are published to the S3 bucket that was just created. You need an AWS user's access key to read from the bucket when viewing TechDocs. To configure Amazon S3 access:

- 1. Create an AWS IAM User Group:
  - 1. Click Create Group.
  - 2. Give the group a name.
  - 3. Click Create Group.
  - 4. Click the new group and navigate to Permissions.
  - 5. Click Add permissions and click Create Inline Policy.
  - 6. Click the **JSON** tab and replace contents with this JSON replacing BUCKET-NAME with the bucket name.

```
{
    "Version": "2012-10-17",
    "Statement": [
        {
            "Sid": "ReadTechDocs",
            "Effect": "Allow",
            "Action": [
                 "s3:ListBucket",
                "s3:GetObject"
            ],
            "Resource": [
                "arn:aws:s3:::BUCKET-NAME",
                "arn:aws:s3:::BUCKET-NAME/*"
            1
        }
    ]
}
```

- 7. Click Review policy.
- 8. Give the policy a name and click Create policy.
- 2. Create an AWS IAM User to add to this group:
  - 1. Click Add users.
  - 2. Give the user a name.
  - 3. Check Access key Programmatic access and click Next: Permissions.
  - 4. Check the IAM Group to add the user to and click Next: Tags.
  - 5. Click Next: Review then click Create user.

6. Record the Access key ID (aws\_READONLY\_ACCESS\_KEY\_ID) and the Secret access key (AWS\_READONLY\_SECRET\_ACCESS\_KEY) and click Close.

# Find the catalog locations and their entities' namespace/kind/name

TechDocs are generated for catalogs that have markdown source files for TechDocs. To find the catalog locations and their entities' namespace/kind/name:

- 1. The catalogs appearing in Tanzu Application Platform GUI are listed in the tap-guivalues.yaml under catalog.locations.
- 2. For a given catalog, clone the catalog's repository to the local file system.
- 3. Find the mkdocs.yml that is at the root of the catalog. There is a YAML file describing the catalog at the same level called catalog-info.yaml.
  - Record the values for namespace, kind, and metadata.name, and the directory path containing the YAML file.
- 4. Record the spec.targets in that file.
  - Find the namespace/kind for each of the targets:
    - 1. Navigate to the target's YAML file.
    - 2. The namespace value is the value of namespace. If it is not specified, it has the value default.
    - 3. The kind value is the value of kind.
    - 4. The name value is the value of metadata.name.
    - 5. Record the directory path containing the YAML file.

#### Use the TechDocs CLI to generate and publish TechDocs

VMware uses npx to run the TechDocs CLI, which requires Node.js and npm. To generate and publish TechDocs by using the TechDocs CLI:

- 1. Download and install Node.js and npm.
- 2. Install npx:

npm install -g npx

3. Generate the TechDocs for the root of the catalog by running:

```
npx @techdocs/cli generate --source-dir DIRECTORY-CONTAINING-THE-ROOT-YAML-FILE
    --output-dir ./site
```

This creates a temporary site directory in your current working directory that contains the generated TechDocs files.

4. Review the contents of the site directory to verify the TechDocs were generated successfully.

5. Set environment variables for authenticating with AWS S3 with an account that has read/write access:

```
export AWS_ACCESS_KEY_ID=AWS-ACCESS-KEY-ID
export AWS_SECRET_ACCESS_KEY=AWS-SECRET-ACCESS-KEY
export AWS_REGION=AWS-REGION
```

- 6. Publish the TechDocs for the root of the catalog to the Amazon S3 bucket you created earlier.
  - The NAMESPACE/KIND/NAME are the values for namespace, kind, and metadata.name you
    recorded earlier.

For example, default/location/yelb-catalog-info.

```
npx @techdocs/cli publish --publisher-type awsS3 --storage-name BUCKET-NAME --e
ntity NAMESPACE/KIND/NAME --directory ./site
```

7. For each of the spec.targets found earlier repeat the generate and publish commands.

**Note:** The generate command erases the contents of the site directory before creating new TechDocs files so the publish command must follow the generate command for each target.

# Update techdocs section in app-config.yaml to point to the Amazon S3 bucket

Vmware updates the tap-gui-values.yaml you used at install-time to point to the Amazon S3 bucket that has the published TechDocs files. To update the techdocs section app-config.yaml to point to the Amazon S3 bucket:

1. Replace the techdocs section in tap-gui-values.yaml with the following YAML, substituting appropriate values for the placeholders.

```
techdocs:
builder: 'external'
publisher:
  type: 'awsS3'
  awsS3:
    bucketName: BUCKET-NAME
    credentials:
       accessKeyId: AWS-READONLY-ACCESS-KEY-ID
       secretAccessKey: AWS-READONLY-SECRET-ACCESS-KEY
  region: AWS-REGION
    s3ForcePathStyle: false
```

2. Update your installation using the tanzu CLI:

```
tanzu package installed update tap-gui \
  --version <package-version> \
  -f <values-file>
```

3. Check the status of this update by running:

```
tanzu package installed list
```

4. Navigate to the Docs section of your catalog and view the TechDocs pages to verify the content is loaded from the S3 bucket successfully.

## Tanzu Application Platform GUI plug-ins

#### Overview

The Tanzu Application Platform GUI has many pre-integrated plug-ins. You do not need to configure the plug-ins. To use the plug-in, you must install the Tanzu Application Platform component.

Tanzu Application Platform includes the following GUI plug-ins:

- Runtime Resources Visibility
- Application Live View
- Application Accelerator

## Runtime resources visibility

The Runtime Resources tab shows developers the details and status of their component's Kubernetes resources to understand their structure and debug issues.

## Prerequisites

To ensure your component and its resources are displayed, you need:

- A YAML file describing your component.
- All resources created for your application must have a label 'app.kubernetes.io/part-of' with your application's name.

Developers must follow these instructions to see their resources on the dashboard:

Define a Backstage component with a backstage.io/kubernetes-label-selector annotation.
 See Components in the Catalog operations documentation.

You can use a tool to create this file, or you can do it manually:

- Use Tanzu Developer Tools for Visual Studio Code to generate the component's YAML. For information about this file, see catalog-info.yaml.
- Use Tanzu Application Platform Initializer in Application Accelerator to generate the catalog-info.yaml file. For additional instructions, see Generate YAML files using Tanzu Application Platform Initializer.
- Create the file using your preferred IDE. For example:

```
apiVersion: backstage.io/vlalphal
kind: Component
metadata:
   name: petclinic
   description: Spring PetClinic
   annotations:
        'backstage.io/kubernetes-label-selector': 'app.kubernetes.io/part-of=
```

```
petclinic-server'
spec:
  type: service
  lifecycle: demo
  owner: default-team
  system:
```

- 2. Commit and push the component definition created in the previous steps, to a Git repository registered as a catalog location. See Adding catalog entities in the Catalog operations documentation.
- 3. Create a Kubernetes resource with a label matching the component's selector in a cluster available to Tanzu Application Platform GUI. A resource is one of the following:
  - v1/Service
  - apps/v1/Deployment
  - serving.knative.dev/v1/Service

You can create the YAML file with the workload's definition by using one of these options:

- Use Tanzu Developer Tools for Visual Studio Codeto generate the workload's definition YAML. For information about this file, see workload.yaml.
- Use Tanzu Application Platform Initializer in Application Accelerator to generate the workload.yaml file. For additional instructions, see Generate YAML files using Tanzu Application Platform Initializer.
- Create the file manually with your preferred IDE. For example:

```
$ cat <<EOF | kubectl apply -f -</pre>
apiVersion: serving.knative.dev/v1
kind: Service
metadata:
 name: petclinic
  namespace: default
  labels:
    'app.kubernetes.io/part-of': petclinic-server
spec:
  template:
    metadata:
      labels:
        'app.kubernetes.io/part-of': petclinic-server
    spec:
      containers:
        - image: springcommunity/spring-framework-petclinic
EOF
```

## Generate YAML files using Tanzu Application Platform Initializer

Tanzu Application Platform Initializer is available in Application Accelerator. To learn more about the package, see the README.md in GitHub.

You can follow these steps to generate YAML files by using Tanzu Application Platform Initializer:

- Access the Tanzu Application Platform Project Configuration in the Accelerators page or access it directly through Tanzu Application Platform GUI by using <TAP-GUI-URL>/create/templates/tap-initialize.
- Enter the required information and click **Next**.

| Generate Accelerator                                                                                                    |
|----------------------------------------------------------------------------------------------------|
| TAP Project Configuration           Boilerplate for generating Tanzu Application Platform Workload configuration files to add to an existing project. |
| 1 Configure accelerator                                                                                                    |
| Name*                                                                                                    |
| tap-initialize                                                                                                    |
| Provide a name for your new project                                                                                                    |
| Name of target project                                                                                                    |
| target-project                                                                                                    |
| The name of the project where you will copy the generated files Git Repository *                                                                      |
| is a required property                                                                                                    |
| Git Branch *                                                                                                    |
| Include TAP IDE Support for Java Workloads EXPLORE FILE NEXT                                                                                          |
| 2 Review and generate                                                                                                    |

• Verify the parameters and click Generate Accelerator.

| Generate Accelerator                                                                                                    |  |
|----------------------------------------------------------------------------------------------------|--|
| TAP Project Configuration<br>Boilerplate for generating Tanzu Application Platform Workload configuration files to add to an existing project. |  |
| Configure accelerator  Review and generate                                                                                                    |  |
| Project Name: <b>tap-initialize</b><br>Target Project: <b>target-project</b><br>Git Branch: <b>main</b>                                        |  |
| Live Update IDE Support: No<br>Git Repository: https://github.com/<br>BACK RESET GENERATE ACCELERATOR                                          |  |
|                                                                                                    |  |

• After the process is complete, download the package (a zip file that includes the generated files), uncompress it and follow the instructions in the INSTRUCTIONS.md file.

|                                         | Explore Project    |                                                                                                    |                                 |
|-----------------------------------------|--------------------|----------------------------------------------------------------------------------------------------|---------------------------------|
| Task Activit<br>Activity for task: c154 | tap-initialize.zip | INSTRUCTIONS.md                                                                                                    |                                 |
|                                         | INSTRUCTIONS.md    | Tanzu Application Platform Initialize Accel                                                                                                    | erator                          |
| invoke acce                             | > catalog          | The following files are included:                                                                                                    |                                 |
| ✓<br>│<br>✓ zip files from<br>→ av.     | > config           | <ul> <li>config/workload.yaml: The definition of a Workload for a TAP Supply Chain</li> <li>catalog/catalog-info.yaml: The definition of a Component to make the Wo</li> <li>INSTRUCTIONS.md. This file, providing instructions for preparing your project</li> <li>accelerator-log.md : This is the log file from the accelerator engine processing</li> </ul> |                                 |
|                                         |                    | Preparing your target-project project                                                                                                    |                                 |
|                                         |                    | Copy the provided config and catalog directories including the files they contain in                                                                                                    | to your target-project project. |
| D                                       |                    | You can now follow the instructions below to deploy your project.                                                                                                    |                                 |
|                                         |                    | Working on your target-project project                                                                                                    |                                 |
|                                         |                    | Deploying to Kubernetes as a TAP workload with Tanzu CLI                                                                                                    |                                 |
|                                         |                    | If you make modifications to the source you must push the changes to your Git repos                                                                                                    |                                 |
|                                         |                    | When you are done developing your app, you can simply deploy it using:                                                                                                    |                                 |
|                                         |                    |                                                                                                    |                                 |
|                                         |                    | If you would like to deploy the code from your local working directory you can use the                                                                                                    | e following command:            |
|                                         |                    | <pre>tanzu apps workload create target-project -f config/workload.yaml \    local-path . \    source-image <repository-prefix>/target-project-source \    type web</repository-prefix></pre>                                                                                                    |                                 |
|                                         |                    | Accessing the app deployed to your cluster                                                                                                    |                                 |
|                                         |                    | Determine the URL to use for the accessing the app by running:                                                                                                    |                                 |
|                                         |                    |                                                                                                    |                                 |
|                                         |                    | To access the deployed app use the URL shown under "Workload Knative Services".                                                                                                    |                                 |
|                                         |                    |                                                                                                    |                                 |

# Navigate to the Runtime Resources visibility screen

You can view the list of running resources and details about their status, type, namespace, cluster, and public URL if applicable for the resource type.

To view the list of your running resources:

1. Select your component from the Catalog index page.

| Your Organizati   | on Catalor |                             |          |               |         |              |             |                                                    |   |
|-------------------|------------|-----------------------------|----------|---------------|---------|--------------|-------------|----------------------------------------------------|---|
|                   | on outdrog | 5                           |          |               |         |              |             |                                                    |   |
|                   |            |                             |          |               |         |              |             |                                                    |   |
|                   |            |                             |          |               |         |              |             | REGISTER ENTITY                                    | 0 |
| TYPE              |            |                             |          |               |         |              |             |                                                    |   |
|                   |            |                             |          |               |         |              |             |                                                    |   |
| PERSONAL          |            | Name                        | System   | Owner         | Туре    | Lifecycle    | Description | Tags                                               |   |
| 🔅 Owned           |            |                             |          |               | plugin  | beta         | Backsta     |                                                    |   |
|                   |            |                             |          |               |         |              |             |                                                    |   |
|                   |            |                             |          |               |         |              |             |                                                    |   |
| YOUR ORGANIZATION |            | Backstage Server in<br>Demo |          |               |         |              |             |                                                    |   |
|                   | 13         | redis-server                | yelb     | team-a        | service | experimental | Redis       | (nosql) (redis)                                    | ( |
|                   |            | Tanzu Java Web App          | demo-env | tap-gui       | service | development  | This is a   |                                                    | ( |
|                   |            | tanzu-java-web-app-AZ       |          | dream-team-az | service | experimental | Tanzu       | (app-accelerator) (Java)<br>(spring) (web) (tanzu) | ( |
|                   |            |                             |          |               |         |              |             |                                                    |   |
|                   |            |                             |          |               |         |              |             |                                                    | ( |
|                   |            |                             |          |               |         |              |             |                                                    |   |
|                   |            |                             |          |               |         |              |             |                                                    |   |
|                   |            |                             |          |               |         | experimental |             |                                                    |   |

2. Select the Runtime Resources tab.

| От.   | anzu Application Platform                   |                   |  |  |                                            |
|-------|---------------------------------------------|-------------------|--|--|--------------------------------------------|
| »<br> | сомронент – service<br>Tanzu Java Web App 🕁 |                   |  |  | Owner Lifecycle :<br>tap-gui development : |
| e     |                                             | RUNTIME RESOURCES |  |  |                                            |
|       |                                             |                   |  |  | C REFRESH Last refreshed: 9 minutes apo    |
| ۰     |                                             |                   |  |  | v                                          |
|       |                                             |                   |  |  | Link                                       |
|       |                                             | 🧭 Ready           |  |  | http://tanzu-java-web-a 🚡                  |
|       |                                             |                   |  |  | 25 rows ♥  < < 1:1 of 1 > >                |
|       |                                             |                   |  |  |                                            |

#### View details for a specific resource

The Resources index table shows Deployments, Pods, ReplicaSets and Services that match the label indicated in the component's definition. You can see a hierarchical structure showing the owner-dependent relationship between the objects. Resources without an owner are listed in the table as independent elements.

For information about owners and dependents, see Kubernetes documentation.

Here is an example of the expanded index table showing one of the owner resources and its dependents.

| 🜔 Tar | C Tanzu Application Platform                                                             |  |               |  |  |  |  |                             |  |  |  |
|-------|------------------------------------------------------------------------------------------|--|---------------|--|--|--|--|-----------------------------|--|--|--|
|       | Control to T = SERVICE     Tanzu Java Web App ☆     theyde     tap-gui development     t |  |               |  |  |  |  |                             |  |  |  |
|       |                                                                                          |  |               |  |  |  |  |                             |  |  |  |
|       |                                                                                          |  |               |  |  |  |  |                             |  |  |  |
| ~     |                                                                                          |  |               |  |  |  |  | ~                           |  |  |  |
|       |                                                                                          |  |               |  |  |  |  | Link                        |  |  |  |
|       |                                                                                          |  | 🌝 Ready       |  |  |  |  | http://tanzu-java-web-a 🖺   |  |  |  |
|       |                                                                                          |  | 🤣 Available   |  |  |  |  |                             |  |  |  |
|       |                                                                                          |  | ReplicasReady |  |  |  |  |                             |  |  |  |
|       |                                                                                          |  |               |  |  |  |  |                             |  |  |  |
|       |                                                                                          |  | 🔗 Available   |  |  |  |  |                             |  |  |  |
|       |                                                                                          |  | 🔗 Available   |  |  |  |  |                             |  |  |  |
|       |                                                                                          |  | 🧭 Available   |  |  |  |  |                             |  |  |  |
|       |                                                                                          |  | 🔗 Available   |  |  |  |  |                             |  |  |  |
|       |                                                                                          |  | 🔗 Available   |  |  |  |  |                             |  |  |  |
|       |                                                                                          |  | 🔗 Available   |  |  |  |  |                             |  |  |  |
|       |                                                                                          |  | 🔗 Available   |  |  |  |  |                             |  |  |  |
|       |                                                                                          |  | 🔗 Available   |  |  |  |  |                             |  |  |  |
|       |                                                                                          |  |               |  |  |  |  | 25 rows 👻  < < 1+1 of 1 → > |  |  |  |

## Detail pages

The Runtime Resources visibility plug-in provides detail pages with the most relevant characteristics

of many resources, including direct links to other ones.

These following sections explain the boxes included on all detail pages:

#### **Overview section**

The overview section is the first card in every detail page. Most of the information in it comes from the metadata attribute in each object. Some attributes displayed here include:

- 1. **.YAML** button: When you click on the **.YAML** button, a side panel opens showing the current object's definition in YAML. You can copy the full content of the **.YAML** file by using the icon in the top-right corner of the side panel..
- 2. Name
- 3. Namespace
- 4. Age or Creation date
- 5. Cluster: The value displayed corresponds to the name used in the cluster's configuration.
- 6. URL: URL is available for Knative services and Kubernetes services.

| jklassen-pstar-dev.calatrava.vmware.com |
|-----------------------------------------|
| systeм<br>demo-env                      |
| CLUSTER<br>host                         |
|                                         |
| J                                       |

#### Status section

The status section displays all of the conditions in the resource's attribute status.conditions. Not all resources have conditions, and they can be different for each resource.

See Concepts - Object Spec and Status in the Kubernetes documentation.

| Condition Type      |          | Status    | Last<br>Transition |
|---------------------|----------|-----------|--------------------|
| Ready               |          | 🔗 True    | 3 days             |
| ConfigurationsReady |          | 🕑 True    | 3 days             |
| RoutesReady         |          | < True    | 3 days             |
|                     | 3 rows 🔻 | < < 1-3 c | of3 > >            |

#### **Ownership section**

Depending on the resource that you are viewing, the ownership section presents all the resources specified in the metadata.ownerReferences. You can use this section to navigate between resources.

See Owners and Dependents in the Kubernetes documentation.

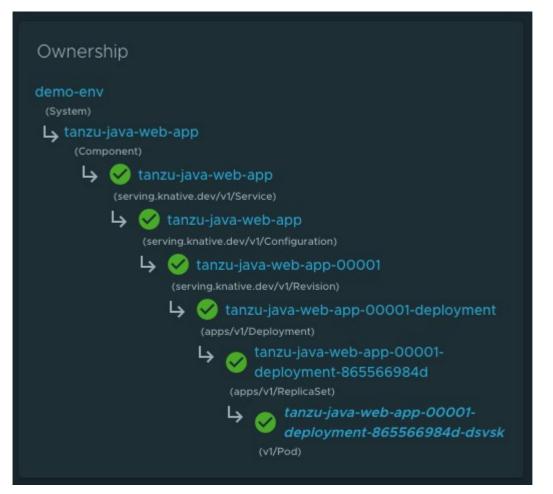

## Annotations and Labels

The Annotations and Labels sections show information about metadata.annotations and metadata.labels.

| kapp.k14s.io/identity     v1;default/serving.knative.dev/Ser)     app.kubernetes.io/component     run       kapp.k14s.io/original     {*apiVersion*:*serving.knative.dev/Ser}     app.kubernetes.io/component     run       kapp.k14s.io/original-diff-md5     (e6885a9d0e2288a0978fc5bd501)     carto.run/workload-name     tanzu-java-web-app       serving.knative.dev/creator     (system:serviceaccount:default:ta)     kapp.k14s.io/app     (f638557119437754602)       serving.knative.dev/lastModifier     (system:serviceaccount:default:ta)     kapp.k14s.io/association     (r1.16206bbaa0b43864d8290767) | Annotations (5)                  |                                      | Labels (5) |                               |
|----------------------------------------------------------------------------------------------------|----------------------------------|--------------------------------------|------------|-------------------------------|
| kapp.k14s.io/orlginal-dlff-md5       c6885a9d0e2288a0978fc5bd501)       carto.run/workload-name       tanzu-java-web-app)         serving.knative.dev/creator       system:serviceaccount.default.ta)       kapp.k14s.io/app       1638557119437754602)                                                                                                    |                                  | (v1;default/serving.knative.dev/Ser) |            | run                           |
| serving.knative.dev/creator (system:serviceaccount:default:ta) kapp.k14s.io/app (1638557119437754602)                                                                                                    |                                  | ({"apiVersion":"serving.knative.dev) |            | (tanzu-java-web-app)          |
|                                                                                                    |                                  | (e6885a9d0e2288a0978fc5bd501)        |            | (tanzu-java-web-app)          |
| serving.knative.dev/lastModifier (system:serviceaccount:default:ta) kapp.k14s.io/association (v1.16206bbaa0b43864d8290767)                                                                                                    |                                  | (system:serviceaccount:default:ta)   |            | (1638557119437754602)         |
|                                                                                                    | serving.knative.dev/lastModifier | (system:serviceaccount:default:ta)   |            | (v1.16206bbaa0b43864d8290767) |

## Navigating to Pods

You can navigate directly to the Pod's detail page from the Resources index table.

| <u>О</u> т    | Tanzu Application Platform |                                          |                   |                 |         |      |             |                                          |  |  |  |
|---------------|----------------------------|------------------------------------------|-------------------|-----------------|---------|------|-------------|------------------------------------------|--|--|--|
| »             | COMPONENT<br>Tanzu J       | Owner Lifecycle :<br>tap-gui development |                   |                 |         |      |             |                                          |  |  |  |
| <b>↑</b><br>∎ |                            |                                          | RUNTIME RESOURCES |                 |         |      |             |                                          |  |  |  |
| :::<br>¢      |                            |                                          |                   |                 |         |      |             | C REFRESH Last refreshed: 42 minutes ago |  |  |  |
| *             |                            |                                          |                   |                 |         |      |             | ~                                        |  |  |  |
|               |                            |                                          |                   |                 |         |      |             | Link                                     |  |  |  |
|               |                            |                                          | 🤣 Ready           | Knative Service | default |      | 17 days ago | http://tanzu-java-web-a                  |  |  |  |
|               |                            |                                          | 🧭 Available       |                 |         |      |             |                                          |  |  |  |
|               |                            |                                          | 🤣 ReplicasReady   |                 |         |      |             |                                          |  |  |  |
|               |                            |                                          |                   |                 |         |      |             |                                          |  |  |  |
|               |                            |                                          | 🤣 Available       |                 |         |      |             |                                          |  |  |  |
|               | >                          | tanzu-java-web-app-00003-<br>deployment  | 🧭 Available       | Deployment      | default | host | 13 days ago |                                          |  |  |  |

You can use the table listing Pods in each owner object's detail page. Columns can be different on each detail page.

| Pods (9)<br>Desired pods: 9                                                                                           |       |                                                              |                                               |                                |         |      |             | ~ |
|----------------------------------------------------------------------------------------------------|-------|--------------------------------------------------------------|-----------------------------------------------|--------------------------------|---------|------|-------------|---|
| Name                                                                                                    |       |                                                              |                                               |                                |         |      |             |   |
| ✓ tanzu-java-web-<br>app-00001-<br>deployment-<br>865566984d-<br>dsvsk                                                | Ready | ✓ tanzu-java-web-<br>app-00001-<br>deployment-<br>865566984d | tanzu-java-web-<br>app-00001-<br>deployment   | ✓ tanzu-java-web-<br>app-00001 | default | host | 17 days ago |   |
| <ul> <li>tanzu-java-web-<br/>app-00002-<br/>deployment-<br/>745c7bb8d5-<br/>z2qm7</li> <li>tanzu-java-web-</li> </ul> | Ready | ✓ tanzu-java-web-<br>app-00002-<br>deployment-<br>745c7bb8d5 | ✓ tanzu-java-web-<br>app-00002-<br>deployment | ✓ tanzu-java-web-<br>app-00002 | default | host | 16 days ago |   |

## Knative service details page

To view details about your Knative services, select any resource that has the "Knative Service" type. In this page, additional information is available for Knative resources, including:

- status
- an ownership hierarchy

- incoming routes
- revisions
- Pod details

| От     | anzu Application Platform                  |                                              |                |        |                                                                                                    |                                                                                                    |                                          |
|--------|--------------------------------------------|----------------------------------------------|----------------|--------|----------------------------------------------------------------------------------------------------|----------------------------------------------------------------------------------------------------|------------------------------------------|
| »<br>♠ | COMPONENT SERVICE<br>Tanzu Java Web App 🌣  |                                              |                |        |                                                                                                    |                                                                                                    | Owner Lifecycle E<br>tap-gui development |
| e      | OVERVIEW DEPENDENCIES                      | RUNTIME RESOURCES                            |                |        |                                                                                                    |                                                                                                    |                                          |
| •      | tanzu-java-web-app-0<br>apps/vt/Deptoyment | 00001-deployment 🛛 🖉 🗤 🖉                     |                |        |                                                                                                    |                                                                                                    |                                          |
|        |                                            |                                              |                |        |                                                                                                    |                                                                                                    |                                          |
|        | <sup>AGE</sup><br>14 days ago              | TYPE<br>Deployment                           | Condition Type | Status | Last Transition                                                                                                | demo-env<br>(System)<br>Ly tanzu-java-web-app                                                                                                    |                                          |
|        |                                            |                                              |                | ⊘ True |                                                                                                    | (Component)<br>V Component)<br>(conving knotive dev/V/VService)                                                                                                    |                                          |
|        |                                            |                                              |                |        |                                                                                                    | Source years web-app<br>permanente ant/vConfigurator)<br>Source years and vConfigurator)<br>Source years and and vConfigurator<br>permanente and vConfigurator<br>permanente and vConfigurator<br>permanente and vConfigurator<br>(sectiviCestament) |                                          |
|        |                                            |                                              |                |        |                                                                                                    |                                                                                                    |                                          |
|        |                                            |                                              |                |        |                                                                                                    |                                                                                                    |                                          |
|        | Container                                  | Image                                        |                |        |                                                                                                    |                                                                                                    |                                          |
|        |                                            |                                              |                |        |                                                                                                    |                                                                                                    |                                          |
|        |                                            |                                              |                |        |                                                                                                    |                                                                                                    |                                          |
|        |                                            |                                              |                |        |                                                                                                    |                                                                                                    |                                          |
|        | Pods (1)<br>Desired pods: 1                |                                              |                |        |                                                                                                    |                                                                                                    |                                          |
|        |                                            |                                              |                |        |                                                                                                    |                                                                                                    |                                          |
|        |                                            | ✓ tanzu-java-web-app-000<br>865566984d-dsvsk |                |        |                                                                                                    | ✓ tanzu-java-web-app-00<br>865566984d                                                                                                    |                                          |
|        |                                            |                                              |                |        | , and the second second second second second second second second second second second second second second se | 25 rows 👻                                                                                                    | < < 110f1 > >                            |

# Pod details page

This page shows you most relevant information for a specific Pod including its containers and the Application Live View information.

| <b>()</b> 10 | nzu Application Platform              |          |                   |         |                           |            |        |                 |                                                                                                    |                  |                          |
|--------------|---------------------------------------|----------|-------------------|---------|---------------------------|------------|--------|-----------------|----------------------------------------------------------------------------------------------------|------------------|--------------------------|
| »            | COMPONENT SERVICE<br>Tanzu Java Web 4 | App ☆    |                   |         |                           |            |        |                 |                                                                                                    | Owner<br>tap-gul | Lifecycle<br>development |
|              |                                       |          | RUNTIME RESOURCES |         |                           |            |        |                 |                                                                                                    |                  |                          |
| ≡<br>¢       | tanzu-java-we                         | eb-app-( | 0002-deploym      | ient-74 | 5c7bb8d5-z2qm7            | 7 <u>0</u> |        |                 |                                                                                                    |                  |                          |
|              |                                       |          |                   |         | Status <b>g</b> onditions |            |        |                 |                                                                                                    |                  |                          |
|              |                                       |          |                   |         | Condition Type            |            | Statua | Last Transition |                                                                                                    |                  |                          |
|              |                                       |          | default           |         | Ready                     |            | OTrue  | 17 days         |                                                                                                    |                  |                          |
|              | cluster<br>host                       |          |                   |         |                           |            | ⊘ True |                 | Ly 🥝 tanzu-java-web-app<br>(serving knative.dev/V/Service)                                                                                                    |                  |                          |
|              |                                       |          |                   |         |                           |            | ⊘ True |                 | Ly Stanzu-Java-web-app<br>(anvina knotes dev/st/Conflavation)                                                                                                    |                  |                          |
|              |                                       |          |                   |         |                           |            |        | < 1-3 of 4 > >I | Ly 🧭 tanzu-java-web-app-00002<br>(serving institue davd/(Revision)                                                                                                    |                  |                          |
|              |                                       |          |                   |         |                           |            |        |                 | L ⊘ tanta javo-web-app-00<br>opsrv00epurver0<br>L ⊗ tanta java web-apj<br>(sev0/01eptscaler)<br>tanta java web-apj<br>(sev0/01eptscaler)<br>L ⊗ fanta java<br>zagan7<br>ovelaj |                  |                          |
|              |                                       |          |                   |         |                           |            |        |                 |                                                                                                    |                  |                          |
|              |                                       |          |                   |         |                           |            |        |                 |                                                                                                    |                  |                          |
|              |                                       |          |                   |         |                           |            |        |                 |                                                                                                    |                  |                          |
|              | Container                             | Status   | Restarts          | Image   |                           |            |        |                 |                                                                                                    |                  |                          |
|              |                                       |          |                   |         |                           |            |        |                 |                                                                                                    |                  |                          |
|              |                                       |          |                   |         |                           |            |        |                 |                                                                                                    |                  |                          |
|              |                                       |          |                   |         |                           |            |        |                 |                                                                                                    |                  |                          |

# Application Live View in Tanzu Application Platform GUI

## Overview

The Application Live View features of the Tanzu Application Platform include sophisticated components to give developers and operators a view into their running workloads on Kubernetes.

Application Live View shows an individual running process, for example, a Spring Boot application deployed as a workload resulting in a JVM process running inside of a Pod. This is an important concept of Application Live View: only running processes are recognized by Application Live View. If there is not a running process inside of a running Pod, Application Live View does not show anything.

Under the hood, Application Live View uses the concept of Spring Boot Actuators to gather data from those running processes. It visualizes them in a semantically meaningful way and allows users to interact with the inner workings of the running processes (within limited boundaries).

The actuator data serves as the source of truth. Application Live View provides a live view of the data from inside of the running processes only. Application Live View does not store any of that data for further analysis or historical views. This easy-to-use interface provides ways to troubleshoot, learn,

and maintain an overview of certain aspects of the running processes. It gives a level of control to the users to change some parameters, such as environment properties, without a restart (where the Spring Boot application, for example, supports that).

## Entry point to Application Live View plug-in

The Application Live View UI plug-in is part of Tanzu Application Platform GUI. To use the Application Live View plug-in:

- Select the relevant component under the Organization Catalog in Tanzu Application Platform GUI
- Select the desired service under Runtime Resources tab
- Select the desired Pod from the Pods section under Runtime Resources tab
- The user can see all the details, do some lightweight troubleshooting and interact with the application in certain boundaries under the Live View section

## **Application Live View pages**

#### Details page

This is the default page loaded in the Live View section. This page gives a tabular overview containing the following information:

- application name
- instance id
- location
- actuator location
- health endpoint
- direct actuator access
- framework
- version
- new patch version
- new major version
- build version

The user can navigate between Information Categories by selecting from the drop-down menu on the top right corner of the page.

| Live View<br>Information Category Details | · |
|-------------------------------------------|---|
|                                           |   |
| Application Name                          |   |
| Instance ID                               |   |
| Location                                  |   |
| Actuator Location                         |   |
| Health Endpoint                           |   |
| Direct Actuator Access                    |   |
| Framework                                 |   |
| Version                                   |   |
| New Patch Version                         |   |
| New Minor Version                         |   |
| New Major Version                         |   |
| Build Version                             |   |
|                                           |   |

#### Health page

To navigate to the health page, the user can select the Health option from the Information Category drop-down menu. The health page provides detailed information about the health of the application. It lists all the components that make up the health of the application such as readiness, liveness and disk space. It displays the status, details associated with each of the components.

| Live View                   |                                       |
|-----------------------------|---------------------------------------|
| Information Category Health |                                       |
|                             |                                       |
| ✓ Instance                  | VP                                    |
| ✓ diskSpace                 | QUP                                   |
| total                       |                                       |
| free                        |                                       |
| threshold                   |                                       |
| exists                      |                                       |
| livenessState               | S UP                                  |
| ping                        | IP IP                                 |
| readinessState              | IP III                                |
|                             | · · · · · · · · · · · · · · · · · · · |

## Environment page

To navigate to the **Environment** page, the user can select the Environment option from the Information Category drop-down menu. The Environment page contains details of the applications' environment. It contains properties including, but not limited to, system properties, environment variables, and configuration properties (such as application.properties) in a Spring Boot application.

The page includes the following features:

- The UI has search feature that enables the user to search for a property or values.
- Each property has a search icon at the right corner which helps the user quickly see all the occurrences of a specific property key without manually typing in the search field. Clicking the search button trims down the page to that property name.
- The **Refresh Scope** on the top right corner of the page probes the application to refresh all the environment properties.
- The user can edit existing property by clicking the **Override** in the row and editing the value. After the value is saved, the user can see the updated property in the Applied overrides section at the top of the page.
- The Reset resets the environment property to the original state
- The user can edit or remove the overridden environment variables in the **Applied Overrides** section.

• The **Applied Overrides** section also enables the user to add new environment properties to the application.

The management.endpoint.env.post.enabled=true has to be set in the application config properties of the application and a corresponding, editable Environment has to be present in the application.

| Live V6eu                                                                                                    |                                                                                                    |                                                                                                    |
|----------------------------------------------------------------------------------------------------|----------------------------------------------------------------------------------------------------|----------------------------------------------------------------------------------------------------|
|                                                                                                    |                                                                                                    |                                                                                                    |
| Information Category Environment                                                                                                    |                                                                                                    |                                                                                                    |
|                                                                                                    |                                                                                                    |                                                                                                    |
|                                                                                                    |                                                                                                    | Q Search by Property or Value X                                                                                                    |
|                                                                                                    |                                                                                                    |                                                                                                    |
|                                                                                                    |                                                                                                    |                                                                                                    |
| server.ponts                                                                                                    |                                                                                                    |                                                                                                    |
| local.server.port                                                                                                    | 8080                                                                                                    |                                                                                                    |
|                                                                                                    |                                                                                                    |                                                                                                    |
|                                                                                                    |                                                                                                    |                                                                                                    |
|                                                                                                    |                                                                                                    |                                                                                                    |
| No Properties Set                                                                                                    |                                                                                                    |                                                                                                    |
|                                                                                                    |                                                                                                    |                                                                                                    |
|                                                                                                    |                                                                                                    |                                                                                                    |
|                                                                                                    |                                                                                                    |                                                                                                    |
| management.endpoints.web.exposure.include                                                                                                    |                                                                                                    |                                                                                                    |
|                                                                                                    |                                                                                                    |                                                                                                    |
|                                                                                                    |                                                                                                    |                                                                                                    |
| java.specification.version                                                                                                    |                                                                                                    |                                                                                                    |
|                                                                                                    |                                                                                                    |                                                                                                    |
| sun.jnu.encoding                                                                                                    | ANSI_X3.4-1968                                                                                                    |                                                                                                    |
|                                                                                                    |                                                                                                    |                                                                                                    |
|                                                                                                    | BellSoft                                                                                                    |                                                                                                    |
|                                                                                                    |                                                                                                    |                                                                                                    |
|                                                                                                    | https://bell-sw.com/                                                                                                    |                                                                                                    |
| catalina.useNaming                                                                                                    |                                                                                                    |                                                                                                    |
|                                                                                                    |                                                                                                    |                                                                                                    |
|                                                                                                    |                                                                                                    |                                                                                                    |
|                                                                                                    |                                                                                                    |                                                                                                    |
| sun.java.launcher                                                                                                    | SUN_STANDARD                                                                                                    |                                                                                                    |
|                                                                                                    |                                                                                                    |                                                                                                    |
|                                                                                                    |                                                                                                    |                                                                                                    |
| user.country                                                                                                    | US                                                                                                    | ٩                                                                                                    |
| user.country<br>Live View                                                                                                    | US                                                                                                    | ٩                                                                                                    |
|                                                                                                    | US                                                                                                    | ۹                                                                                                    |
| Live View                                                                                                    |                                                                                                    |                                                                                                    |
| Live View                                                                                                    |                                                                                                    | Q Search by Property or Value.                                                                                                    |
| Live View<br>Information Category Environment •                                                                                                    |                                                                                                    |                                                                                                    |
| Live View                                                                                                    |                                                                                                    |                                                                                                    |
| Live View<br>Information Category Environment •                                                                                                    |                                                                                                    |                                                                                                    |
| Live View Information Category Environment  Applied Overrides                                                                                                    | REFA                                                                                                    | esir scope Q. Search by Property or Value. X                                                                                                    |
| Live View Information Category Environment Applied Overrides Property Name                                                                                                    | REFA                                                                                                    | esir scope Q. Search by Property or Value. X                                                                                                    |
| Live View Information Category Environment  Applied Overrides                                                                                                    | REFA                                                                                                    | esir scope Q. Search by Property or Value. X                                                                                                    |
| Live View Information Category Environment  Applied Overrides  Property Name  server ports                                                                                                    | Refr<br>Value                                                                                                    | Q Search by Property or Value. X                                                                                                    |
| Live View Information Category Environment Applied Overrides Property Name                                                                                                    | REFA                                                                                                    | esir scope Q. Search by Property or Value. X                                                                                                    |
| Live View Information Category Environment  Applied Overrides  Property Name  server ports  local.server.port                                                                                                    | Refr<br>Value                                                                                                    | Q Search by Property or Value. X                                                                                                    |
| Live View Information Category Environment  Applied Overrides  Property Name  server ports                                                                                                    | Refr<br>Value                                                                                                    | Q Search by Property or Value. X                                                                                                    |
| Live View Information Category Environment  Applied Overrides  Property Name  server ports  local.server.port                                                                                                    | Refr<br>Value                                                                                                    | Q Search by Property or Value. X                                                                                                    |
| Live View Information Category Environment  Applied Overrides  Property Name  server ports tocal server.port servletContextInitParams                                                                                                    | Refr<br>Value                                                                                                    | Q Search by Property or Value. X                                                                                                    |
| Live View Information Category Environment Applied Overrides  Property Name server ports tocal server.port servletContextInitParams No Properties Set                                                                                                    | Refr<br>Value                                                                                                    | Q Search by Property or Value. X                                                                                                    |
| Live View Information Category Environment  Applied Overrides  Property Name  server ports tocal server.port servletContextInitParams                                                                                                    | Refr<br>Value                                                                                                    | Q Search by Property or Value. X                                                                                                    |
| Live View Information Category Environment Applied Overrides  Property Name server ports tocal server.port servletContextInitParams No Properties Set                                                                                                    | Refr<br>Value                                                                                                    | Q Search by Property or Value. X                                                                                                    |
| Live View Information Category Environment Applied Overrides Property Name server.ports Iocal.server.port servletContextinitParams No Properties Set systemProperties                                                                                                    | Leen<br>Value<br>8080                                                                                                    | Exist SCOPE Q. Search by Property or Value. AGD CLEAR                                                                                                    |
| Live View Information Category Environment Applied Overrides Property Name server ports local server.port servietContextInitParams No Properties Set systemProperties management_endpoints.web.exposure include avt_toolkit                                                                                                    | Value<br>Value<br>8080<br>•<br>sun.awt.X11.XToolkit                                                                                                    | EM SCOPE Q Search by Property or Value.  AGD CLEAR  AGD CLEAR AGD CLEAR  AGD CLEAR AGD CLEAR AGD CLEAR AGD CLE                                                                                                    |
| Live View Information Category Environment  Applied Overrides Property Name Server ports Iocal Server.port Serviet ContextinitParams No Properties Set SystemProperties management endpoints.web.exposure include avt.toolkit java.specification.version                                                                                                    | лега<br><u>Value</u><br>8080                                                                                                    | EM SCOPE Q Search by Property or Value. X                                                                                                    |
| Live View Information Category Environment  Applied Overrides Property Name Property Name Incluserver.ports Incluserver.port ServetContextinitParams No Properties Set SystemProperties management endpoints.web.exposure include avt.toolkit java specification.version sun.cpuisalist                                                                                                    | Value           8080           sun awt.X11.XToolkit           11                                                                                               | EM SCOPE Q Search by Property or Value. ADD CLEAR ADD CLEAR ADD CLEAR Q QUERRIDE CANCEL Q QUERRIDE CANCEL Q Q QUERRIDE CANCEL Q Q QUERRIDE CANCEL Q Q QUERRIDE CANCEL Q Q QUERRIDE CANCEL Q Q QUERRIDE CANCEL Q Q QUERRIDE CANCEL Q Q QUERRIDE CANCEL Q Q QUERRIDE CANCEL Q Q QUERRIDE CANCEL Q Q QUERRIDE CANCEL Q Q QUERRIDE CANCEL Q Q QUERRIDE CANCEL Q Q QUERRIDE CANCEL Q QUERRIDE CANCEL Q                                                                                                    |
| Live View Information Category Environment   Applied Overrides  Property Name  Property Name  server.ports  cockServer.port  servetContextInitParams  No Properties Set  systemProperties  management.endpoints.web.exposure include avt.toolkit java specification.version sun.cpuisalatt sun.jnu.encoding                                                                                                    | Value           Value           8080           sunawt.X11.XToolkit           11           ANSL_X3.4.1968                                                       | Exist SCOPE       Q     Search by Property or Value.     X         AGD     CLEAR         AGD     CLEAR         Image: Comparison of Value.     X         Image: Comparison of Value.     X                                                                                                    |
| Live View Information Category Environment  Applied Overrides  Property Name  server ports  server ports  server ports  servetContextinitParams  No Properties Set  systemProperties  management endpoints.web.exposure include avt.toolkit java specification.version sun cpuisalist sun jnu encoding java class path                                                                                                    | Value           Value           8080           8080           sunawt.X1LXTookkt           11           ANSL_X3.4.1968           /workspace                     | EXF SCOPE Q Search by Property or Value. X ACD CLEAR ACD CLEAR Q Q Q Q Q Q Q Q Q Q Q Q Q Q Q Q Q Q Q                                                                                                    |
| Live View Information Category Environment   Applied Overrides  Property Name  Property Name  server.ports  cockServer.port  servetContextInitParams  No Properties Set  systemProperties  management.endpoints.web.exposure include avt.toolkit java specification.version sun.cpuisalatt sun.jnu.encoding                                                                                                    | Value           Value           8080           sunawt.X11.XToolkit           11           ANSL_X3.4.1968                                                       | Existing a Search by Property or Value. X                                                                                                    |
| Live View Information Category Environment  Applied Overrides  Property Name  server ports  server ports  server ports  servetContextinitParams  No Properties Set  systemProperties  management endpoints.web.exposure include avt.toolkit java specification.version sun cpuisalist sun jnu encoding java class path                                                                                                    | Value           Value           8080           8080           sunawt.X1LXTookkt           11           ANSL_X3.4.1968           /workspace                     | Existing Search by Property or Value X<br>ADD CLEAR<br>ADD CLEAR<br>A |
| Live View Information Category Environment   Applied Overrides  Property Name  Property Name  server ports  category Poorts  category Poorts | Value           Value           8080           8080           sunawt.X11.XTookkt           11           ANSL_X3.4.1968           /workspace           BellSoft | Existing a Search by Property or Value. X                                                                                                    |

#### Log Levels page

To navigate to the Log Levels page, the user can select the Log Levels option from the Information category drop-down menu. The log levels page provides access to the application's loggers and the

configuration of their levels. The user can configure the log levels such as INFO, DEBUG, TRACE in real time from the UI. The user can search for a package and edit its respective log level. The user can configure the log levels at a specific class and package. They can deactivate all the log levels by modifying the log level of root logger to OFF. The toggle Changes Only displays the changed log levels. The search feature enables the user to search by logger name. The **Reset** resets the log levels to the original state. The **Reset All** on top right corner of the page resets all the loggers to default state.

| Live View Information Category Log Levels                |                                     |
|----------------------------------------------------------|-------------------------------------|
| Changes Only 9 Log Levels Changed RESET                  | ALL Q. Search by Logger name X      |
| ROOT                                                     | OFF ERR WARN INFO DEBUG TRACE RESET |
| _ouă                                                     | OFF ERR WARN INFO DEBUG TRACE       |
| _org.springframework                                     | OFF ERR WARN INFO DEBUG TRACE RESET |
| _org springframework.web                                 | OFF ERR WARN INFO DEBUG TRACE RESET |
| _org springframework.web.servlet                         | OFF ERR WARN INFO DEBUG TRACE RESET |
| _org springframework.web servlet.HandlerMapping          | OFF ERR WARN INFO DEBUG TRACE RESET |
| _org.springframework.web.servlet.HandlerMapping.Mappings | OFF ERR WARN INFO DEBUG TRACE RESET |
| com                                                      | OFF ERR WARN INFO DEBUG TRACE RESET |
| com.example                                              | OFF ERR WARN INFO DEBUG TRACE RESET |
| com.example.springboot                                   | OFF ERR WARN INFO DEBUG TRACE RESET |
| com.example.springboot.Application                       | OFF ERR WARN INFO DEBUG TRACE RESET |
| lo<br>                                                   | OFF ERR WARN INFO DEBUG TRACE RESET |
| io.micrometer                                            | OFF ERR WARN INFO DEBUG TRACE RESET |
| io.micrometer.core                                       | OFF ERR WARN INFO DEBUG TRACE RESET |
| io.micrometer.core.instrument                            | OFF ERR WARN INFO DEBUG TRACE RESET |

## Threads page

To navigate to the **Threads** page, the user can select the Threads option from the Information Category drop-down menu. This page displays all details related to JVM threads and running processes of the application. This tracks live threads and daemon threads real-time. It is a snapshot of different thread states. Navigating to a thread state displays all the information about a particular thread and its stack trace. The search feature enables the user to search for threads by thread ID or state. The refresh icon refreshes to the latest state of the threads. The user can view more thread details by clicking on the Thread ID. The page also has a feature to download thread dump for analysis purposes.

| Live View<br>Information Category Threads |                   |          |                   |                               |                                                                                  |             |
|-------------------------------------------|-------------------|----------|-------------------|-------------------------------|----------------------------------------------------------------------------------|-------------|
|                                           |                   |          |                   |                               |                                                                                  | THREAD DUMP |
| PID Up T                                  |                   |          |                   |                               |                                                                                  | CPUs        |
|                                           |                   |          |                   |                               |                                                                                  |             |
| Usage                                     |                   |          |                   | -                             |                                                                                  |             |
| 20                                        |                   |          | Live Dae<br>20 16 |                               |                                                                                  |             |
| 15-                                       |                   |          |                   |                               |                                                                                  |             |
|                                           |                   |          |                   |                               |                                                                                  |             |
| 10                                        |                   |          |                   |                               |                                                                                  |             |
| 5                                         |                   |          |                   |                               |                                                                                  |             |
| 0-<br>12:03:51                            | 12:0              | ::55     | 1:                | 2:04:00                       | 12:04:05                                                                         | 12:04:10    |
|                                           |                   |          |                   |                               |                                                                                  |             |
| Threads Dump                              |                   |          |                   |                               |                                                                                  | X C REFRESH |
| Thread ID                                 |                   |          |                   | State                         |                                                                                  |             |
| Reference Handler<br>Finalizer            |                   |          |                   | Running     Waiting           |                                                                                  |             |
| Signal Dispatcher                         |                   |          |                   | Running                       |                                                                                  |             |
| Common-Cleaner                            |                   |          |                   | S Timed Waiting               |                                                                                  |             |
| Catalina-utility-1<br>Catalina-utility-2  |                   |          |                   | S Timed Waiting               |                                                                                  |             |
| container-0                               |                   |          |                   | Valung S Timed Waiting        |                                                                                  |             |
| http-nio-8080-Poller                      |                   |          |                   | • Running                     |                                                                                  |             |
| Tanzu Application Platform - Beta 4       | 4                 |          |                   |                               |                                                                                  |             |
|                                           |                   |          |                   | Thread Details                |                                                                                  | ×           |
| Live View<br>Information Category Threads |                   |          |                   |                               |                                                                                  |             |
|                                           |                   |          |                   | Thread State<br>Blocked Count |                                                                                  |             |
| PID U¢                                    |                   |          |                   | Blocked Time<br>Waited Count  |                                                                                  |             |
| 1 Od                                      |                   |          |                   | Waited Time<br>Lock Name      |                                                                                  |             |
| Usage                                     |                   |          |                   |                               |                                                                                  |             |
|                                           |                   |          |                   |                               | java.lang.ref.Reference<br>java.lang.ref.Reference<br>java.lang.ref.Reference\$R |             |
| 20                                        |                   |          |                   |                               |                                                                                  |             |
| 15 -                                      |                   |          |                   |                               |                                                                                  |             |
| 10-                                       |                   |          |                   |                               |                                                                                  |             |
| 5-                                        |                   |          |                   |                               |                                                                                  |             |
| 0-                                        | 12:03:55 12:04:00 | 12:04:05 | 12:04:10          |                               |                                                                                  |             |
|                                           |                   |          |                   |                               |                                                                                  |             |
| Threads Dump                              |                   |          |                   |                               |                                                                                  |             |
| Thread ID                                 |                   |          |                   |                               |                                                                                  |             |
| Reference Handler<br>Finalizer            |                   |          |                   |                               |                                                                                  |             |
| Signal Dispatcher                         |                   |          |                   |                               |                                                                                  |             |
| Common-Cleaner                            |                   |          |                   |                               |                                                                                  |             |
| Catalina-utility-1<br>Catalina-utility-2  |                   |          |                   |                               |                                                                                  |             |
| container-0                               |                   |          |                   |                               |                                                                                  |             |
| http-nio-8080-Poller                      |                   |          |                   | CLOSE                         |                                                                                  |             |
|                                           |                   |          |                   |                               |                                                                                  |             |

#### Memory page

To navigate to the **Memory** page, the user can select the Memory option from the Information Category drop-down menu.

• The memory page highlights the memory usage inside of the JVM. It displays a graphical representation of the different memory regions within heap and non-heap memory. This visualizes data from inside of the JVM (in case of Spring Boot apps running on a JVM) and therefore provides memory insights into the application in contrast to "outside" information about the Kubernetes Pod level.

• The real-time graphs displays a stacked overview of the different spaces in memory with the total memory used and total memory size. The page contains graphs to display the GC pauses and GC events. The **Heap Dump** on top right corner allows the user to download heap dump data.

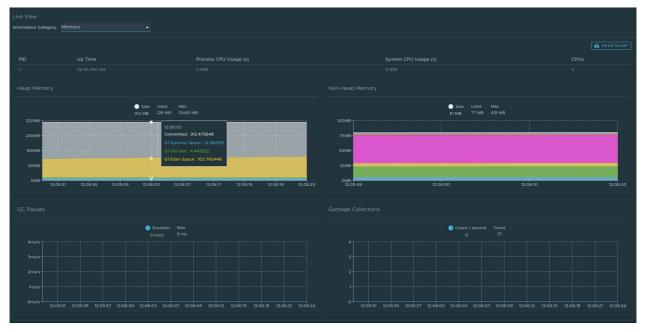

This graphical visualization happens in real time and shows real-time data only. As mentioned at the top, the Application Live View features do not store any information. That means the graphs visualize the data over time only for as long as you stay on that page.

## Request Mappings page

To navigate to the Request Mappings page, the user should select the Request Mappings option from the Information Category drop-down menu. This page provides information about the application's request mappings. For each of the mapping, it displays the request handler method. The user can view more details of the request mapping such as header metadata of the application, i.e produces, consumes and HTTP method by clicking on the mapping. The search feature enables the user to search on the request mapping or the method. The toggle /actuator/\*\* Request Mappings displays the actuator related mappings of the application.

When the application actuator endpoint is exposed on management.server.port, the application does not return any actuator request mappings data in the context. The application displays a message when the actuator toggle is enabled.

| Live View                                                                       |                                                       |
|---------------------------------------------------------------------------------|-------------------------------------------------------|
| Information Category Request Mappings                                           |                                                       |
|                                                                                 | ● <sup>/actuator/™ Request</sup> <u>q_Search X</u>    |
| GET /                                                                           |                                                       |
| /error                                                                          |                                                       |
| /error                                                                          |                                                       |
| GET /oups                                                                       |                                                       |
| GET / /owps                                                                     |                                                       |
|                                                                                 |                                                       |
| GET /owners/find                                                                |                                                       |
| Post / /owners/new                                                              |                                                       |
| GET /owners/new                                                                 |                                                       |
| GET //owners/(ownerld)                                                          |                                                       |
| GET /owners/(ownerld)/edit                                                      |                                                       |
| POST /owners/(ownerld)/edit                                                     |                                                       |
| Post /owners/(ownerid)/pets/new                                                 |                                                       |
| GET /owners/(ownerld)/pets/new                                                  |                                                       |
| GET /owners/(ownerld)/pets/(petld)/edit                                         |                                                       |
|                                                                                 |                                                       |
|                                                                                 |                                                       |
| Tanzu Application Platform - Beta 4                                             |                                                       |
| Live View                                                                       |                                                       |
| Information Category Request Mappings                                           |                                                       |
|                                                                                 | (Medicinou/puo)<br>(Medicinou/puo)<br>(Medicinou/puo) |
|                                                                                 |                                                       |
|                                                                                 |                                                       |
| COET /actuator                                                                  |                                                       |
| GET /actuator/beans                                                             |                                                       |
| DELETE /actuator/caches                                                         |                                                       |
| GET /actuator/caches                                                            |                                                       |
| DELETE /actuator/caches/(cache)                                                 |                                                       |
| OET         /actuator/caches/(cache)           OET         /actuator/conditions |                                                       |
| GET /actuator/configurops                                                       |                                                       |
| CET /actuator/conligurops/(prefix)                                              |                                                       |
| GET /actuator/env                                                               |                                                       |
| DELEE /actuator/env                                                             |                                                       |
| Post /actuator/env                                                              |                                                       |
| GET /actuator/env/(toMatch)                                                     |                                                       |
| GET /actuator/health                                                            |                                                       |
|                                                                                 |                                                       |
|                                                                                 | CLOSE                                                 |
|                                                                                 |                                                       |

#### **HTTP Requests page**

To navigate to the HTTP Requests page, the user should select the HTTP Requests option from the Information Category drop-down menu. The HTTP Requests page provides information about HTTP request-response exchanges to the application. The graph visualizes the requests per second indicating the response status of all the requests. The user can filter on the response statuses which include info, success, redirects, client-errors, server-errors. The trace data is captured in detail in a tabular format with metrics such as timestamp, method, path, status, content-type, length, time. The search feature on the table filters the traces based on the search field value. The user can view more details of the request such as method, headers, response of the application by clicking on the timestamp. The refresh icon above the graph loads the latest traces of the application. The toggle

'/actuator/\*\*' on the top right corner of the page displays the actuator related traces of the application.

When the application actuator endpoint is exposed on management.server.port, no actuator HTTP Traces data is returned for the application. In this case, a message is displayed when the actuator toggle is enabled.

| Live View Information Category HTTP Requests                                                                                                    | <u> </u>               |                                                                |                           |                                                                                                    |                               |                                    |          |
|----------------------------------------------------------------------------------------------------|------------------------|----------------------------------------------------------------|---------------------------|----------------------------------------------------------------------------------------------------|-------------------------------|------------------------------------|----------|
| Filter Requests by: 🏹 Info 💟 Success 💆                                                                                                    | 🛛 Redirect 🔽 Cli       | ent Error 🛛 Server Error 🗔 🕼 SELECT ALL                        | DESELECT ALL              |                                                                                                    | C 7 NEW REQUESTS              | /actuator/** HTTP Red              | quests   |
| Requests/Second                                                                                                    |                        |                                                                |                           |                                                                                                    |                               |                                    |          |
|                                                                                                    |                        | <ul> <li>Info</li> <li>Su</li> <li>0</li> <li>10</li> </ul>    |                           | Client Error Server Error O O                                                                                                    |                               |                                    |          |
| 12<br>8<br>4<br>4<br>12 08 38 12 08 58 12 09 18 12 09                                                                                                    | 9.38 12:09:59 12:10:18 | 12-10-27 12-10-56 12-11-14 12-11-31 12-11-49 12-12-08 12-12-27 | 12/12:46 12/13:05 12:13:2 | 24 1215 43 1214 02 1214 21 1214 40 1214 59 1215 18 1215 36 1215 55 1216 13                                                                                                    | 12.16.31 12.16 50 12.17 09 12 | 17:28 12:17:47 12:16:06 12:16:25 1 |          |
| Latest Requests                                                                                                    |                        |                                                                |                           |                                                                                                    |                               |                                    | ×        |
| Timestamp Me                                                                                                    | ethod                  | Path                                                           | Status                    | Content-Type                                                                                                    |                               | Size (bytes) Ti                    | ime (ms) |
| 26/11/2021, 12:18:38 Gi                                                                                                    | ET                     | /actuator/metrics                                              | 200                       | application/vnd.spring-boot.actuator.v3+json                                                                                                    |                               |                                    | 0        |
| 26/11/2021, 12:18:38 Gf                                                                                                    |                        |                                                                | 200                       |                                                                                                    |                               |                                    | o        |
| 26/11/2021, 12:18:38 Gi                                                                                                    |                        |                                                                | 200                       |                                                                                                    |                               |                                    | 0        |
| 26/11/2021, 12:17:44 Gt                                                                                                    |                        |                                                                | 200                       |                                                                                                    |                               |                                    | o        |
| 26/11/2021, 12:17:44 GE                                                                                                    | ET                     | /actuator/metrics/jvm.threads.live                             | 200                       |                                                                                                    |                               |                                    | o        |
| 26/11/2021, 12:17:44 GE                                                                                                    |                        |                                                                | 200                       |                                                                                                    |                               |                                    | o        |
| 26/11/2021, 12:17:44 GE                                                                                                    | ET                     |                                                                | 200                       | application/vnd.spring-boot.actuator.v3+json                                                                                                    |                               |                                    | o        |
| 26/11/2021, 12:16:44 GF                                                                                                    | ET                     | /actuator/metrics/system.cpu.usage                             | 200                       | application/vnd.spring-boot.actuator.v3+json                                                                                                    |                               |                                    | 0        |
| 26/11/2021, 12:16:44 GR                                                                                                    | ET                     |                                                                | 200                       | application/vnd.spring-boot.actuator.v3+json                                                                                                    |                               |                                    | 0        |
| 26/11/2021, 12:16:44 Gf                                                                                                    | ET                     |                                                                | 200                       |                                                                                                    |                               |                                    | 0        |
|                                                                                                    |                        |                                                                | _                         |                                                                                                    |                               |                                    |          |
| Tanzu Application Platform - Beta 4 - Live View Information Category HTTP Requests                                                                                                    |                        |                                                                |                           | quest Details<br>"Linestang": "2021-11-26706-48-18.7931872",                                                                                                    |                               |                                    | ×        |
| Live View Information Category HTTP Requests                                                                                                    | Redirect S C           | lient Error Siller All C                                       |                           | <pre>'' ''Insertang': '2021-11-26706+88.38.7911872', 'principal': mall, 'ession': mall, 'ession': mall, 'ession': " '' '' '' '' '' '' '' '' '' '' '' '' ''</pre>                                                                                                    |                               |                                    | ×        |
| Live View<br>Information Category HTTP Requests                                                                                                    |                        |                                                                |                           | <pre>timestamp': '2021-11-26506:48.38.7911872", principal': mall, request: (</pre>                                                                                                    |                               |                                    | ×        |
| Live View<br>Information Category IHTTP Requests<br>Filter Requests by: If Info II Success<br>Requests/Second                                                                                                    |                        |                                                                |                           | <pre>timestamp': '2021-11-20706+68-38.7911872",<br/>principal': mull,<br/>request: (<br/>"mathed": 'act;<br/>"url,' 'http://192.48.1.186+8080/actuator/metrics",<br/>"instands": (<br/>"concent-length") (<br/>"locate-length") (<br/>"locate-length") (<br/>"splication/vac.spling-boot.setuator.v)+jeon"<br/>]<br/>} </pre>                                                                                                    |                               |                                    | ×        |
| Live View<br>information Category HTTP Requests<br>Filter Requests by: Info I Success<br>Requests/Second<br>Info<br>Livest Requests<br>Livest Requests<br>Treatang                                                                            |                        |                                                                |                           | <pre>timestamp': '2021-11-20706:48.13.7911872', principal': mall, "emeted": curr, "mathod": curr, "mathod": curr, "mathod": curr, "emeted": curr, "emeted: curr, "emeted: curr, "emeted:</pre>          |                               |                                    | ×        |
| Live View<br>Information Category HTTP Requests<br>Filter Requests by: Info I Success<br>Requests/Second<br>Information Category HTTP Requests<br>Requests/Second<br>Latest Requests<br>Information Category HTTP Requests<br>Latest Requests |                        |                                                                |                           | <pre>timestamp': '2021-11-20706+68-38.7911872",<br/>principal': mull,<br/>request: (<br/>"mathed": 'act;<br/>"url,' 'http://192.48.1.186+8080/actuator/metrics",<br/>"instands": (<br/>"concent-length") (<br/>"locate-length") (<br/>"locate-length") (<br/>"splication/vac.spling-boot.setuator.v)+jeon"<br/>]<br/>} </pre>                                                                                                    |                               |                                    | ×        |
| Live View<br>information Category HTTP Requests<br>Filter Requests by: Info I Success<br>Requests/Second<br>10<br>10<br>10<br>10<br>10<br>10<br>10<br>10<br>10<br>10                                                                          |                        |                                                                |                           | <pre>timestamp': '2021-11-20706+68-38.7911872",<br/>principal': mull,<br/>request: (<br/>"mathed": 'act;<br/>"url,' 'http://192.48.1.186+8080/actuator/metrics",<br/>"instands": (<br/>"concent-length") (<br/>"locate-length") (<br/>"locate-length") (<br/>"splication/vac.spling-boot.setuator.v)+jeon"<br/>]<br/>} </pre>                                                                                                    |                               |                                    | ×        |
| Live View<br>information Category HTTP Requests<br>Filter Requests by: Info I Success<br>Requests/Second<br>10<br>10<br>10<br>10<br>10<br>10<br>10<br>10<br>10<br>10                                                                          |                        |                                                                |                           | <pre>timestamp': '2021-11-20706+68-38.7911872",<br/>principal': mull,<br/>request: (<br/>"mathed": 'act;<br/>"url,' 'http://192.48.1.186+8080/actuator/metrics",<br/>"instands": (<br/>"concent-length") (<br/>"locate-length") (<br/>"locate-length") (<br/>"splication/vac.spling-boot.setuator.v)+jeon"<br/>]<br/>} </pre>                                                                                                    |                               |                                    | ×        |
| Live View<br>information Category HTTP Requests<br>Filter Requests by: I info I Success<br>Requests/Second<br>I I I I I I I I I I I I I I I I I I I                                                                                           |                        |                                                                |                           | <pre>timestamp': '2021-11-20706+68-38.7911872",<br/>principal': mull,<br/>request: (<br/>"mathed": 'act;<br/>"url,' 'http://192.48.1.186+8080/actuator/metrics",<br/>"instands": (<br/>"concent-length") (<br/>"locate-length") (<br/>"locate-length") (<br/>"splication/vac.spling-boot.setuator.v)+jeon"<br/>]<br/>} </pre>                                                                                                    |                               |                                    | ×        |
| Live View<br>htormation Category HTTP Requests<br>Filter Requests by: I info I Success<br>Requests/Second<br>IIIIIIIIIIIIIIIIIIIIIIIIIIIIIIIIIIII                                                                                             |                        |                                                                |                           | <pre>timestamp': '2021-11-20706+68-38.7911872",<br/>principal': mull,<br/>request: (<br/>"mathed": 'act;<br/>"url,' 'http://192.48.1.186+8080/actuator/metrics",<br/>"instands": (<br/>"concent-length") (<br/>"locate-length") (<br/>"locate-length") (<br/>"splication/vac.spling-boot.setuator.v)+jeon"<br/>]<br/>} </pre>                                                                                                    |                               |                                    | ×        |
| Live View<br>htormation Category HTTP Requests<br>Filter Requests by: I info I Success<br>Requests/Second<br>I I I I I I I I I I I I I I I I I I I                                                                                            |                        |                                                                |                           | <pre>timestamp': '2021-11-20706+68-38.7911872",<br/>principal': mull,<br/>request': (<br/>"mathed": 'acty,<br/>"url,' 'http://192.48.1.186+8080/actuator/metrics",<br/>"inaded": (<br/>'concent-length': [<br/>'locate-length': [<br/>'locate</pre> |                               |                                    | ×        |
| Live View<br>httomation Category HTTP Requests<br>Filter Requests by: I info I Success<br>Requests/Second<br>I I I I I I I I I I I I I I I I I I I                                                                                            |                        |                                                                |                           | <pre>timestamp': '2021-11-20706+68-38.7911872",<br/>principal': mull,<br/>request': (<br/>"mathed": 'acty,<br/>"url,' 'http://192.48.1.186+8080/actuator/metrics",<br/>"inaded": (<br/>'concent-length': [<br/>'locate-length': [<br/>'locate</pre> |                               |                                    | ×        |

#### Caches page

To navigate to the **Caches** page, the user can select the Caches option from the Information Category drop-down menu.

The Caches page provides access to the application's caches. It gives the details of the cache managers associated with the application including the fully qualified name of the native cache.

The search feature in the Caches Page enables the user to search for a specific cache/cache manager. The user can clear individual caches by clicking **Evict**. The user can clear all the caches completely by clicking **Evict All**. If there are no cache managers for the application, the message No cache managers available for the application is displayed.

| Live View Information Category Caches |                               |                                    |       |
|---------------------------------------|-------------------------------|------------------------------------|-------|
|                                       |                               | Q Search by Cache name or target X |       |
| cacheManager                          |                               |                                    |       |
| Cache Name                            | Target                        |                                    |       |
| vets                                  | org.ehcache.jsr107.Eh107Cache |                                    | EVICT |
|                                       |                               |                                    |       |

#### **Configuration Properties page**

To navigate to the **Configuration Properties** page, the user can select the Configuration Properties option from the Information Category drop-down menu.

The configuration properties page provides information about the configuration properties of the application. In case of Spring Boot, it displays application's @ConfigurationProperties beans. It gives a snapshot of all the beans and their associated configuration properties. The search feature allows the user to look up for property's key/value or the bean name.

| Live View                                                                                                    |   |                               |   |
|----------------------------------------------------------------------------------------------------|---|-------------------------------|---|
| Information Category Configuration Properties                                                                      |   |                               |   |
|                                                                                                    |   | Q Search by Property or Value | × |
| spring jpa-org springframework boot autoconfigure orm jpa-JpaProperties                                            |   |                               |   |
| spring.jpa.showSql                                                                                                 |   |                               |   |
| spring.jpa.openInView                                                                                              |   |                               |   |
| spring.jpa.generateDdl                                                                                             |   |                               |   |
| spring.jpa.properties                                                                                              |   |                               |   |
| spring transaction-org spring framework boot autoconfigure transaction. Transaction Properties spring transaction. |   |                               |   |
| management endpoints web-org springframework boot actuate autoconfigure endpoint web WebEndpointProperties         |   |                               |   |
| management.endpoints.web.pathMapping                                                                               |   |                               |   |
| management.endpoints.web.exposure.include[0]                                                                       |   |                               |   |
| management.endpoints.web.basePath                                                                                  |   |                               |   |
| management.endpoints.web.discovery.enabled                                                                         |   |                               |   |
| spring.cache-org.springframework.boot.autoconfigure.cache CacheProperties                                          |   |                               |   |
| spring.cache.ehcache                                                                                               |   |                               |   |
| spring.cache.caffeine                                                                                              | 0 |                               |   |

#### Conditions page

To navigate to the **Conditions** page, the user can select the Conditions option from the Information Category drop-down menu. The conditions evaluation report provides information about the evaluation of conditions on configuration and auto-configuration classes.

In case of Spring Boot, this gives the user a view of all the beans configured in the application. When the user clicks on the bean name, the conditions and the reason for the conditional match is

#### displayed.

In case of not configured beans, it shows both the matched and unmatched conditions of the bean if any. In addition to this, it also displays names of unconditional auto configuration classes if any. The user can filter out on the beans and the conditions using the search feature.

| Live View Information Category Conditions                                                                                                    |                                        |          |
|----------------------------------------------------------------------------------------------------|----------------------------------------|----------|
|                                                                                                    |                                        | ×        |
| application conditions                                                                                                    |                                        |          |
| AuditEventsEndpointAutoConfiguration                                                                                                    |                                        | ~        |
| AvailabilityProbesAutoConfiguration                                                                                                    |                                        | ~        |
| AvailabilityProbesAutoConfiguration#livenessStateHealthIndicator                                                                                                    |                                        | ~        |
| $\label{eq:availability} Availability {\tt Probes} {\tt AutoConfiguration} {\tt #readiness} {\tt StateHealthIndicator}$                                                                                                    |                                        | ~        |
| BeansEndpointAutoConfiguration                                                                                                    |                                        | ~        |
| BeansEndpointAutoConfiguration#beansEndpoint                                                                                                    |                                        | ~        |
| CachesEndpointAutoConfiguration                                                                                                    |                                        | ~        |
| CachesEndpointAutoConfiguration#cachesEndpoint                                                                                                    |                                        | ~        |
| CachesEndpointAutoConfiguration#cachesEndpointWebExtension                                                                                                    |                                        | ~        |
| ConditionsReportEndpointAutoConfiguration                                                                                                    |                                        | ~        |
| ConditionsReportEndpointAutoConfiguration#conditionsReportEndpoint                                                                                                    |                                        | ~        |
| ConfigurationPropertiesReportEndpointAutoConfiguration                                                                                                    |                                        | ~        |
| $\label{eq:configuration} Configuration {\sf Properties} {\sf ReportEndpoint} {\sf AutoConfiguration} {\sf #configuration} {\sf Properties} {\sf ReportEndpoint} {\sf AutoConfiguration} {\sf autoConfiguration} {\sf AutoConfiguration} {\sf A$ |                                        | ~        |
| ConfigurationPropertiesReportEndpointAutoConfiguration#configurationPropertiesReportEndpointWeb Extension                                                                                                    |                                        | <b>~</b> |
| EndpointAutoConfiguration#endpointCachingOperationInvokerAdvisor                                                                                                    |                                        | ~        |
| ${\sf EndpointAutoConfiguration\#endpointOperationParameterMapper}$                                                                                                    |                                        | ~        |
|                                                                                                    | K < <mark>1</mark> 2 3 4 5 <u>30</u> > | ×        |

#### Scheduled Tasks page

To navigate to the **Scheduled Tasks** page, the user can select the **Scheduled Tasks** option from the **Information Category** drop-down menu.

The scheduled tasks page provides information about the application's scheduled tasks. It includes cron tasks, fixed delay tasks and fixed rate tasks, custom tasks and the properties associated with them.

The user can search for a particular property or a task in the search bar to retrieve the task or property details.

|                                                                                                    |                |               | Q Search by JobName or Property | × |
|----------------------------------------------------------------------------------------------------|----------------|---------------|---------------------------------|---|
|                                                                                                    |                |               |                                 |   |
|                                                                                                    |                |               |                                 |   |
| Runnable                                                                                                    | Expression     | Initial Delay | Interval                        | ſ |
| com.github.kdvolder.fortune.service. Scheduled Tasks.schedule Task Using Cron Expression                                                                    | 0 15 10 15 * ? |               |                                 |   |
| org.springframework.session.jdbc.config.annotation.web.http.JdbcHttpSessionConfiguration\$SessionCl<br>eanupConfiguration\$\$Lambda\$1476/0x000000800c2d040 |                |               |                                 |   |
|                                                                                                    |                |               |                                 |   |
| fixedDelay                                                                                                    |                |               |                                 |   |
| Runnable                                                                                                    | Expression     | Initial Delay | Interval                        |   |
| com.github.kdvolder.fortune.service.ScheduledTasks.lateTime                                                                                                 |                | 1000          | 50000                           |   |
| com.github.kdvolder.fortune.service.ScheduledTasks.delayedTime                                                                                              |                |               |                                 |   |
|                                                                                                    |                |               |                                 |   |
| fixedRate                                                                                                    |                |               |                                 |   |
| Runnable                                                                                                    | Expression     | Initial Delay | Interval                        |   |
| com.github.kdvolder.fortune.service.FortuneServiceApplication.reportFortne                                                                                  |                | 0             | 10000                           |   |
| com.github.kdvolder.fortune.service.LogPing.ping                                                                                                    |                |               | 2000                            |   |
| com.github.kdvolder.fortune.service.ScheduledTasks.reportCurrentTime                                                                                        |                |               | 5000                            |   |
|                                                                                                    |                |               |                                 |   |
|                                                                                                    |                |               |                                 |   |
|                                                                                                    |                |               |                                 |   |

#### Beans page

To navigate to the **Beans** page, the user can select the Beans option from the Information Category drop-down menu. The beans page provides information about a list of all application beans and its dependencies. It displays the information about the bean type, dependencies, and its resource. The user can search by the bean name or its corresponding fields.

| Live View                                           |           |                    |   |  |
|-----------------------------------------------------|-----------|--------------------|---|--|
| Information Category Beans                          |           |                    |   |  |
|                                                     |           |                    | × |  |
| application beans                                   |           |                    |   |  |
| applicationAvailability                             |           |                    |   |  |
| applicationTaskExecutor                             |           |                    |   |  |
| availabilityProbesHealthEndpointGroupsPostProcessor |           |                    |   |  |
| basicErrorController                                |           |                    |   |  |
| beanNameHandlerMapping                              |           |                    |   |  |
| beansEndpoint                                       |           |                    |   |  |
| buildInfoContributor                                |           |                    |   |  |
| buildProperties                                     |           |                    |   |  |
| cacheAutoConfigurationValidator                     |           |                    |   |  |
| cacheConfiguration                                  | singleton |                    |   |  |
| cacheManager                                        |           |                    |   |  |
| cacheManagerCustomizers                             |           |                    |   |  |
| cacheMetricsRegistrar                               | singleton |                    |   |  |
| cachesEndpoint                                      |           |                    |   |  |
| cachesEndpointWebExtension                          |           |                    |   |  |
| characterEncodingFilter                             |           |                    |   |  |
|                                                     |           | < < 1 2 3 4 5 24 > |   |  |

#### Metrics page

To navigate to the Metrics page, the user can select the Metrics option from the Information Category drop-down menu.

The metrics page provides access to application metrics information. The user can choose from the list of various metrics available for the application such as jvm.memory.used, jvm.memory.max, http.server.request, and so on.

After the metric is chosen, the user can view the associated tags. The user can choose the value of each of the tags based on filtering criteria. Clicking **Add Metric** adds the metric to the page which is refreshed every 5 seconds by default.

The user can pause the auto refresh feature by deactivating the **Auto Refresh** toggle. The user can also refresh the metrics manually by clicking **Refresh All**. The format of the metric value can be changed according to the user's needs. They can delete a particular metric by clicking the minus symbol in the same row.

| Live View                           |  |  |                      |                |         |
|-------------------------------------|--|--|----------------------|----------------|---------|
| Information Category Metrics        |  |  |                      |                |         |
| METRICS<br>hikaricp.connections.max |  |  | POOL<br>HikariPool-1 |                |         |
|                                     |  |  |                      | C Auto Refresh |         |
| cache.evictions                     |  |  |                      |                |         |
| (no tags)                           |  |  |                      |                |         |
| http.server.requests                |  |  |                      |                |         |
| (no tags)                           |  |  |                      |                | Î       |
| hikaricp.connections.max            |  |  |                      |                |         |
| pool:HikariPool-1                   |  |  |                      |                | <b></b> |
|                                     |  |  |                      |                |         |

#### Actuator page

To navigate to the **Actuator** page, the user can select the Actuator option from the Information Category drop-down menu. The actuator page provides a tree view of the actuator data. The user can choose from a list of actuator endpoints and parse through the raw actuator data.

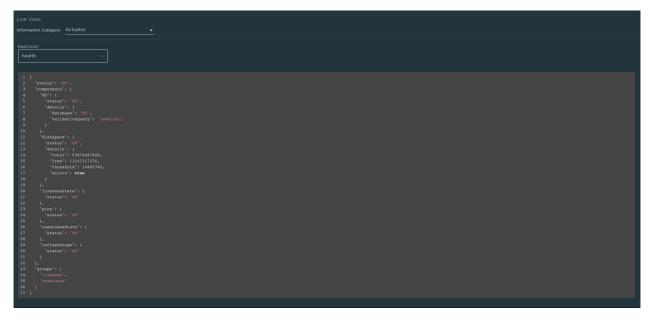

## Troubleshooting

You might run into cases where a workload running on your cluster does not show up in the Application Live View overview, the detail pages do not load any information while running, or similar issues. See Troubleshooting in the Application Live View documentation.

## Application Accelerator in Tanzu Application Platform GUI

This topic describes how to use Application Accelerator in Tanzu Application Platform GUI.

## Overview

Application Accelerator for VMware Tanzu helps you bootstrap developing and deploying your applications in a discoverable and repeatable way.

Enterprise architects author and publish accelerator projects that provide developers and operators with ready-made, enterprise-conforming code and configurations. You can then use Application Accelerator to create new projects based on those accelerator projects.

The Application Accelerator UI enables you to discover available accelerators, configure them, and generate new projects to download.

## Access Application Accelerator

To open the Application Accelerator UI plug-in and select an accelerator:

1. Within Tanzu Application Platform, click **Create** in the left navigation pane to open the **Accelerators** page.

| C Tanzu Application Platform                                     |                                                       |                                                                                                    |                                                                                                    |  |  |  |
|------------------------------------------------------------------|-------------------------------------------------------|----------------------------------------------------------------------------------------------------|----------------------------------------------------------------------------------------------------|--|--|--|
| ≪ A Home                                                         | Accelerators<br>Choose an accelerator to generate a n | ew component                                                                                                    | 🕑 SUPPORT                                                                                                    |  |  |  |
| <ul> <li>₽ Docs</li> <li># Create</li> <li>★ Settings</li> </ul> | Q Search ×<br>PERSONAL ★ Starred 0 YOUR ORGANIZATION  | Hello Fun<br>(ava) (spring) (cloud) (function) (serverless)<br>A simple Spring Cloud Function serverless app includes<br>option for native build | Hello ytt<br>Yami (ytt)  Demonstrates how to use the YTT transform to generate YAML                                                                    |  |  |  |
|                                                                  | All 10<br>TAGS                                        | VIEW REPOSITORY CHOOSE                                                                                                    | VIEW REPOSITORY CHOOSE                                                                                                    |  |  |  |
|                                                                  |                                                       | VIEW REPOSITORY CHOOSE                                                                                                    | VIEW REPOSITOR CHOOSE<br>Spring Boot JPA $\clubsuit$<br>(java) (spring) (jpa) (sq)<br>Spring Boot application that accesses an SOL database using JPA. |  |  |  |
|                                                                  |                                                       | VIEW REPOSITORY CHOOSE                                                                                                    | VIEW REPOSITORY CHOOSE                                                                                                    |  |  |  |

Here you can view accelerators already registered with the system. Developers can add new accelerators by registering them with Kubernetes.

- 2. Every accelerator has a title and short description. Click **VIEW REPOSITORY** to view an accelerator definition. This opens the accelerator's Git repository in a new browser tab.
- 3. Search and filter based on text and tags associated with the accelerators to find the accelerator representing the project you want to create.
- 4. Click CHOOSE for the accelerator you want. This opens the Generate Accelerators page.

## Configure project generation

To configure how projects are generated:

 On the Generate Accelerators page, add any configuration values needed to generate the project. The application architect defined these values in accelerator.yaml in the accelerator definition. Filling some text boxes can cause other text boxes to appear. Fill them all in.

|          | Generate Accelerators               |
|----------|-------------------------------------|
| 🔒 Home   |                                     |
| Docs     |                                     |
| 🗰 Create | 1 App Accelerator inputs            |
| Settings |                                     |
|          | hello-fun                           |
|          | Provide a name for your new project |
|          |                                     |
|          | Kubernetes deployment and service 🔹 |
|          | BACK EXPLORE NEXT STEP              |
|          |                                     |

2. Click **EXPLORE** to open the **Explore Project** page and view the project before it is generated.

|                               | « <u> </u>                                                                                                    |                                                                                                    |                                                                         |  |
|-------------------------------|----------------------------------------------------------------------------------------------------|----------------------------------------------------------------------------------------------------|-------------------------------------------------------------------------|--|
|                               | Explore Project                                                                                                    |                                                                                                    |                                                                         |  |
| 🔒 Home                        | hello-fun                                                                                                    | README.md                                                                                                    | DOWNLOAD COPY VIEW SOURCE                                               |  |
| ☑ Docs<br>Ⅲ Creat<br>✿ Settin | gitignore     .mvn     LicENSE     README.md     Tiltfile     accelerator-log.md     kubernetes     mvnw     mvnw.cmd     pom.xml     skaffold.yaml     src | hello-fun<br>This repo provides a simple Hello web app based on Spring Boot and Spring Cloud F<br>It can be deployed as a standalone web app, as a Kubernetes Deployment and Servit<br>The code<br>NOTE: The project is configured for Java 11, if you are using Java 8, then modif<br>The project contains the following code layout: | ce, or as a Knative Service.<br>y the java.version property in pom.xml. |  |
|                               |                                                                                                    |                                                                                                    |                                                                         |  |

- 3. After configuring your project, click **NEXT STEP** to see the project summary page.
- 4. Review the values you specified for the configurable options.
- 5. Click **BACK** to make more changes, if necessary. Otherwise, proceed to create the project.

|            | Generate Accelerators  |  |
|------------|------------------------|--|
| 🔒 Home     |                        |  |
| Docs       |                        |  |
| 🗰 Create   | App Accelerator inputs |  |
| 🔹 Settings |                        |  |
|            | Review and create      |  |
|            | Project Name           |  |
|            | Deployment Type        |  |
|            | Enable App Live View   |  |
|            | BACK RESET CREATE      |  |

# Create the project

To create the project:

1. Click **Create** to start generating your project. See the progress on the **Task Activity** page. A detailed log is displayed on the right.

| ≪                                                                        | Task Activity<br>Activity for task: 2e764dc5-ad82-45ab-687e-ef8831f1c271                                                                                                    |
|--------------------------------------------------------------------------|----------------------------------------------------------------------------------------------------|
| <ul> <li>Home</li> <li>Docs</li> <li>Create</li> <li>Settings</li> </ul> | Invoke acceleratory of the strong of the strong of |
|                                                                          |                                                                                                    |

- 2. After the project is generated, click **EXPLORE ZIP FILE** to open the **Explore Project** page to verify configuration.
- 3. Click **DOWNLOAD ZIP FILE** to download the project in a ZIP file.

## Develop your code

To develop your code:

- 1. Expand the ZIP file.
- 2. Open the project in your integrated development environment (IDE).

| ••       | •                                                                                                    | HelloAppApplication.java — hello-fun                                                                                                    |           |
|----------|----------------------------------------------------------------------------------------------------|----------------------------------------------------------------------------------------------------|-----------|
| Ch       | EXPLORER ···                                                                                                    | 0 HelloAppApplication.java $	imes$                                                                                                    | ⊳∽⊡…      |
| 5        | ✓ OPEN EDITORS                                                                                                    | src > main > java > com > example > helloapp > 🔮 HelloAppApplication.java > { } com.example.helloapp                                                                                                    |           |
| 2        | × <b>®</b> HelloAppApplication.java src/<br>> HELLO-FUN 다ー 다 ひ @                                                                                                    | 1 package com.example.helloapp;                                                                                                    | _         |
| j.       | > .mvn<br>> kubernetes                                                                                                    | 3 import java.util.function.Function;                                                                                                    |           |
| 42<br>©⊒ | <ul> <li>v src</li> <li>v main</li> <li>v java /com / example / helloapp</li> <li>Ø HelloAppApplication.java</li> <li>&gt; resources</li> </ul>                                                                                                    | import org.springframework.boot.SpringApplication;<br>import org.springframework.boot.autoconfigure.SpringBootApplication;<br>import org.springframework.context.annotation.Bean;<br>SpringBootApplication                                                                              |           |
| 囚        | > test > target                                                                                                    | 9 public class HelloAppApplication {                                                                                                    |           |
| 8        | gitignore     gate     gate     ga | <pre> @Bean public Function<string, string=""> hello() {     return (in) → {         return "Hello " + in;         };         Run   Debug public static void main(String[] args) {             SpringApplication.run(HelloAppApplication.class, args);         }     } </string,></pre> |           |
| 8        | > OUTLINE<br>> ACTION COMMENTS                                                                                                    |                                                                                                    |           |
| 500      | > JAVA PROJECTS                                                                                                    |                                                                                                    |           |
|          | > MAVEN<br>© 0 △ 0 NORMAL                                                                                                    | Ln 1, Col 1 Tab Size: 4 UTF-8 LF Java 🦽 Java                                                                                                    | se-11 & ロ |
| <u> </u> | 8 0 25 0 NORMAL                                                                                                    |                                                                                                    | SC-II X G |

#### Next steps

To learn more about Application Accelerator for VMware Tanzu, see the Application Accelerator documentation.

## Install Application Accelerator

This document describes how to install Application Accelerator from the Tanzu Application Platform package repository.

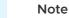

Ż

Follow the steps in this topic if you do not want to use a profile to install Application Accelerator. For more information about profiles, see About Tanzu Application Platform components and profiles.

## Prerequisites

Before installing Application Accelerator:

- Complete all prerequisites to install Tanzu Application Platform. For more information, see Prerequisites.
- Install Flux SourceController on the cluster. See Install cert-manager, Contour, and FluxCD Source Controller.
- Install Source Controller on the cluster. See Install Source Controller.

## Configure properties and resource usage

When you install the Application Accelerator, you can configure the following optional properties:

| Property                                           | Default                                                                    | Description                                                                                    |
|----------------------------------------------------|----------------------------------------------------------------------------|------------------------------------------------------------------------------------------------|
| registry.secret_ref                                | registry.tanzu.vmware.com                                                  | The secret used for accessing the registry where the App-Accelerator images are located        |
| server.service_type                                | LoadBalancer                                                               | The service type for the acc-ui-server service including, LoadBalancer, NodePort, or ClusterIP |
| server.watched_namespa<br>ce                       | accelerator-system                                                         | The namespace the server watches for accelerator resources                                     |
| server.engine_invocation<br>_url                   | http://acc-engine.accelerator-<br>system.svc.cluster.local/invocation<br>s | The URL to use for invoking the accelerator engine                                             |
| engine.service_type                                | ClusterIP                                                                  | The service type for the acc-engine service including, LoadBalancer, NodePort, or ClusterIP    |
| engine.max_direct_mem<br>ory_size                  | 32M                                                                        | The maximum size for the Java -<br>XX:MaxDirectMemorySize setting                              |
| samples.include                                    | True                                                                       | Whether to include the bundled sample<br>Accelerators in the installation                      |
| ingress.include                                    | False                                                                      | Whether to include the ingress configuration in the installation                               |
| domain                                             | tap.example.com                                                            | Top level domain to use for ingress configuration                                              |
| tls.secretName                                     | tls                                                                        | The name of the secret                                                                         |
| tls.namespace                                      | tanzu-system-ingress                                                       | The namespace for the secret                                                                   |
| telemetry.retain_invocati<br>on_events_for_no_days | 30                                                                         | The number of days to retain recorded invocation events resources.                             |
| telemetry.record_invocati<br>on_events             | true                                                                       | Should the system record each engine invocation when generating files for an accelerator?      |

VMware recommends that you do not override the defaults for registry.secret\_ref,

server.engine\_invocation\_url, or engine.service\_type. These properties are only used to configure non-standard installations.

The following table is the resource usage configurations for the components of Application Accelerator.

| Component      | Resource requests         | Resource limits           |
|----------------|---------------------------|---------------------------|
| acc-controller | cpu: 100m<br>memory: 20Mi | cpu: 100m<br>memory: 30Mi |
| acc-server     | cpu: 100m<br>memory:20Mi  | cpu: 100m<br>memory: 30Mi |
| acc-engine     | cpu: 500m<br>memory: 1Gi  | cpu: 500m<br>memory: 2Gi  |

# Install

To install Application Accelerator:

1. List version information for the package by running:

```
tanzu package available list accelerator.apps.tanzu.vmware.com --namespace tap-
install
```

For example:

```
$ tanzu package available list accelerator.apps.tanzu.vmware.com --namespace ta
p-install
- Retrieving package versions for accelerator.apps.tanzu.vmware.com...
NAME VERSION RELEASED-AT
accelerator.apps.tanzu.vmware.com 0.5.1 2021-12-02T00:00:00Z
```

2. (Optional) To make changes to the default installation settings, run:

```
tanzu package available get accelerator.apps.tanzu.vmware.com/VERSION-NUMBER --
values-schema --namespace tap-install
```

Where **VERSION-NUMBER** is the version of the package listed in step 1 above.

For example:

```
$ tanzu package available get accelerator.apps.tanzu.vmware.com/0.5.1 --values-
schema --namespace tap-install
```

For more information about values schema options, see the properties listed earlier.

3. Create an app-accelerator-values.yaml using the following example code:

```
server:
   service_type: "LoadBalancer"
   watched_namespace: "accelerator-system"
samples:
   include: true
```

Edit the values if needed or leave the default values.

**Note:** For clusters that do not support the LoadBalancer service type, override the default value for server.service\_type.

4. Install the package by running:

```
tanzu package install app-accelerator -p accelerator.apps.tanzu.vmware.com -v 1
.0.0 -n tap-install -f app-accelerator-values.yaml
```

For example:

```
$ tanzu package install app-accelerator -p accelerator.apps.tanzu.vmware.com -v
1.0.0 -n tap-install -f app-accelerator-values.yaml
- Installing package 'accelerator.apps.tanzu.vmware.com'
| Getting package metadata for 'accelerator.apps.tanzu.vmware.com'
| Creating service account 'app-accelerator-tap-install-sa'
| Creating cluster admin role 'app-accelerator-tap-install-cluster-role'
| Creating cluster role binding 'app-accelerator-tap-install-cluster-rolebindin
g'
```

```
| Creating secret 'app-accelerator-tap-install-values'
- Creating package resource
- Package install status: Reconciling
Added installed package 'app-accelerator' in namespace 'tap-install'
```

5. Verify the package install by running:

tanzu package installed get app-accelerator -n tap-install

For example:

```
$ tanzu package installed get app-accelerator -n tap-install
| Retrieving installation details for cc...
NAME: app-accelerator
PACKAGE-NAME: accelerator.apps.tanzu.vmware.com
PACKAGE-VERSION: 1.0.0
STATUS: Reconcile succeeded
CONDITIONS: [{ReconcileSucceeded True }]
USEFUL-ERROR-MESSAGE:
```

Verify that STATUS is Reconcile succeeded.

6. To see the IP address for the Application Accelerator API when the server.service\_type is set to LoadBalancer, run the following command:

kubectl get service -n accelerator-system

This lists an external IP address for use with the --server-url Tanzu CLI flag for the Accelerator plug-in generate command.

#### Upgrade Tanzu Application Platform GUI

This topic describes how to upgrade Tanzu Application Platform GUI outside of a Tanzu Application Platform profile installation. If you installed Tanzu Application Platform through a profile, see Upgrading Tanzu Application Platform instead.

#### Considerations

As part of the upgrade, Tanzu Application Platform updates its container with the new version.

As a result, if you installed Tanzu Application Platform GUI without the support of a backing database, you lose your in-memory data for any manual component registrations when the container restarts. While the update is pulling the new pod from the registry, users might experience a short UI interruption and might need to re-authenticate because the in-memory session data is rebuilt.

#### Upgrade within a Tanzu Application Platform profile

If you installed Tanzu Application Platform GUI as part of a Tanzu Application Platform profile, see Upgrading Tanzu Application Platform.

### Upgrade Tanzu Application Platform GUI individually

These steps only apply to installing Tanzu Application Platform GUI individually, not as part of a Tanzu Application Platform profile.

To upgrade Tanzu Application Platform GUI outside of a Tanzu Application Platform profile:

1. Make sure your repository has access to the new version of the package:

tanzu package available list tap-gui.tanzu.vmware.com -n tap-install

For example:

```
$ tanzu package available list tap-gui.tanzu.vmware.com -n tap-install
- Retrieving package versions for tap-gui.tanzu.vmware.com...
NAME VERSION RELEASED-AT
tap-gui.tanzu.vmware.com 1.0.1 2021-12-22 17:45:51 +0000 UTC
tap-gui.tanzu.vmware.com 1.0.2 2022-01-25 01:57:19 +0000 UTC
```

2. Perform the package upgrade by using the targeted package update version:

```
tanzu package installed update tap -p tap-gui.tanzu.vmware.com -v VERSION --va
lues-file TAP_GUI_VALUES.yaml -n tap-install
```

Where:

- VERSION is the desired target version of Tanzu Application Platform GUI.
- TAP-GUI-VALUES is the configuration values file that contains the configuration used when you installed Tanzu Application Platform GUI.
- 3. Verify that you upgraded your application by running:

tanzu package installed get tap-gui -n tap-install

# **Troubleshoot Tanzu Application Platform GUI**

This topic describes troubleshooting information for problems with installing Tanzu Application Platform GUI.

# Tanzu Application Platform GUI does not work in Safari

#### Symptom

Tanzu Application Platform GUI does not work in the Safari web browser.

### Solution

Currently there is no way to use Tanzu Application Platform GUI in Safari. Please use a different web browser.

# Catalog not found

#### Symptom

When you pull up the Tanzu Application Platform UI, you get the error Catalog Not Found.

#### Cause

The catalog plug-in can't read the Git location of your catalog definition files.

#### Solution

- 1. Ensure you have built your own Backstage-compatible catalog or that you have downloaded one of the Tanzu Application Platform GUI catalogs from VMware Tanzu Network.
- 2. Ensure you defined the catalog in the values file that you input as part of installation. To update this location, change the definition file:
  - Change the Tanzu Application Platform profile file if installed by using a profile.
  - Change the standalone Tanzu Application Platform GUI values file if you're only installing that package on its own.

```
namespace: tap-gui
service_type: SERVICE-TYPE
app_config:
    catalog:
    locations:
        - type: url
        target: https://GIT-CATALOG-URL/catalog-info.yaml
```

3. Provide the proper integration information for the Git location you specified earlier.

```
namespace: tap-gui
service_type: SERVICE-TYPE
app_config:
    app:
        baseUrl: https://EXTERNAL-IP:PORT
        integrations:
        gitlab: # Other integrations available
        - host: GITLAB-HOST
            apiBaseUrl: https://GITLAB-URL/api/v4
            token: GITLAB-TOKEN
```

You can substitute for other integrations as defined in the Backstage documentation.

#### Issues updating the values file

#### Symptom

After updating the configuration of Tanzu Application Platform GUI, either by using a profile or as a standalone package installation, you don't know whether the configuration has reloaded.

#### Solution

1. Get the name you need by running:

```
kubectl get pods -n tap-gui
```

For example:

```
$ kubectl get pods -n tap-gui
NAME READY STATUS RESTARTS AGE
server-6b9ff657bd-hllq9 1/1 Running 0 13m
```

2. Read the log of the pod to see if the configuration reloaded by running:

kubectl logs NAME -n tap-gui

Where NAME is the value you recorded earlier, such as server-6b9ff657bd-hllq9.

3. Search for a line similar to this one:

```
2021-10-29T15:08:49.725Z backstage info Reloaded config from app-config.yaml, a pp-config.yaml
```

4. If need be, delete and re-instantiate the pod.

**Caution:** Depending on your database configuration, deleting, and re-instantiating the pod might cause the loss of user preferences and manually registered entities. If you have configured an external PostgreSQL database, tap-gui pods are not stateful. In most cases, state is held in ConfigMaps, Secrets, or the database. For more information, see Configuring the Tanzu Application Platform GUI database and Register components.

To delete and re-instantiate the pod, run:

kubectl delete pod -l app=backstage -n tap-gui

### Pull logs from Tanzu Application Platform GUI

#### Symptom

You have a problem with Tanzu Application Platform GUI, such as Catalog: Not Found, and don't have enough information to diagnose it.

#### Solution

Get timestamped logs from the running pod and review the logs:

1. Pull the logs by using the pod label by running:

```
kubectl logs -l app=backstage -n tap-gui
```

2. Review the logs.

#### Tanzu Build Service

VMware Tanzu Build Service automates container creation, management, and governance at enterprise scale. Tanzu Build Service uses the open-source Cloud Native Buildpacks project to turn application source code into container images. It executes reproducible builds aligned with modern container standards and keeps images up to date. For more information about Tanzu Build Service, see the Tanzu Build Service Documentation.

## Install Tanzu Build Service

This document describes how to install Tanzu Build Service from the Tanzu Application Platform package repository by using the Tanzu CLI.

**Note:** Use the instructions on this page if you do not want to use a profile to install packages. Both the full and light profiles include Tanzu Build Service. For more information about profiles, see Installing the Tanzu Application Platform Package and Profiles.

**Note:** The following procedure might not include some configurations required for your specific environment. For more advanced details on installing Tanzu Build Service, see Installing Tanzu Build Service.

#### Prerequisites

Before installing Tanzu Build Service:

- Complete all prerequisites to install Tanzu Application Platform. For more information, see Prerequisites.
- You must have access to a Docker registry that Tanzu Build Service can use to create builder images. Approximately 10 GB of registry space is required when using the full descriptor.
- Your Docker registry must be accessible with username and password credentials.

#### Install Tanzu Build Service by using the Tanzu CLI

To install Tanzu Build Service by using the Tanzu CLI:

1. List version information for the package by running:

```
tanzu package available list buildservice.tanzu.vmware.com --namespace tap-inst
all
```

For example:

```
$ tanzu package available list buildservice.tanzu.vmware.com --namespace tap-in
stall
- Retrieving package versions for buildservice.tanzu.vmware.com...
NAME VERSION RELEASED-AT
buildservice.tanzu.vmware.com 1.4.2 2021-12-17T00:00:00Z
```

2. (Optional) To make changes to the default installation settings, run:

tanzu package available get buildservice.tanzu.vmware.com/VERSION-NUMBER --valu
es-schema --namespace tap-install

Where **VERSION-NUMBER** is the version of the package listed in step 1 above.

For example:

\$ tanzu package available get buildservice.tanzu.vmware.com/1.4.2 --values-sche

ma --namespace tap-install

3. Gather the values schema by running:

For example:

```
$ tanzu package available get buildservice.tanzu.vmware.com/1.4.2 --values-sche
ma --namespace tap-install
| Retrieving package details for buildservice.tanzu.vmware.com/1.4.2...
                                     DEFAULT TYPE DESCRIPTION
 KEY
 kp default repository
                                     <nil> string Docker repository used
for builder images and dependencies
                                  <nil> string Username for kp default
 kp default repository password
repository
 kp default repository username <nil> string Password for kp default
_repository
 tanzunet username
                                     <nil> string Optional: Tanzunet regi
stry username required for dependency import at install.
 tanzunet password
                                     <nil> string Optional: Tanzunet regi
stry password required for dependency import at install.
                                     <nil>
                                             string Name of descriptor to i
 descriptor name
mport (required for dependency updater feature)
 descriptor version
                                     <nil>
                                             string Optional: Version of de
scriptor to use during install. This will override the version installed by def
ault.
 enable automatic dependency updates <nil>
                                             bool Optional: Allow automat
ic import of new dependency updates from Tanzunet
 ca cert data
                                     <nil> string Optional: TBS registry
ca certificate
                                     <nil> string Optional: the HTTP prox
 http_proxy
y to use for network traffic.
                                     <nil> string Optional: the HTTPS pro
 https proxy
xy to use for network traffic.
                                     <nil> string Optional: A comma-separ
 no proxy
ated list of hostnames, IP addresses, or IP ranges in CIDR format that should \ensuremath{\mathsf{n}}
ot use a proxy.
```

4. Create a tbs-values.yaml file.

```
kp_default_repository: REPOSITORY
kp_default_repository_username: REGISTRY-USERNAME
kp_default_repository_password: REGISTRY-PASSWORD
tanzunet_username: TANZUNET-USERNAME
tanzunet_password: TANZUNET-PASSWORD
descriptor_name: DESCRIPTOR-NAME
enable automatic dependency updates: true/false # Optional
```

Where:

- REPOSITORY is the fully qualified path to the Tanzu Build Service repository. This path must be writable. For example:
  - Docker Hub: my-dockerhub-account/build-service

- Google Container Registry: gcr.io/my-project/build-service
- Artifactory: artifactory.com/my-project/build-service
- Harbor: harbor.io/my-project/build-service
- REGISTRY-USERNAME and REGISTRY-PASSWORD are the user name and password for the registry. The install requires a kp\_default\_repository\_username and kp\_default\_repository\_password to write to the repository location.
- TANZUNET-USERNAME and TANZUNET-PASSWORD are the email address and password that you use to log in to VMware Tanzu Network. Your VMware Tanzu Network credentials enable you to configure the dependencies updater. This resource accesses and installs the build dependencies (buildpacks and stacks) Tanzu Build Service needs on your cluster. It can also optionally keep these dependencies up to date as new versions are released on VMware Tanzu Network.
- DESCRIPTOR-NAME is the name of the descriptor to import automatically. The available options at time of release are:
  - tap-1.0.0-full contains all dependencies and is for production use.
  - tap-1.0.0-lite has a smaller footprint that enables faster installations. It requires Internet access on the cluster.

**Note:** By using the tbs-values.yaml configuration, enable\_automatic\_dependency\_updates: true causes the dependency updater to update Tanzu Build Service dependencies (buildpacks and stacks) when they are released on VMware Tanzu Network. You can set enable\_automatic\_dependency\_updates as false to pause the automatic update of Build Service dependencies. When automatic updates are paused, the pinned version of the descriptor for TAP 1.0.2 is 100.0.267 If left undefined, this value is false.

5. Install the package by running:

```
tanzu package install tbs -p buildservice.tanzu.vmware.com -v 1.4.2 -n tap-inst
all -f tbs-values.yaml --poll-timeout 30m
```

For example:

```
$ tanzu package install tbs -p buildservice.tanzu.vmware.com -v 1.4.2 -n tap-in
stall -f tbs-values.yaml --poll-timeout 30m
| Installing package 'buildservice.tanzu.vmware.com'
| Getting namespace 'tap-install'
| Getting package metadata for 'buildservice.tanzu.vmware.com'
| Creating service account 'tbs-tap-install-sa'
| Creating cluster admin role 'tbs-tap-install-cluster-role'
| Creating cluster role binding 'tbs-tap-install-cluster-rolebinding'
| Creating secret 'tbs-tap-install-values'
- Creating package resource
- Package install status: Reconciling
Added installed package 'tbs' in namespace 'tap-install'
```

**Note:** Installing the buildservice.tanzu.vmware.com package with Tanzu Network credentials automatically relocates buildpack dependencies to your cluster. This install process can take some time and the --poll-timeout flag increases the timeout duration. Using the lite

descriptor speeds this up significantly. If the command times out, periodically run the installation verification step provided in the following optional step. Image relocation continues in the background.

6. (Optional) Verify the clusterbuilders created by the Tanzu Build Service install by running:

```
tanzu package installed get tbs -n tap-install
```

## Install Tanzu Build Service using the Tanzu CLI air-gapped

Tanzu Build Service can be installed to a Kubernetes Cluster and registry that are air-gapped from external traffic.

These steps assume that you have installed the TAP packages in your air-gapped environment.

To install the Tanzu Build Service package air-gapped:

1. Gather the values schema by running:

2. Create a tbs-values.yaml file. The required fields for an air-gapped installation are:

```
---
kp_default_repository: REPOSITORY
kp_default_repository_username: REGISTRY-USERNAME
kp_default_repository_password: REGISTRY-PASSWORD
ca_cert_data: CA-CERT-CONTENTS
```

Where:

- REPOSITORY is the fully qualified path to the Tanzu Build Service repository. This path must be writable. For example:
  - Harbor: harbor.io/my-project/build-service
  - Artifactory: artifactory.com/my-project/build-service
- REGISTRY-USERNAME and REGISTRY-PASSWORD are the user name and password for the internal registry.
- CA-CERT-CONTENTS are the contents of the PEM-encoded CA certificate for the internal registry
- 3. Install the package by running:

```
tanzu package install tbs -p buildservice.tanzu.vmware.com -v 1.4.2 -n tap-inst
all -f tbs-values.yaml
```

For example:

```
$ tanzu package install tbs -p buildservice.tanzu.vmware.com -v 1.4.2 -n tap-in
stall -f tbs-values.yaml
| Installing package 'buildservice.tanzu.vmware.com'
| Getting namespace 'tap-install'
```

```
| Getting package metadata for 'buildservice.tanzu.vmware.com'
| Creating service account 'tbs-tap-install-sa'
| Creating cluster admin role 'tbs-tap-install-cluster-role'
| Creating cluster role binding 'tbs-tap-install-cluster-rolebinding'
| Creating secret 'tbs-tap-install-values'
- Creating package resource
- Package install status: Reconciling
Added installed package 'tbs' in namespace 'tap-install'
```

4. Keep Tanzu Build Service dependencies up-to-date.

When installing Tanzu Build Service to an air-gapped environment, dependencies cannot be automatically pulled in from the external internet. So dependencies must be imported and kept up to date manually. To import dependencies to an air-gapped Tanzu Build Service, follow the official Tanzu Build Service docs.

#### Tekton

Ż

Tekton is a cloud-native, open-source framework for creating CI/CD systems. It allows developers to build, test, and deploy across cloud providers and on-premise systems. For more information about Tekton, see the Tekton documentation.

#### Install Tekton

This topic describes how to install Tekton Pipelines from the Tanzu Application Platform package repository.

#### Note

Follow the steps in this topic if you do not want to use a profile to install Tekton Pipelines. For more information about profiles, see About Tanzu Application Platform components and profiles.

#### Prerequisites

Before installing Tekton Pipelines, complete all prerequisites to install Tanzu Application Platform.

#### **Install Tekton Pipelines**

To install Tekton Pipelines:

1. See what versions of Tekton Pipelines are available to install by running:

tanzu package available list -n tap-install tekton.tanzu.vmware.com

For example:

```
$ tanzu package available list -n tap-install tekton.tanzu.vmware.com
\ Retrieving package versions for tekton.tanzu.vmware.com...
NAME VERSION RELEASED-AT
tekton.tanzu.vmware.com 0.30.0 2021-11-18 17:05:37Z
```

2. Install Tekton Pipelines by running:

```
tanzu package install tekton-pipelines -n tap-install -p tekton.tanzu.vmware.co m -v 0.30.0 \,
```

For example:

```
$ tanzu package install tekton-pipelines -n tap-install -p tekton.tanzu.vmware.
com -v 0.30.0
- Installing package 'tekton.tanzu.vmware.com'
\ Getting package metadata for 'tekton.tanzu.vmware.com'
/ Creating service account 'tekton-pipelines-tap-install-sa'
/ Creating cluster admin role 'tekton-pipelines-tap-install-cluster-role'
/ Creating cluster role binding 'tekton-pipelines-tap-install-cluster-rolebindi
ng'
/ Creating package resource
- Waiting for 'PackageInstall' reconciliation for 'tekton-pipelines'
- 'PackageInstall' resource install status: Reconciling
```

Added installed package 'tekton-pipelines'

3. Verify that the package installed by running:

tanzu package installed get tekton-pipelines -n tap-install

For example:

```
$ tanzu package installed get tekton-pipelines -n tap-install
\ Retrieving installation details for tekton...
NAME: tekton-pipelines
PACKAGE-NAME: tekton.tanzu.vmware.com
PACKAGE-VERSION: 0.30.0
STATUS: Reconcile succeeded
CONDITIONS: [{ReconcileSucceeded True }]
USEFUL-ERROR-MESSAGE:
```

STATUS should be Reconcile succeeded.

4. Configuring a namespace to use Tekton Pipelines:

**Note:** This step covers configuring a namespace to run Tekton Pipelines. If you rely on a SupplyChain to create Tekton PipelineRuns in your cluster, then skip this step because namespace configuration is covered in Set up developer namespaces to use installed packages. Otherwise, you must complete the following steps for each namespace where you create Tekton Pipeline/Tasks.

Service accounts that run Tekton workloads need access to the image pull secrets for the Tanzu package. This includes the default service account in a namespace, which is created automatically but not associated with any image pull secrets. Without these credentials, PipelineRuns fail with a timeout and the pods report that they cannot pull images.

Create an image pull secret in the current namespace and fill it from the tap-registry secret. Run the following commands to create an empty secret and annotate it as a target of the secretgen controller:

```
kubectl create secret generic pull-secret --from-literal=.dockerconfigjson={} -
type=kubernetes.io/dockerconfigjson
kubectl annotate secret pull-secret secretgen.carvel.dev/image-pull-secret=""
```

After you create a pull-secret secret in the same namespace as the service account, run the following command to add the secret to the service account:

```
kubectl patch serviceaccount default -p '{"imagePullSecrets": [{"name": "pull-s
ecret"}]}'
```

Verify that a service account is correctly configured by running:

kubectl describe serviceaccount default

For example:

```
kubectl describe sa default
Name: default
Namespace: default
Labels: <none>
Annotations: <none>
Image pull secrets: pull-secret
Mountable secrets: default-token-xh6p4
Tokens: default-token-xh6p4
Events: <none>
```

Note: The service account has access to the pull-secret image pull secret.

For more details on Tekton Pipelines, see the Tekton documentation and the github repository.

You can also view the Tekton tutorial and getting started guide.

**Note:** Windows workloads have been deactivated and will error if any Tasks tries to use Windows scripts.

# Workload types

Tanzu Application Platform allows you to quickly build and test applications regardless of your familiarity with Kubernetes. You can turn source code into a workload that runs in a container with a URL.

A workload allows you to choose application specifications, such as repository location, environment variables, service binding, and so on. For more information about workload creation and management, see Command Reference.

Tanzu Application Platform can support a range of workload types, including web applications, serverless functions, or microservices that function as a logical application.

# Web workloads

The web workload type allows you to deploy web applications on Tanzu Application Platform. Using an application workload specification, you can turn source code into a web workload that runs in a container with a URL.

# Functions (Beta Feature)

# Overview

The function experience on Tanzu Application Platform enables developers to deploy functions, use starter templates to bootstrap their function and write only the code that matters to your business. Developers can run a single CLI command to deploy their functions to an auto-scaled cluster.

This document describes how to create and deploy an HTTP function from an application accelerator starter template.

**Important:** The functionality of beta features has been tested, but performance has not. Features enter the beta stage for customers to gain early access to them and give feedback on their design and behavior. Beta features might undergo changes based on that feedback before leaving beta. VMware discourages running beta features in production. VMware doesn't guarantee that any beta feature can be upgraded in the future.

# Prerequisites

Before using functions workloads on Tanzu Application Platform, complete the following prerequisites:

- Complete all steps described in Installing Tanzu Application Platform.
- Download and install the kp CLI for your operating system from the Tanzu Build Service page on Tanzu Network. For more information, see the kp CLI help text on GitHub.

• Set up developer namespaces to use installed packages.

## Adding function buildpacks

To use the function buildpacks, you must upload their buildpackages to Build Service stores.

1. Add the function's buildpackages to the default ClusterStore by running:

```
kp clusterstore add default \
-b registry.tanzu.vmware.com/python-function-buildpack-for-vmware-tanzu/python-
buildpack-with-deps:0.0.11 \
-b registry.tanzu.vmware.com/java-function-buildpack-for-vmware-tanzu/java-buil
dpack-with-deps:0.0.6
```

- 2. Create and save a new ClusterBuilder. Run one of the following commands depending on the descriptor you used in the buildservice section of your tap-values.yaml file:
  - For the **full descriptor**, run:

```
kp clusterbuilder save function --store default -o - <<EOF
---
- group:
    - id: tanzu-buildpacks/python
    - id: kn-fn/python-function
- group:
    - id: tanzu-buildpacks/java-native-image
    - id: kn-fn/java-function
- group:
    - id: tanzu-buildpacks/java
    - id: kn-fn/java-function
EOF
```

If you still want to use default Java and Python buildpacks for non-functions workloads, add optional: true flags for cluster builder groups. This does not enable the full capability of non-function workloads provided by the default ClusterBuilder. For example:

```
kp clusterbuilder save function --store default -o - <<EOF
---
- group:
    - id: tanzu-buildpacks/python
    - id: kn-fn/python-function
    optional: true
- group:
    - id: tanzu-buildpacks/java-native-image
    - id: kn-fn/java-function
    optional: true
- group:
    - id: tanzu-buildpacks/java
    - id: kn-fn/java-function
    optional: true
EOF
```

• For the lite descriptor, run:

```
kp clusterbuilder save function --store default -o - <<EOF
----
- group:
    - id: tanzu-buildpacks/python-lite
    - id: kn-fn/python-function
- group:
    - id: tanzu-buildpacks/java-native-image-lite
    - id: kn-fn/java-function
- group:
    - id: tanzu-buildpacks/java-lite
    - id: kn-fn/java-function
EOF
```

If you still want to use default Java and Python buildpacks for non-functions workloads, add optional: true flags for cluster builder groups. This does not enable the full capability of non-function workloads provided by the default ClusterBuilder. For example:

```
kp clusterbuilder save function --store default -o - <<EOF
---
- group:
    - id: tanzu-buildpacks/python-lite
    - id: kn-fn/python-function
    optional: true
- group:
    - id: tanzu-buildpacks/java-native-image-lite
    - id: kn-fn/java-function
    optional: true
- group:
    - id: tanzu-buildpacks/java-lite
    - id: kn-fn/java-function
    optional: true
EOF</pre>
```

3. After creating the ClusterBuilder, update your tap-values.yaml configuration to use the cluster builder you created. See the following example:

```
ootb_supply_chain_basic:
   cluster_builder: function
   registry:
       server: "SERVER"
       repository: "REPO"
```

Where:

- SERVER is your server. For example, index.docker.io.
- REPO is your repository.
- 4. Apply the update by going to the directory containing tap-values.yaml and running:

```
tanzu package installed update tap -p tap.tanzu.vmware.com -v VERSION --values-
file tap-values.yaml -n tap-install
```

Where VERSION is the version of Tanzu Application Platform GUI you have installed. For example, 1.0.2.

#### Add accelerators to Tanzu Application Platform GUI

Application Accelerator is a component of Tanzu Application Platform. An accelerator contains your enterprise-conformant code and configurations that developers can use to create new projects that automatically follow the standards defined in your accelerators.

The accelerator ZIP file contains a file called k8s-resource.yaml. This file contains the resource manifest for the function accelerator.

- 1. Download the ZIP file for the appropriate accelerator:
  - Python HTTP Function on GitHub.
  - Java HTTP Function on GitHub.
- 2. Expand the accelerator ZIP file in your target cluster with Tanzu Application Platform GUI installed.
- 3. To update the Application Accelerator templates in Tanzu Application Platform GUI, you must apply the k8s-resource.yaml. Run the following command in your terminal in the folder where you expanded the ZIP file:

```
kubectl apply -f k8s-resource.yaml --namespace accelerator-system
```

4. Refresh Tanzu Application Platform GUI to reveal functions accelerator(s).

| י 🔘   | anzu Application Platform                         |                                                                                            |       |                                                                     |         |
|-------|---------------------------------------------------|--------------------------------------------------------------------------------------------|-------|---------------------------------------------------------------------|---------|
| »     | Accelerators<br>Choose an accelerator to generate |                                                                                            |       |                                                                     | SUPPORT |
| ÷     |                                                   |                                                                                            |       |                                                                     |         |
| e<br> | Q Search                                          | f(X) Java Function Buildpacks Accelerator<br>java spring (function) (servertess) (knative) |       | f(x) Python Function Buildpacks Accelerator                         | ☆       |
| ۵     | ★ Starred 0                                       |                                                                                            |       | Python template function powered by Function Buildpacks for Knatlve |         |
|       | YOUR ORGANIZATION                                 |                                                                                            | IOOSE |                                                                     | CHOOSE  |
|       |                                                   | Hello Fun<br>(ava) (spring) (doud) (function) (serverless) (tanzu)                         |       | Hello ytt<br>(yami) (ytt)                                           | ☆       |
|       |                                                   |                                                                                            |       |                                                                     |         |
|       |                                                   | VIEW REPOSITORY CH                                                                         | IOOSE |                                                                     | CHOOSE  |
|       |                                                   | New Accelerator<br>(tanta) (accelerator)                                                   |       | Node Express<br>node (express) (tanzu)                              | ☆       |
|       |                                                   | Generate yami for a new Accelerator resource.                                              |       |                                                                     |         |

It might take time for Tanzu Application Platform GUI to refresh the catalog to see your added functions accelerators.

#### Create a functions project from an accelerator

1. From the Tanzu Application Platform GUI portal, click **Create** on the left navigation bar to see the list of available accelerators.

| Tanzu Application P | Natform                                               |                                                                                                    |                                                                                         |         |
|---------------------|-------------------------------------------------------|----------------------------------------------------------------------------------------------------|-----------------------------------------------------------------------------------------|---------|
| ≪<br>♠ Home         | Accelerators<br>Choose an accelerator to generate a r |                                                                                                    | e                                                                                       | SUPPORT |
| Docs                | Q Search X                                            | Hello Fun **                                                                                                    | Hello ytt<br>(ami) (m                                                                   |         |
| 🗘 Settings          | ★ Starred 0<br>YOUR ORGANIZATION                      | A simple Spring Cloud Function serverless app                                                                    |                                                                                         | CHOOSE  |
|                     |                                                       | Java Function Buildpacks Accelerator         ★           f(x)         (avrage) (function) (servertess) (matrixe) | Vew Accelerator<br>(Inco) (accelerator)                                                 |         |
|                     |                                                       | Spring-based template function powered by Function Buildpacks for Knative VIEW REPOSITORY CHOOSE                 |                                                                                         | CHOOSE  |
|                     |                                                       | Node Express                                                                                                    | f(x) Python Function Buildpacks Accelerator<br>(python) (unction) (serveriess) (mative) | \$      |
|                     |                                                       | A Node is sample app using Express                                                                               |                                                                                         |         |
|                     |                                                       | VIEW REPOSITORY CHOOSE                                                                                           | VIEW REPOSITORY                                                                         | CHOOSE  |

- 2. Locate the Function Buildpacks accelerator and click CHOOSE.
- 3. Provide a name for your function project and function. If creating a Java function, select a project type\*. Select HTTP for your event type. Provide a Git repository to store this accelerator's files. Click **NEXT STEP**, verify the provided information, and click **CREATE**.

| י 🗘 | Fanzu Application Platform                                                       |
|-----|----------------------------------------------------------------------------------|
|     | Generate Accelerators                                                            |
| ÷   |                                                                                  |
| ٥   |                                                                                  |
|     | App Accelerator inputs                                                           |
| ¢   | Name*<br>functions-accelerator-python                                            |
|     | Provide a name for your new project                                              |
|     | Default function name*<br>hello                                                  |
|     |                                                                                  |
|     | HTTP Function                                                                    |
|     | Include TAP deployment resources?                                                |
|     |                                                                                  |
|     | https://github.com/sample-accelerators/functions-accelerator-python.git          |
|     | Change this to the Git repository you will use to store this accelerator's files |
|     |                                                                                  |
|     | main                                                                             |
|     | The corresponding branch of the Git repository                                   |
|     | BACK EXPLORE NEXT STEP                                                           |
|     |                                                                                  |

- 4. After the Task Activity processes complete, click DOWNLOAD ZIP FILE.
- 5. After downloading the ZIP file, expand it in a workspace directory and follow your preferred procedure for uploading the generated project files to a Git repository for your new project.

## Deploy your function

1. Deploy the Function accelerator by running the tanzu apps workload create command:

```
tanzu apps workload create functions-accelerator-python \
--local-path . \
--source-image REGISTRY/IMAGE:TAG \
--type web \
```

--yes

Where:

• --source-image is a writable repository in your registry.

Harbor has the form: "my-harbor.io/my-project/functions-accelerator-python".

Dockerhub has the form: "my-dockerhub-user/functions-accelerator-python".

Google Cloud Registry has the form: "gcr.io/my-project/functions-accelerator-python".

2. View the build and runtime logs for your application by running the tail command:

tanzu apps workload tail functions-accelerator-python --since 10m --timestamp

3. After the workload is built and running, you can view the web application in your browser. To view the URL of the web application, run the following command and then ctrl-click the Workload Knative Services URL at the bottom of the command output.

tanzu apps workload get functions-accelerator-python